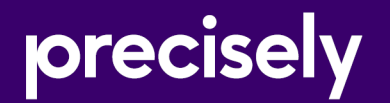

# EngageOne Designer/Generate

# Diagnostic Message Guide

Version 6.6 Service Pack 11 R3

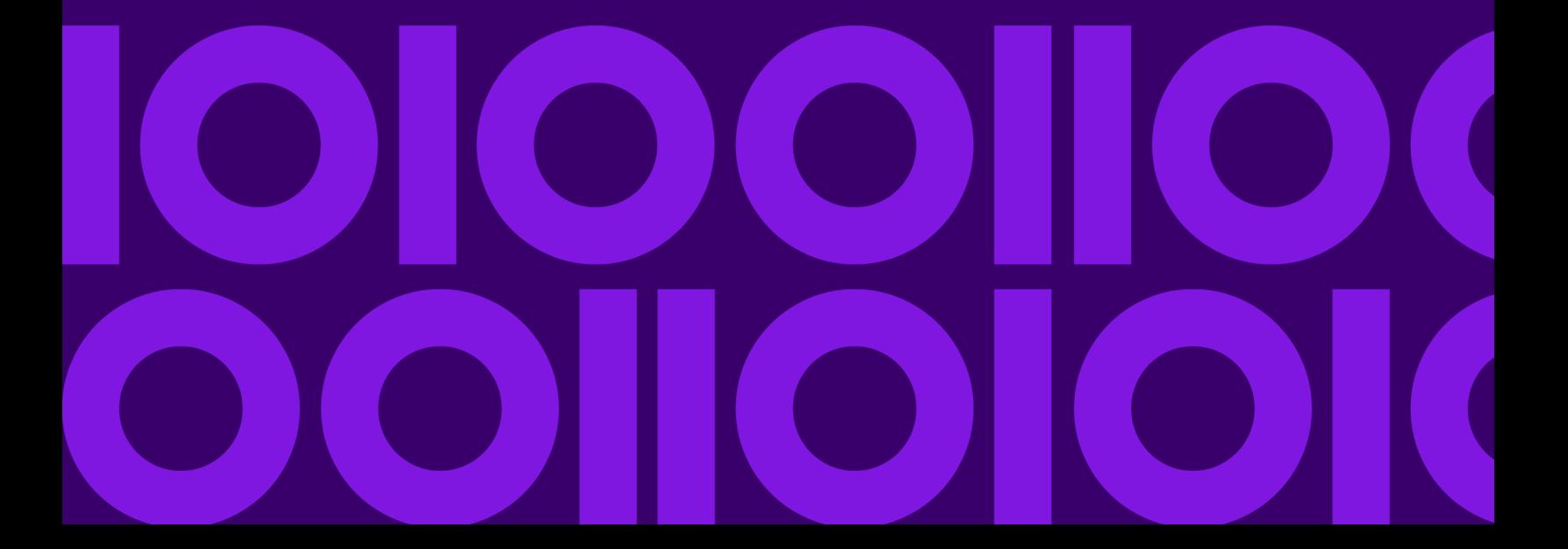

# Table of Contents

# [1 - Designer messages](#page-2-0)

Designer message [reference................................4](#page-3-0)

# [2 - Generate messages](#page-37-0)

Generate diagnostic message [reference............39](#page-38-0)

# [3 - Utility messages](#page-267-0)

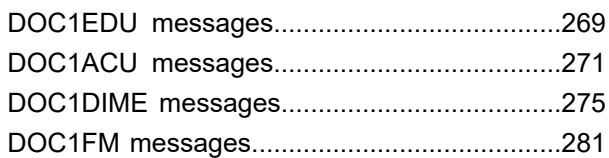

# <span id="page-2-0"></span>1 - Designer messages

This chapter describes the messages you may encounter when creating your publication in the EngageOne Designer editor.

# In this section

Designer message [reference.....................................................................4](#page-3-0)

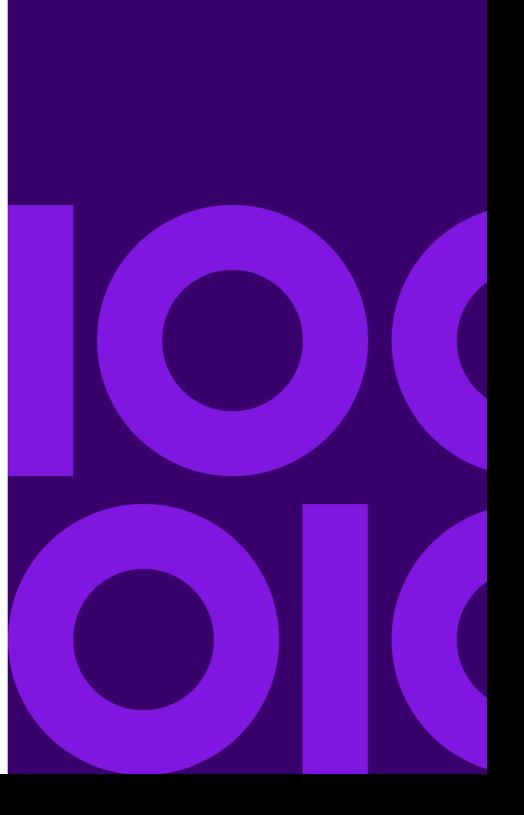

# <span id="page-3-0"></span>Designer message reference

#### LAD1006W

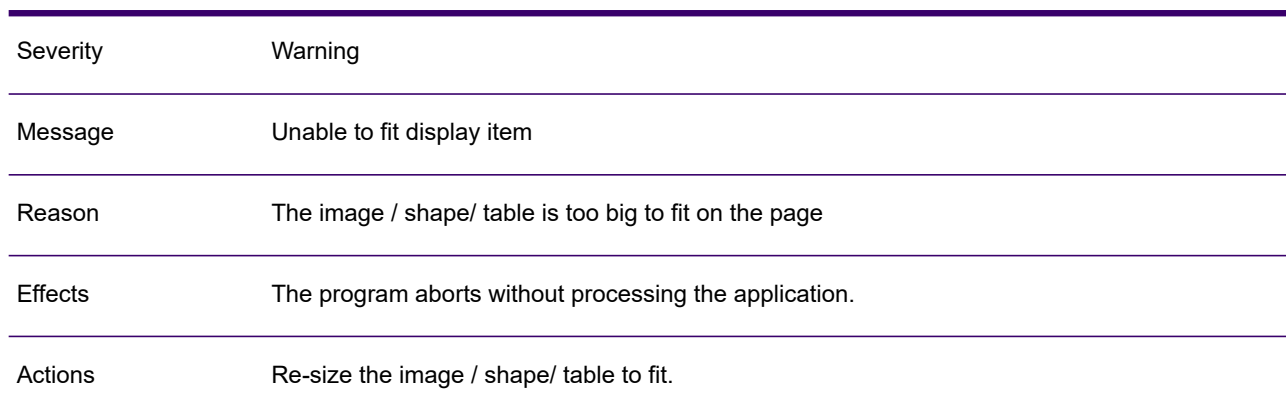

#### LAD1007W

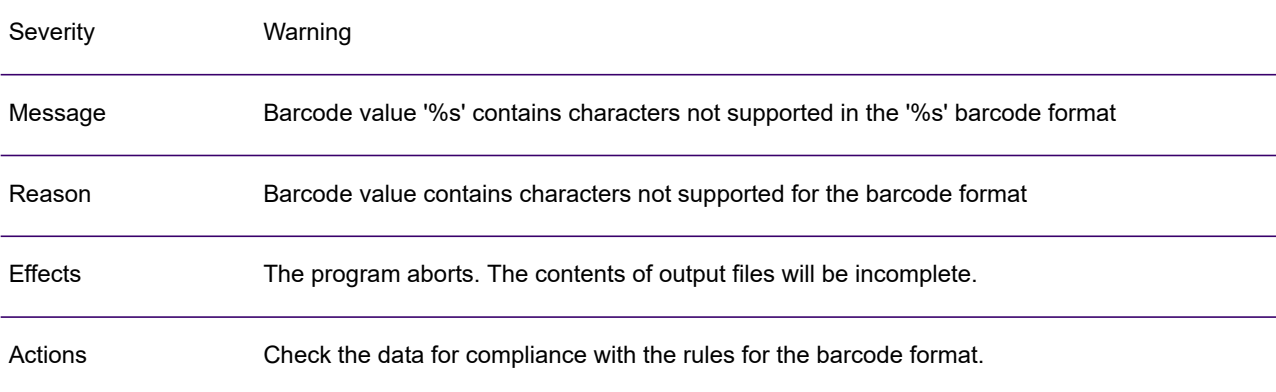

#### LAD1008W

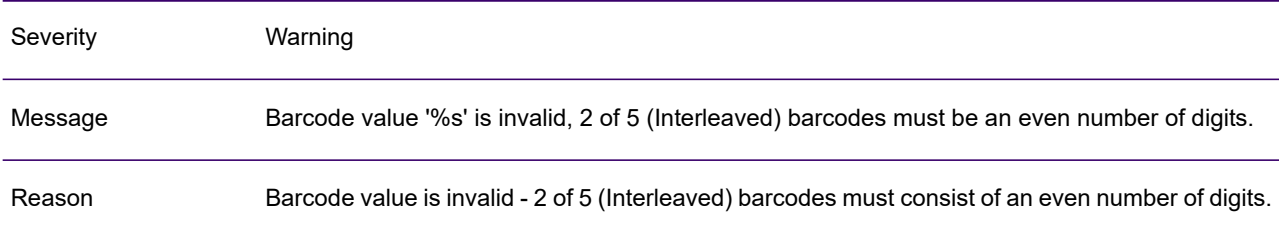

# LAD1008W

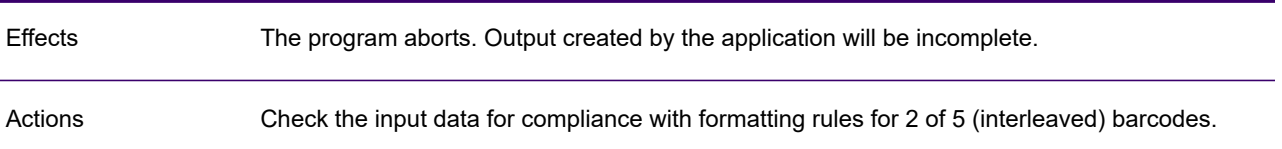

# LAD1009W

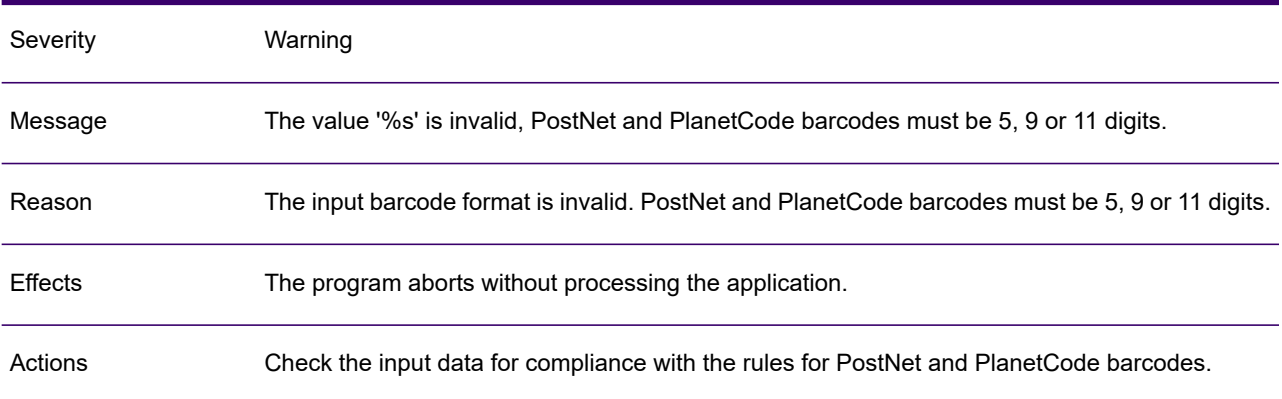

#### LAD1010W

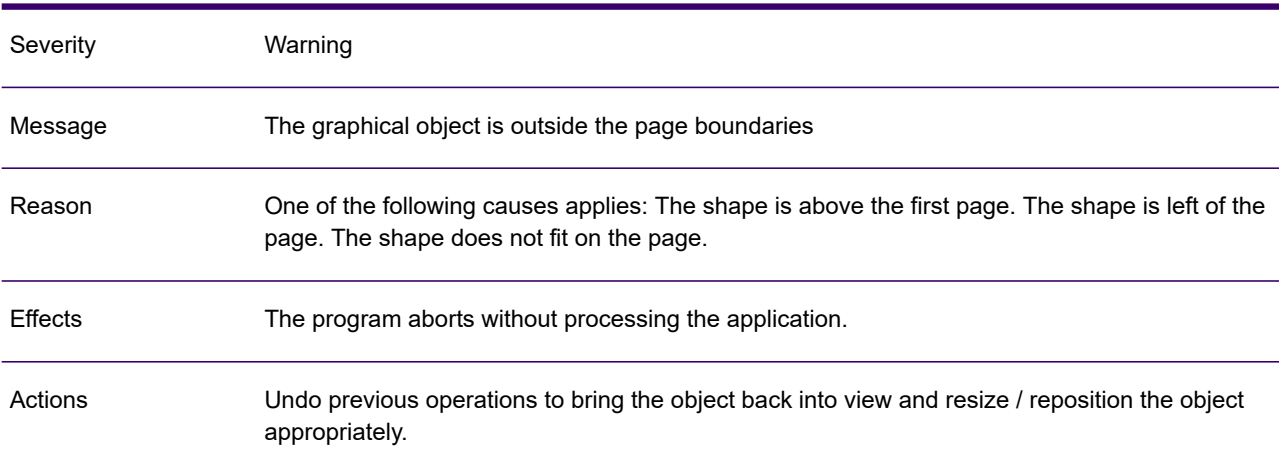

# LAD1011W

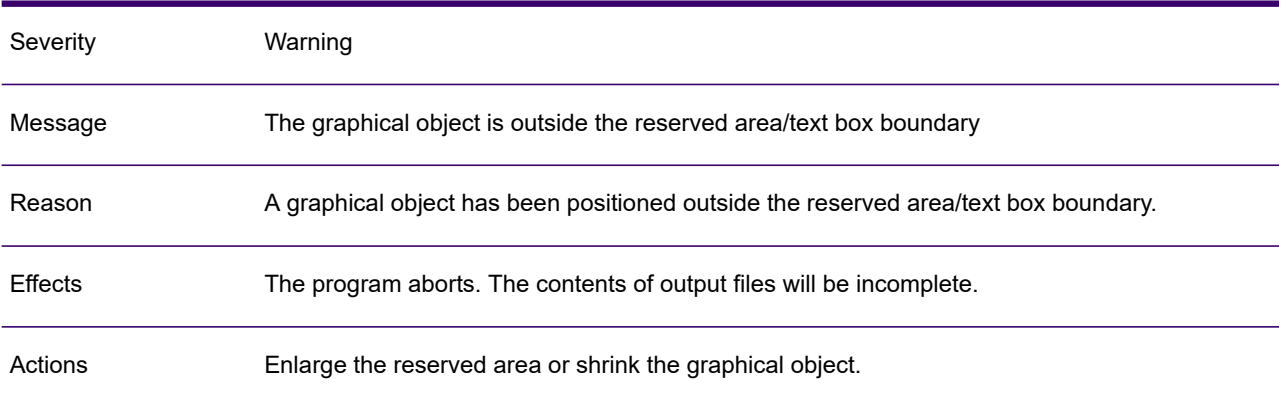

#### LAD1012W

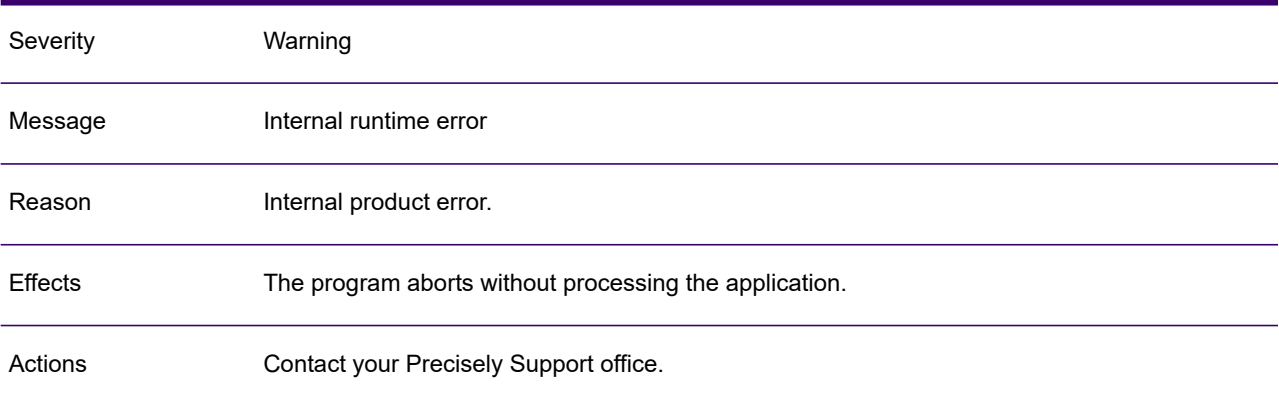

# LAD1013

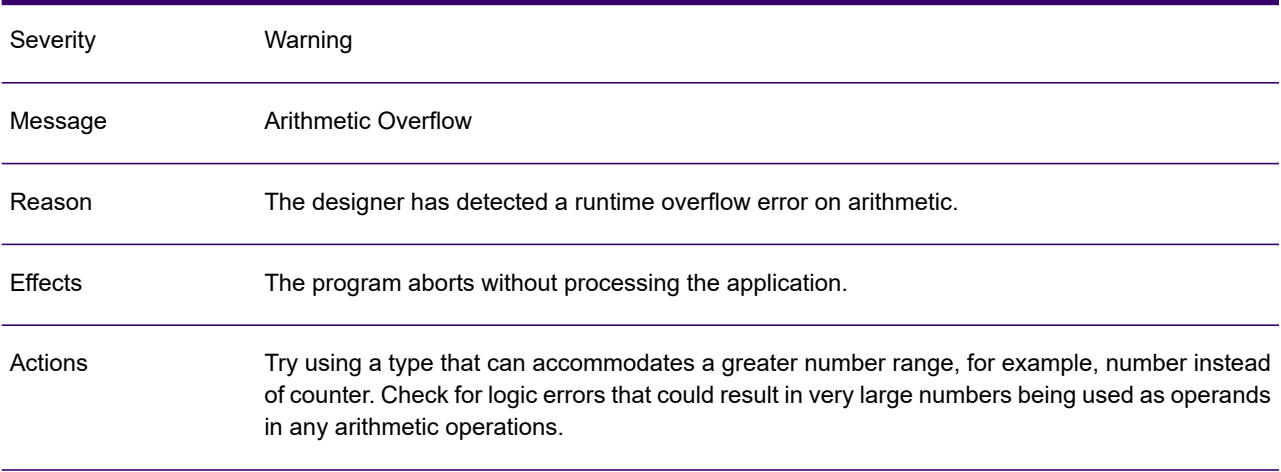

# LAD1014W

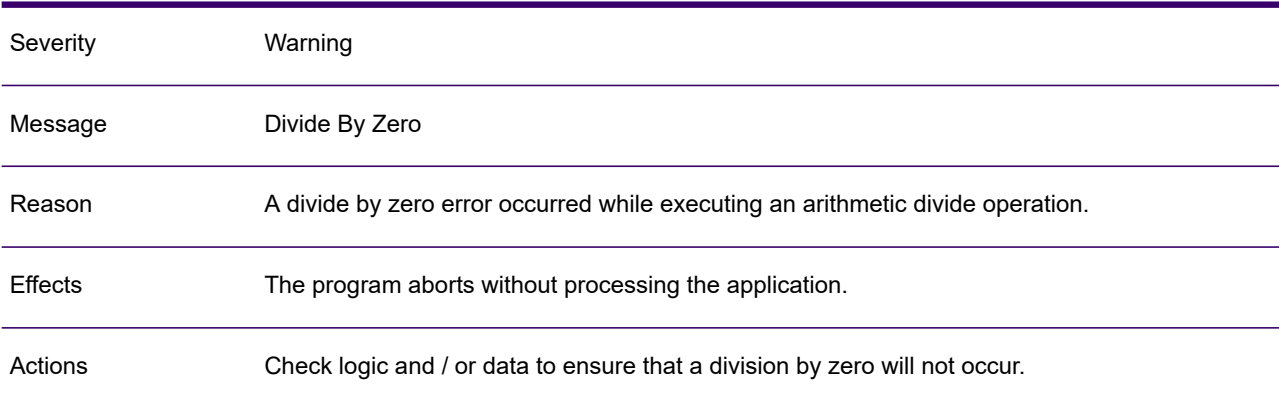

#### LAD1015W

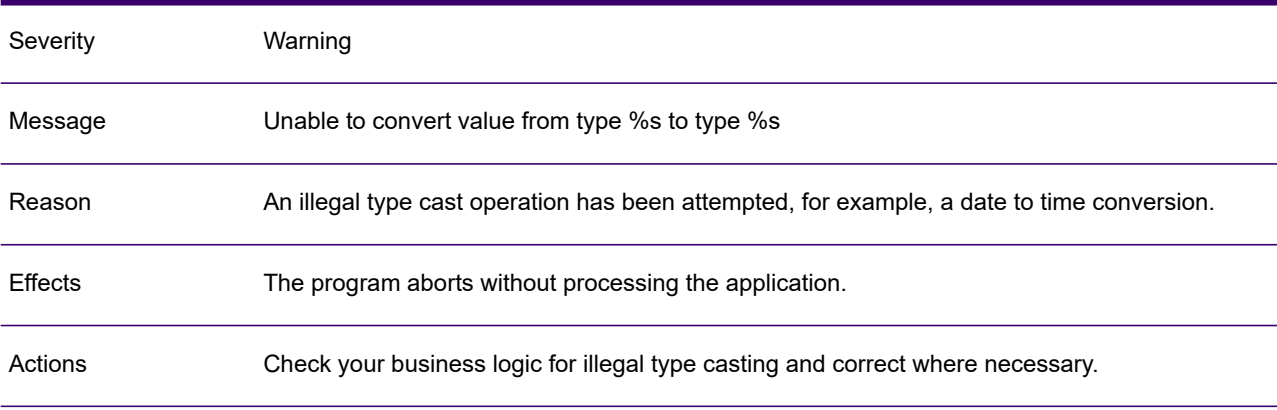

# LAD1016W

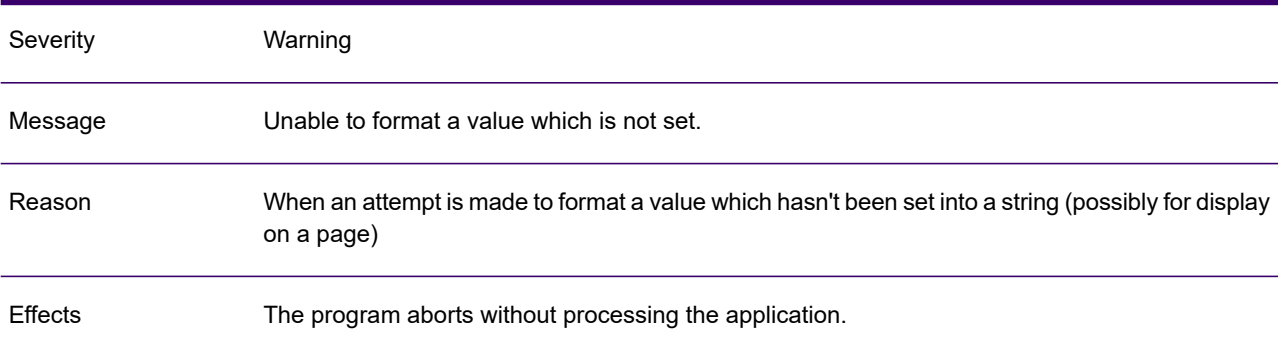

# LAD1016W

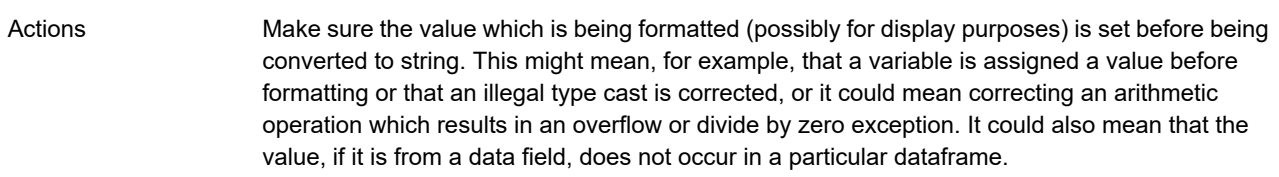

### LAD1017W

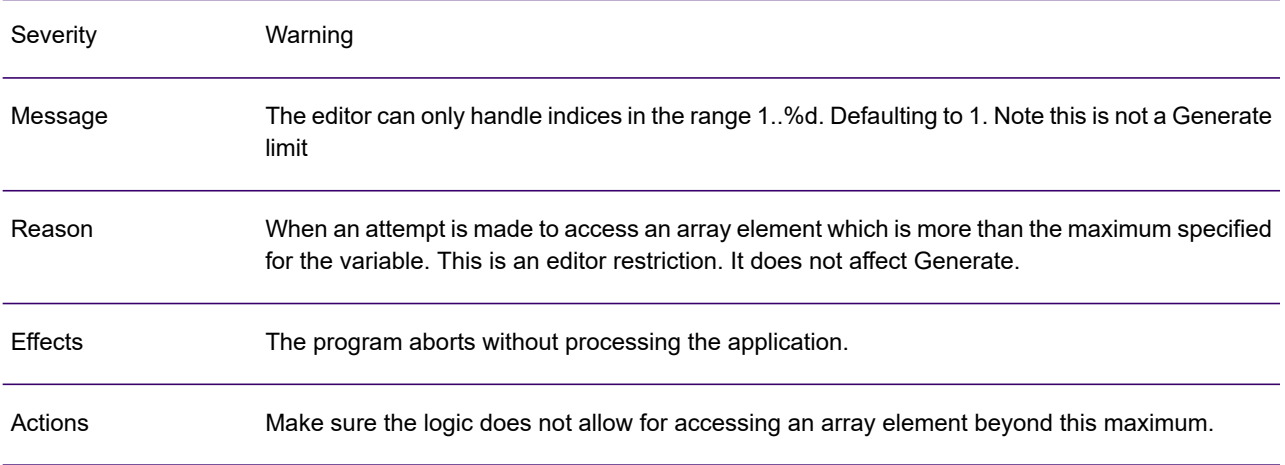

# LAD1018W

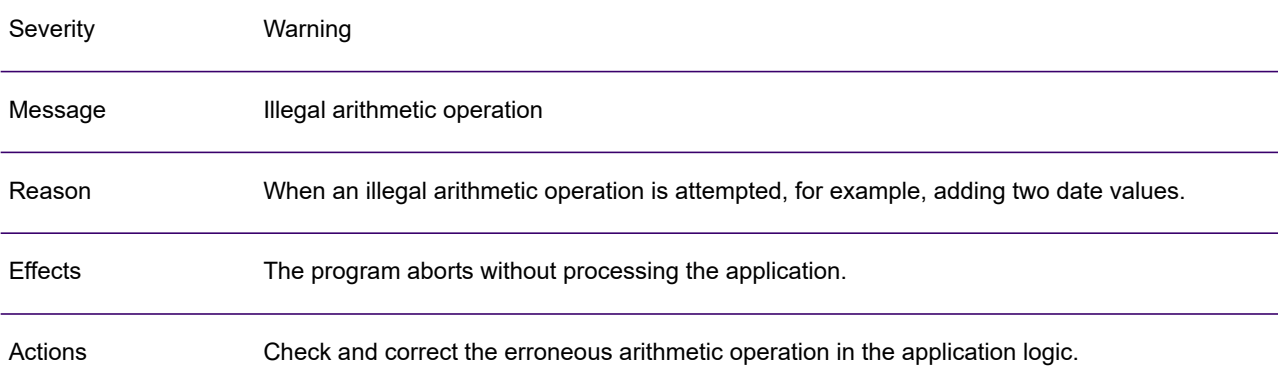

# LAD1019W

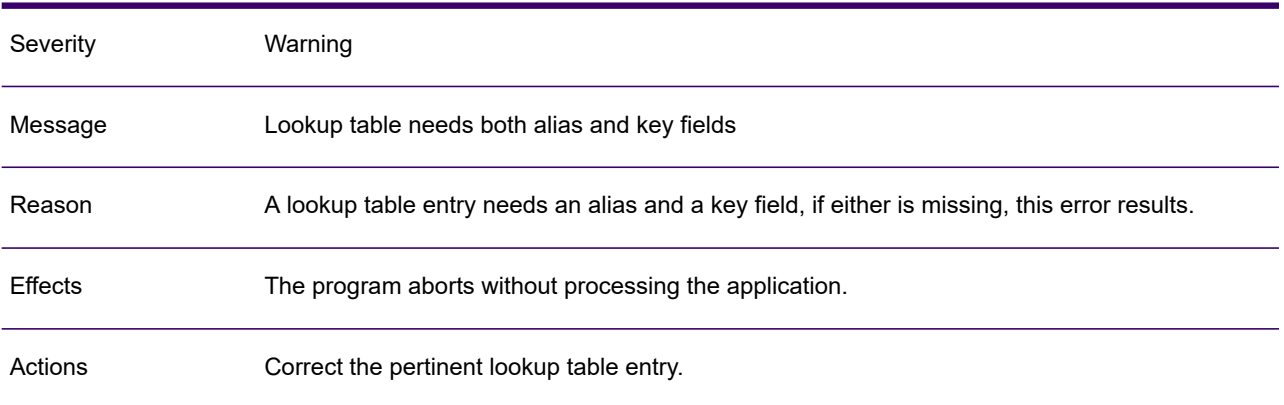

#### LAD1020W

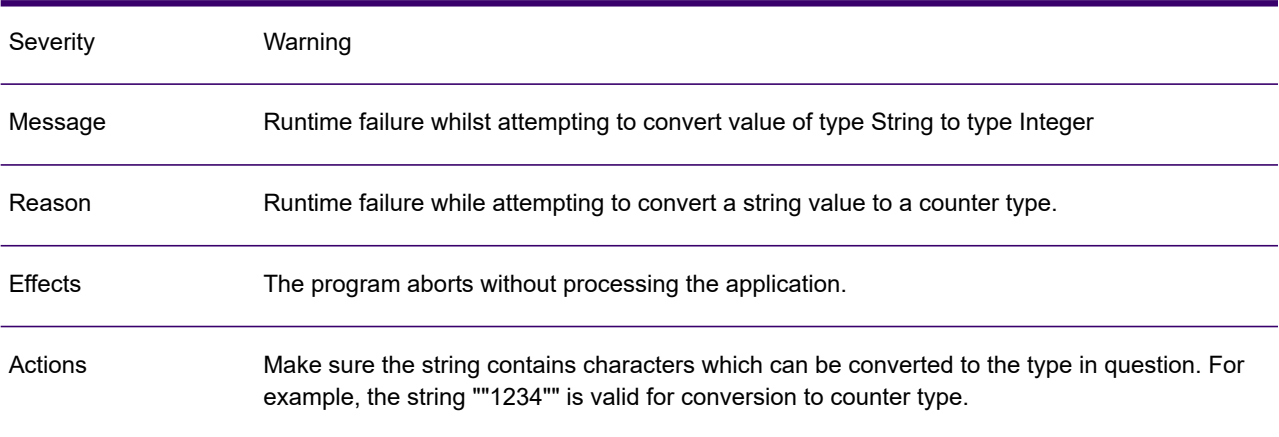

# LAD1021W

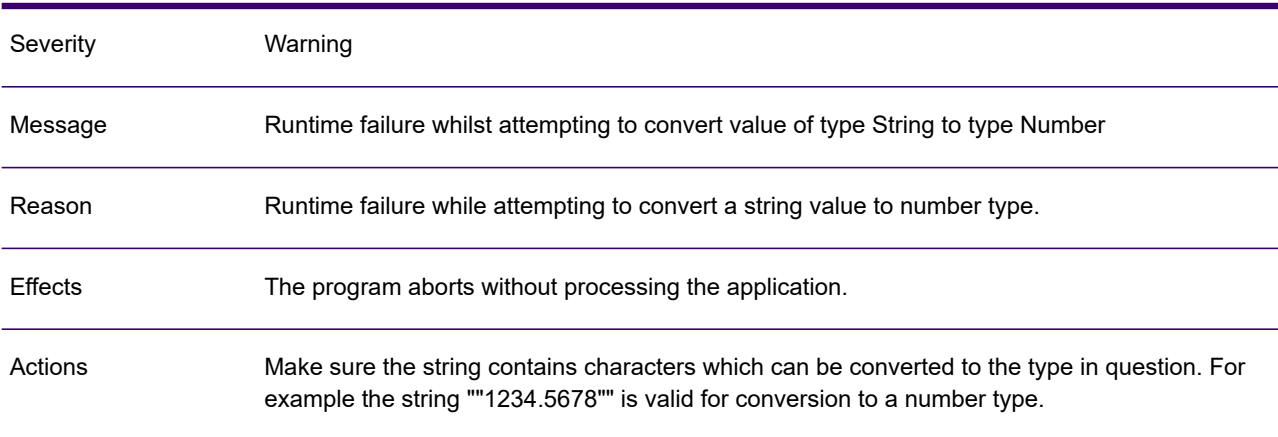

# LAD1022W

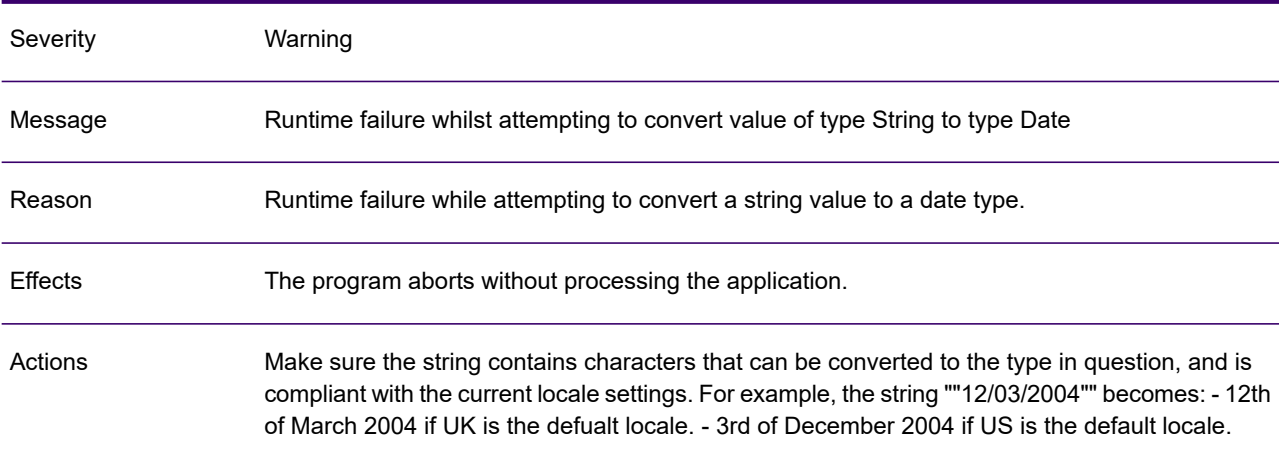

#### LAD1023W

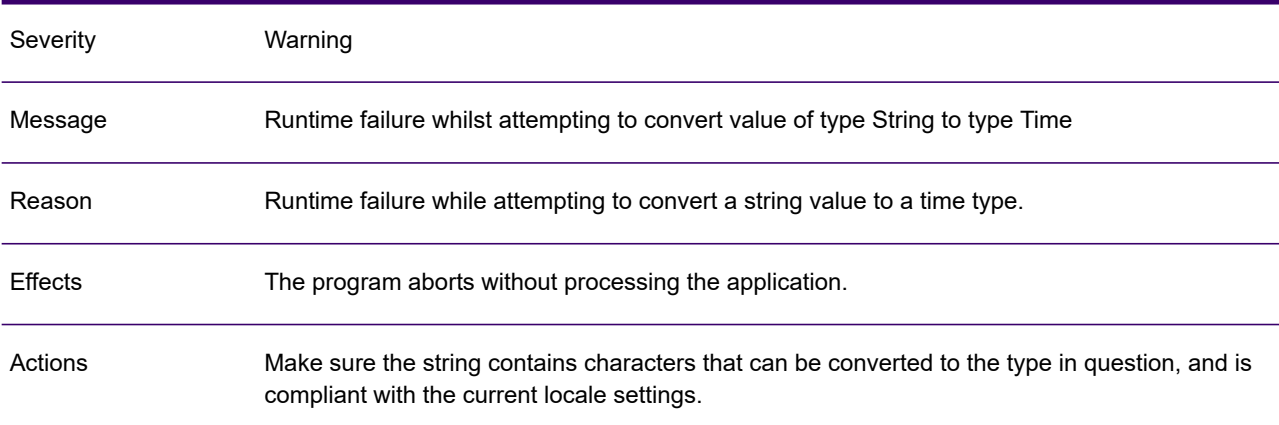

# LAD1024W

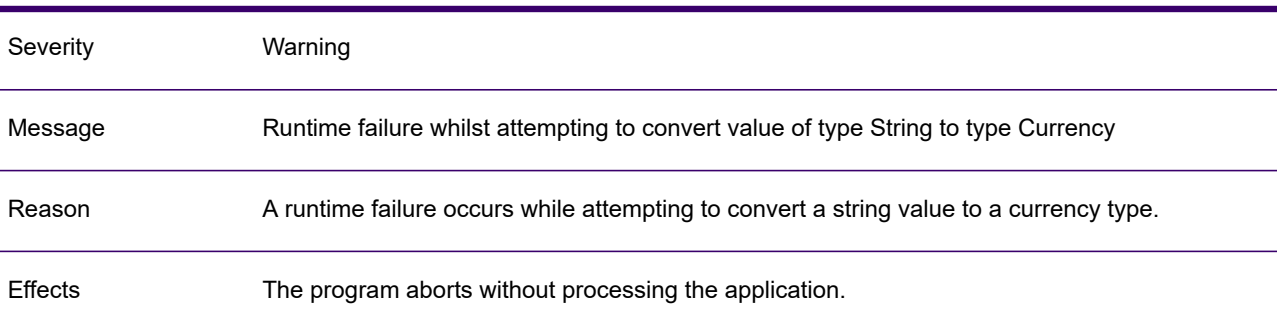

# LAD1024W

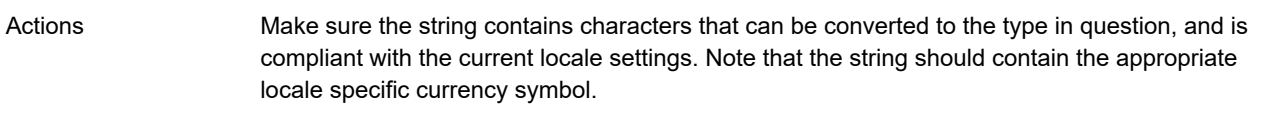

#### LAD1025W

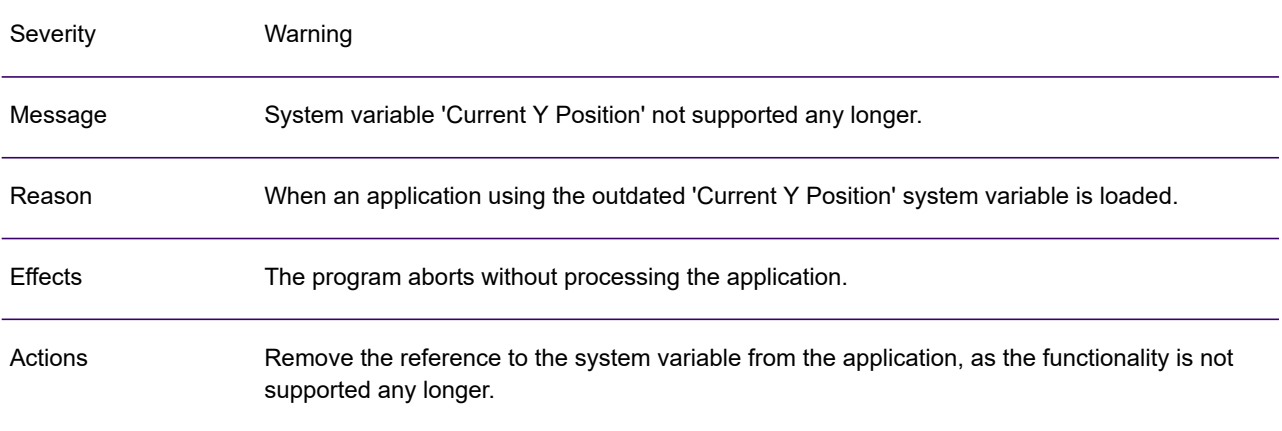

# LAD1026W

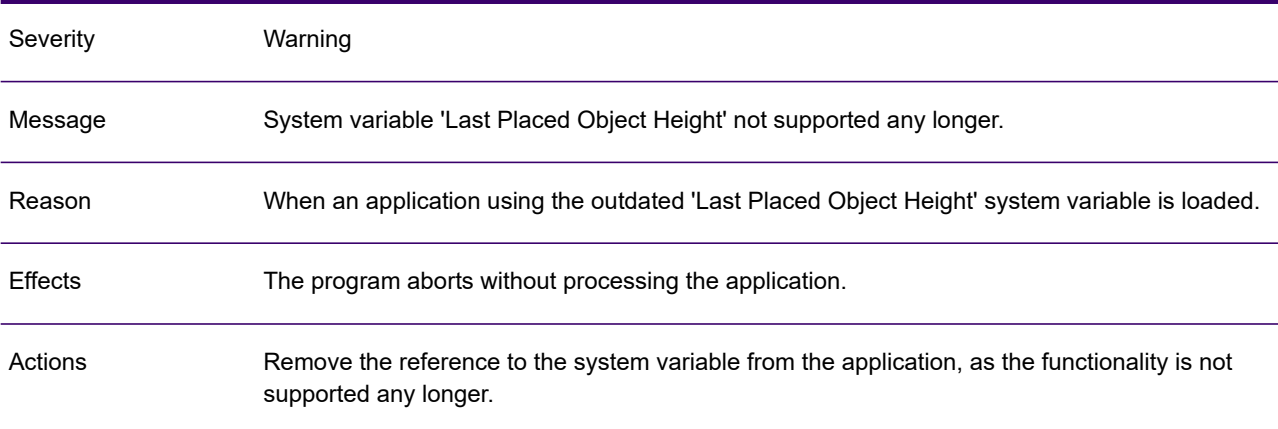

# LAD1028W

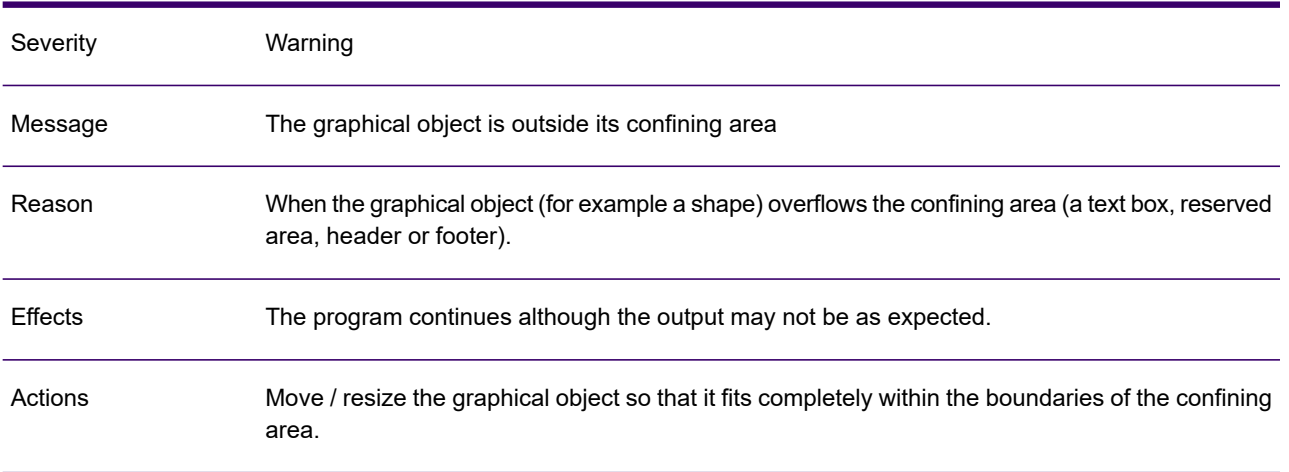

#### LAD1029I

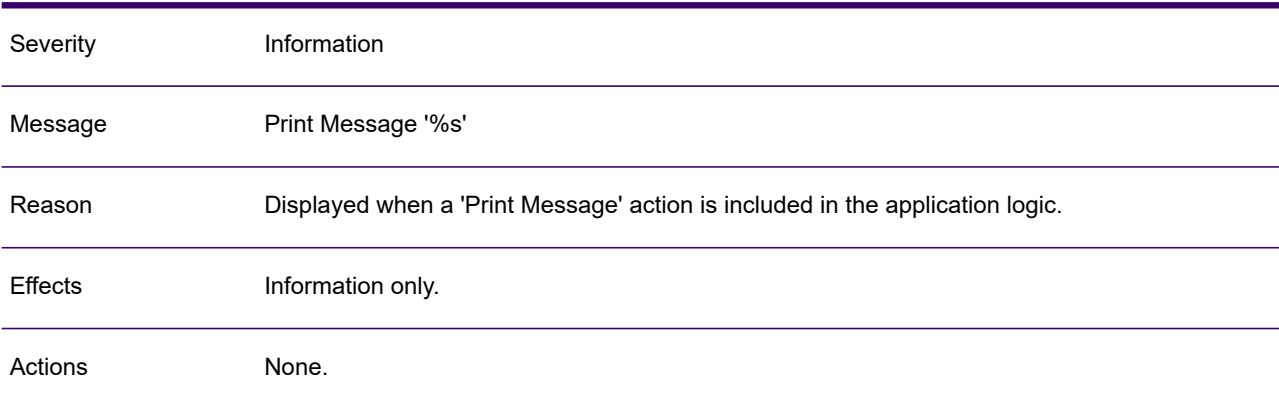

#### LAD1030W

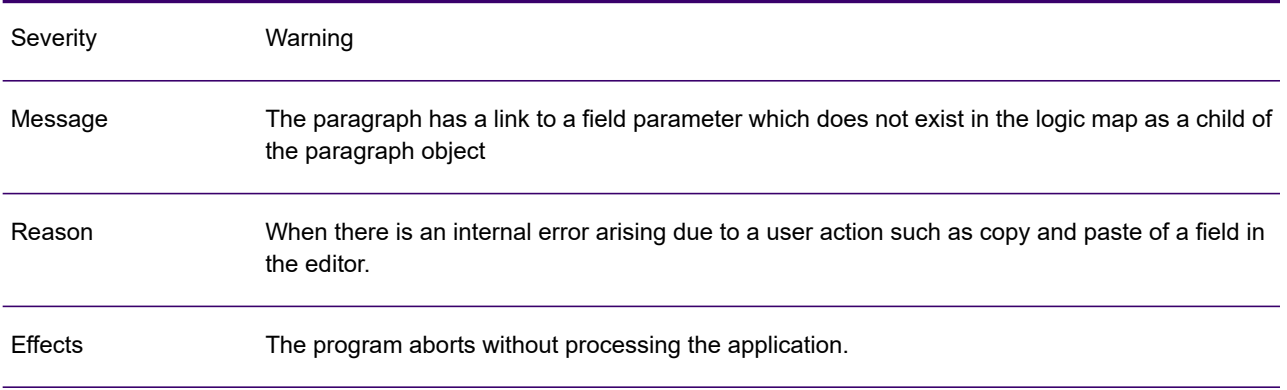

#### LAD1030W

Undo the last operation, delete the field parameter in question and re-insert it. Report the problem and circumstances leading up to the error to customer support. Actions

#### LAD1031I

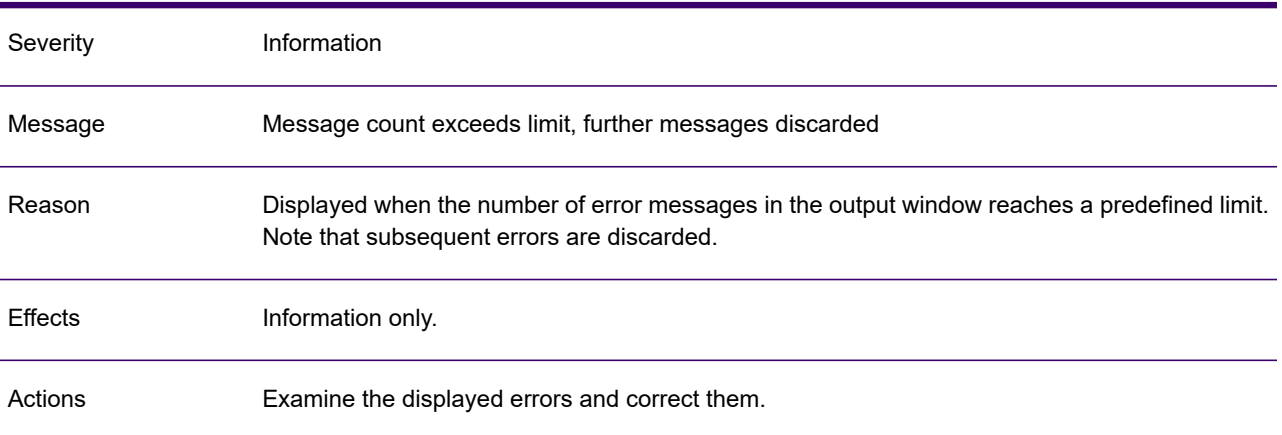

#### LAD1032A

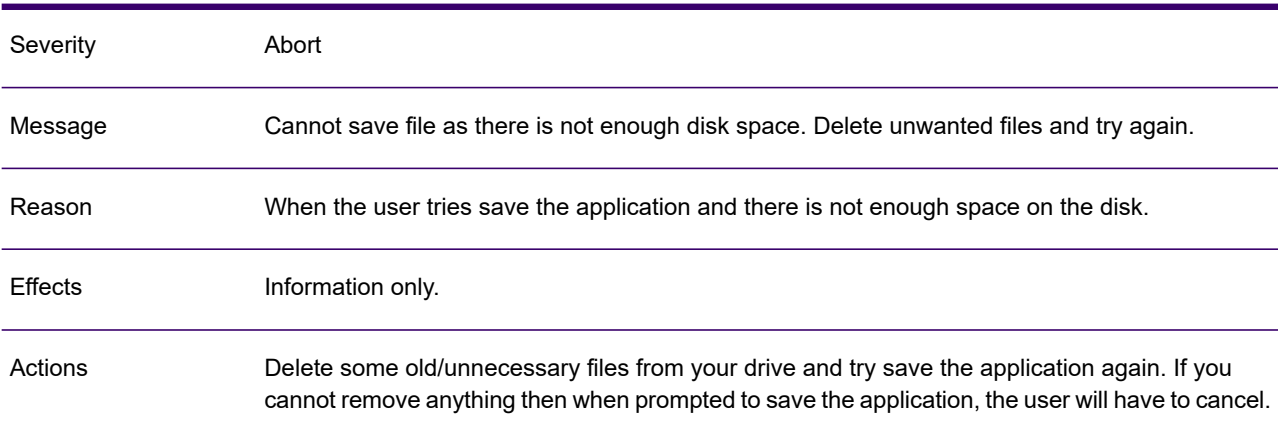

# LAD1033W

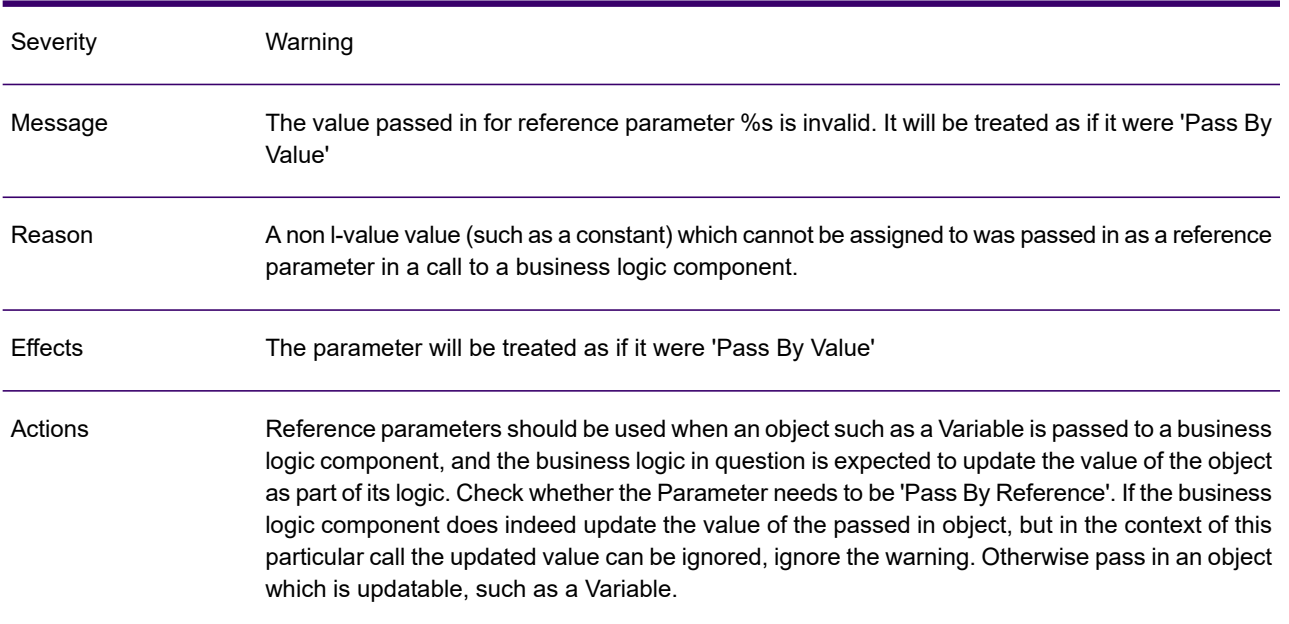

# LAD1034W

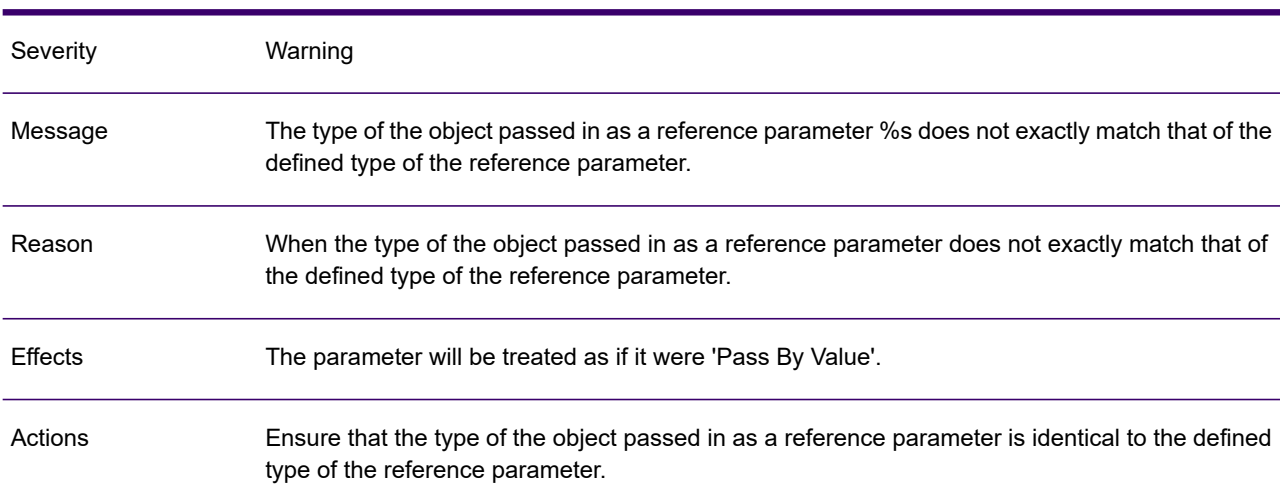

# LAD1035W

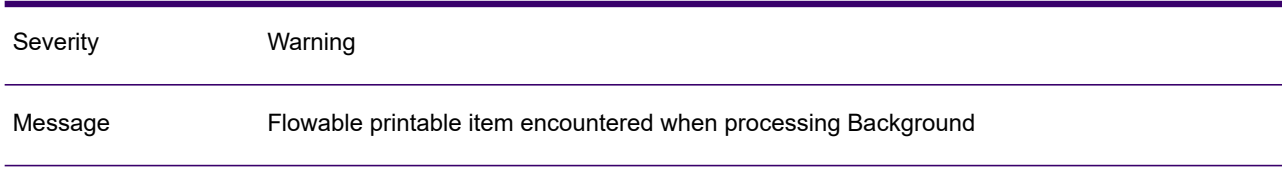

#### LAD1035W

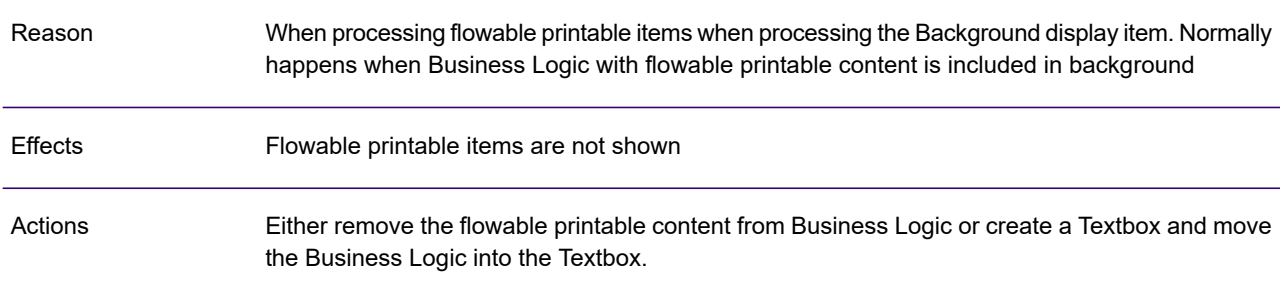

#### LAD1036W

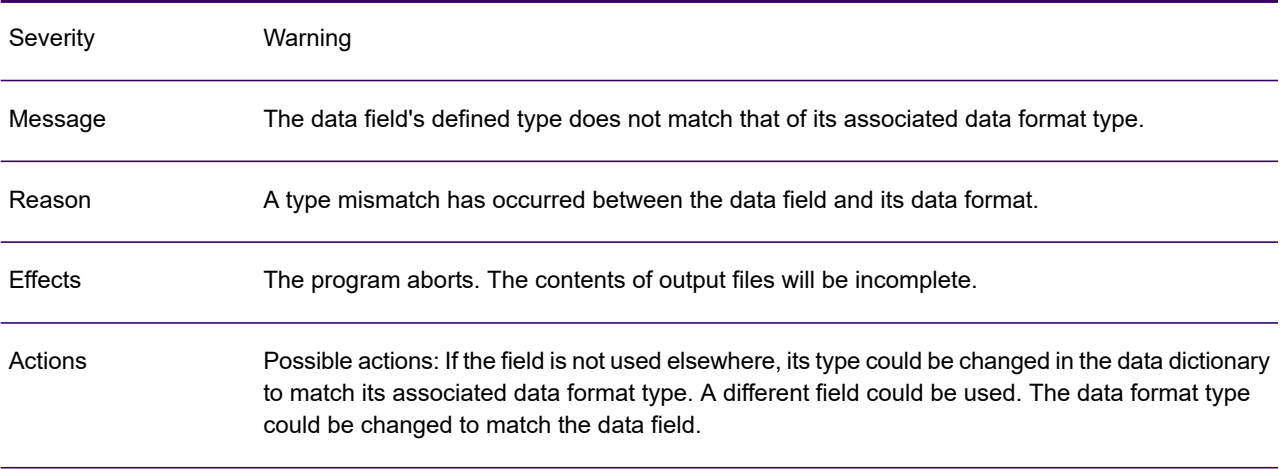

# LAD1037W

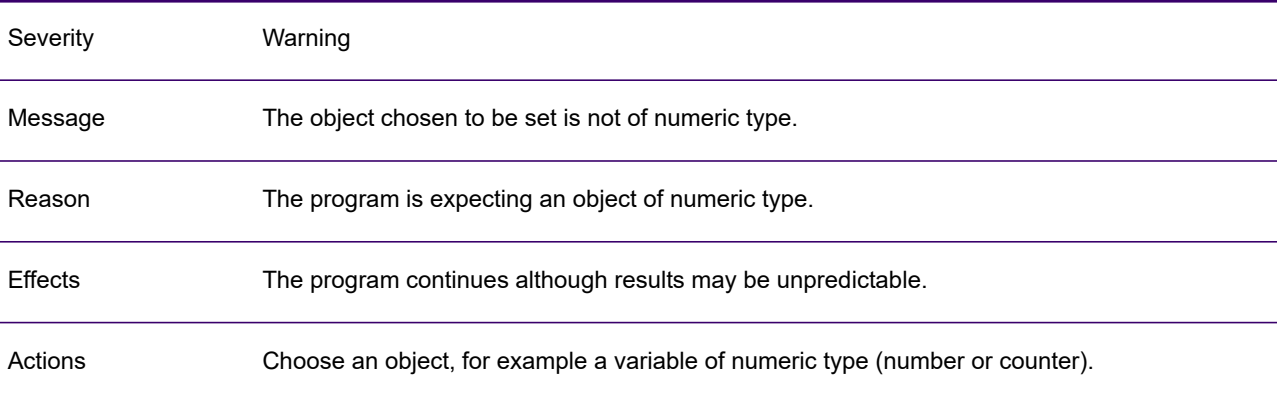

# LAD1038W

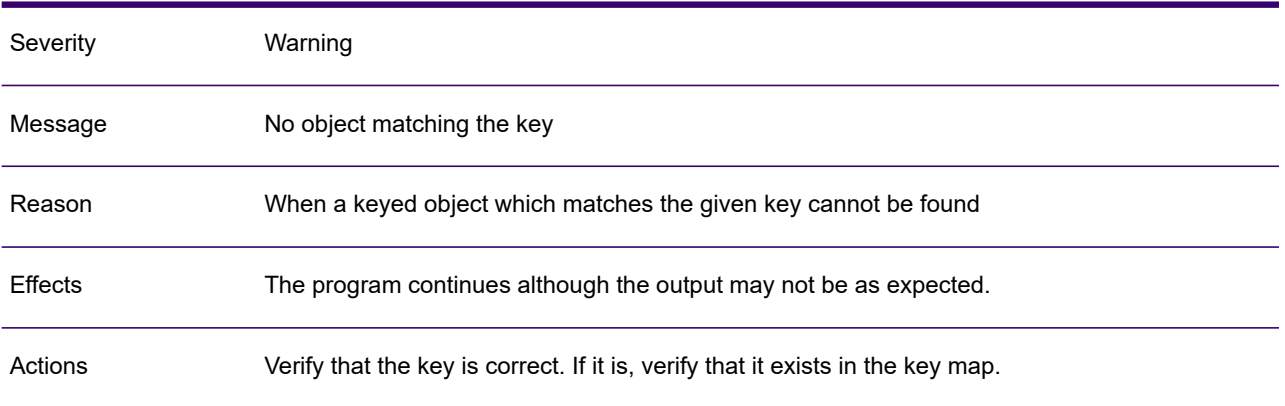

#### LAD1039W

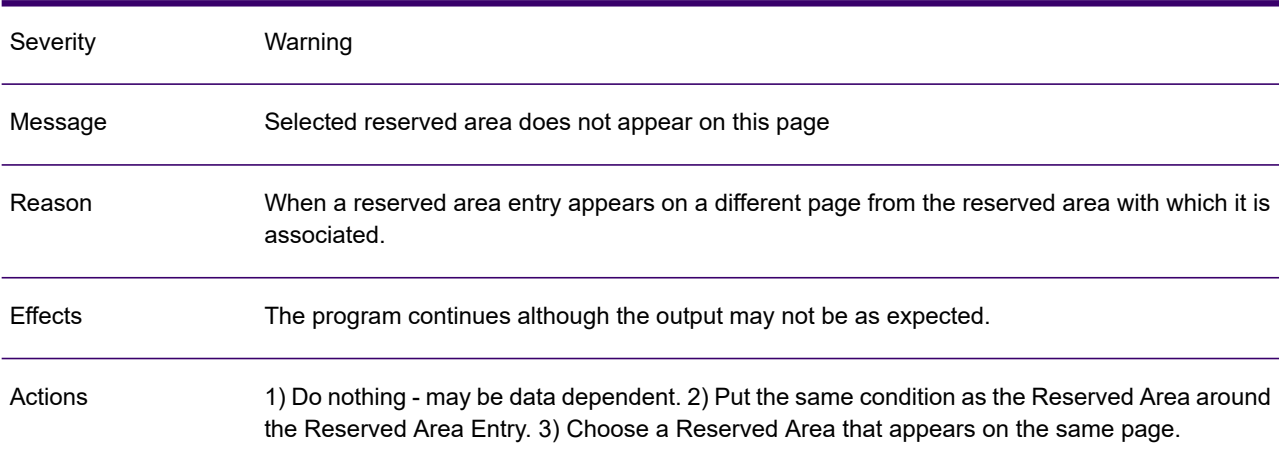

#### LAD1040W

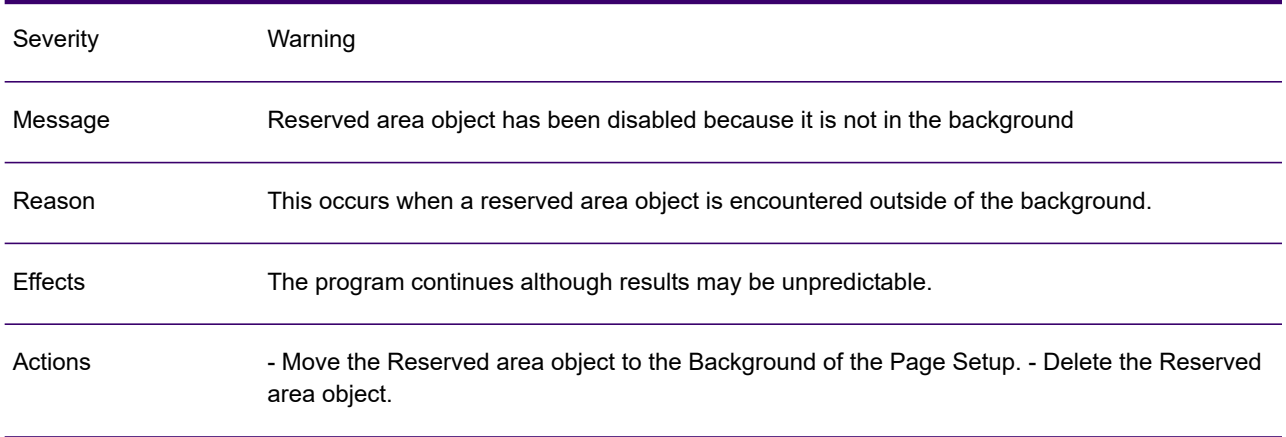

# LAD1042W

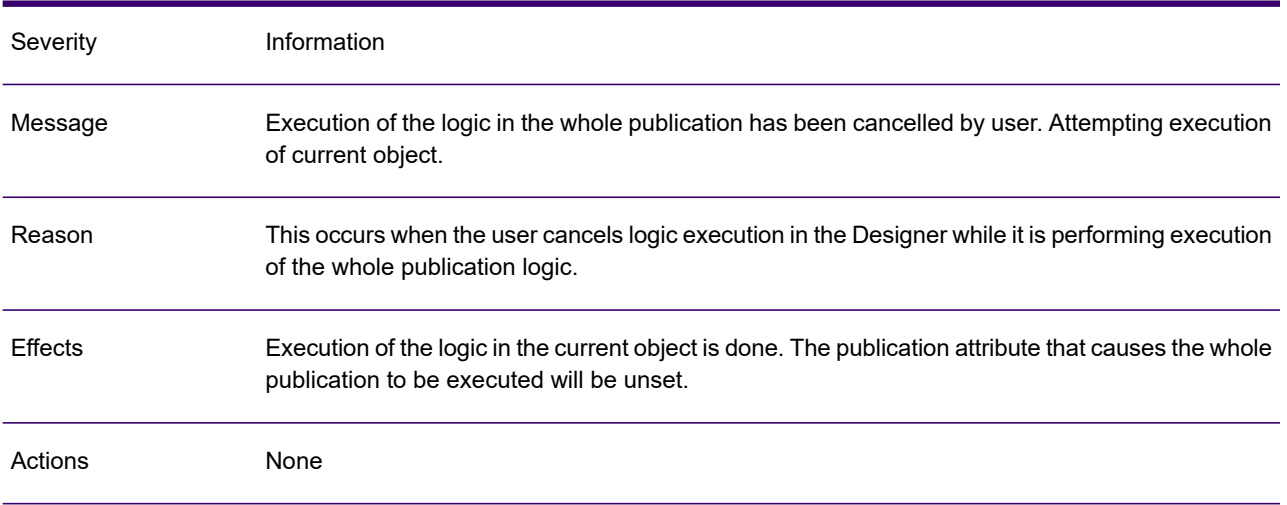

# LAD1043W

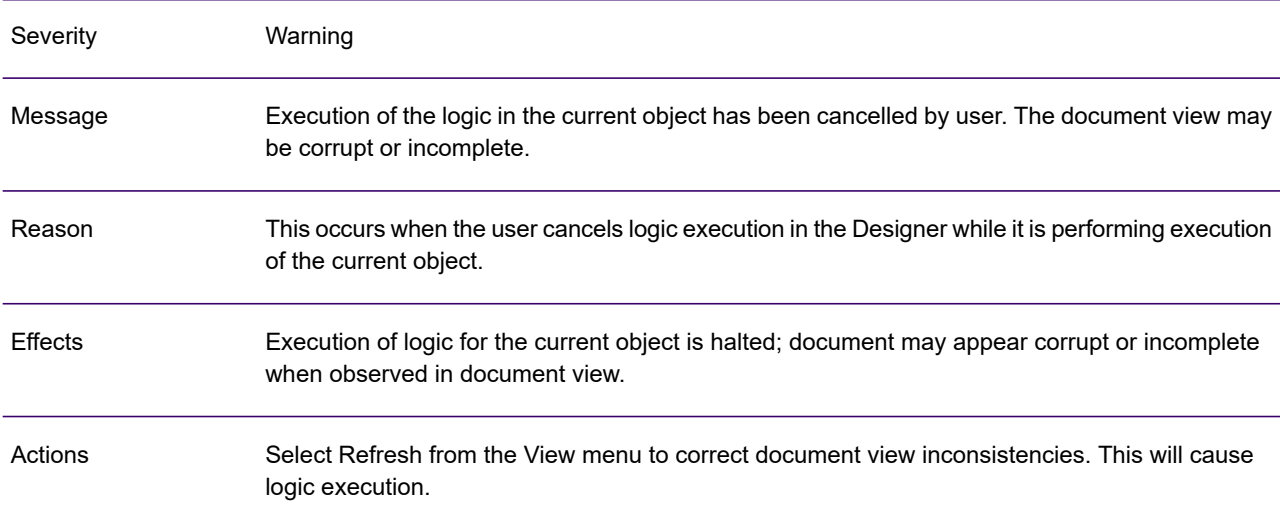

### LAD1044W

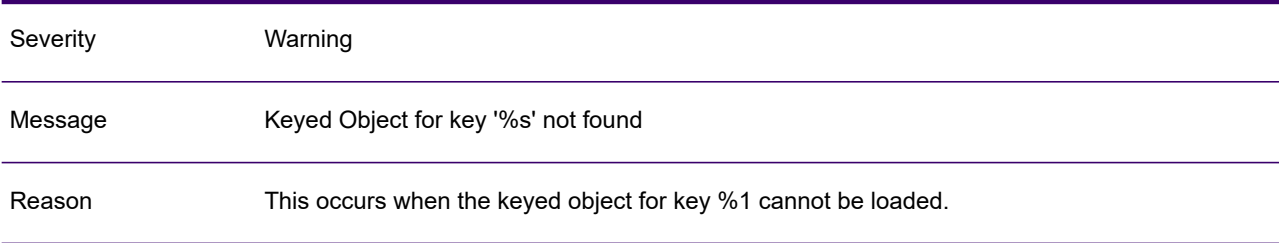

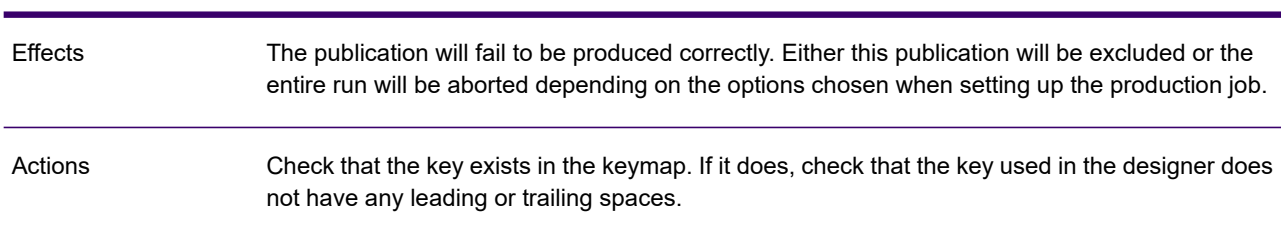

#### LAD1044W

# LAD1045W

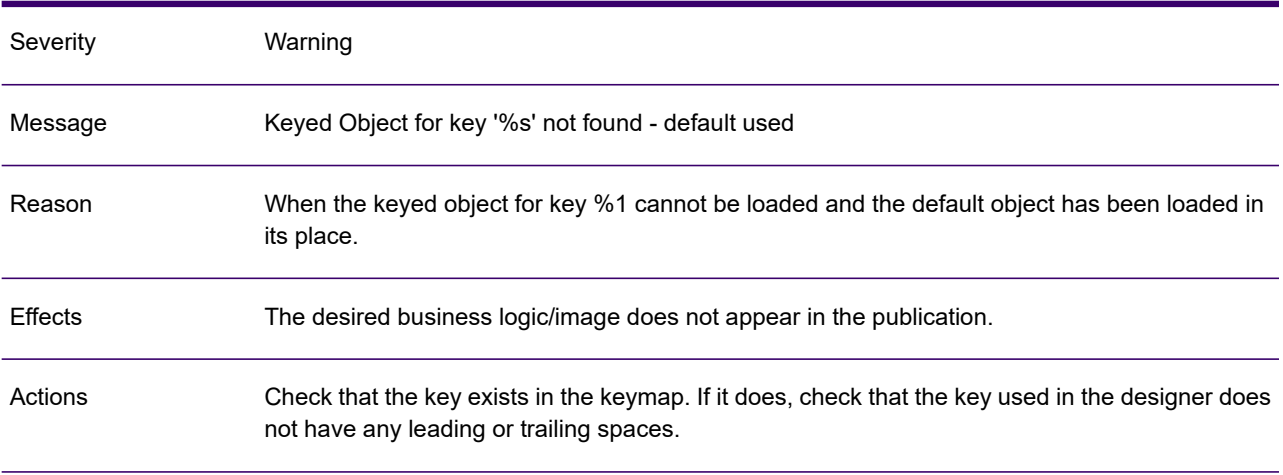

#### LAD1046A

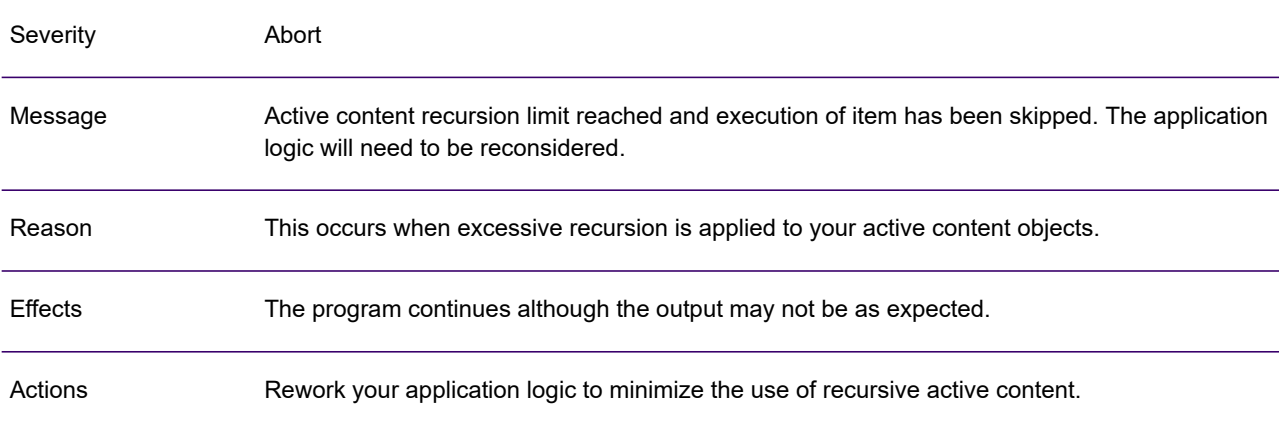

# LAD1049I

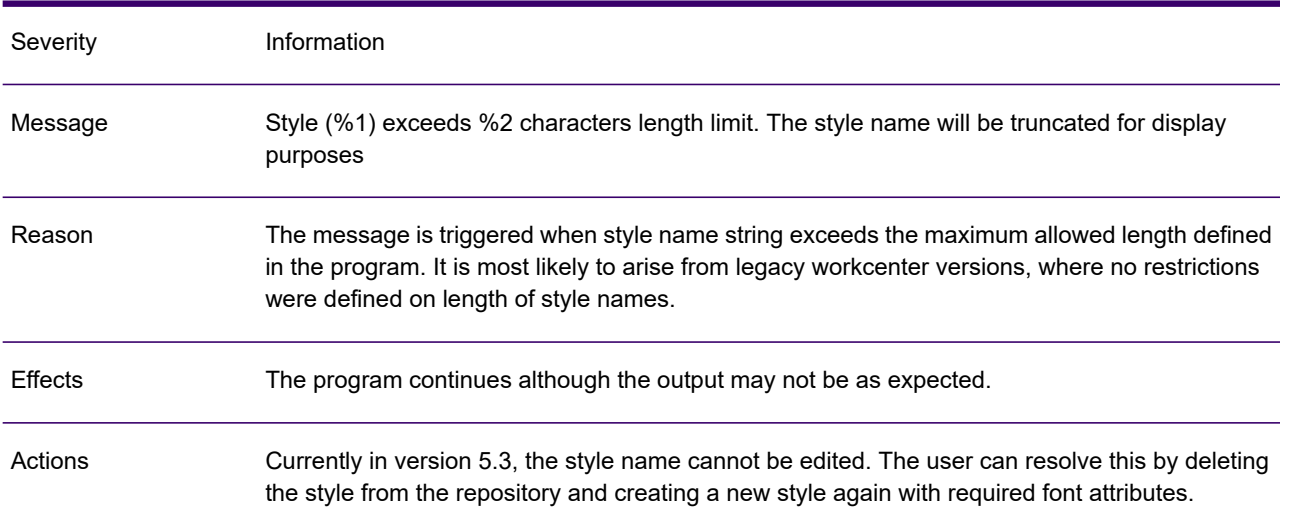

# LAD1050W

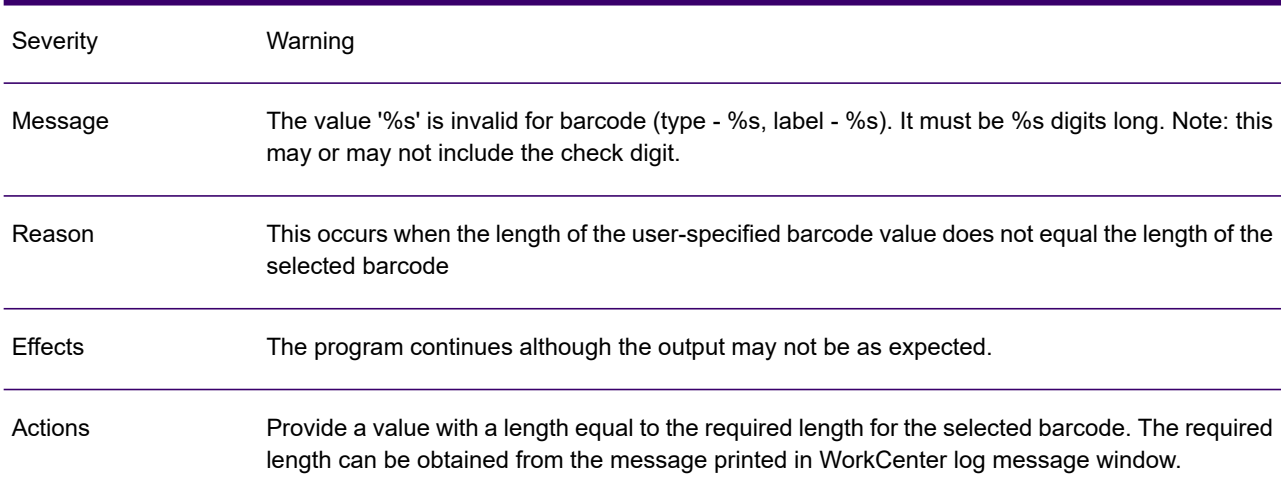

### LAD1051W

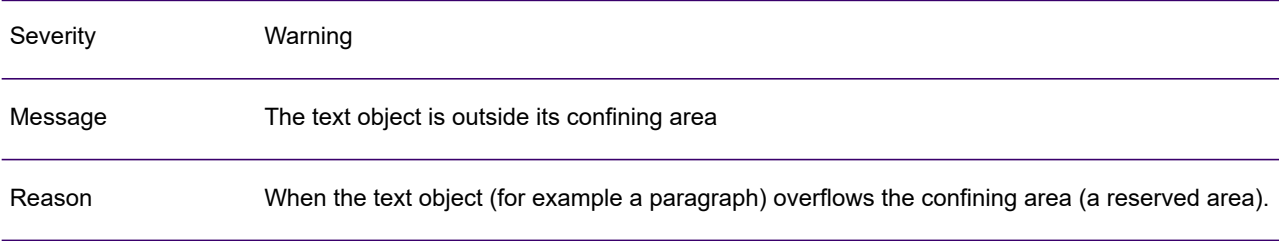

#### LAD1051W

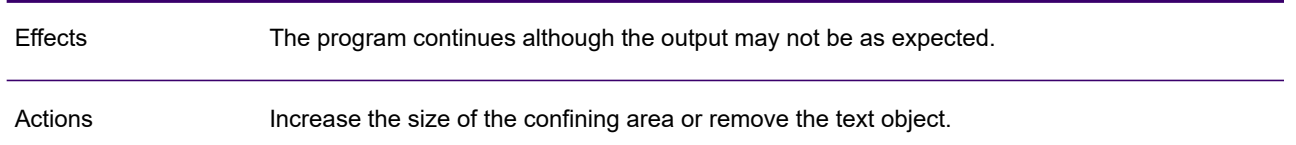

# LAD1055W

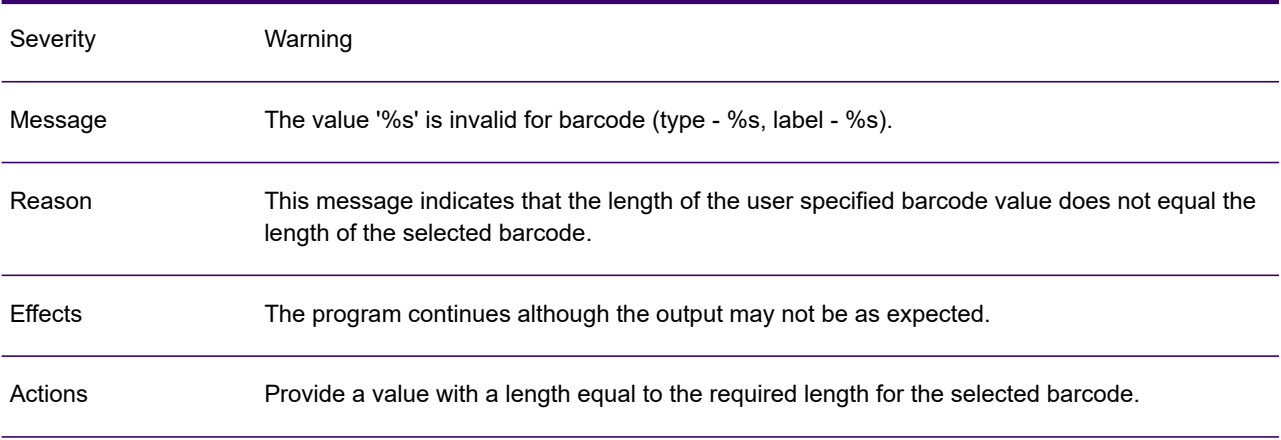

# LAD1056W

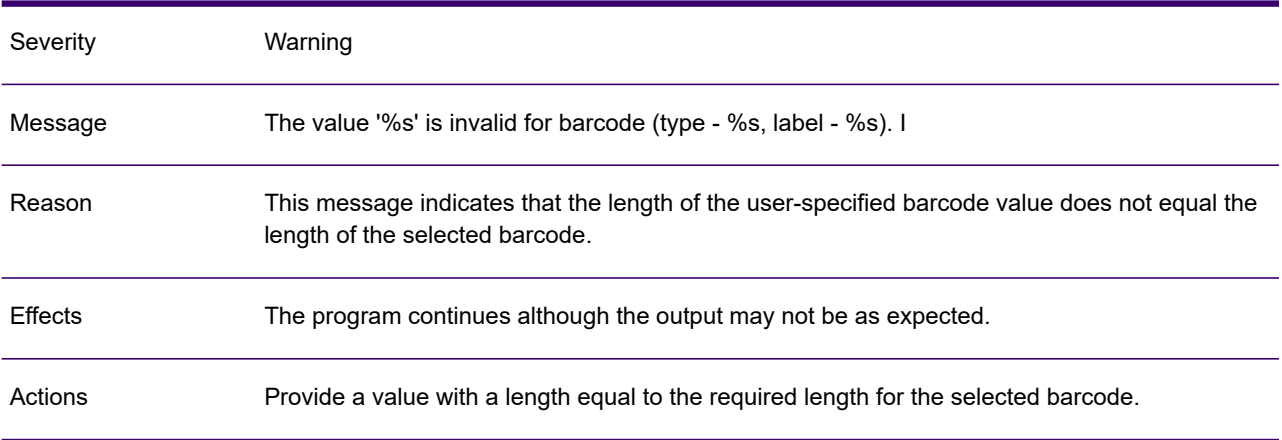

# LAD1057W

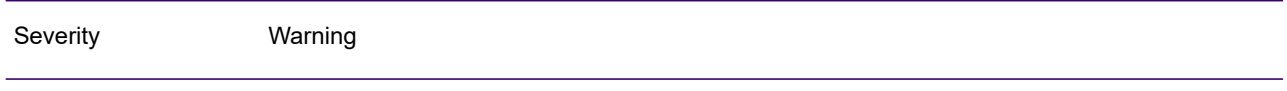

#### LAD1057W

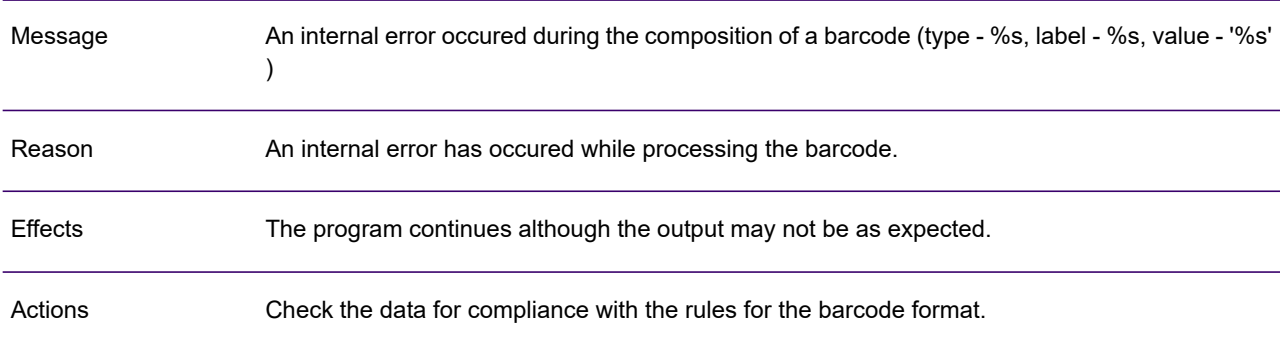

#### LAD1058W

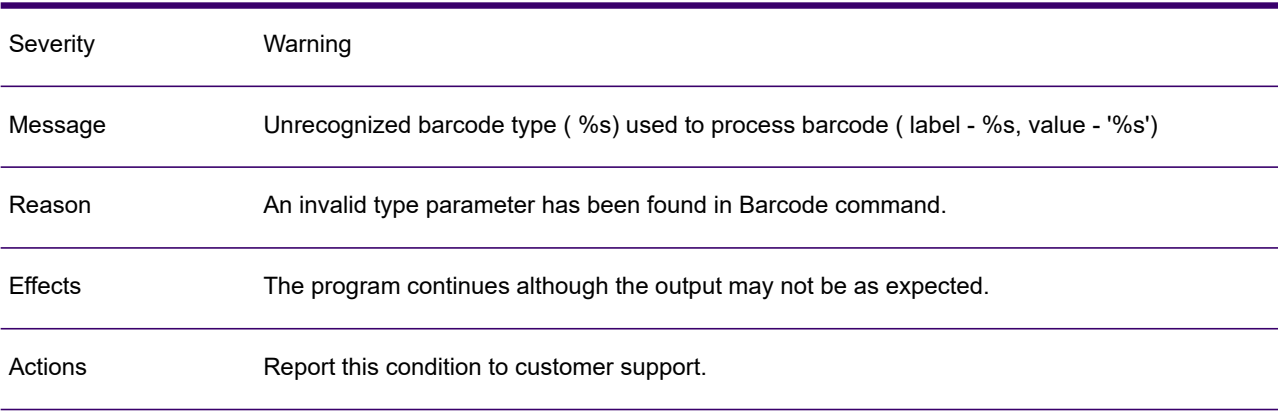

# LAD1059I

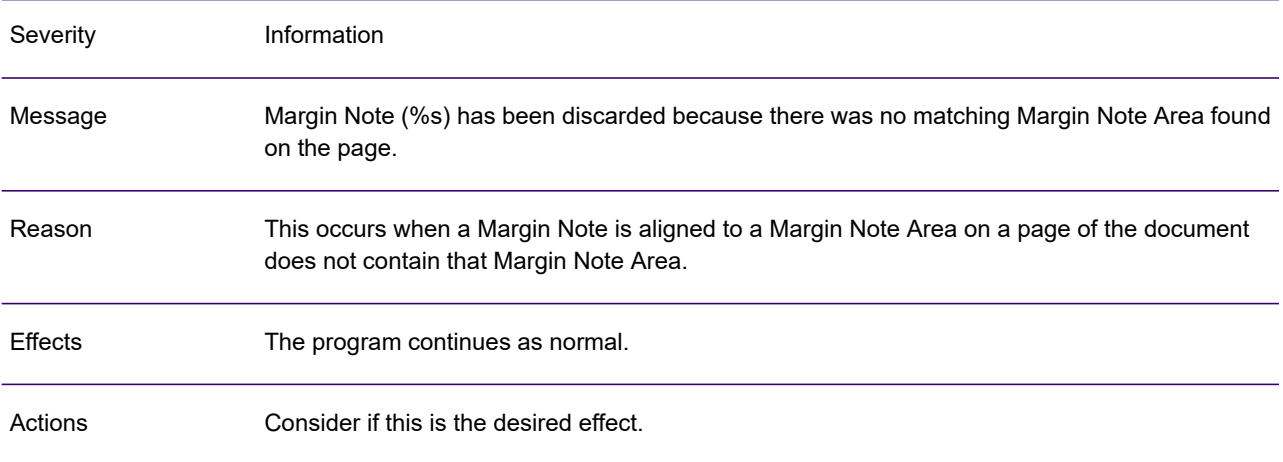

# LAD1060I

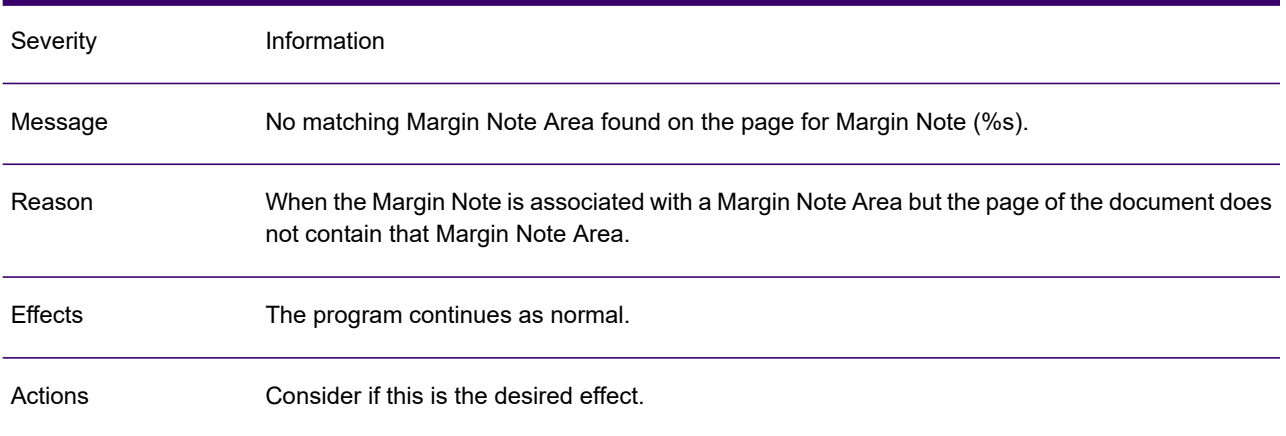

# LAD1061I

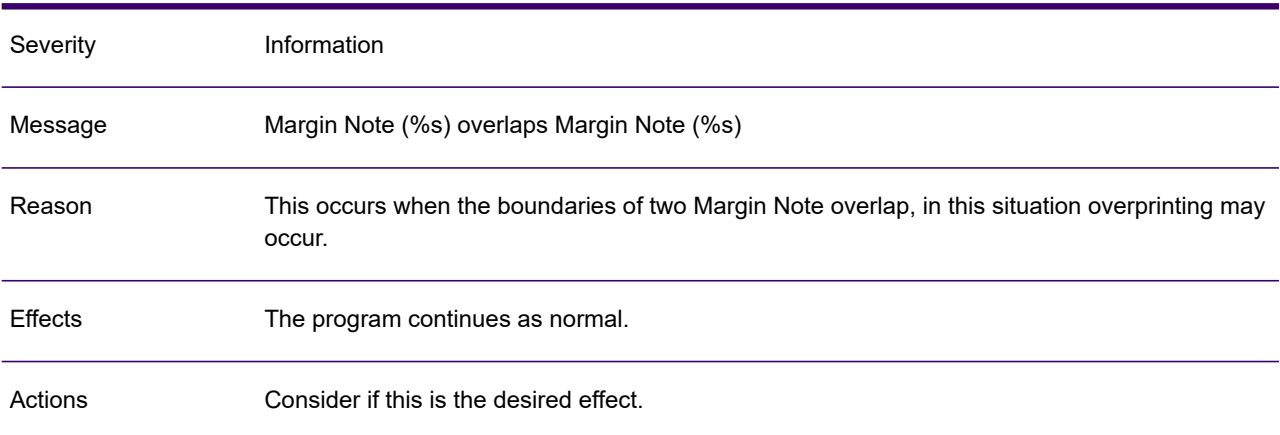

#### LAD1062W

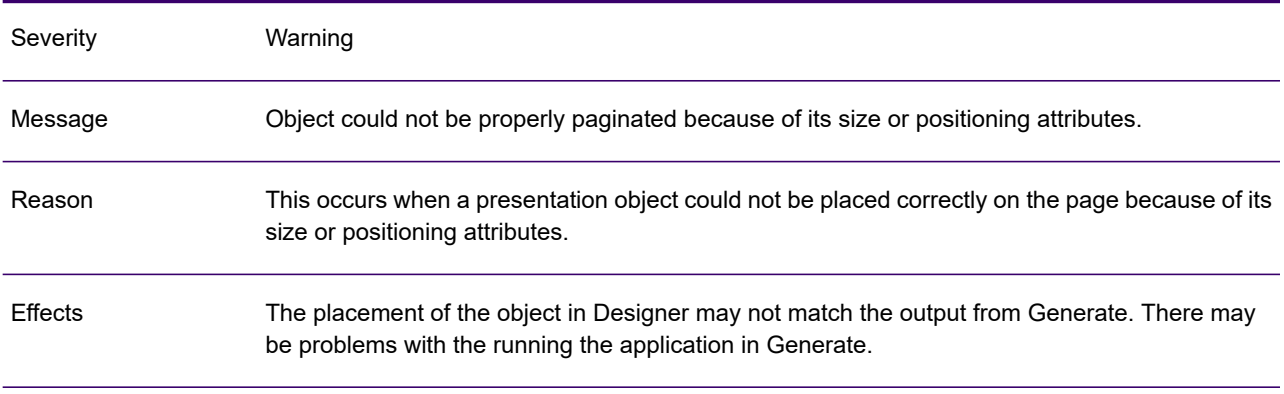

#### LAD1062W

Actions Adjust the object so that it can be paginated properly.

#### LAD1063W

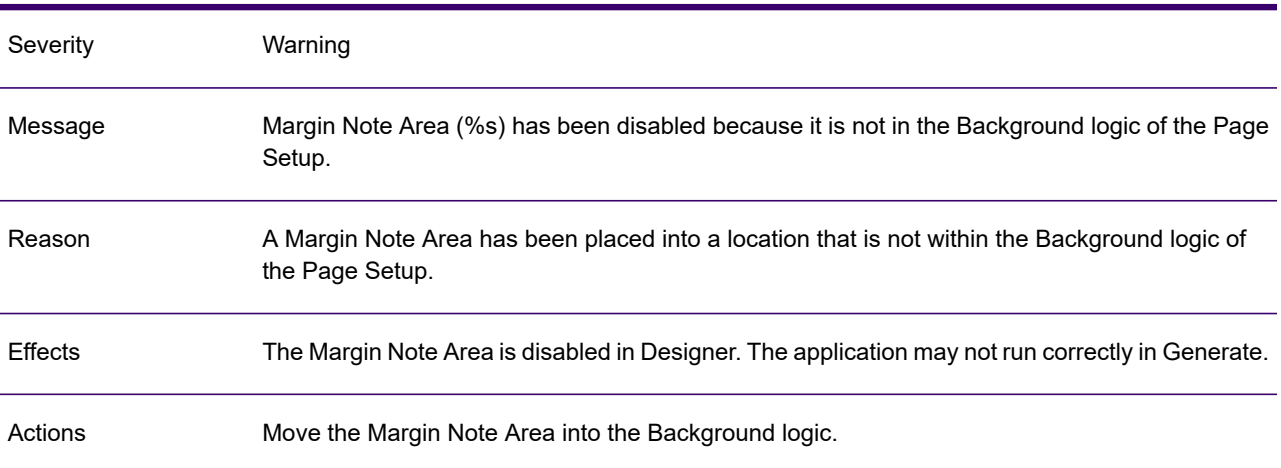

#### LAD1064W

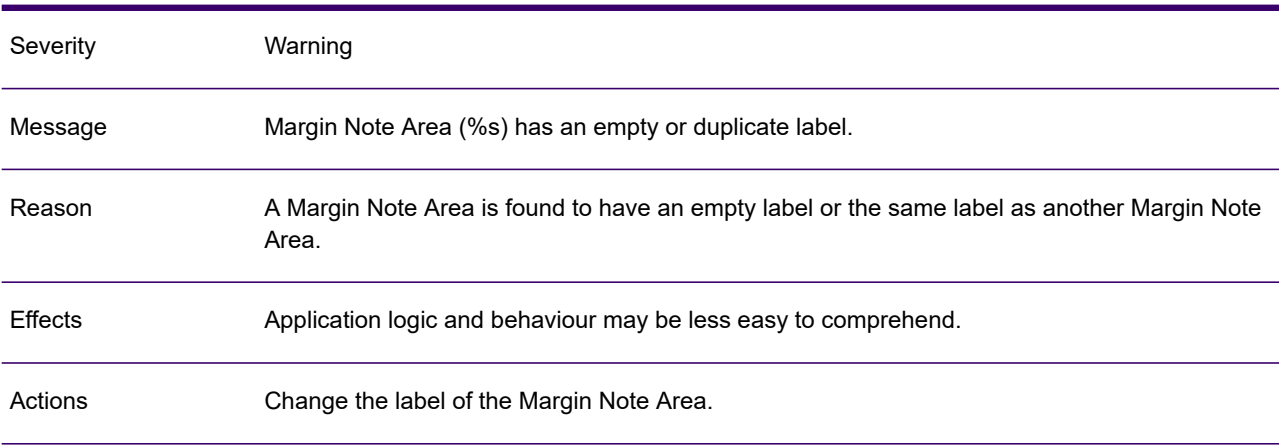

# LAD1065W

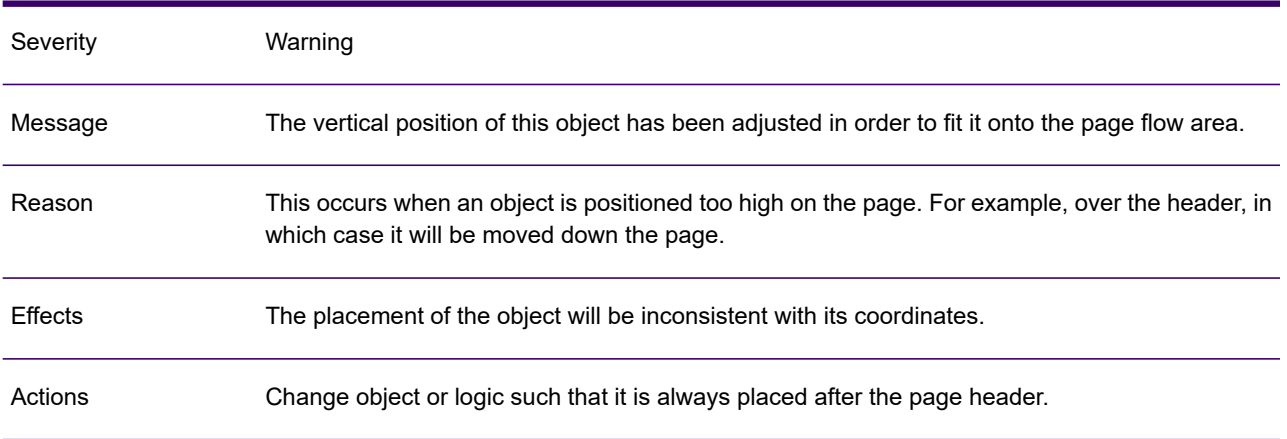

#### LAD1067W

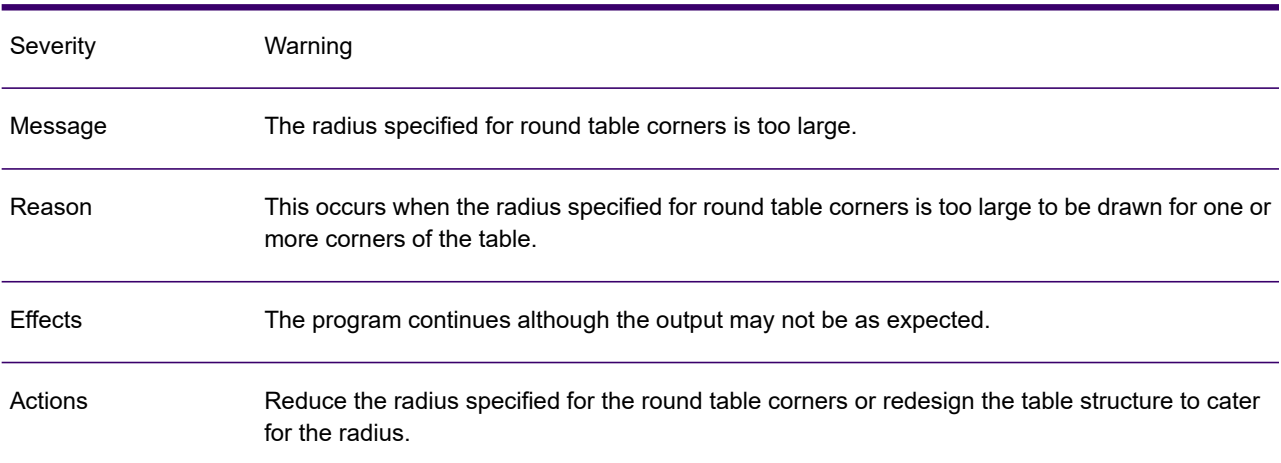

# LAD1068W

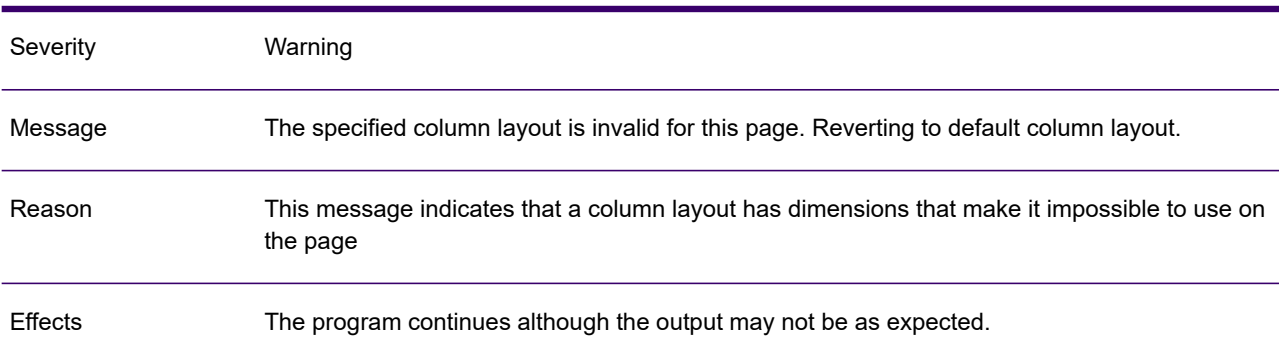

#### LAD1068W

Actions Adjust the column layout dimensions or use a different column layout.

#### LAD1069W

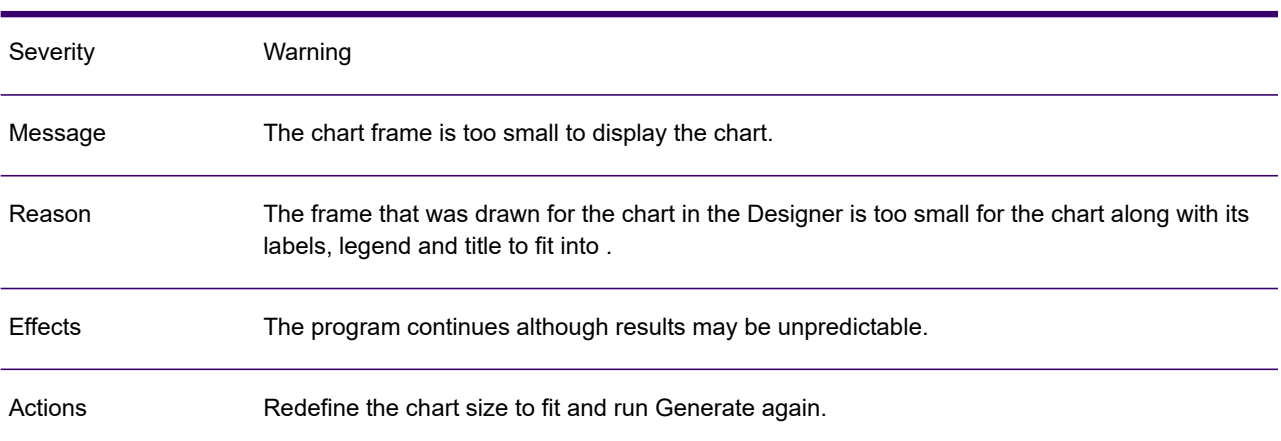

#### LAD1070W

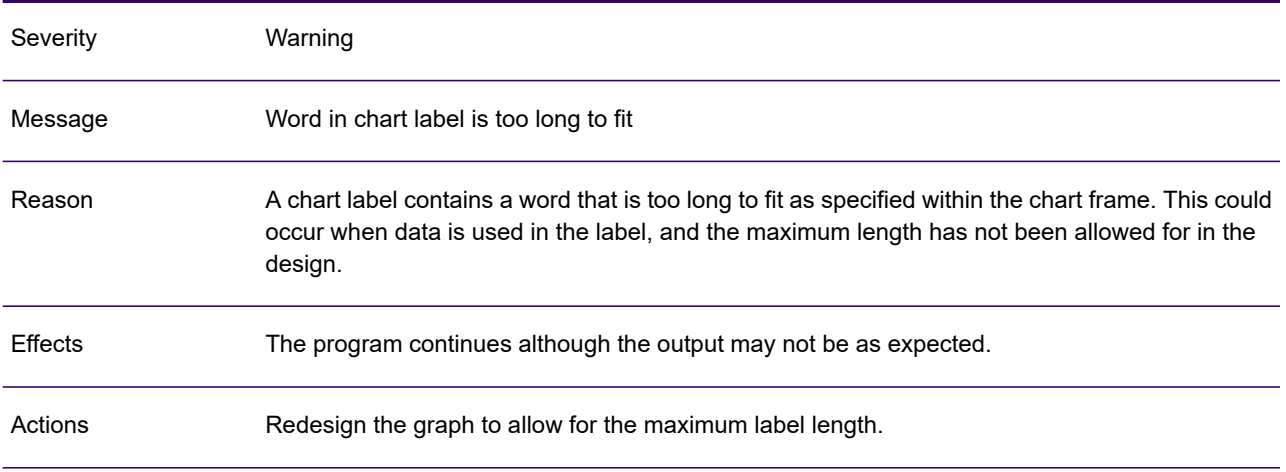

# LAD1071W

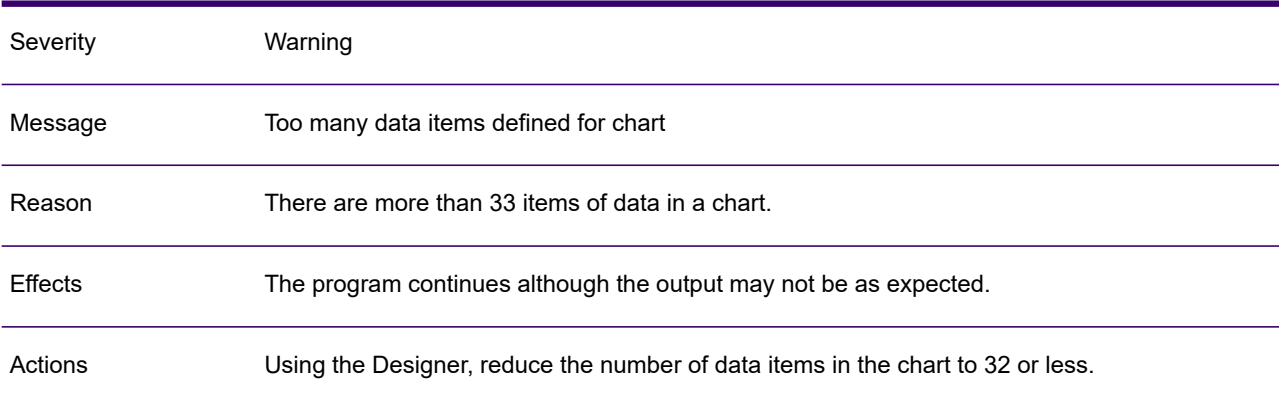

# LAD1072A

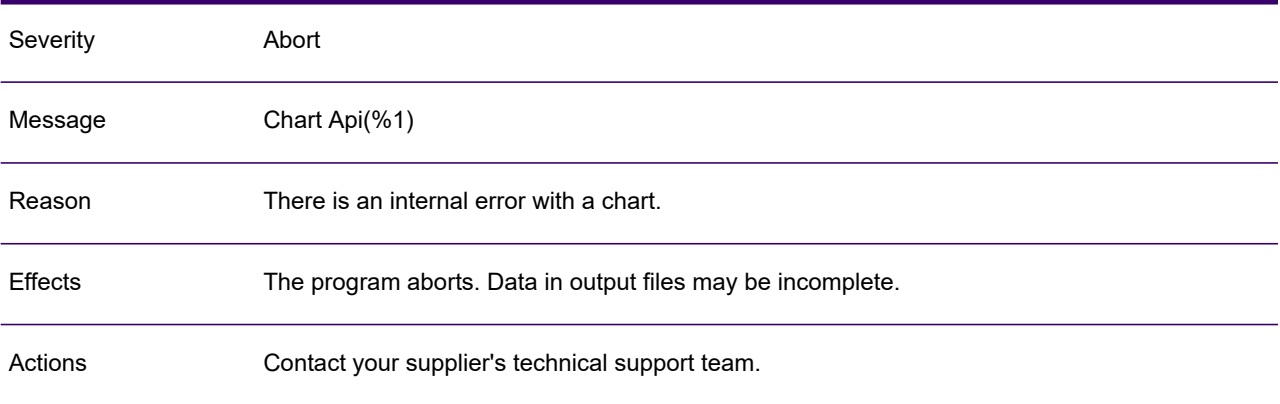

# LAD1073W

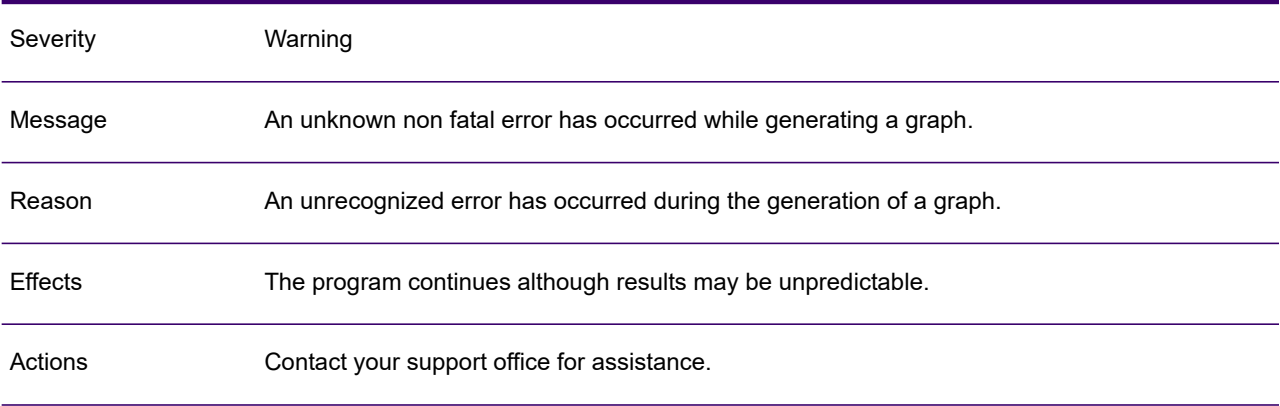

# LAD1074W

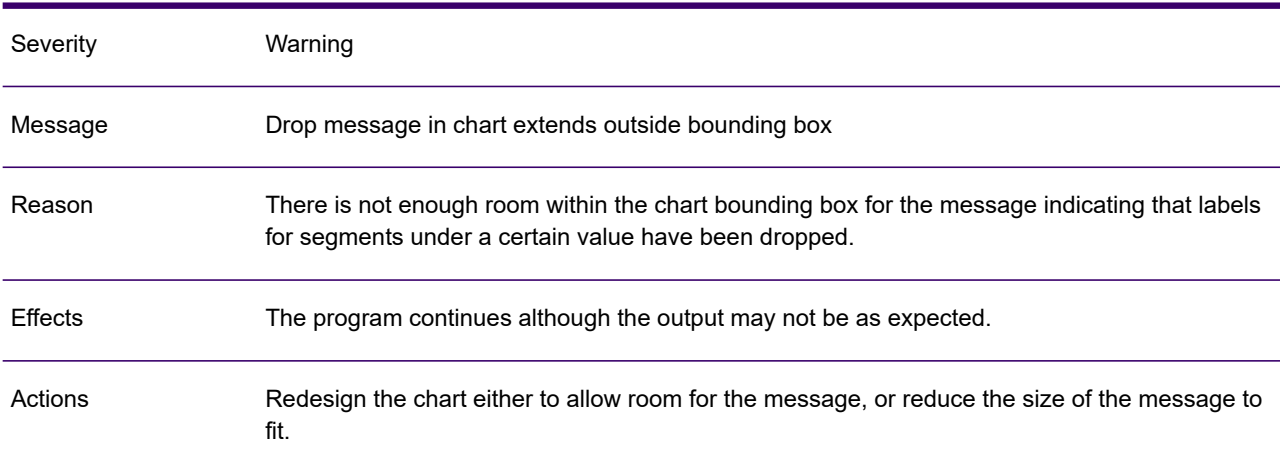

#### LAD1075W

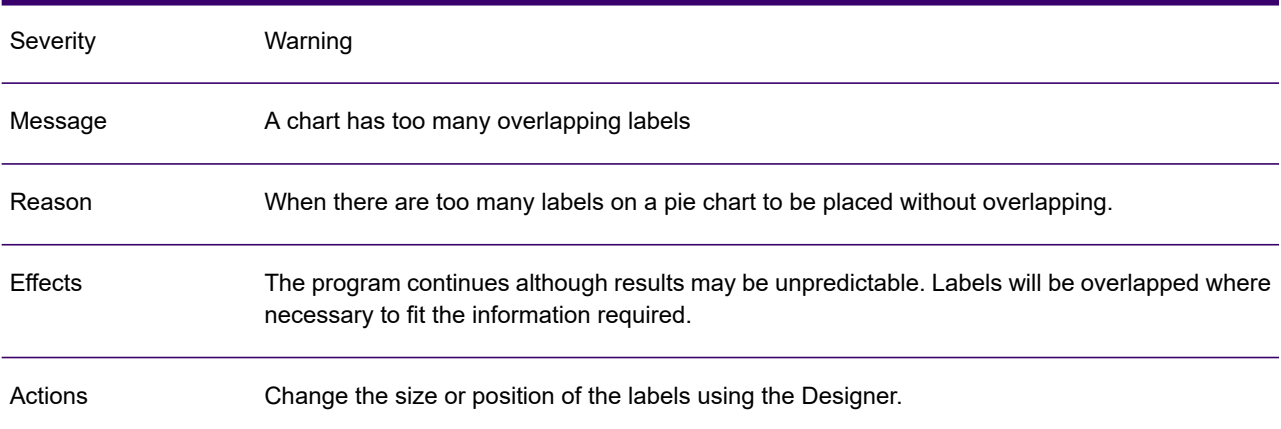

# LAD1076W

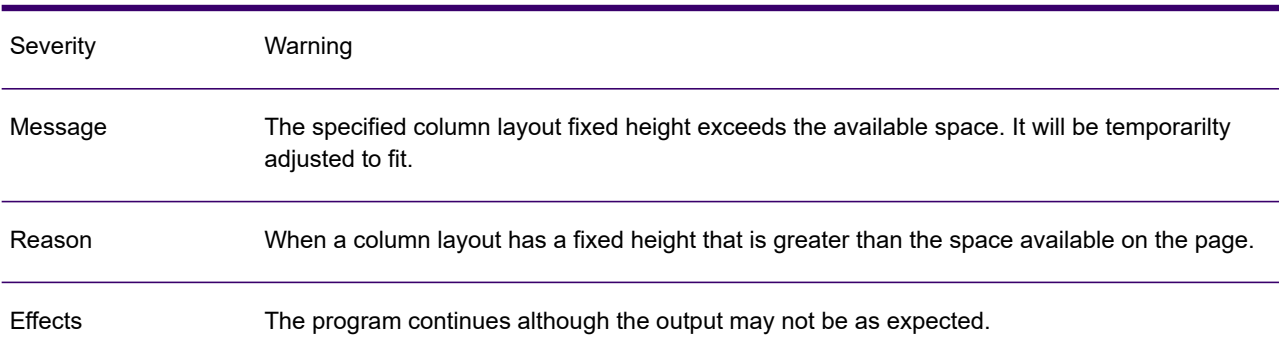

# LAD1076W

Actions Reduce the height of the column layout.

#### LAD1077W

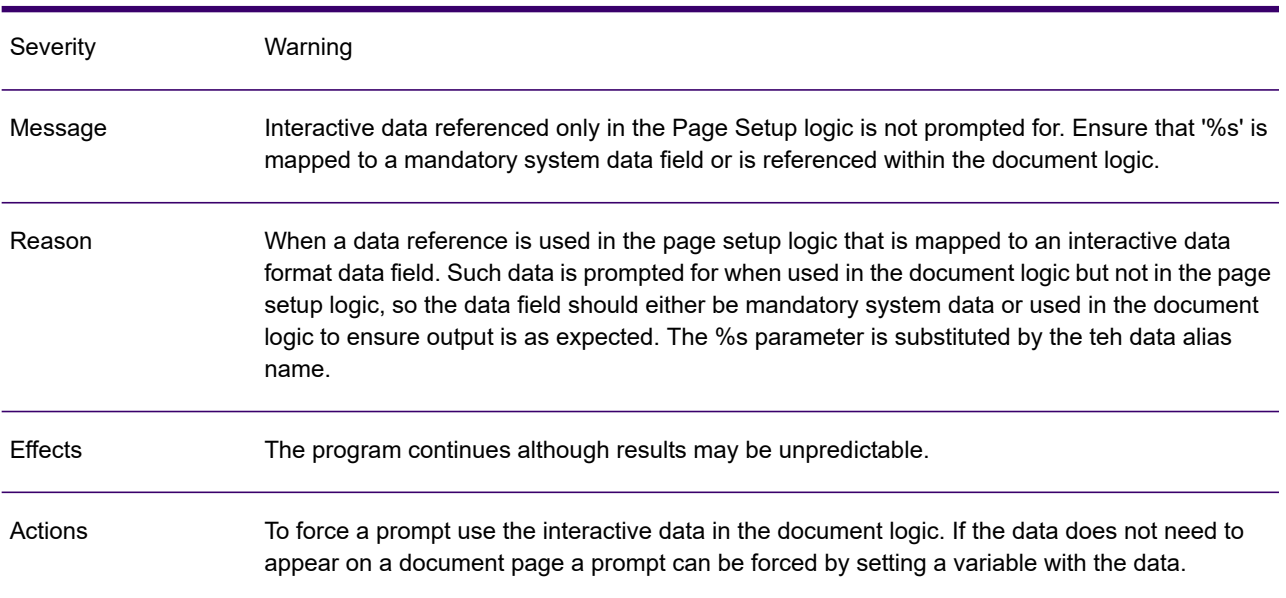

#### LAD1078I

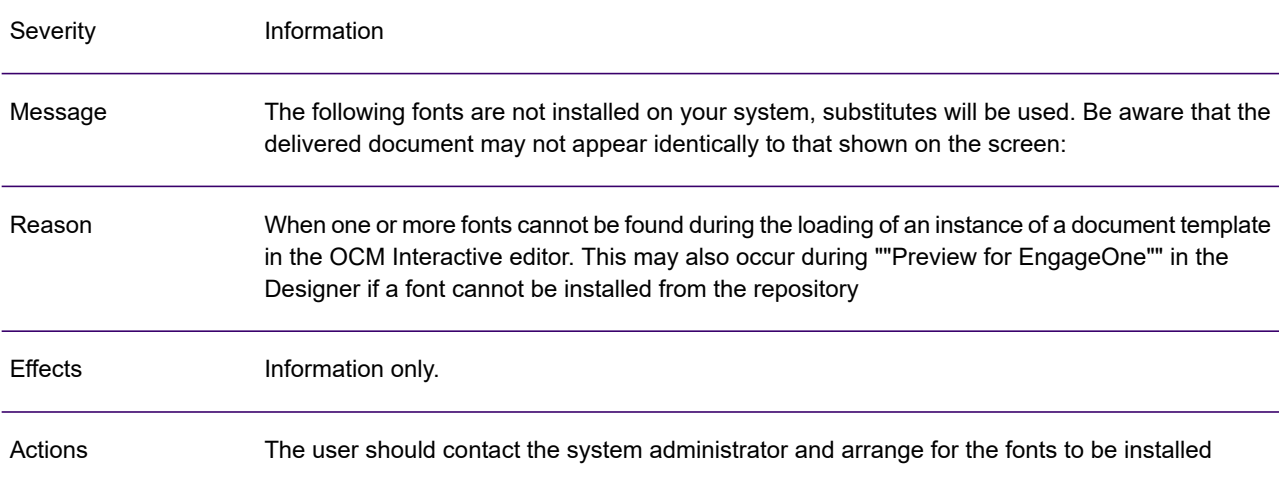

# LAD1079W

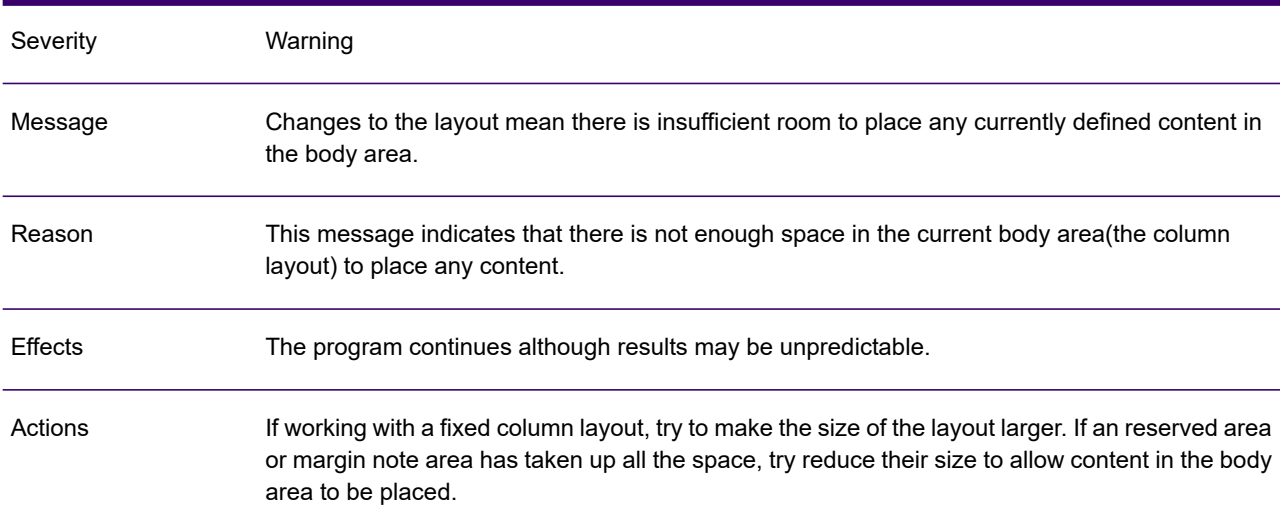

# LAD1082A

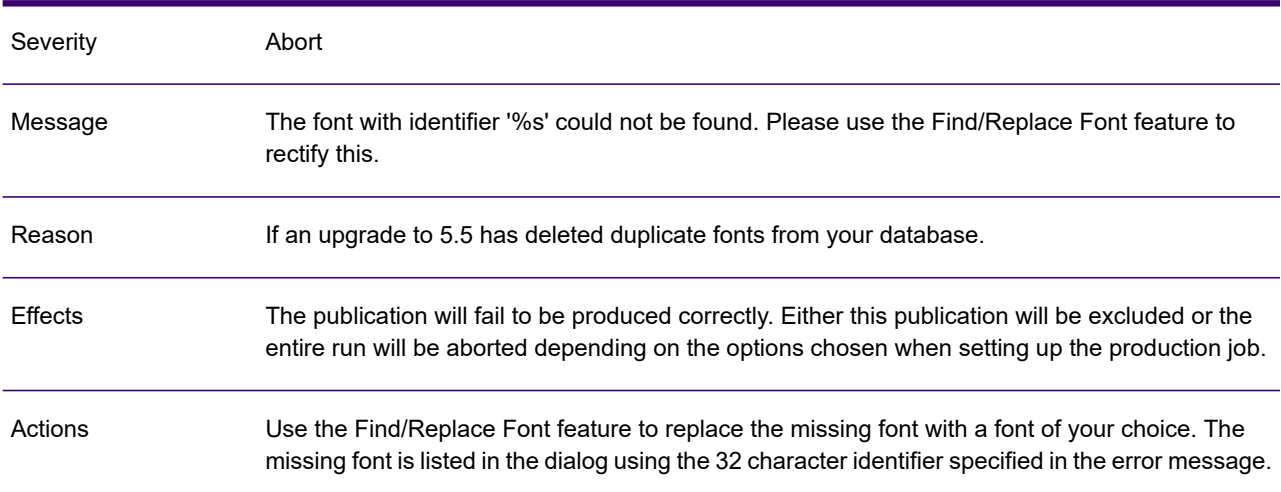

# LAD1083W

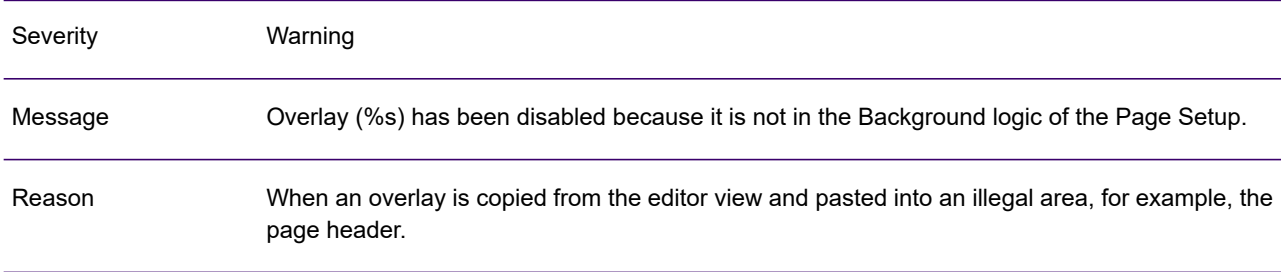

# LAD1083W

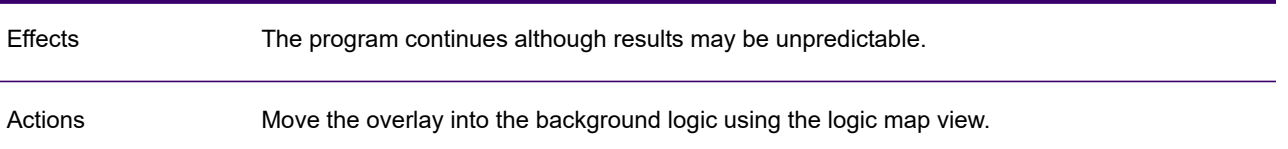

# LAD1084W

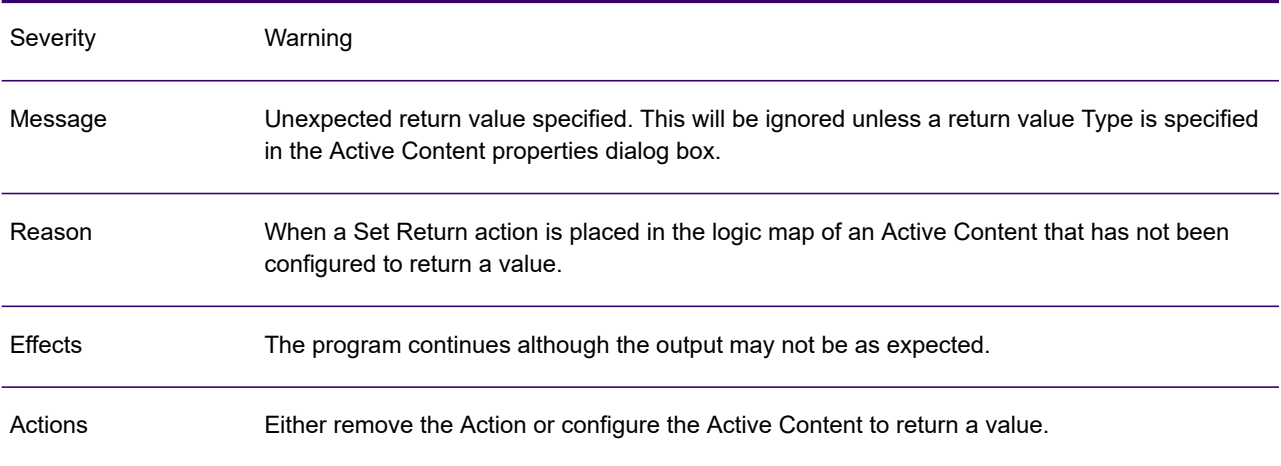

#### LAD1085A

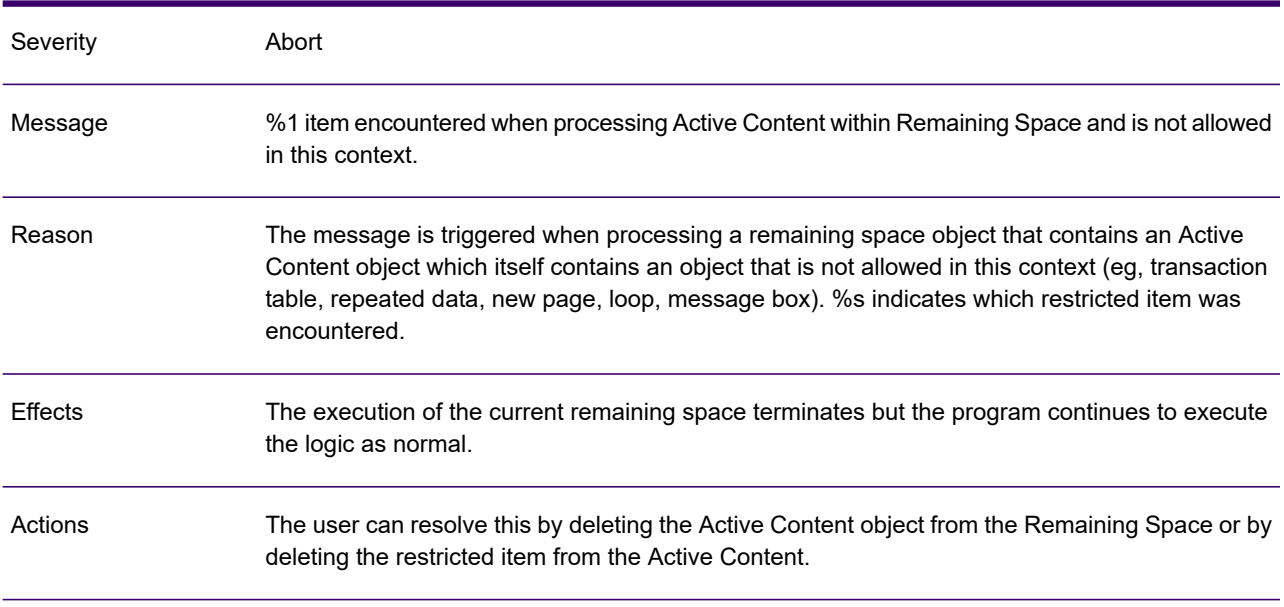

# LAD1086W

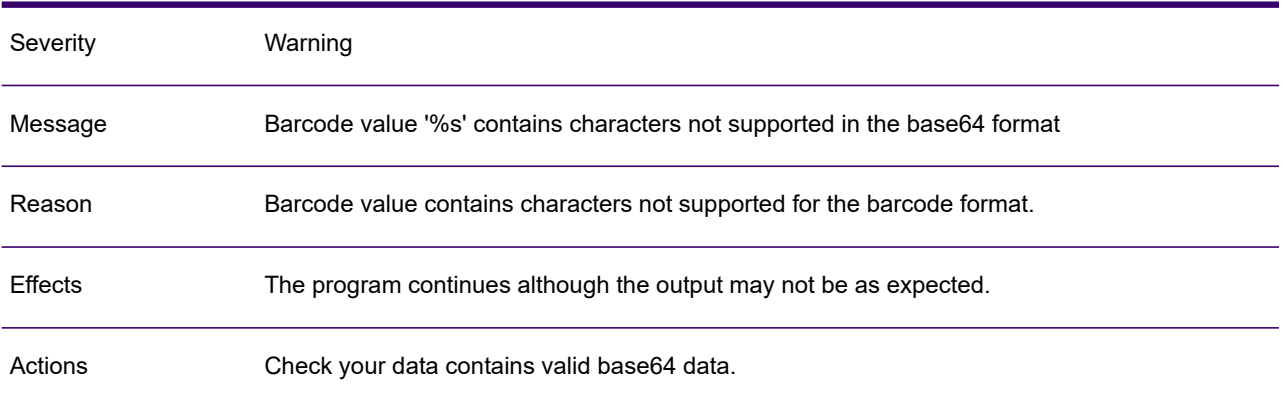

#### LAD1089A

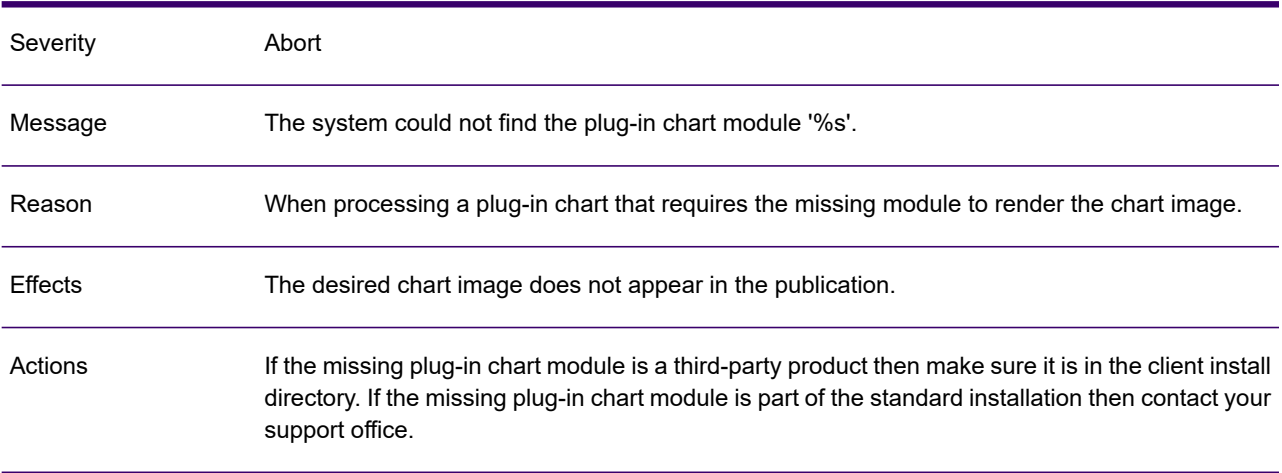

#### LAD1090A

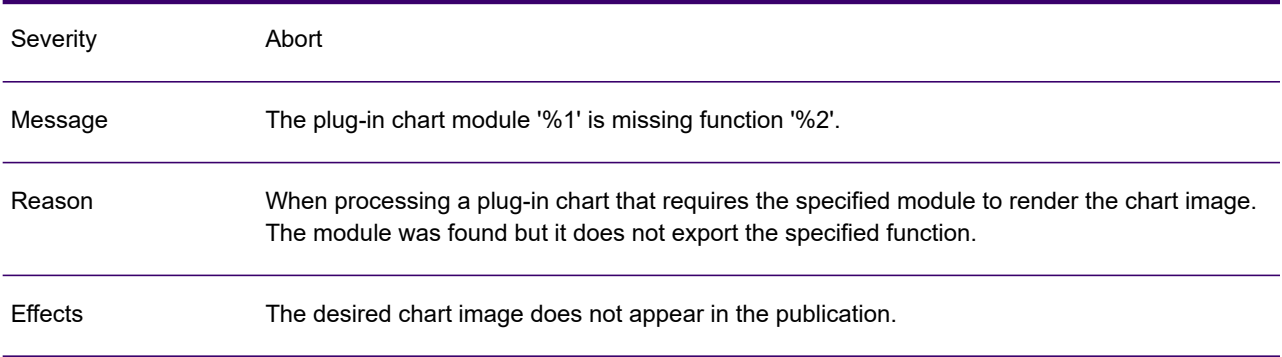

#### LAD1090A

Actions

If the plug-in chart module is a third-party product then contact the third-party vendor. If the plug-in chart module is part of the standard installation then contact your support office.

#### LAD1091A

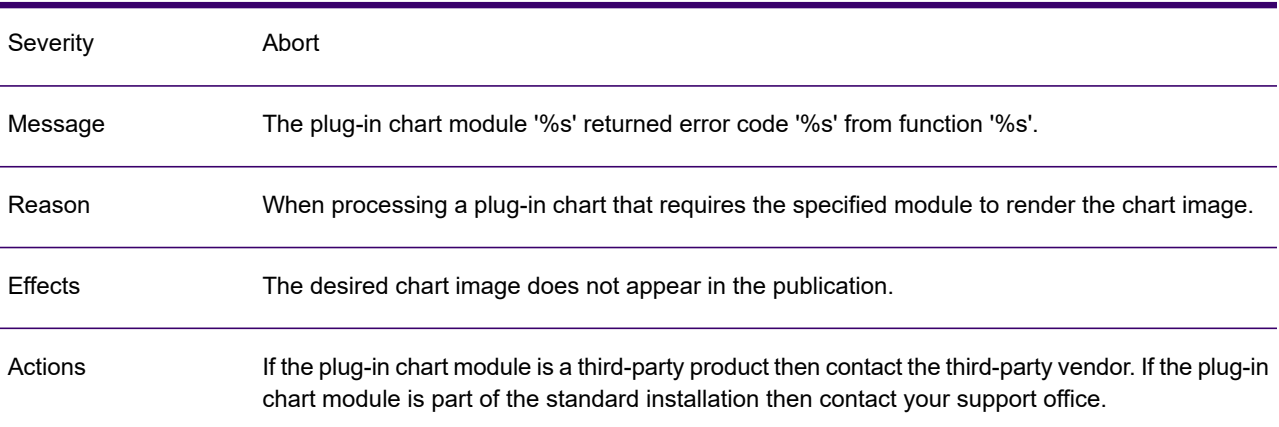

#### LAD1092A

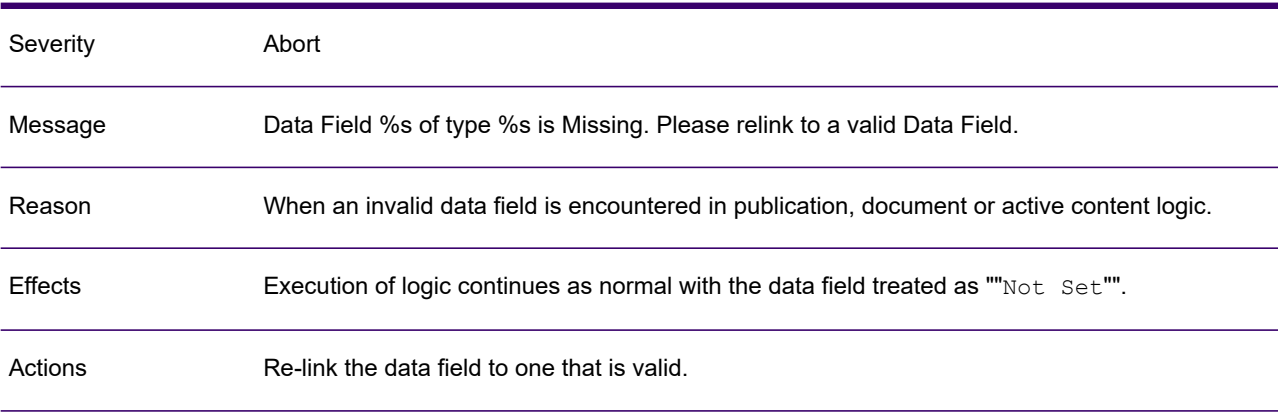

#### LAD1093A

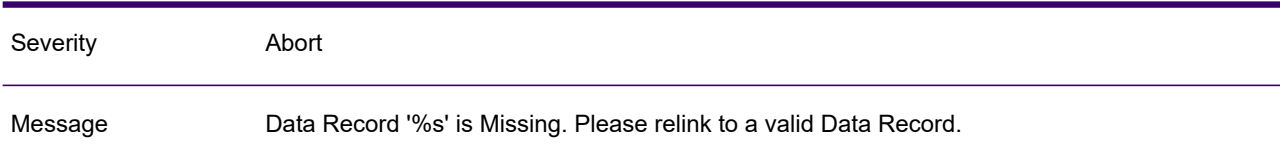

# LAD1093A

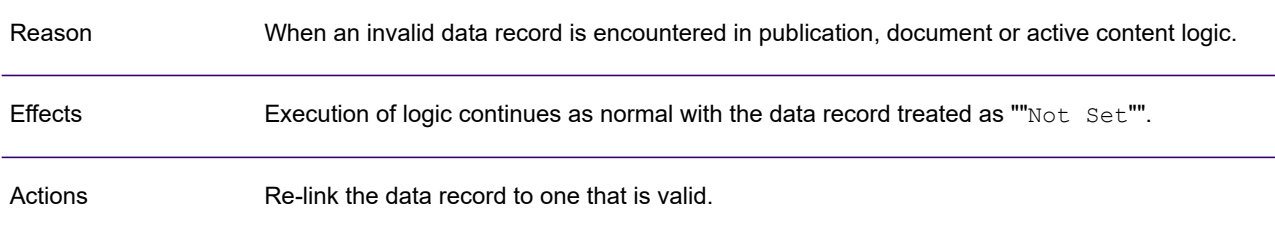

# LAD1094W

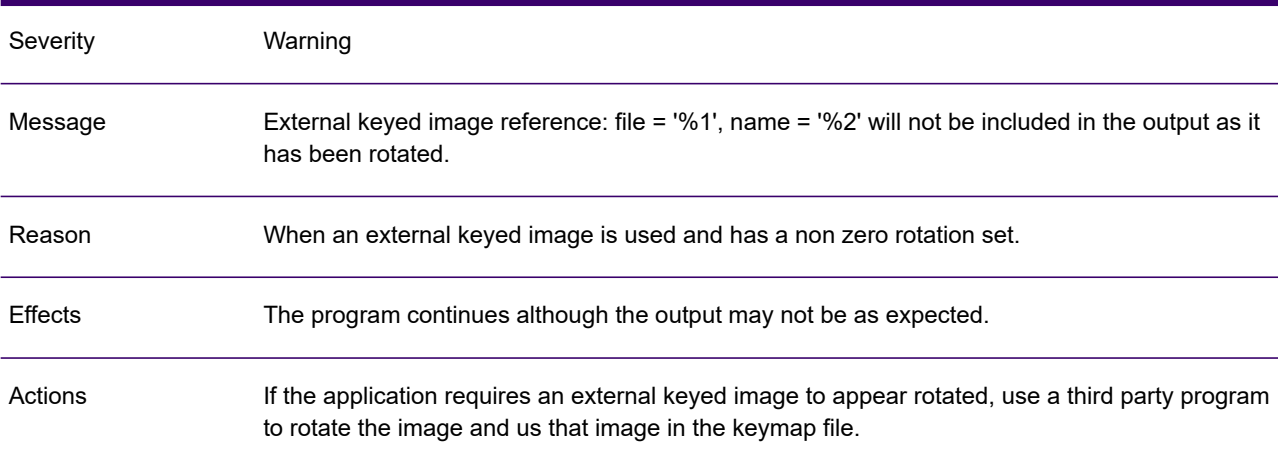

#### LAD1096A

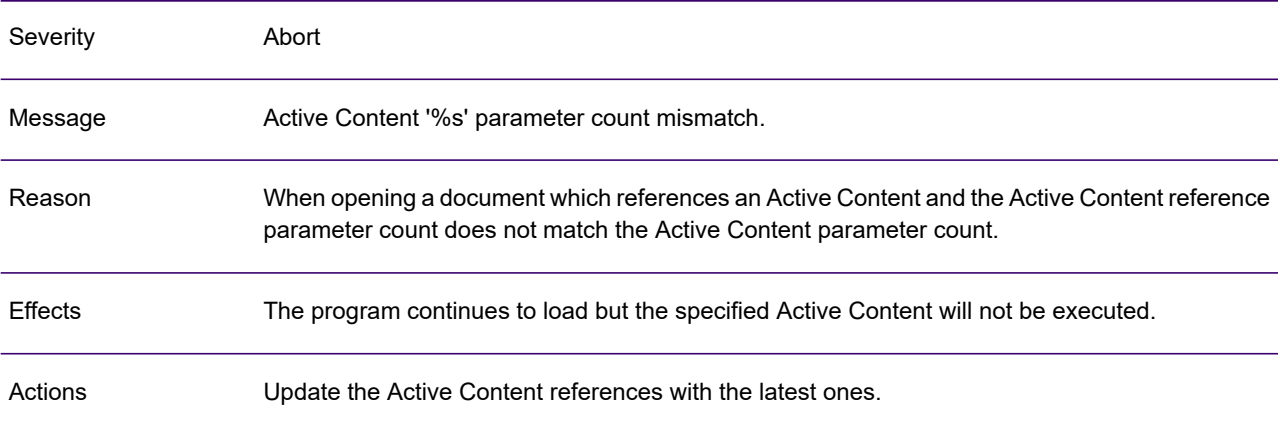

#### LAD1097W

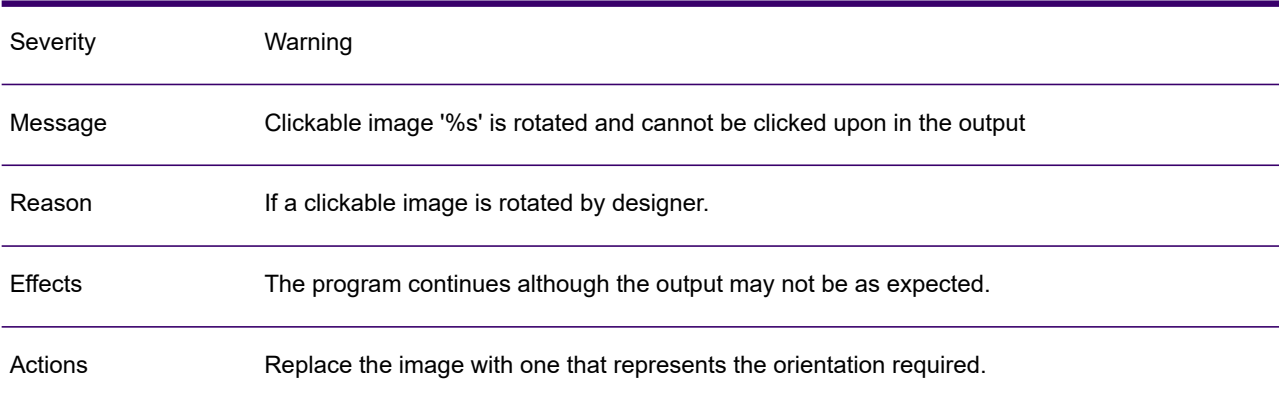

#### LAD1102W

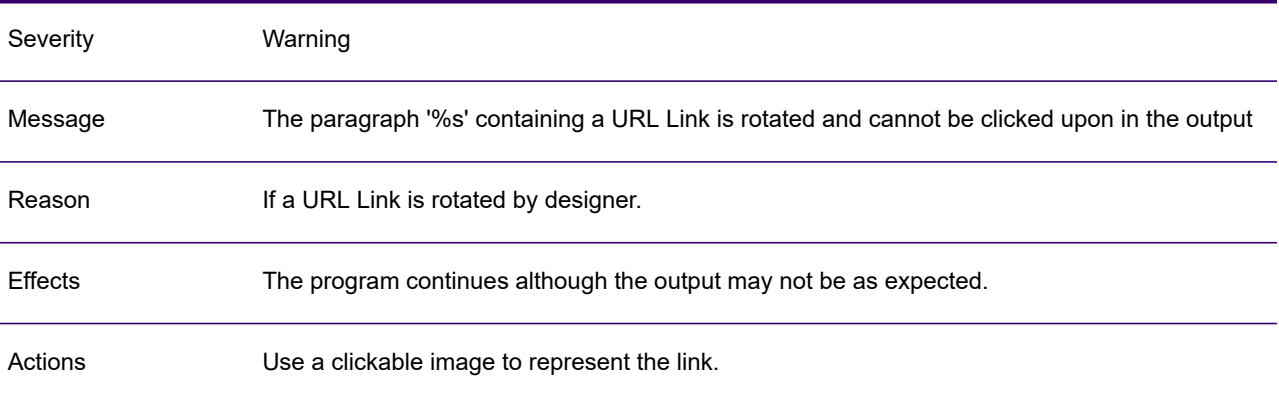

# LAD1104W

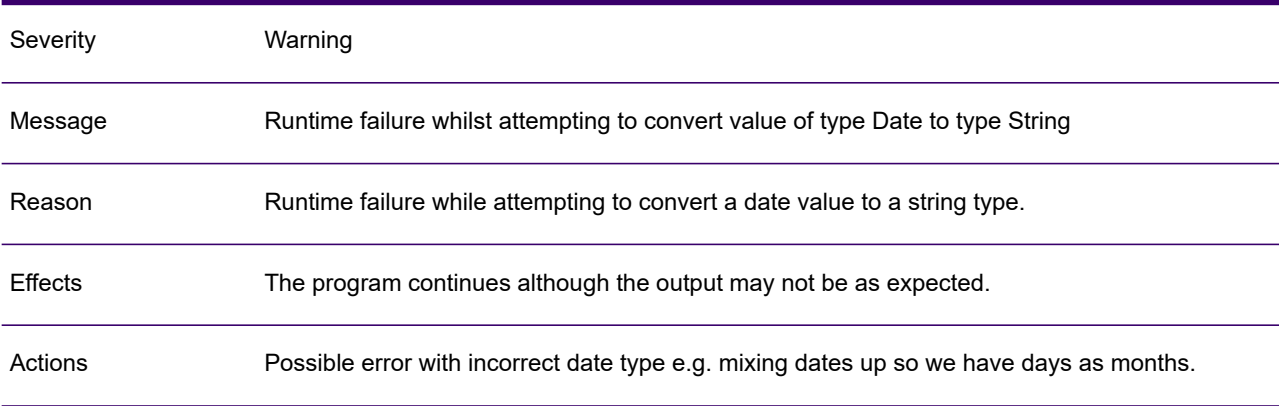

# LAD2598W

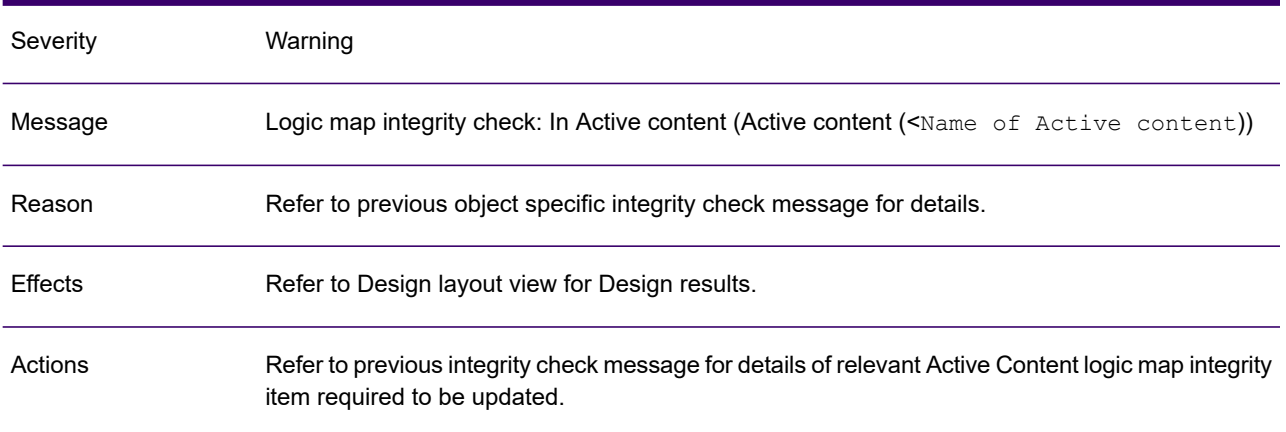

#### LAD3778W

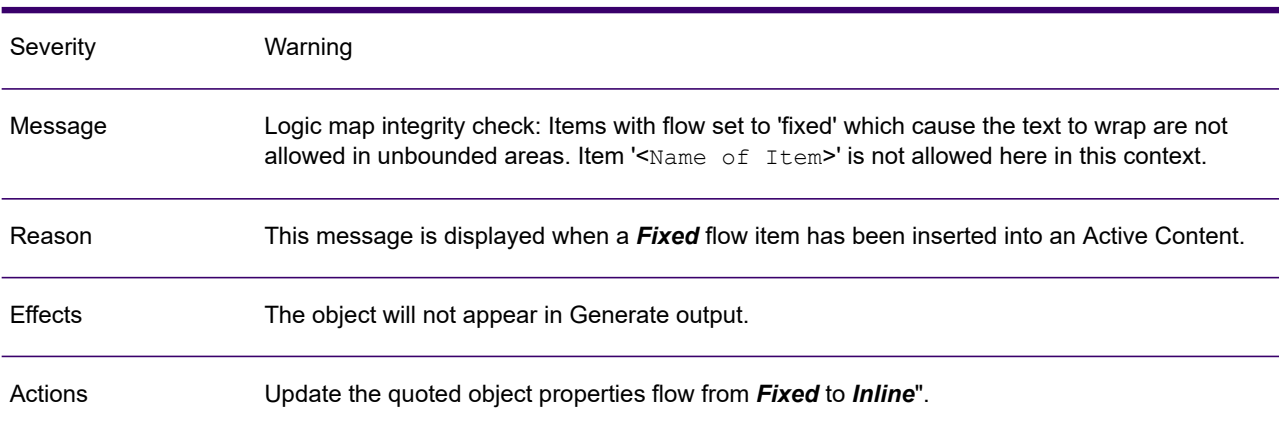

#### LAD11255A

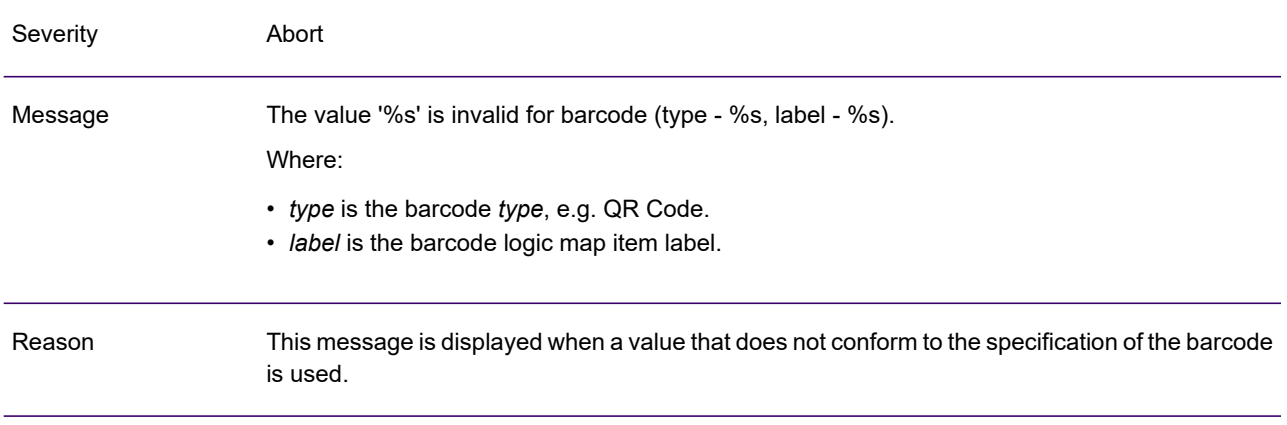

# LAD11255A

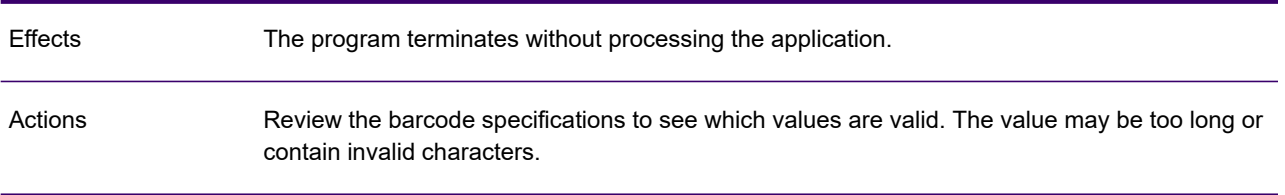

#### LAD11256W

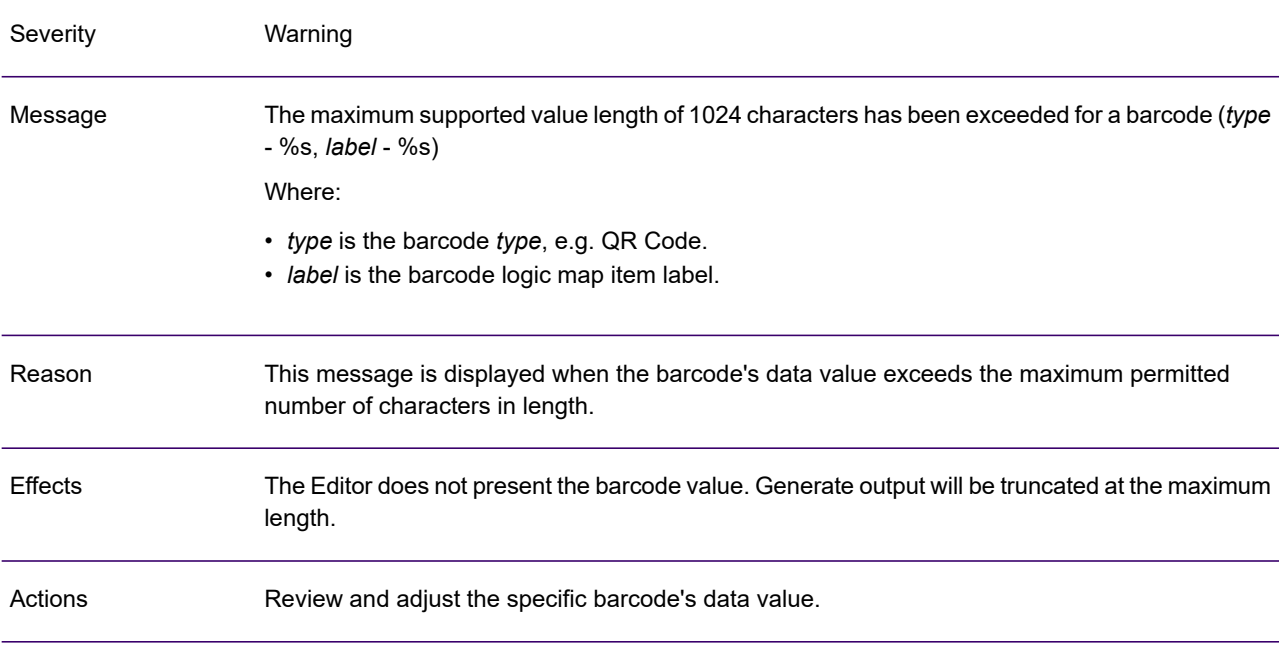

#### LAD11311W

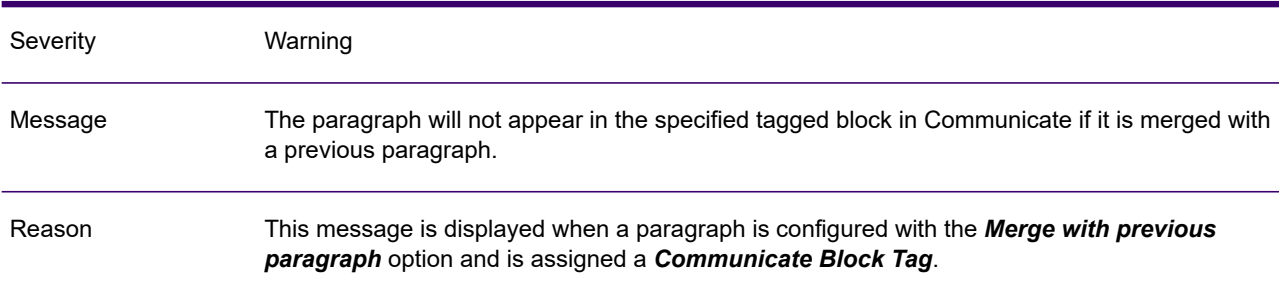
# LAD11311W

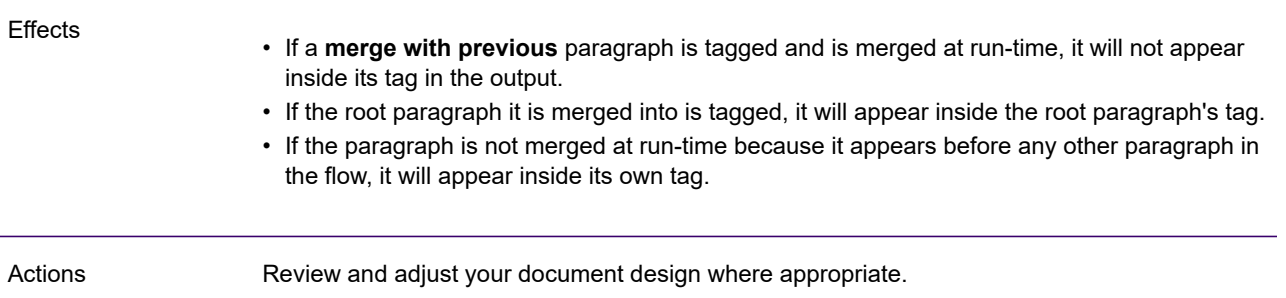

# LAD62595W

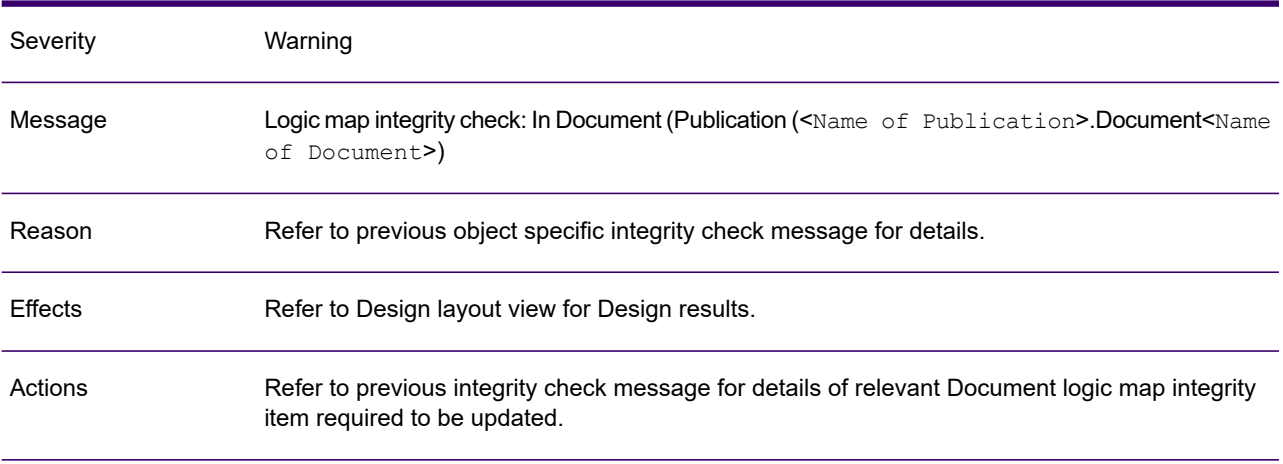

# 2 - Generate messages

The messages described in this section may be issued during the execution of EngageOne Generate.

# In this section

Generate diagnostic message [reference.................................................39](#page-38-0)

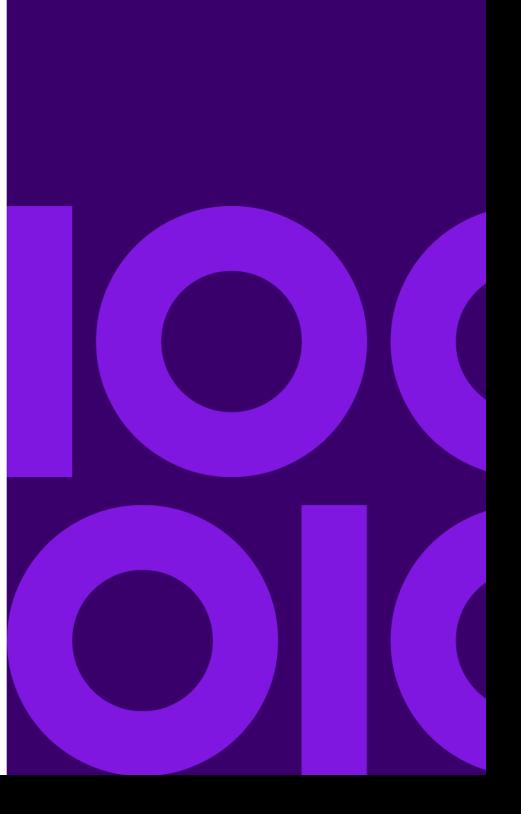

# <span id="page-38-0"></span>Generate diagnostic message reference

This section provides detailed information on the messages that may be presented during a run of Generate.

#### GEN0001

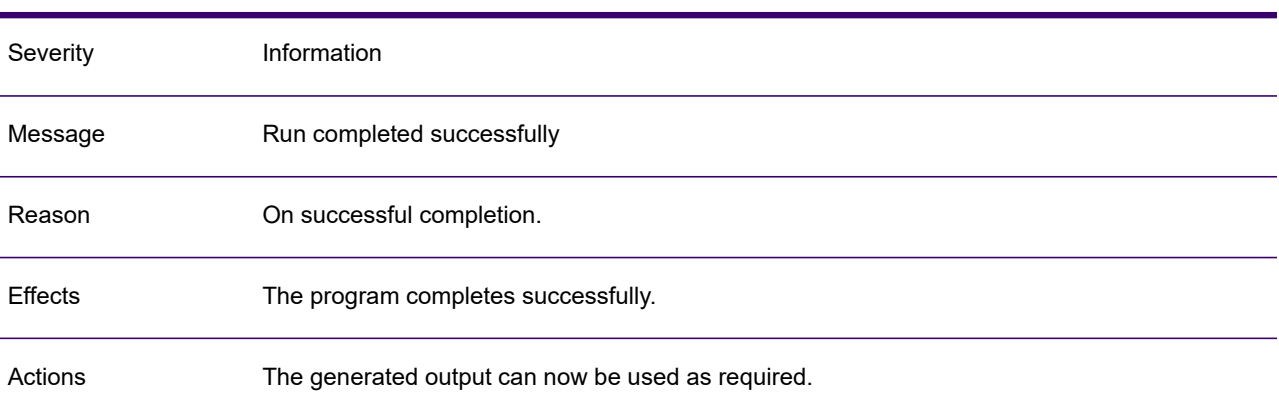

#### GEN0001A

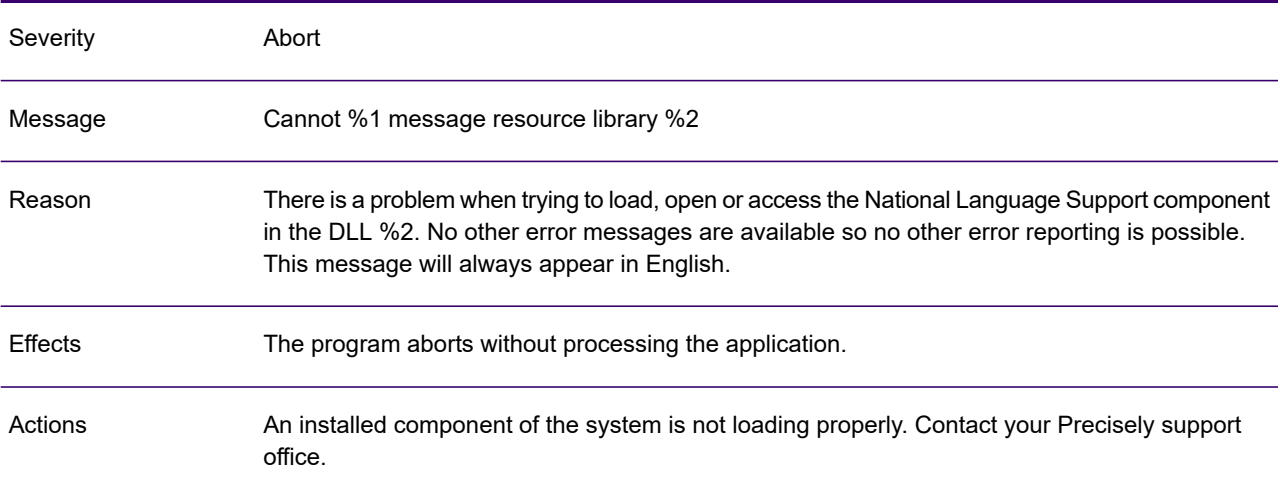

# GEN0002A

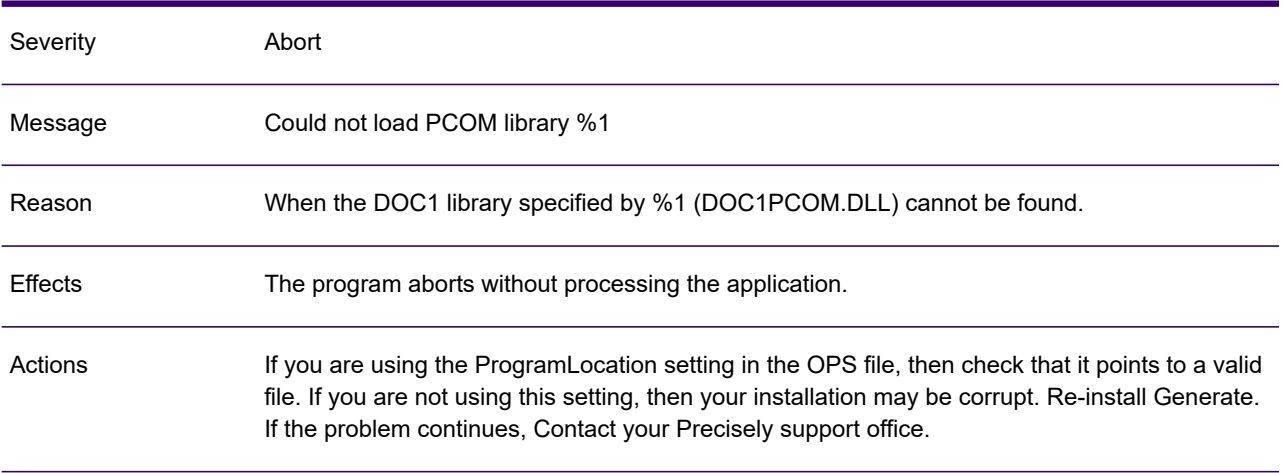

#### GEN0003A

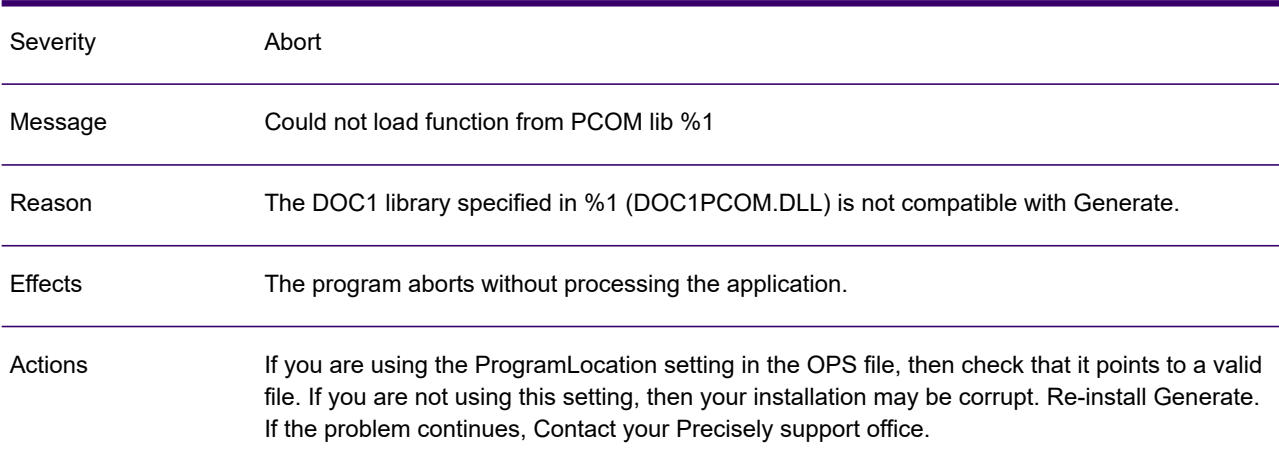

# GEN0004W

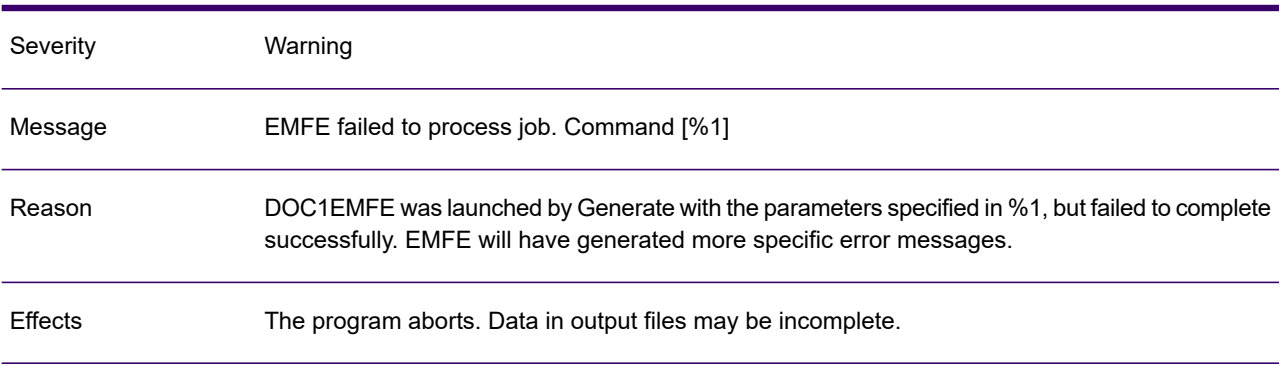

#### GEN0004W

Actions Look at the EMFE error messages and use the information there to decide what to do next.

#### GEN0006A

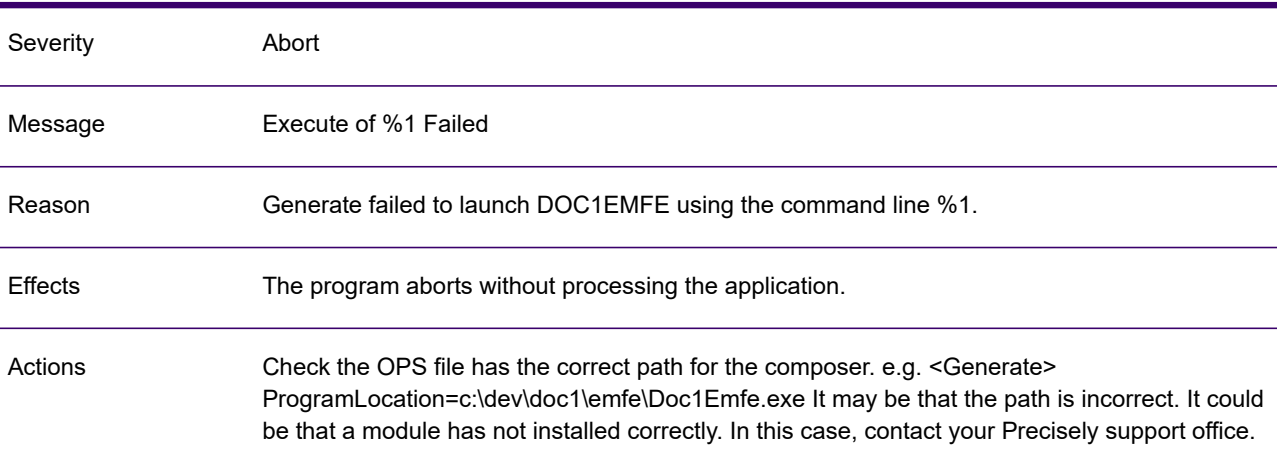

#### GEN0007A

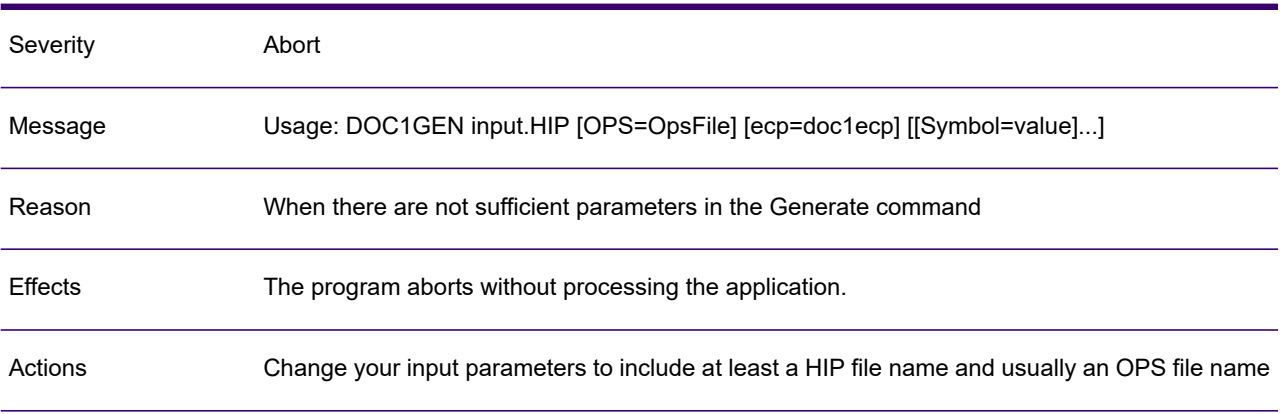

#### GEN0008A

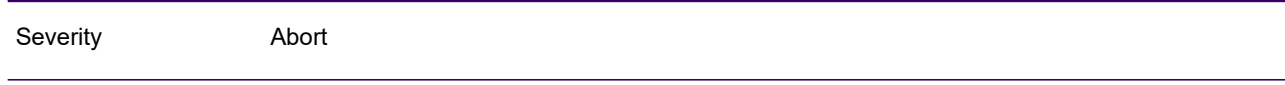

#### GEN0008A

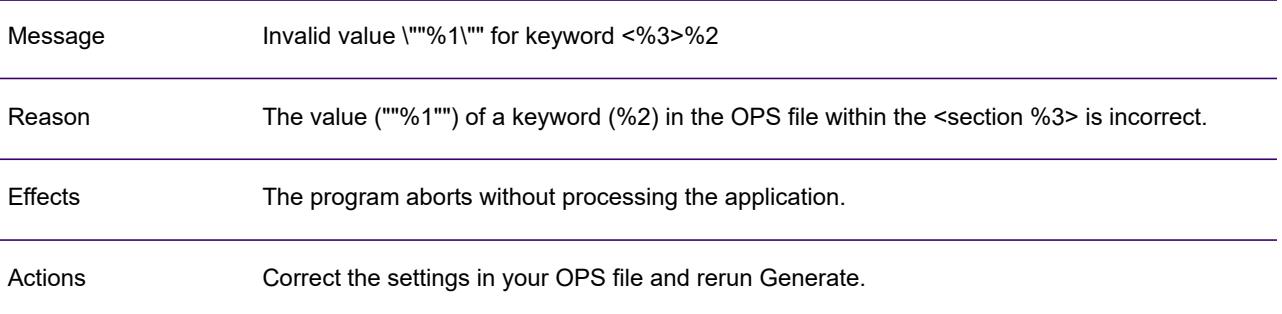

#### GEN0009A

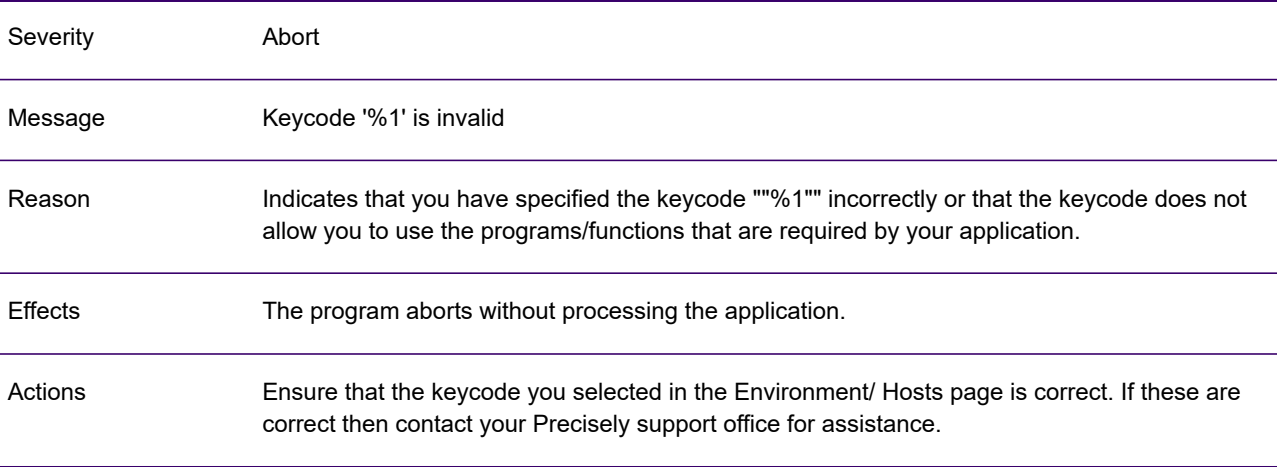

#### GEN0010A

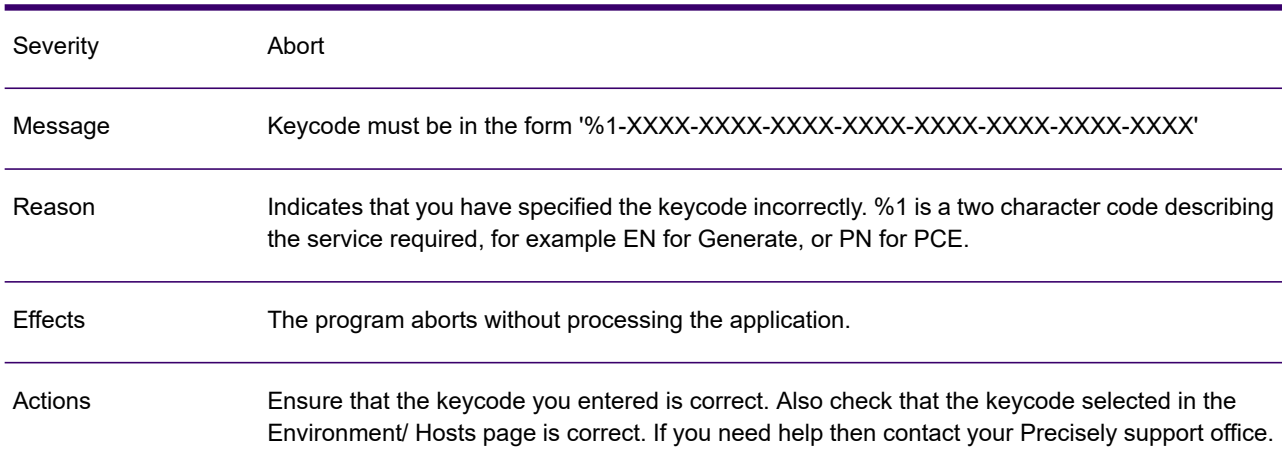

# GEN0011I

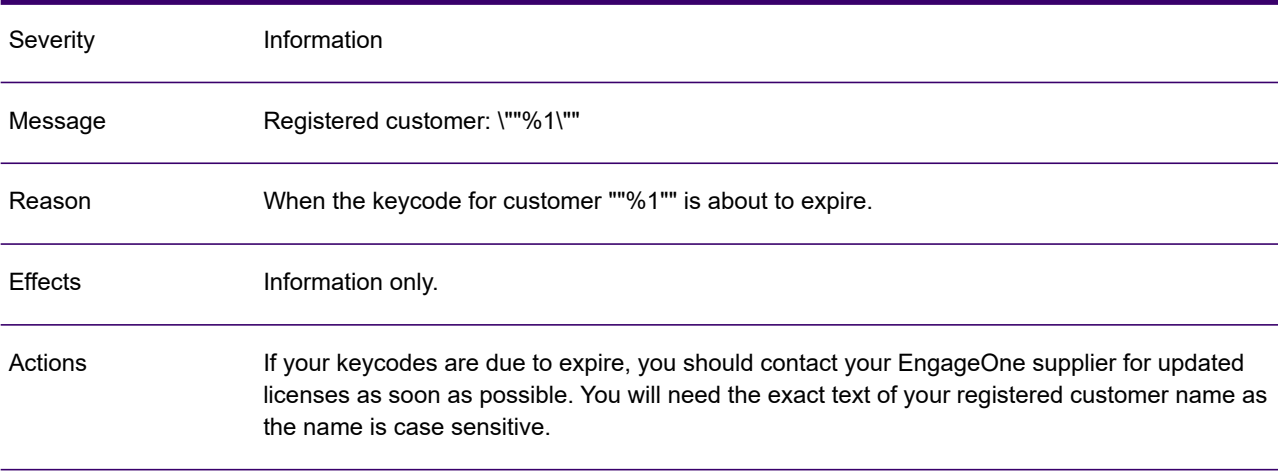

#### GEN0013A

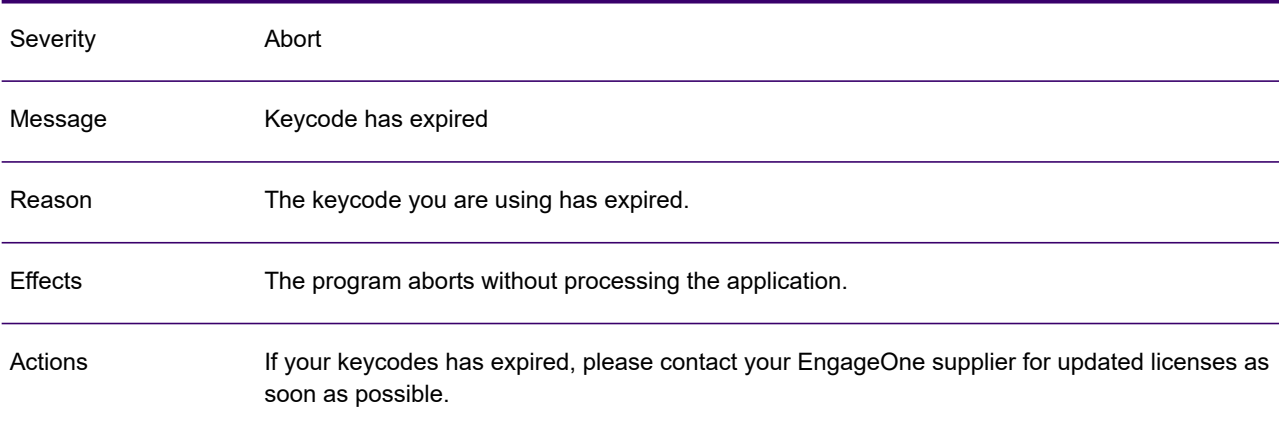

# GEN0014I

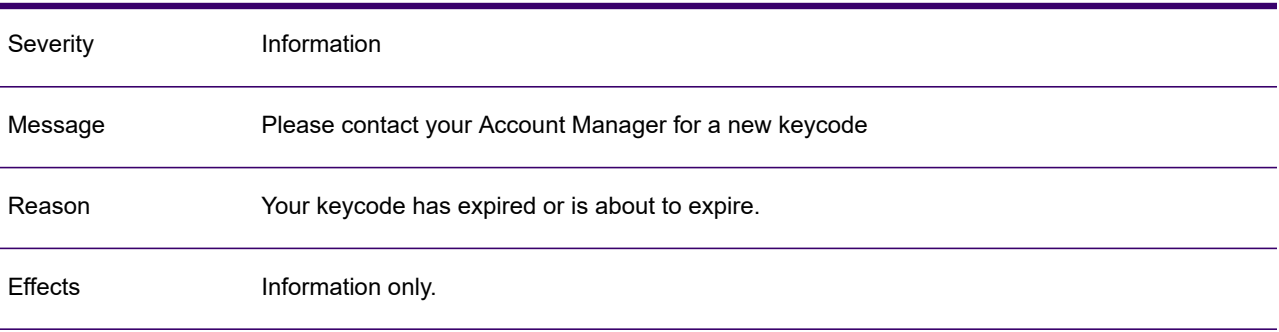

#### GEN0014I

When your keycodes expires, you should contact your EngageOne supplier for updated licenses as soon as possible. Actions

#### GEN0015W

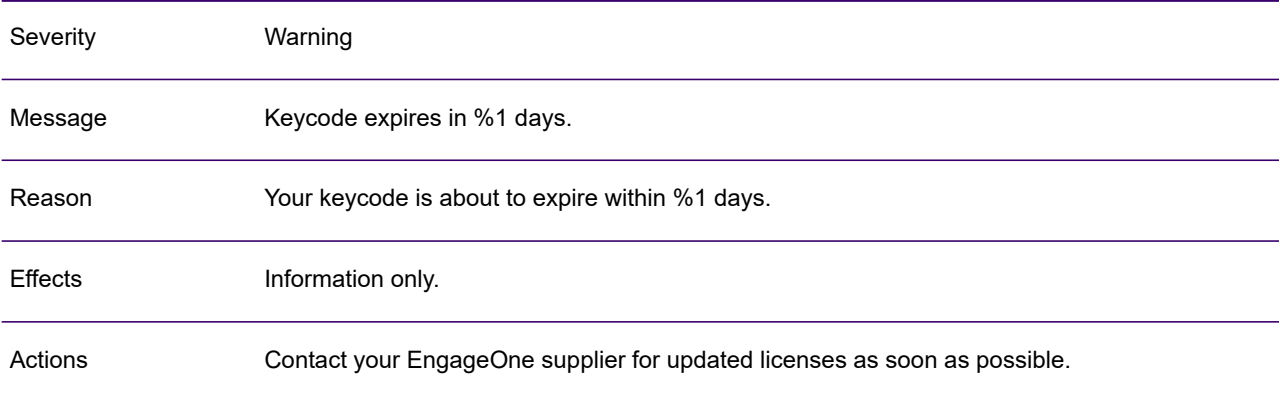

#### GEN0016A

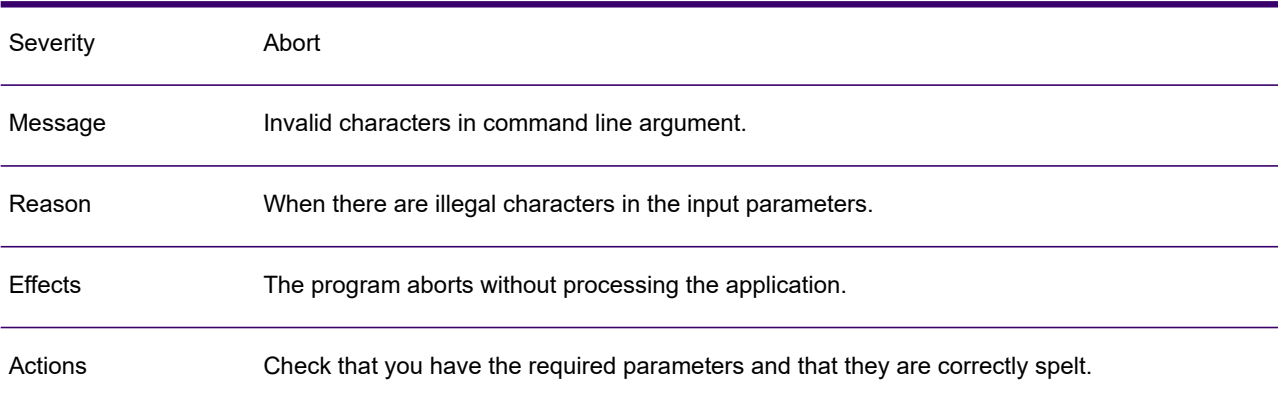

#### GEN0017I

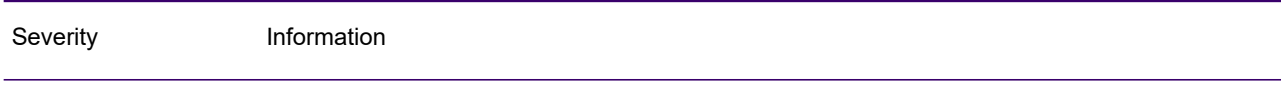

# GEN0017I

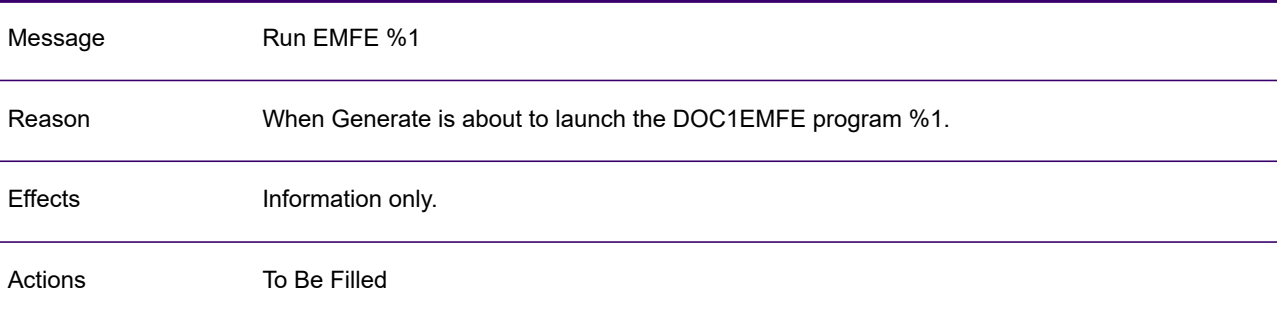

#### GEN0018I

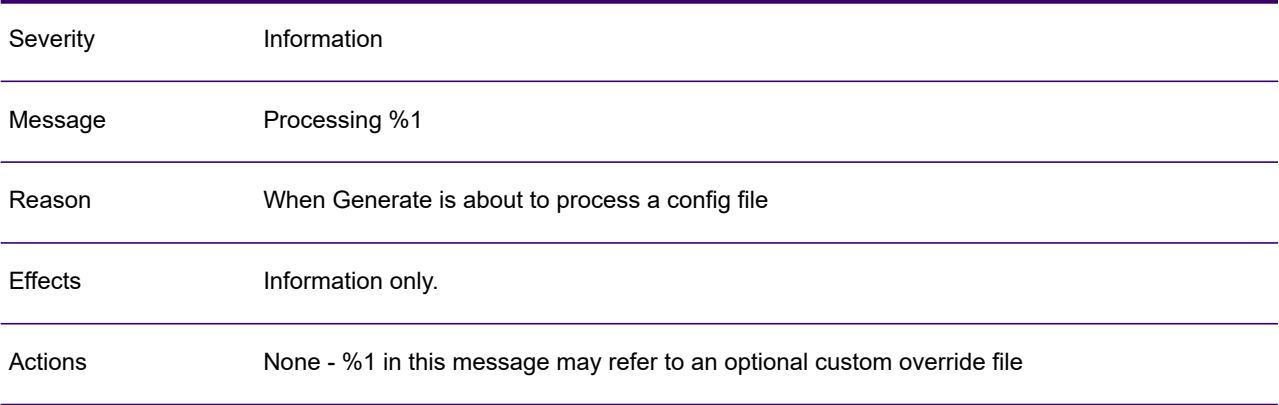

# GEN0019A

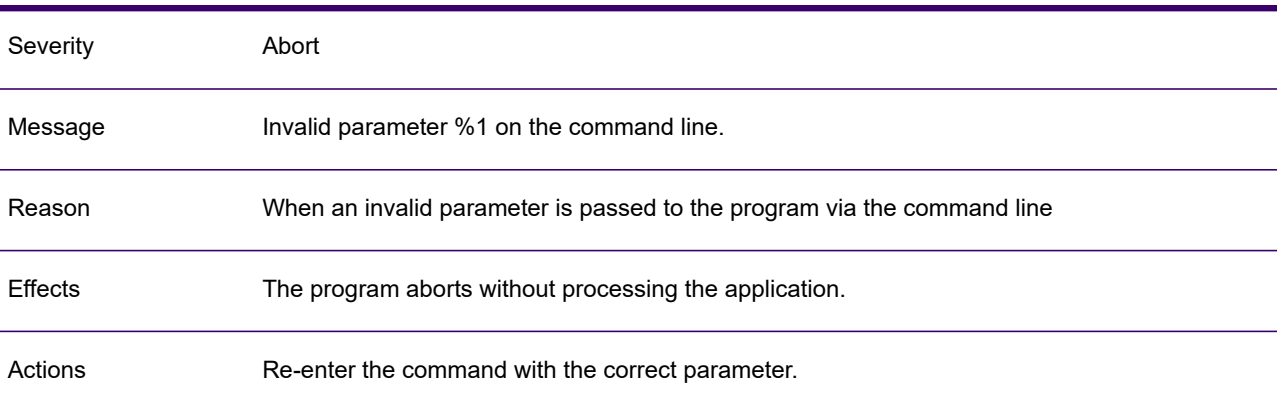

# GEN0020A

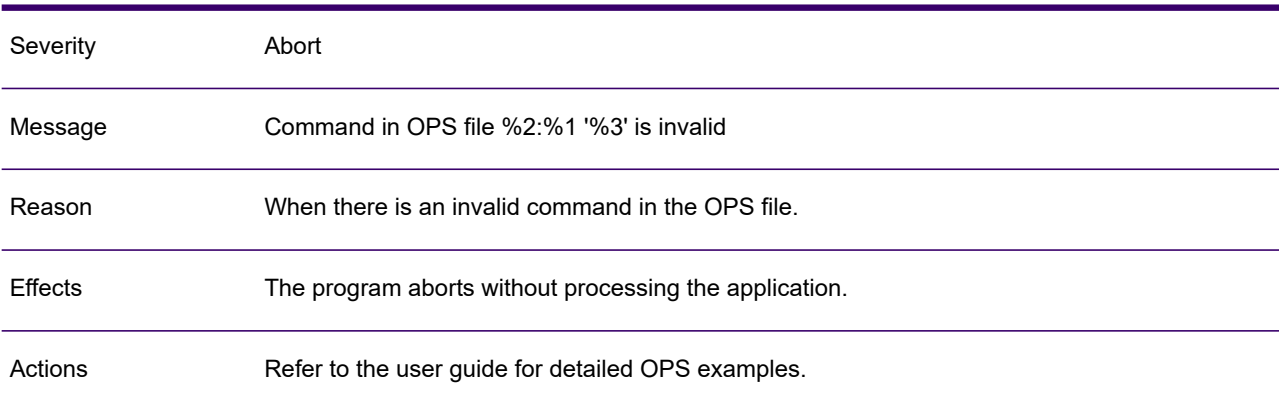

# GEN0021A

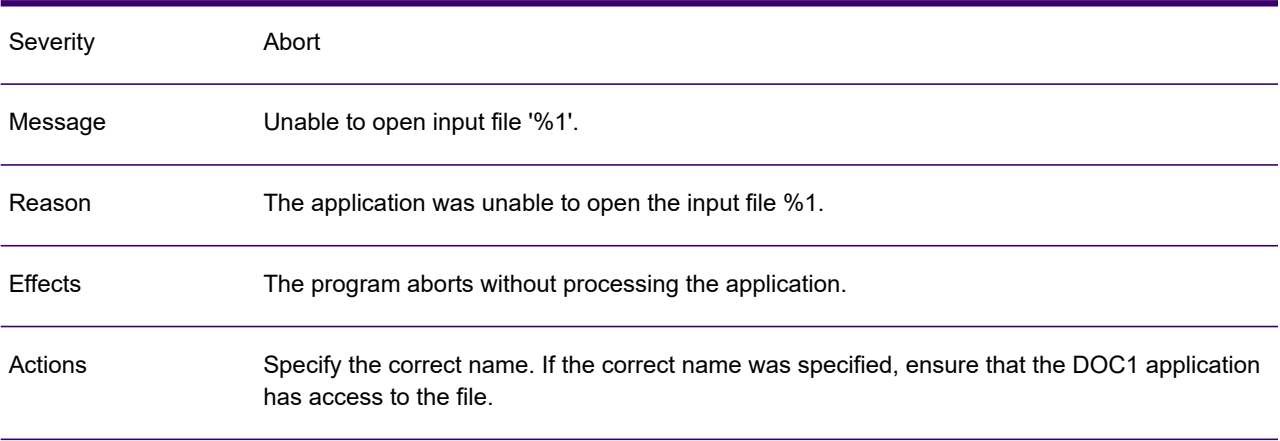

#### GEN0022A

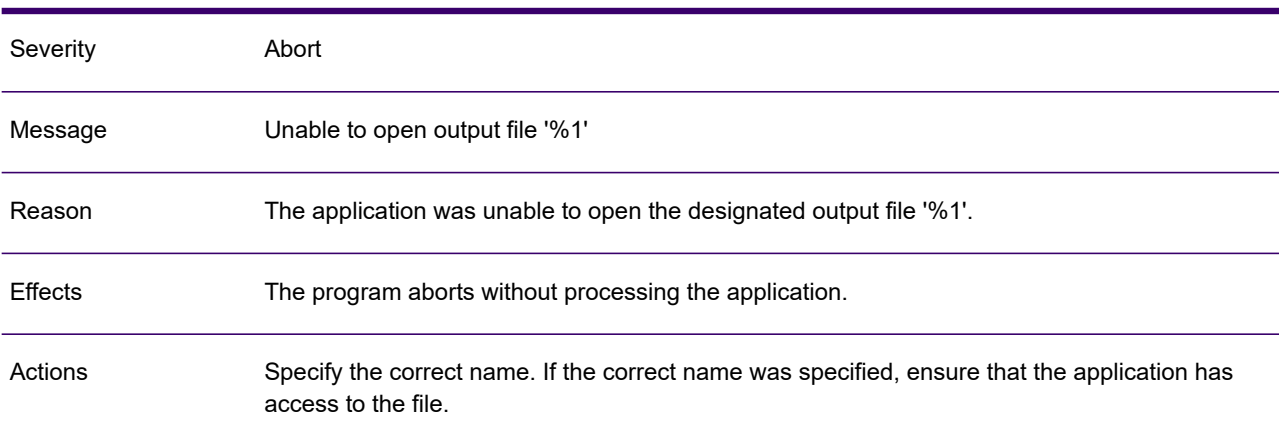

# GEN0023A

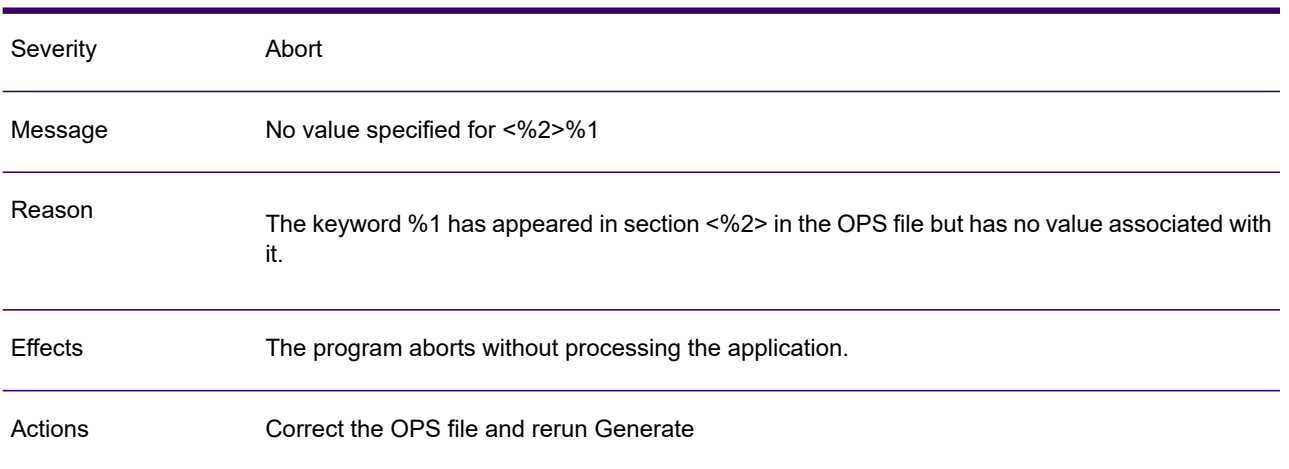

# GEN0024A

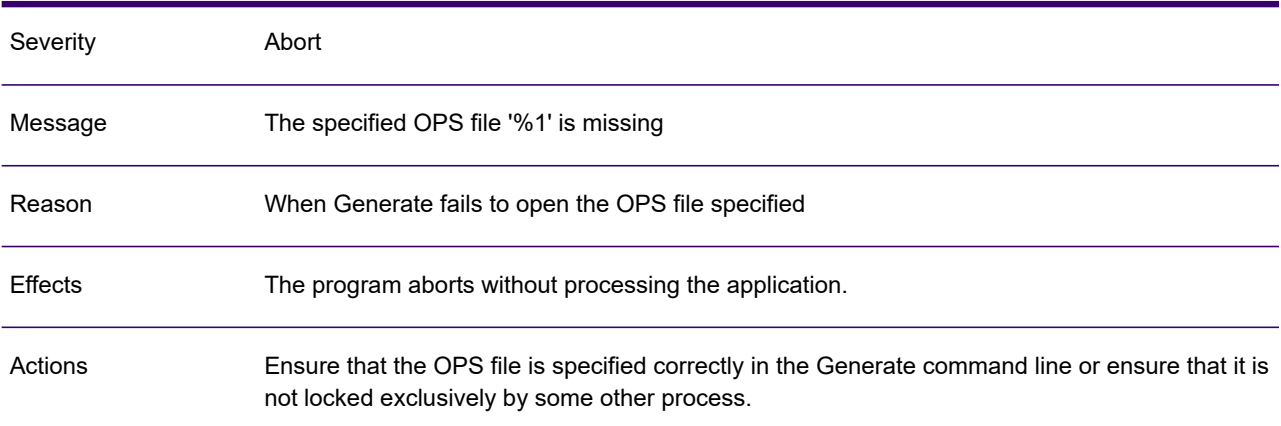

# GEN0027A

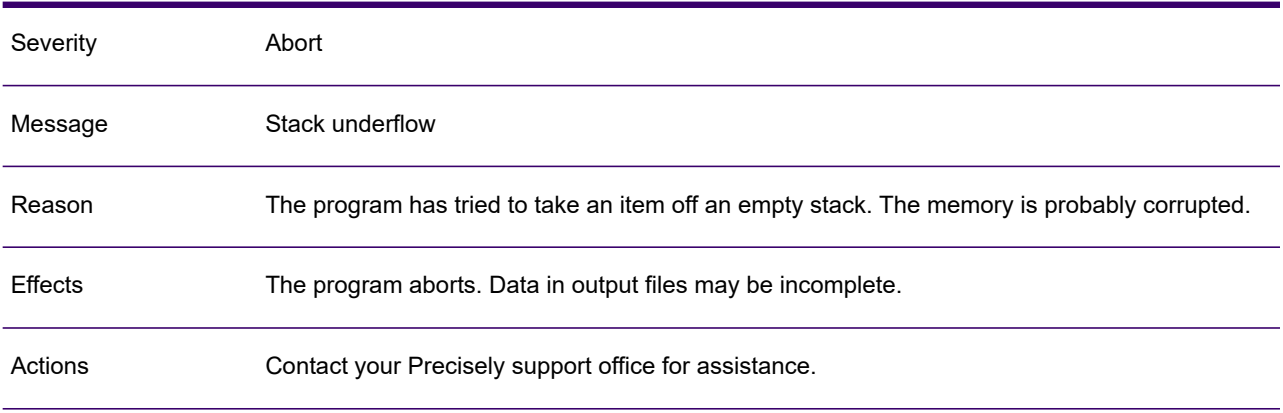

# GEN0028A

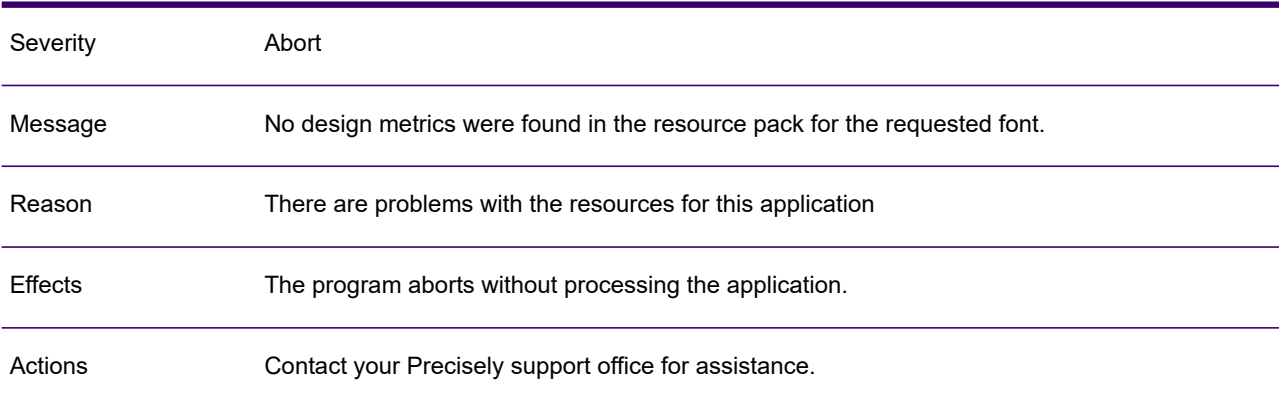

#### GEN0029A

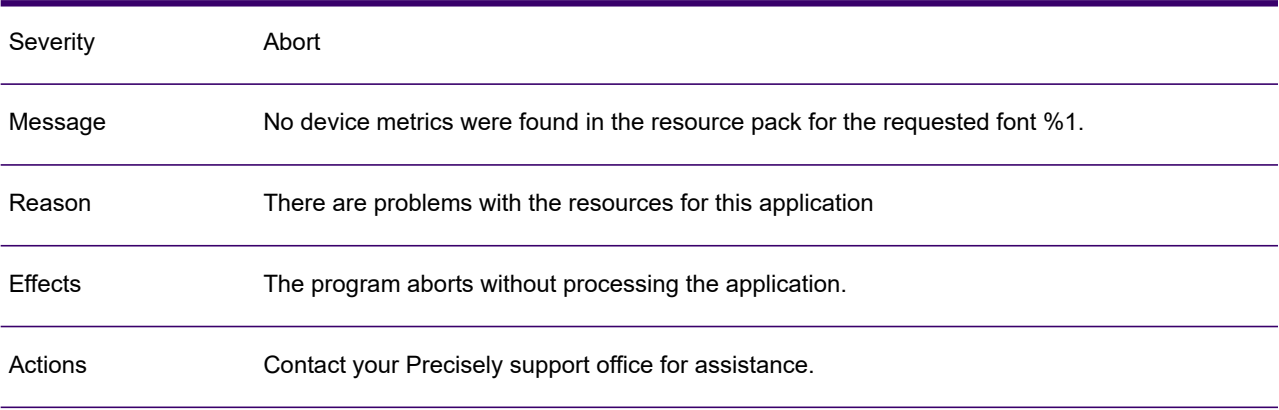

# GEN0030A

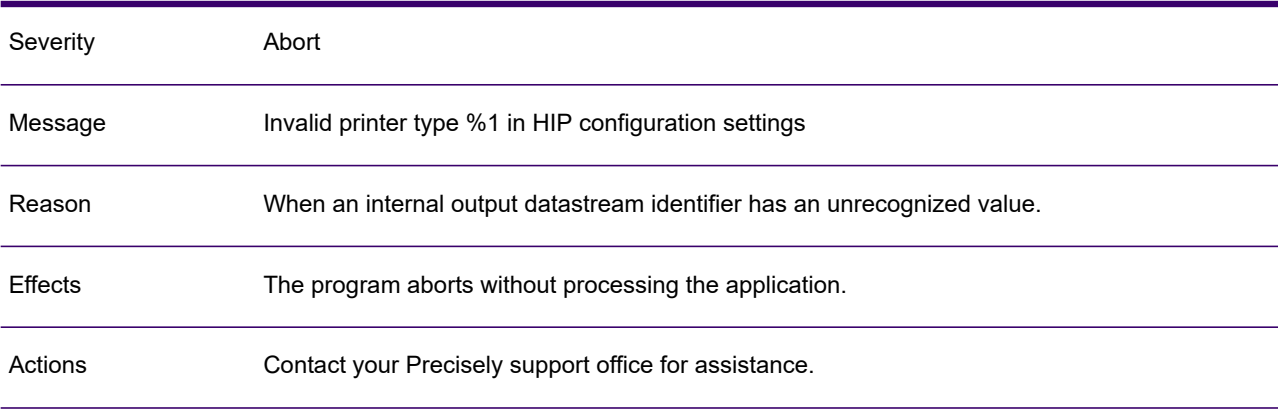

# GEN0032W

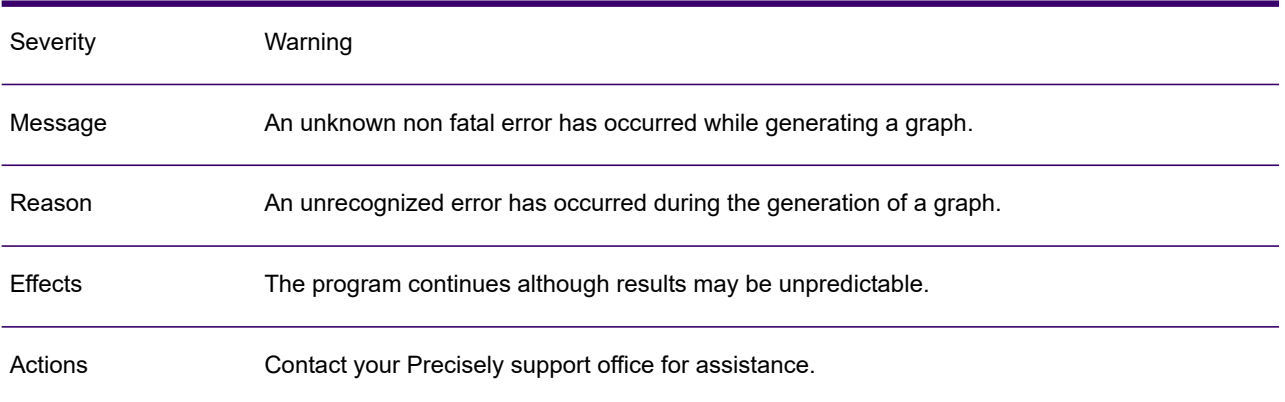

#### GEN0033A

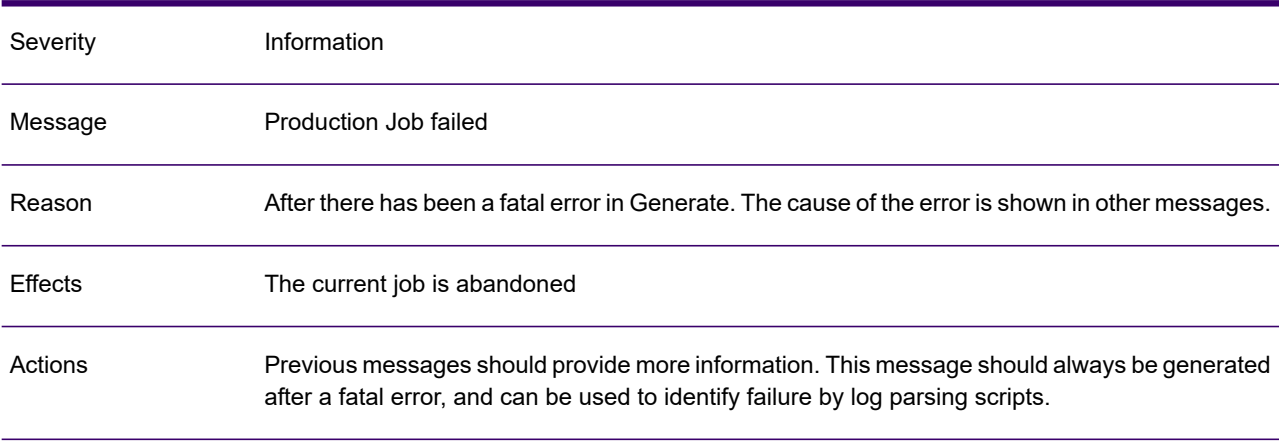

#### GEN0034A

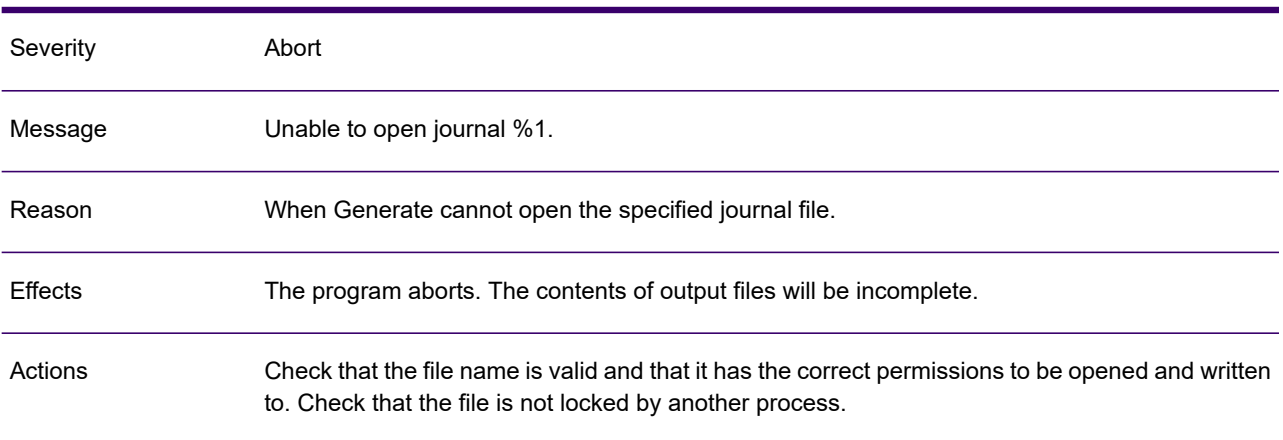

# GEN0035A

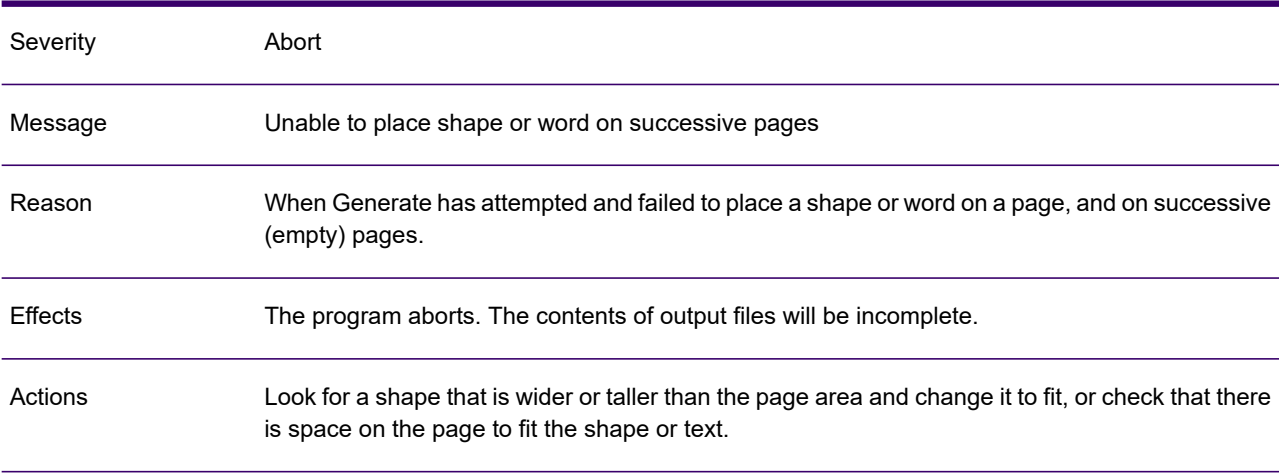

#### GEN0037W

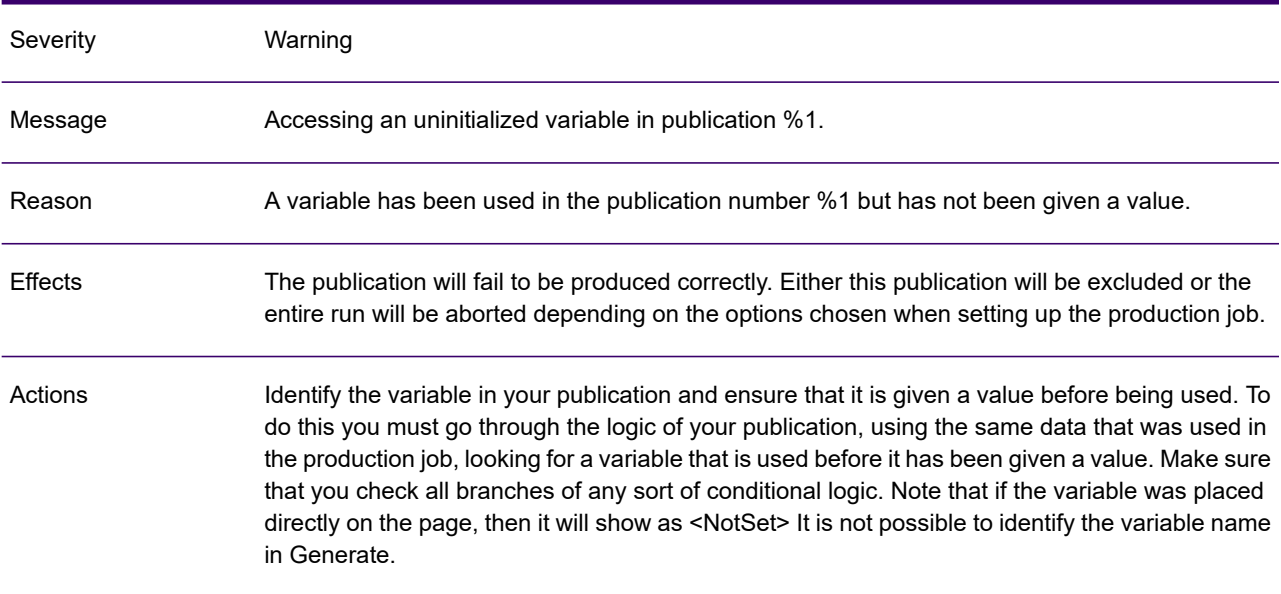

#### GEN0038W

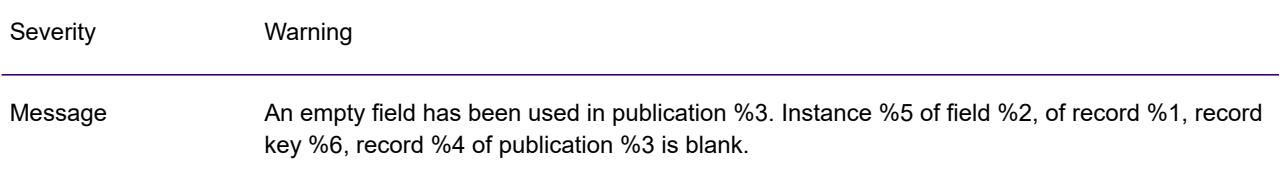

#### GEN0038W

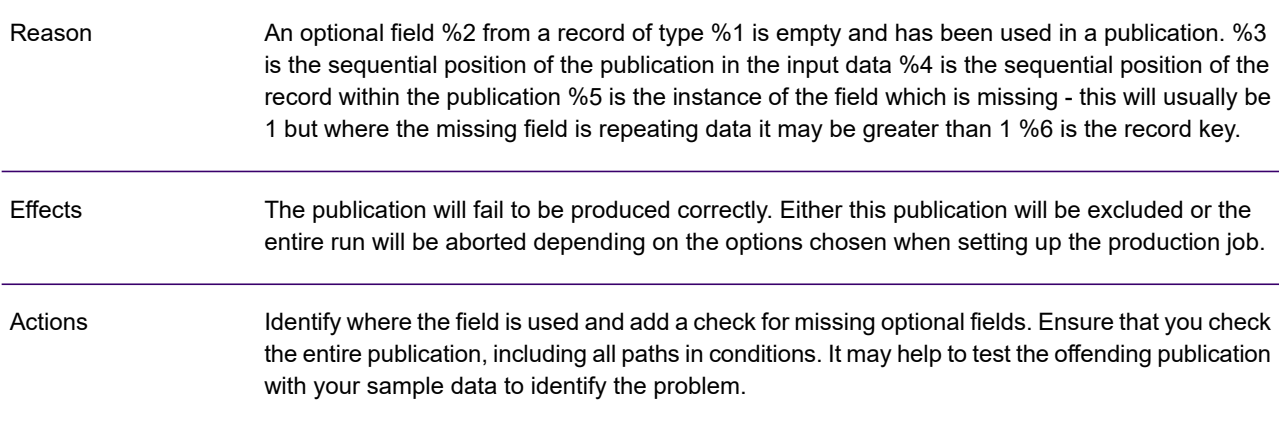

#### GEN0039W

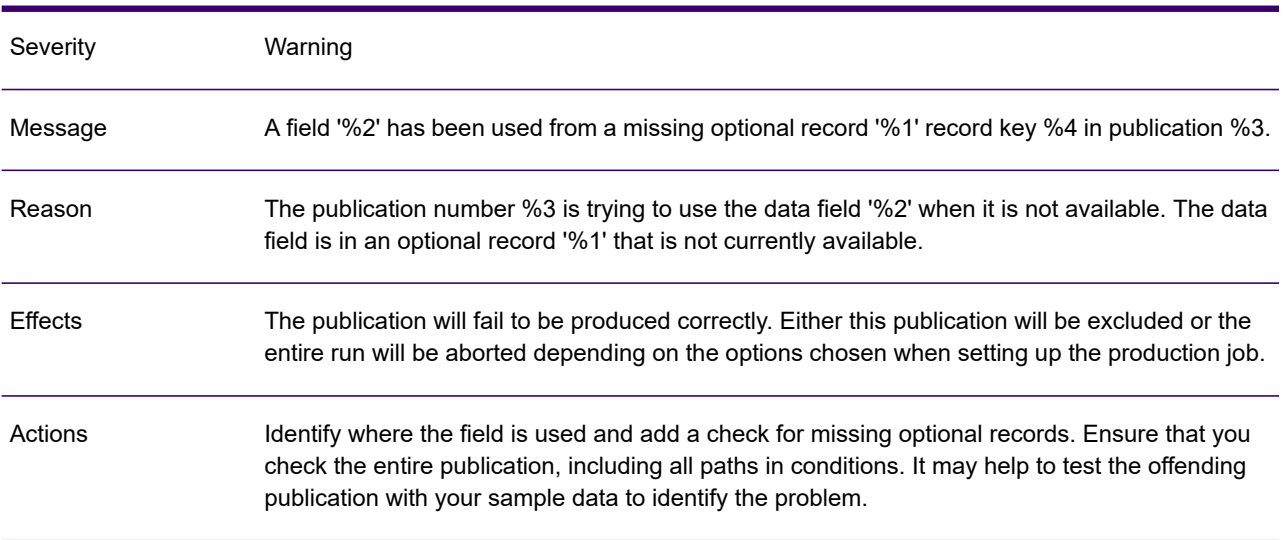

# GEN0040W

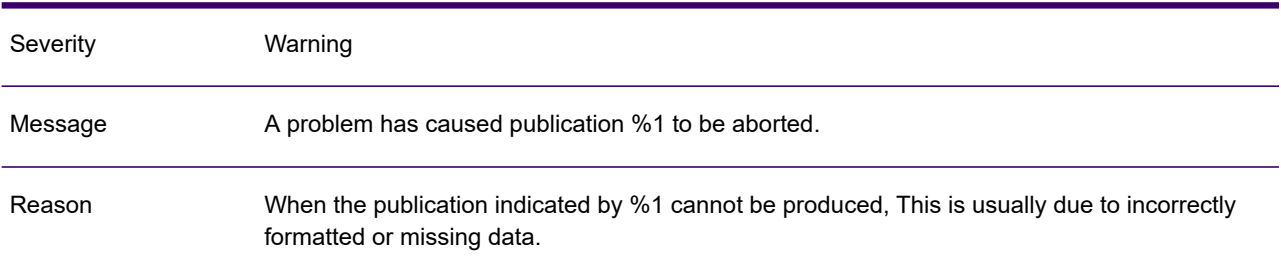

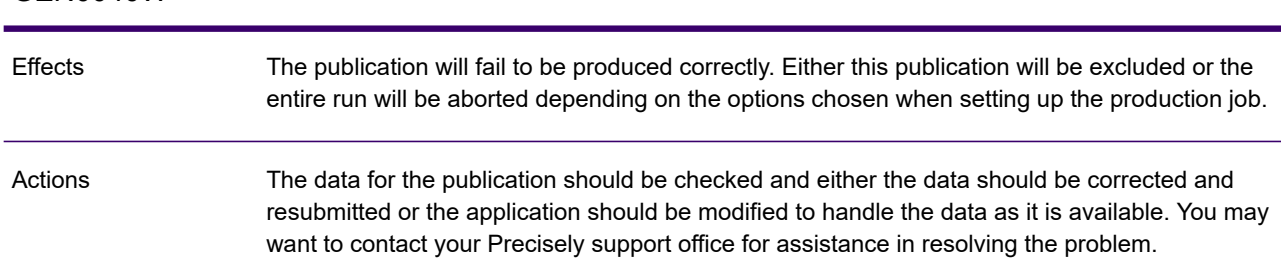

#### GEN0040W

# GEN0041A

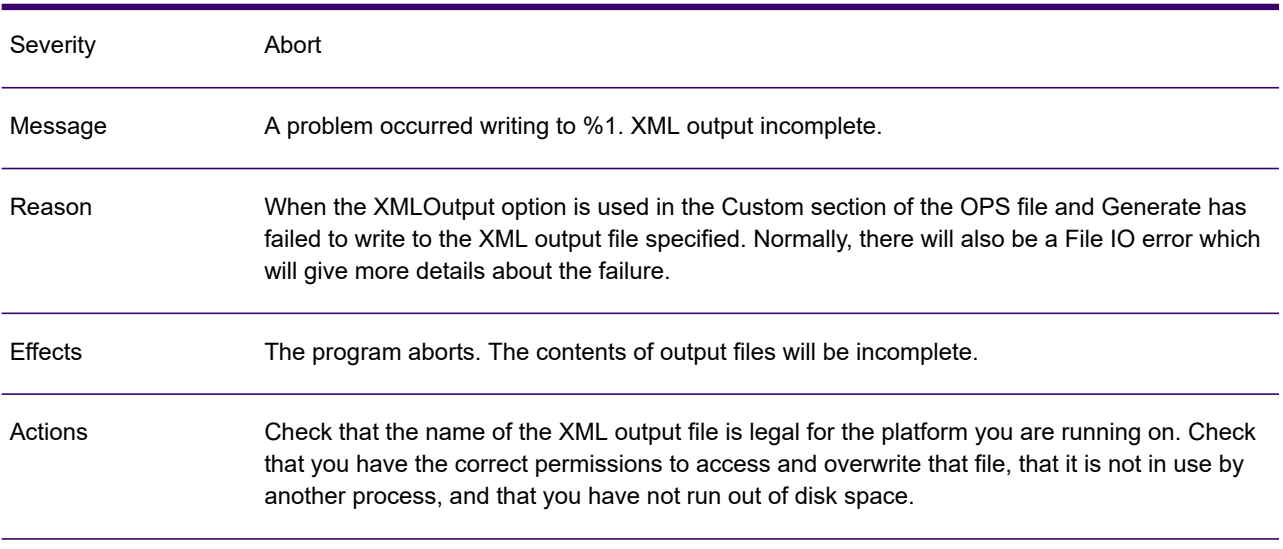

#### GEN0042A

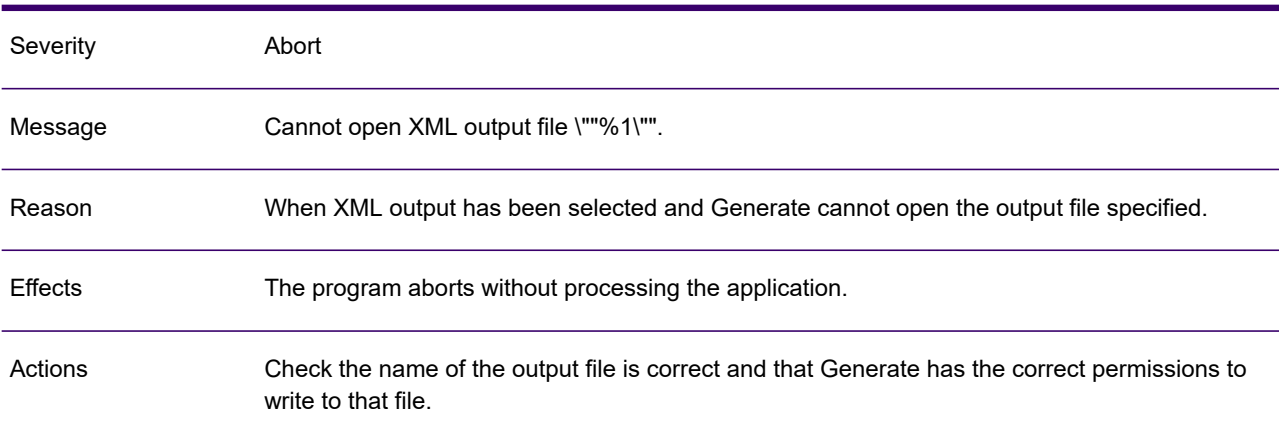

# GEN0043W

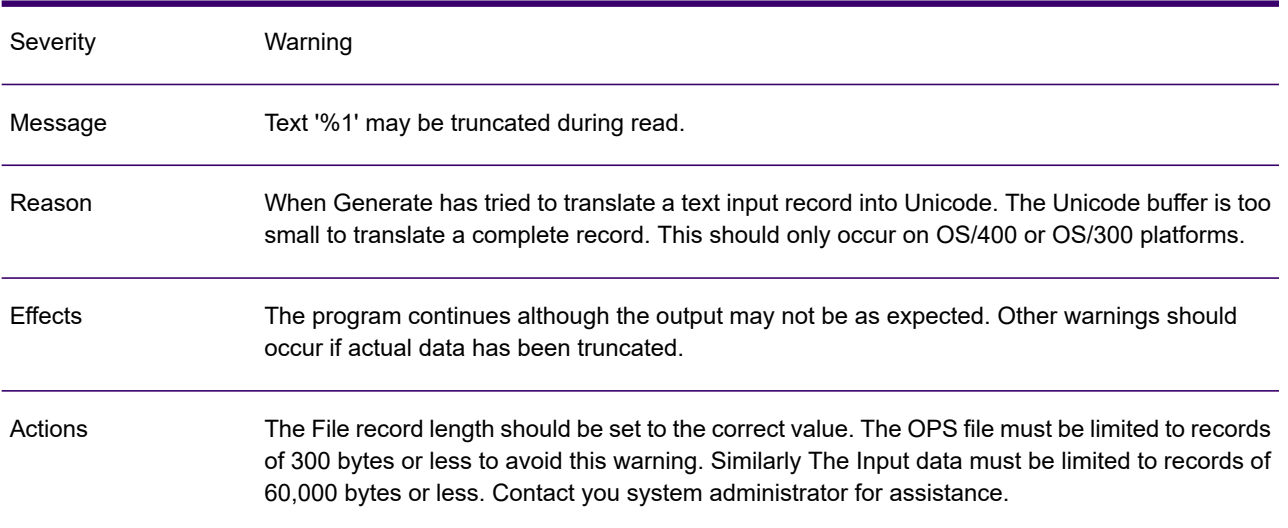

# GEN0044W

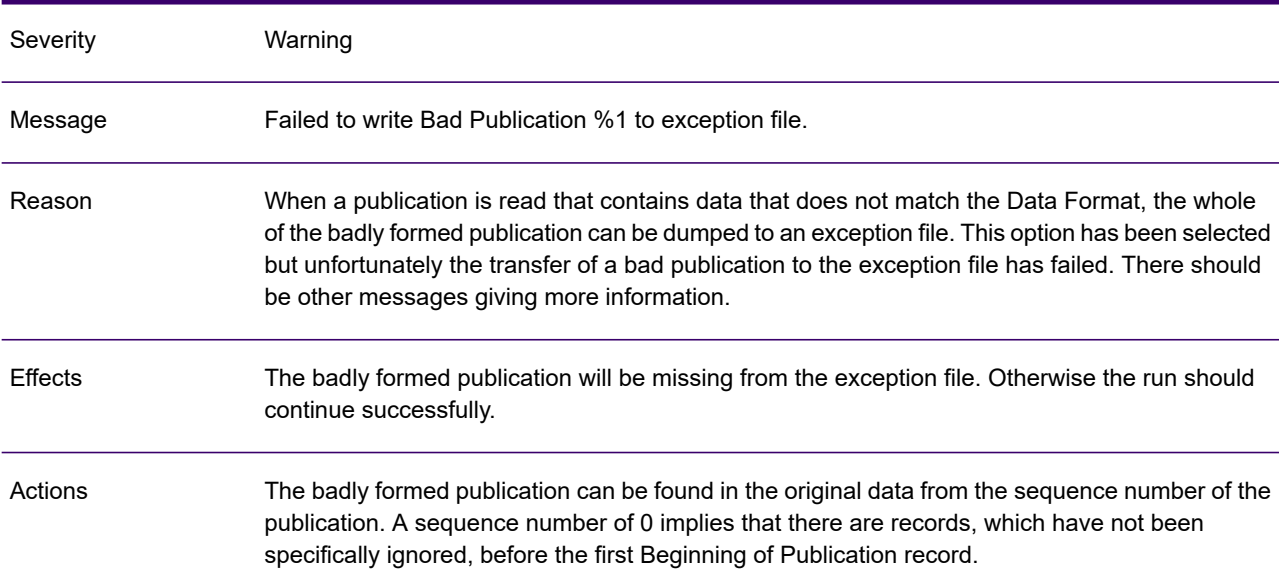

# GEN0045W

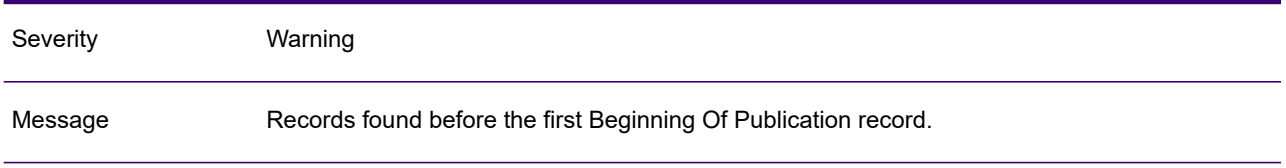

#### GEN0045W

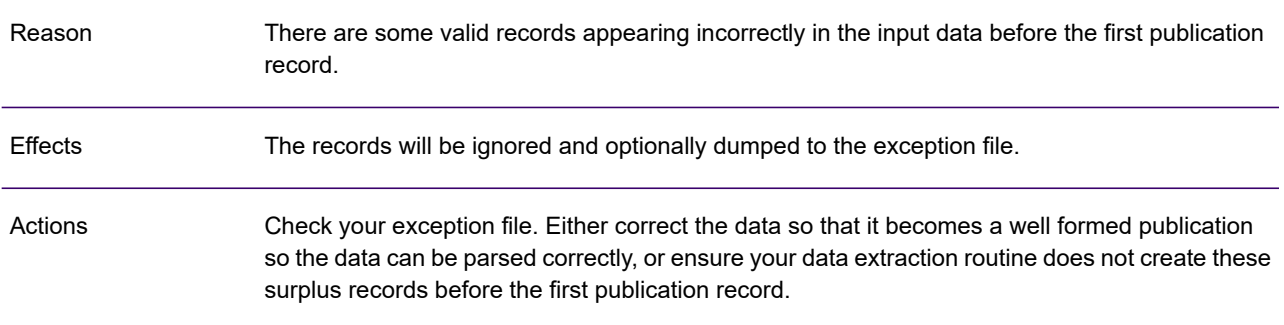

# GEN0046A

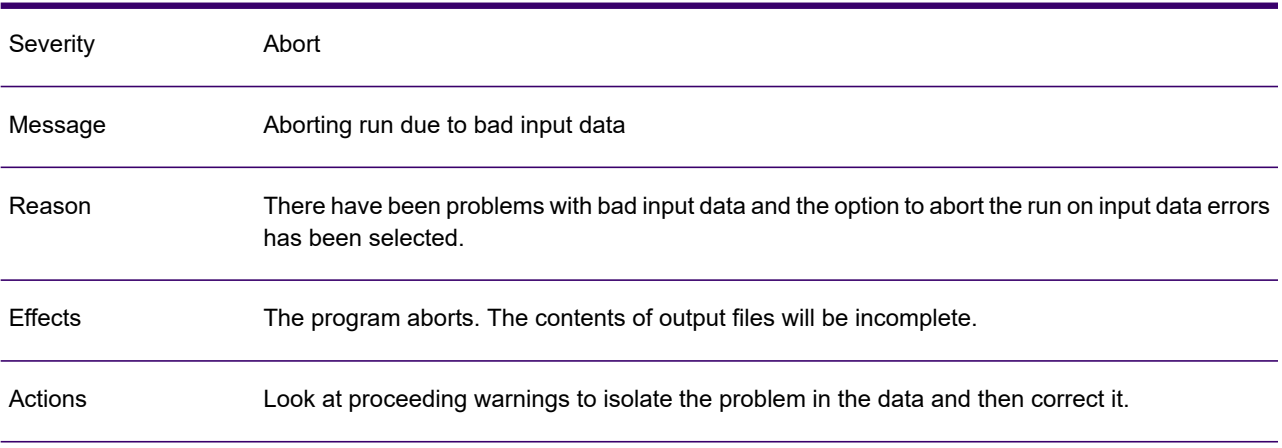

# GEN0047W

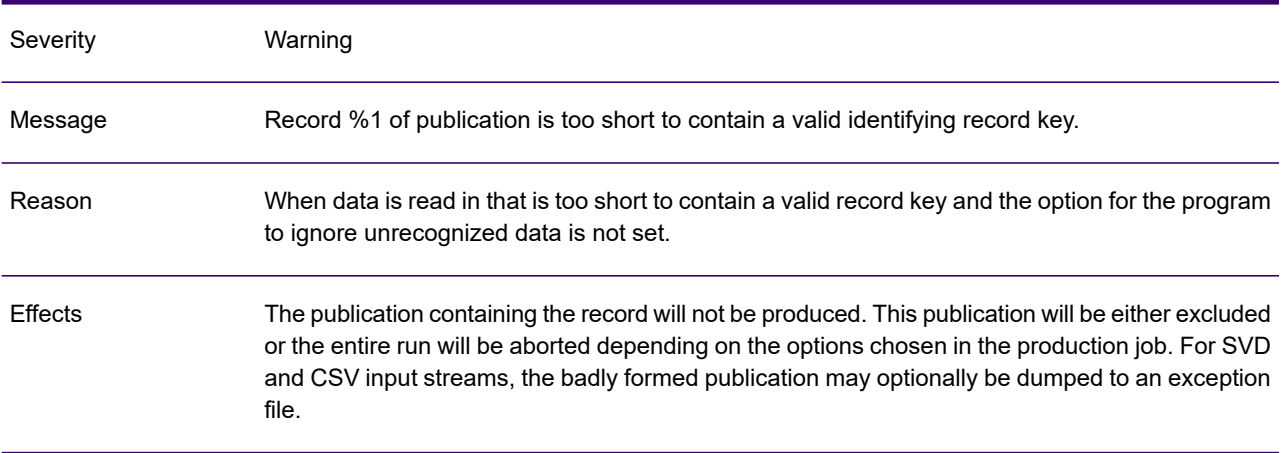

#### GEN0047W

If the data has been dumped in an exception file, you may want to inspect the data and correct the fault manually, and then pass the exception file through Generate again. If not inspect the original data and correct your extraction routine not to produce these forms of records. Actions

#### GEN0048W

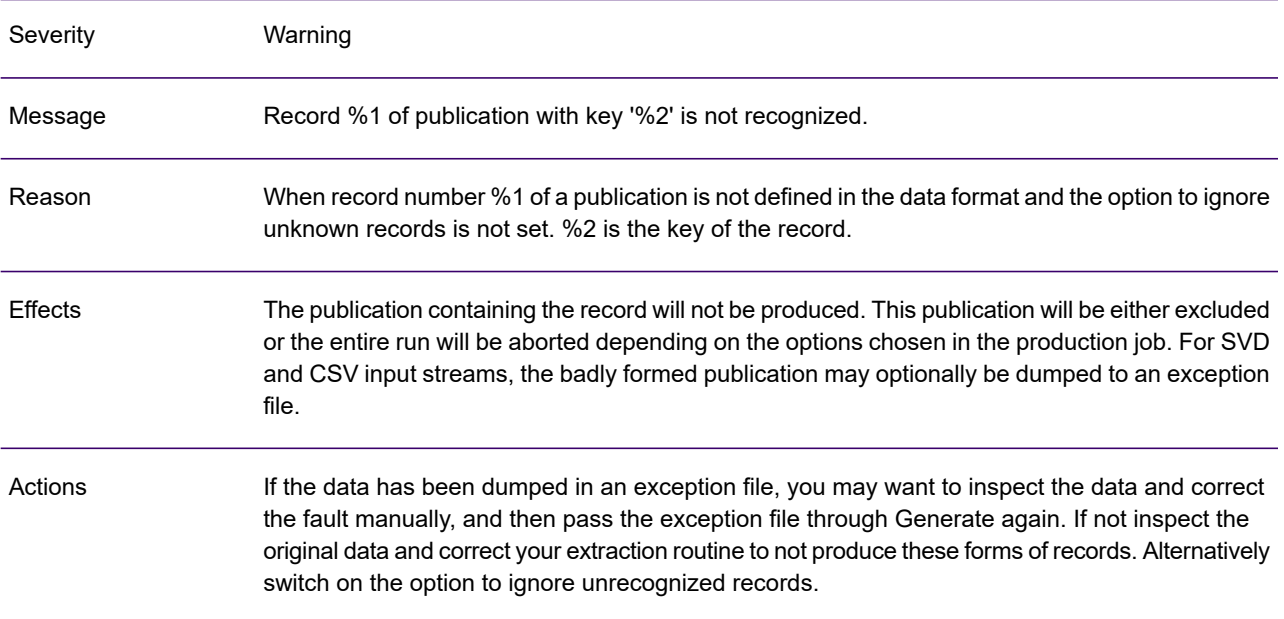

#### GEN0049A

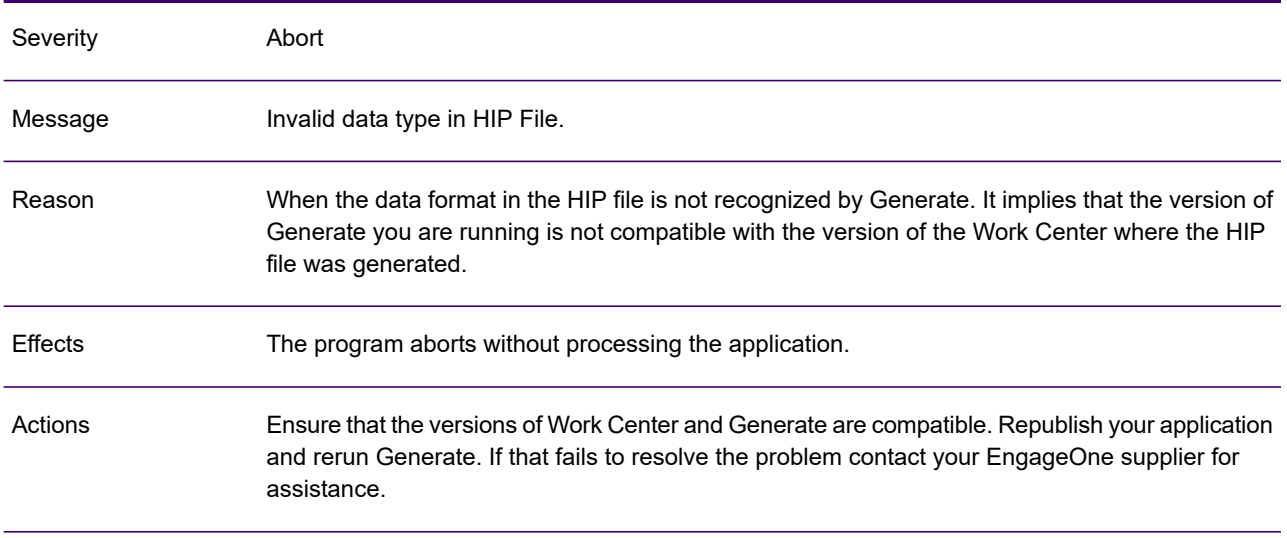

# GEN0050A

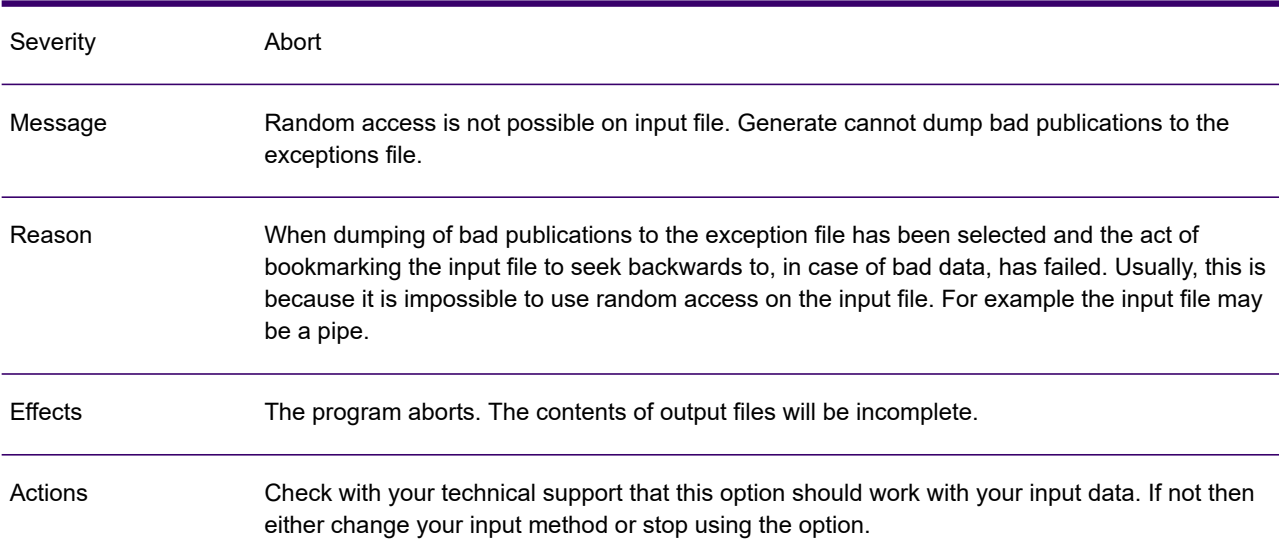

# GEN0051W

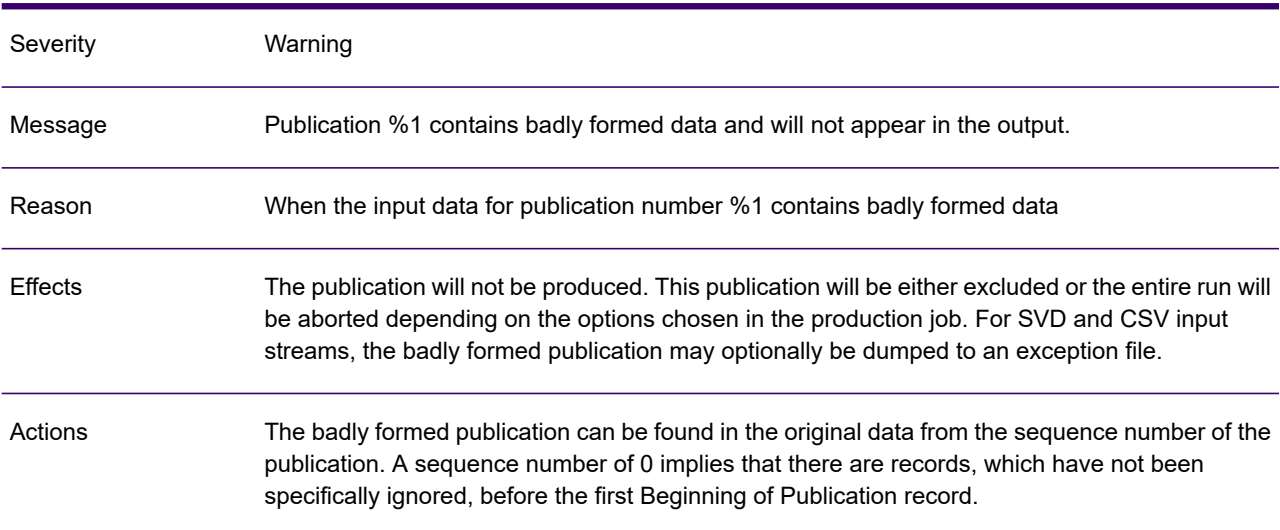

# GEN0052I

Severity **Information** 

#### GEN0052I

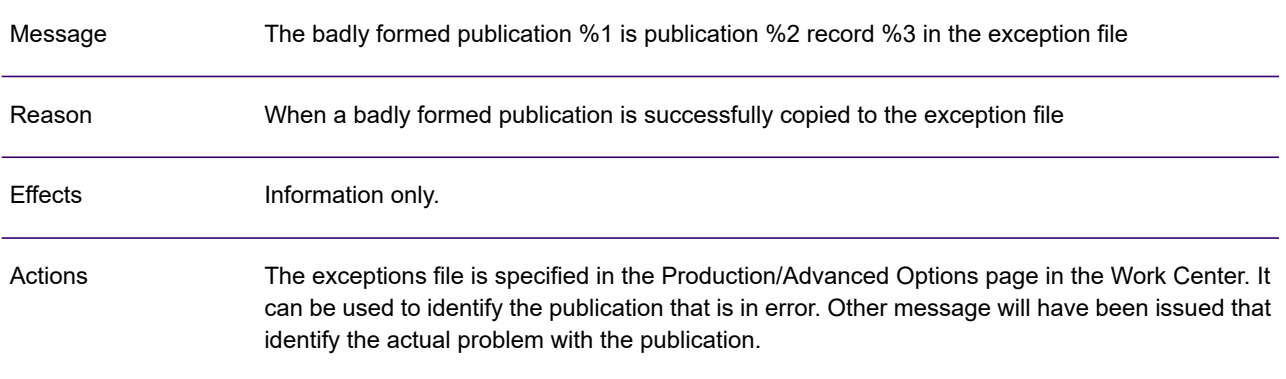

#### GEN0053I

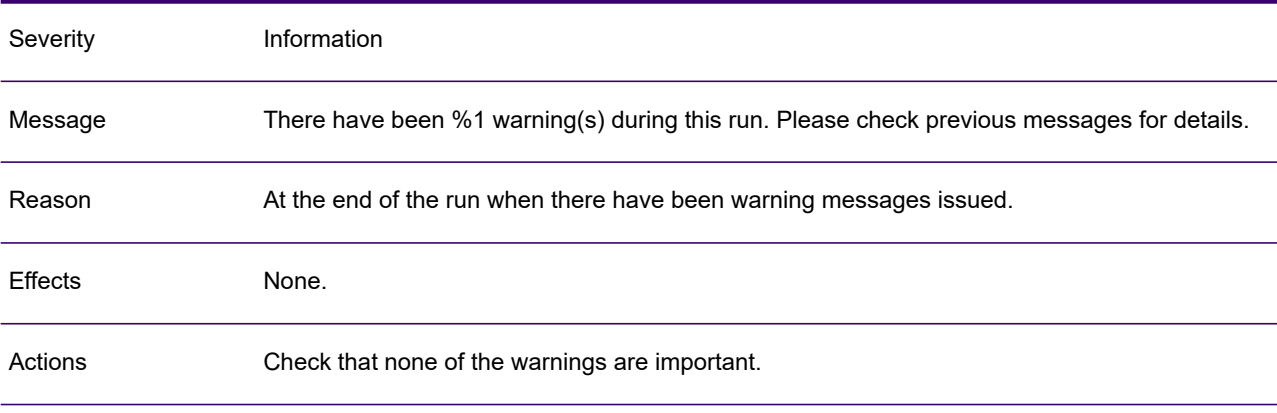

#### GEN0054I

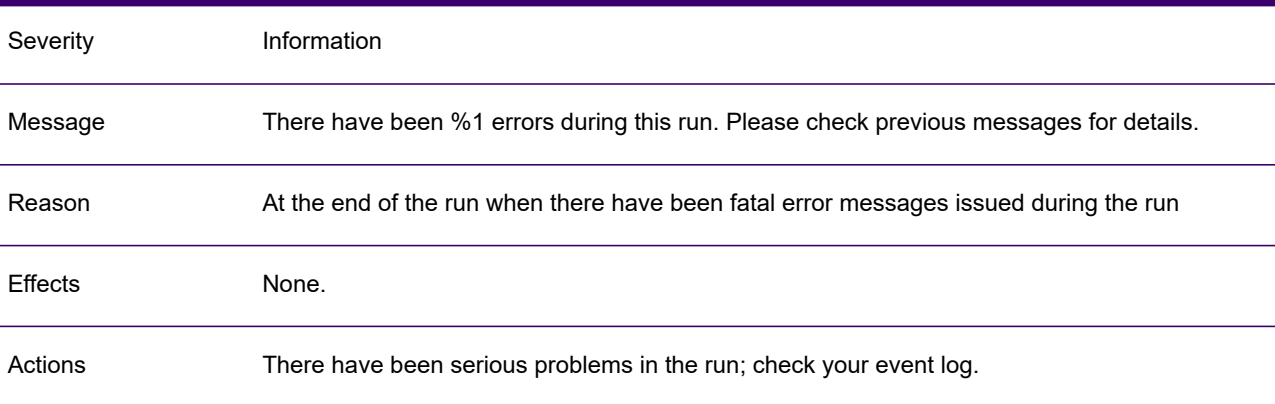

# GEN0055A

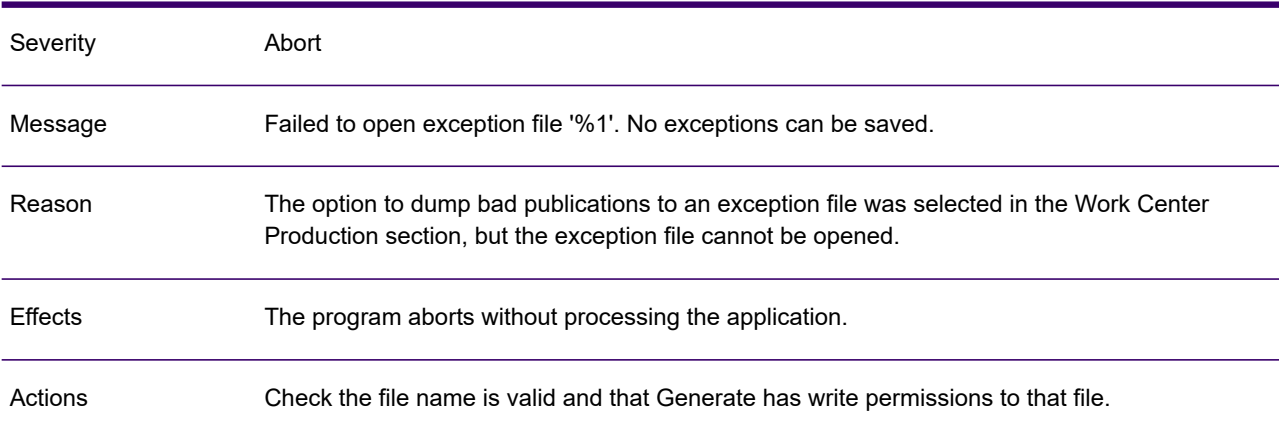

# GEN0056W

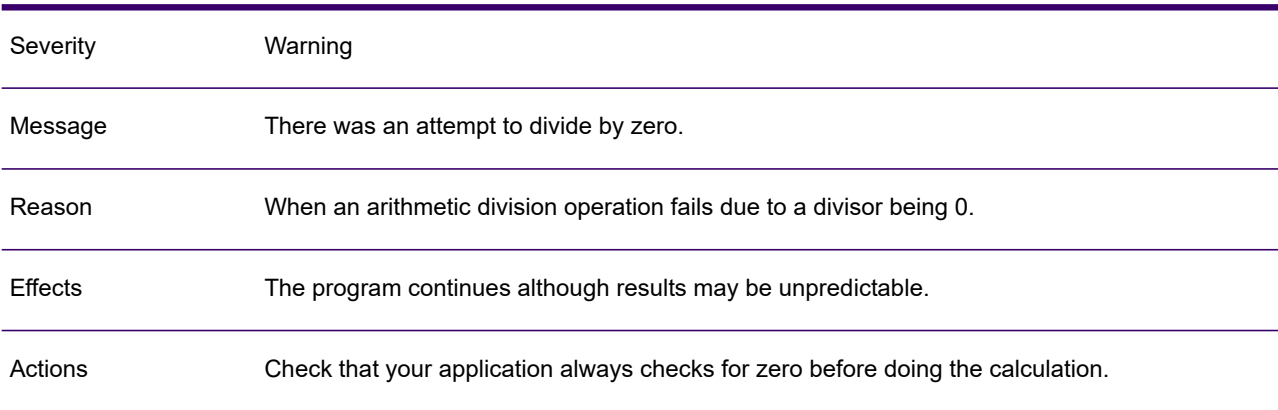

#### GEN0057W

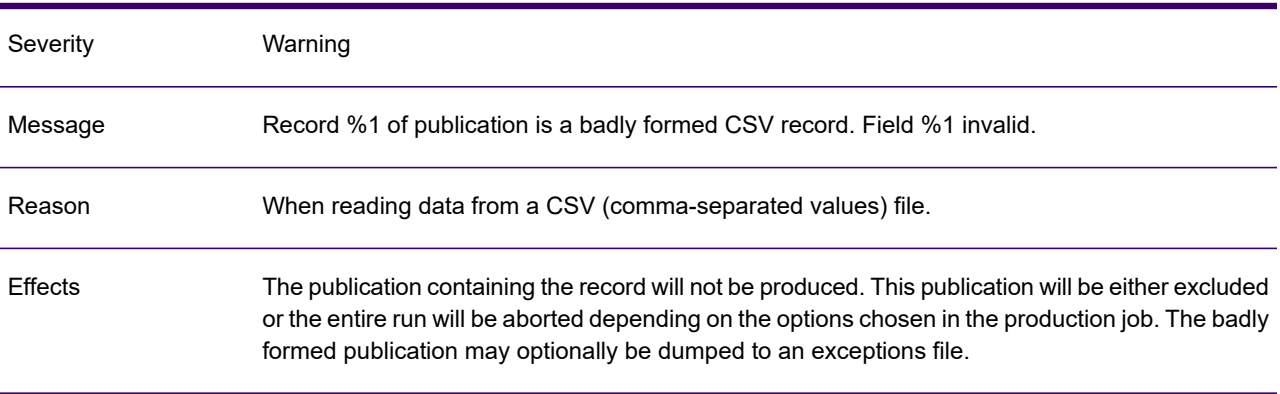

#### GEN0057W

Check your input data and either correct it in your input data or the exception file and resubmit the job. Actions

#### GEN0058A

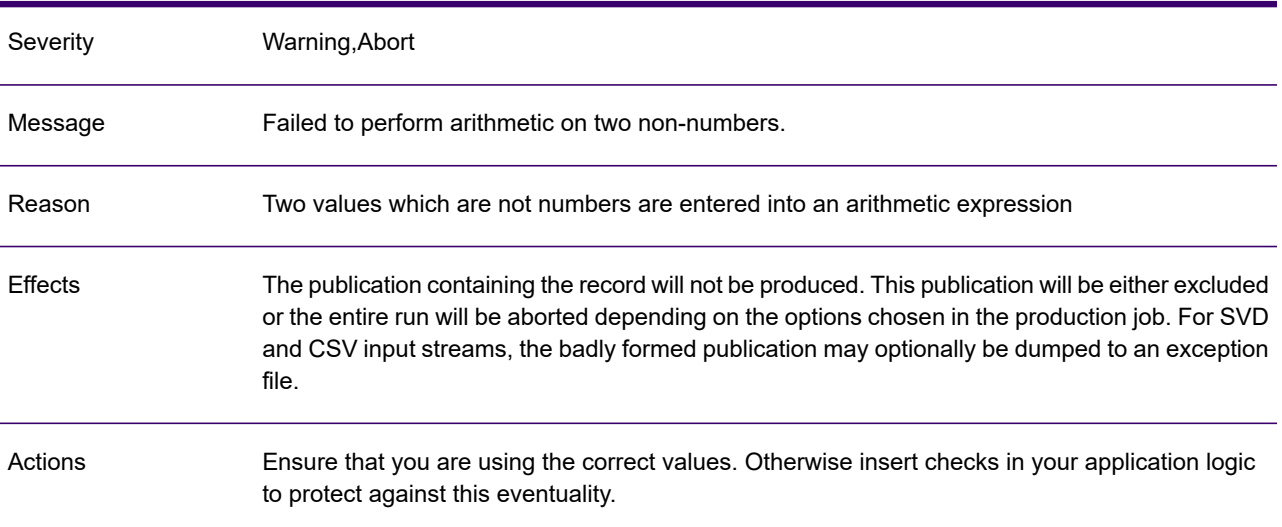

# GEN0059W

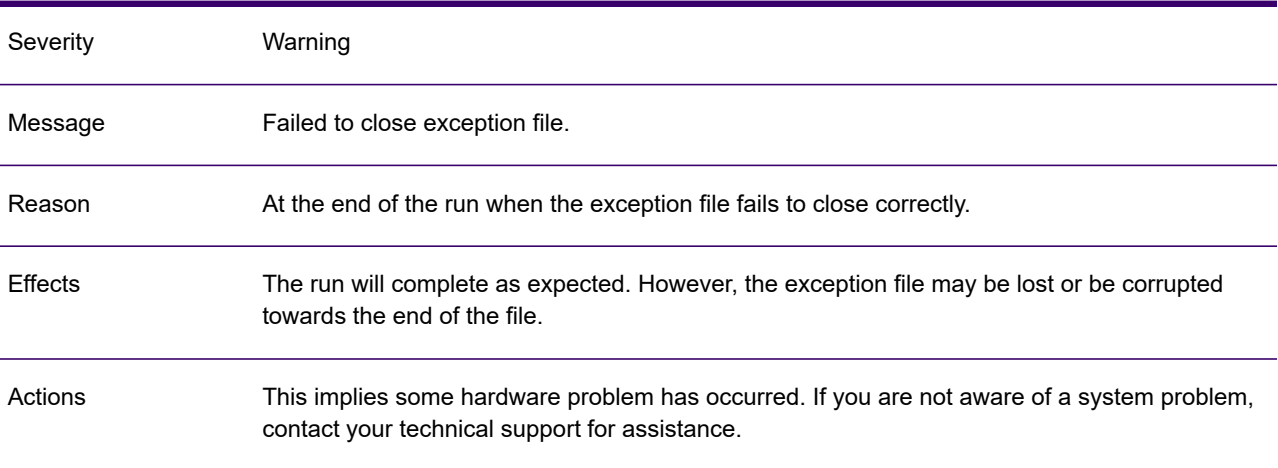

# GEN0060W

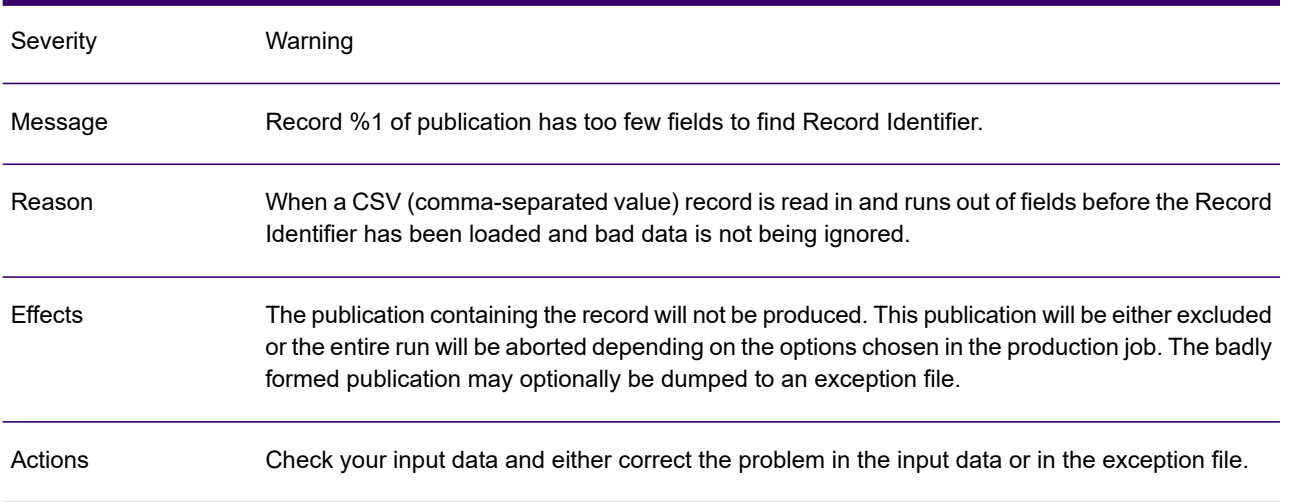

# GEN0061W

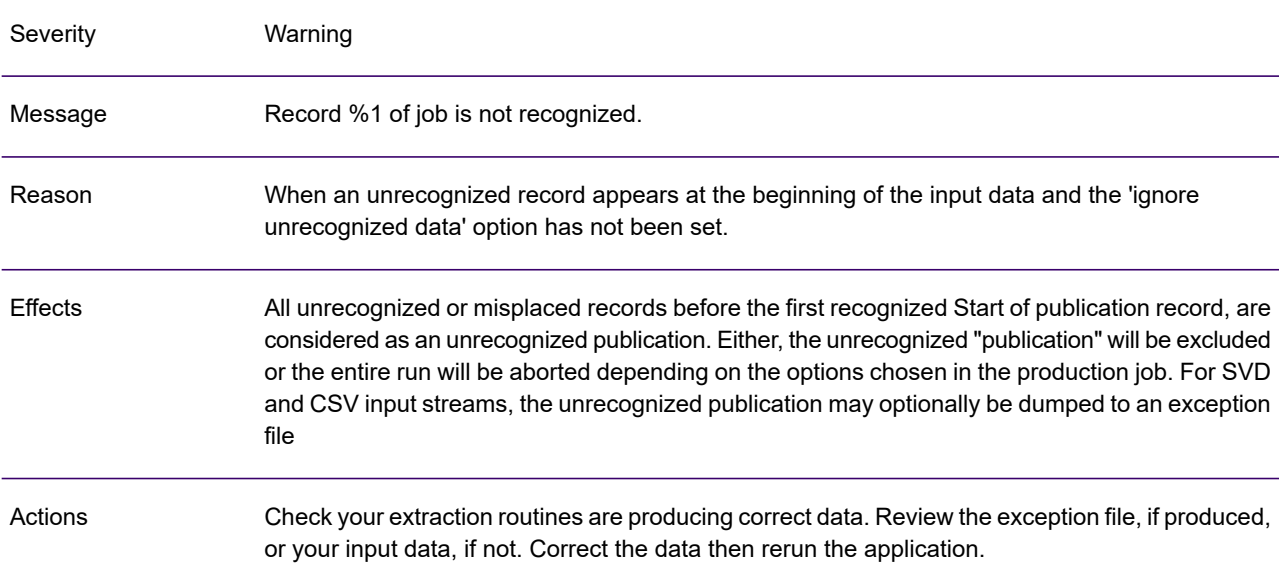

# GEN0062A

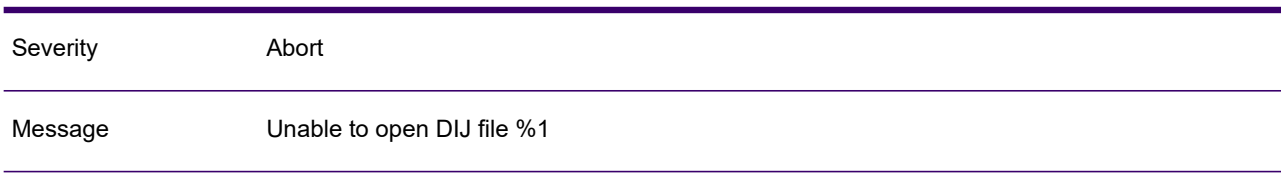

#### GEN0062A

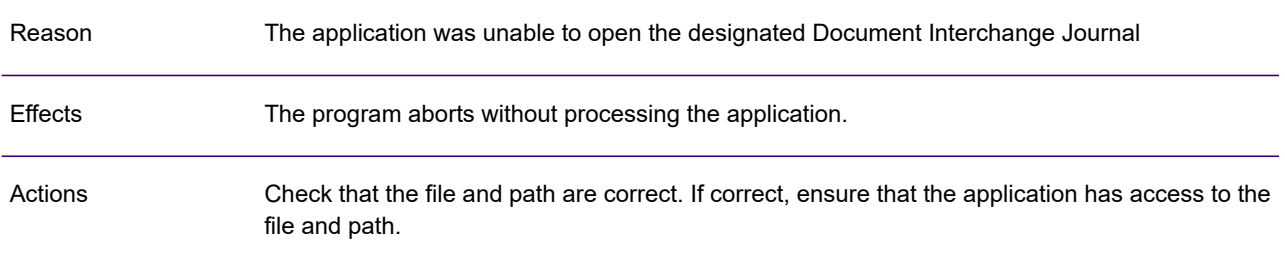

# GEN0063W

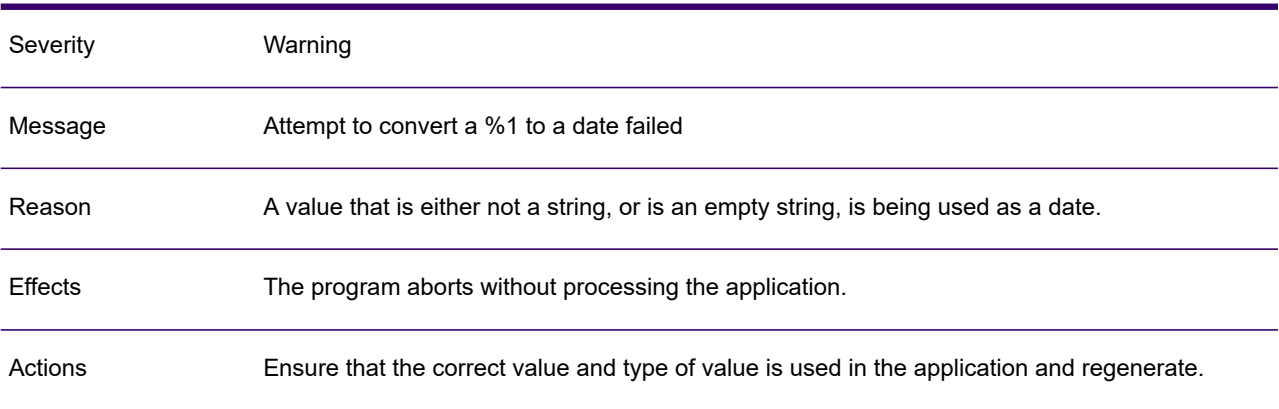

#### GEN0064A

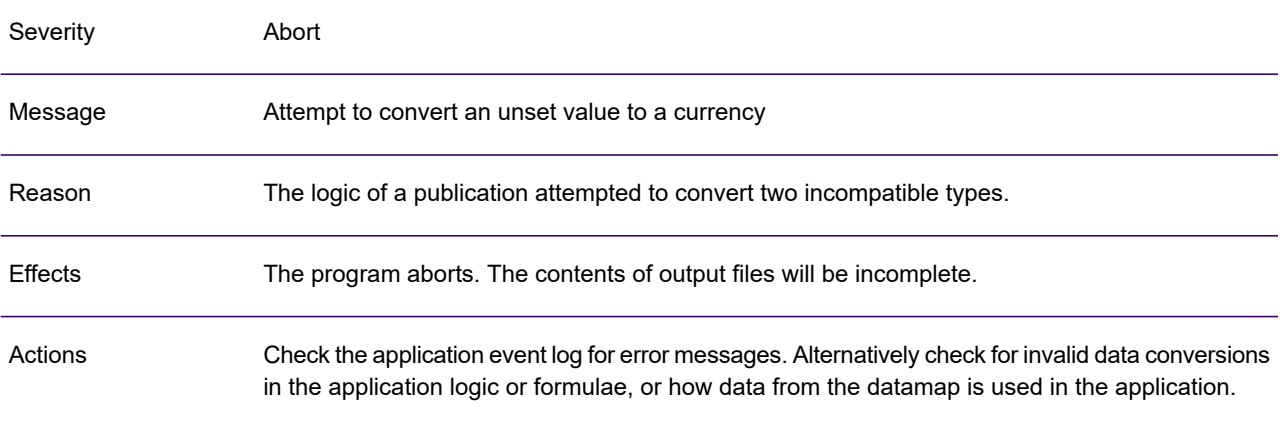

# GEN0065A

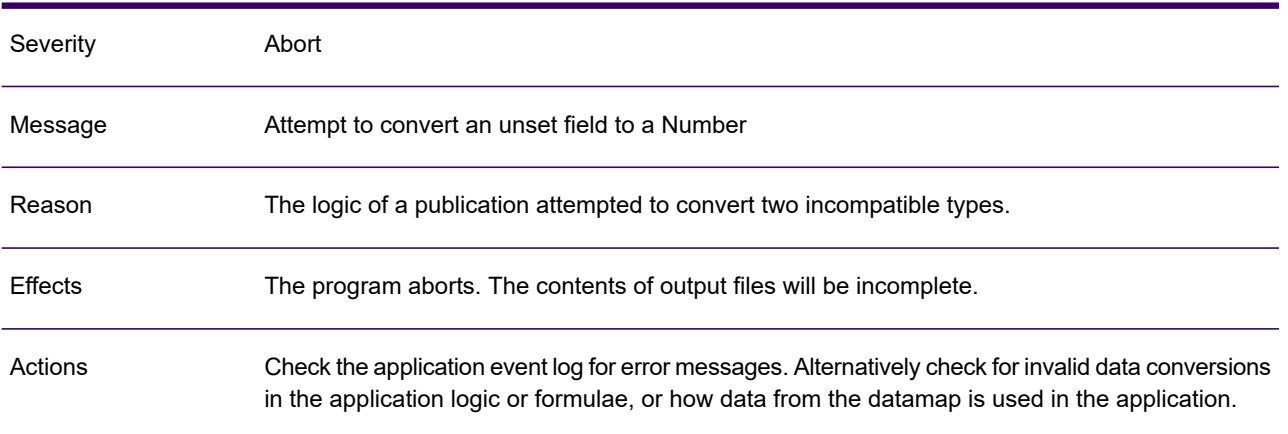

#### GEN0066A

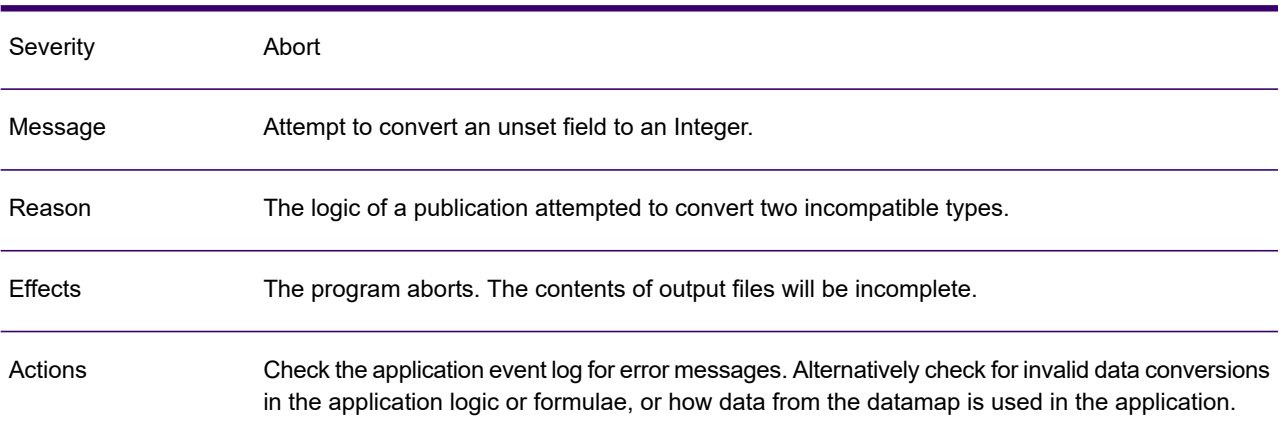

#### GEN0067A

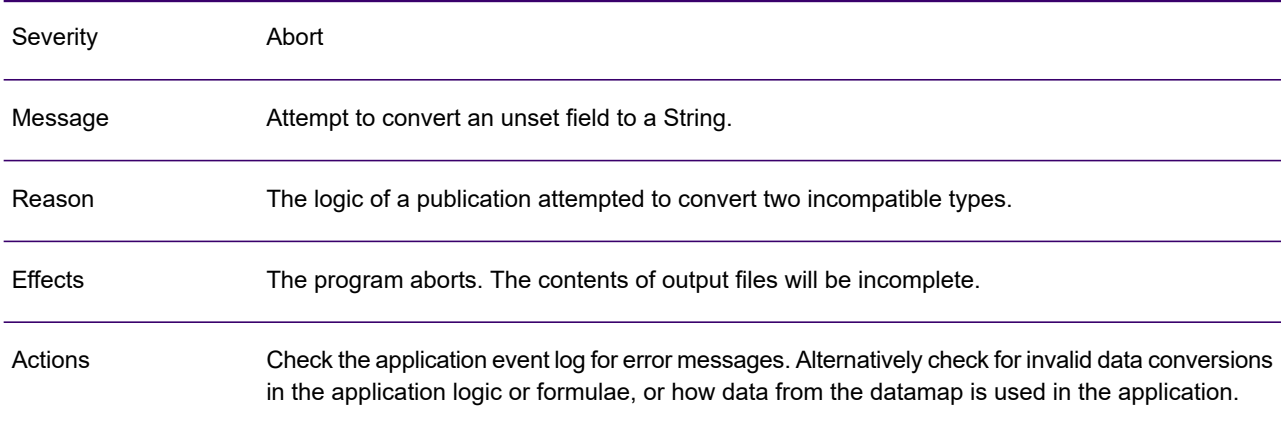

# GEN0068A

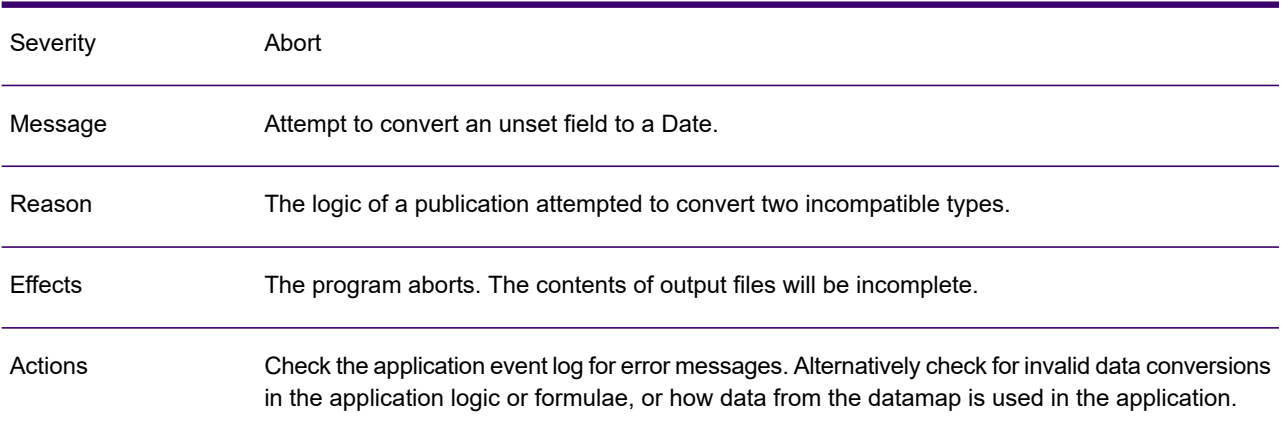

#### GEN0069A

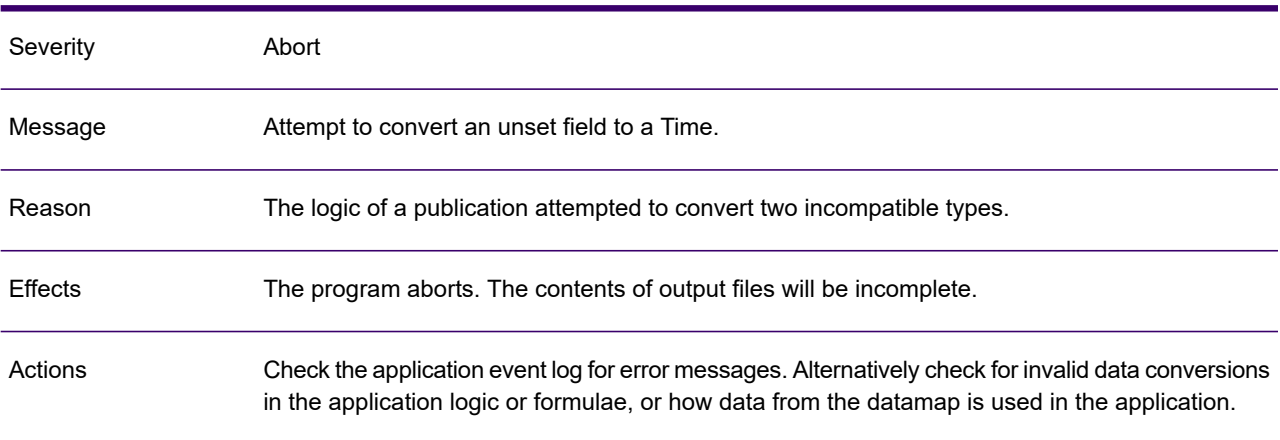

# GEN0070A

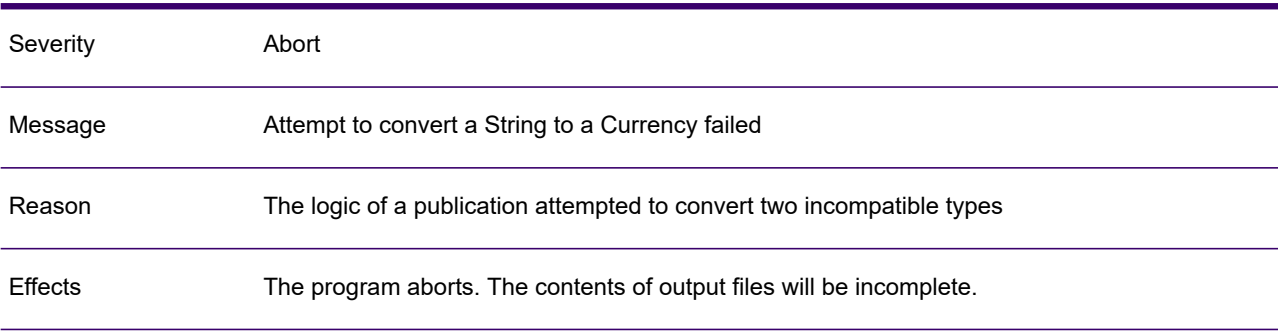

#### GEN0070A

Actions

Check the application event log for error messages. Alternatively check for invalid data conversions in the application logic or formulae, or how data from the datamap is used in the application.

#### GEN0071A

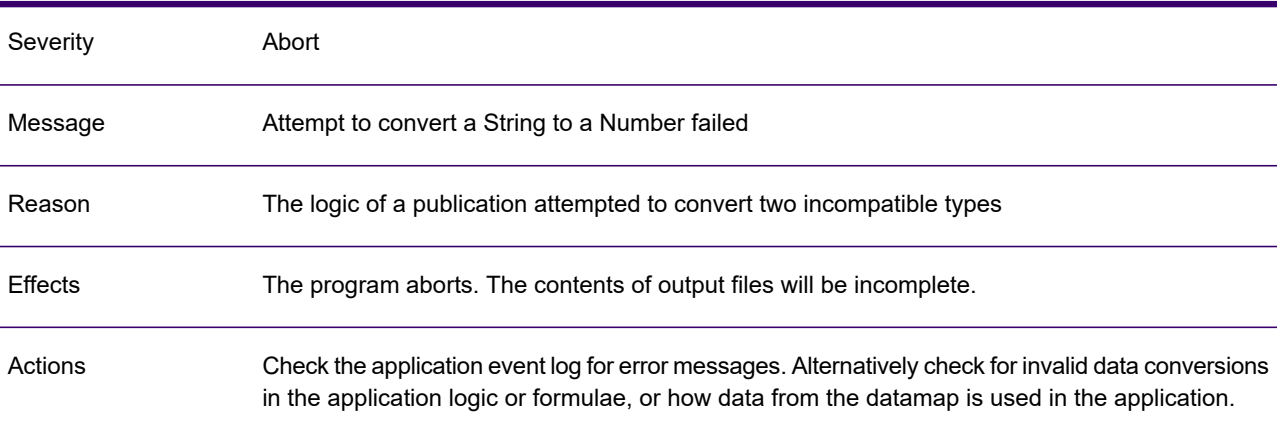

#### GEN0072A

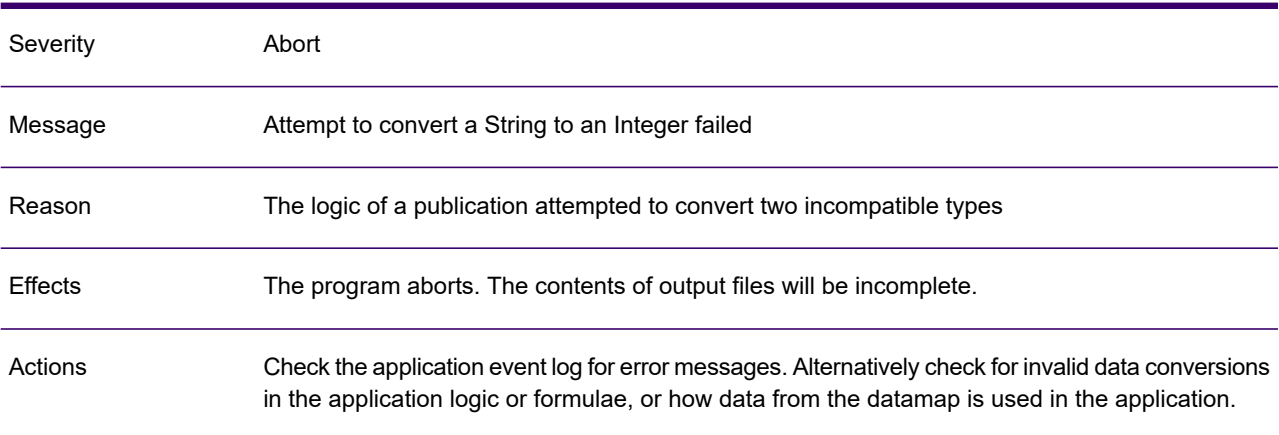

#### GEN0073A

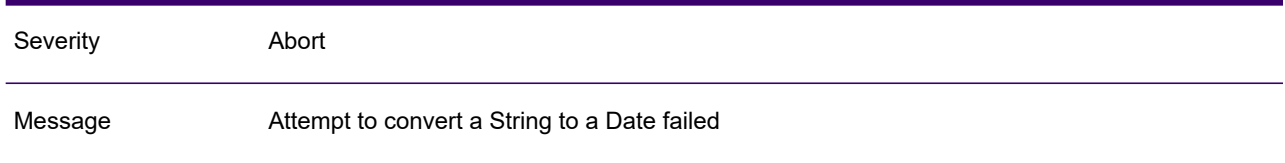

#### GEN0073A

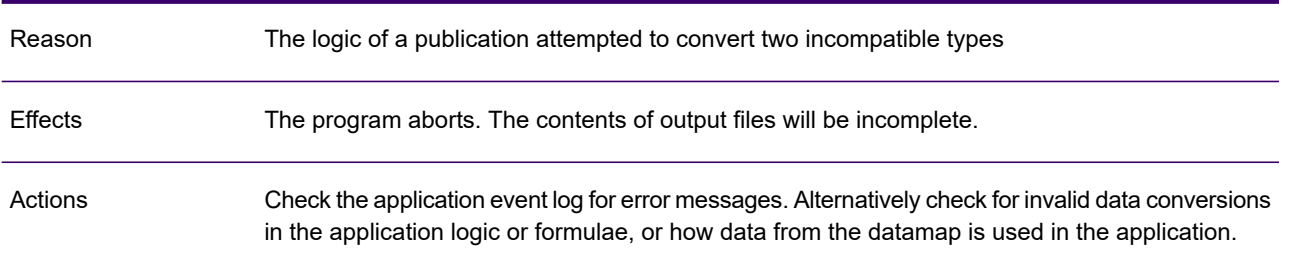

# GEN0074A

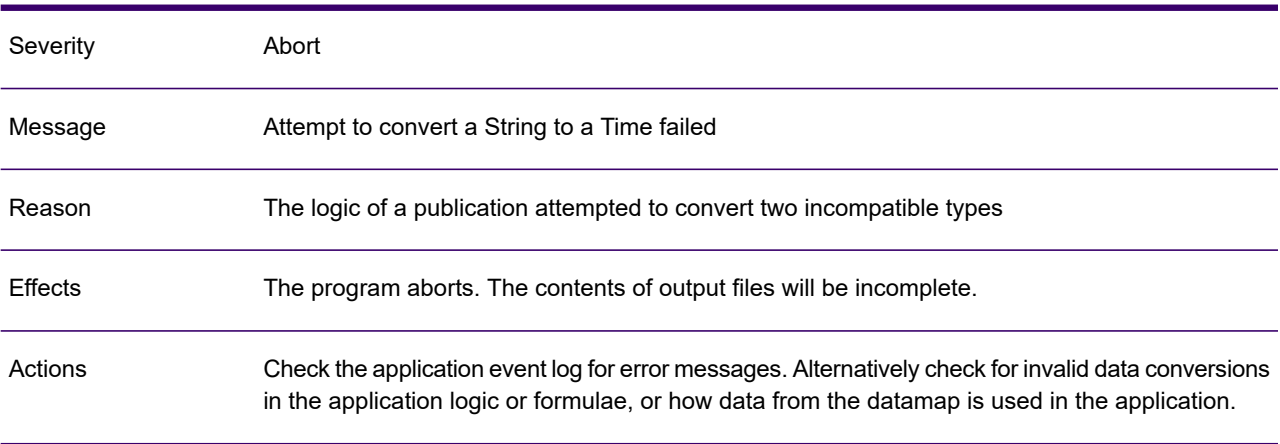

#### GEN0075A

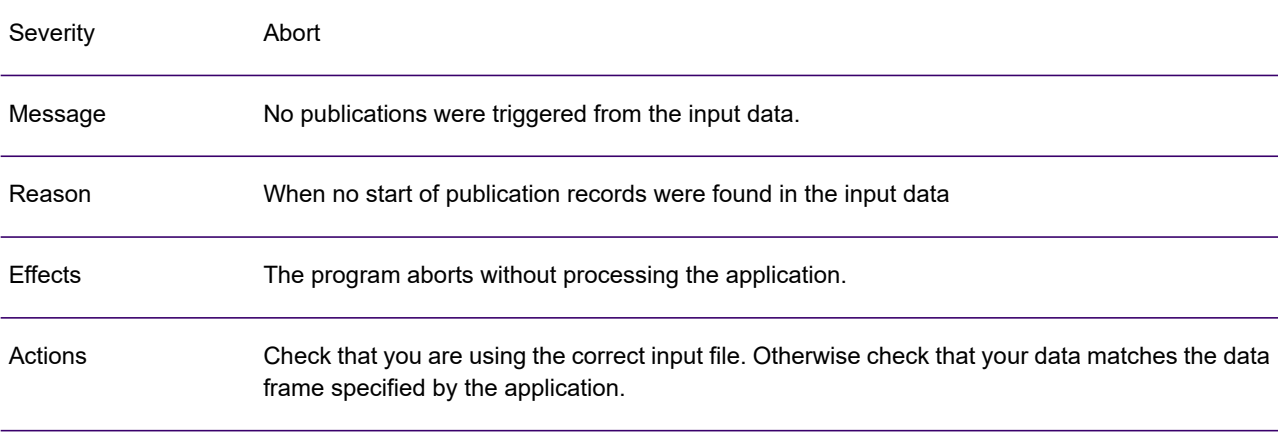

# GEN0076A

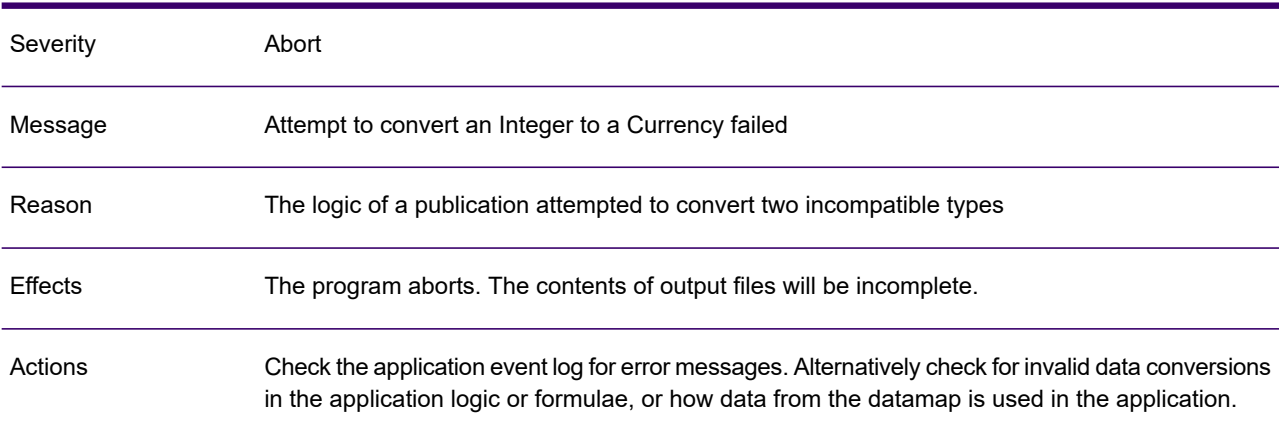

# GEN0077A

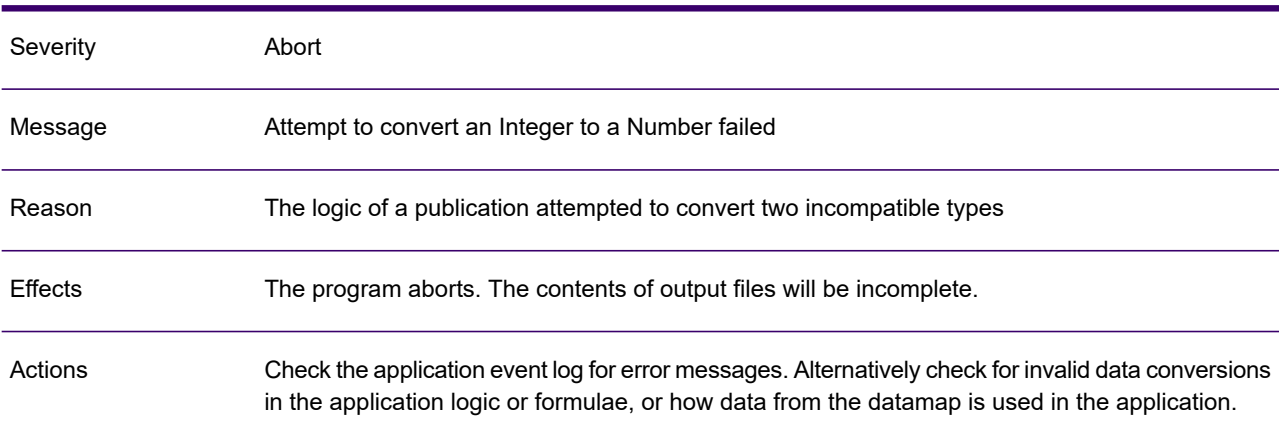

#### GEN0078A

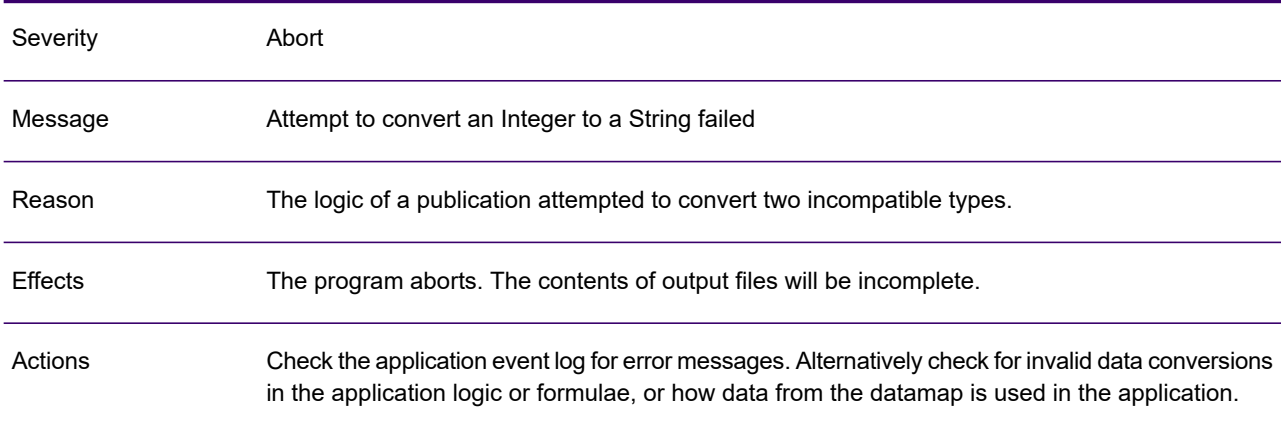

# GEN0079A

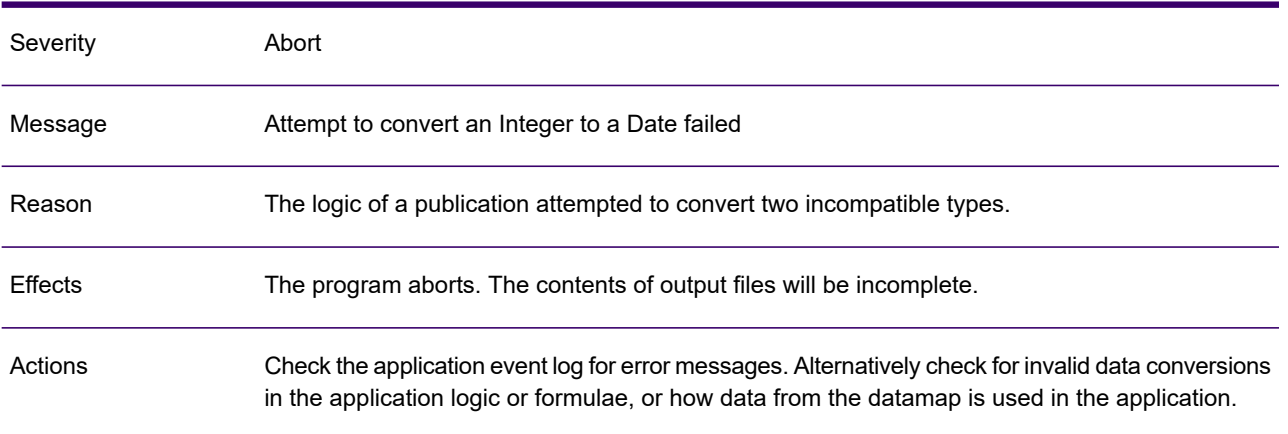

#### GEN0080A

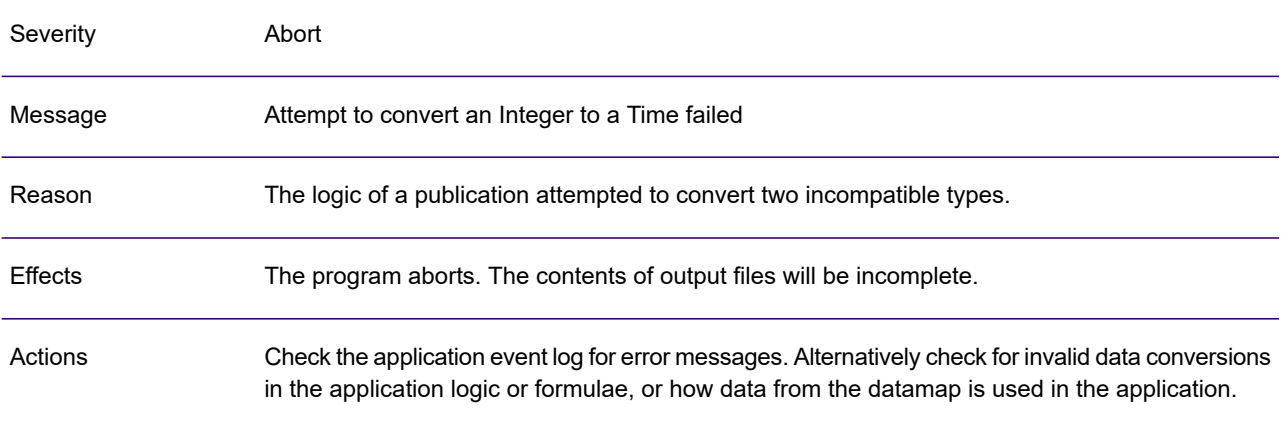

# GEN0081A

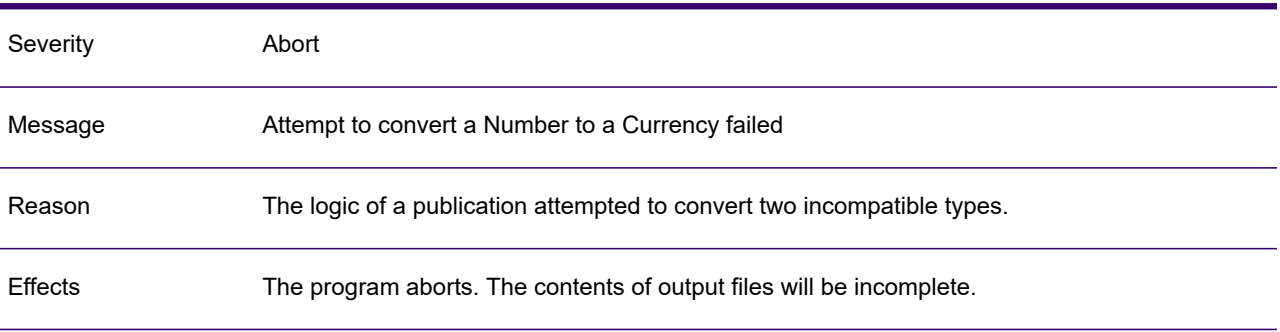

#### GEN0081A

Actions

Check the application event log for error messages. Alternatively check for invalid data conversions in the application logic or formulae, or how data from the datamap is used in the application.

#### GEN0082A

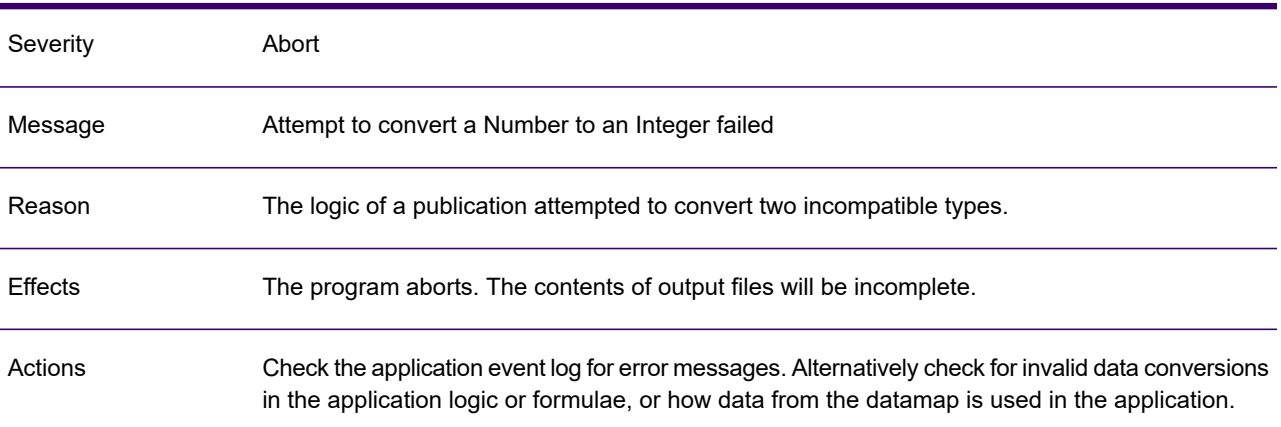

#### GEN0083A

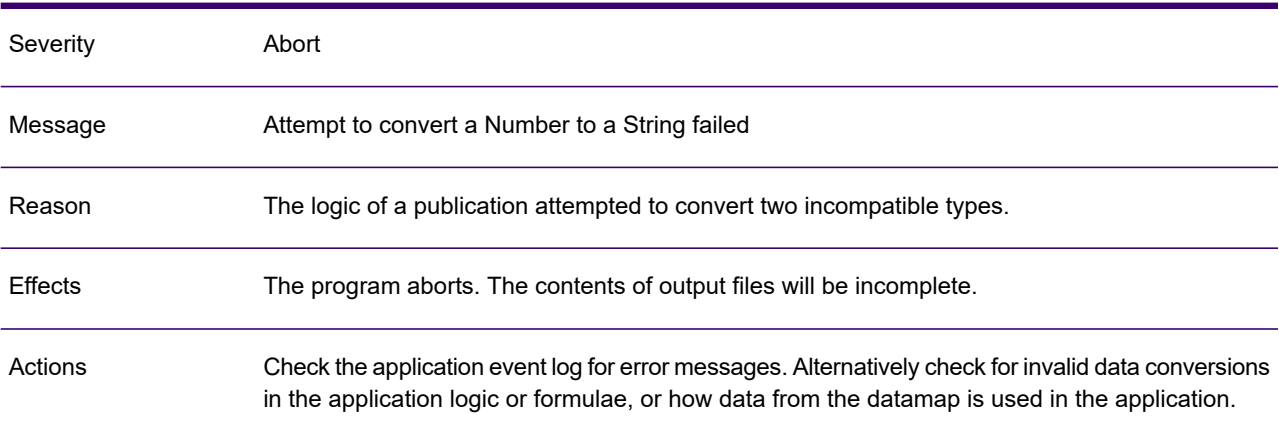

#### GEN0084A

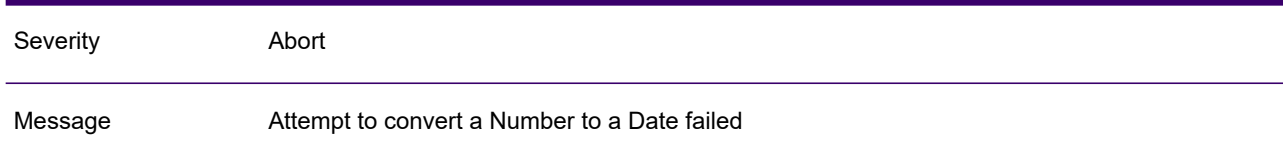

#### GEN0084A

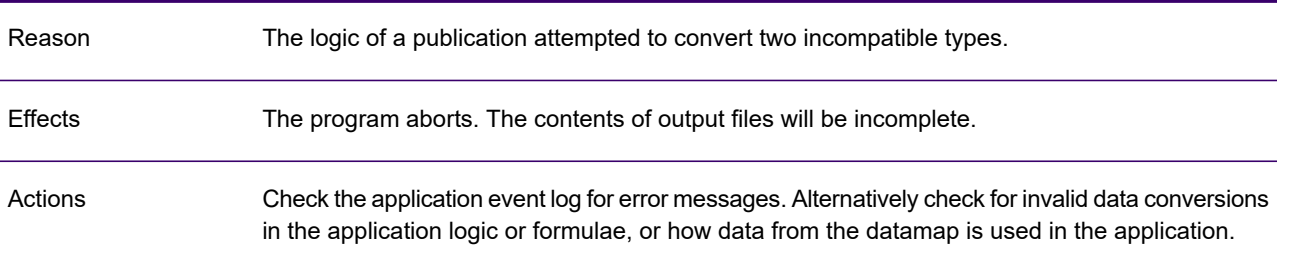

# GEN0085A

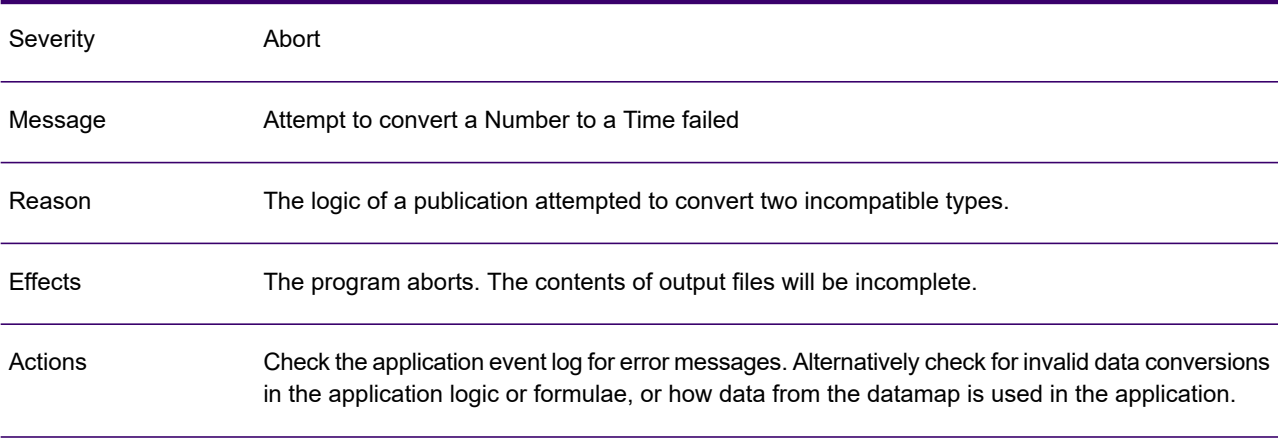

# GEN0086A

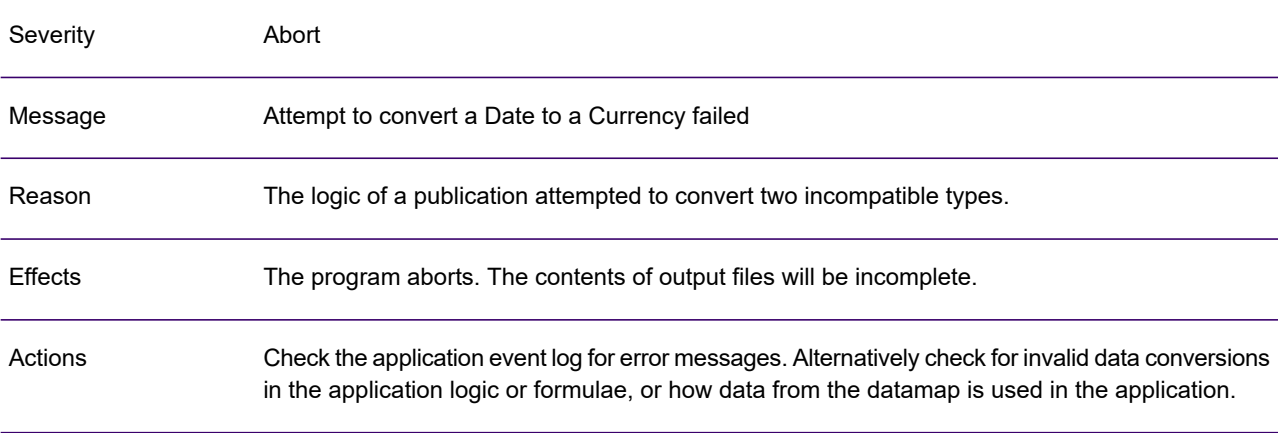

# GEN0087A

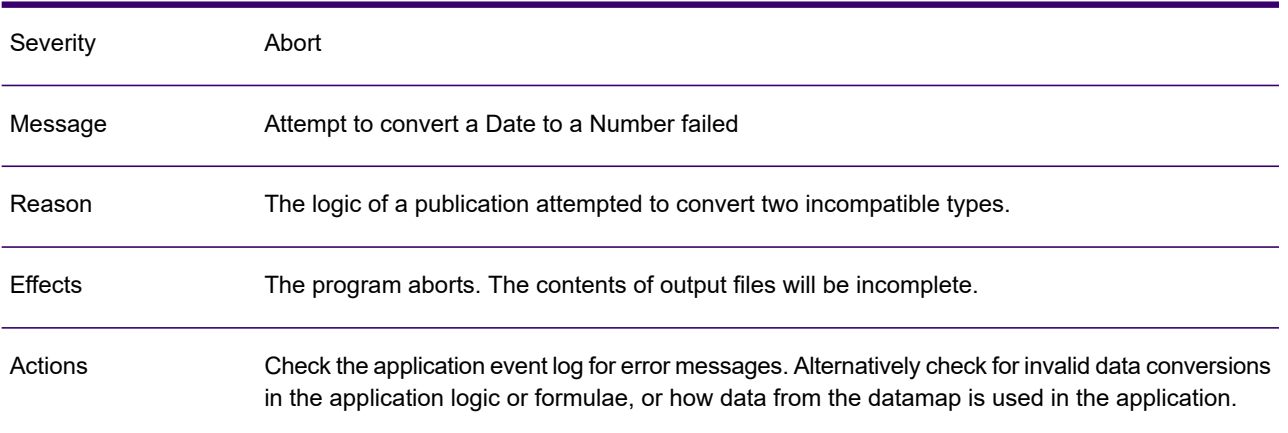

#### GEN0088A

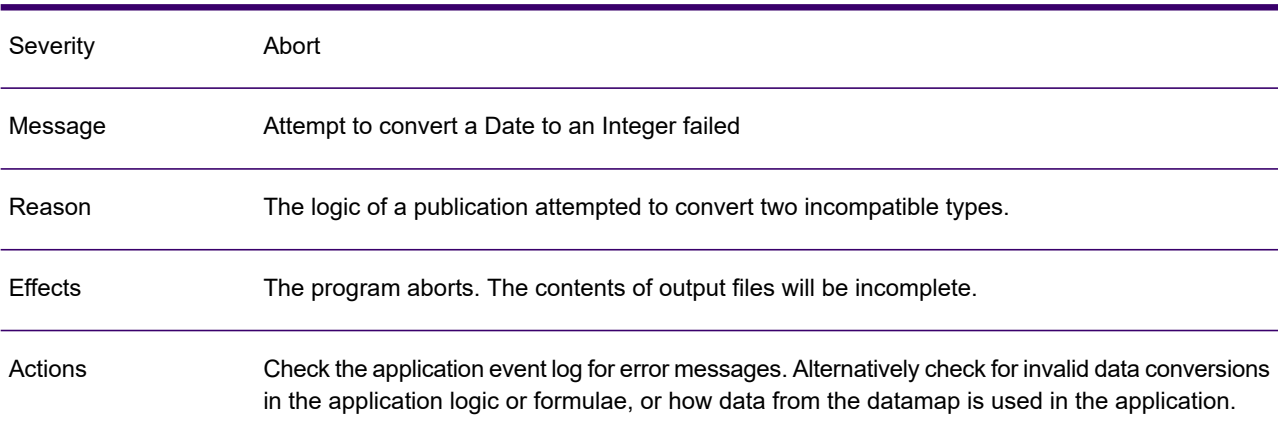

#### GEN0089A

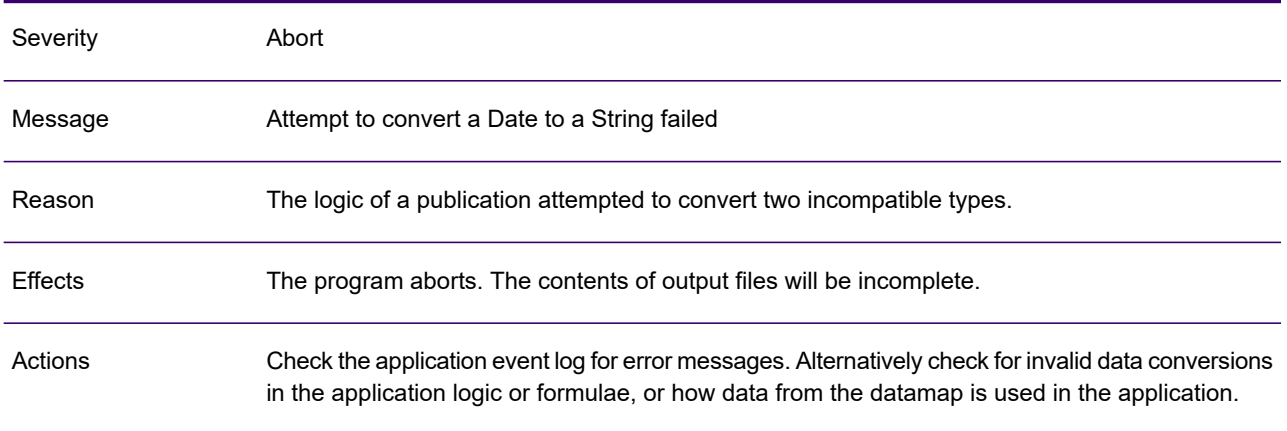

#### GEN0090W

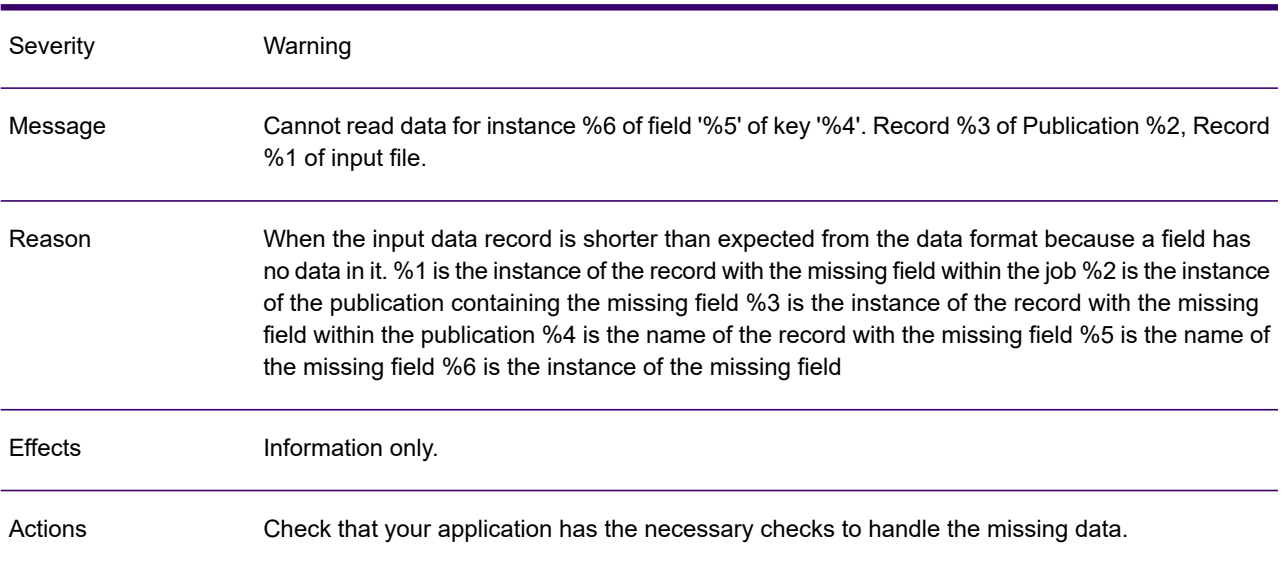

#### GEN0091A

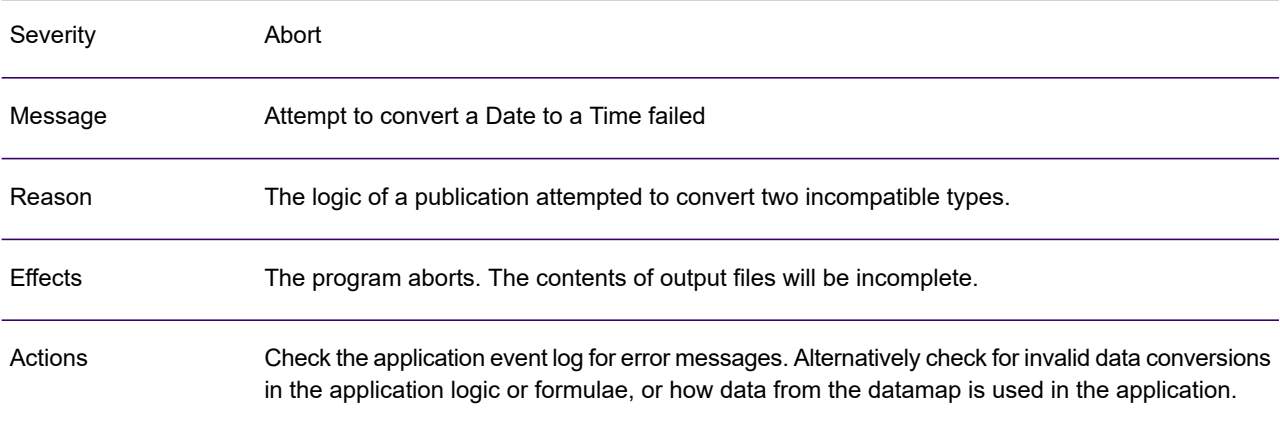

#### GEN0092A

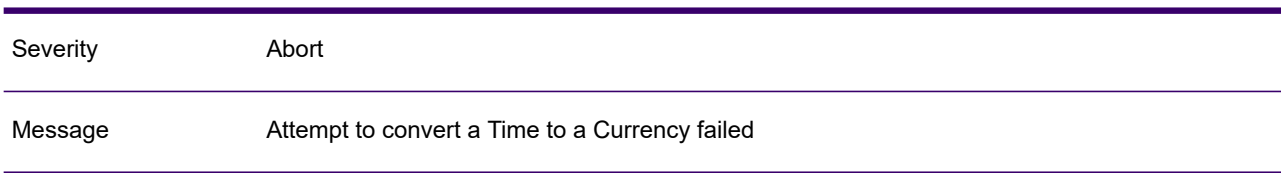

#### GEN0092A

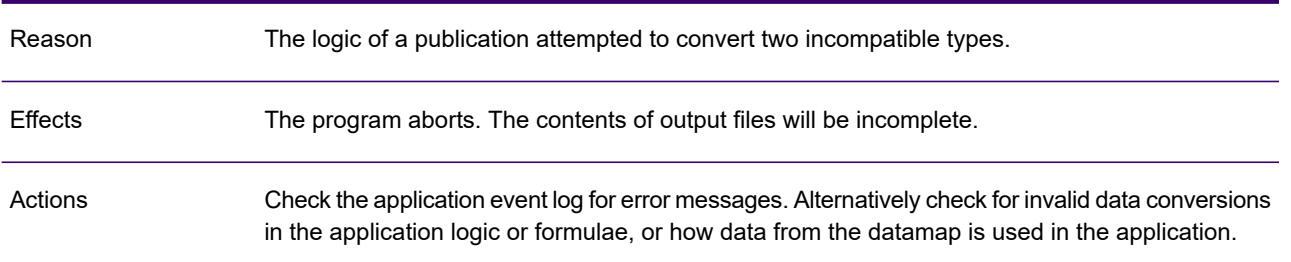

# GEN0093A

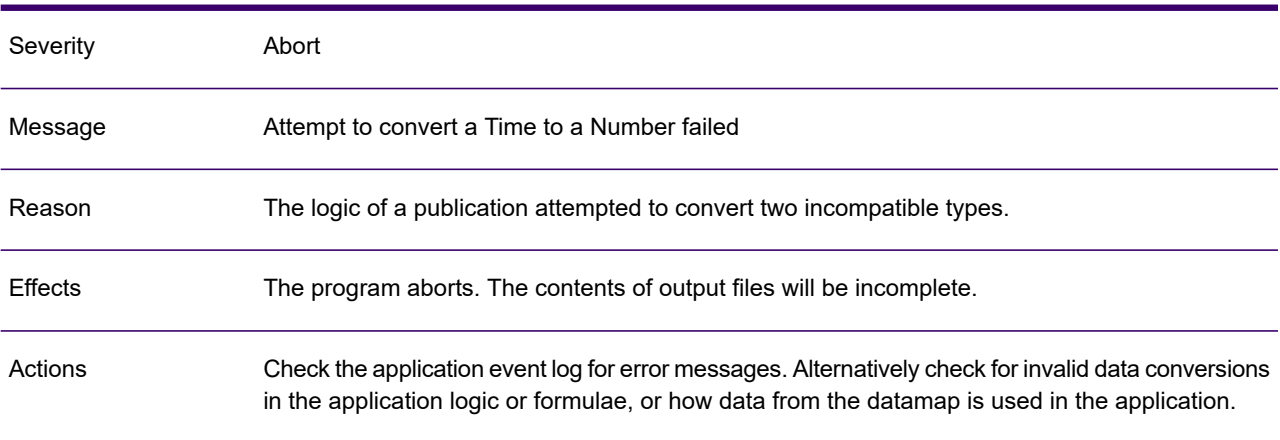

# GEN0094A

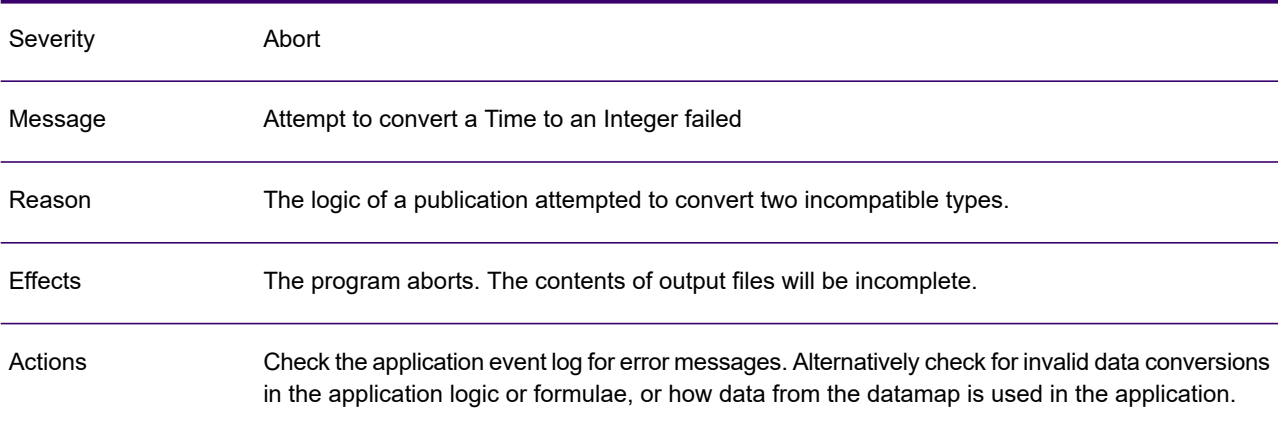
## GEN0095W

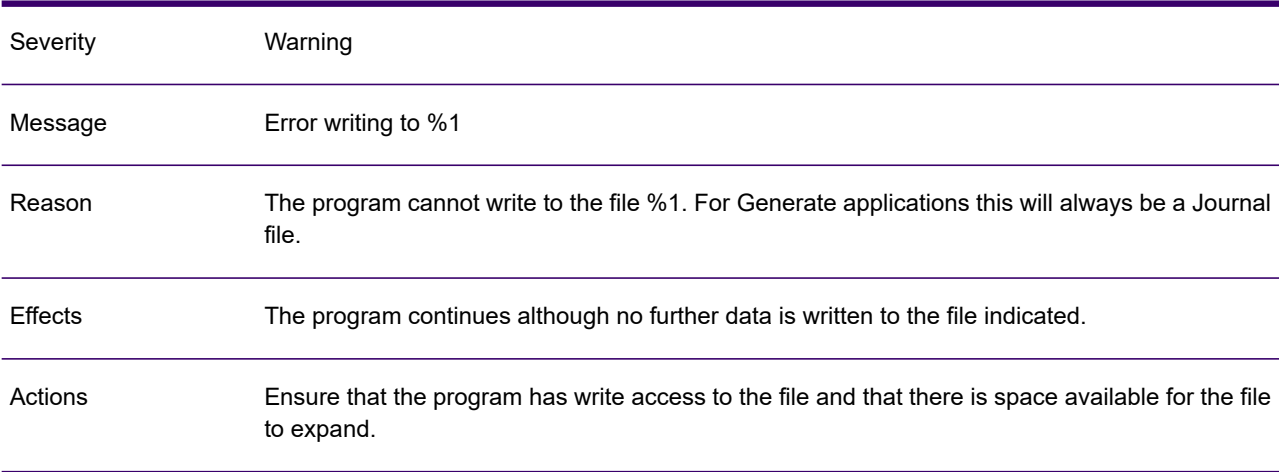

### GEN0096A

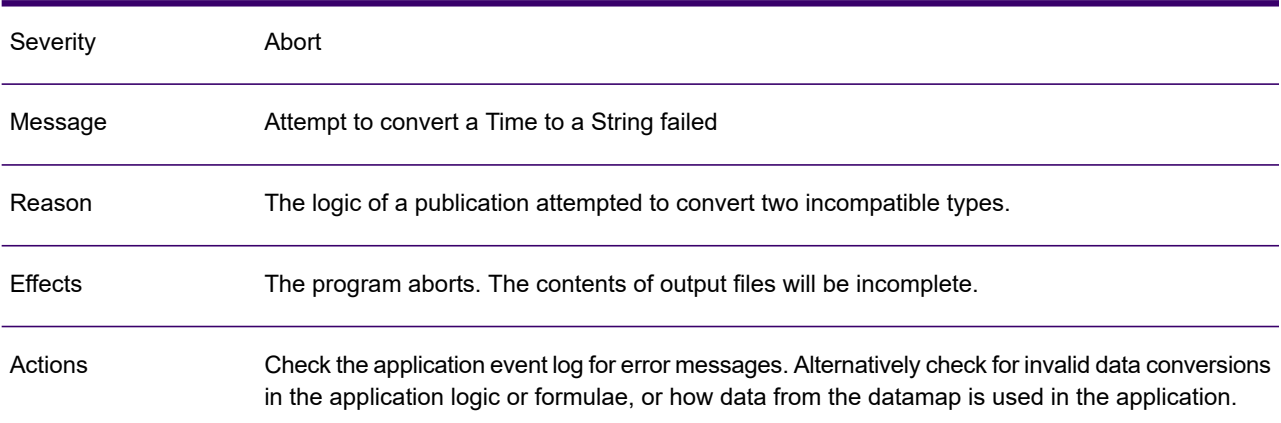

# GEN0097A

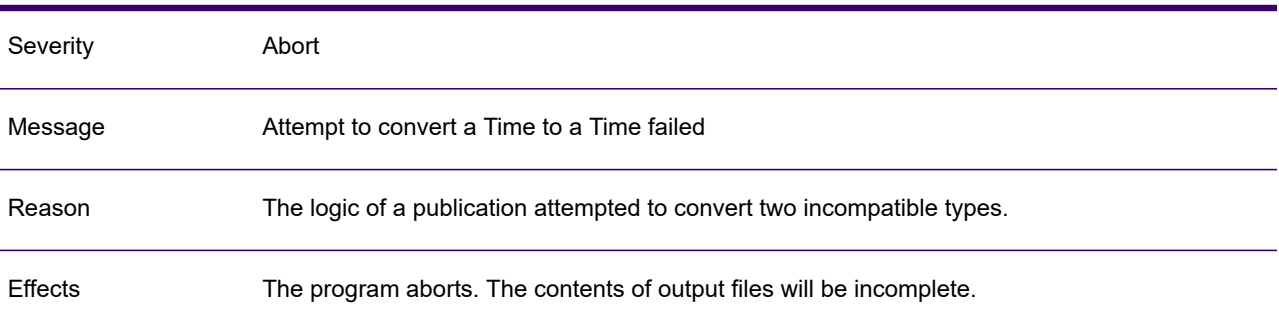

### GEN0097A

Actions

Check the application event log for error messages. Alternatively check for invalid data conversions in the application logic or formulae, or how data from the datamap is used in the application.

#### GEN0098A

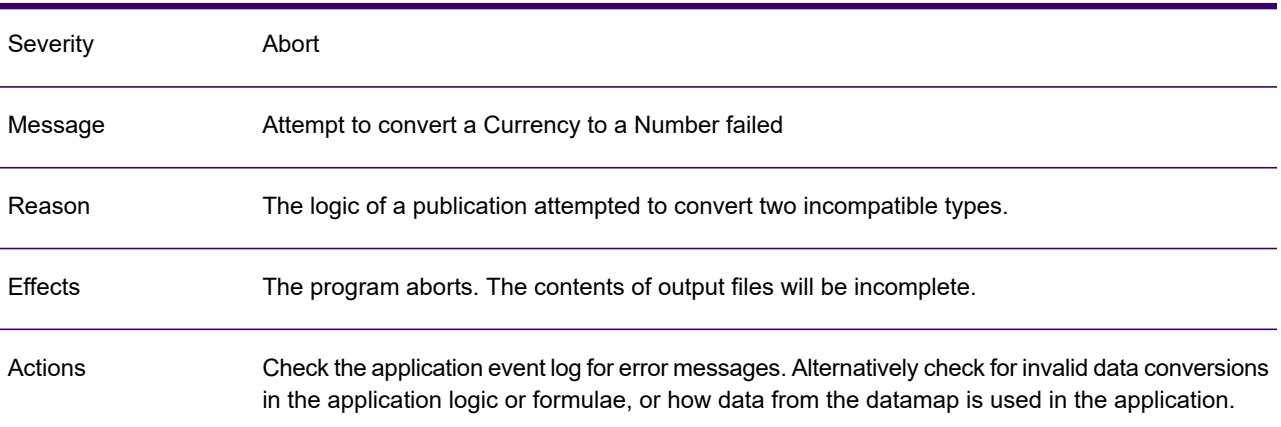

### GEN0099A

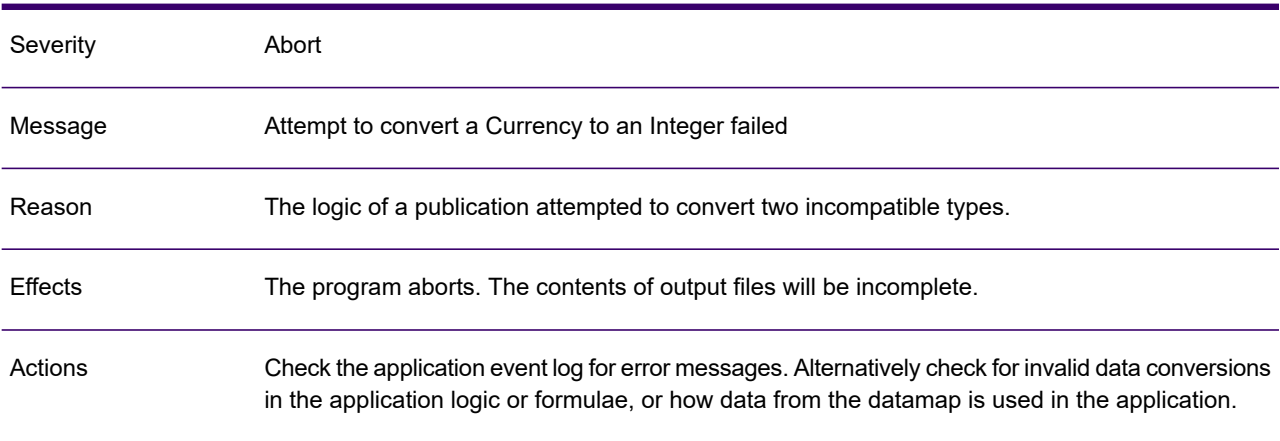

### GEN0100A

Severity Abort

# GEN0100A

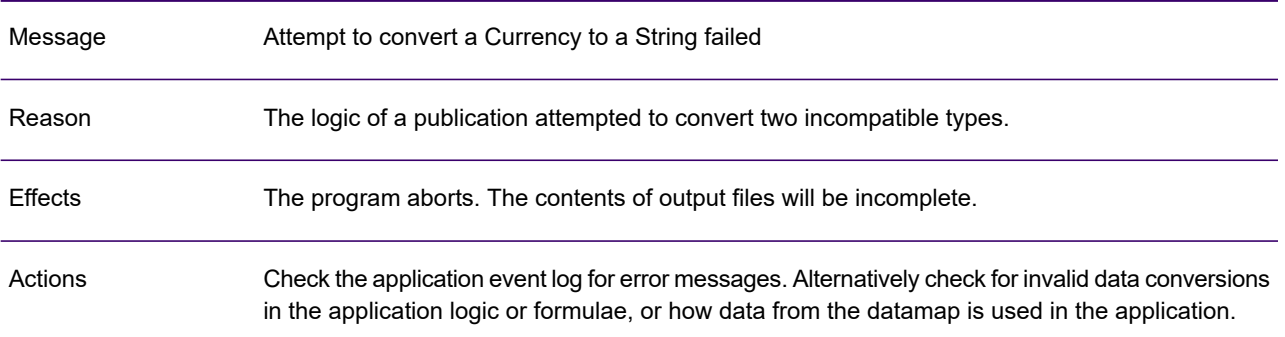

# GEN0101A

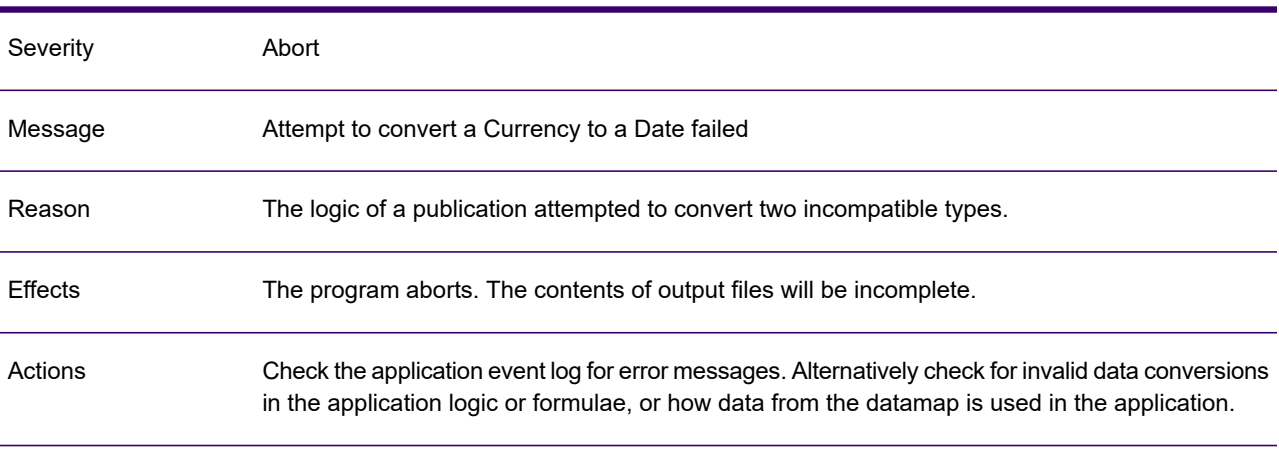

## GEN0102A

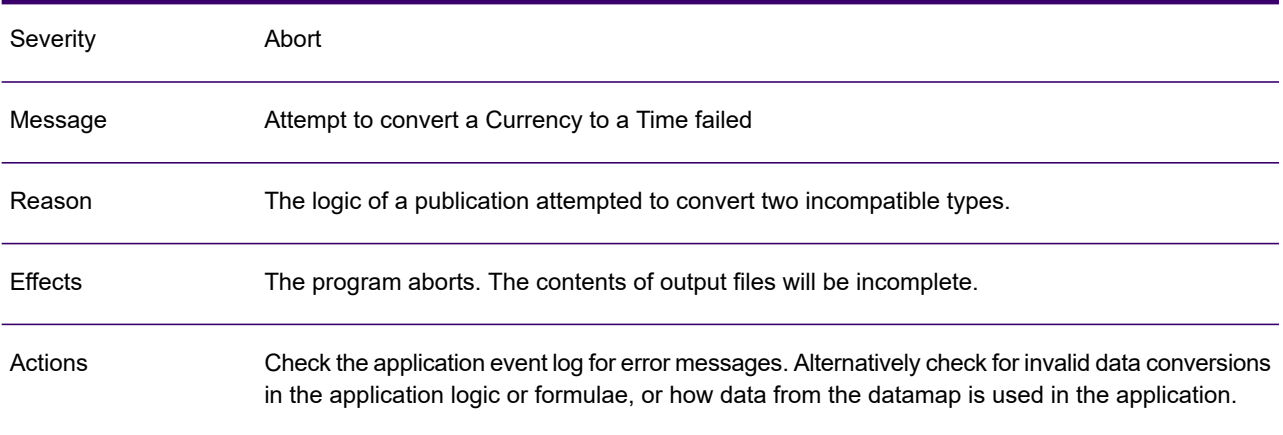

## GEN0103I

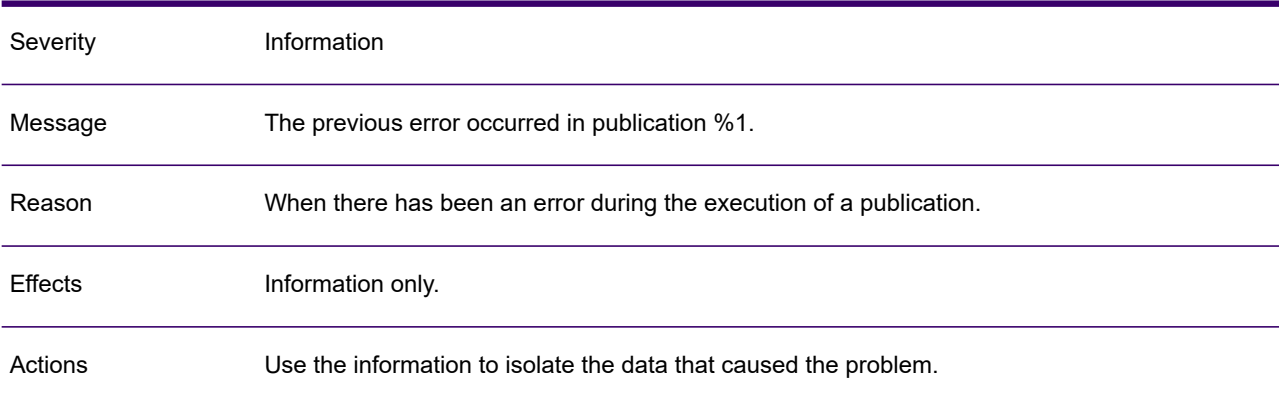

#### GEN0104A

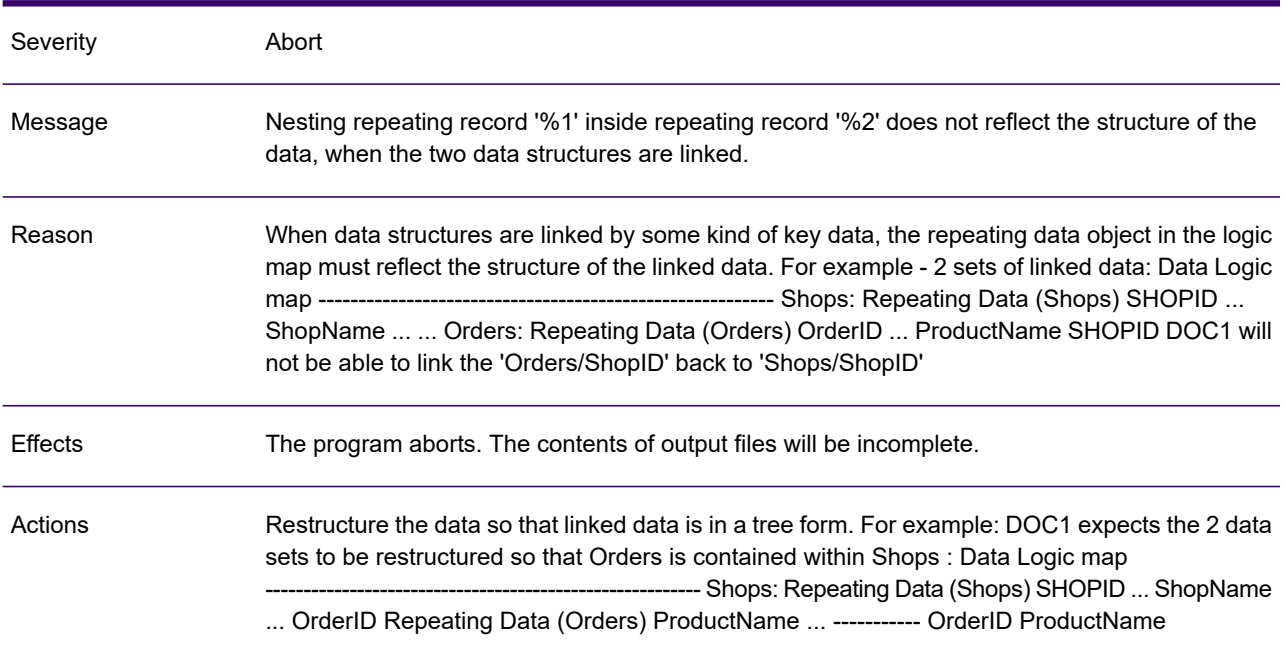

### GEN0105A

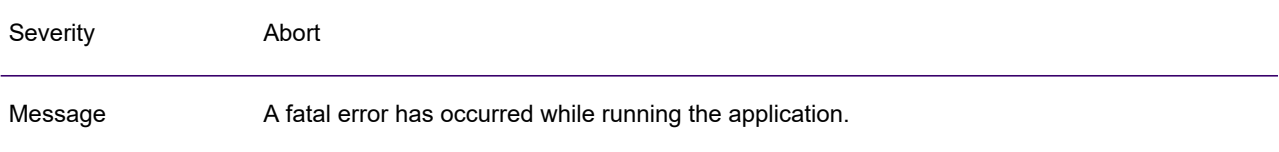

### GEN0105A

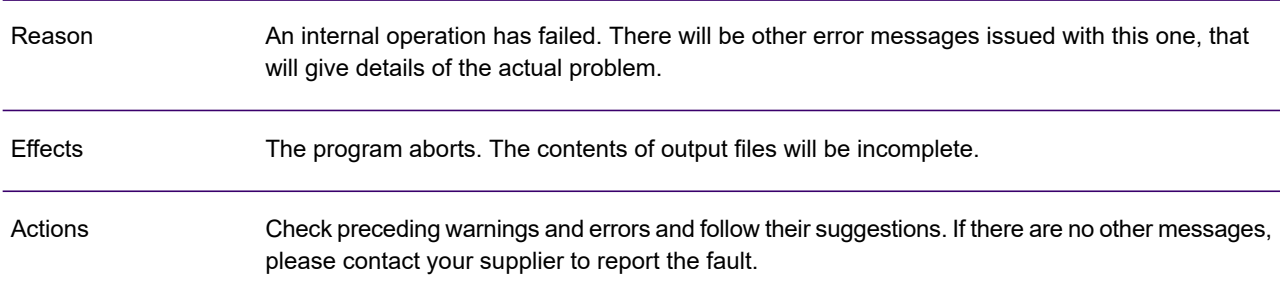

### GEN0106A

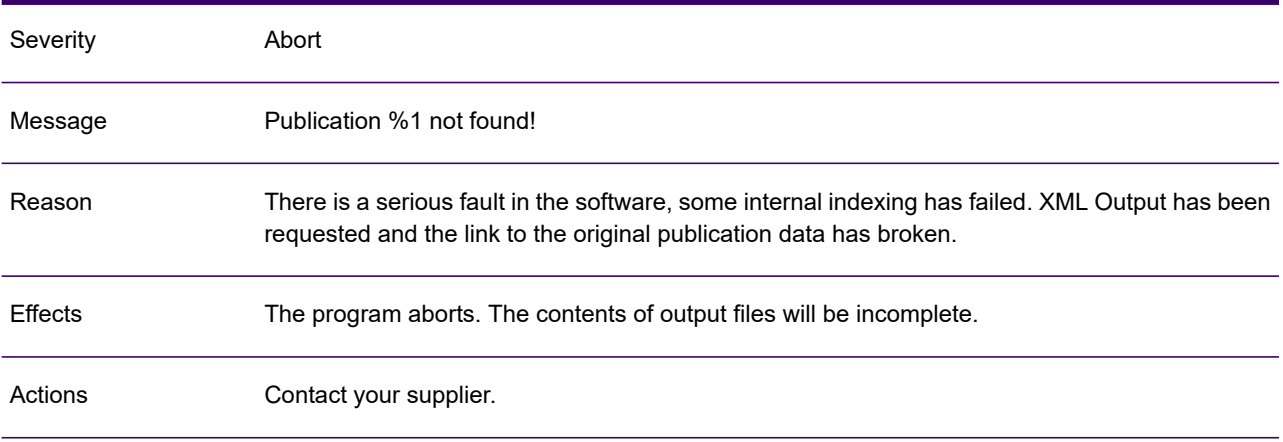

# GEN0107I

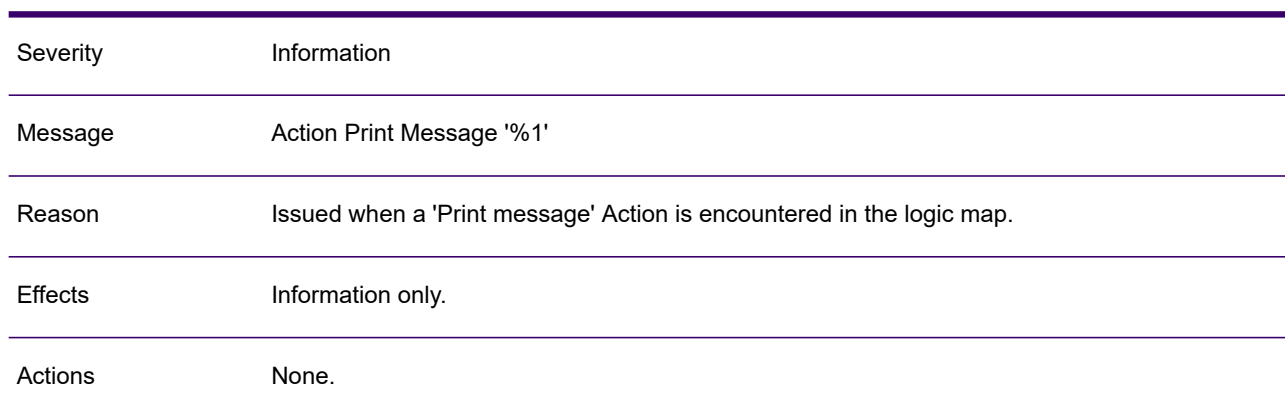

## GEN0108W

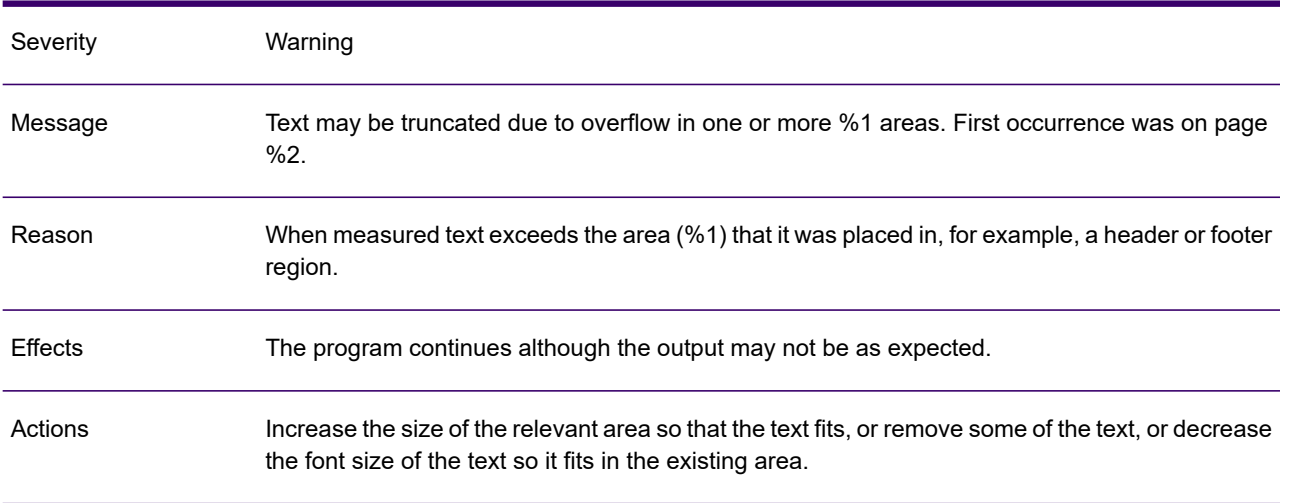

# GEN0109I

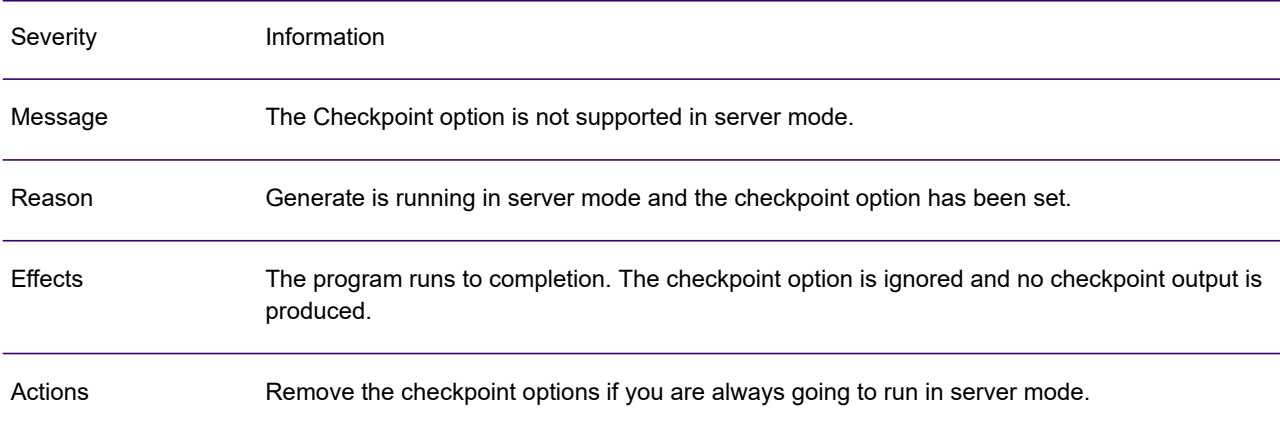

# GEN0110A

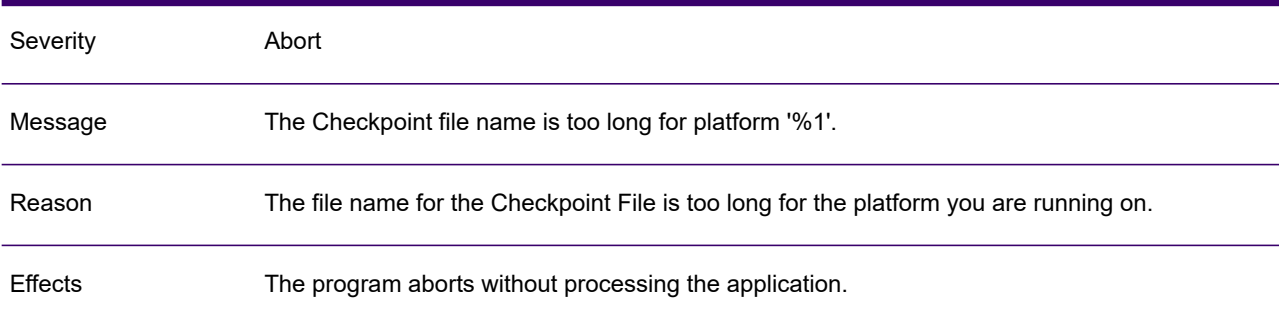

# GEN0110A

Actions Correct the file name.

# GEN0111I

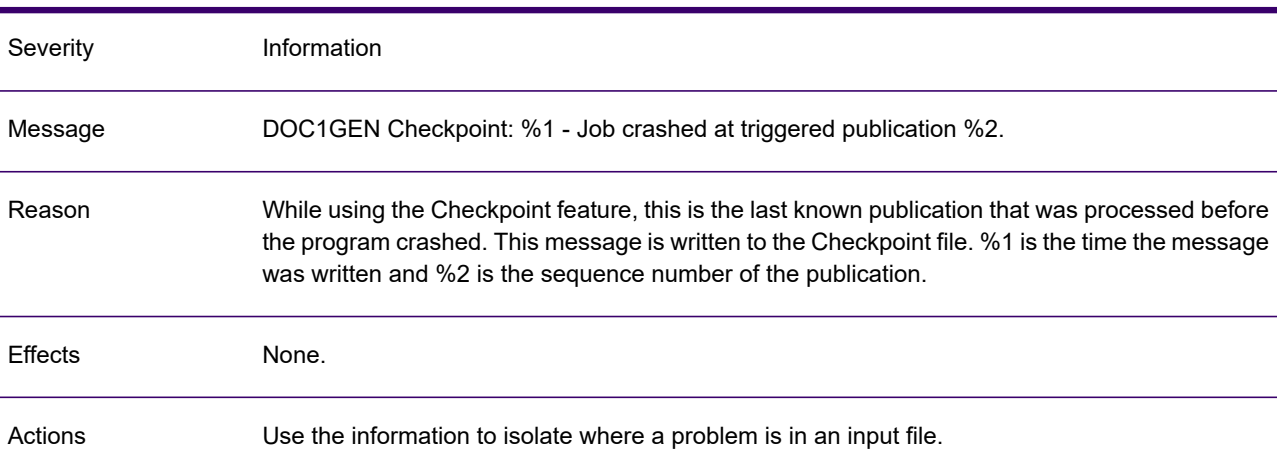

### GEN0112I

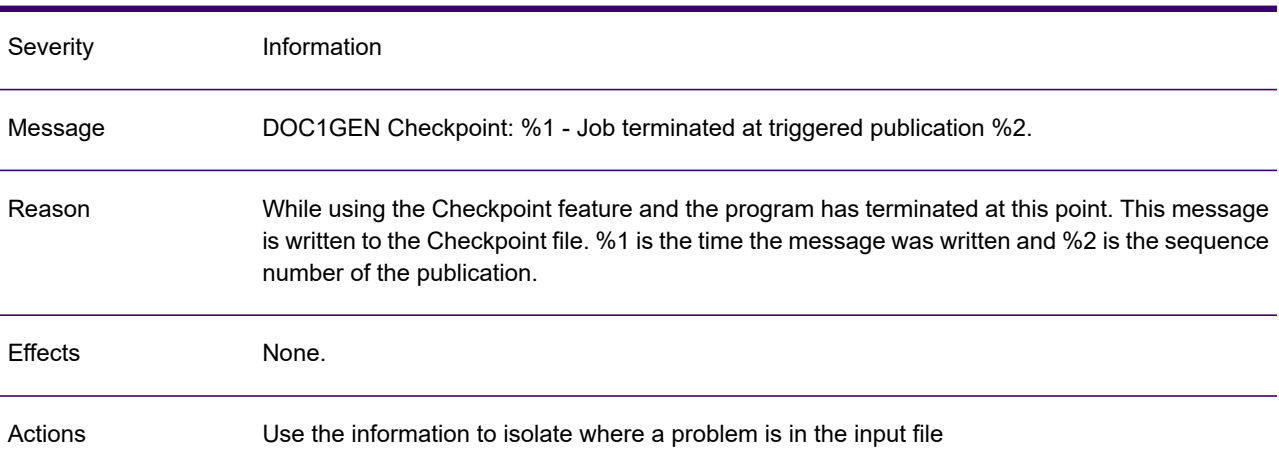

# GEN0113I

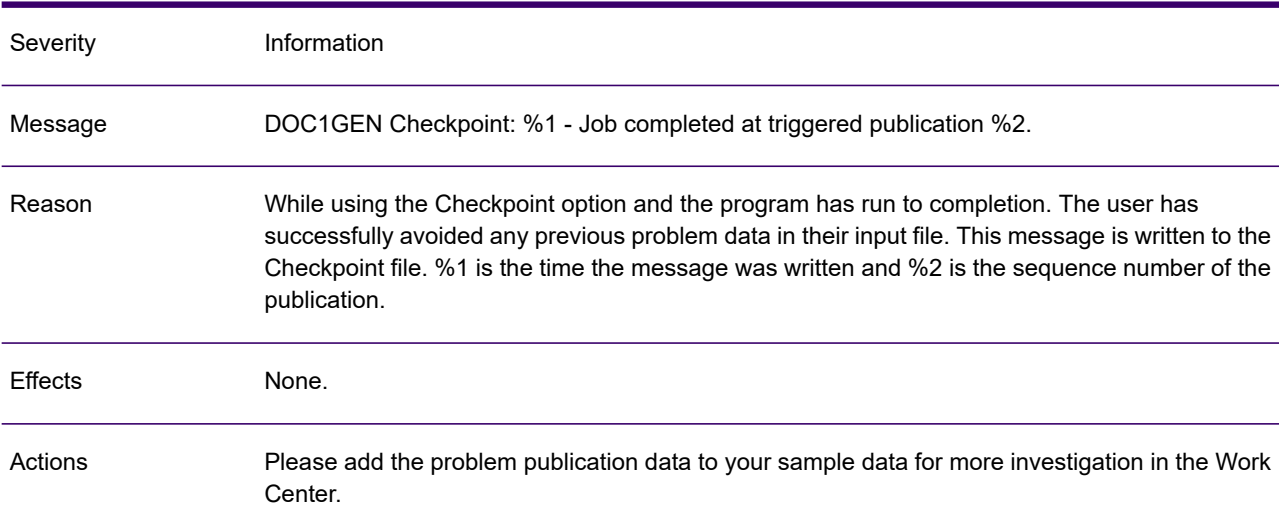

### GEN0114A

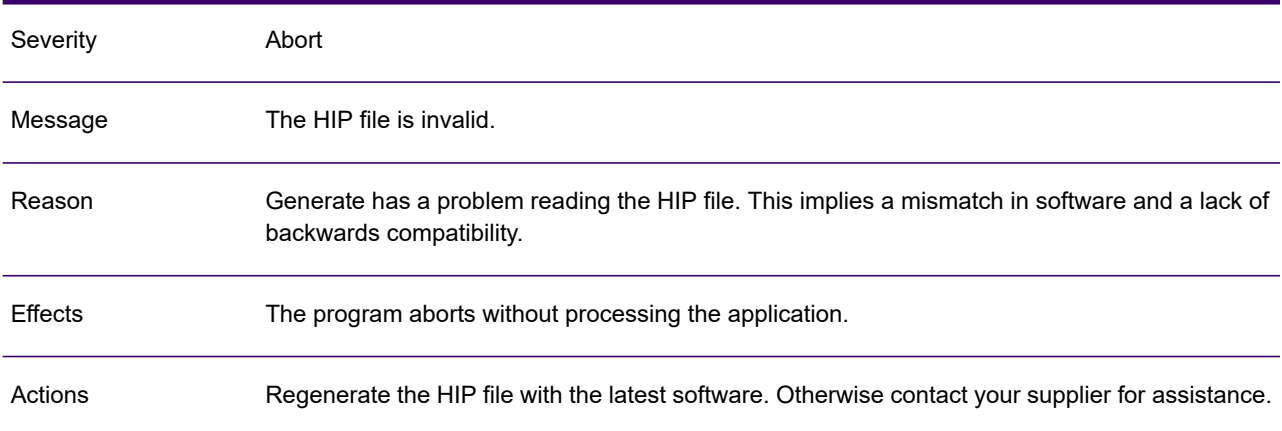

# GEN0115W

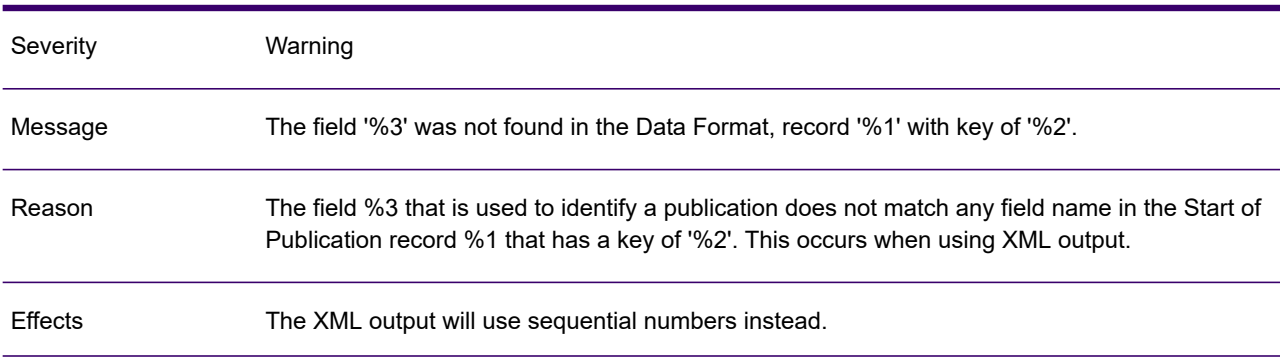

### GEN0115W

Actions Verify the spelling of the field name specified and check it against the field in the data format.

#### GEN0116A

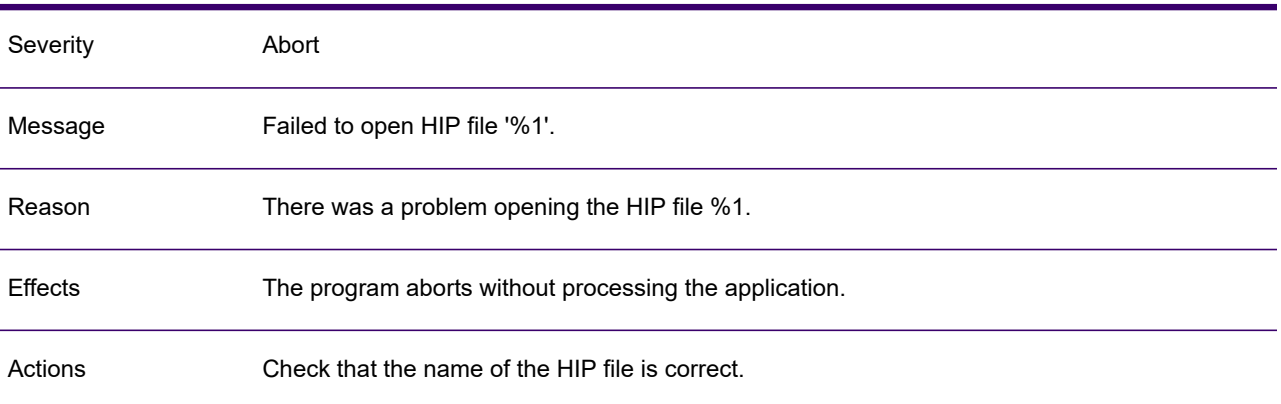

### GEN0117A

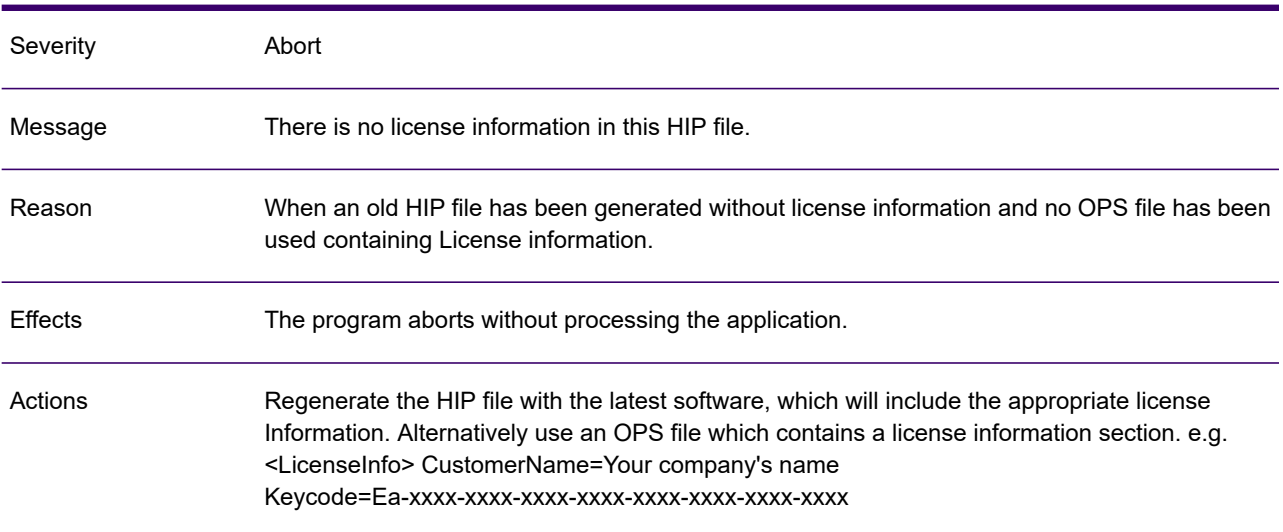

### GEN0118A

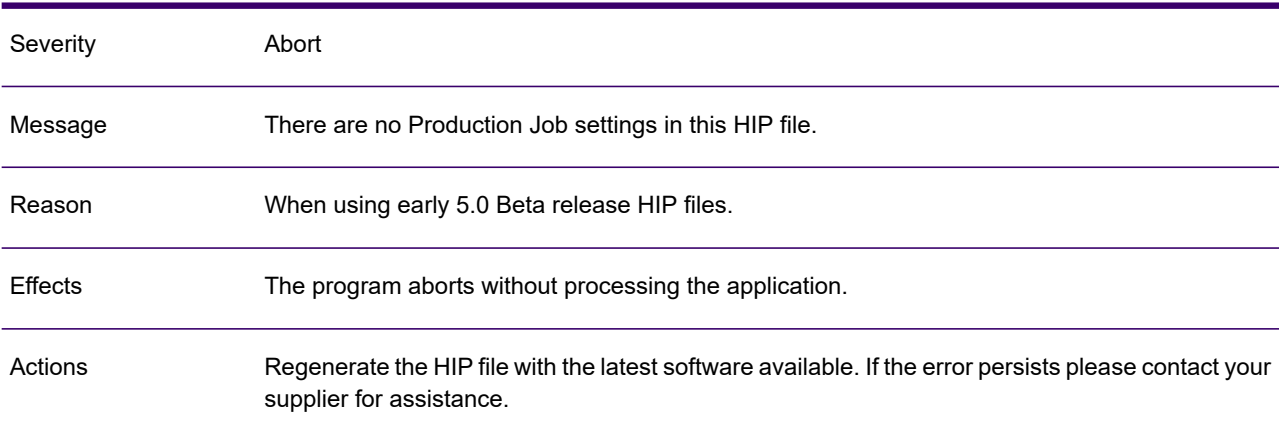

### GEN0119A

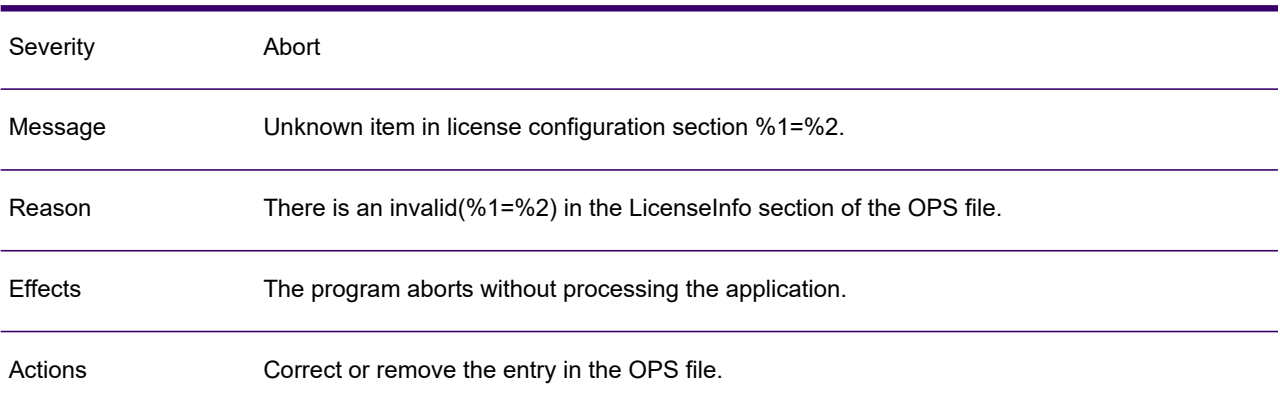

### GEN0120I

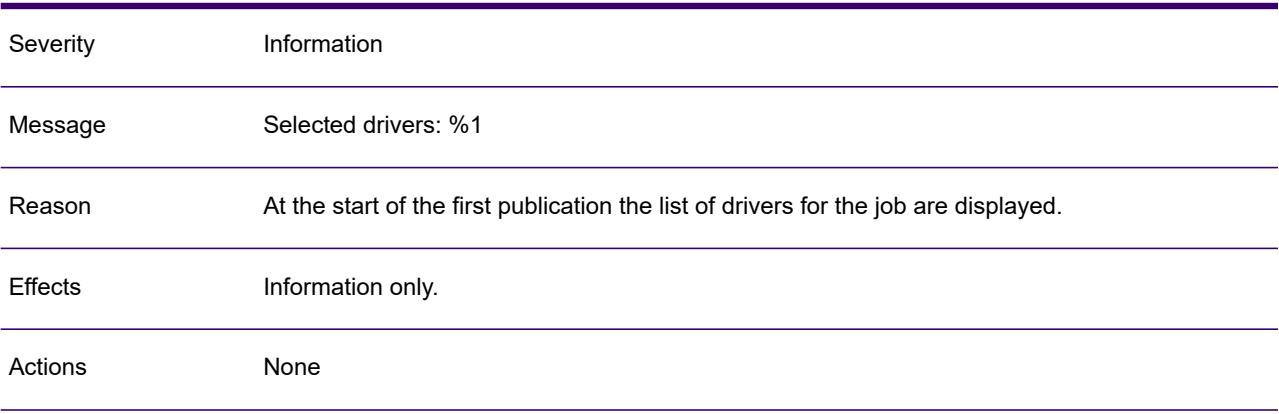

# GEN0121A

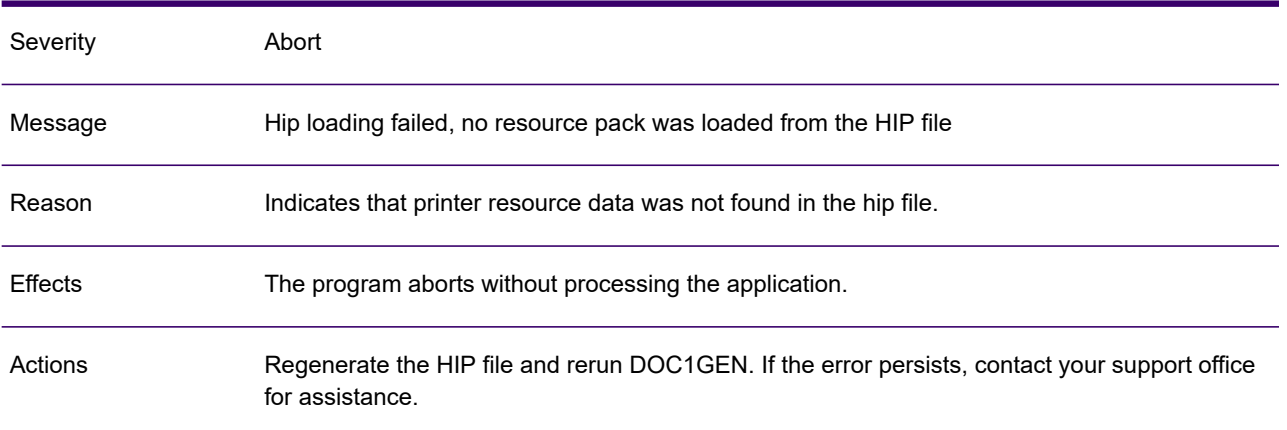

### GEN0122A

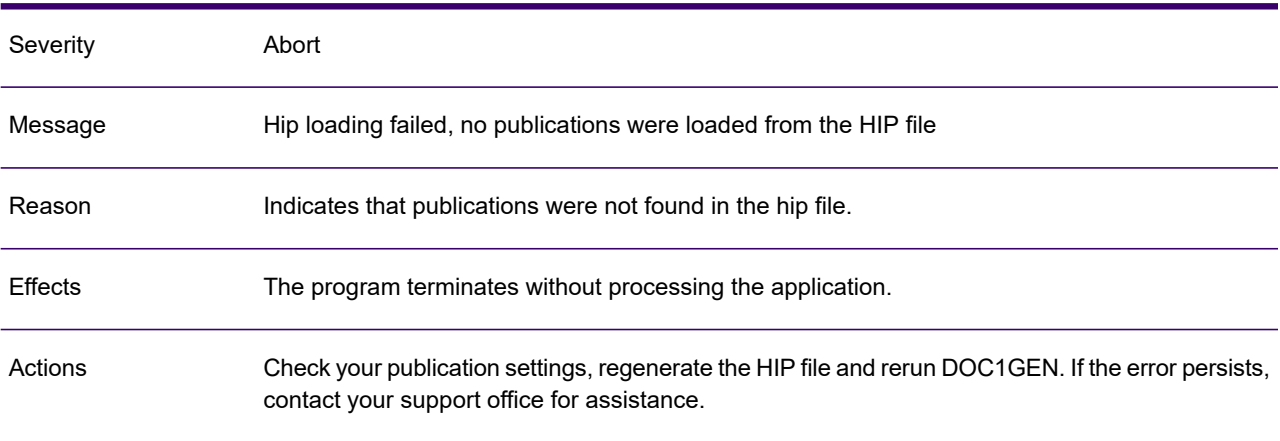

# GEN0123A

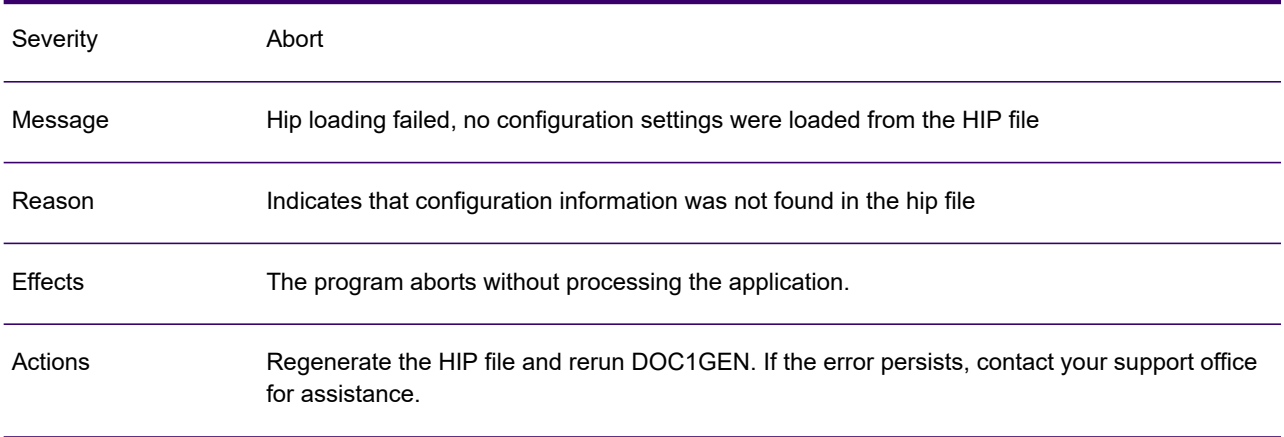

## GEN0124A

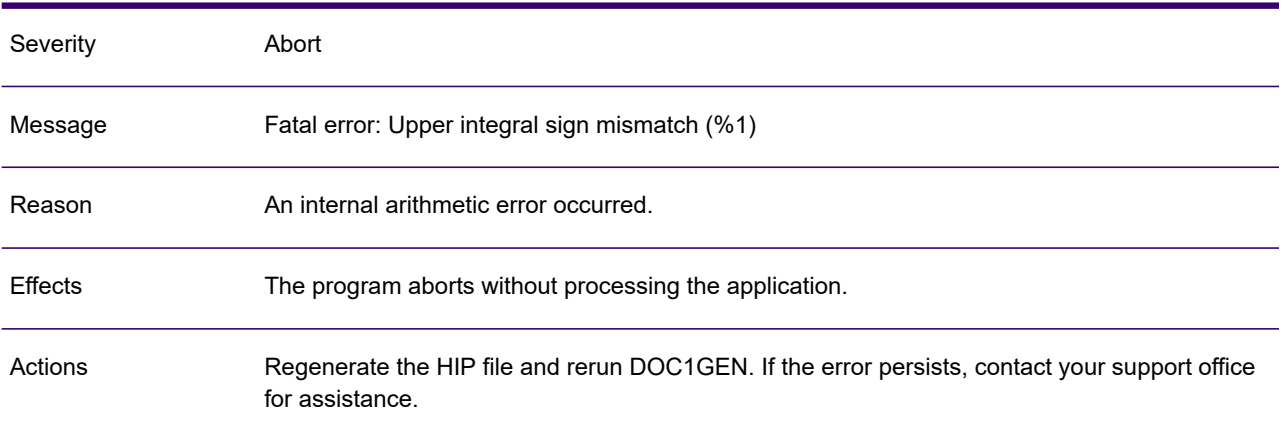

### GEN0125A

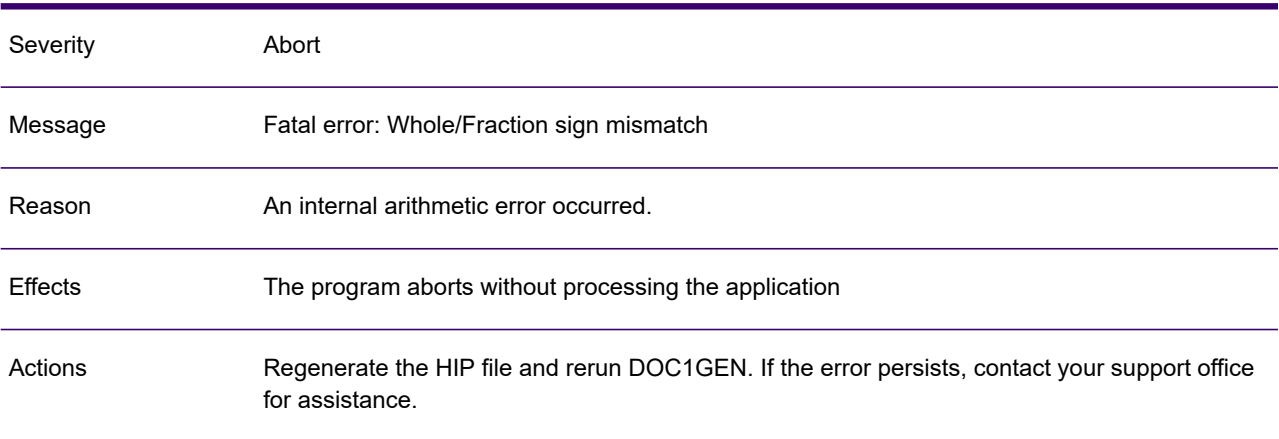

### GEN0126A

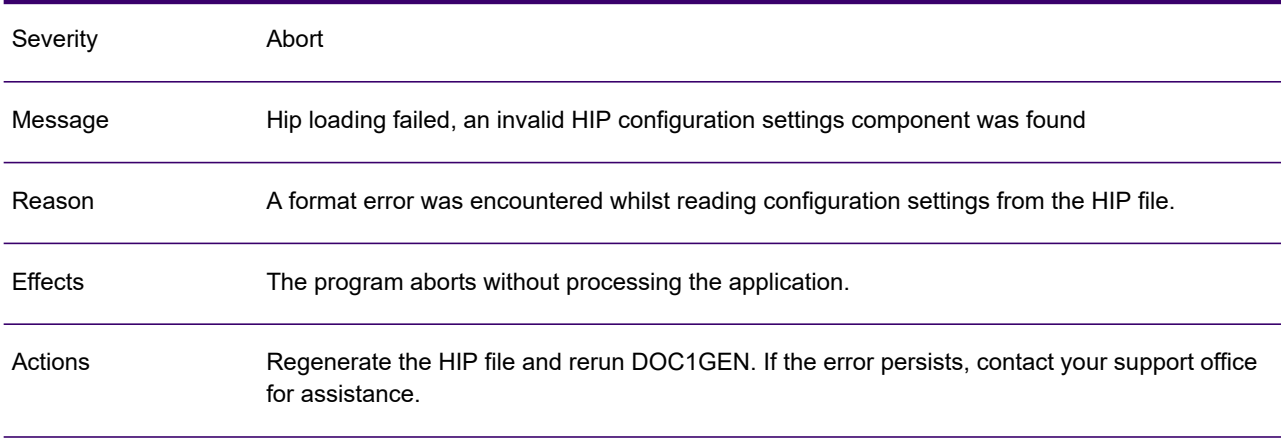

# GEN0127A

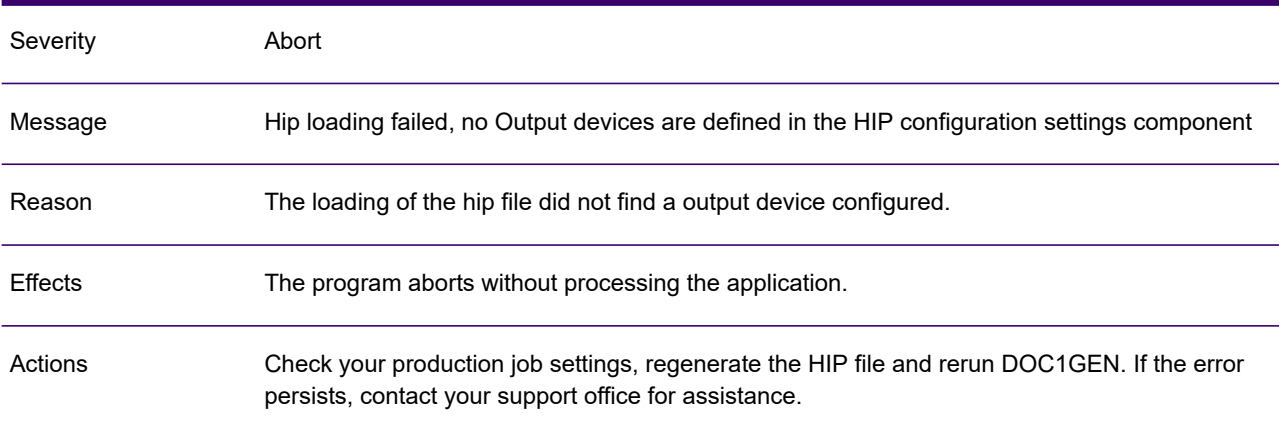

### GEN0128A

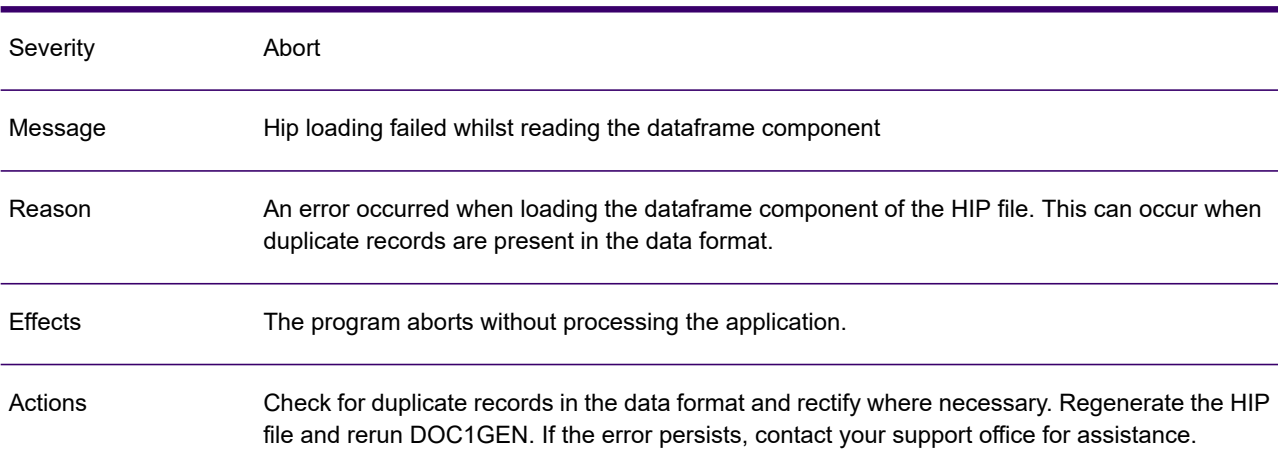

# GEN0129A

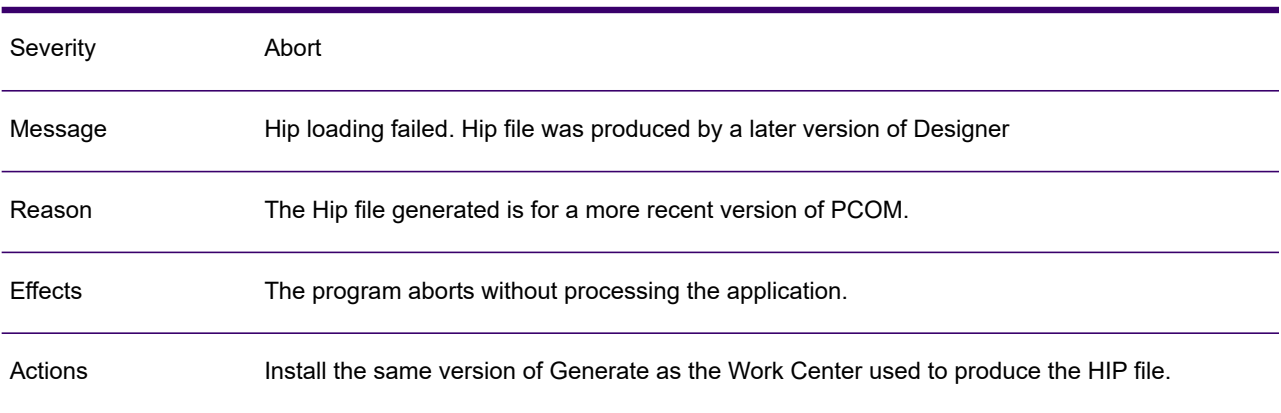

# GEN0130A

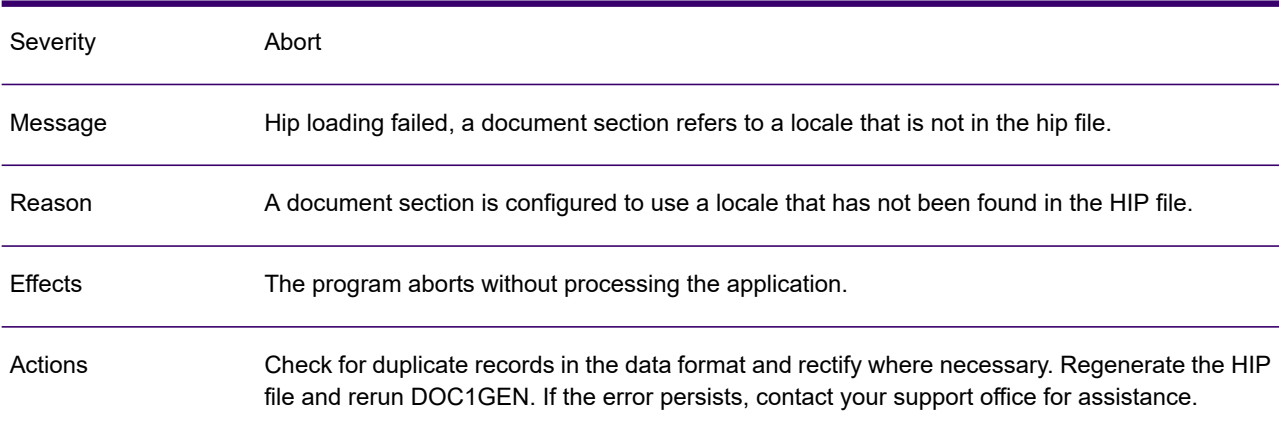

## GEN0131A

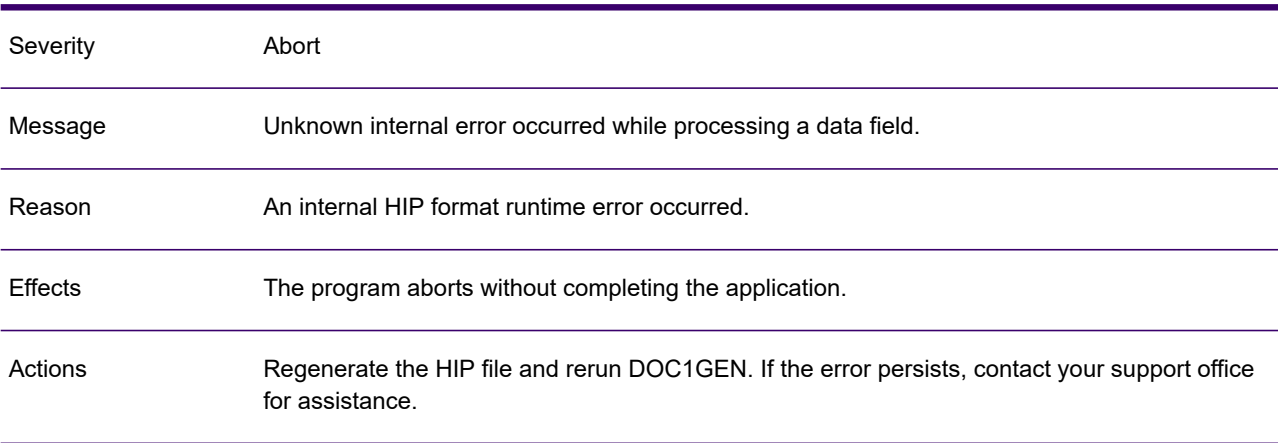

### GEN0132A

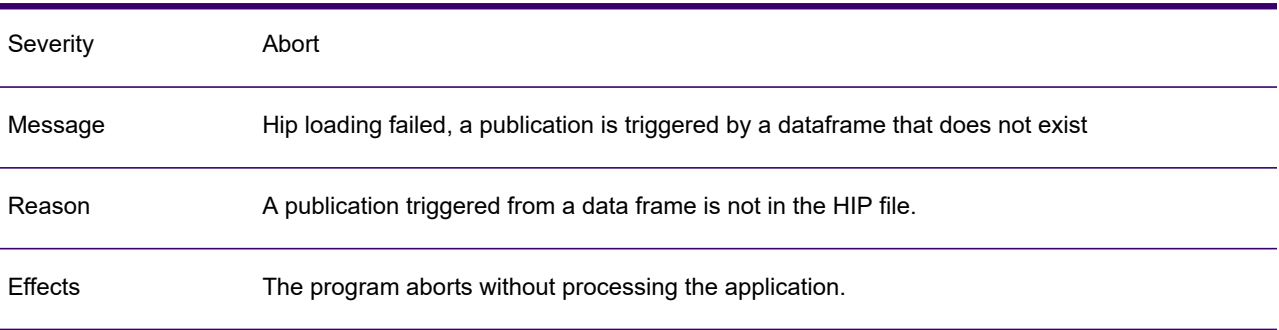

### GEN0132A

Regenerate the HIP file and rerun DOC1GEN. If the error persists, contact your support office for assistance. Actions

### GEN0133A

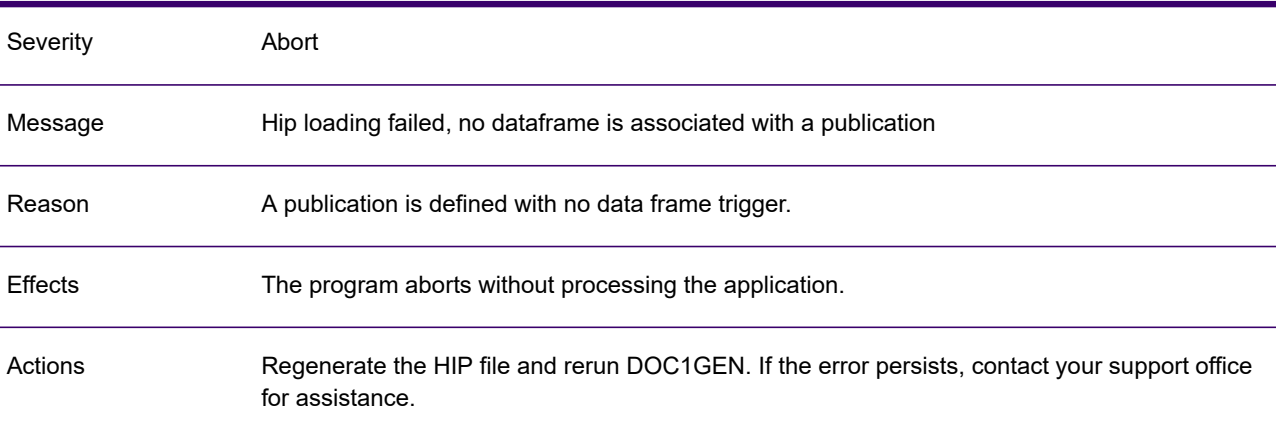

#### GEN0134A

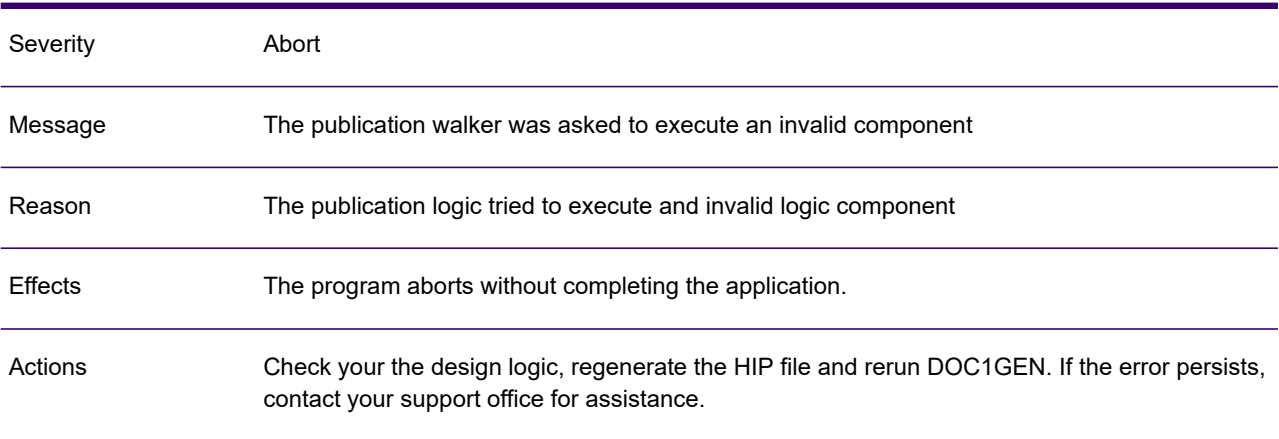

### GEN0135A

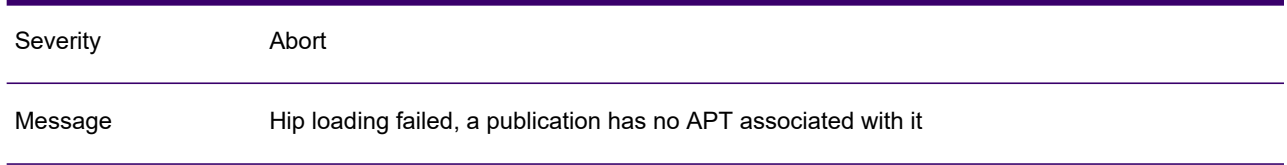

### GEN0135A

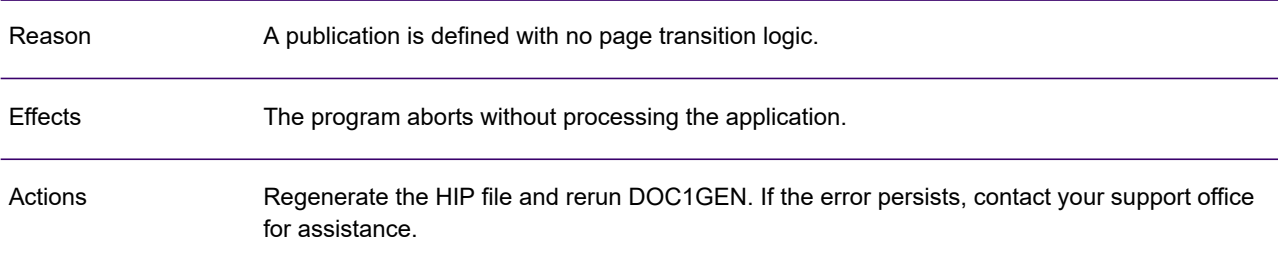

# GEN0136A

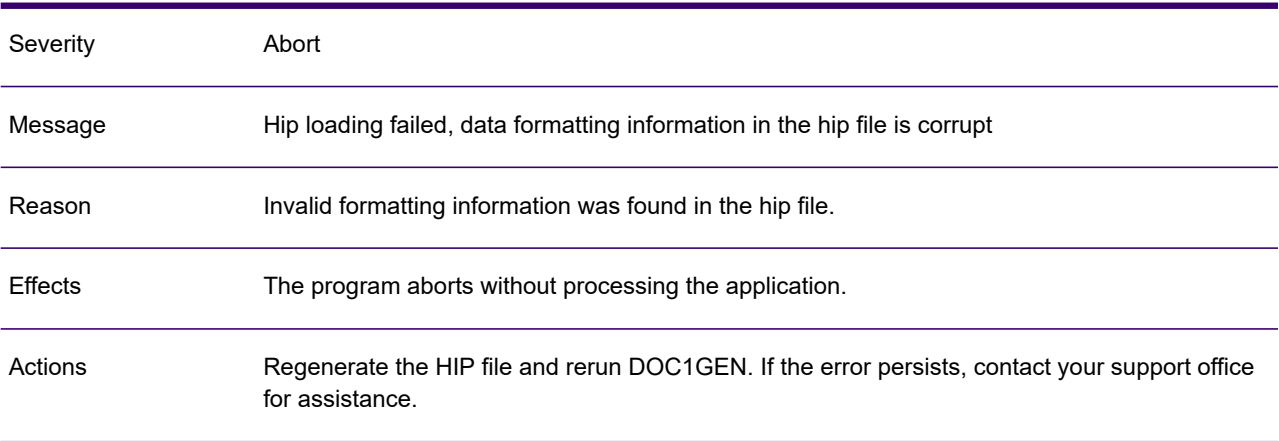

# GEN0137A

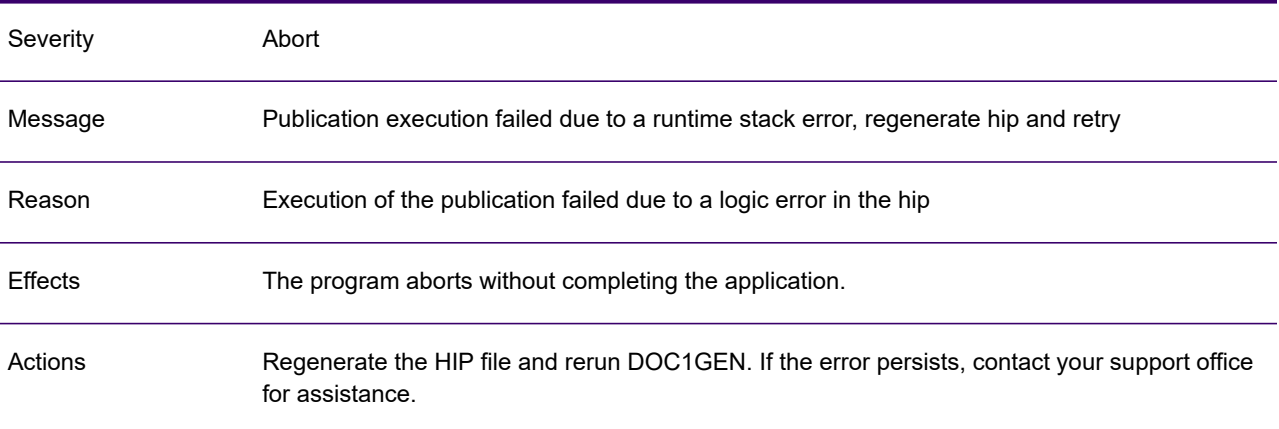

## GEN0138A

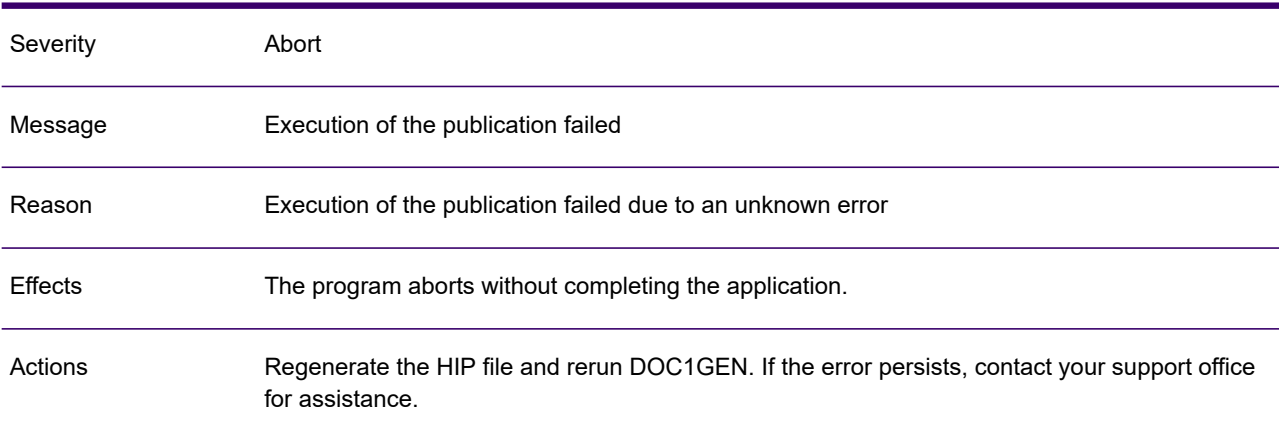

### GEN0139A

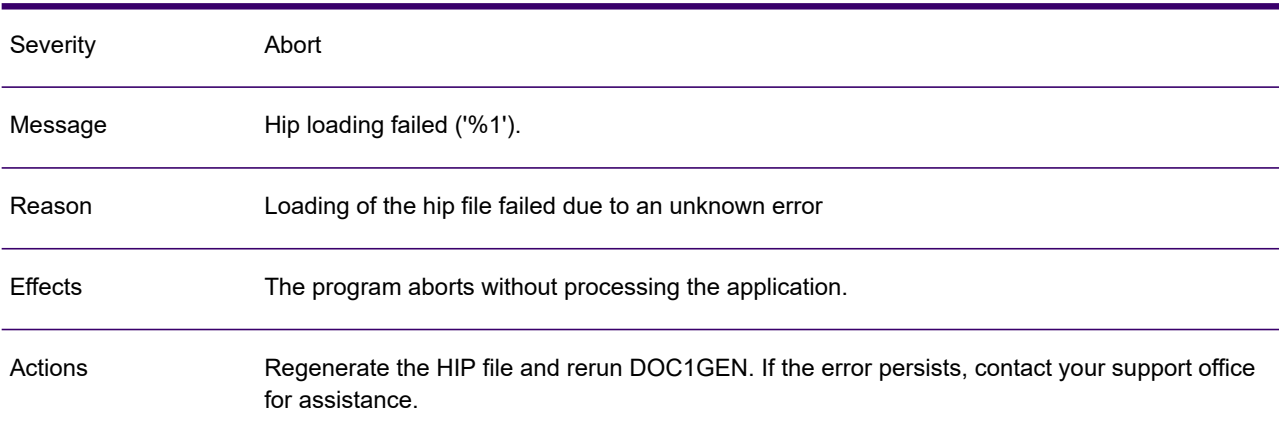

### GEN0140A

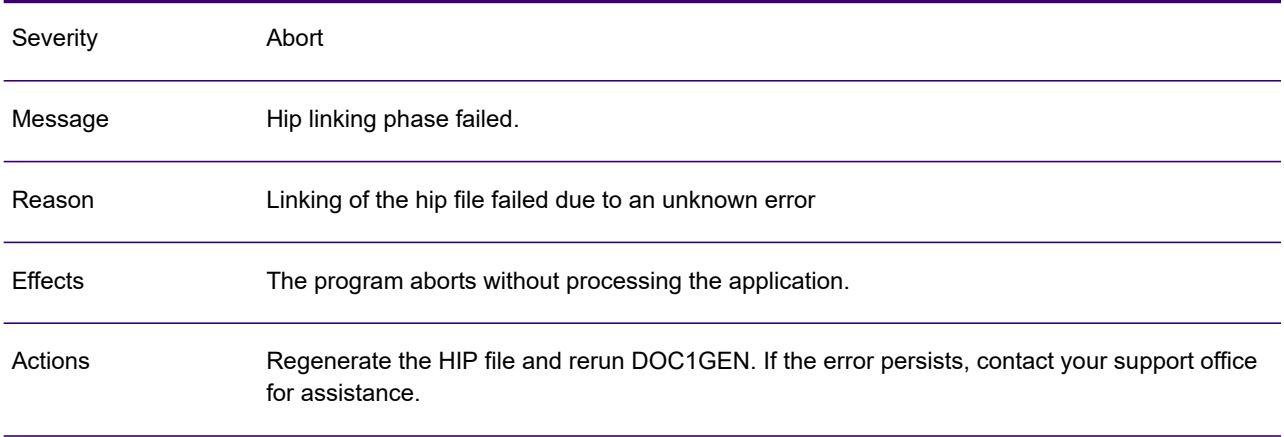

# GEN0141A

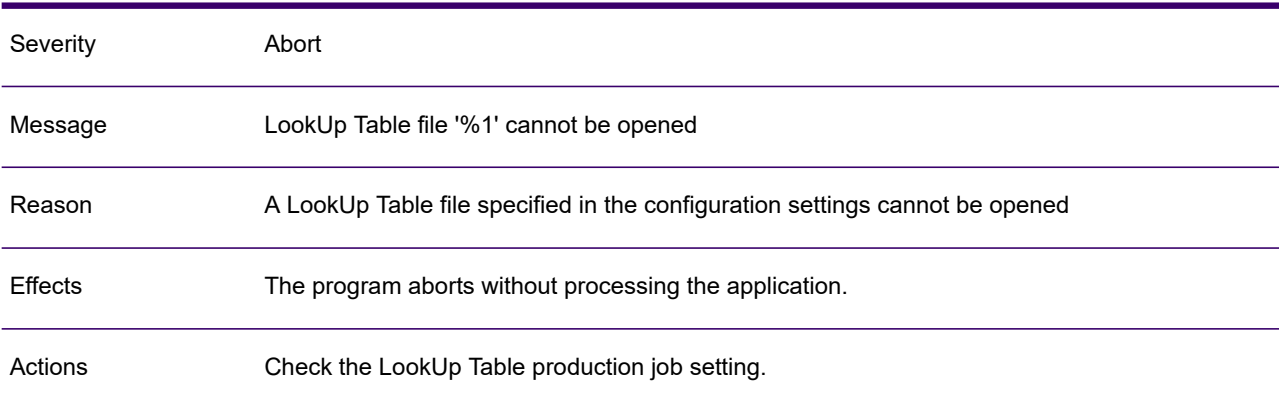

# GEN0142A

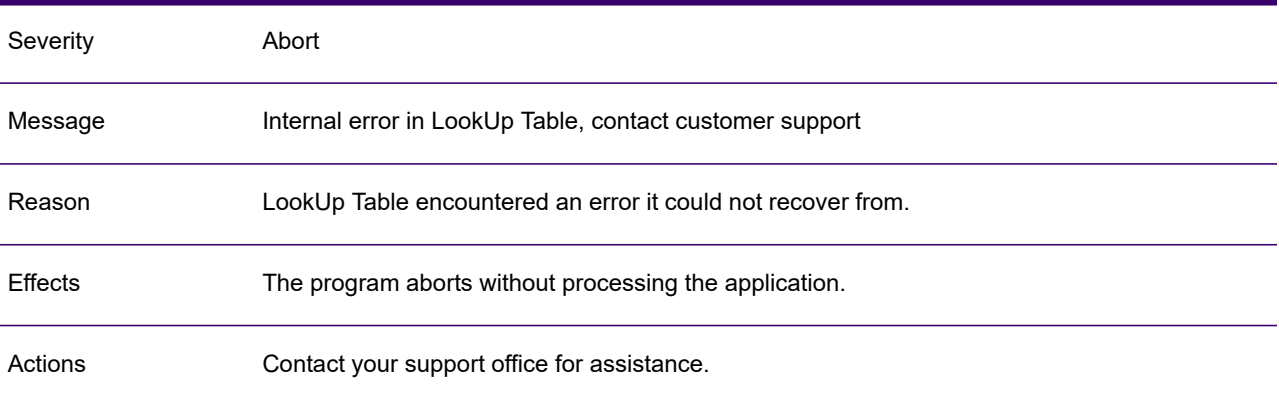

# GEN0143W

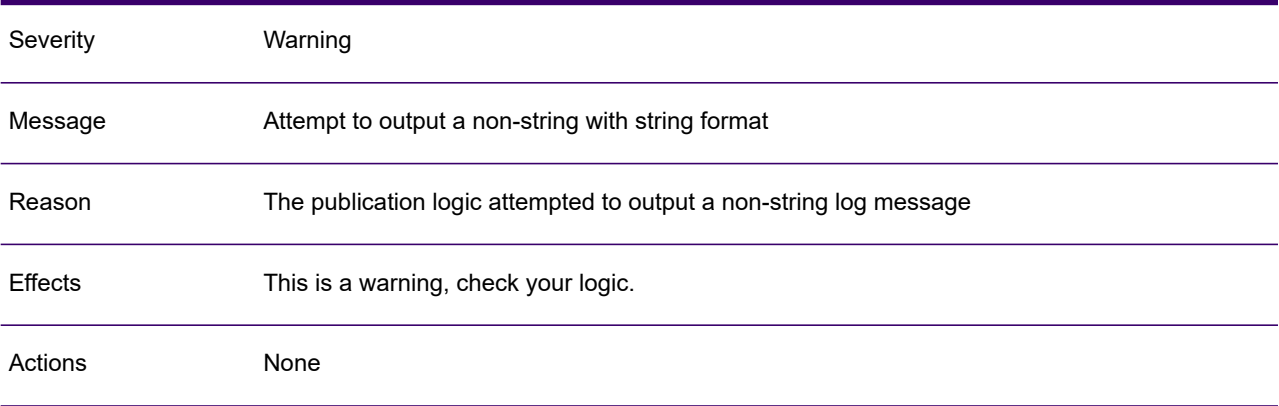

### GEN0144W

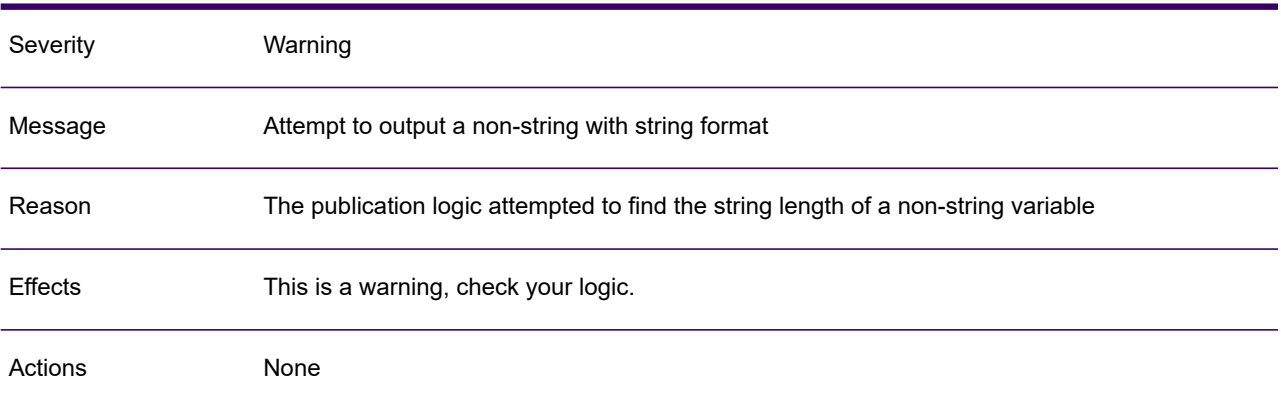

### GEN0145W

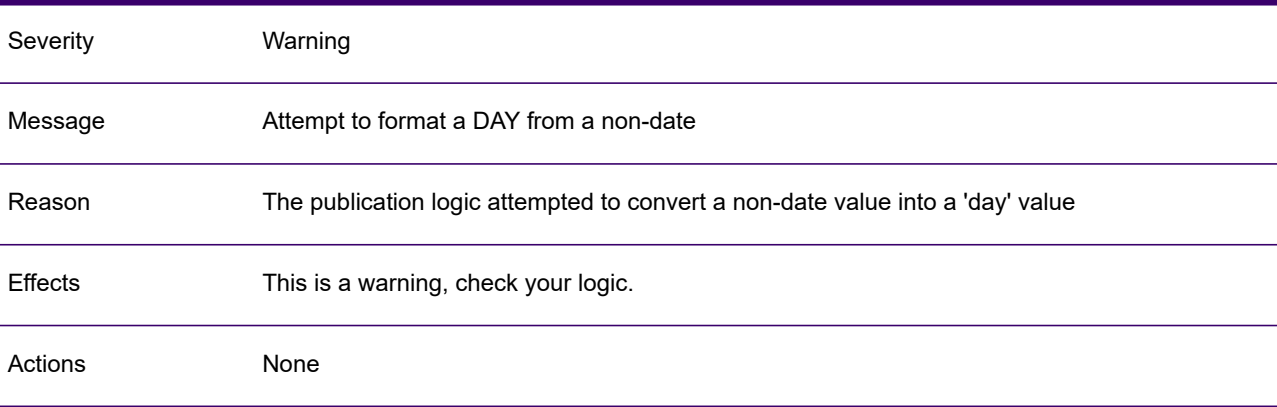

# GEN0146I

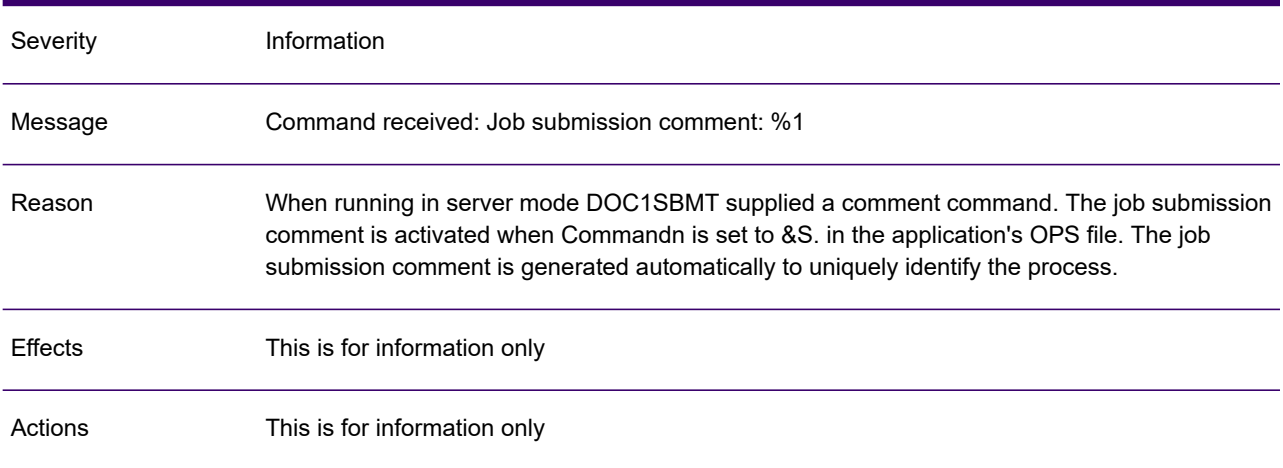

# GEN0147I

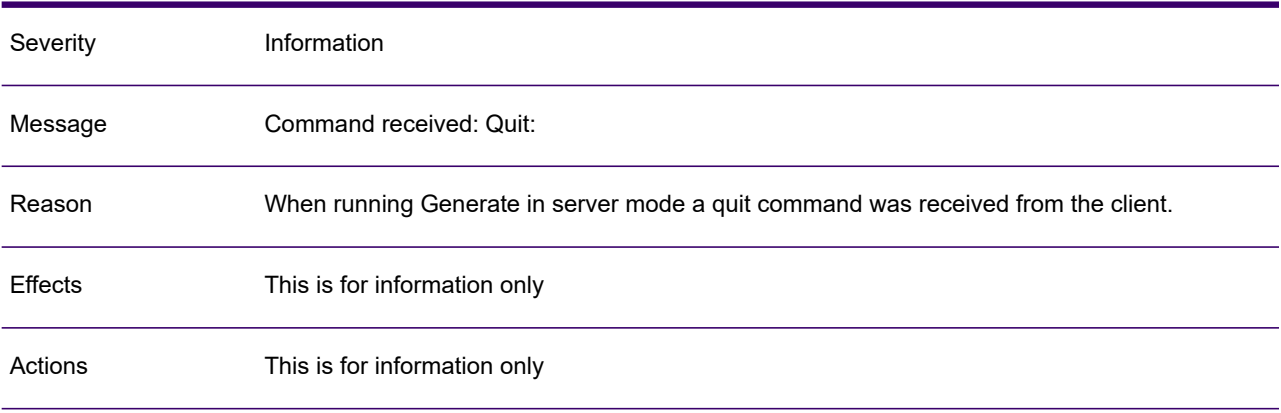

## GEN0148I

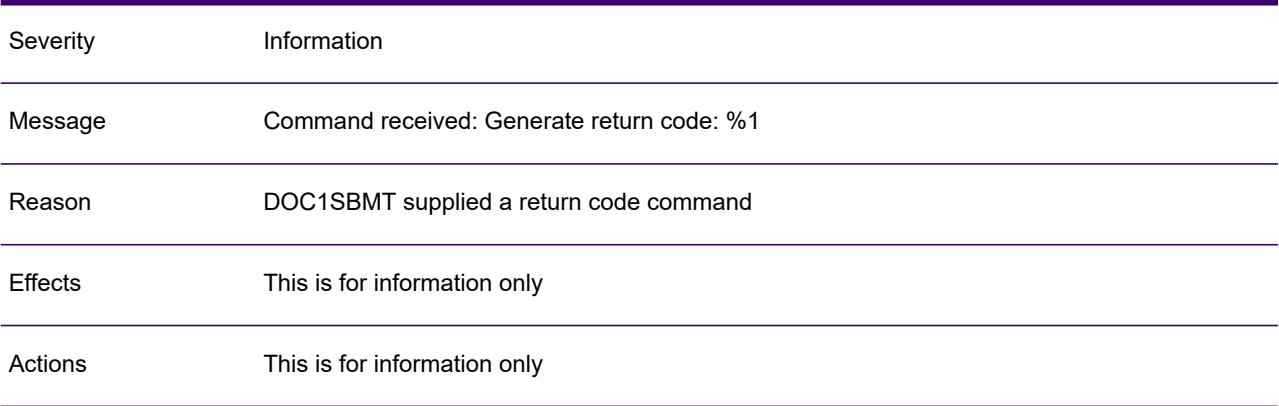

# GEN0149A

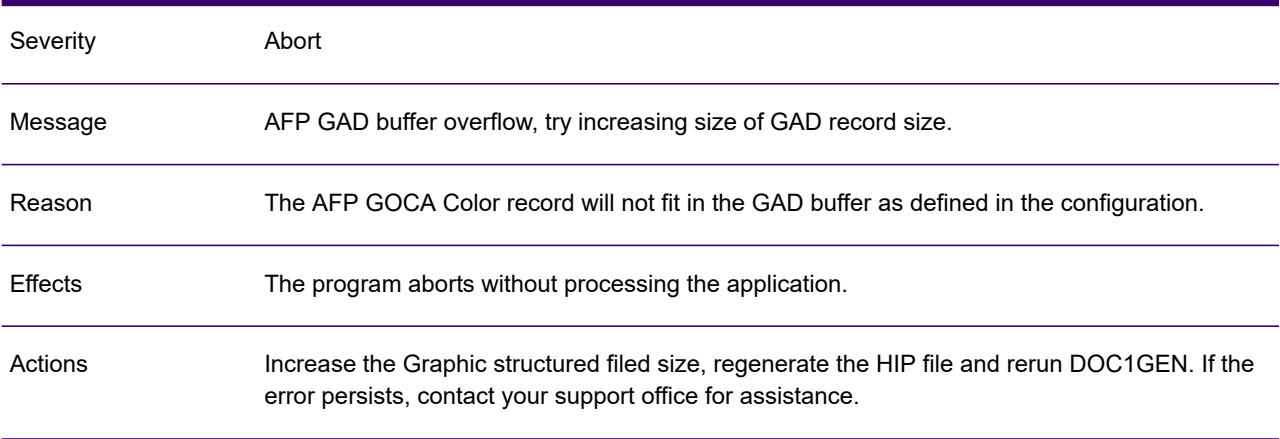

# GEN0150A

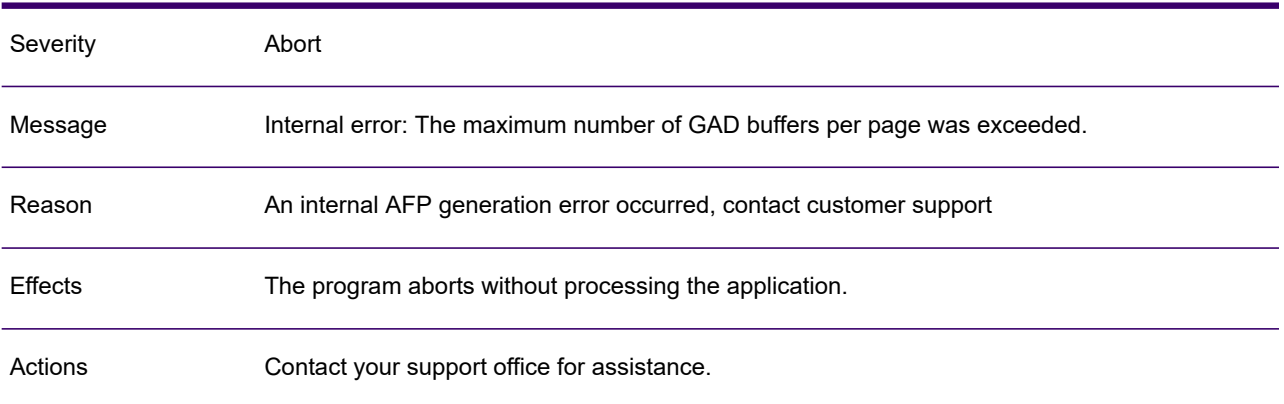

### GEN0151A

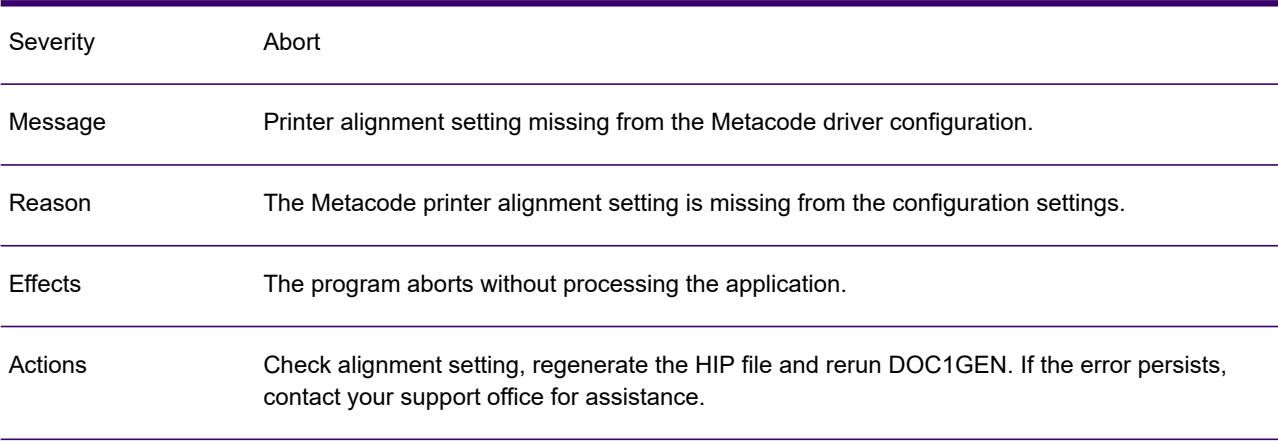

### GEN0152A

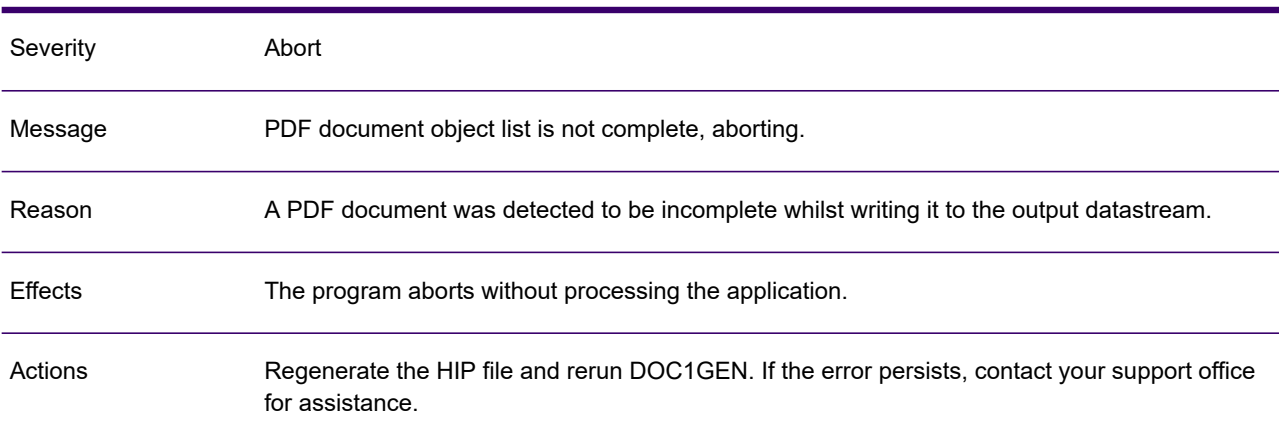

## GEN0153A

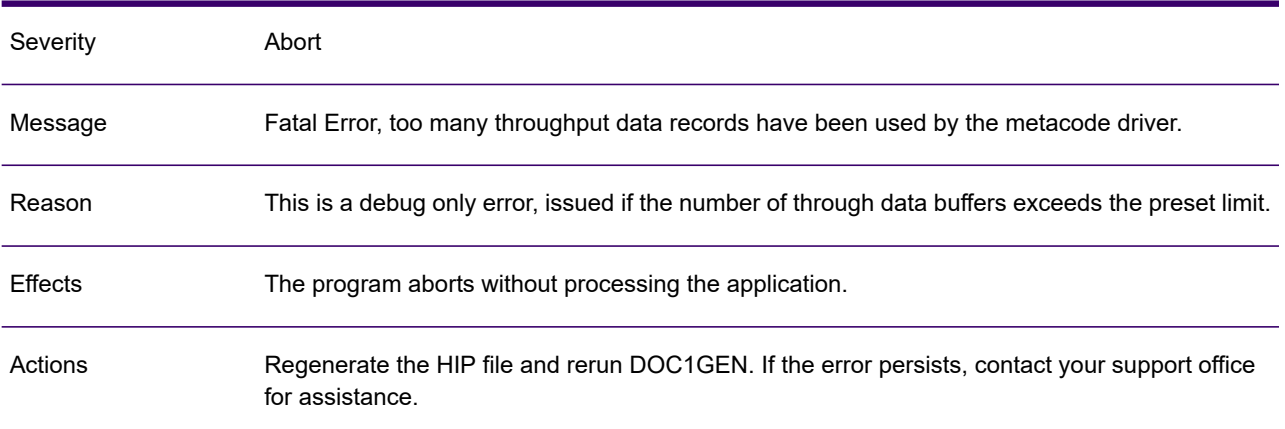

### GEN0154A

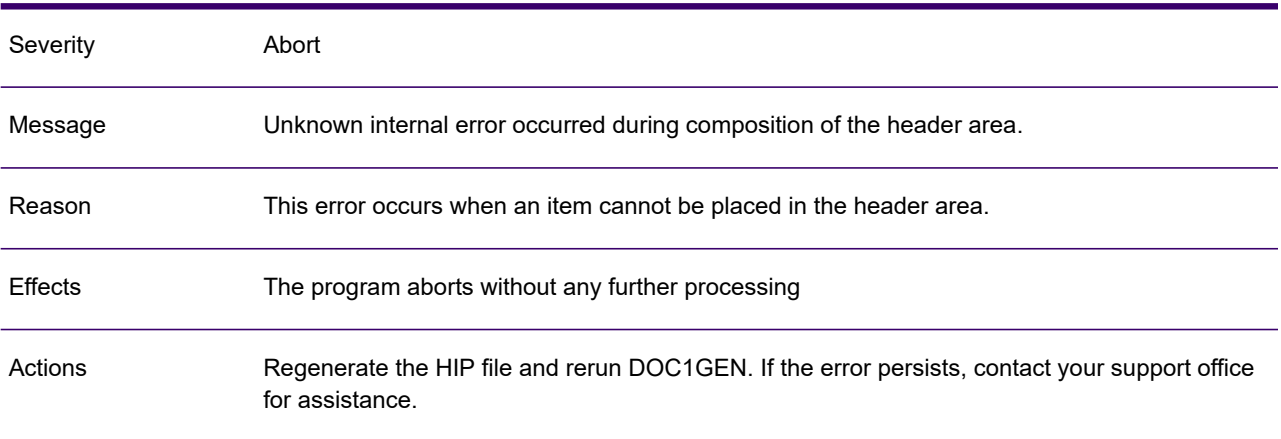

### GEN0155W

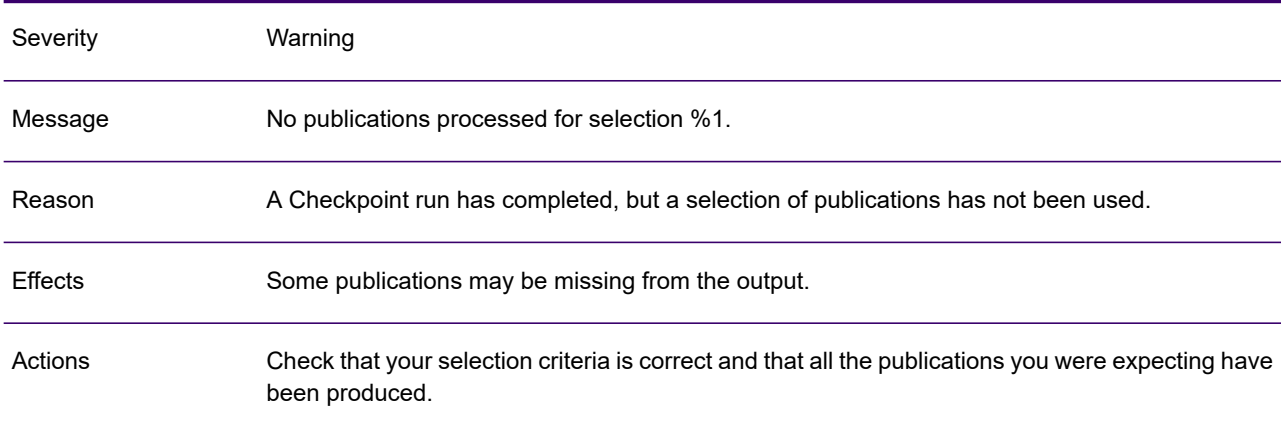

# GEN0156I

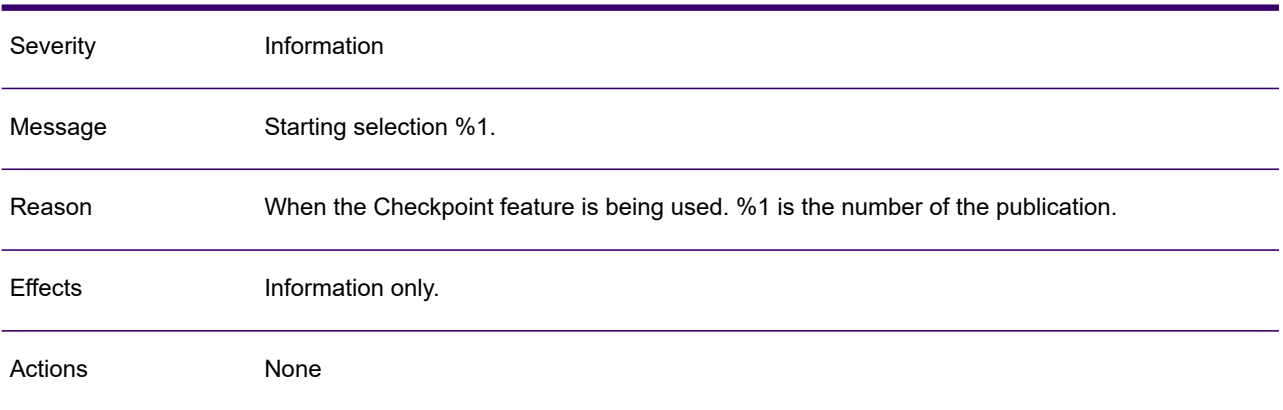

### GEN0157A

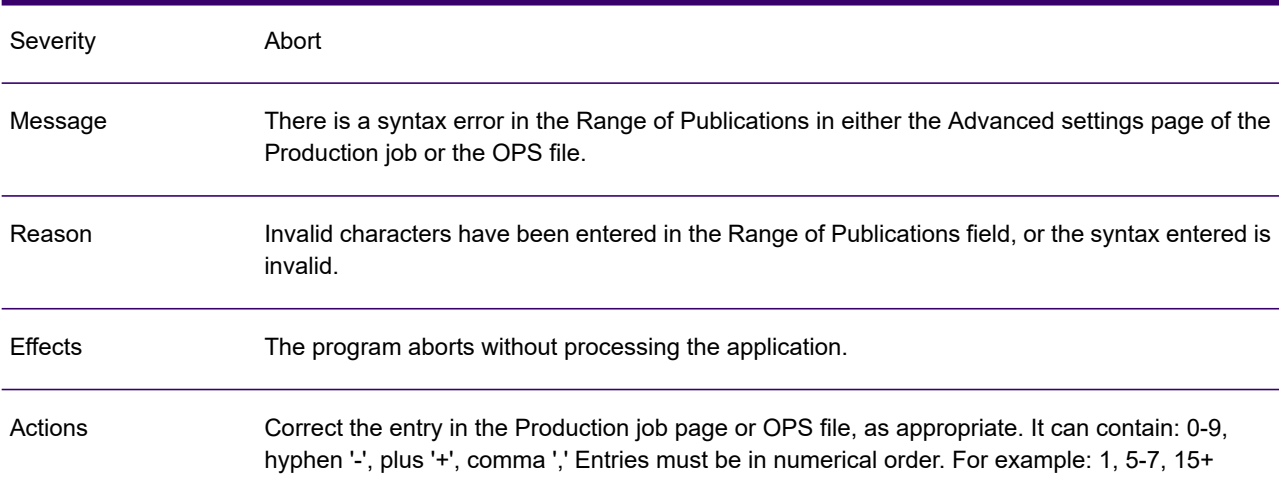

# GEN0158A

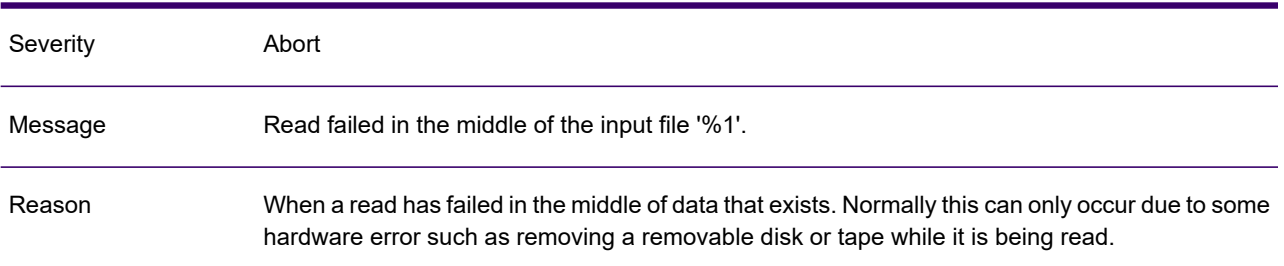

### GEN0158A

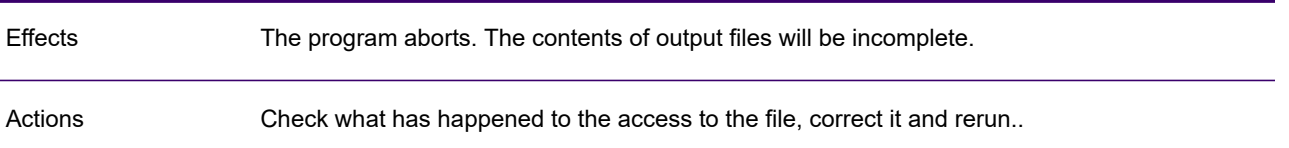

# GEN0159A

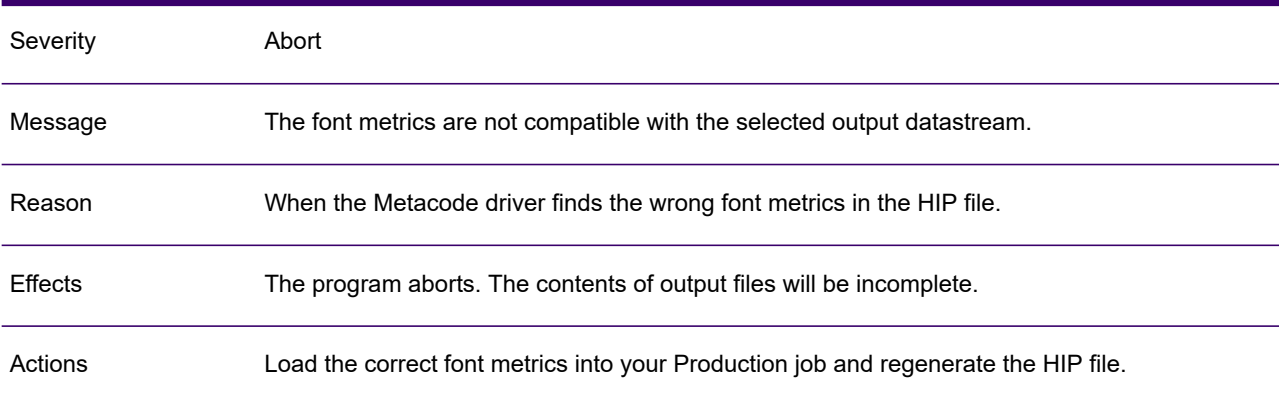

### GEN0160A

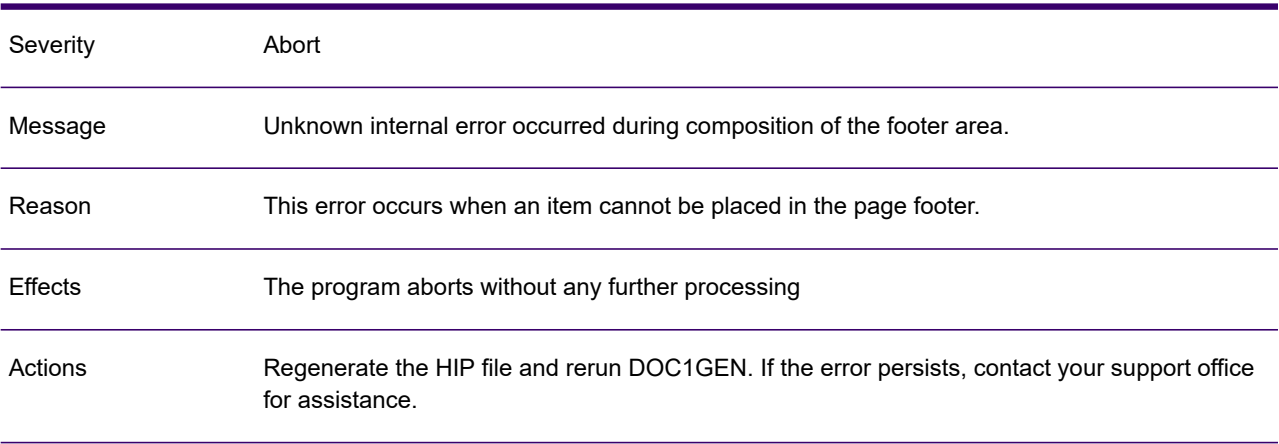

# GEN0161A

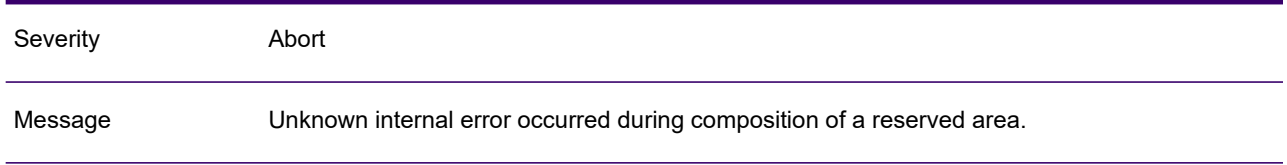

### GEN0161A

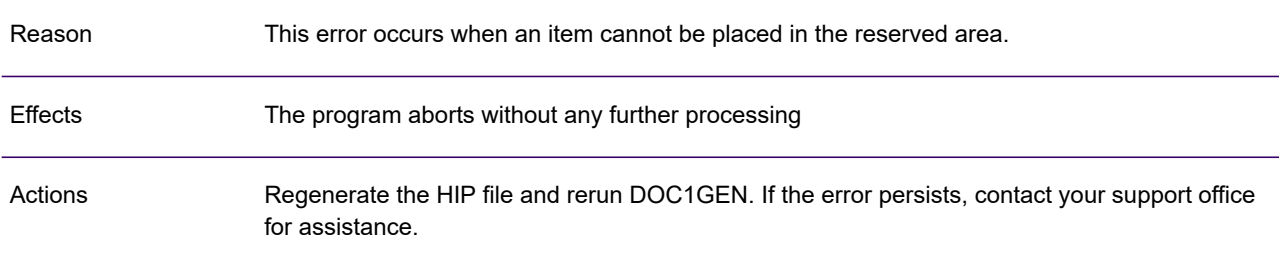

# GEN0162A

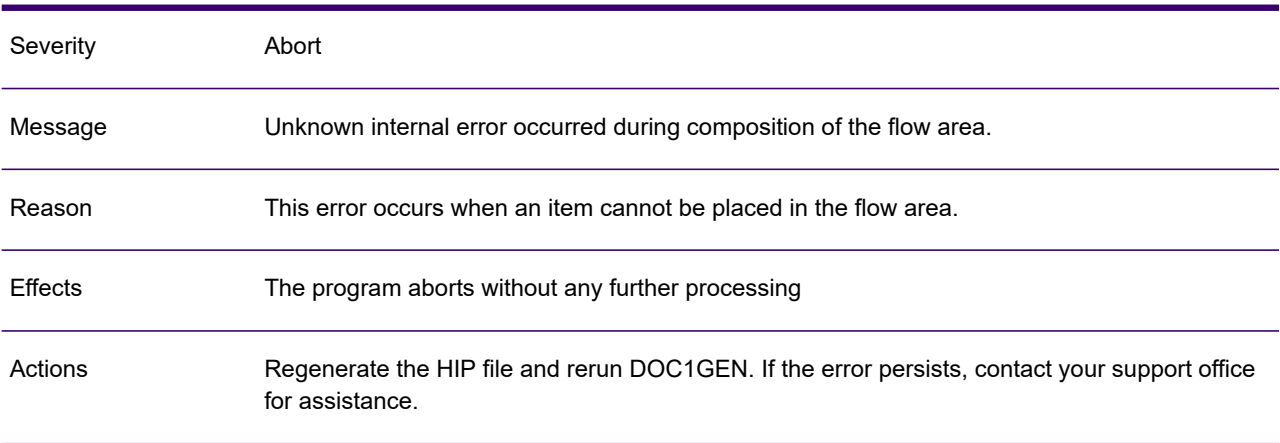

# GEN0163A

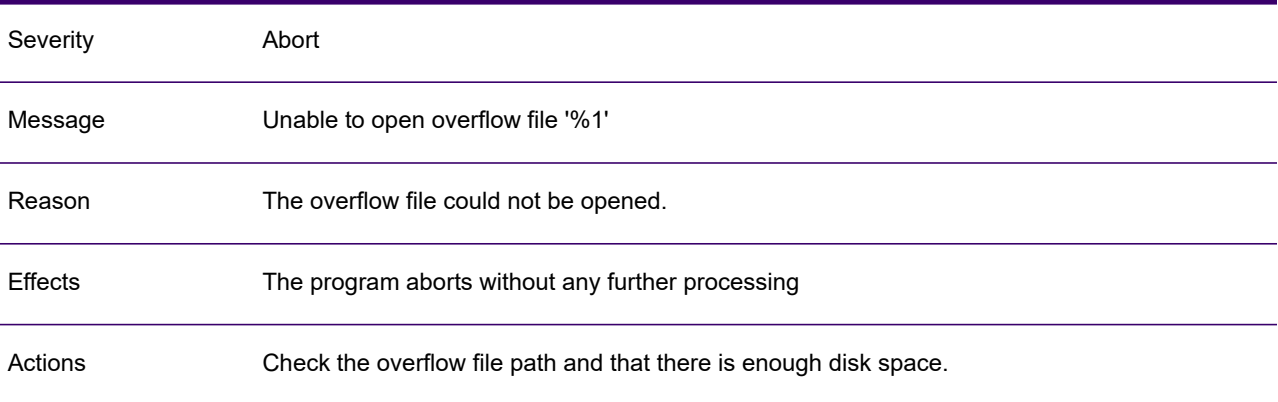

## GEN0164A

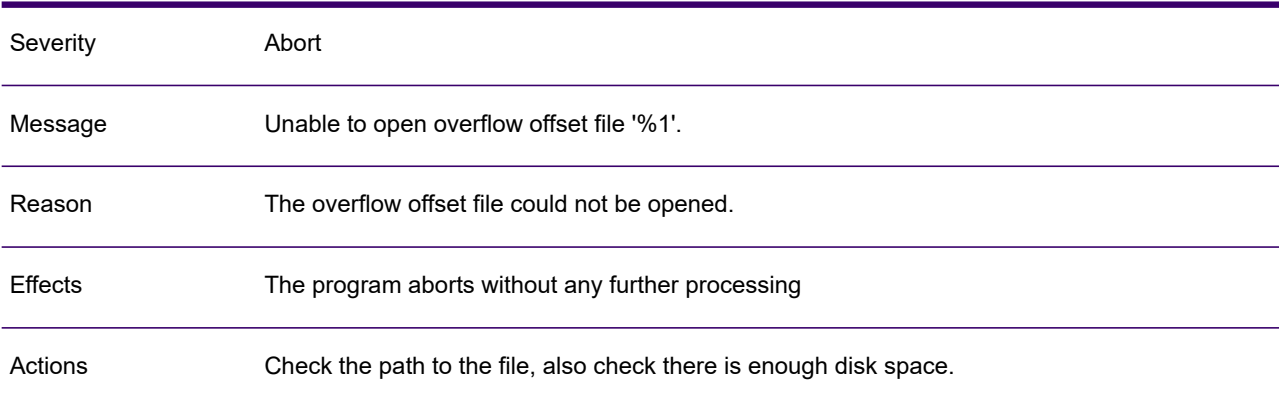

#### GEN0165W

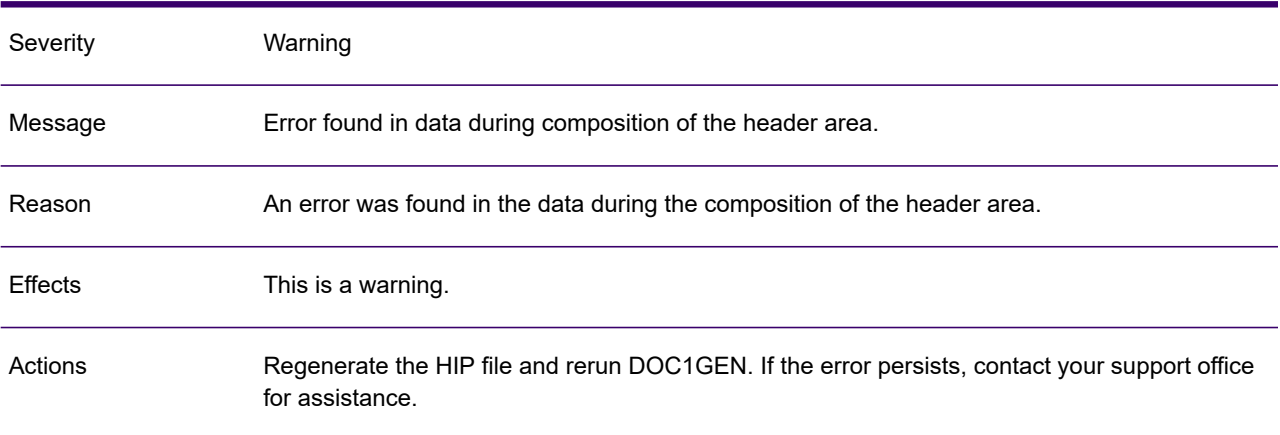

### GEN0166W

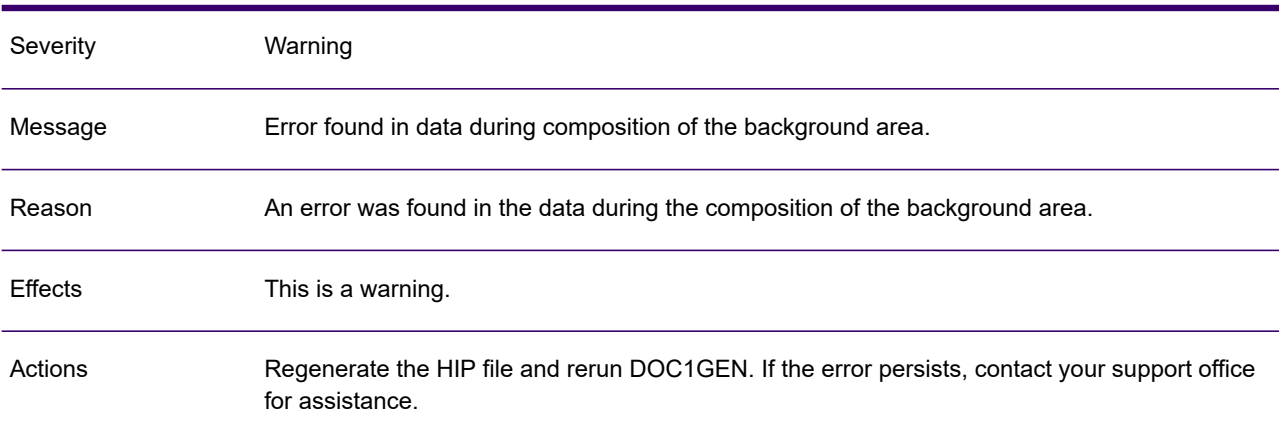

## GEN0167W

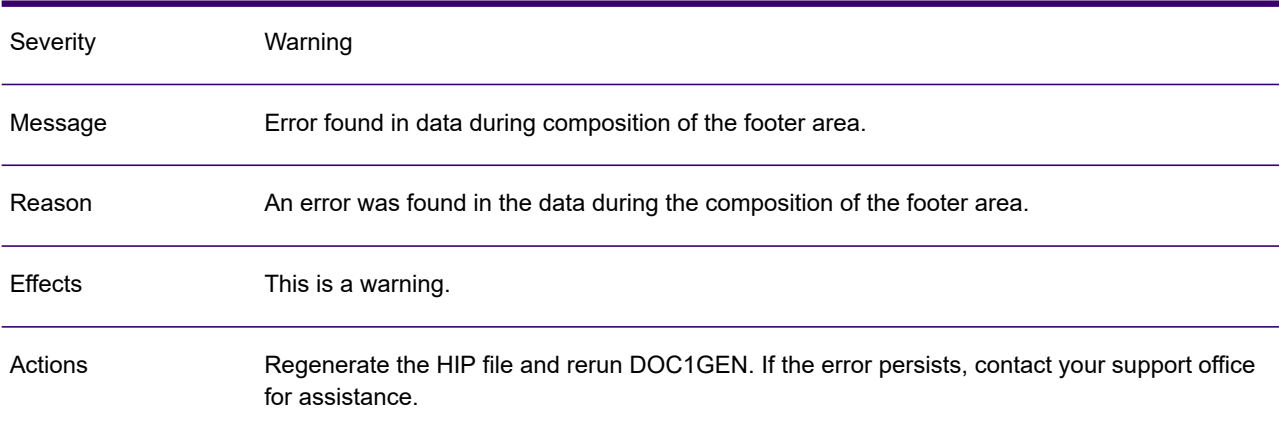

## GEN0168W

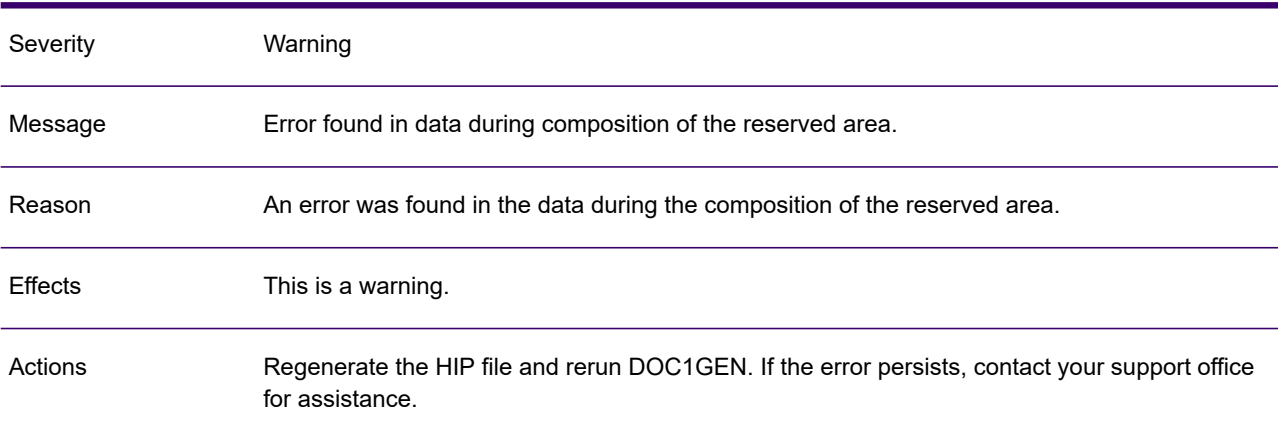

### GEN0169W

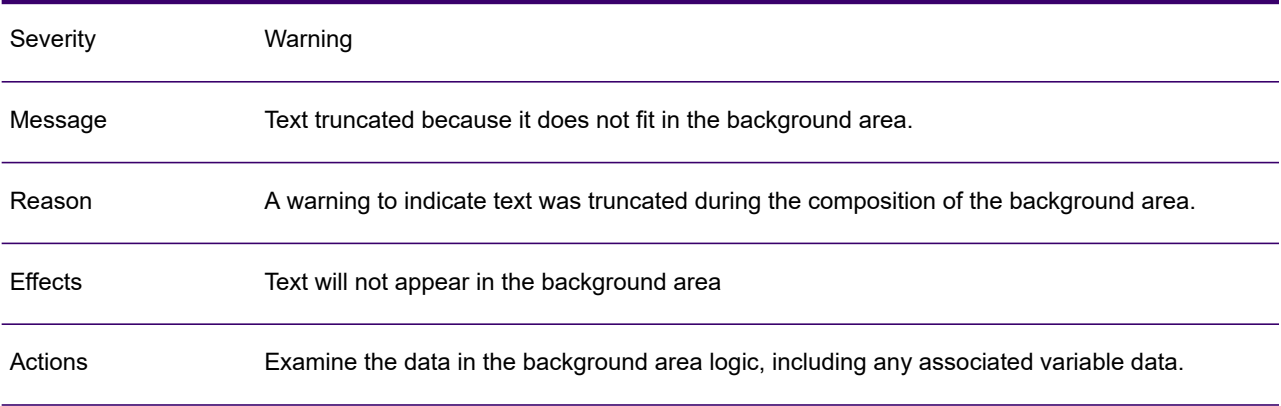

## GEN0170W

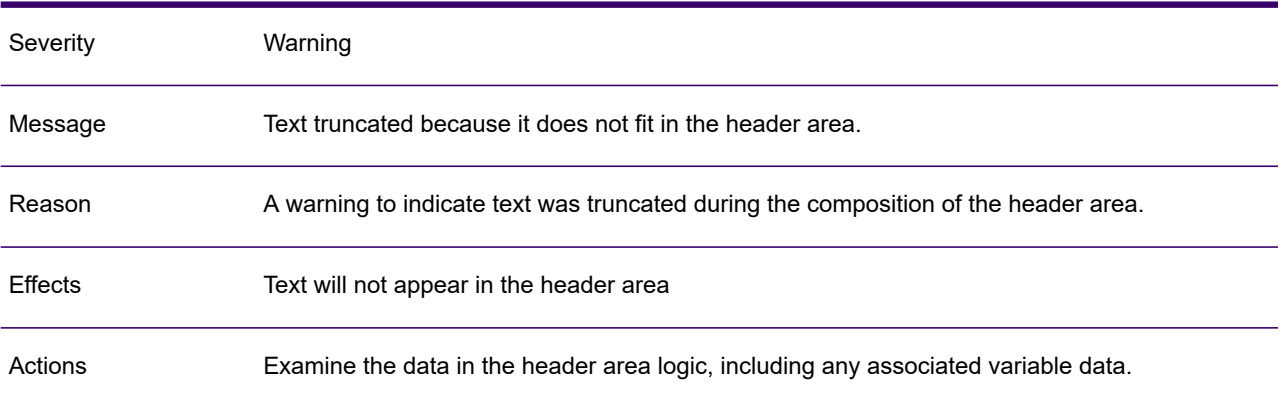

#### GEN0171W

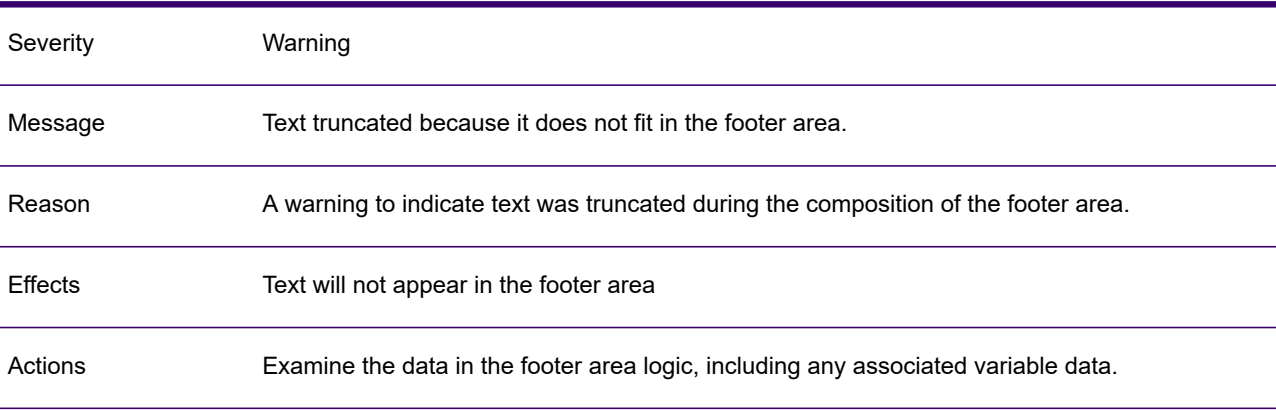

# GEN0172W

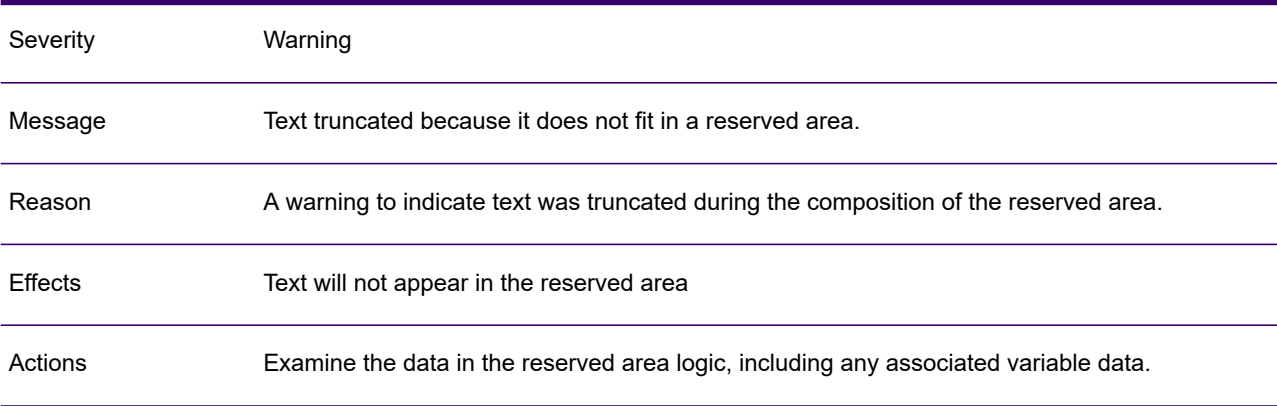

## GEN0173W

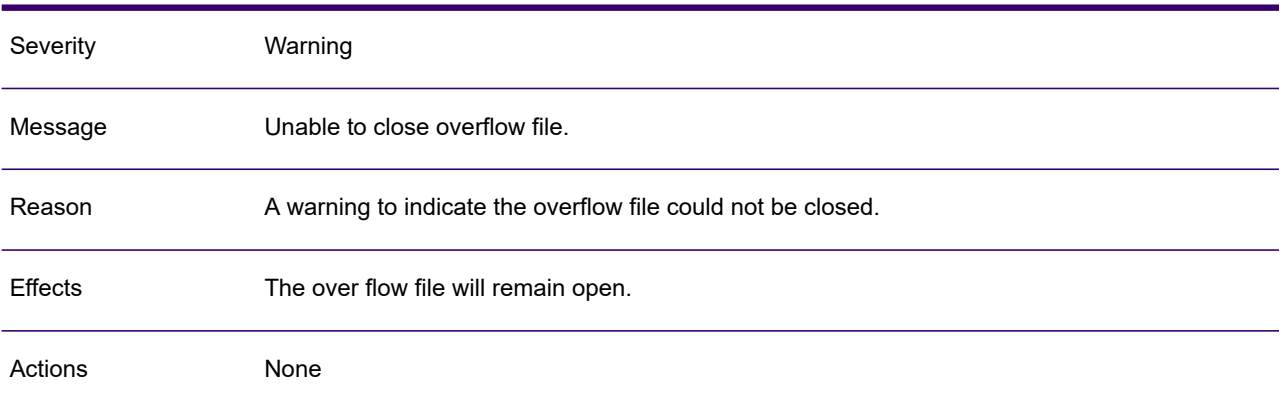

#### GEN0174A

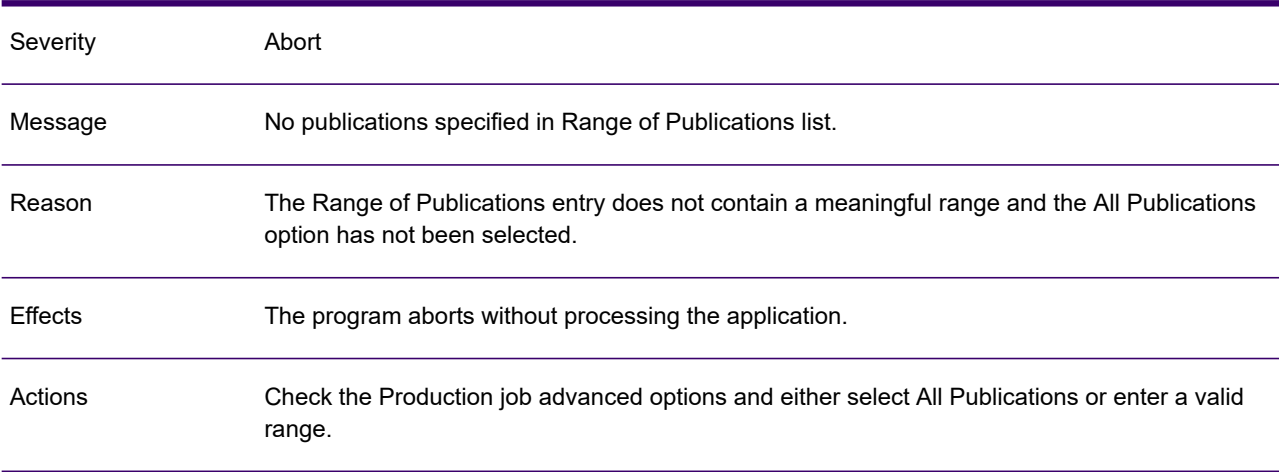

### GEN0175W

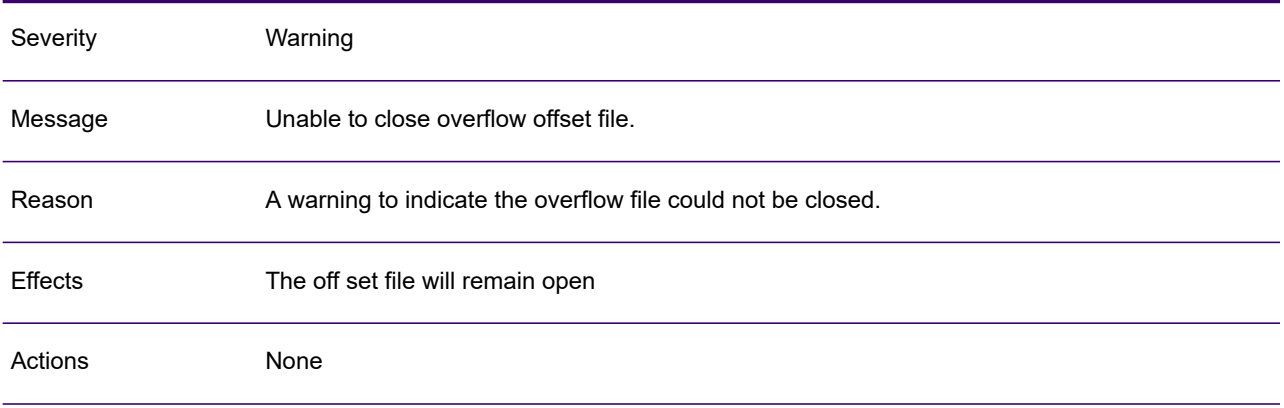

## GEN0176W

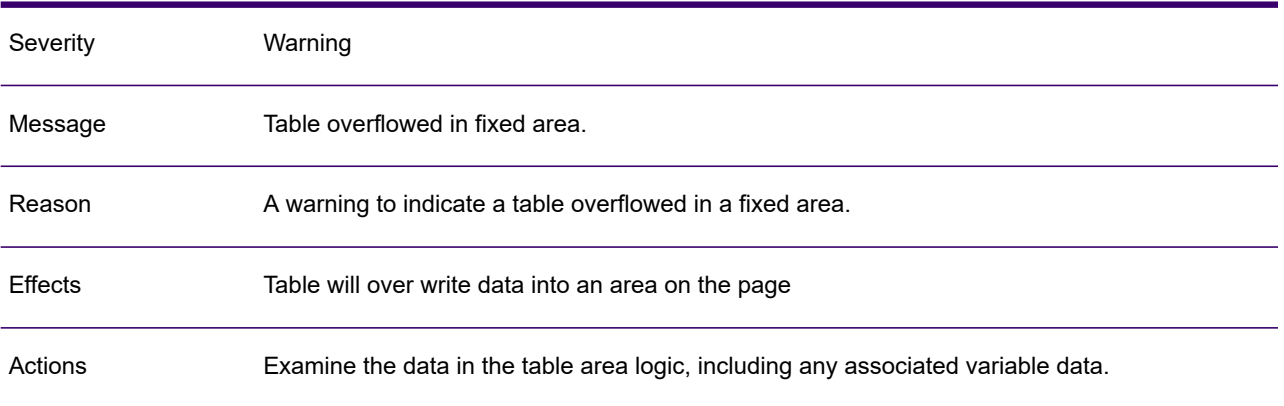

#### GEN0177A

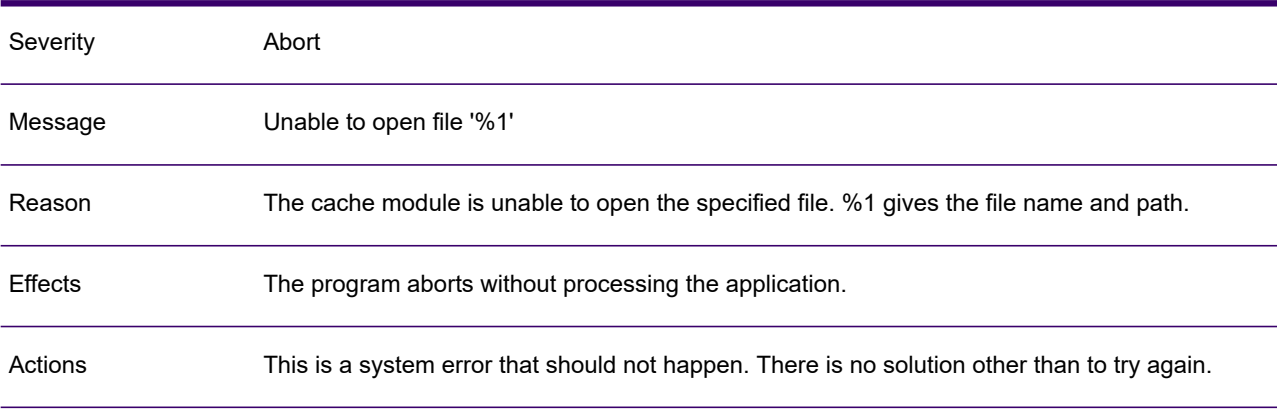

# GEN0178A

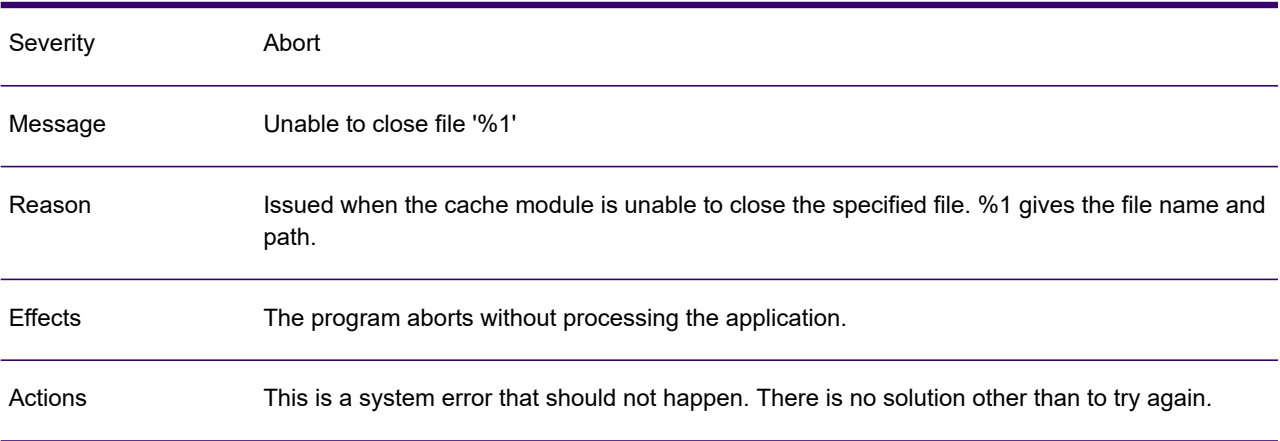

## GEN0179A

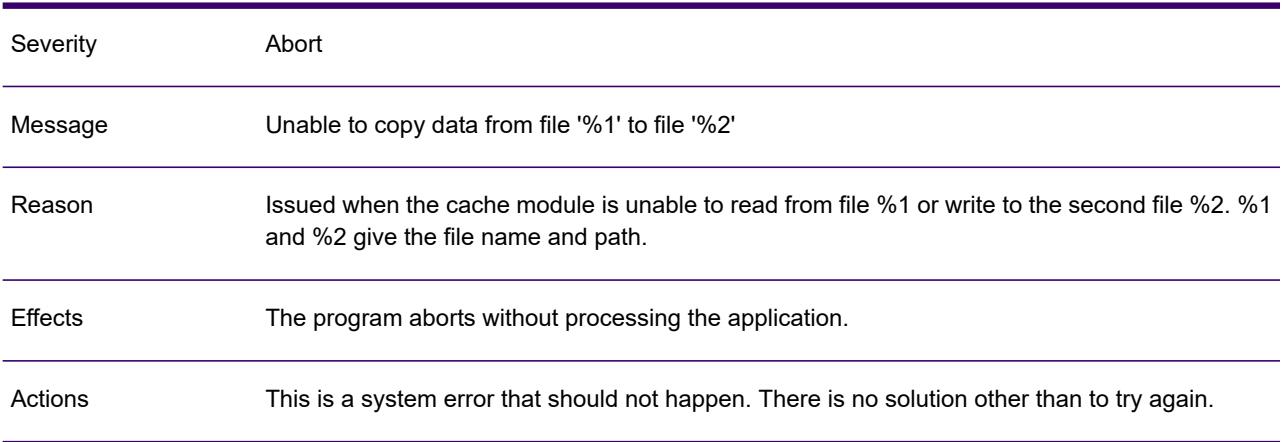

### GEN0180A

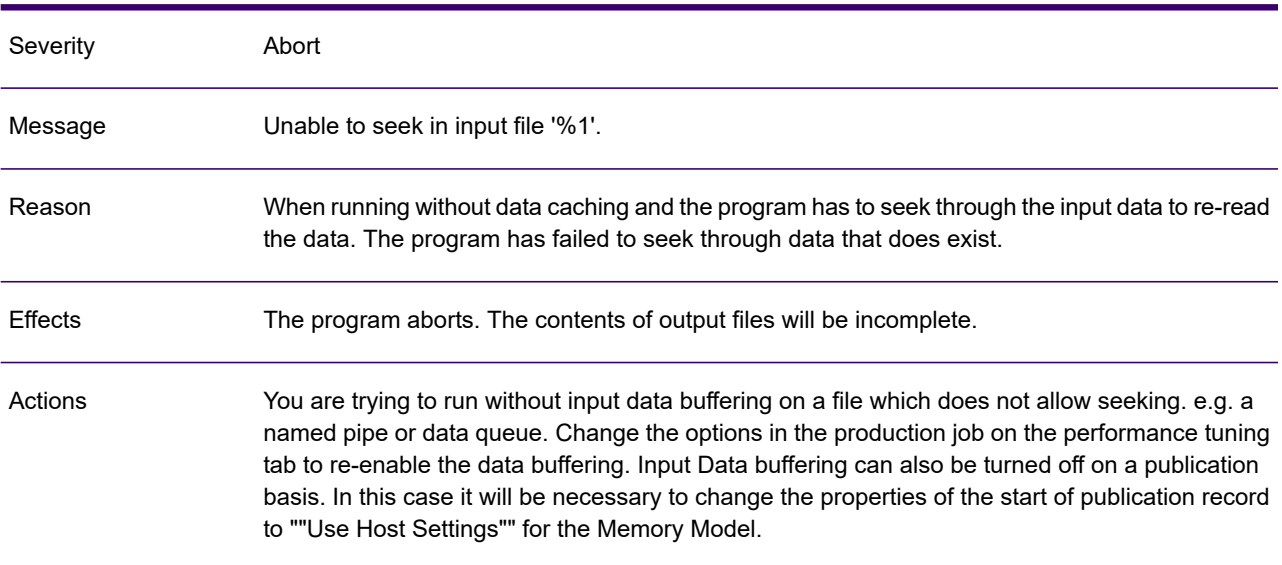

# GEN0181A

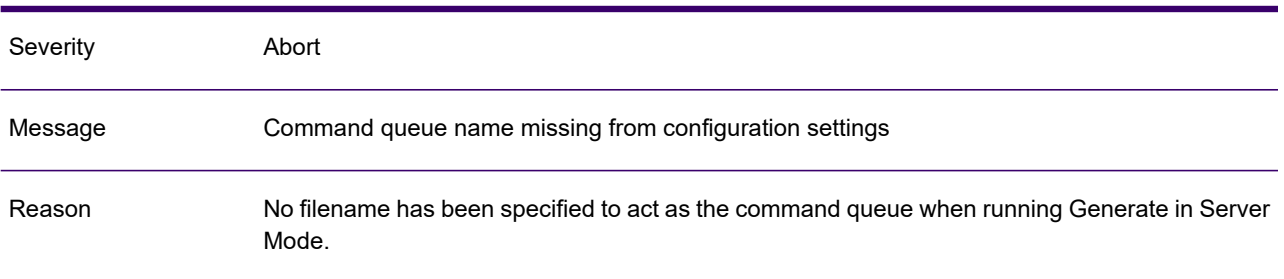

## GEN0181A

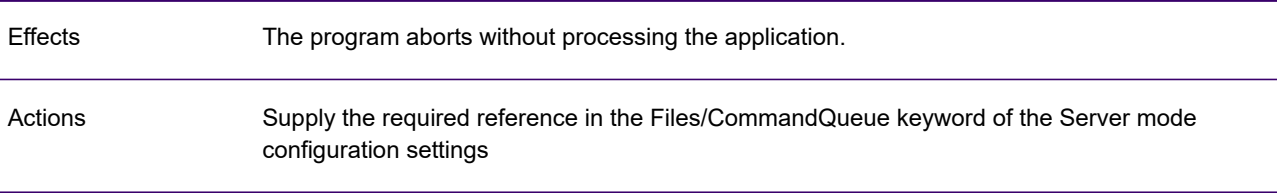

### GEN0182A

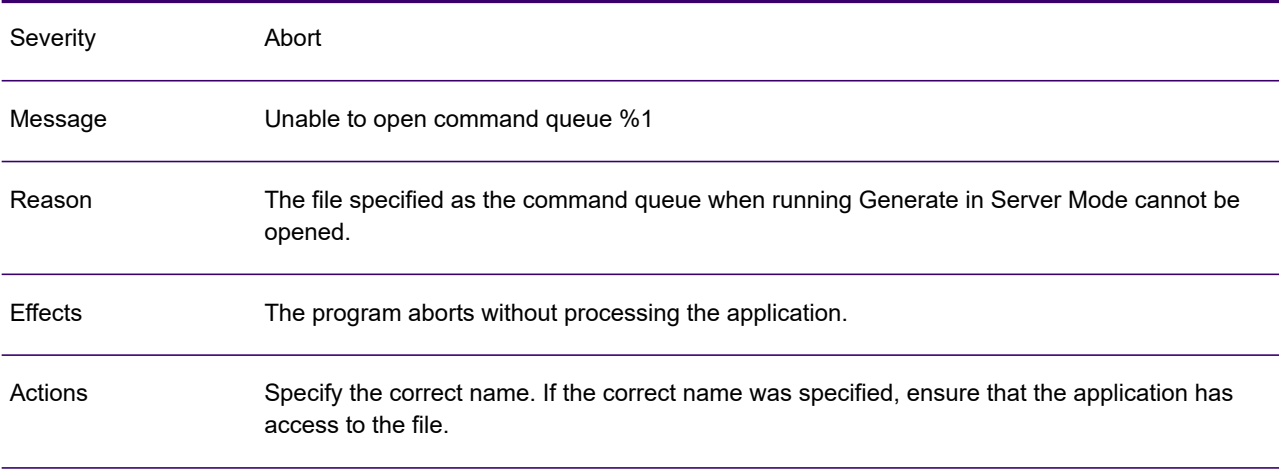

## GEN0183I

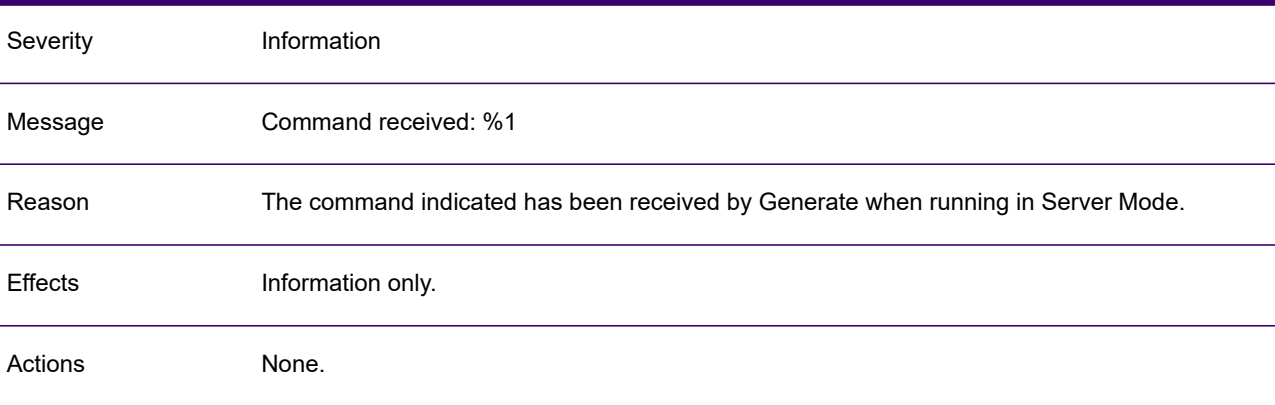

## GEN0184A

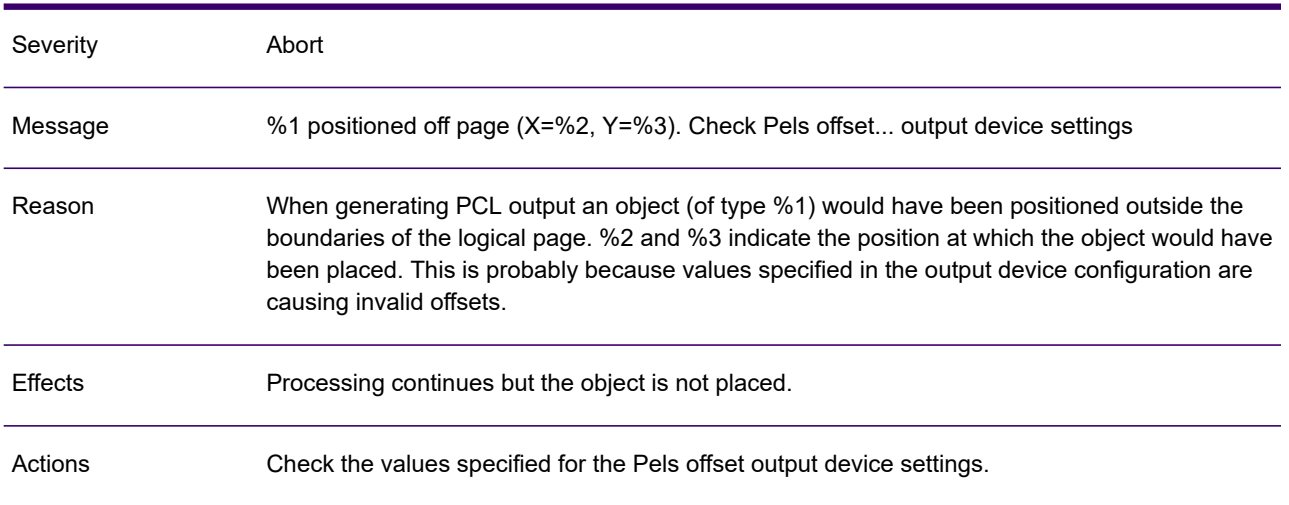

# GEN0185W

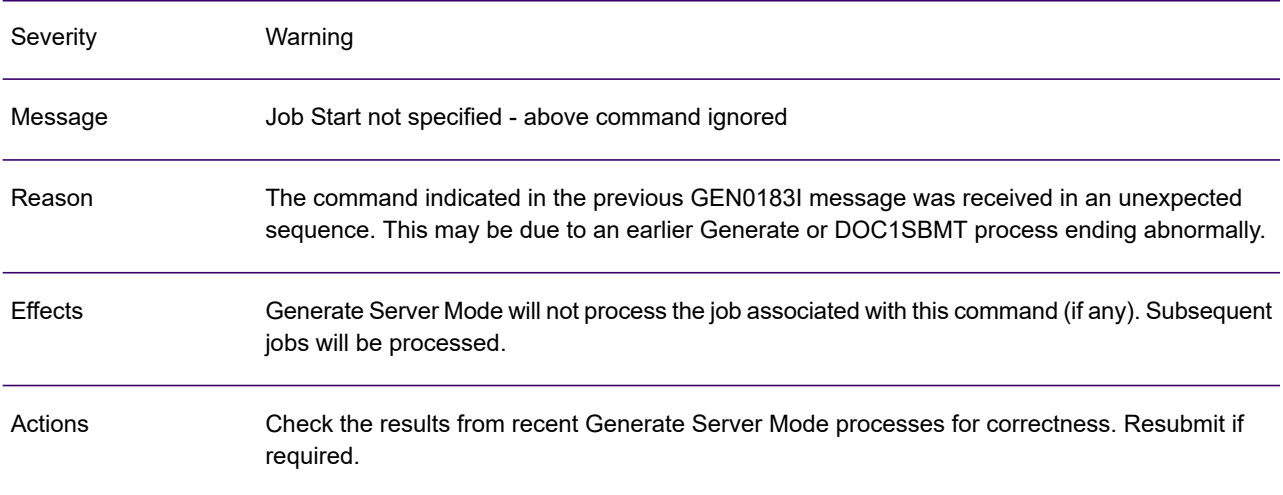

# GEN0186W

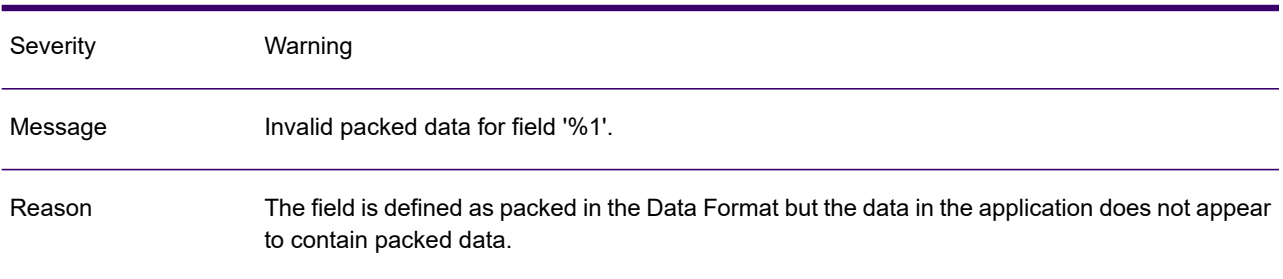

### GEN0186W

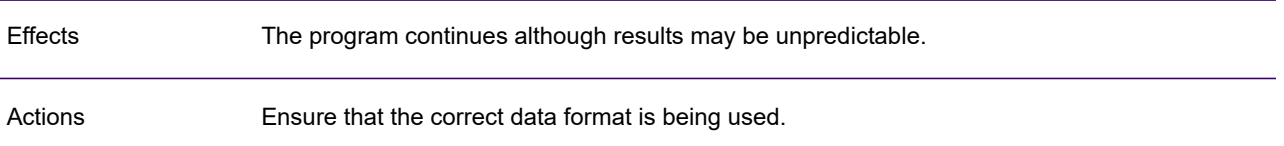

# GEN0187W

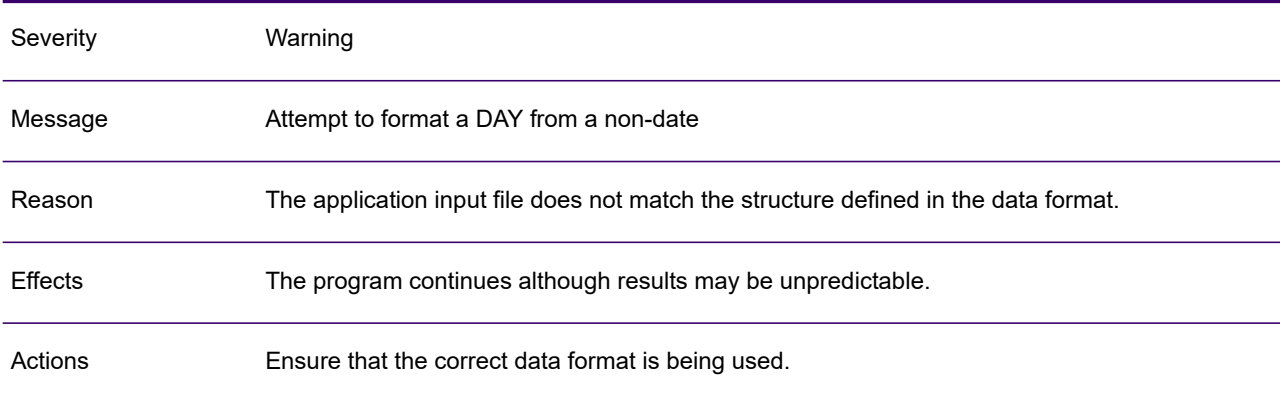

### GEN0188W

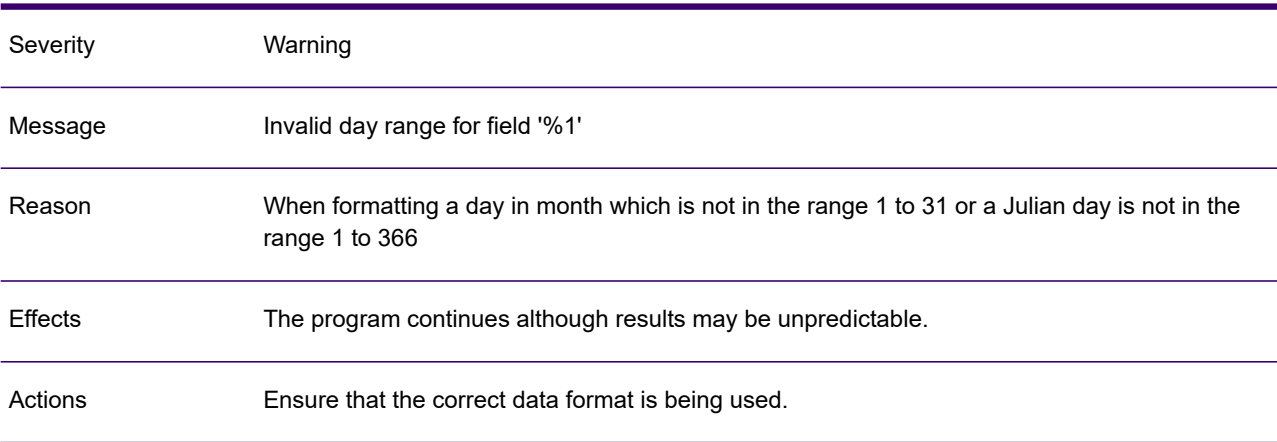

# GEN0189W

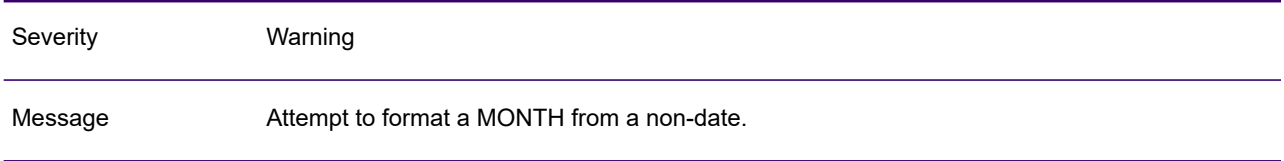

#### GEN0189W

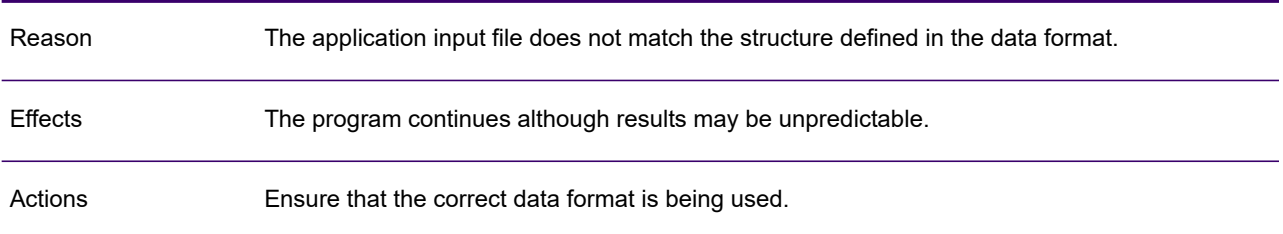

#### GEN0190W

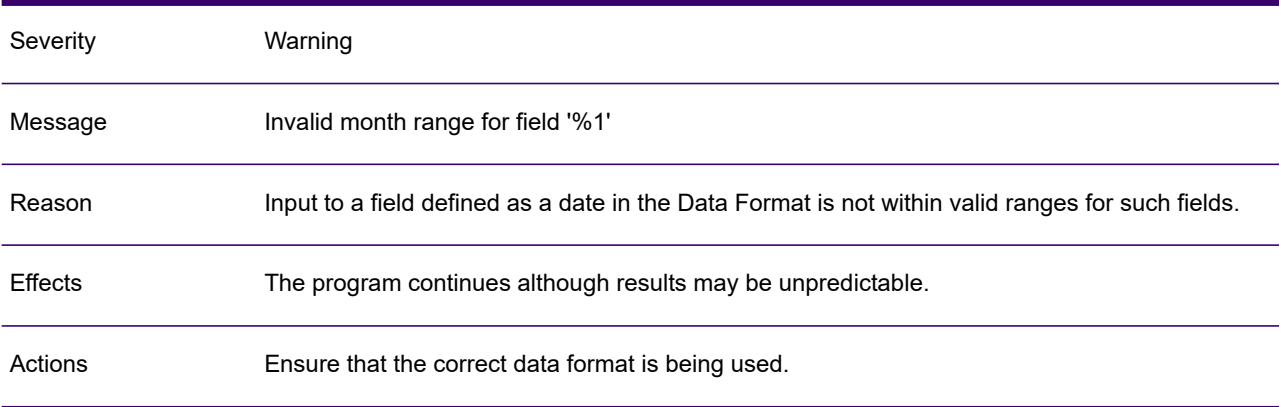

# GEN0191W

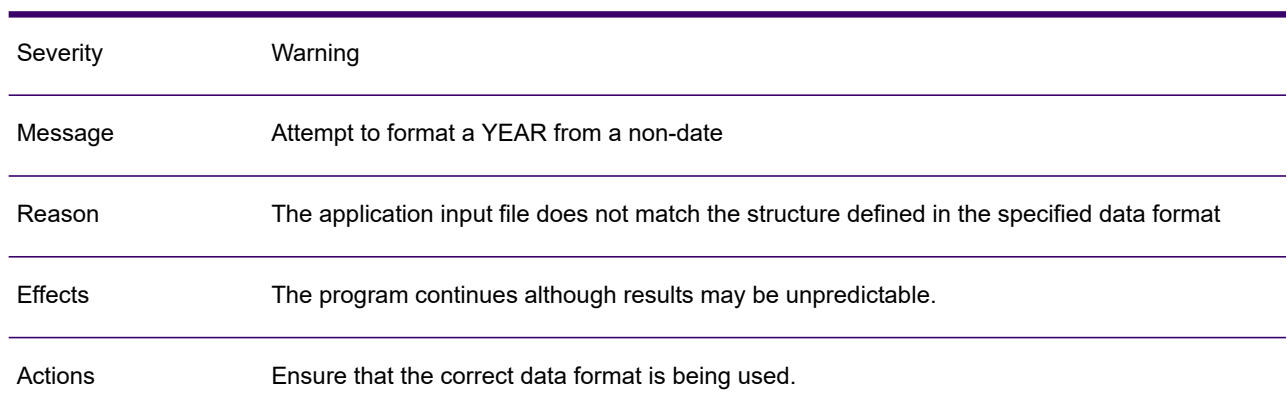

# GEN0192A

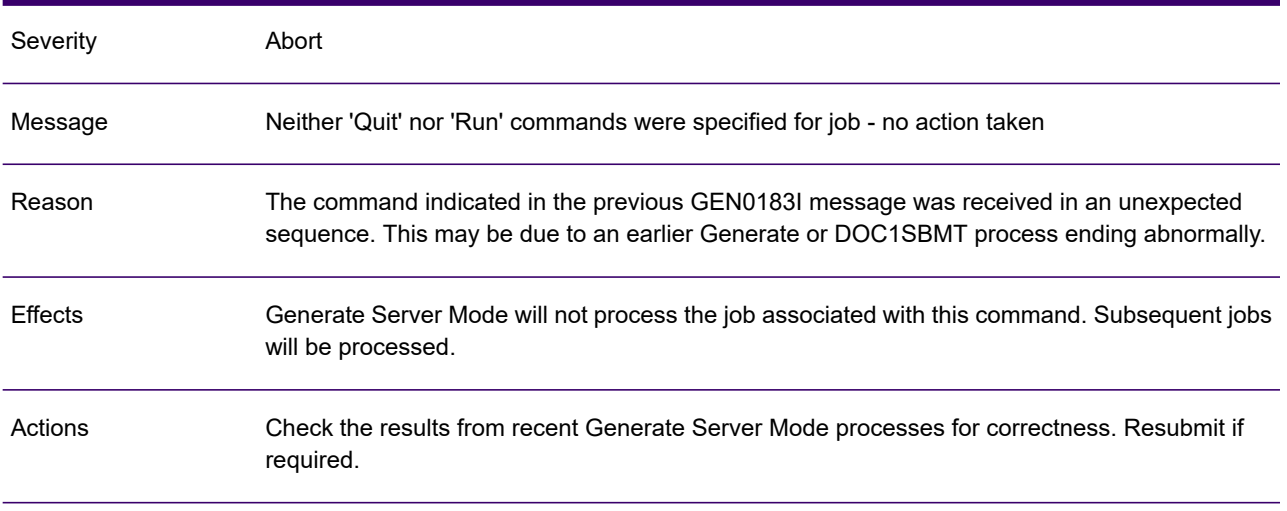

### GEN0193A

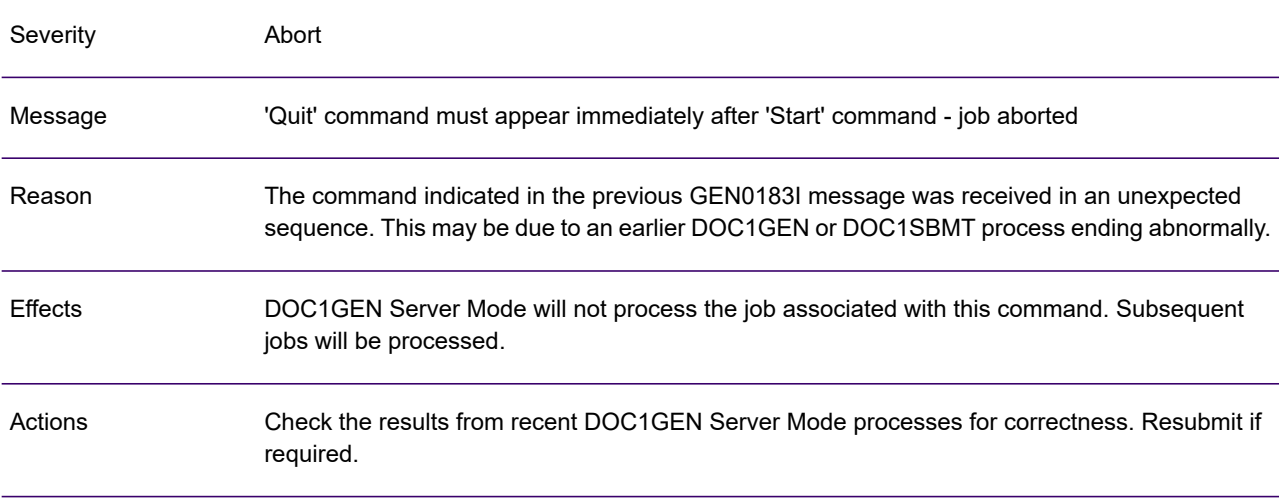

# GEN0099A

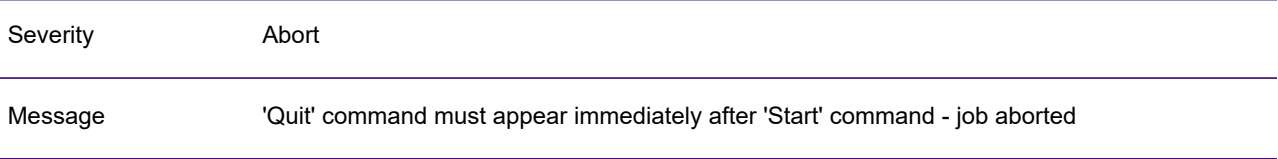
#### GEN0099A

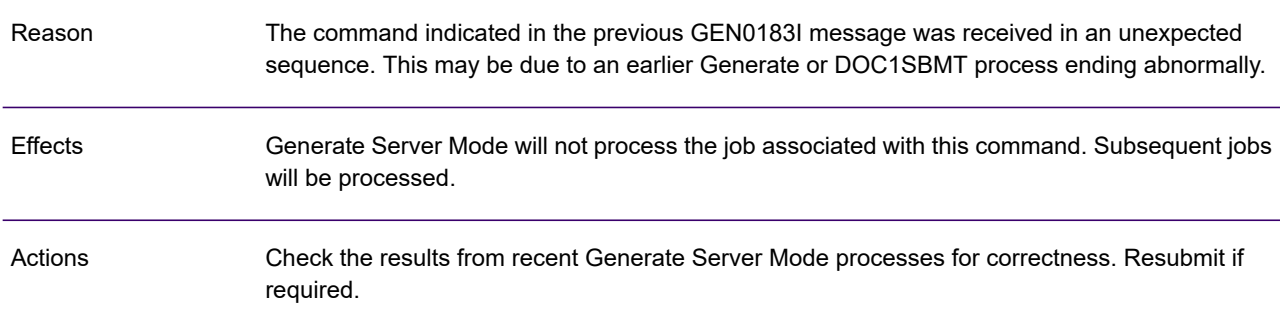

# GEN0194A

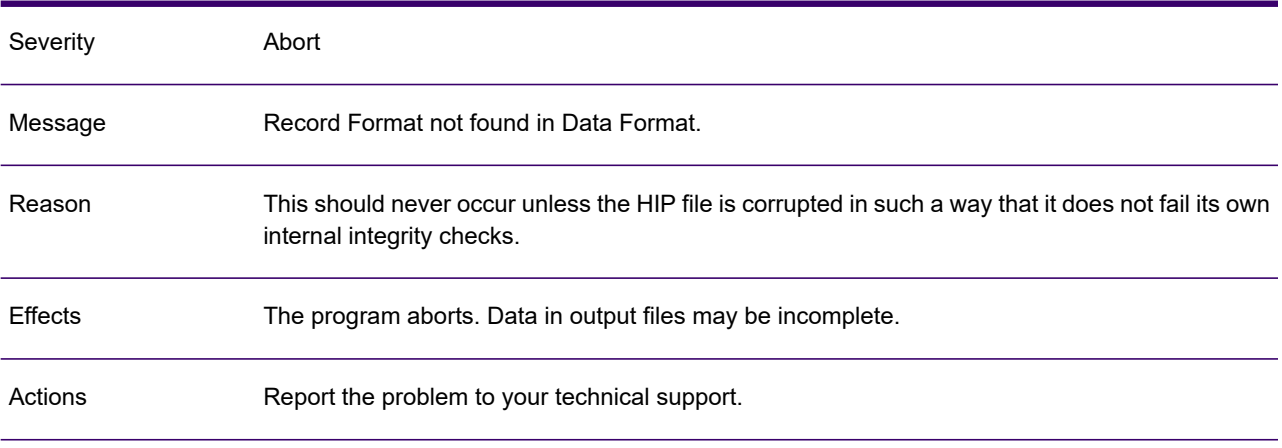

## GEN0195I

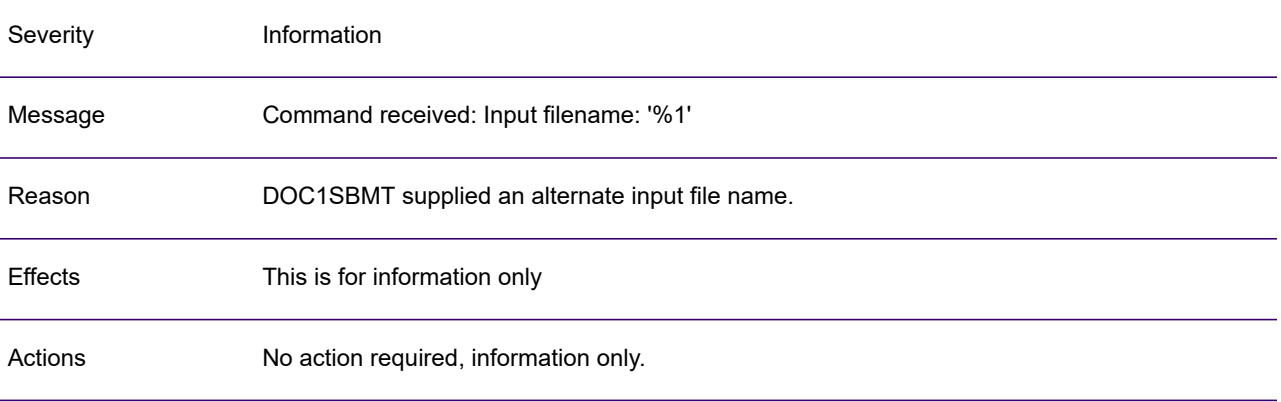

## GEN0196A

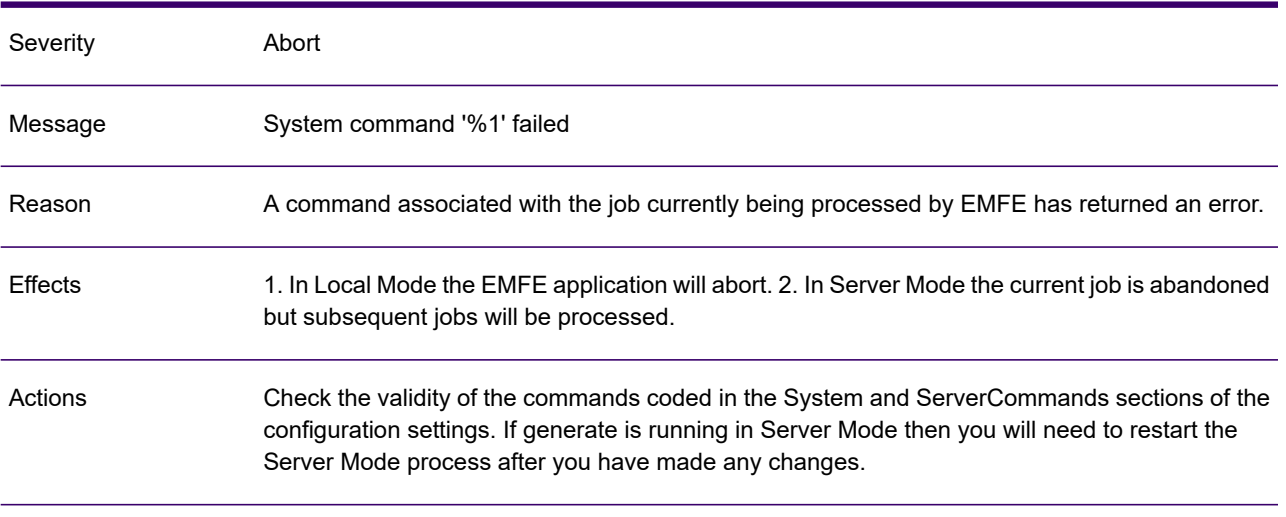

### GEN0197I

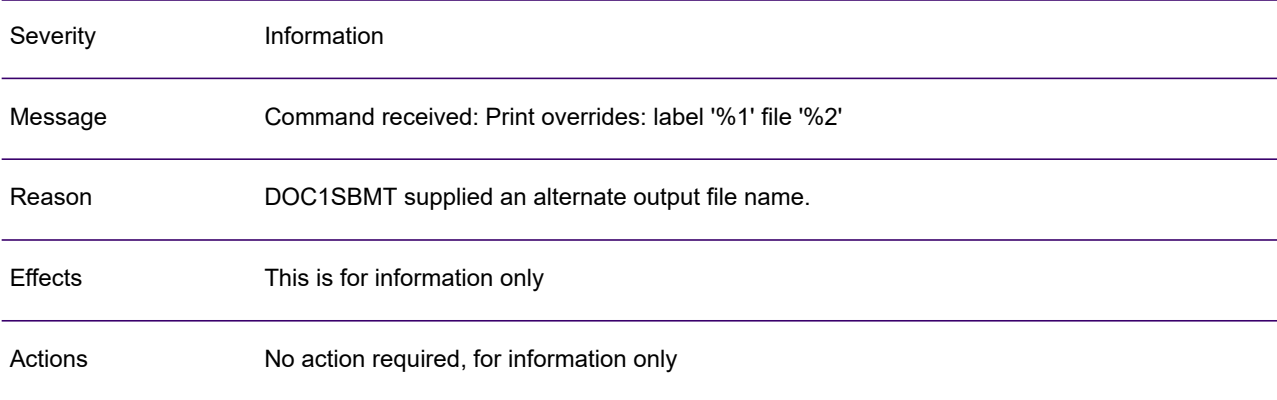

#### GEN0198I

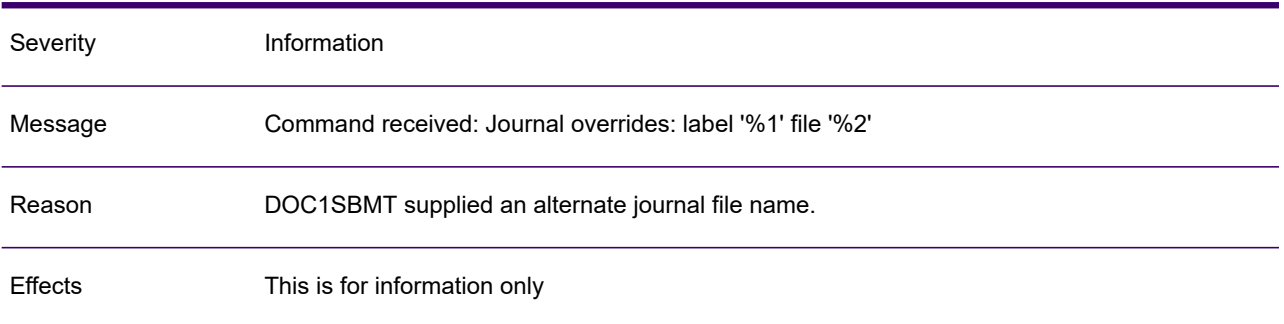

#### GEN0198I

Actions No action required, for information only.

#### GEN0199I

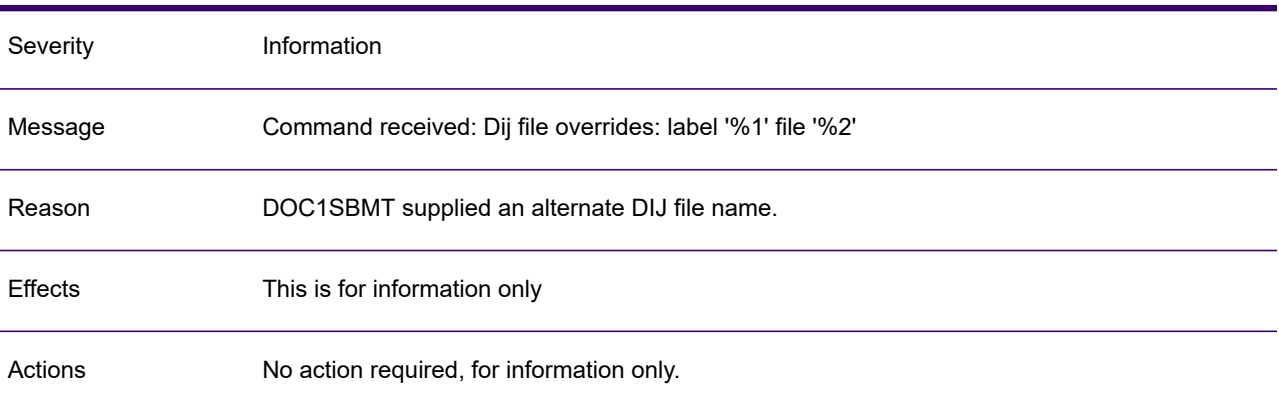

#### GEN0200A

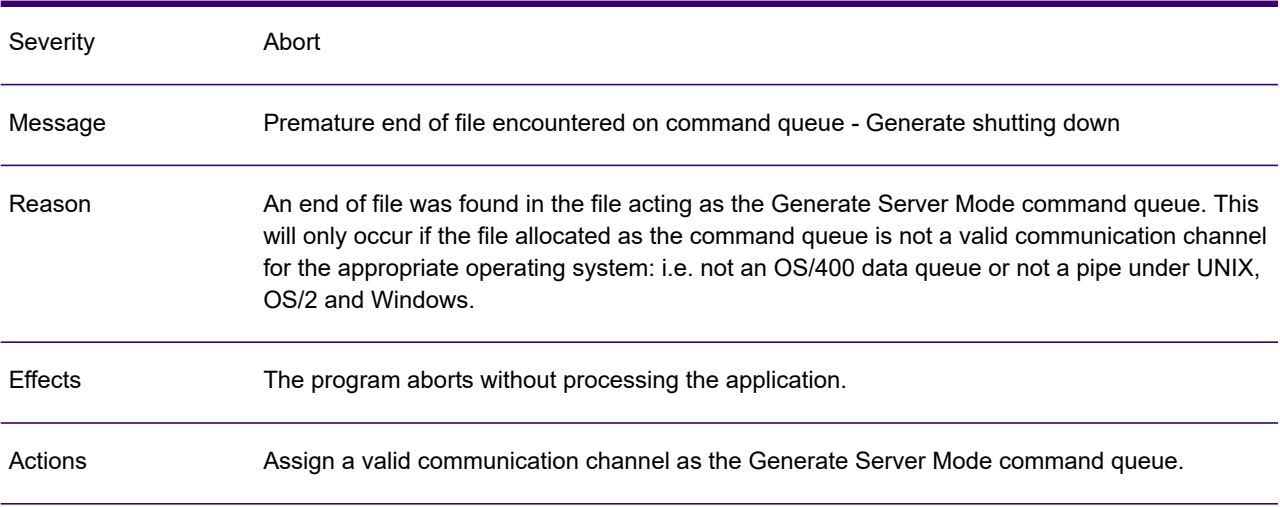

# GEN0201A

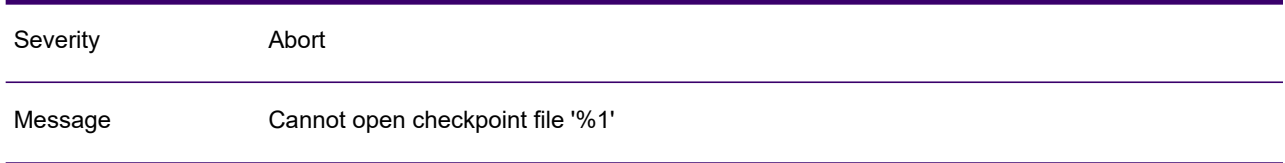

#### GEN0201A

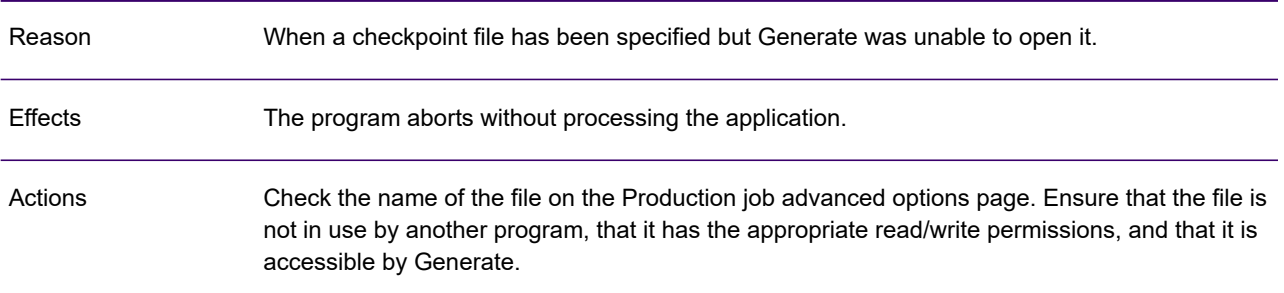

#### GEN0202A

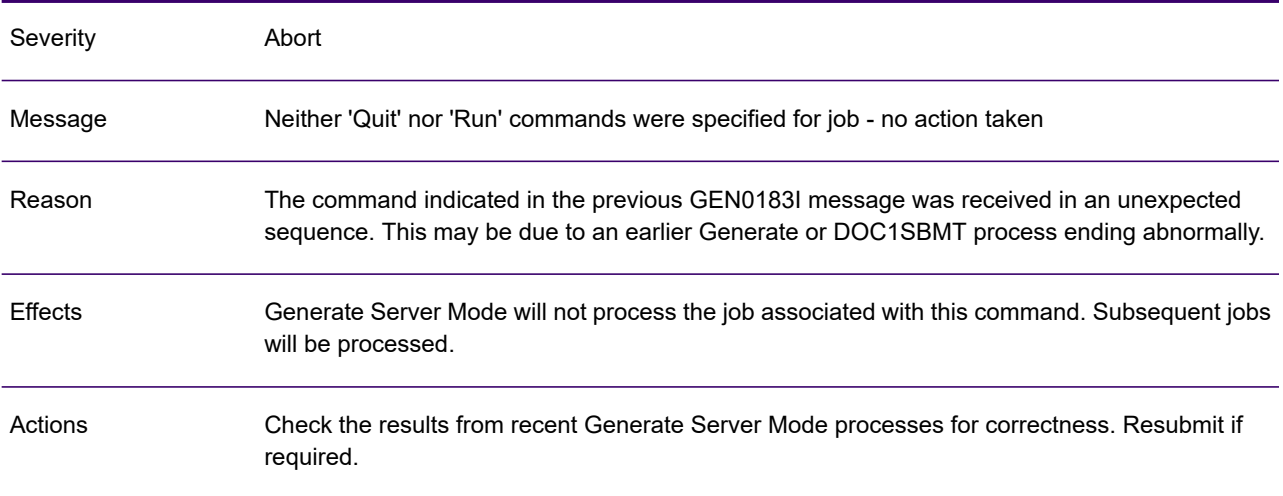

## GEN0203I

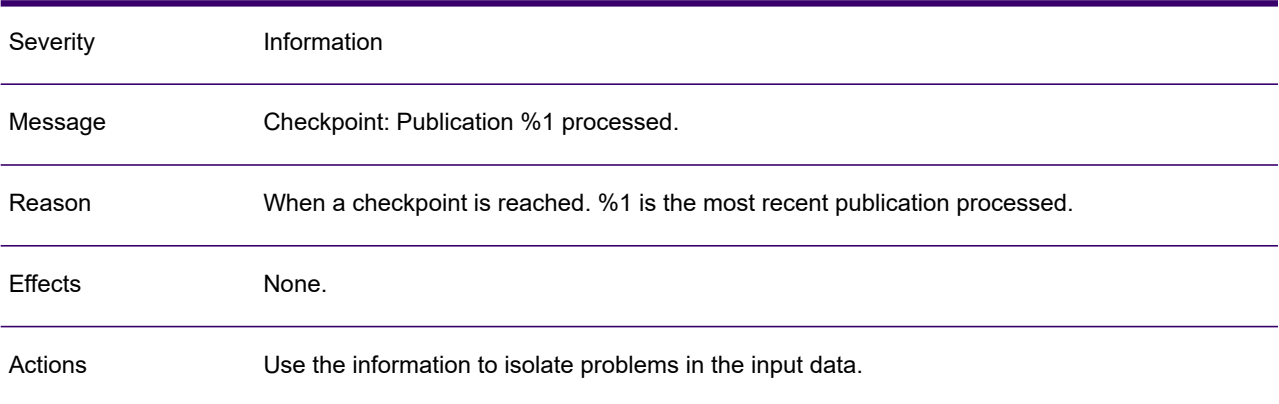

## GEN0204W

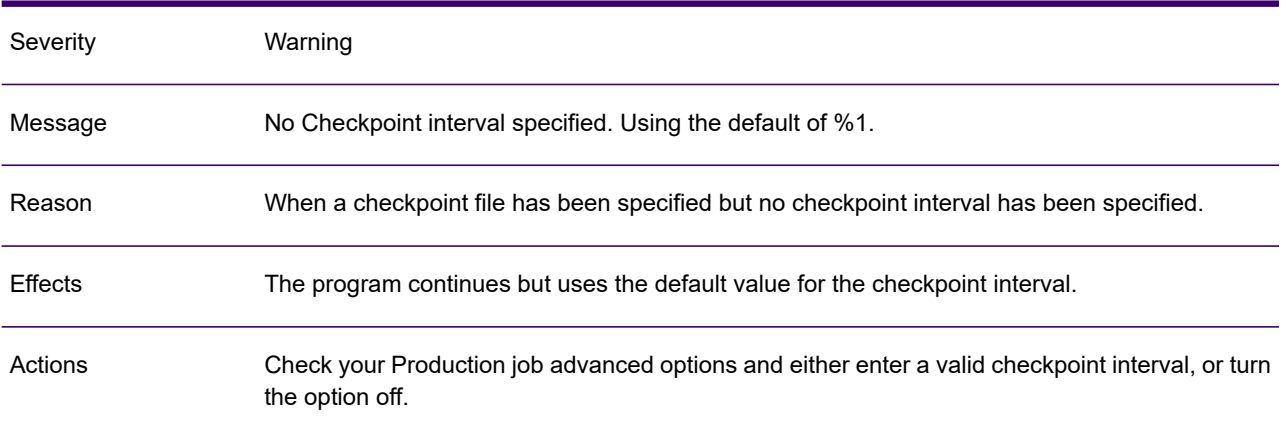

### GEN0205W

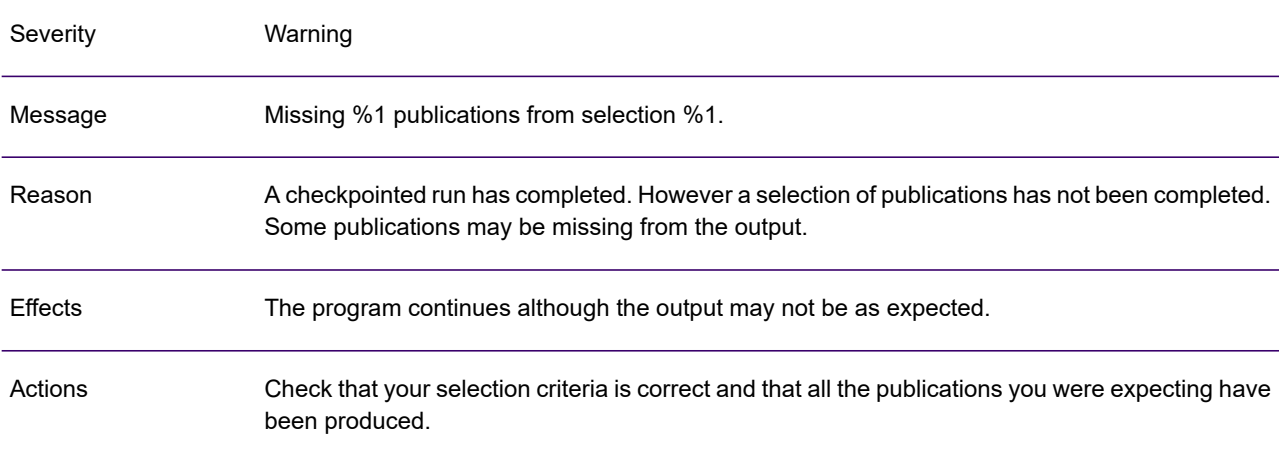

## GEN0206A

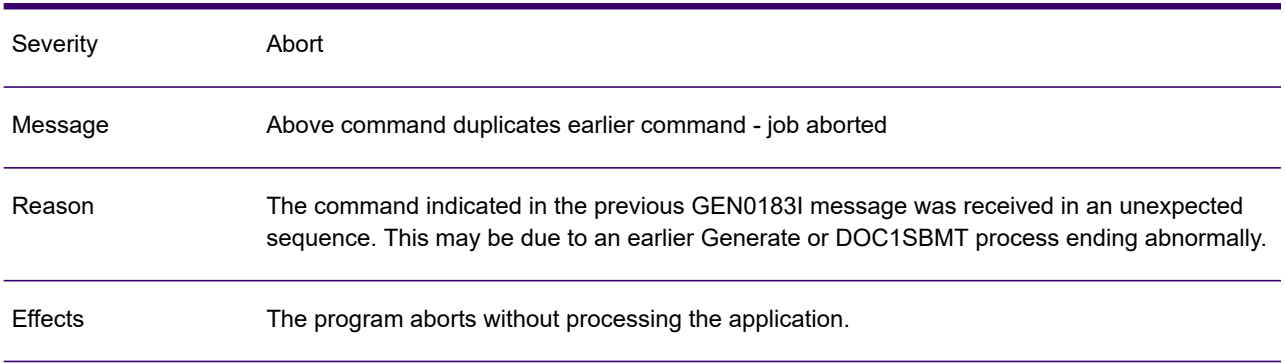

#### GEN0206A

Actions

Check the command sequence sent to Generate and rerun. If the error persists, contact your Precisely support office for assistance.

#### GEN0207A

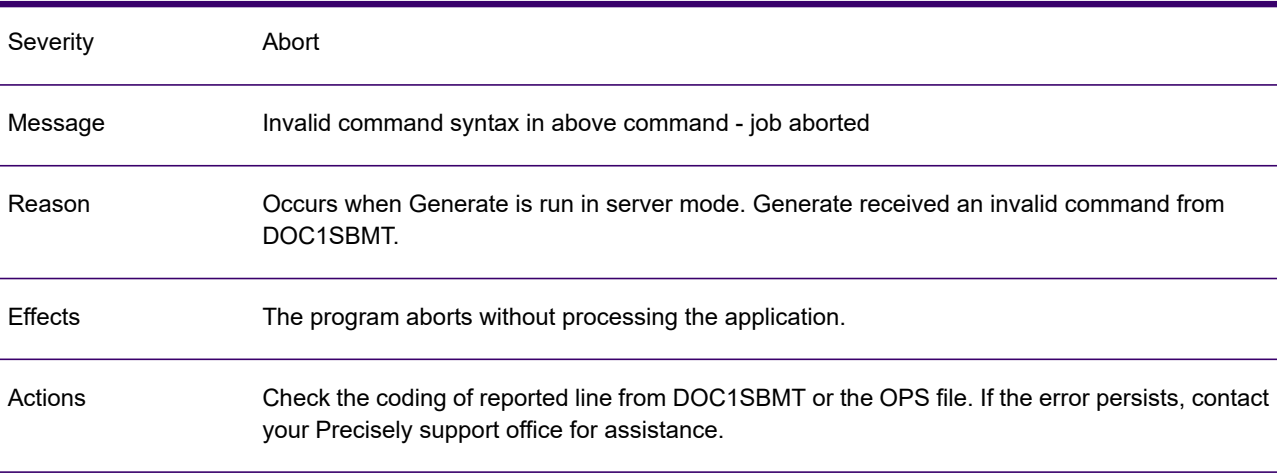

### GEN0208A

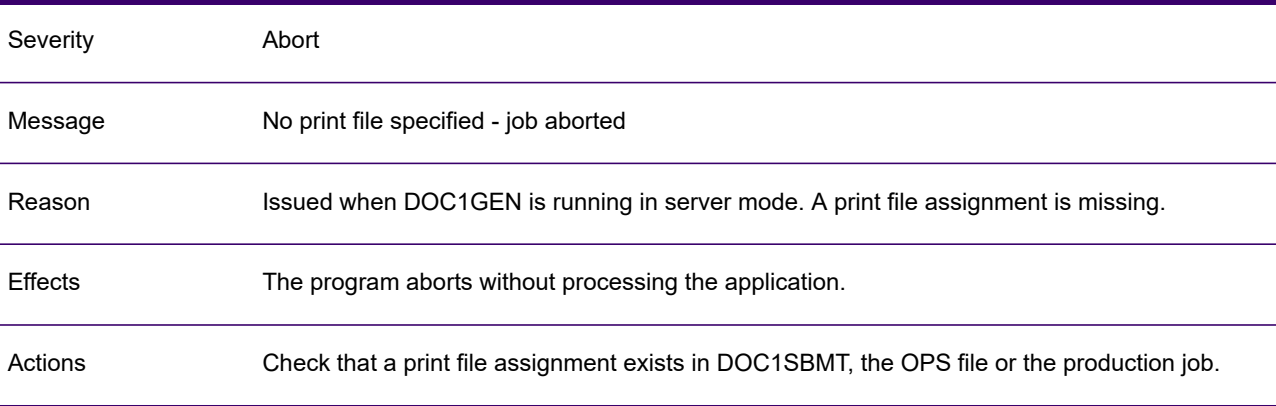

#### GEN0209A

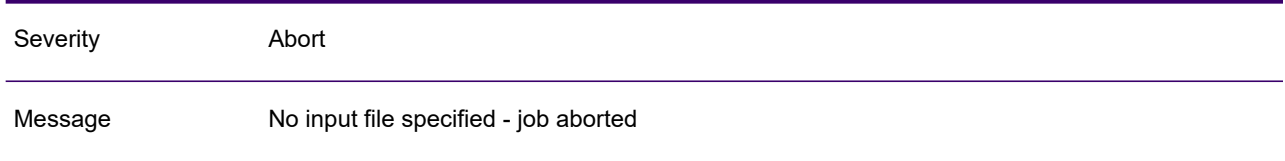

#### GEN0209A

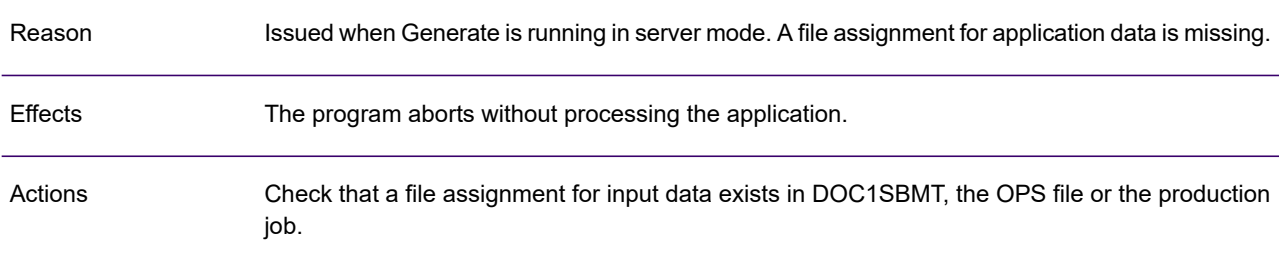

# GEN0210A

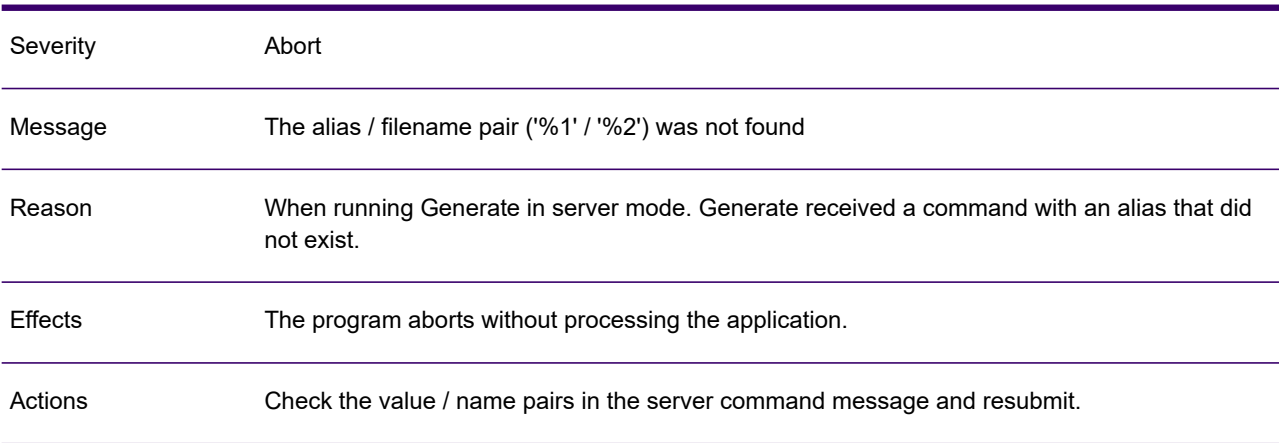

## GEN0211A

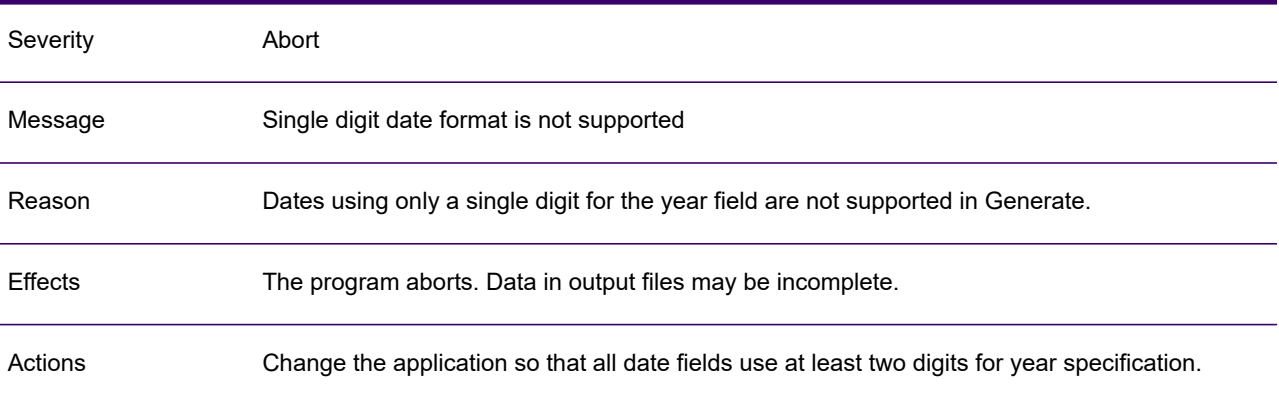

## GEN0212W

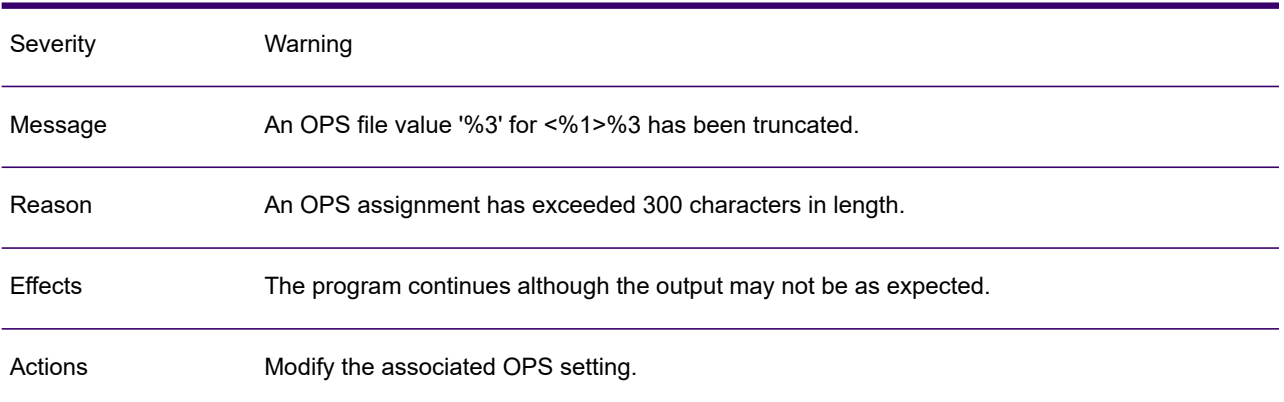

#### GEN0213W

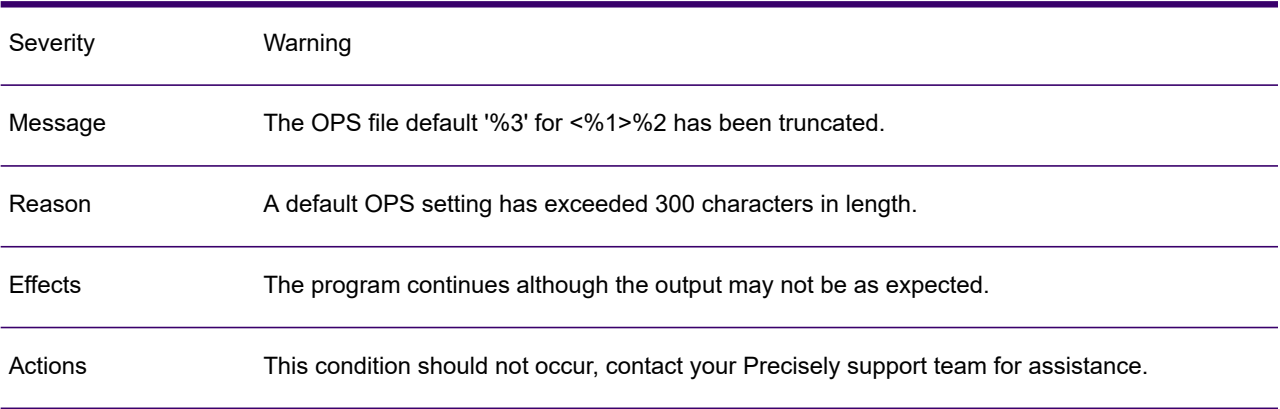

# GEN0214A

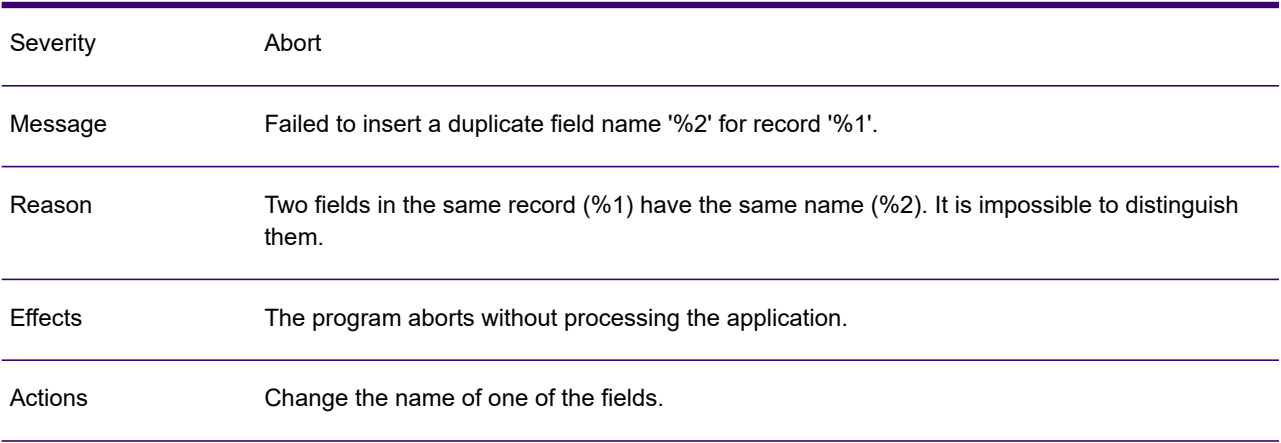

## GEN0215A

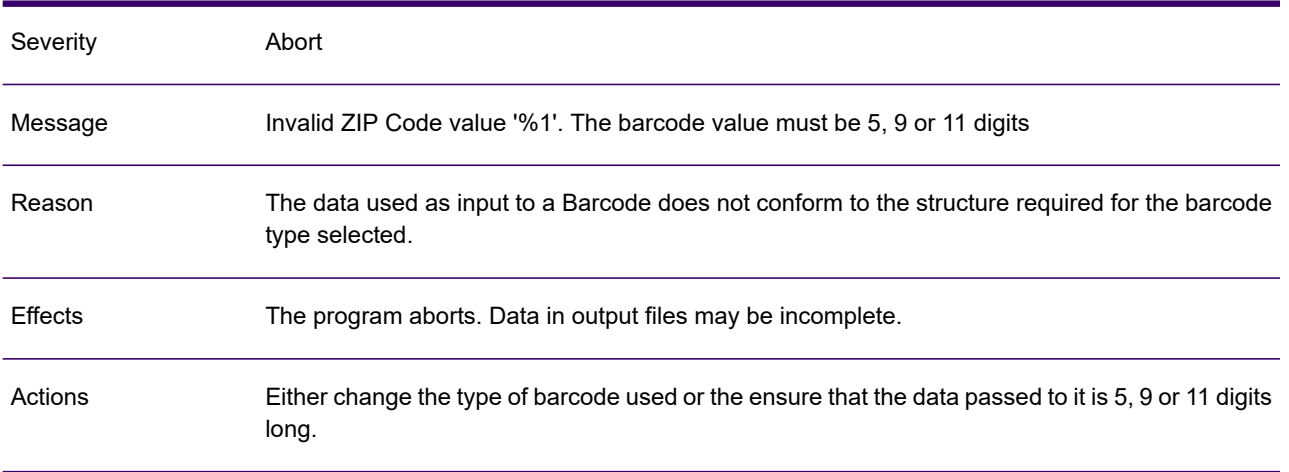

### GEN0216A

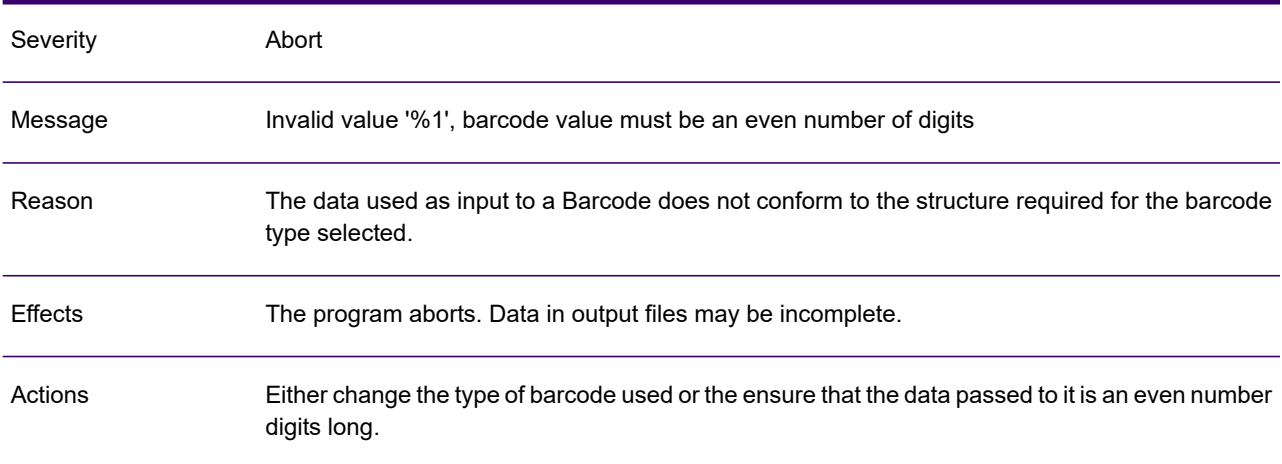

# GEN0217A

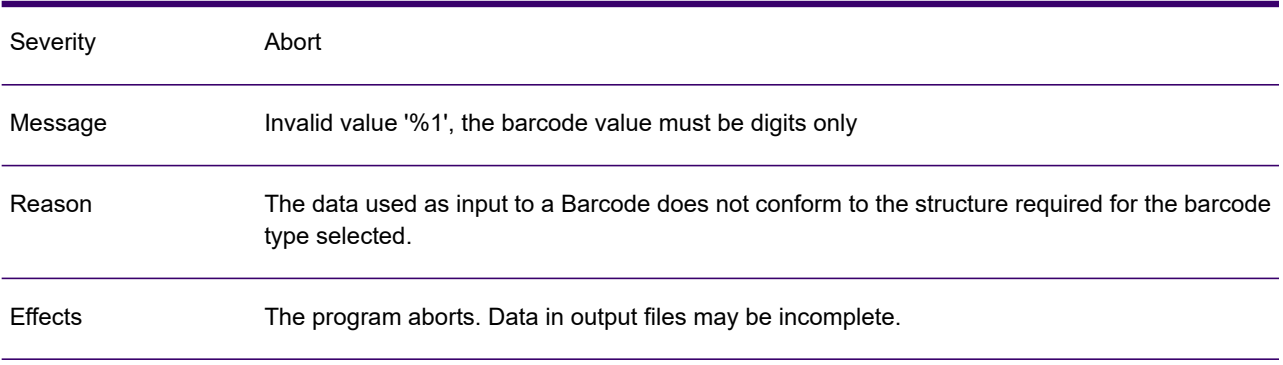

## GEN0217A

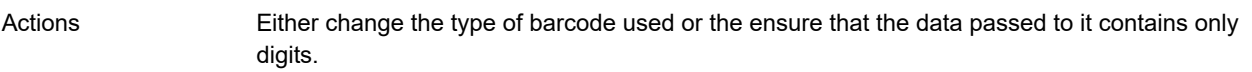

### GEN0218A

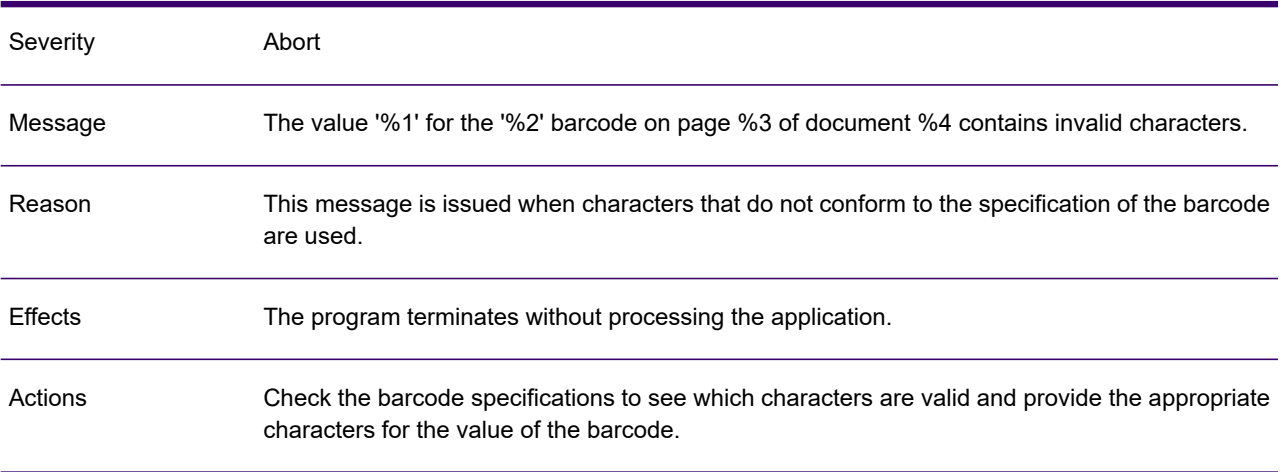

## GEN0219A

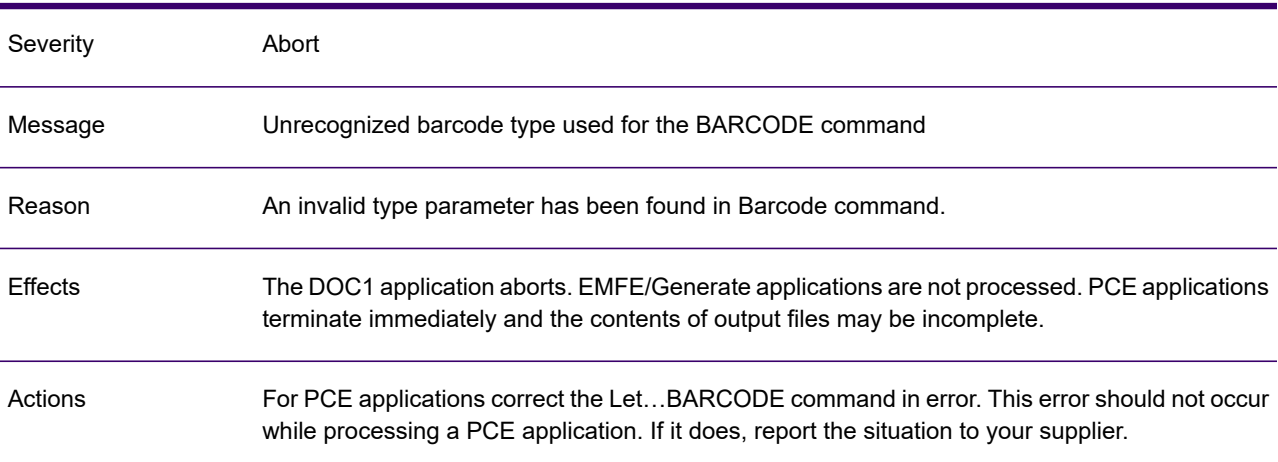

## GEN0220A

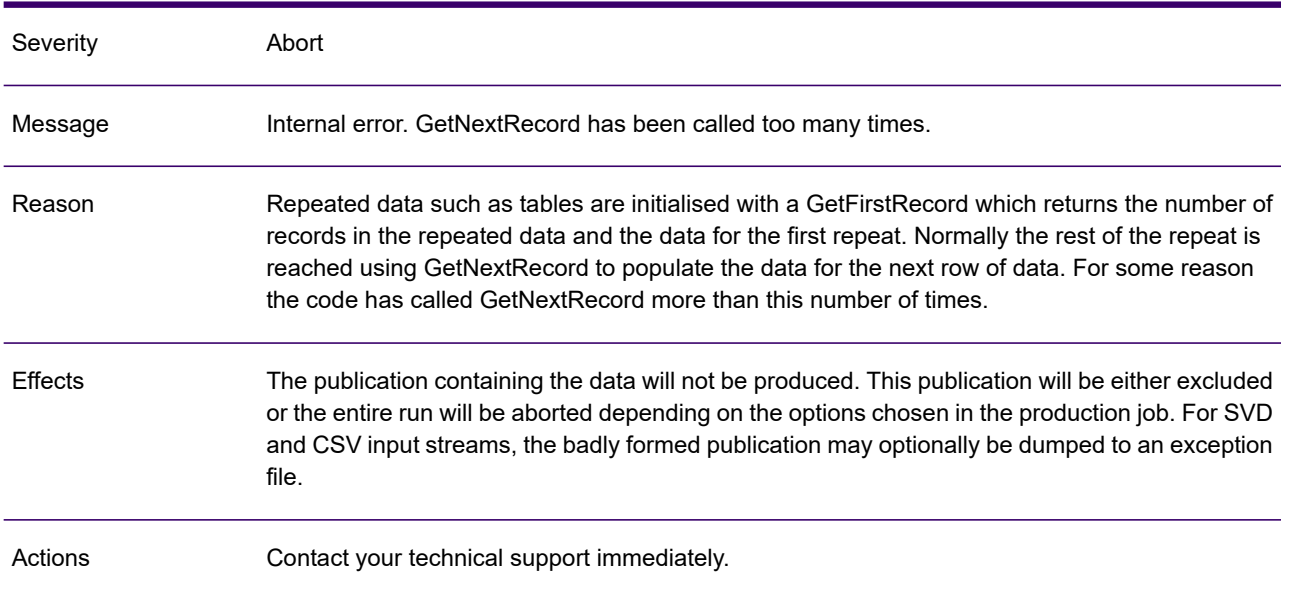

## GEN0221W

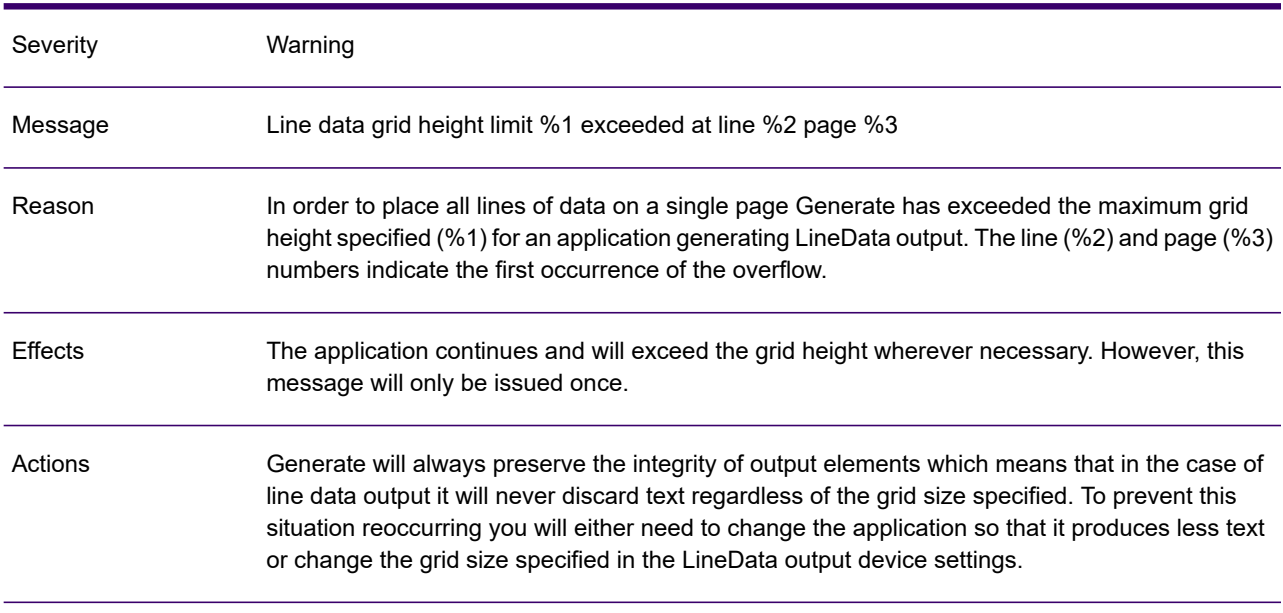

## GEN0222A

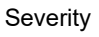

Abort

## GEN0222A

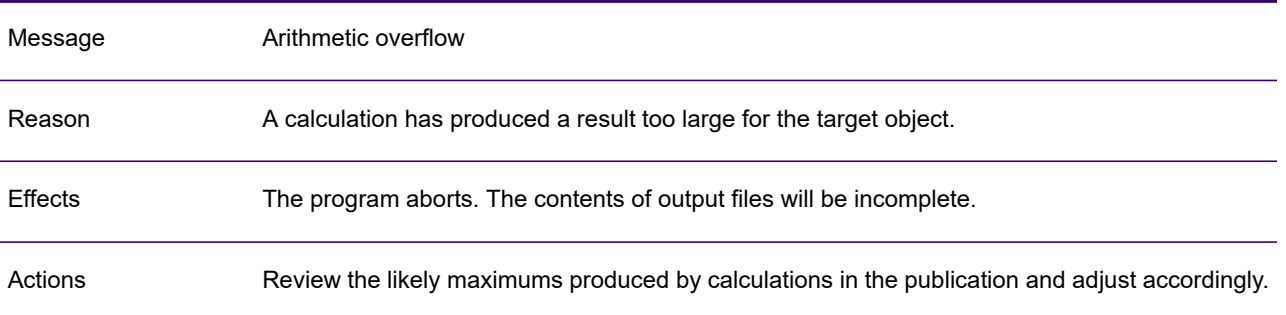

#### GEN0223A

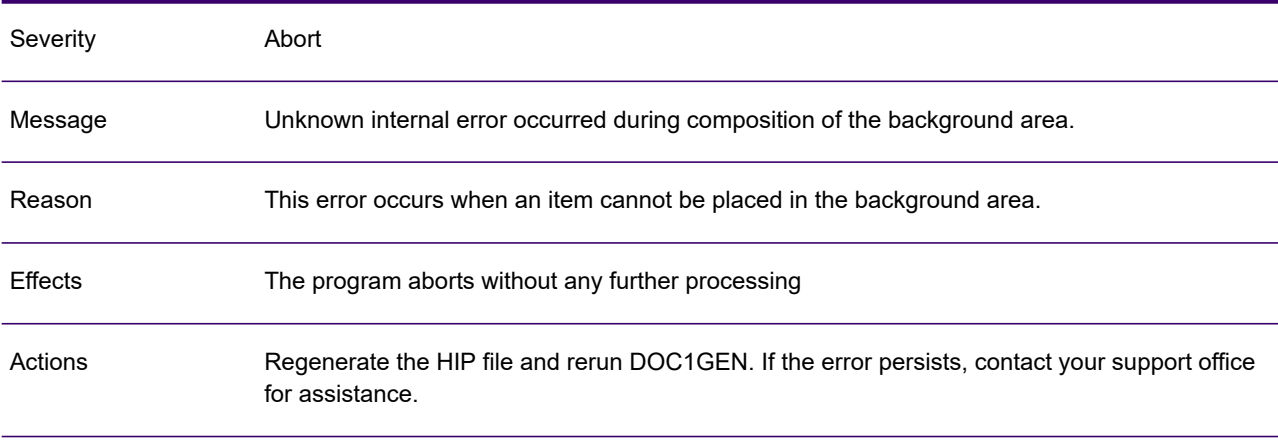

## GEN0224W

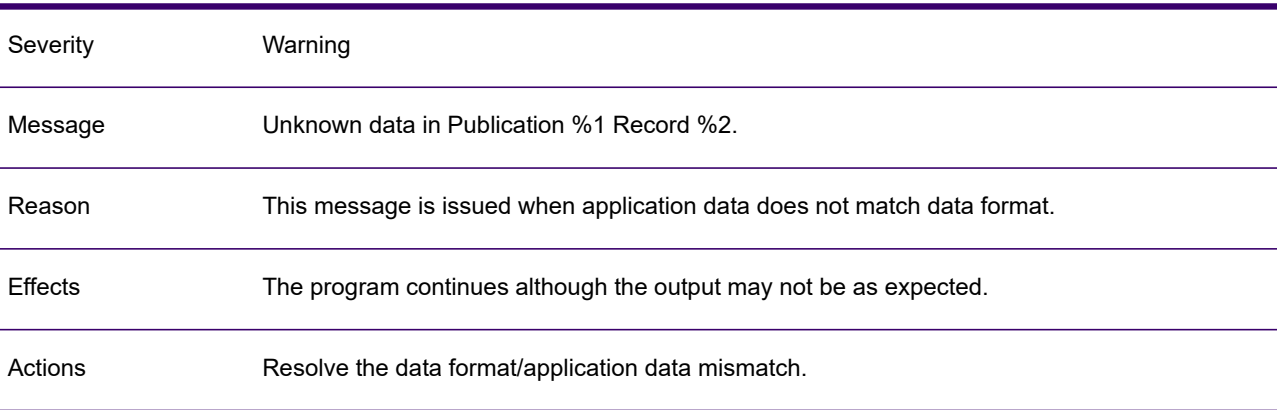

## GEN0225A

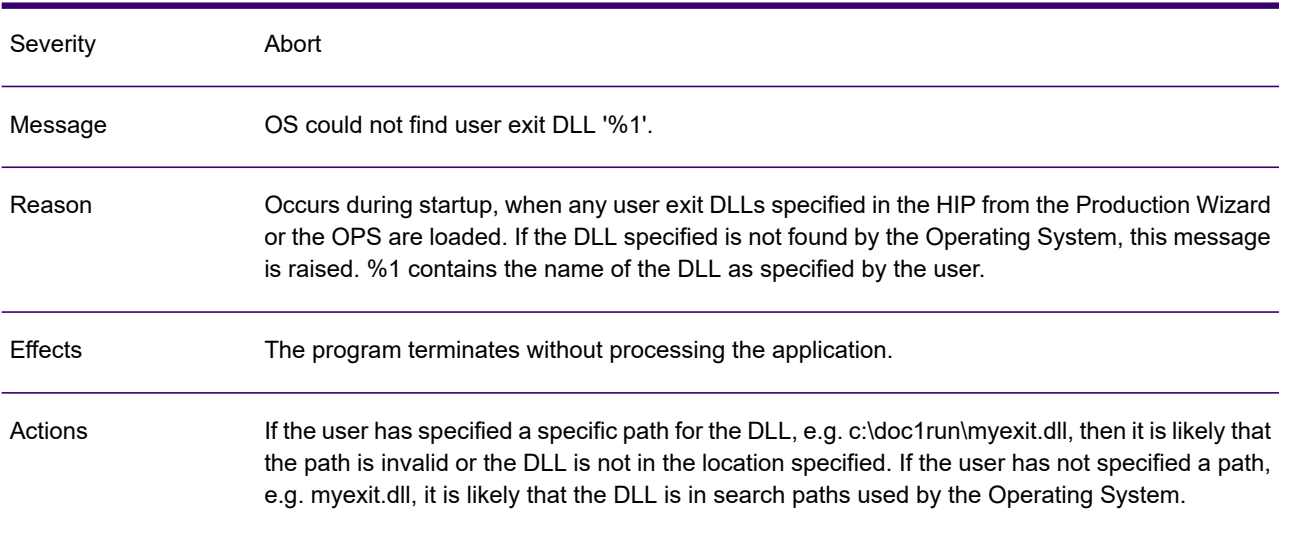

#### GEN0226A

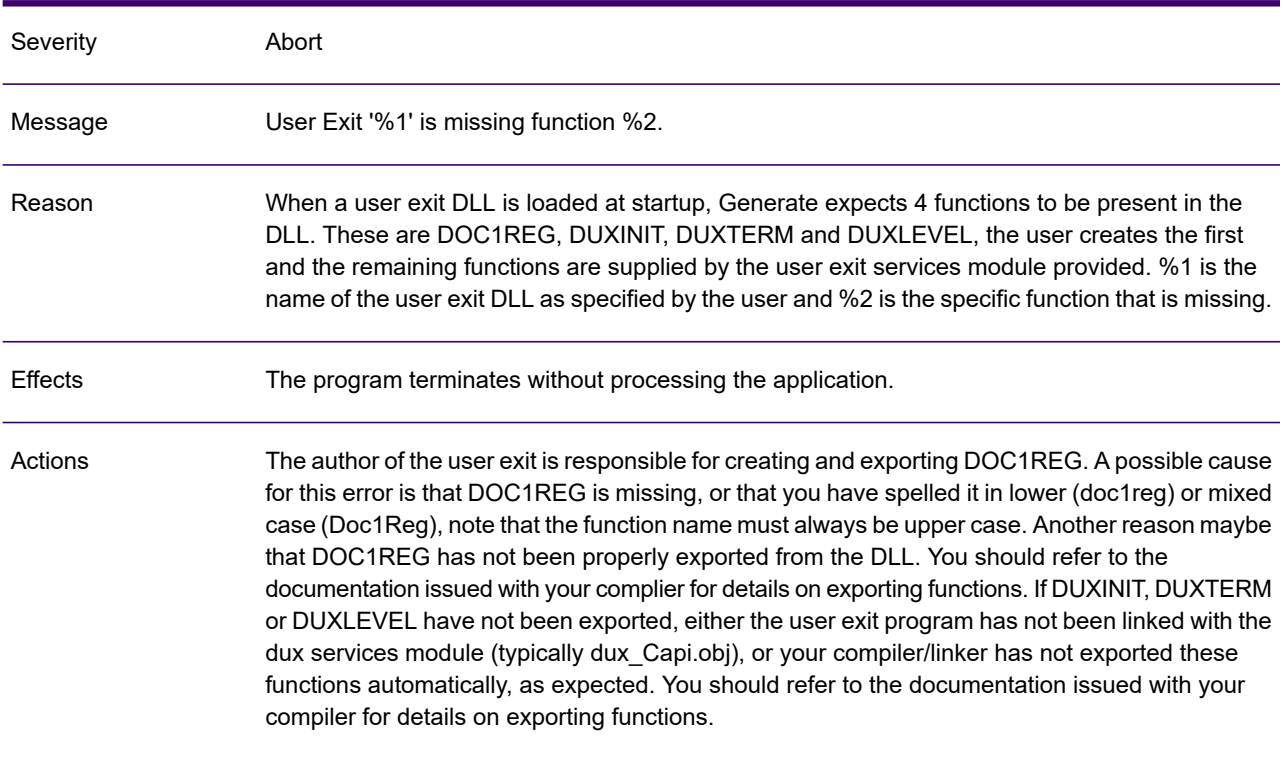

## GEN0227A

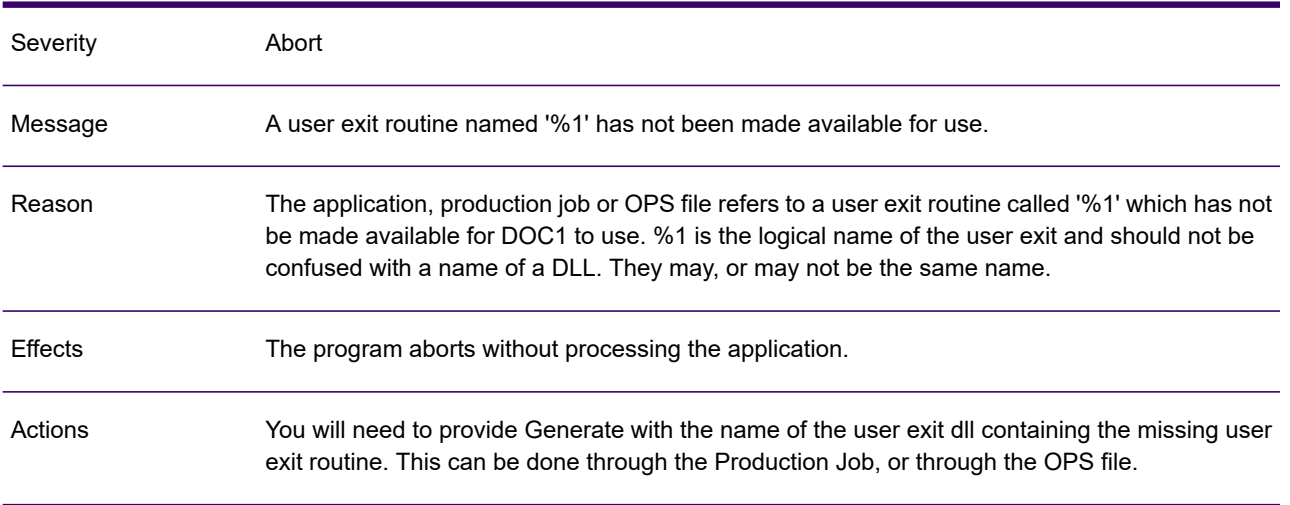

# GEN0228A

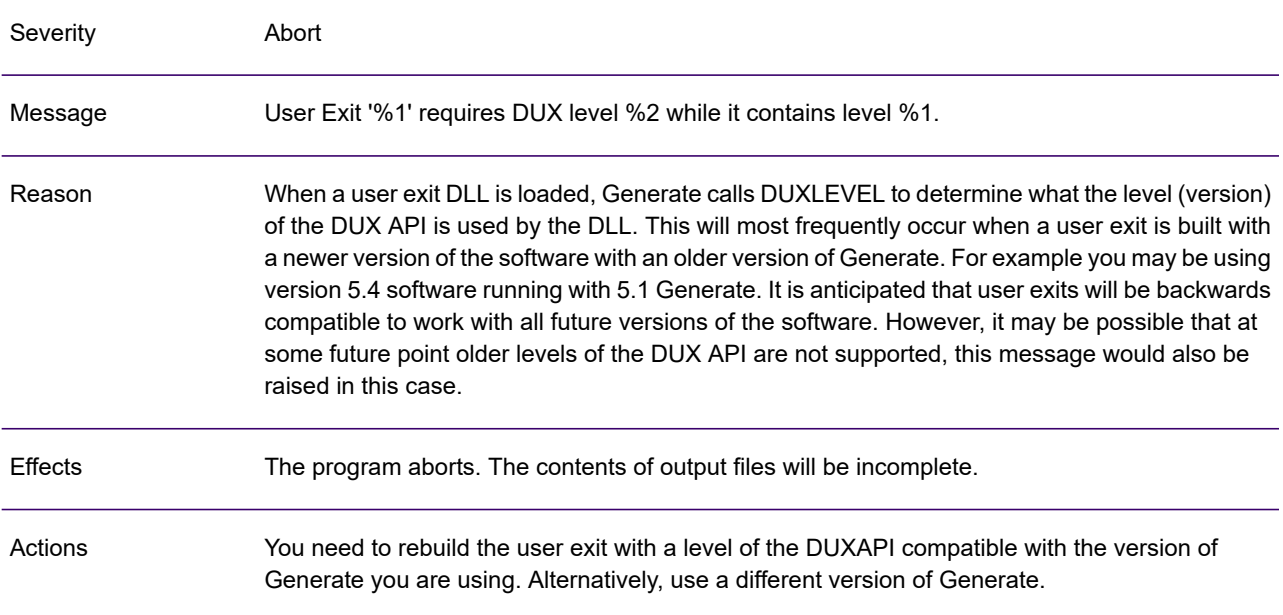

#### GEN0229A

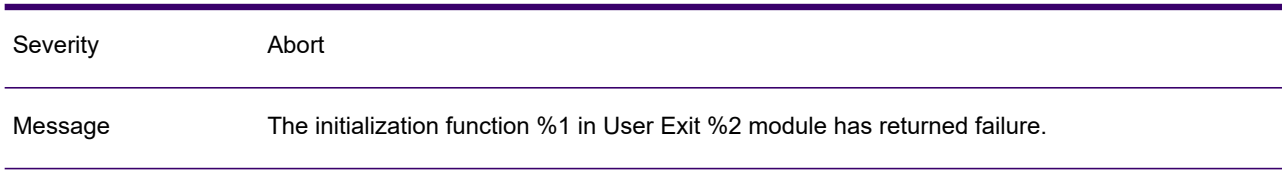

#### GEN0229A

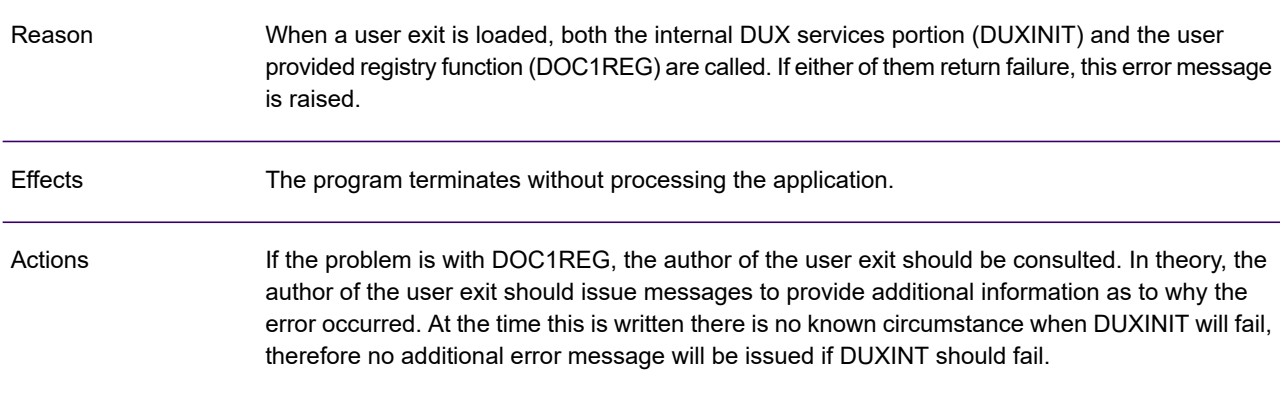

#### GEN0230I

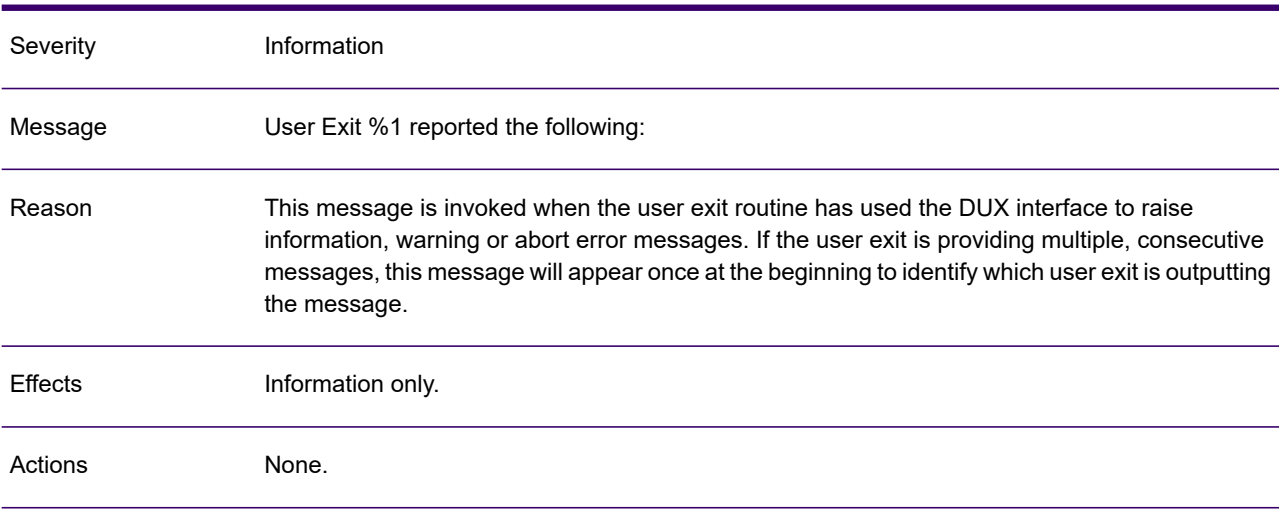

#### GEN0231I

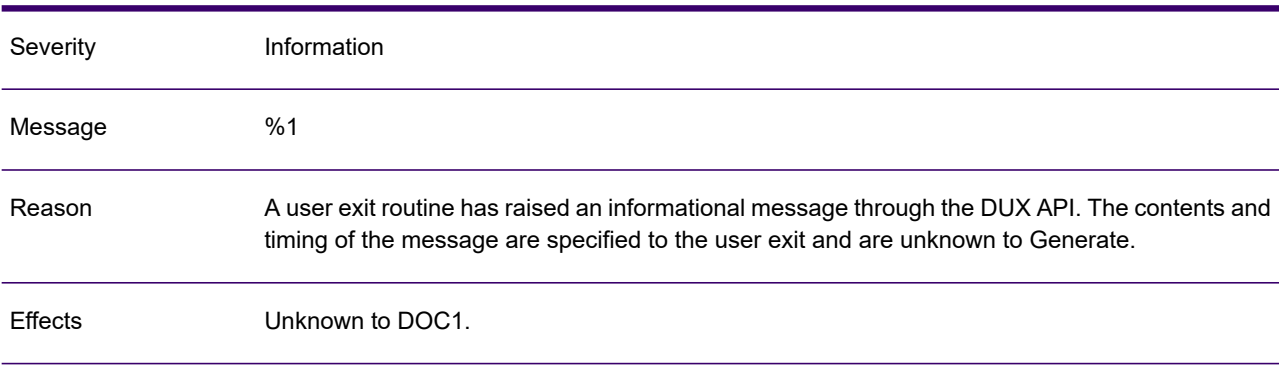

#### GEN0231I

Actions Contact the author of the user exit for further information.

#### GEN0232W

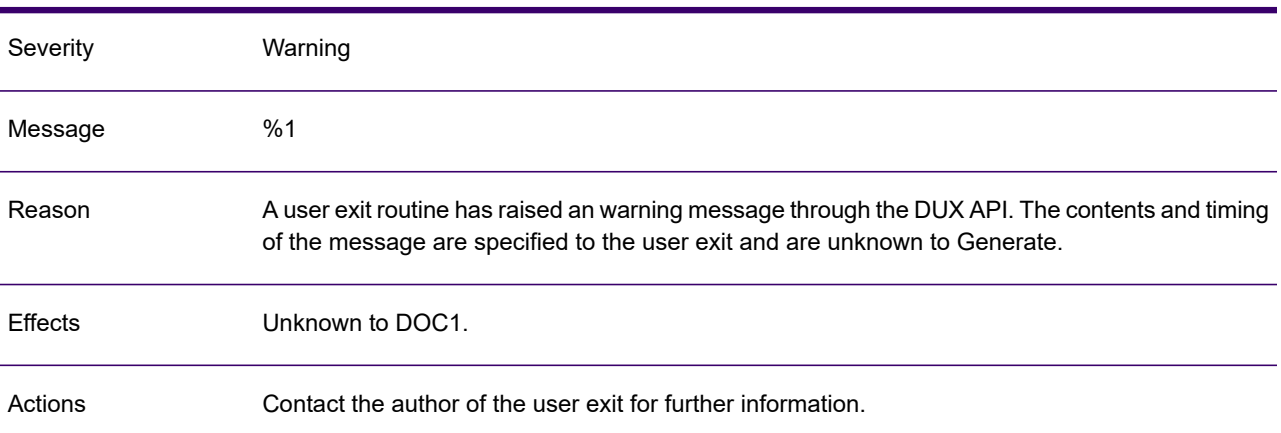

#### GEN0233A

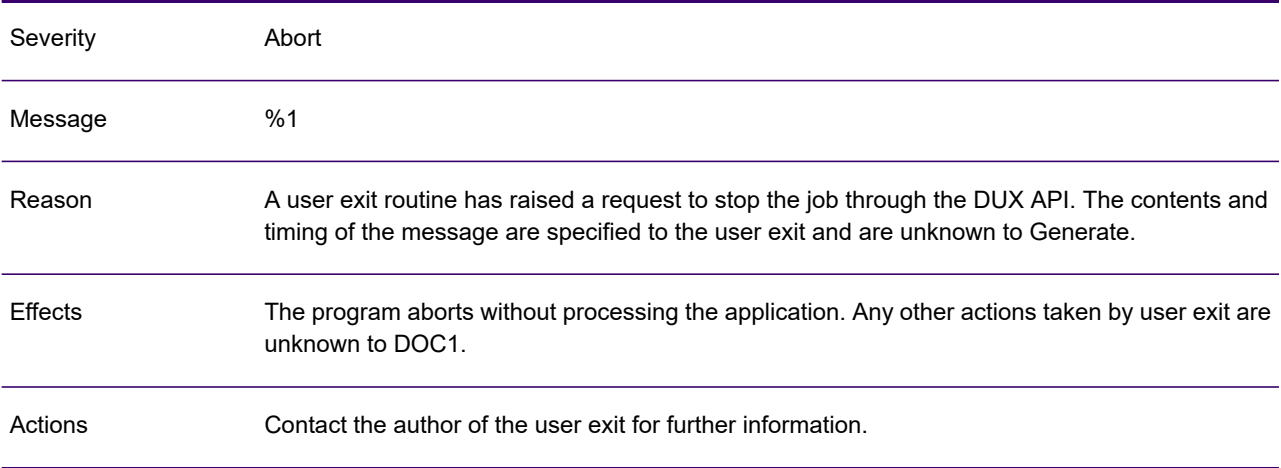

#### GEN0234A

Severity Abort

## GEN0234A

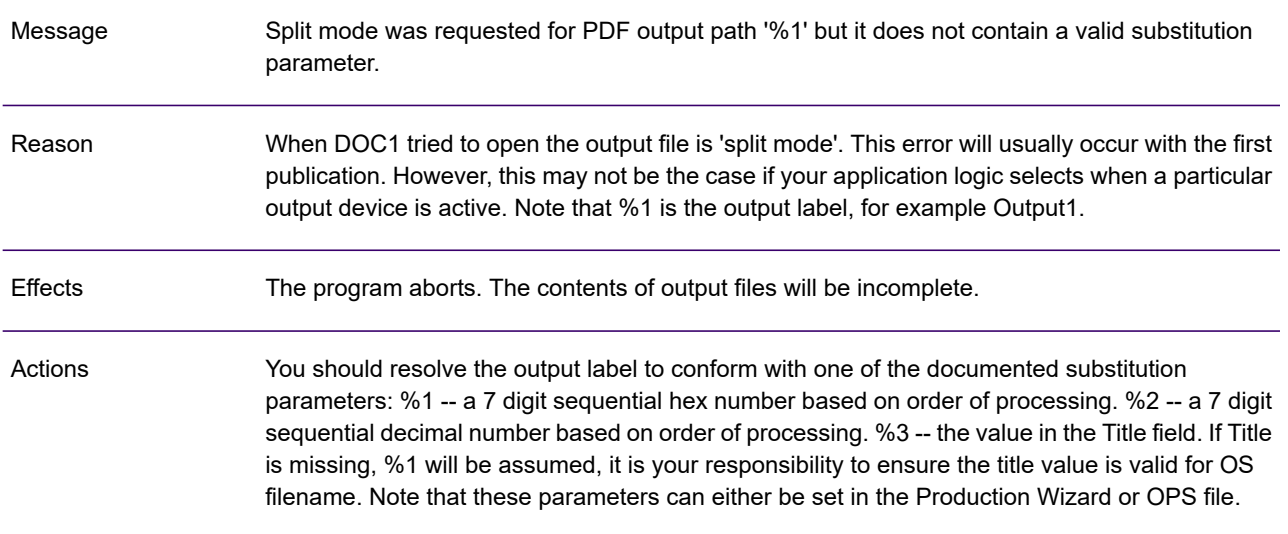

### GEN0235A

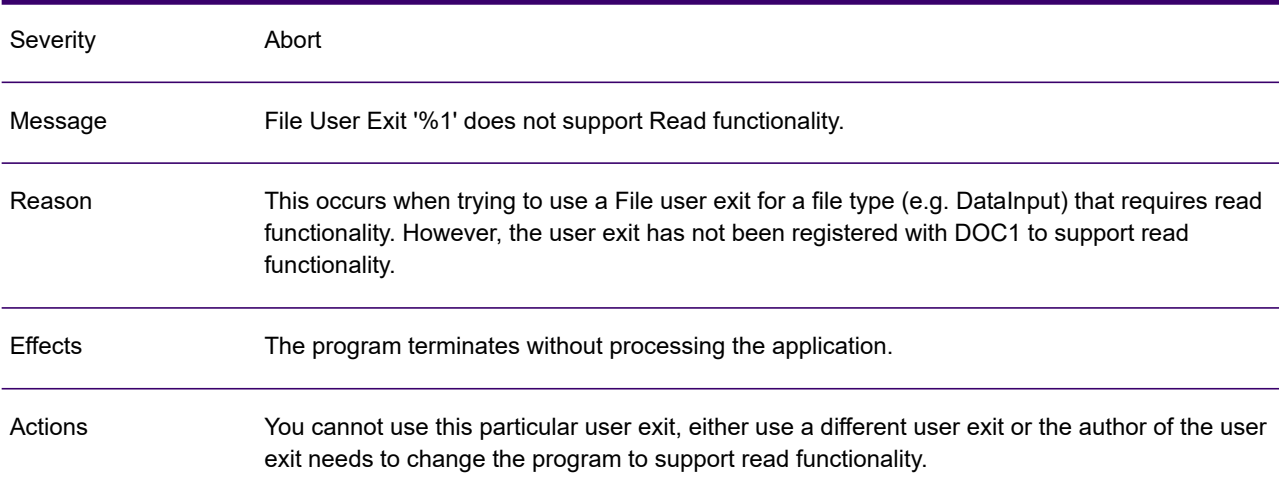

#### GEN0236A

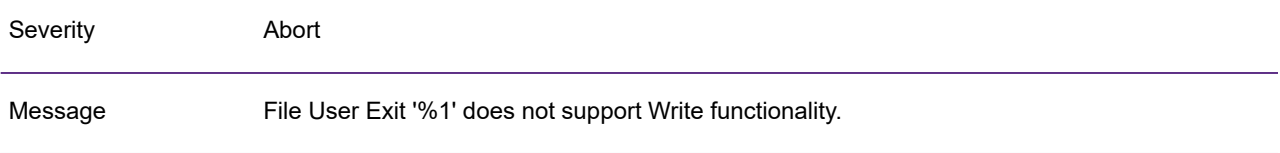

### GEN0236A

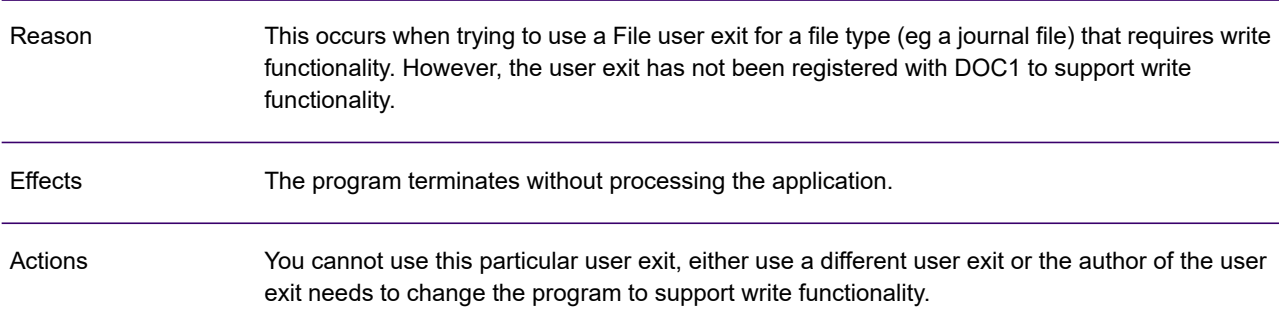

# GEN0237A

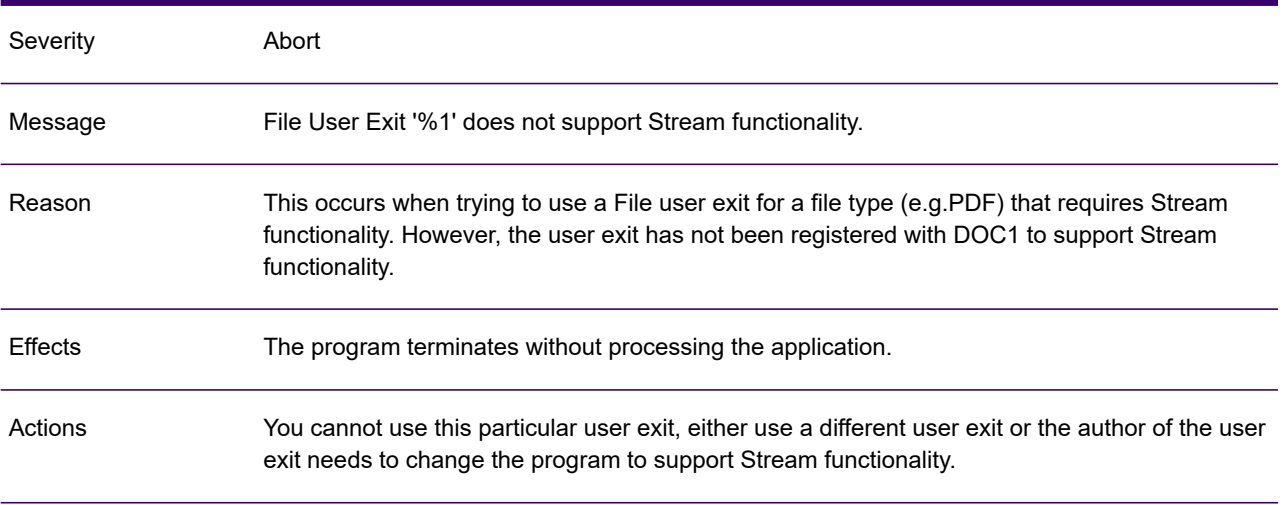

### GEN0238A

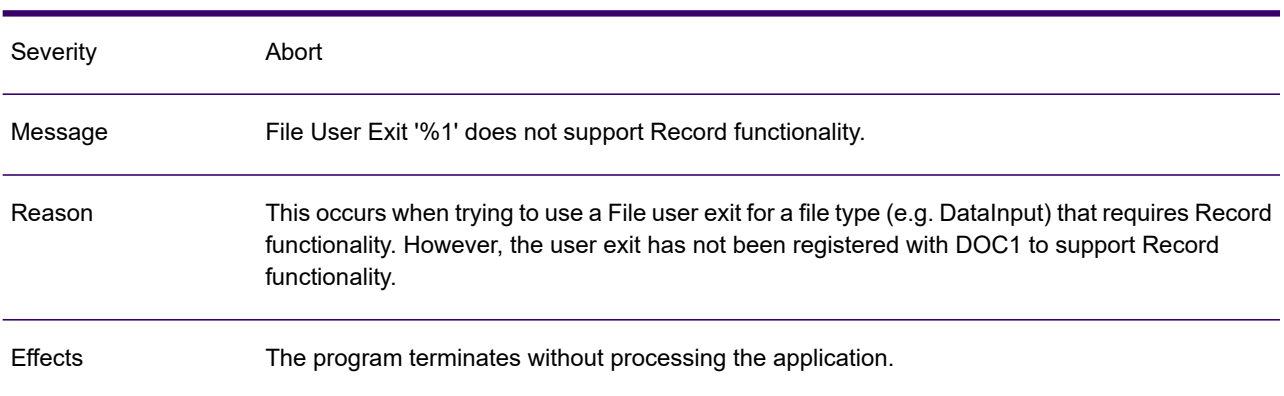

#### GEN0238A

Actions

You cannot use this particular user exit, either use a different user exit or the author of the user exit needs to change the program to support Record functionality.

#### GEN0239A

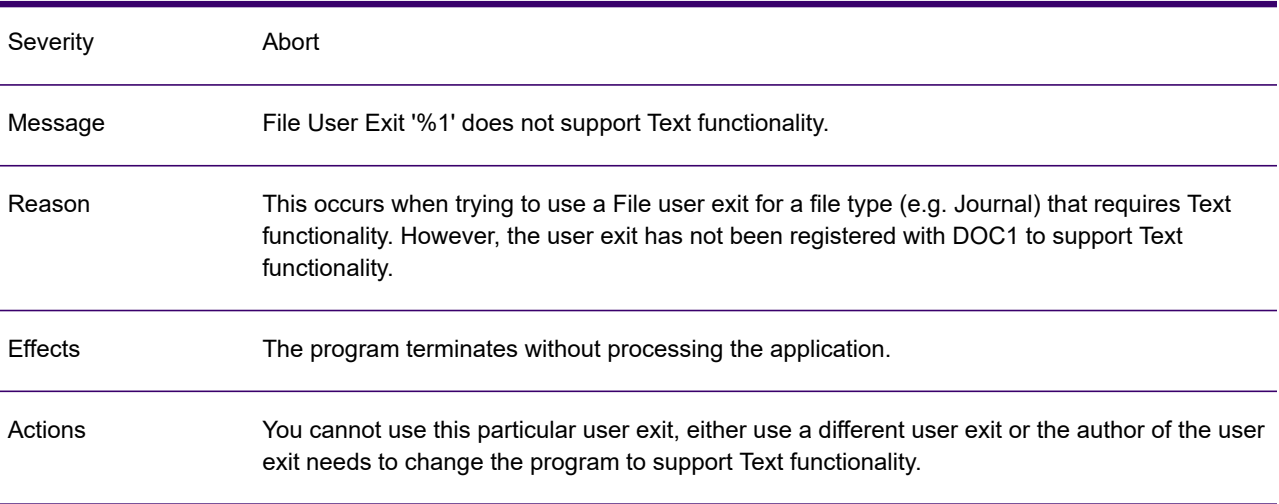

#### GEN0240A

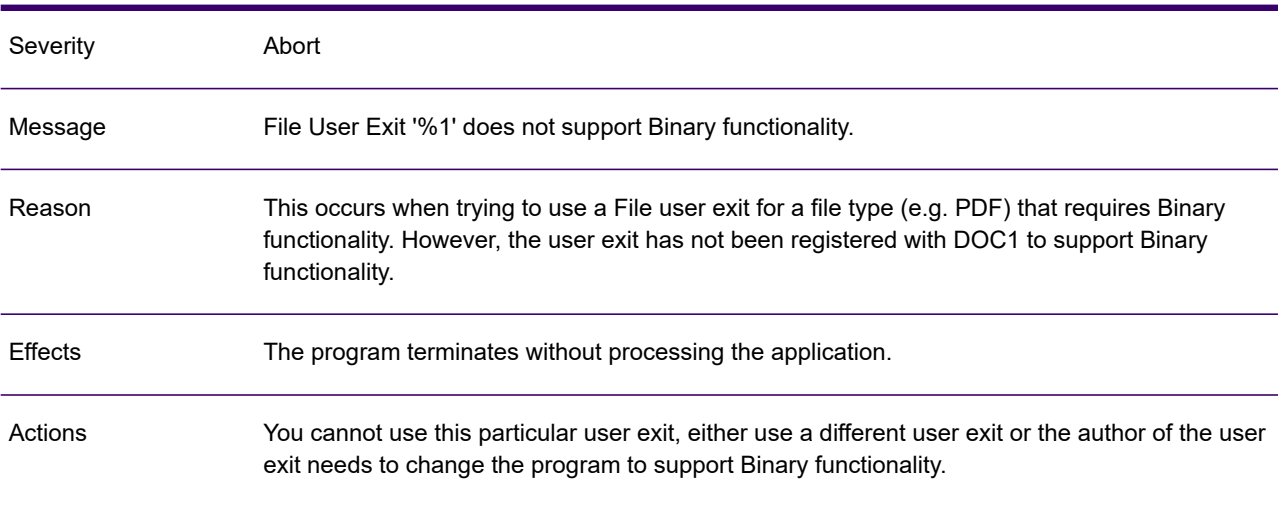

## GEN0241A

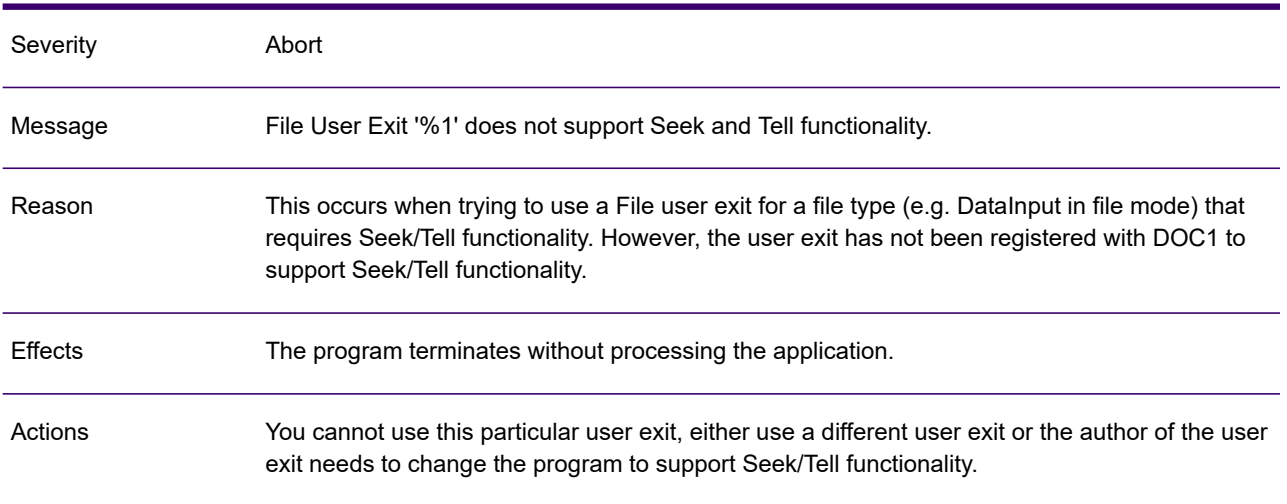

# GEN0242I

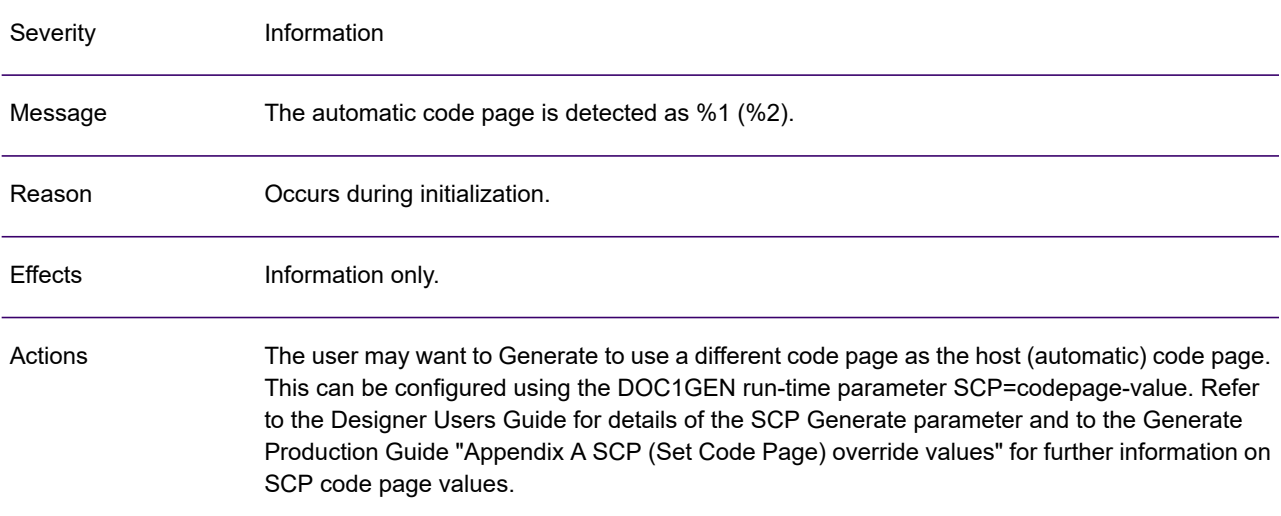

### GEN0243W

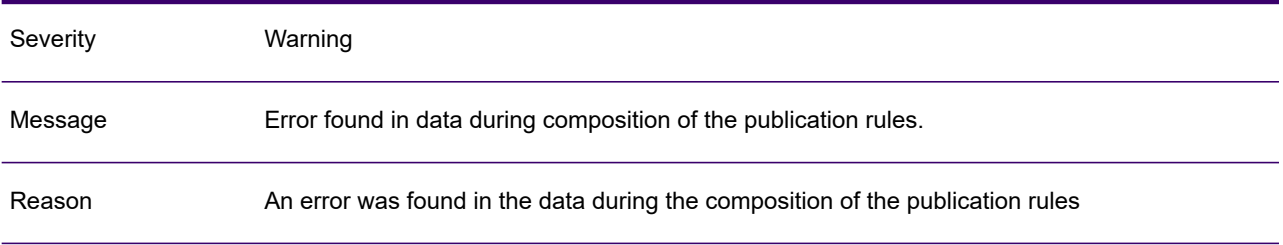

### GEN0243W

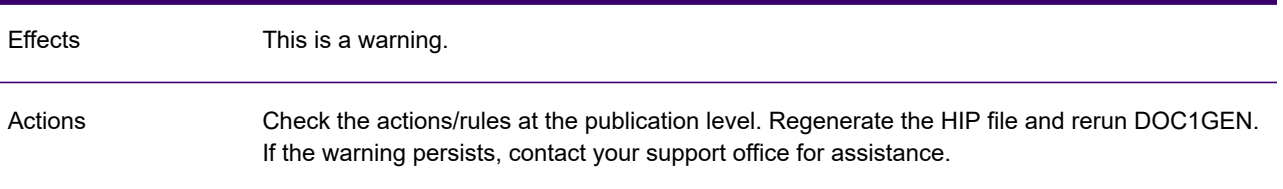

### GEN0244A

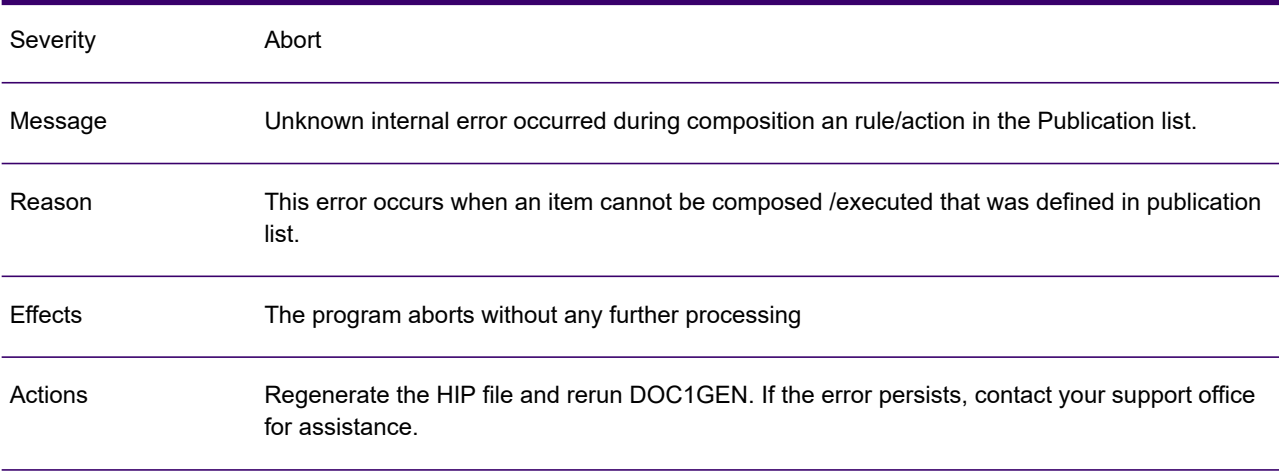

### GEN0245A

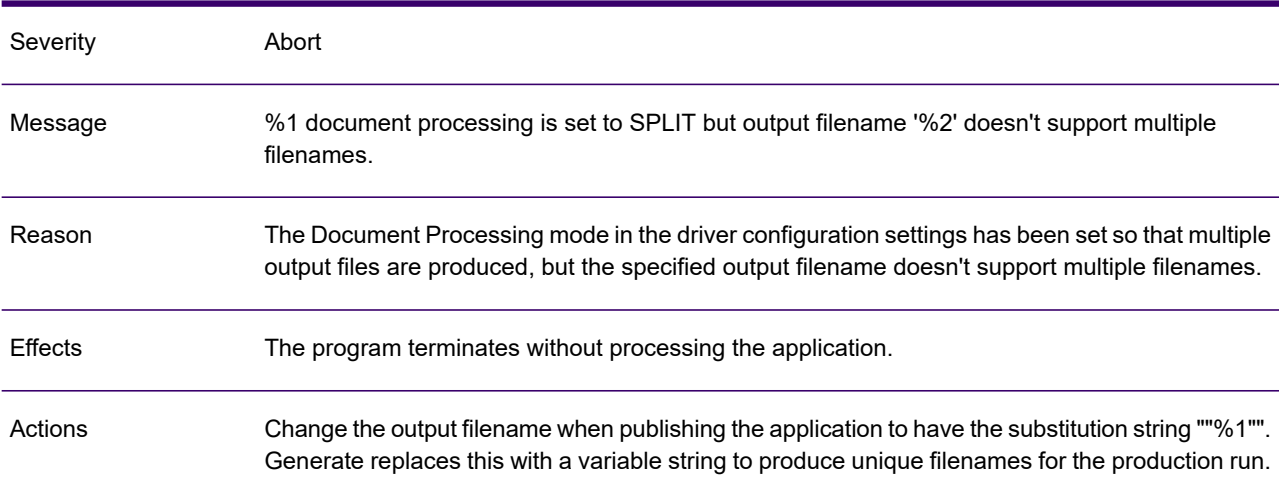

## GEN0246A

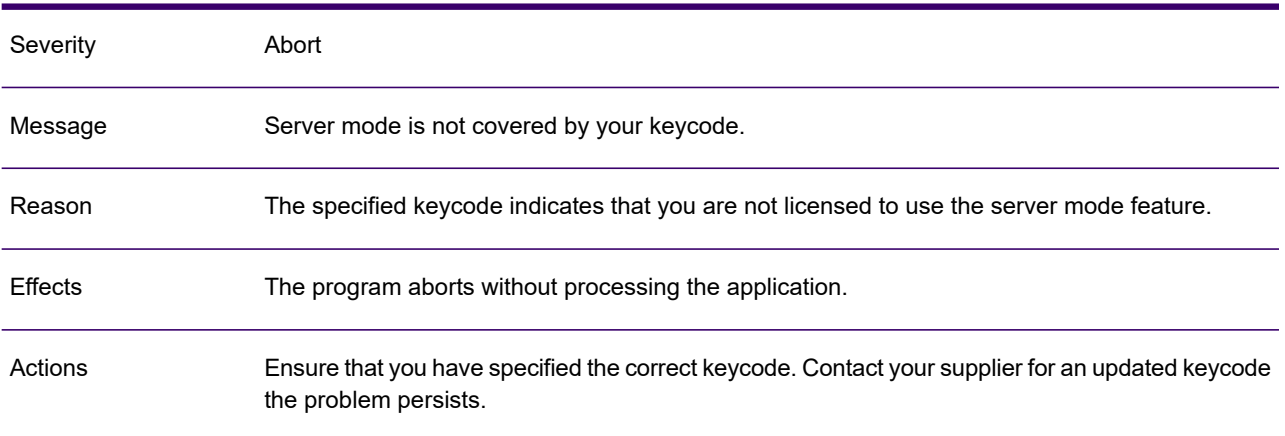

### GEN0247A

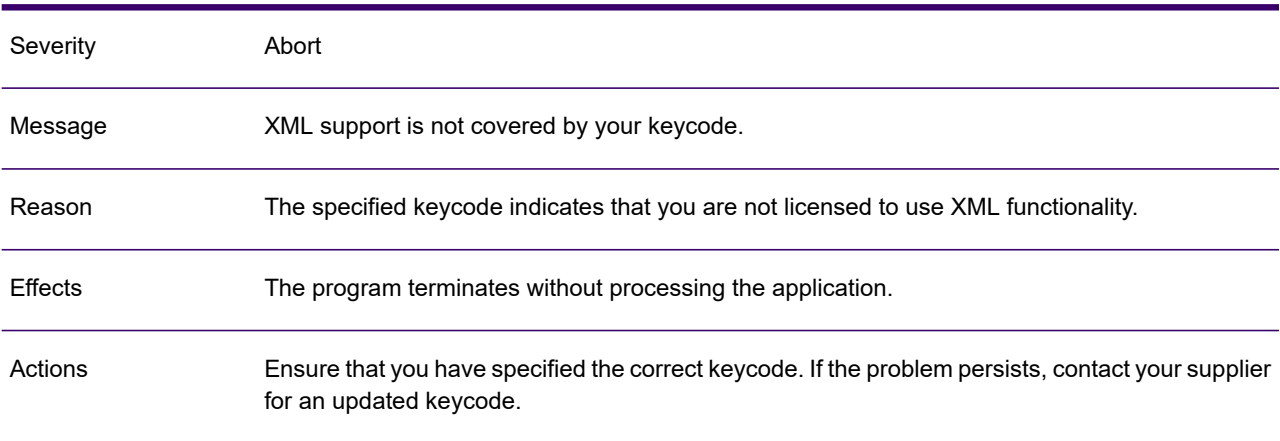

#### GEN0248A

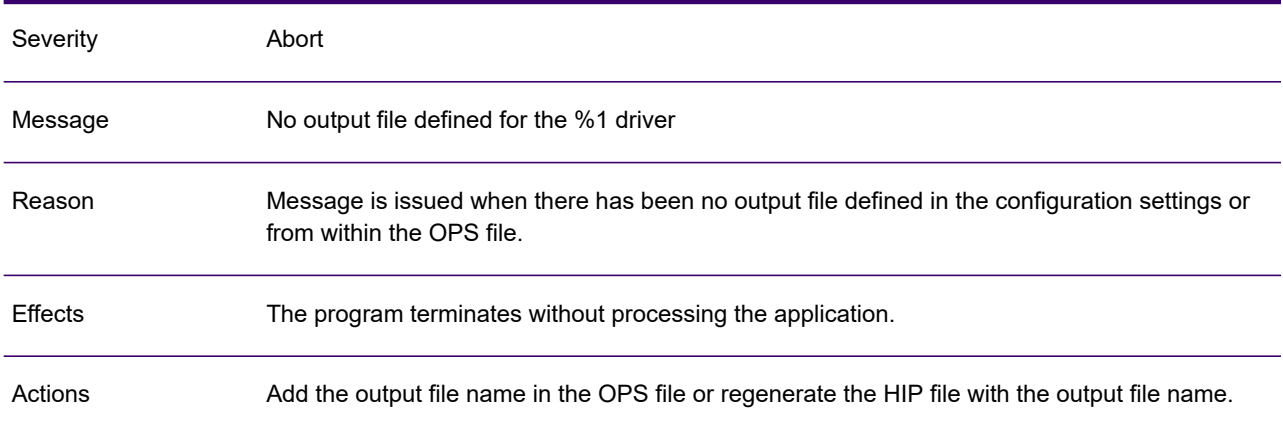

## GEN0249I

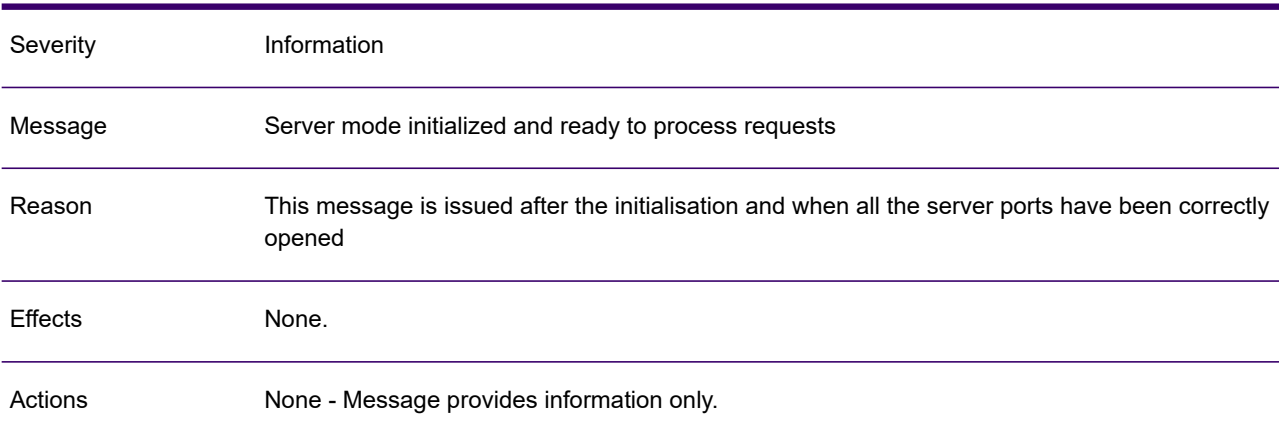

### GEN0250A

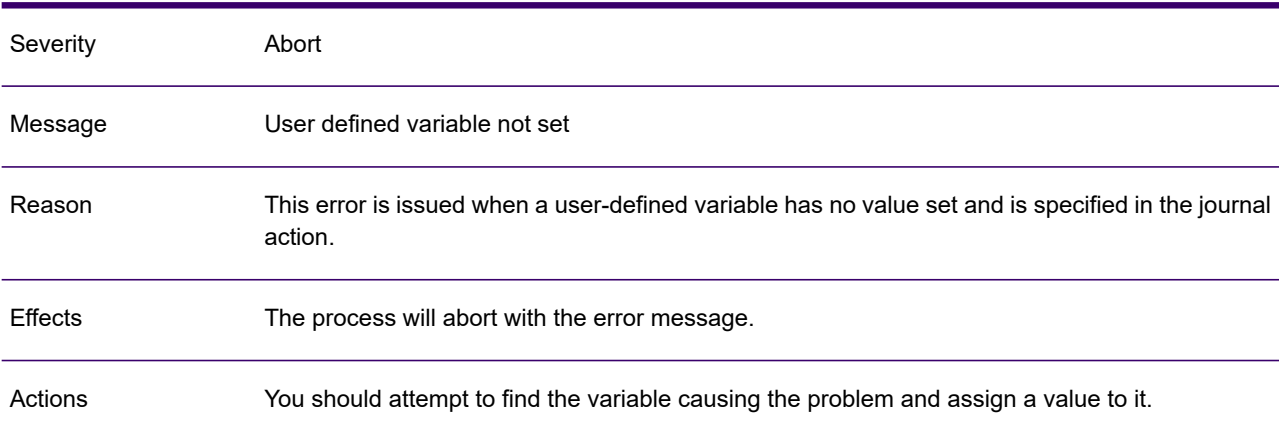

#### GEN0251A

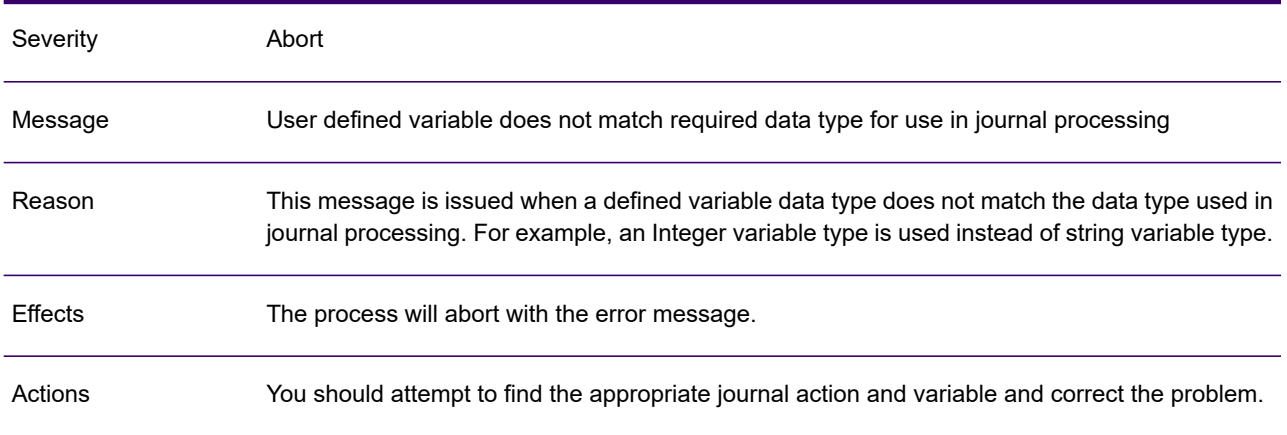

## GEN0252W

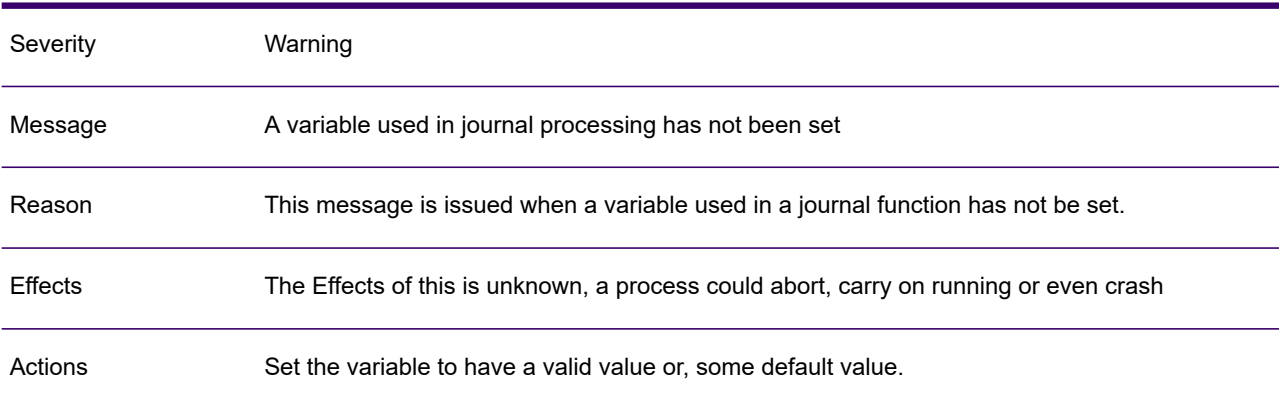

#### GEN0253A

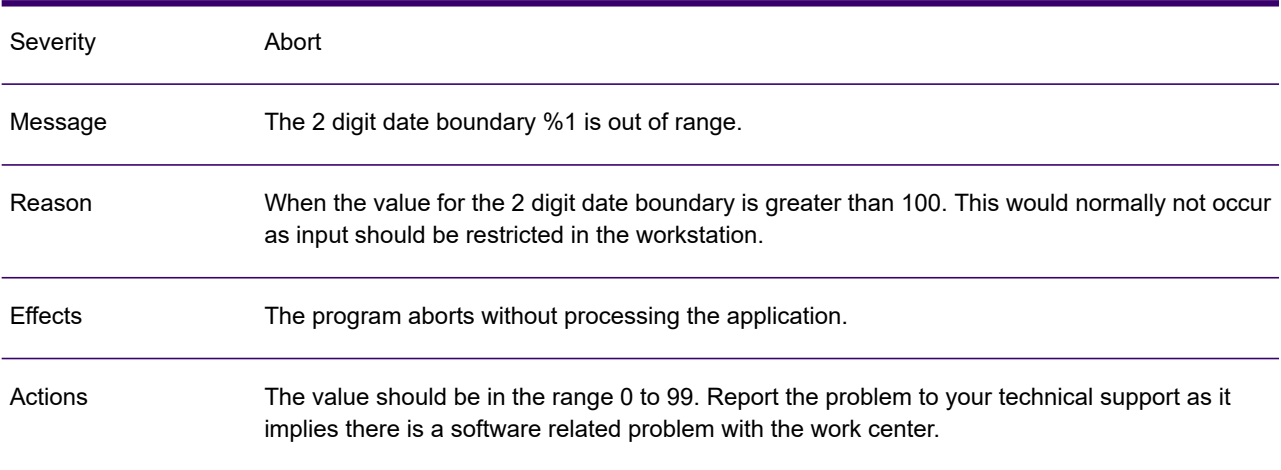

#### GEN0254A

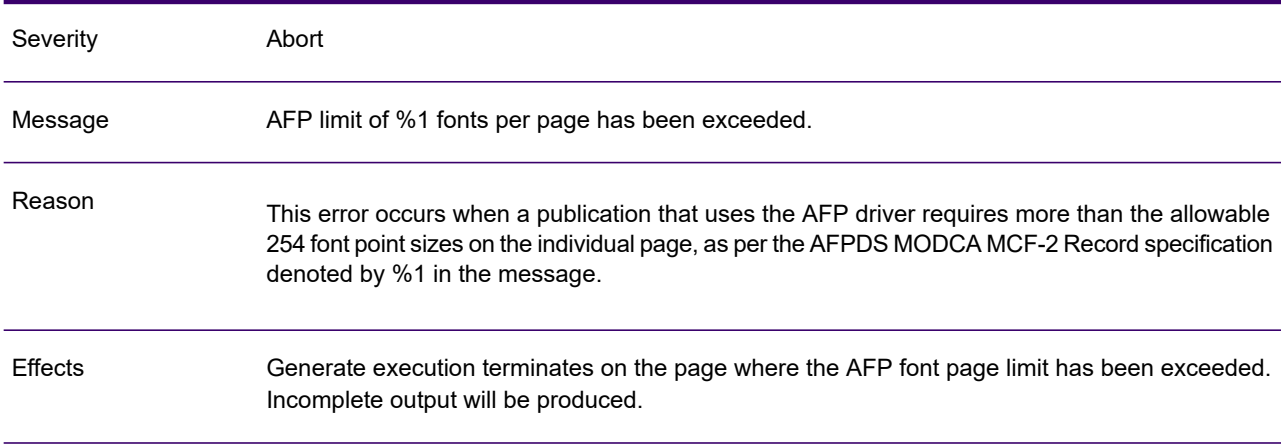

#### GEN0254A

Actions Consolidate the number of font point sizes used on the Design page.

#### GEN0255W

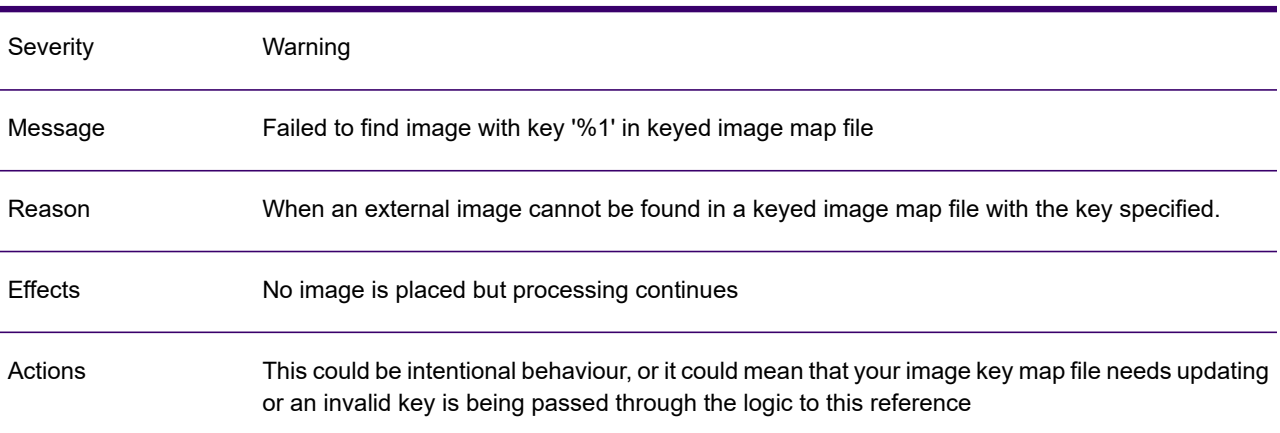

#### GEN0256A

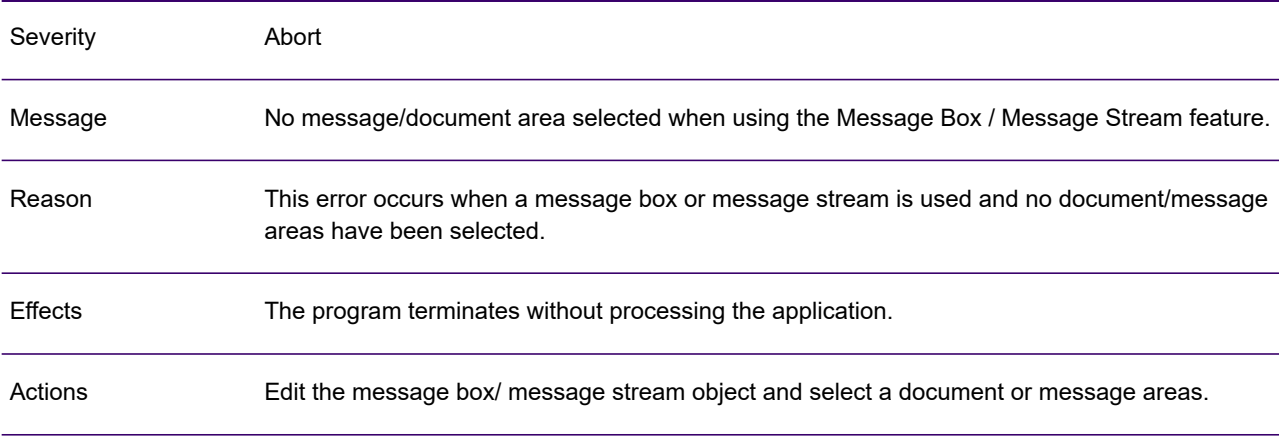

# GEN0257A

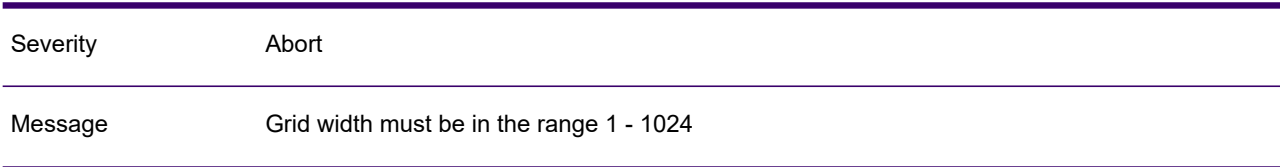

### GEN0257A

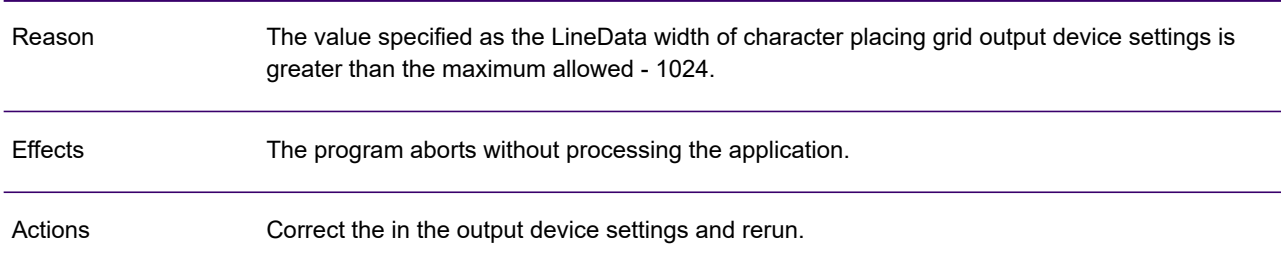

# GEN0258A

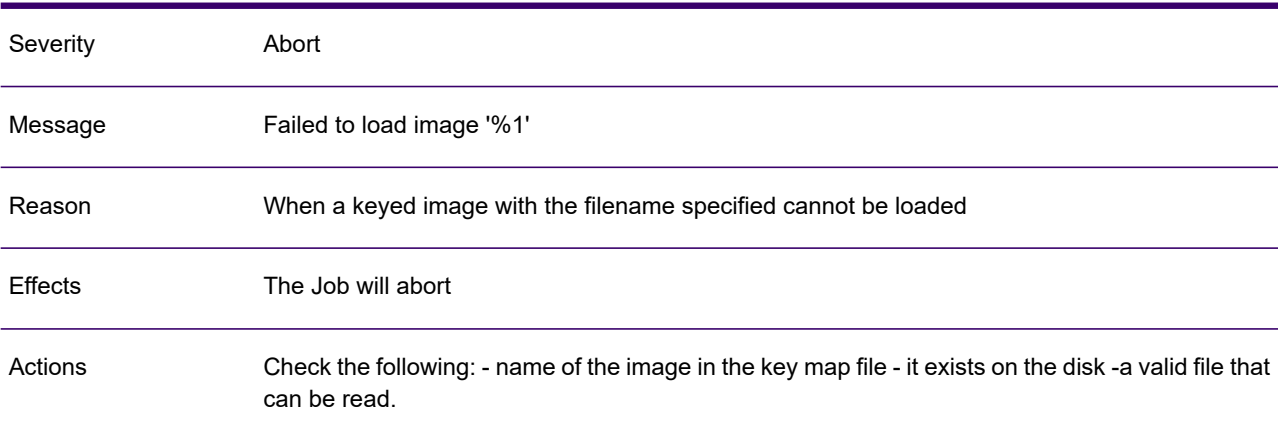

### GEN0259W

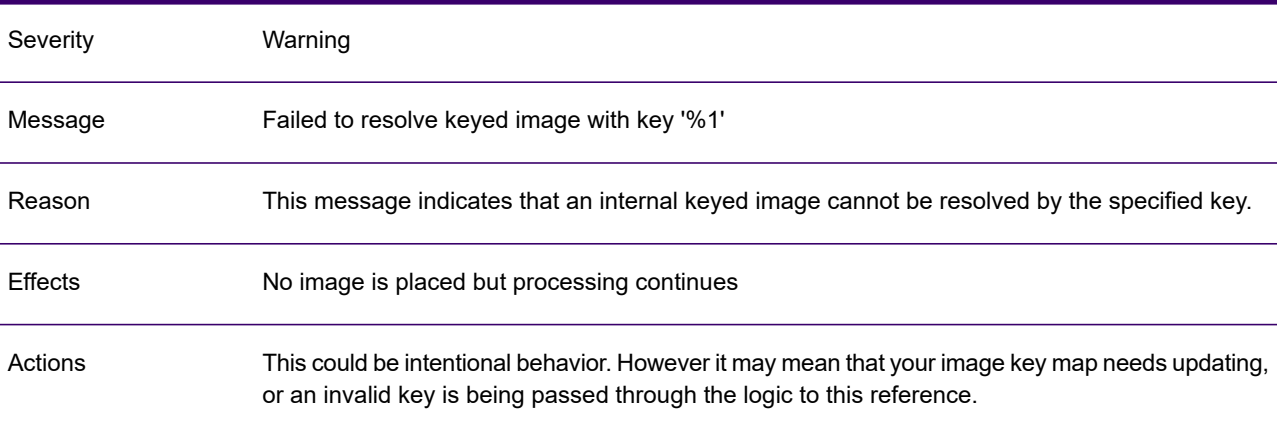

## GEN0260W

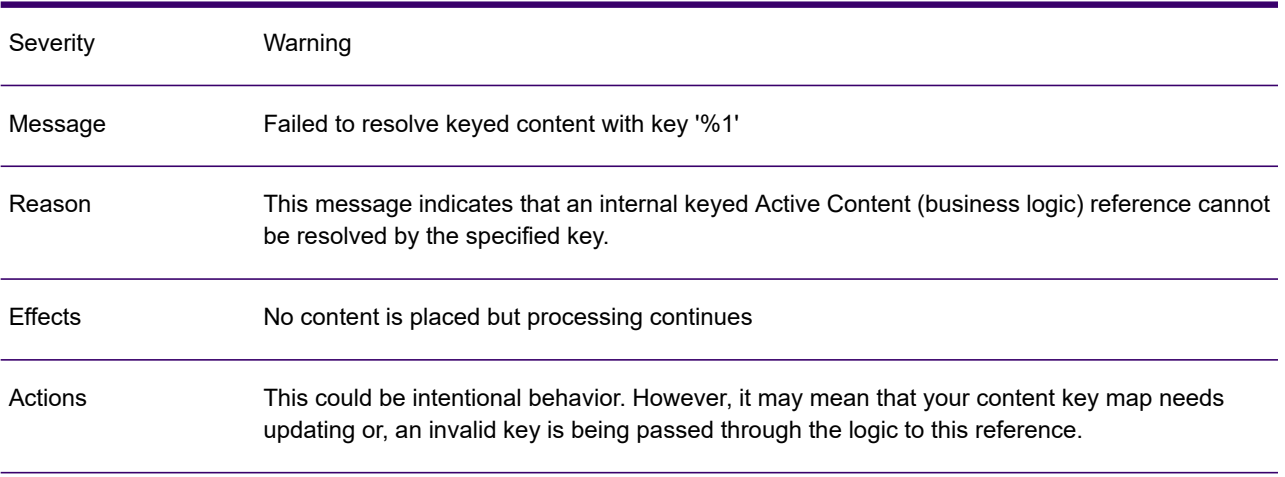

## GEN0261A

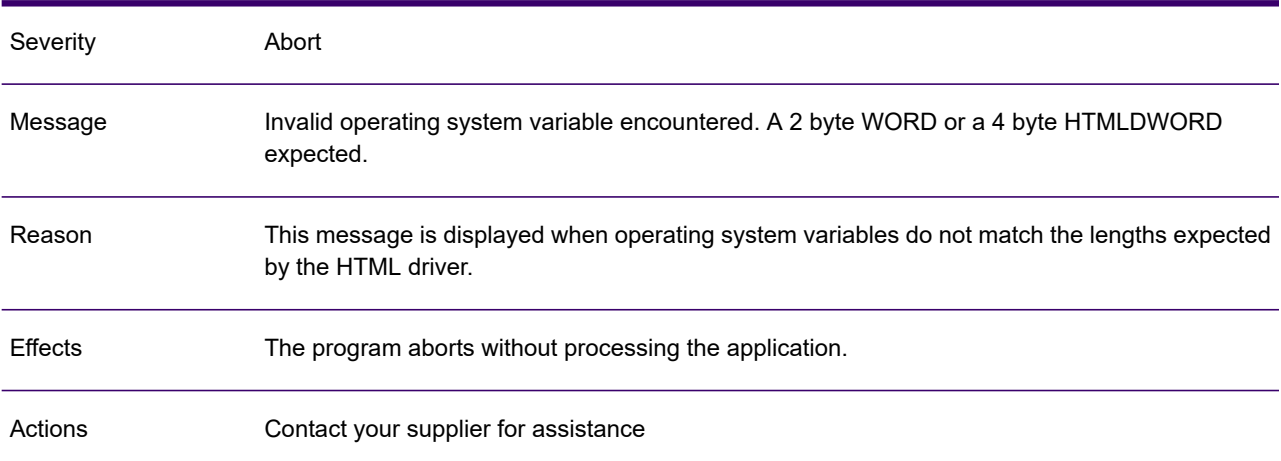

#### GEN0262A

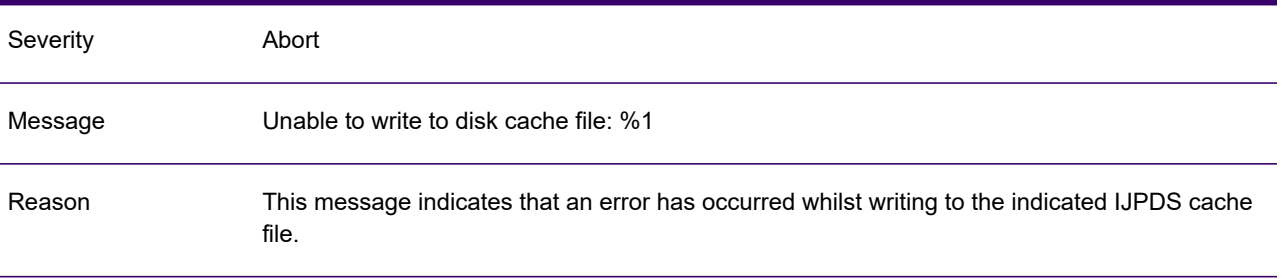

#### GEN0262A

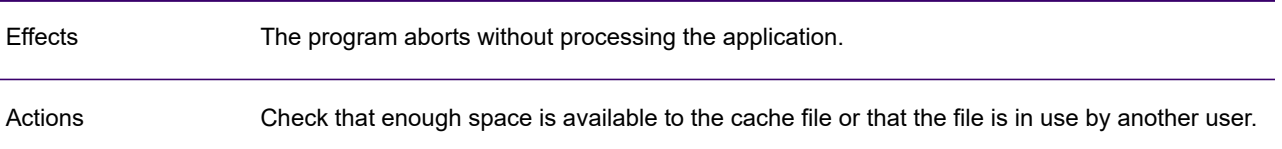

# GEN0263A

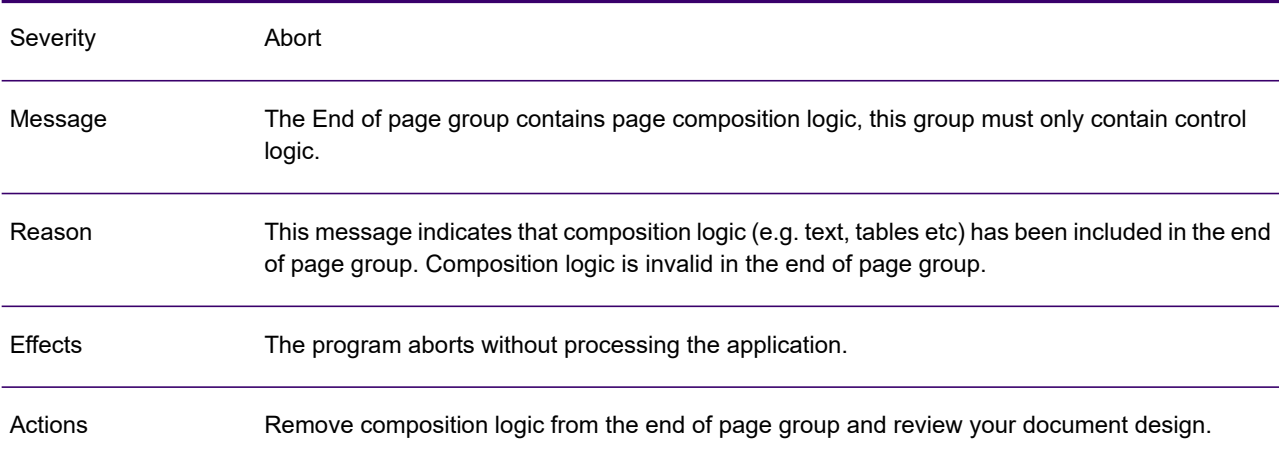

#### GEN0264W

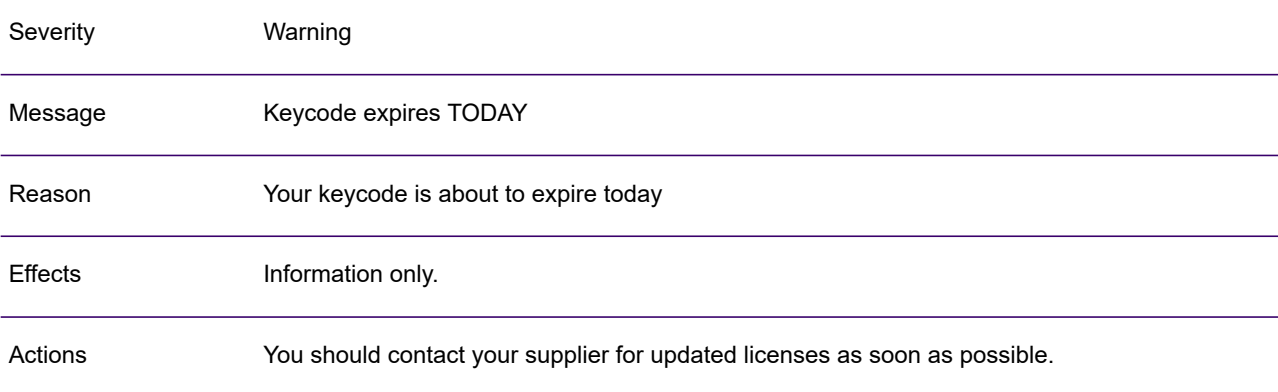

### GEN0265I

Severity **Information** 

## GEN0265I

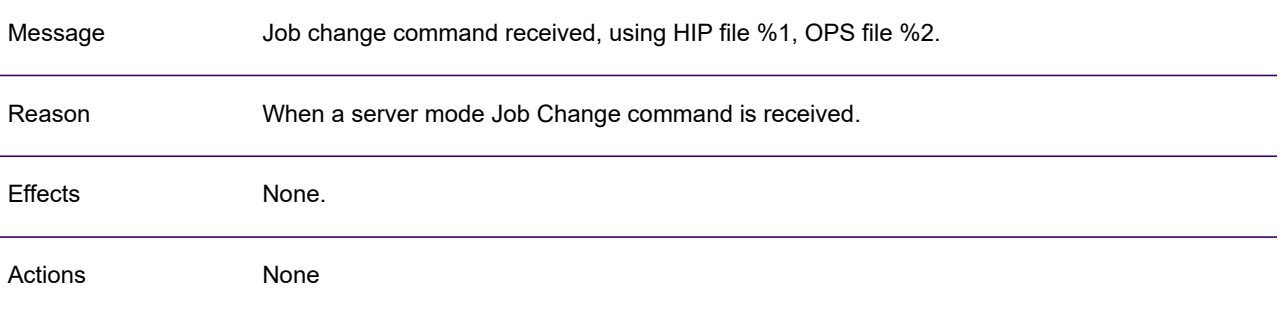

#### GEN0266W

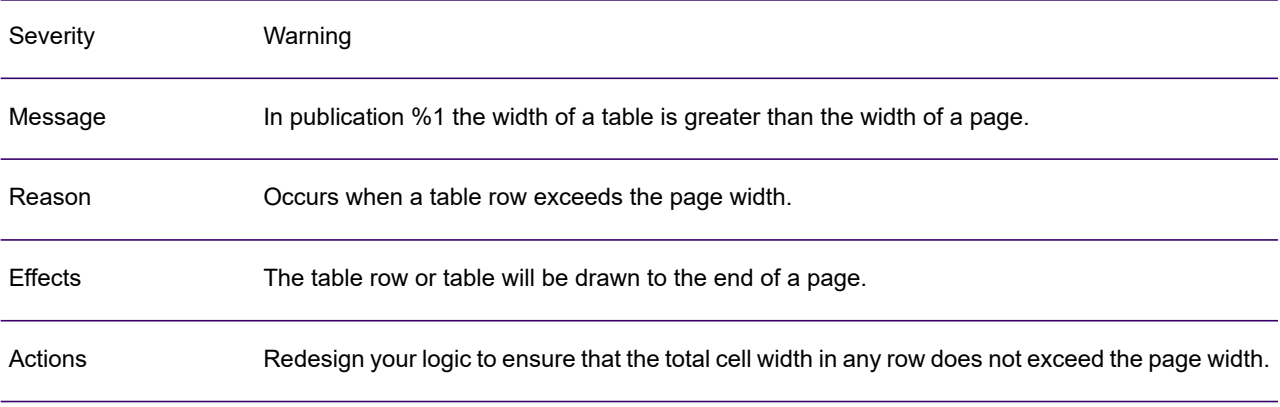

#### GEN0267W

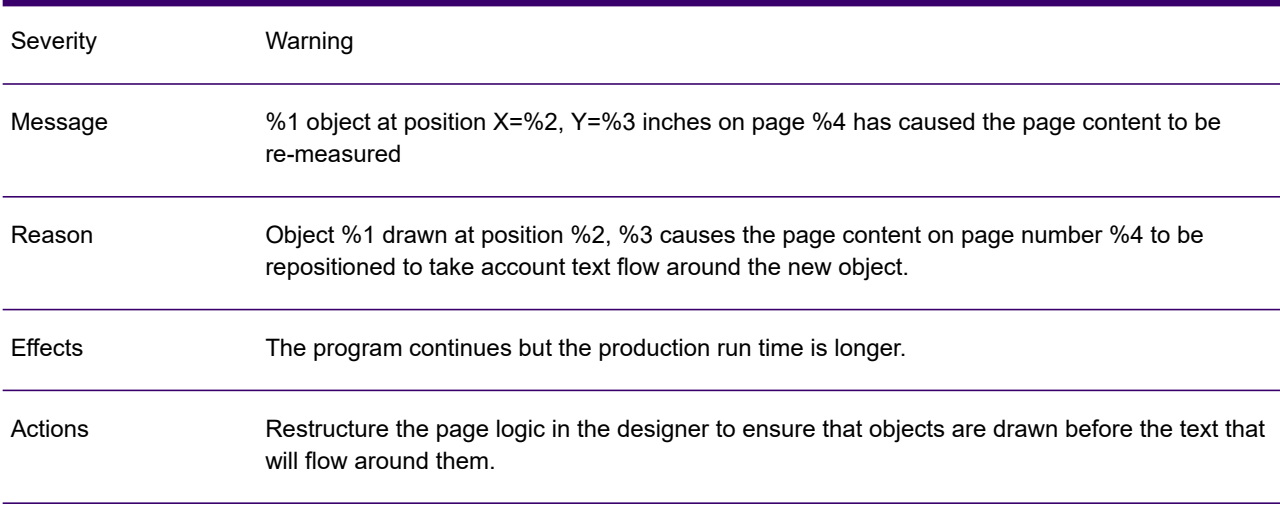

## GEN0268A

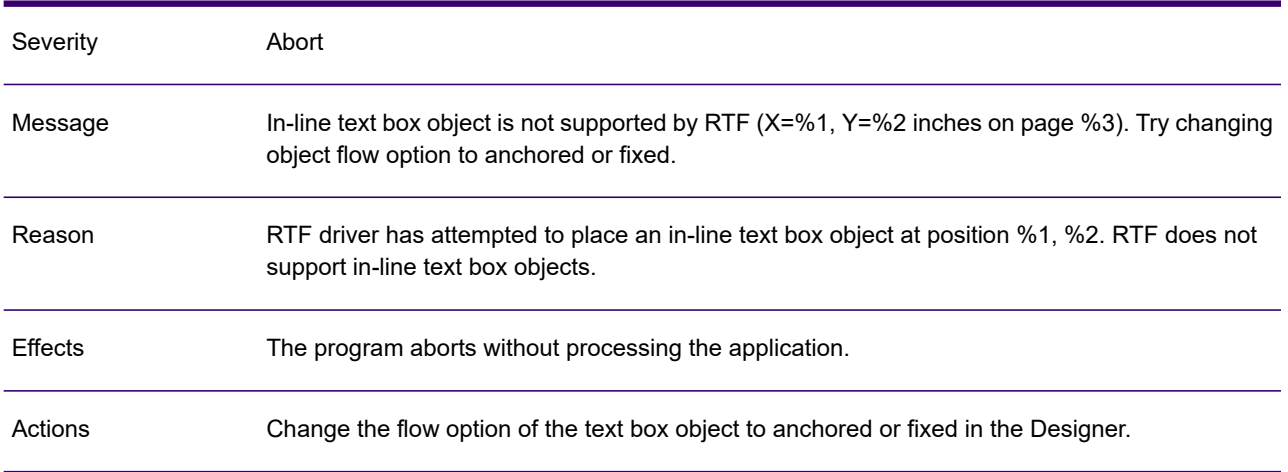

#### GEN0269A

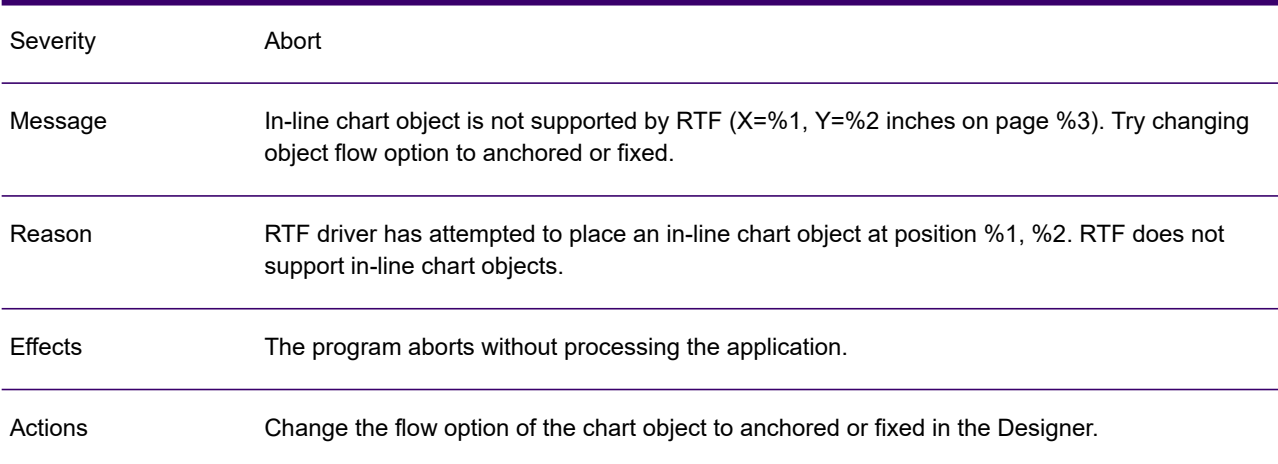

#### GEN0270A

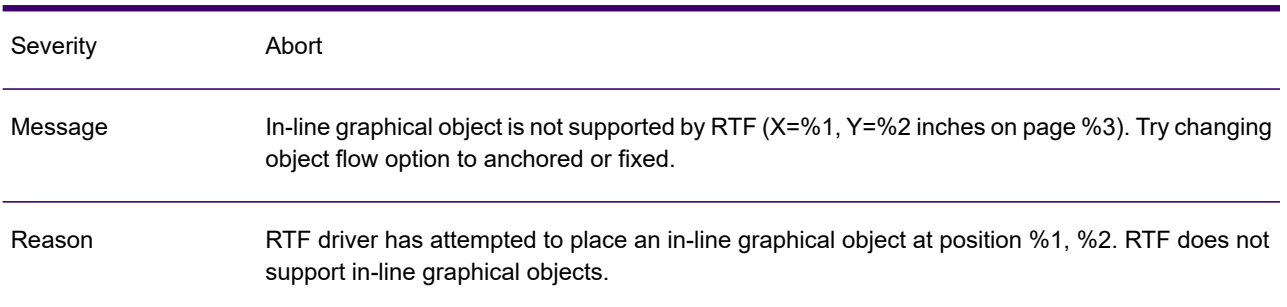

### GEN0270A

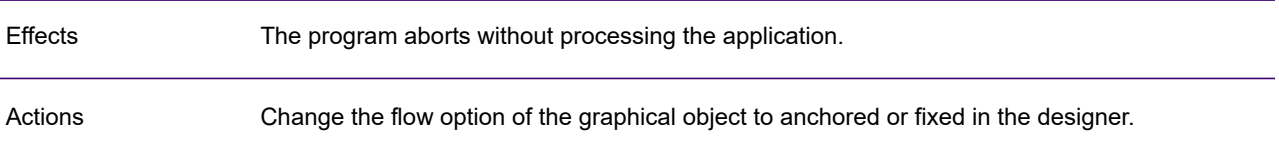

# GEN0271A

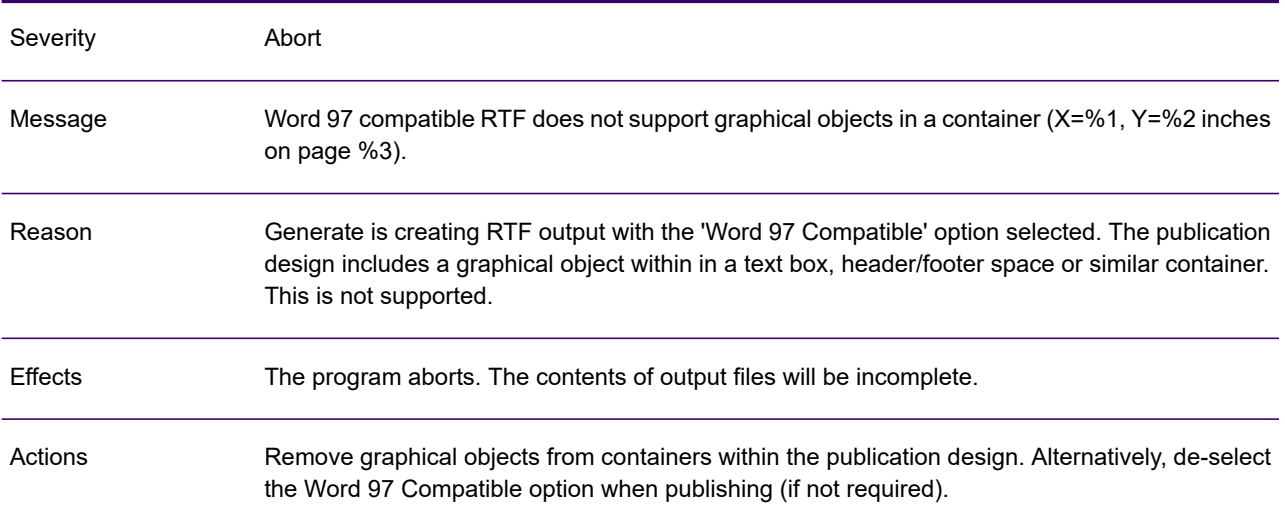

# GEN0272A

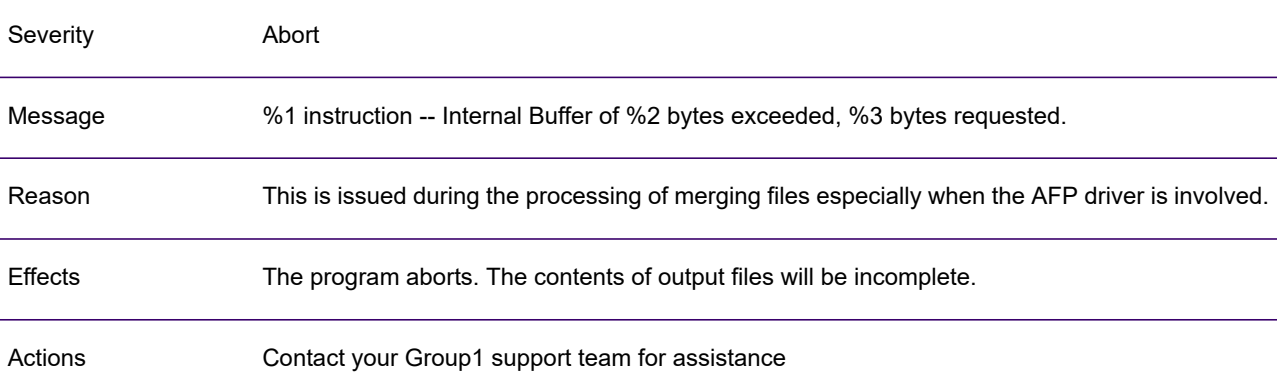

## GEN0273A

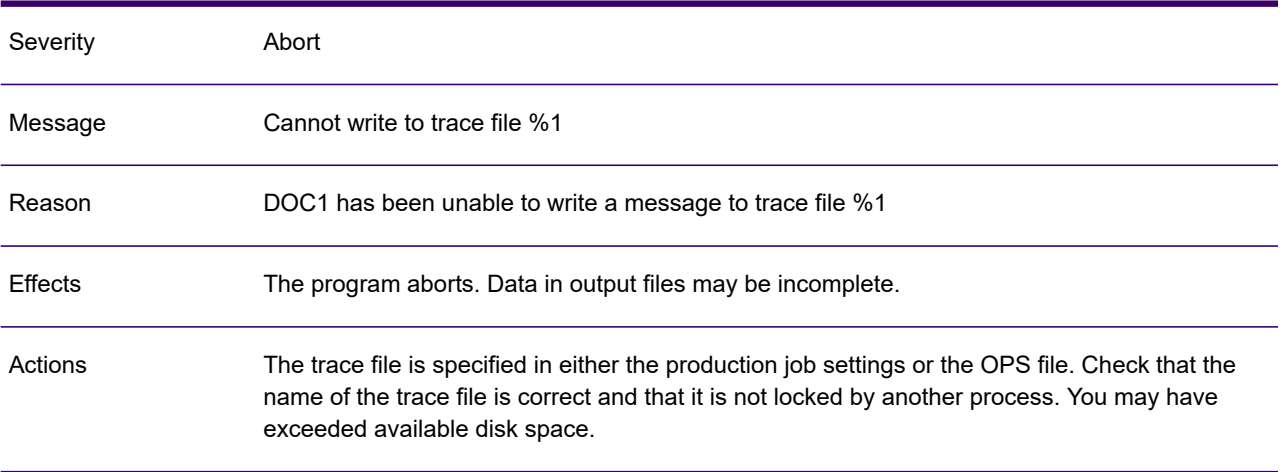

### GEN0274A

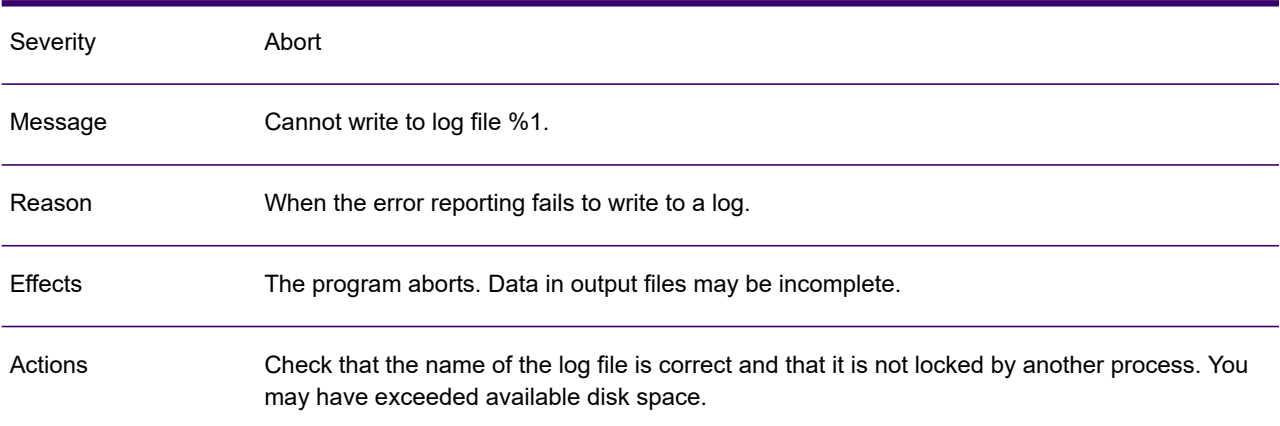

### GEN0275A

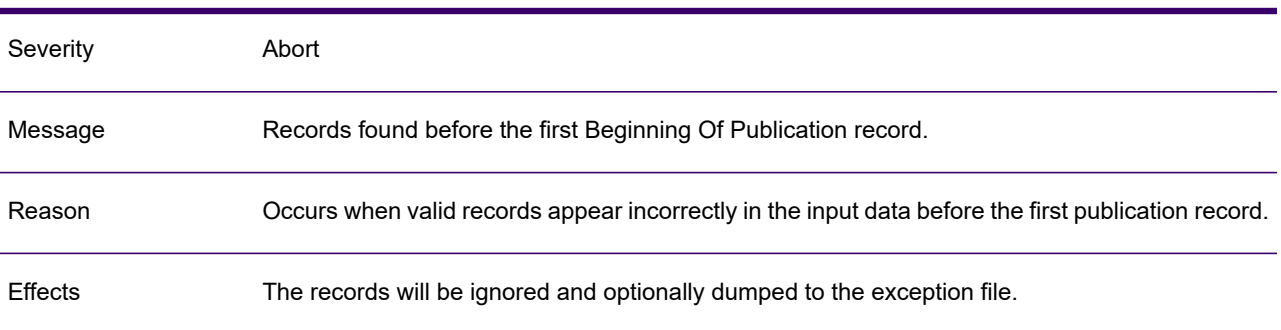

#### GEN0275A

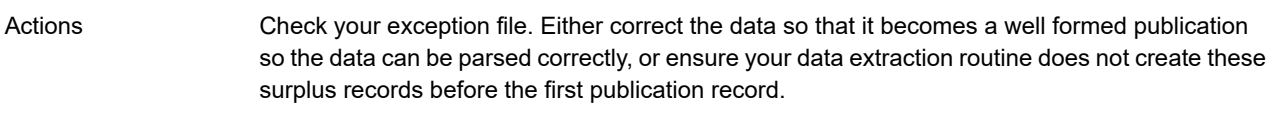

#### GEN0276W

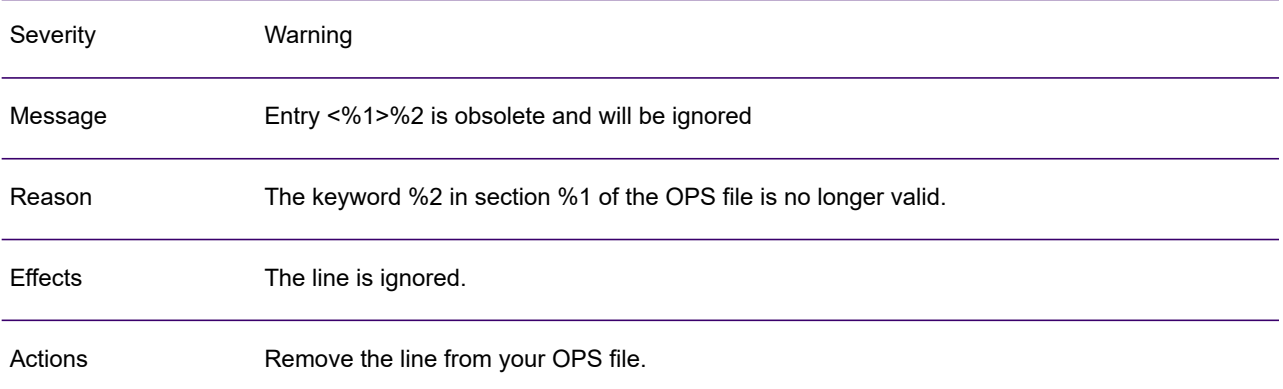

#### GEN0278W

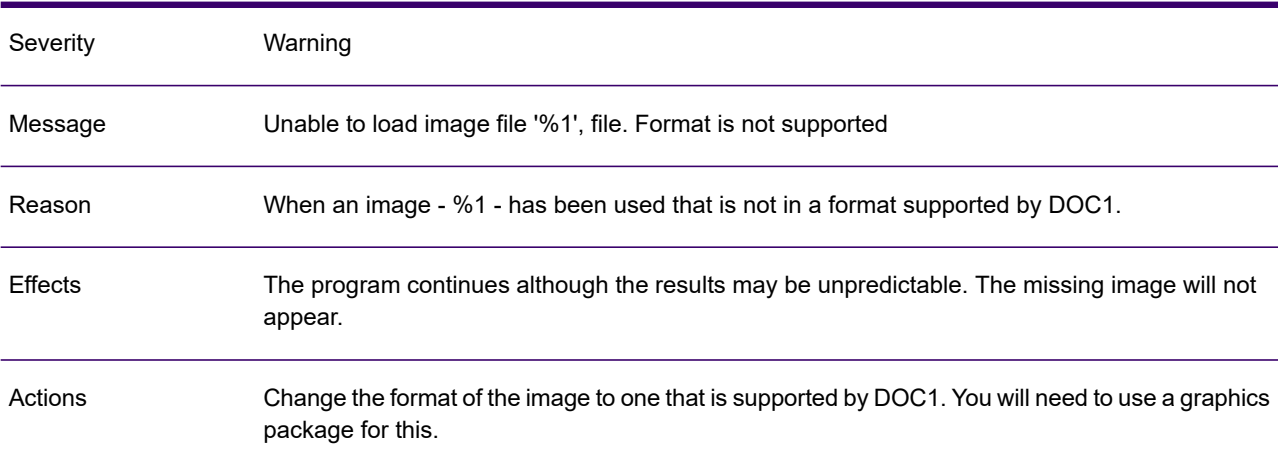

#### GEN0279W

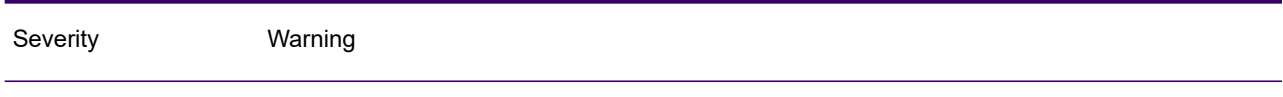

## GEN0279W

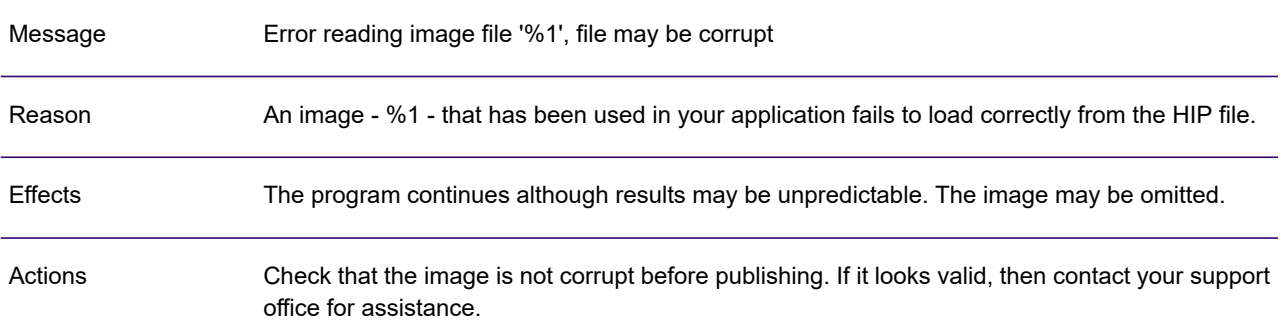

### GEN0285W

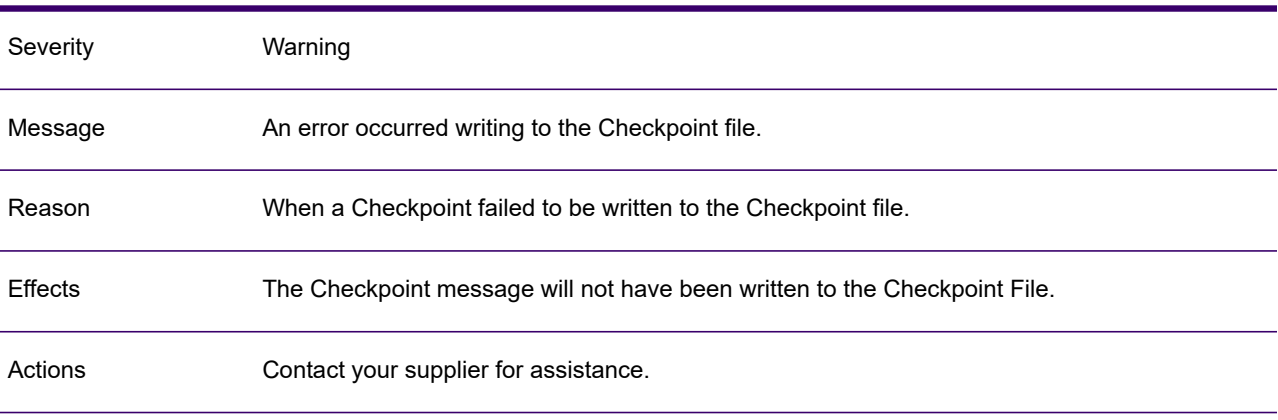

#### GEN0288A

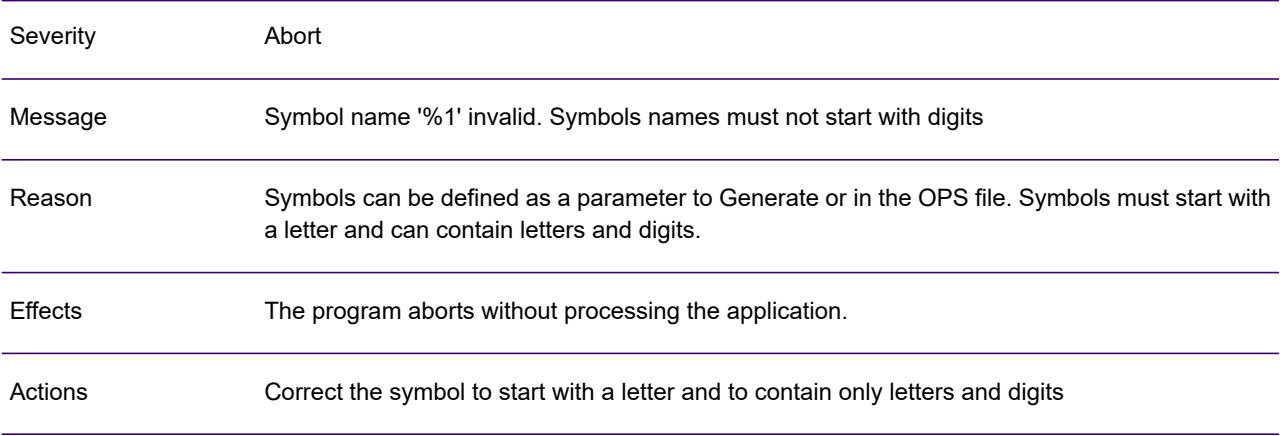

### GEN0289A

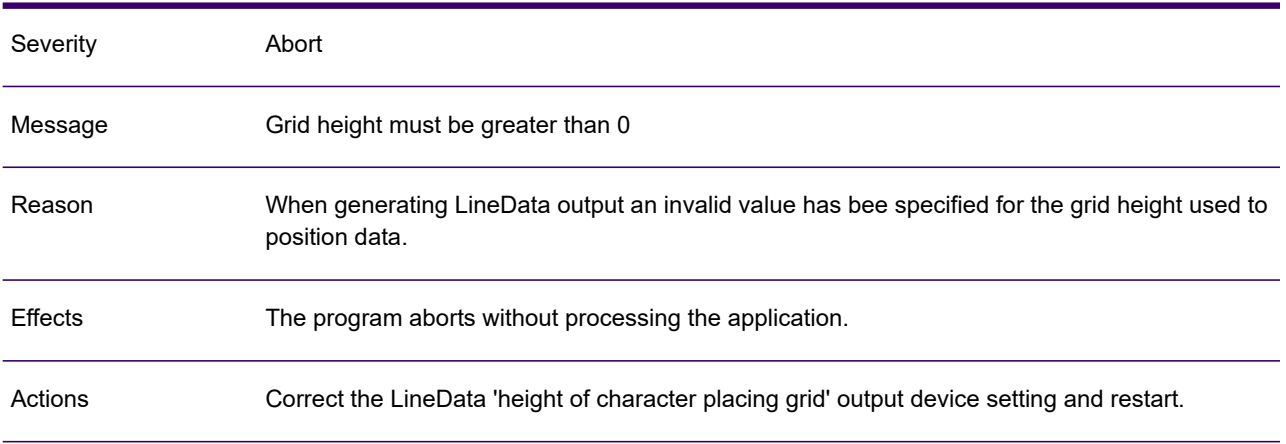

#### GEN0290A

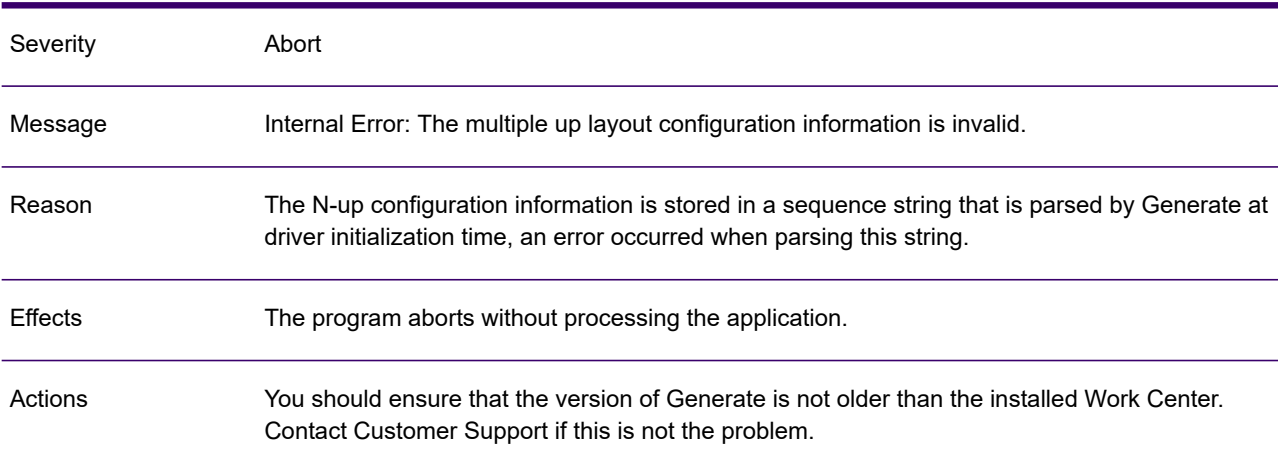

## GEN0291A

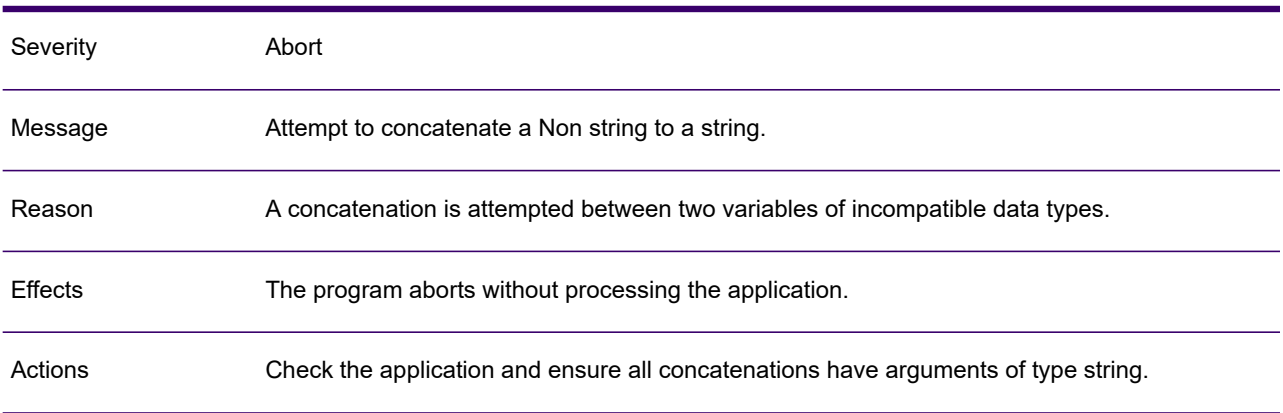

## GEN0292I

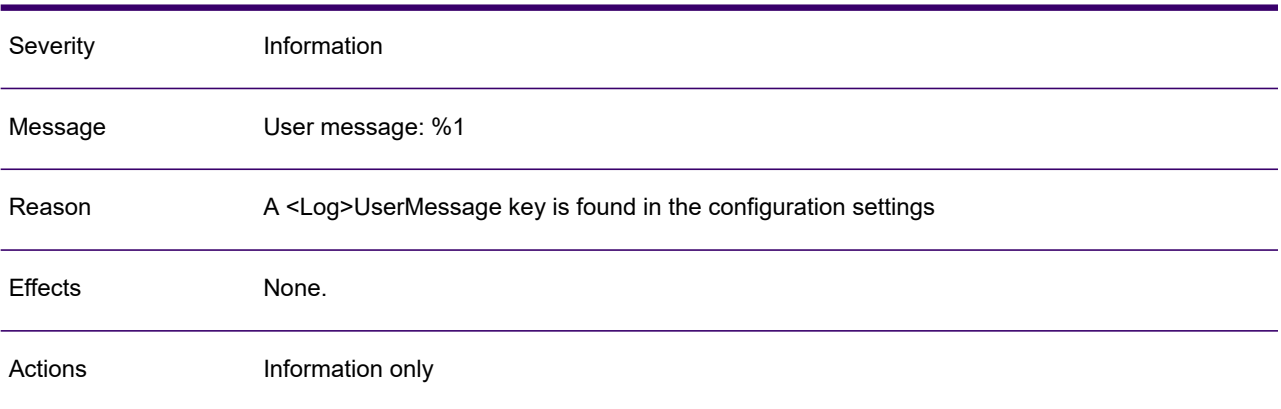

#### GEN0293A

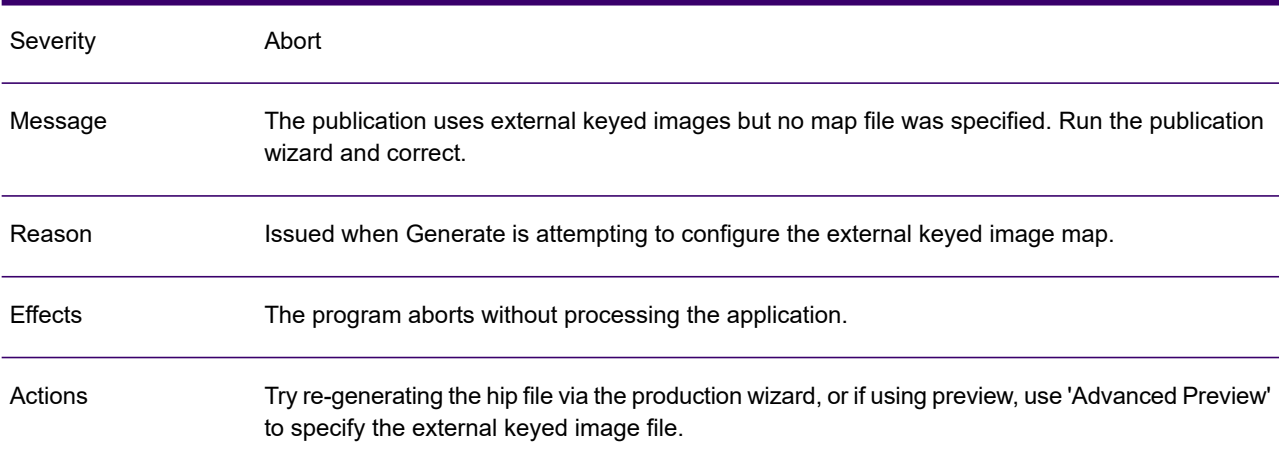

### GEN0294W

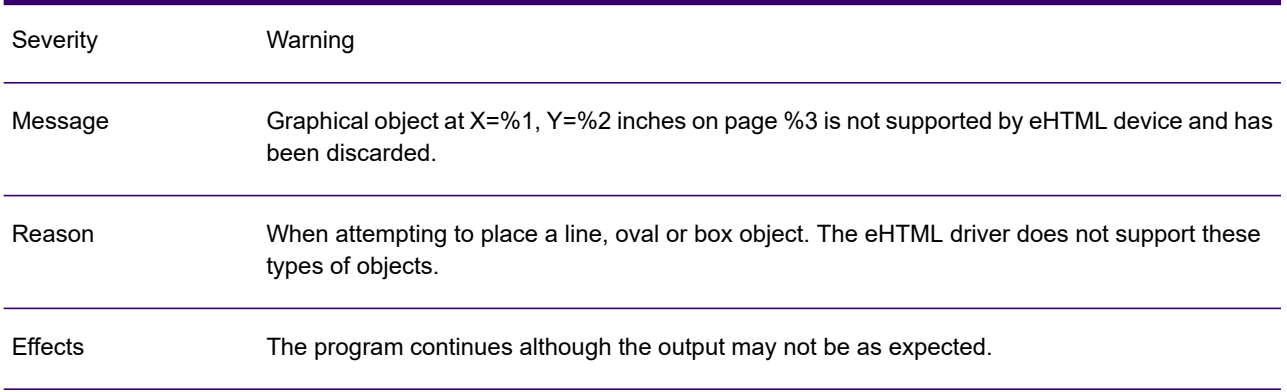
## GEN0294W

Actions Remove the object from the publication or replace it with a corresponding image.

#### GEN0295A

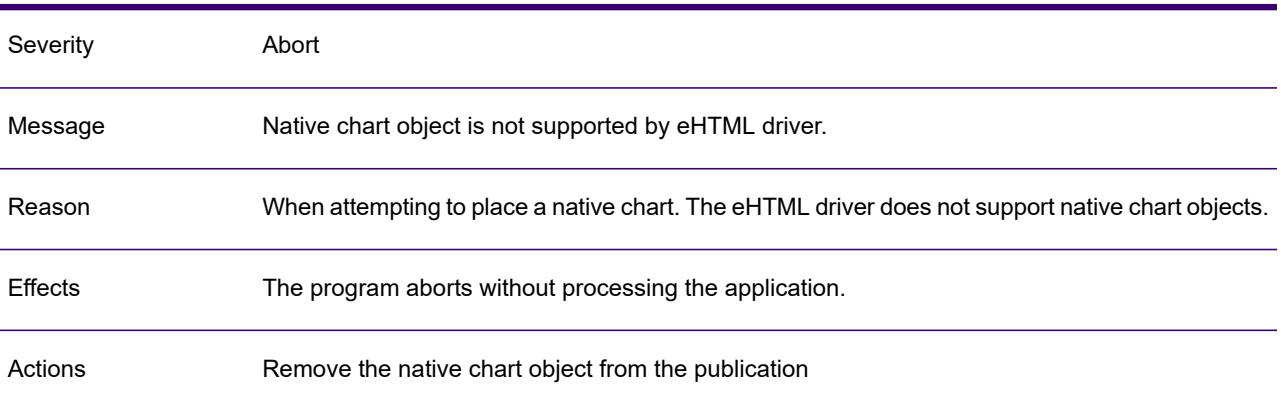

#### GEN0296W

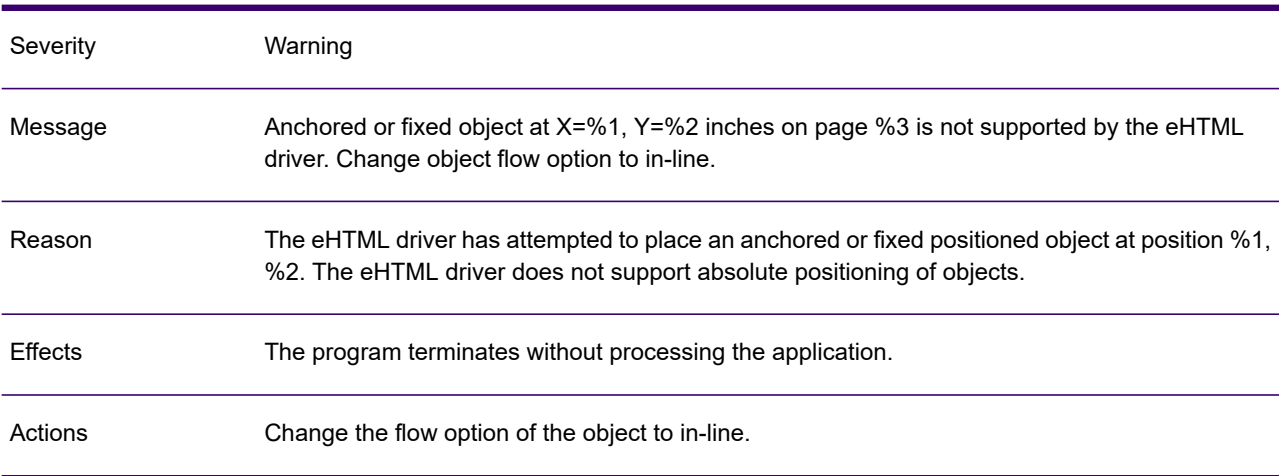

# GEN0297A

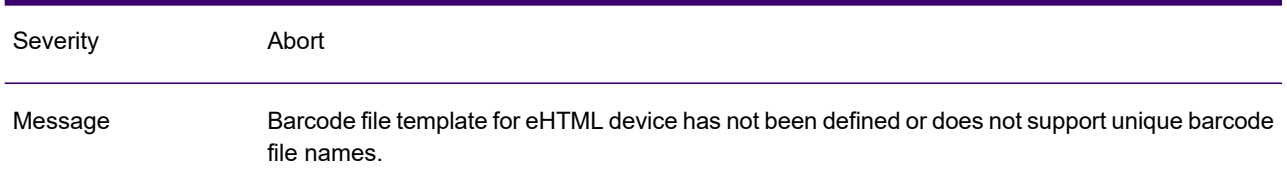

# GEN0297A

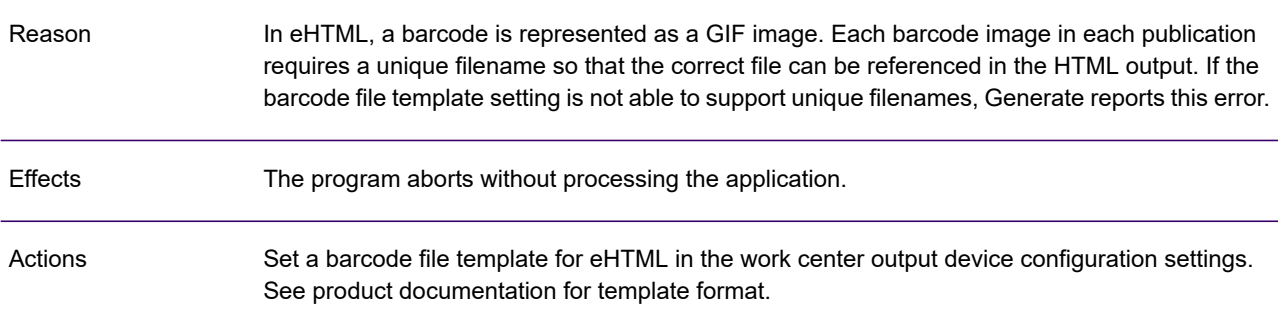

# GEN0298W

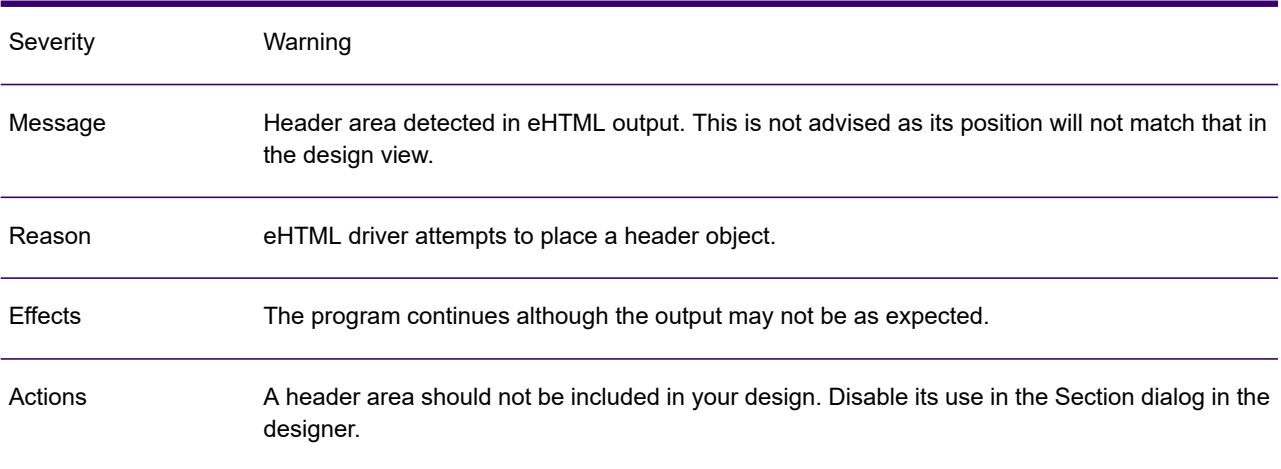

# GEN0299W

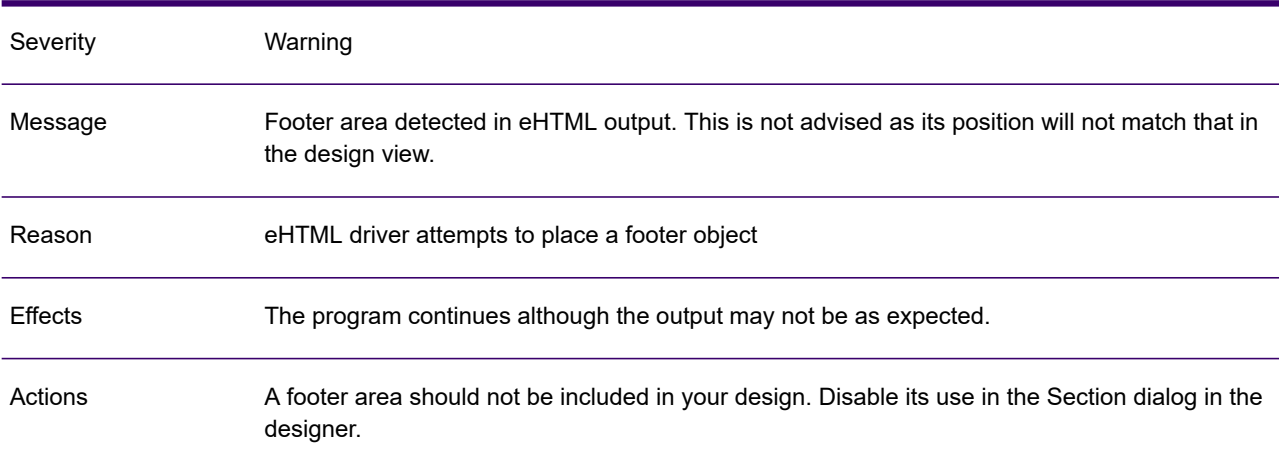

# GEN0300A

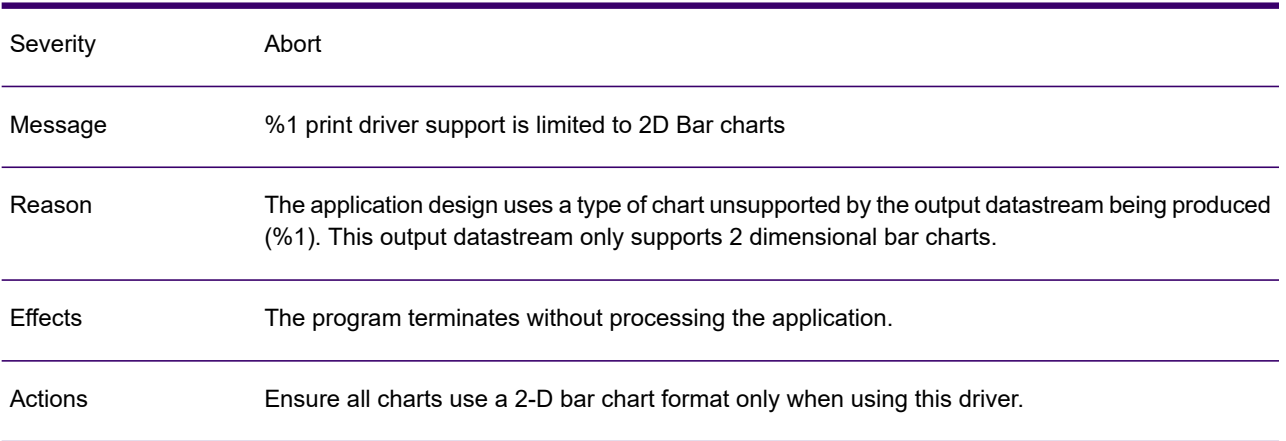

## GEN0302A

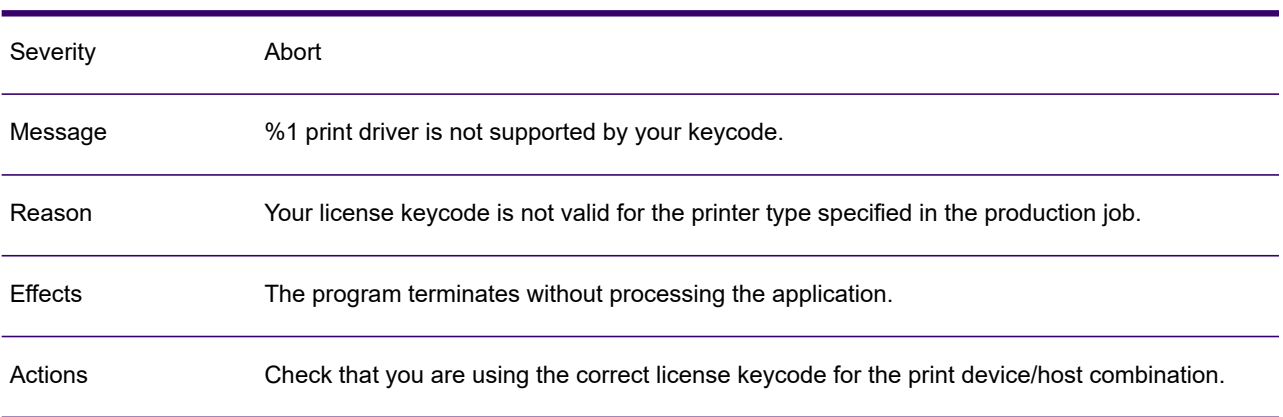

## GEN0303A

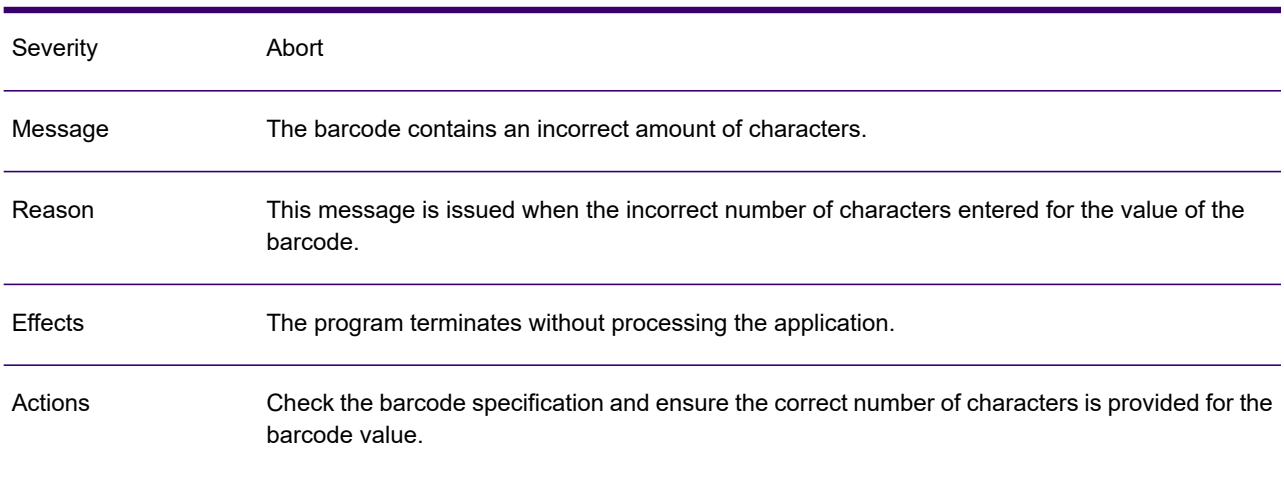

# GEN0305A

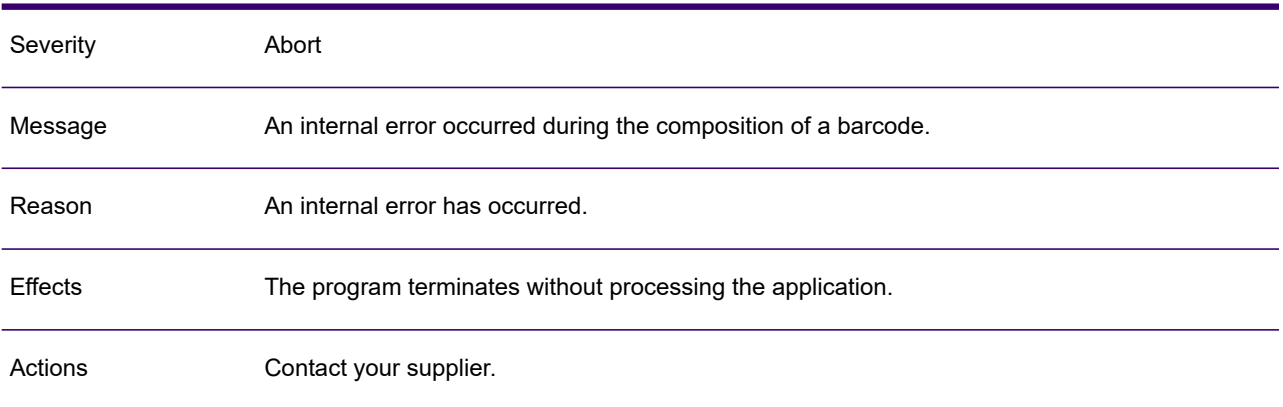

## GEN0313W

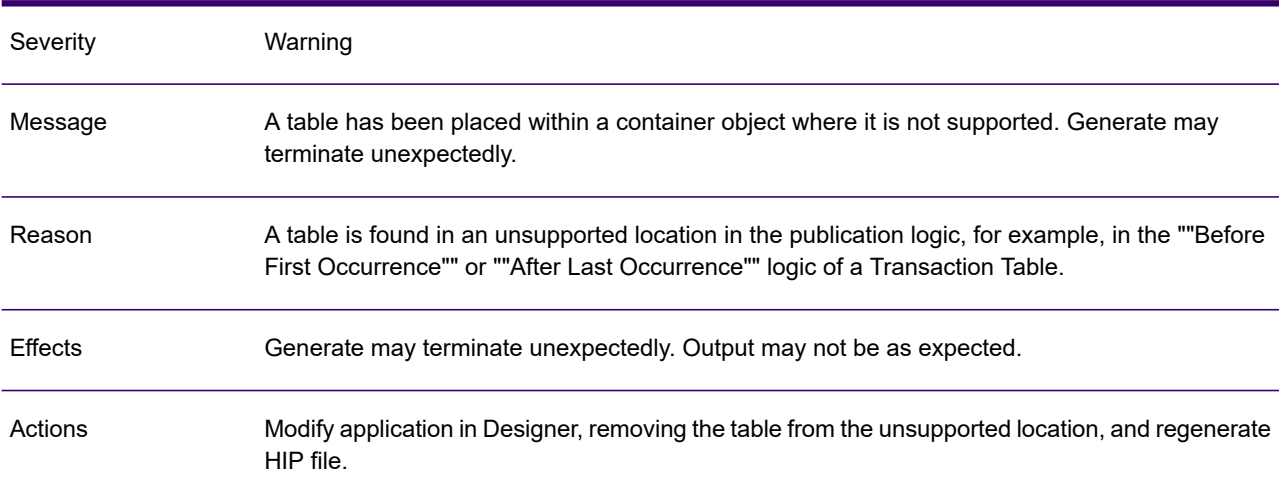

# GEN0314A

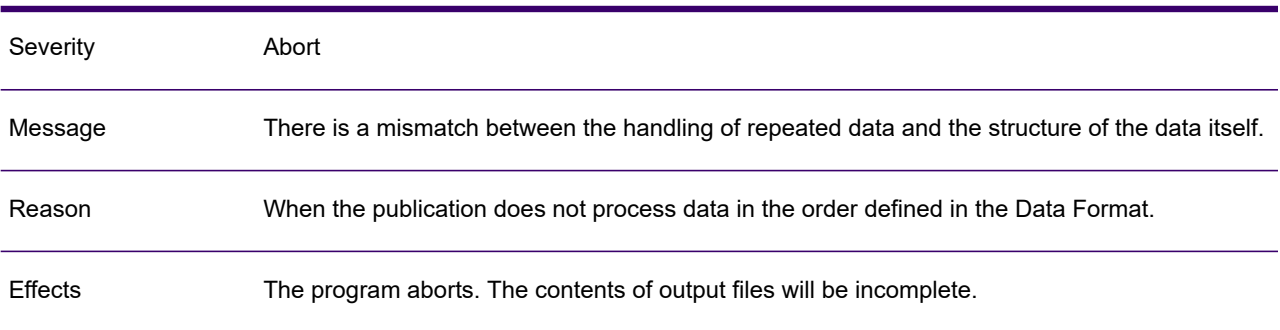

## GEN0314A

Actions

Change the publication design to match the Data Format order, or change the Data Format order to match that expected in the publication.

#### GEN0315W

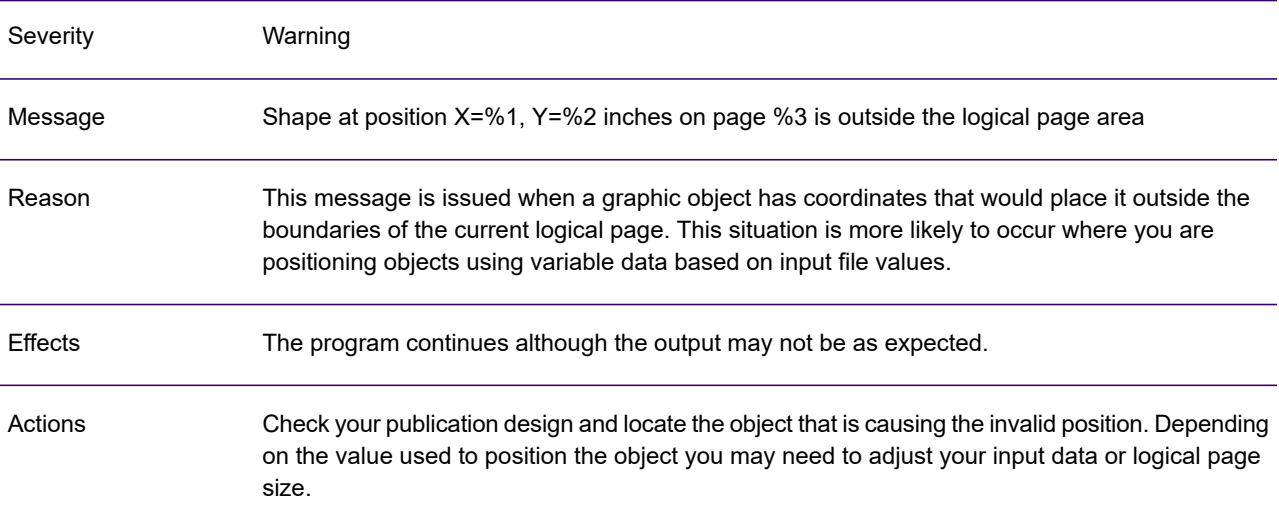

## GEN0316A

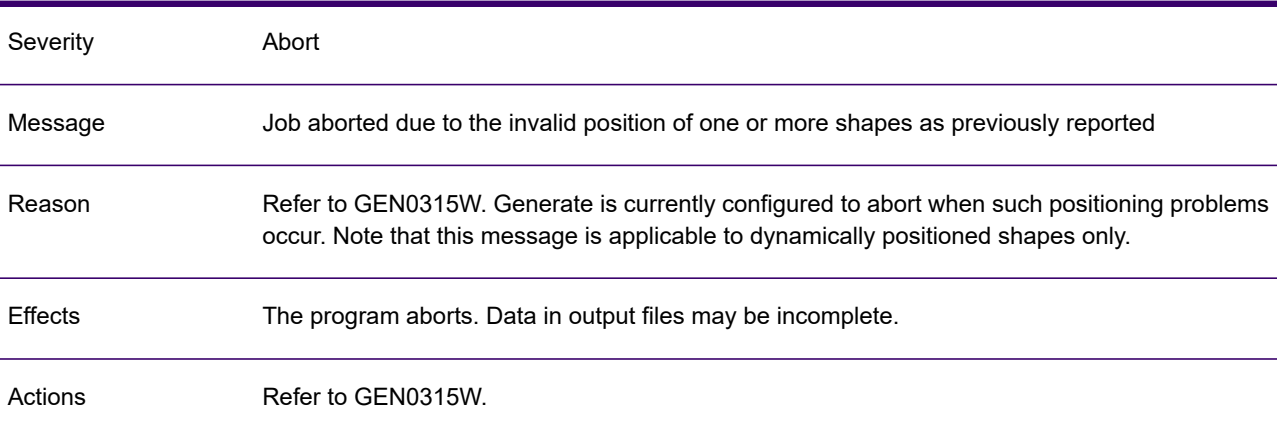

#### GEN0317W

Severity Warning

## GEN0317W

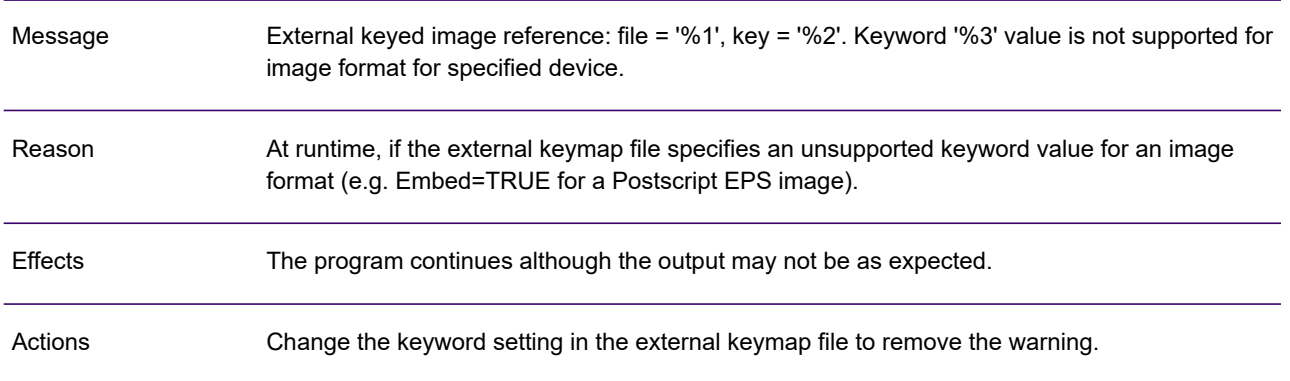

## GEN0318W

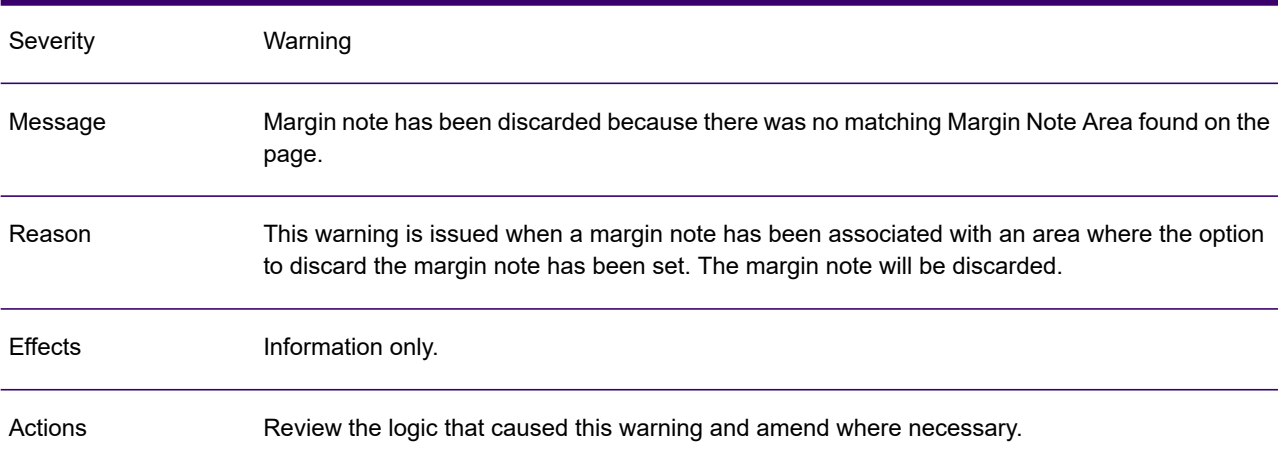

## GEN0319W

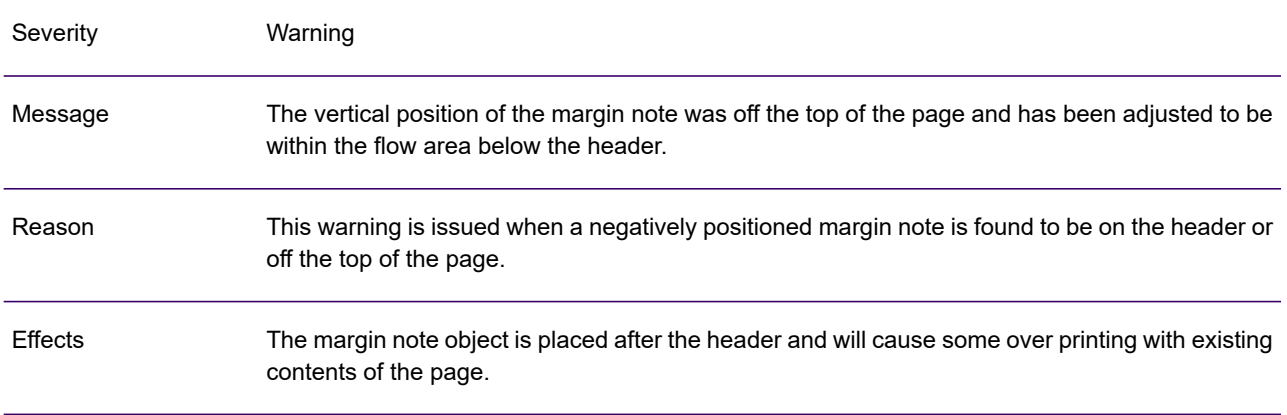

## GEN0319W

Actions

The user should place the margin note adjacent to the paragraph it is anchored to or, adjust the vertical position so it will not overwrite the header or appear off the page.

#### GEN0320W

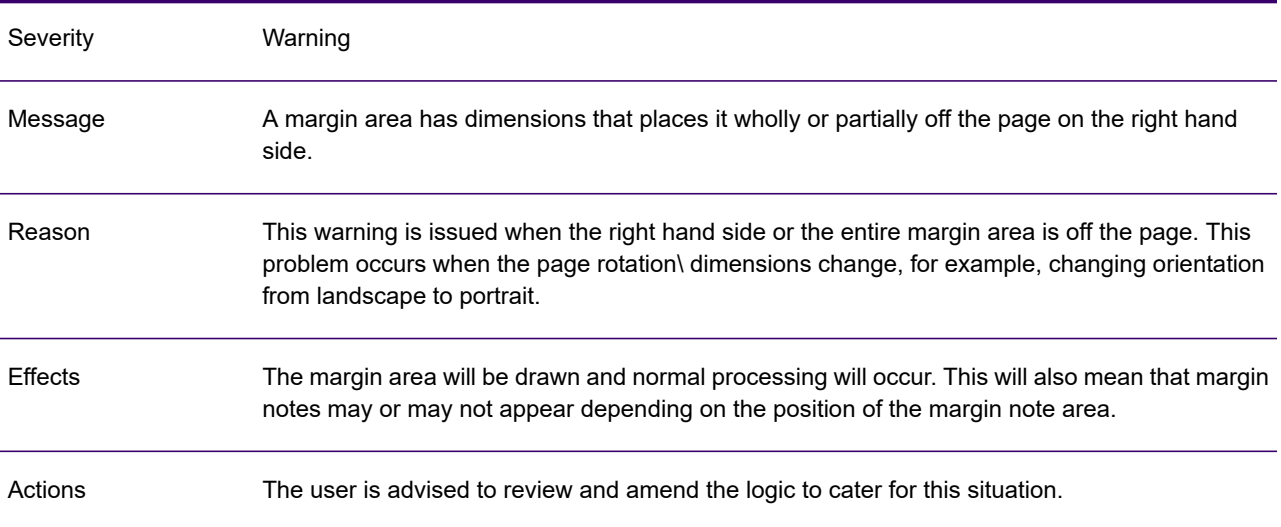

## GEN0321I

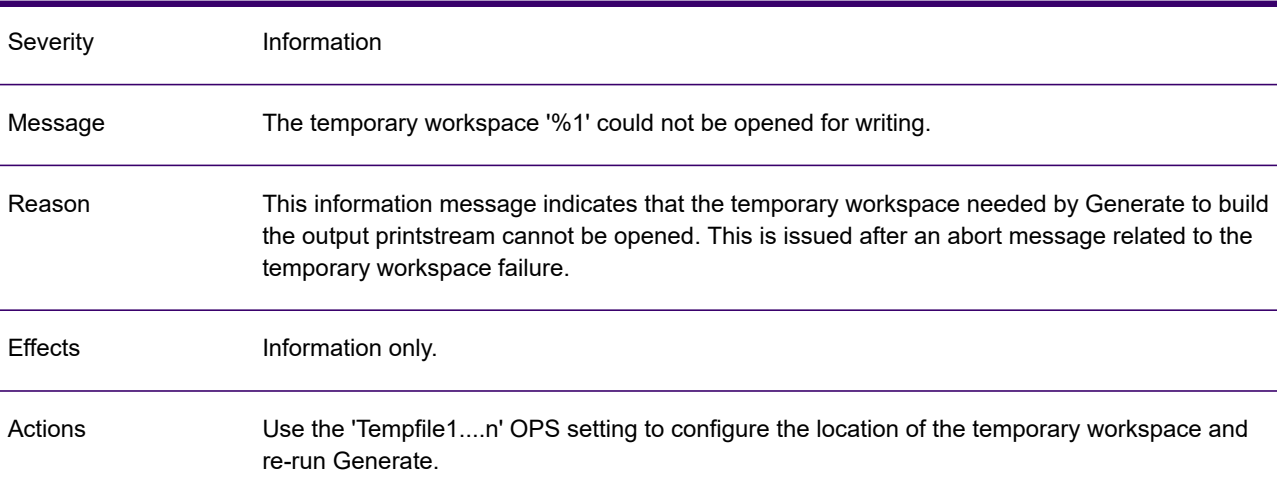

# GEN0322I

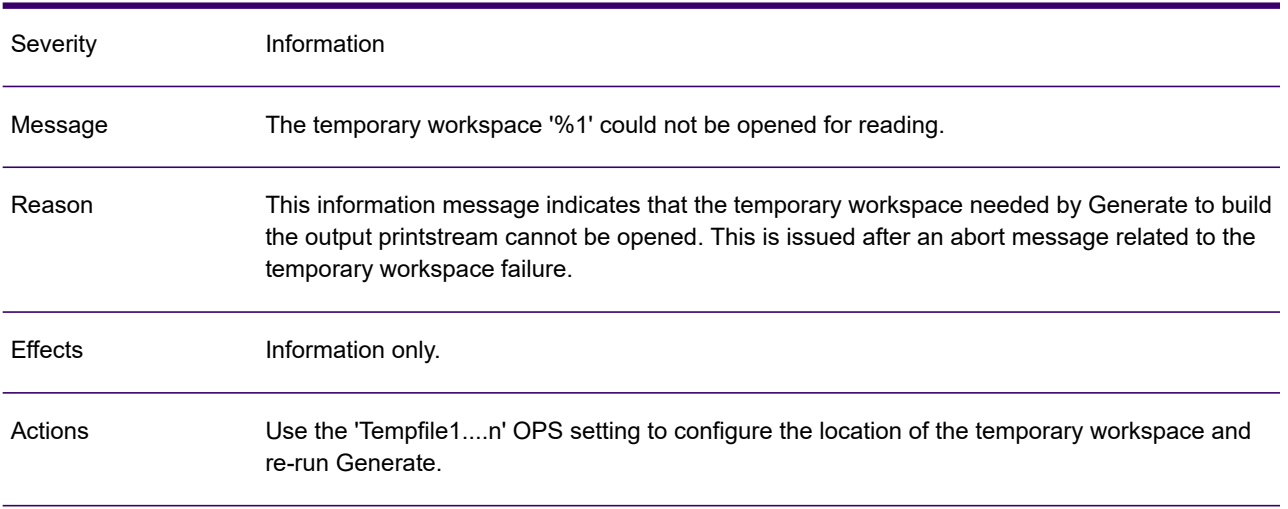

# GEN0323A

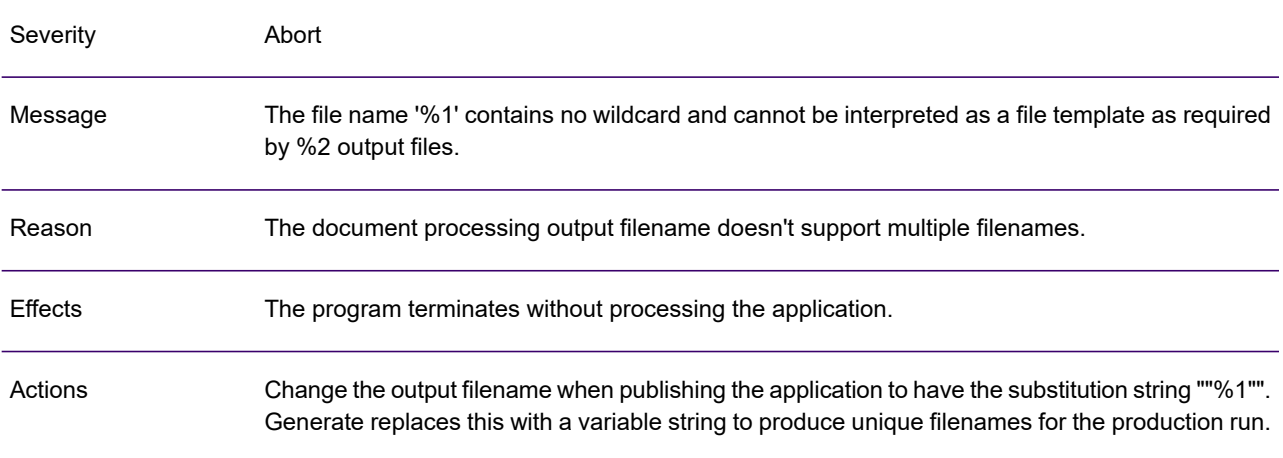

# GEN0324I

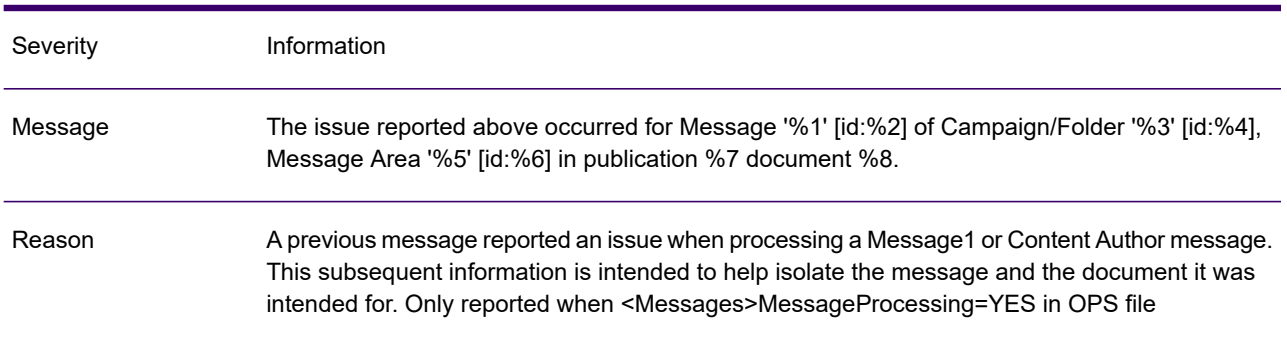

## GEN0324I

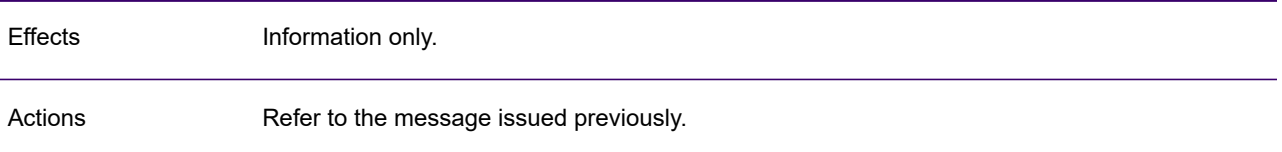

# GEN0325I

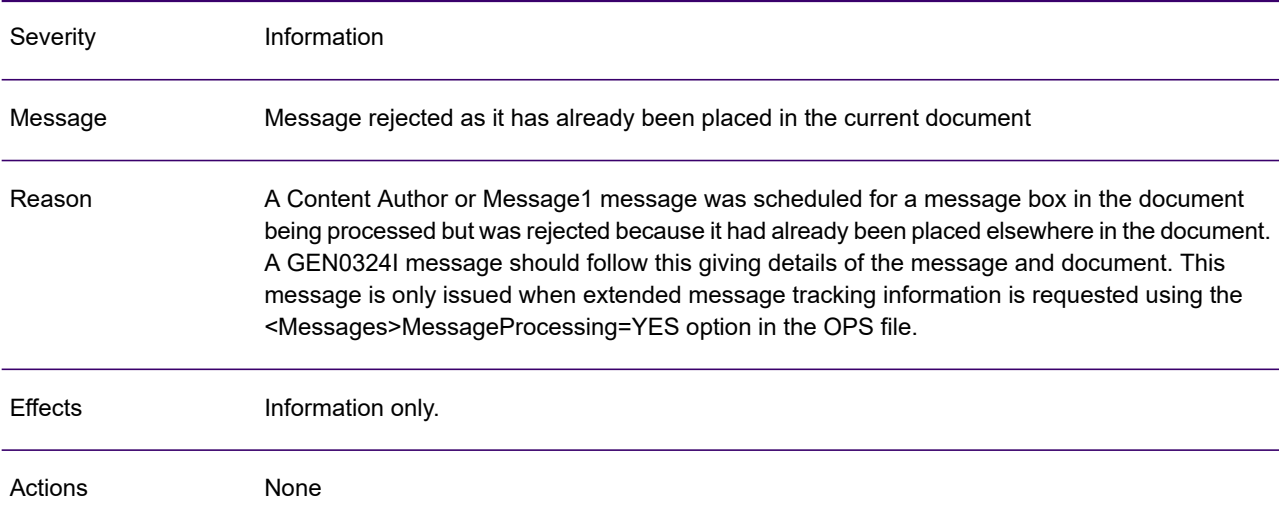

# GEN0326I

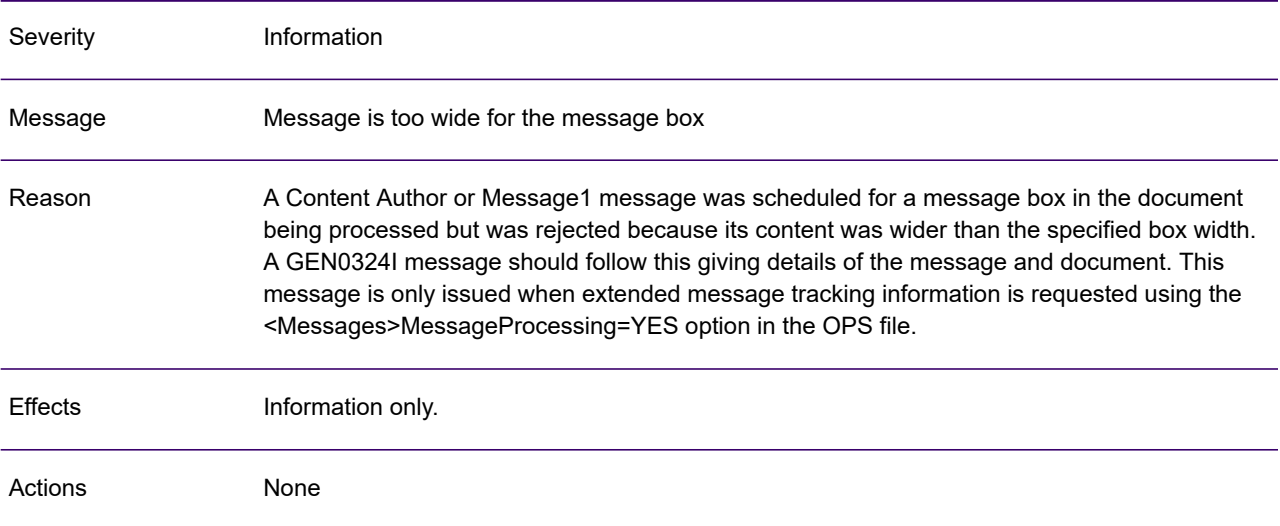

# GEN0327I

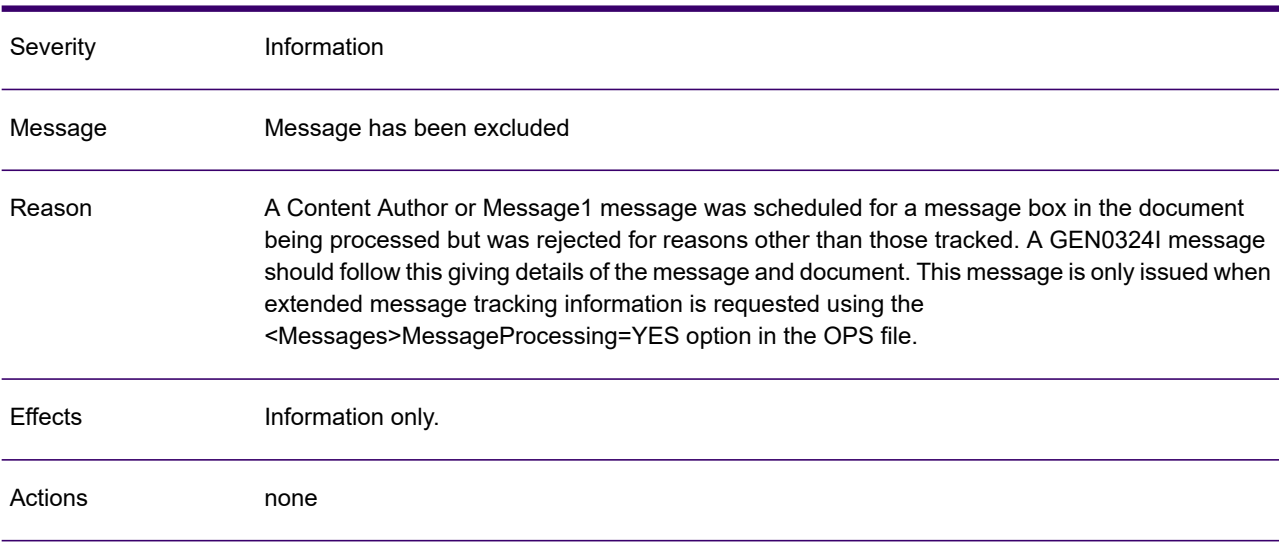

## GEN0328I

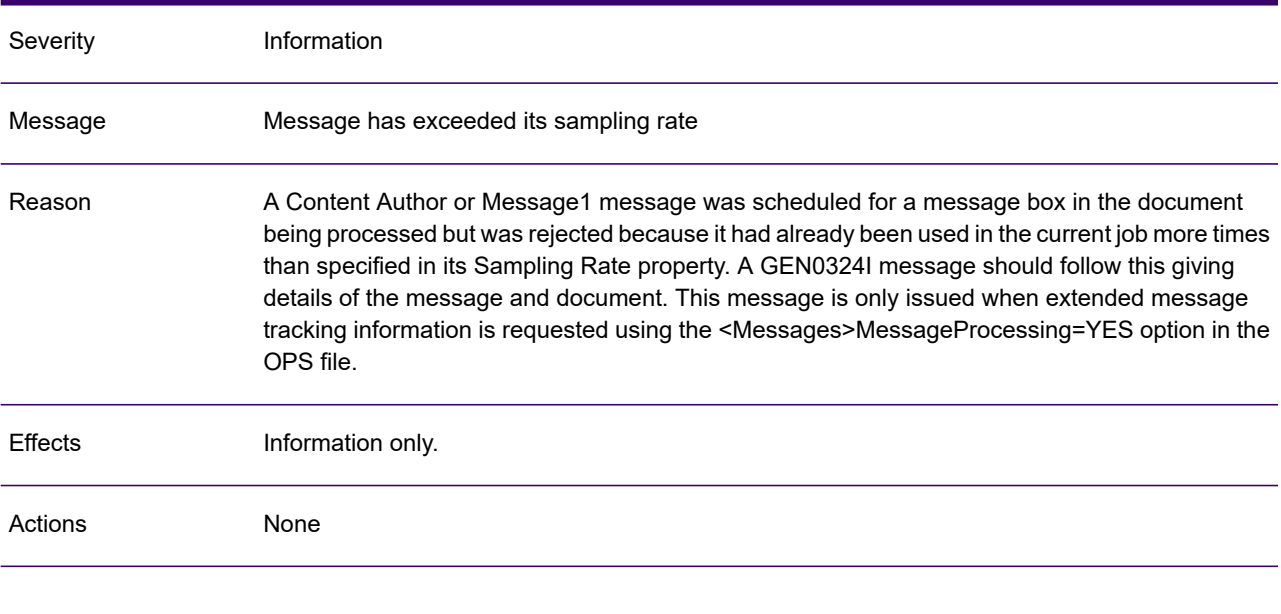

# GEN0329A

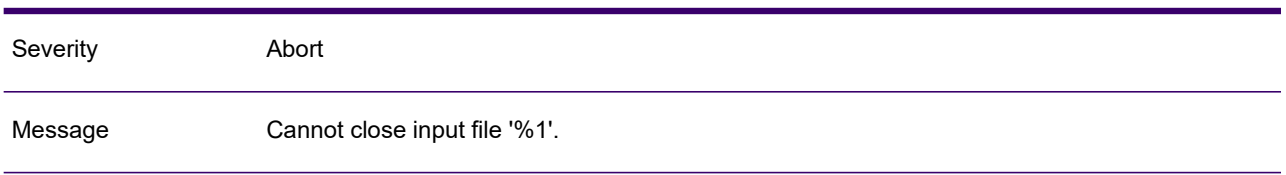

# Reason When the operating system provides an error that the file can not be closed Effects The program aborts. Data in output files may be incomplete. Actions **Check the status of the input and output files and rerun Generate**

## GEN0329A

## GEN0330I

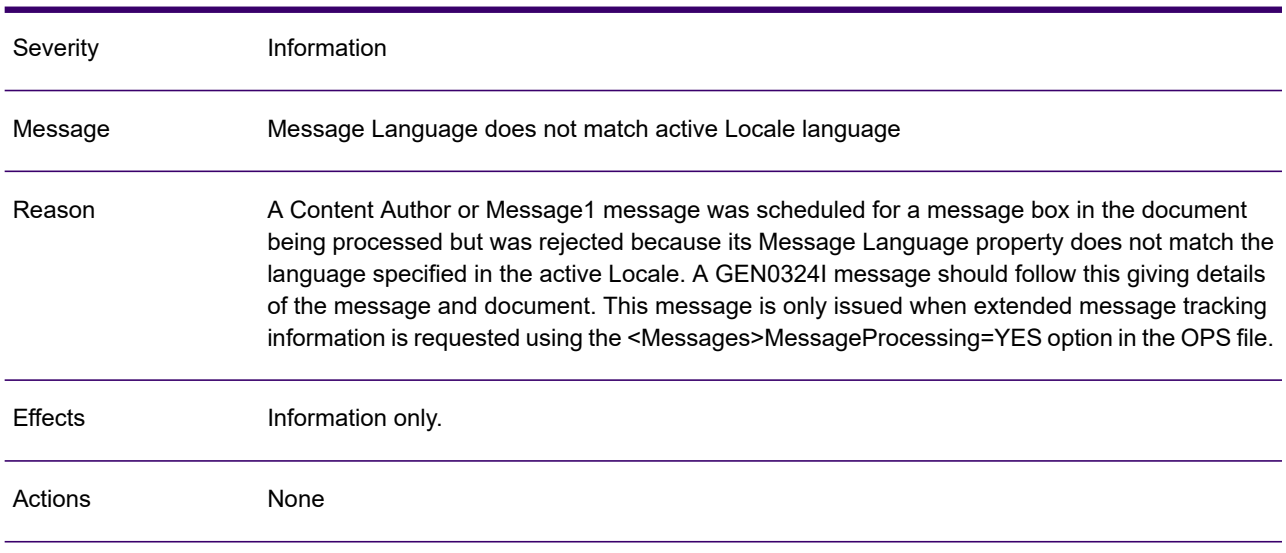

## GEN0331A

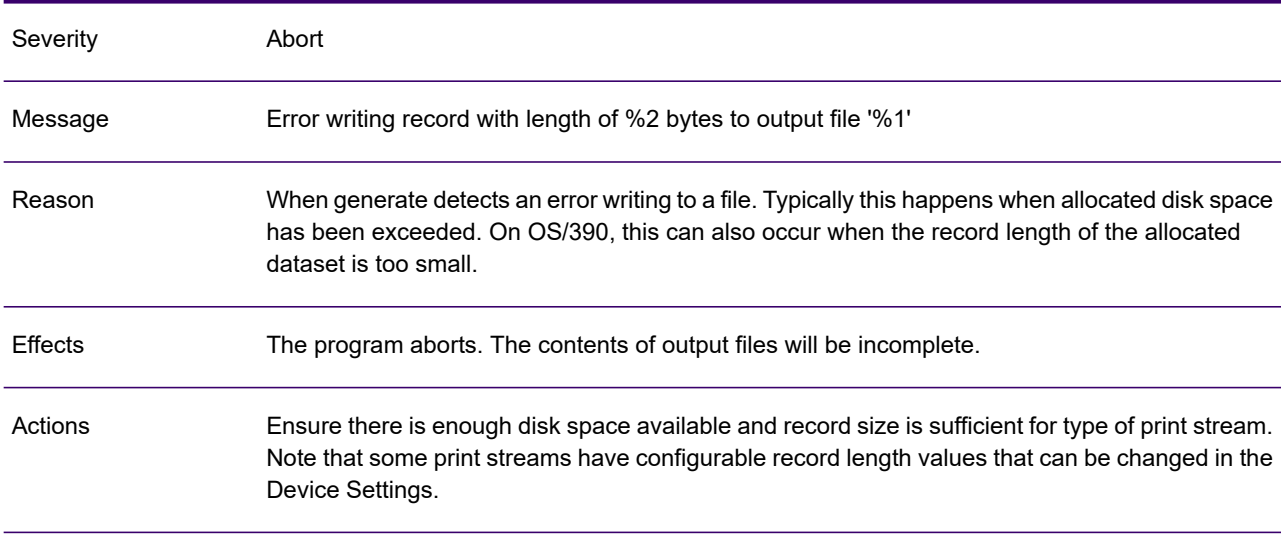

# GEN0332A

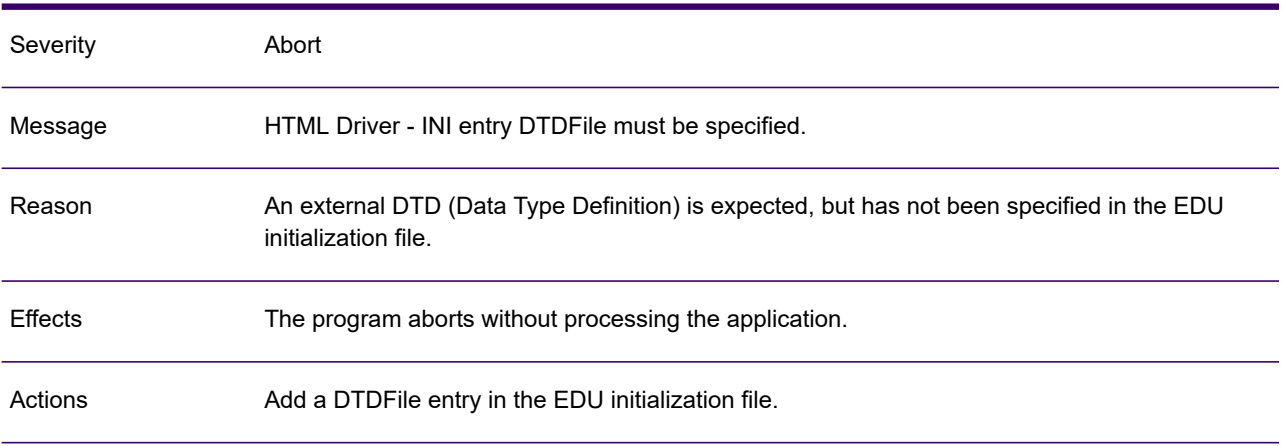

## GEN0334A

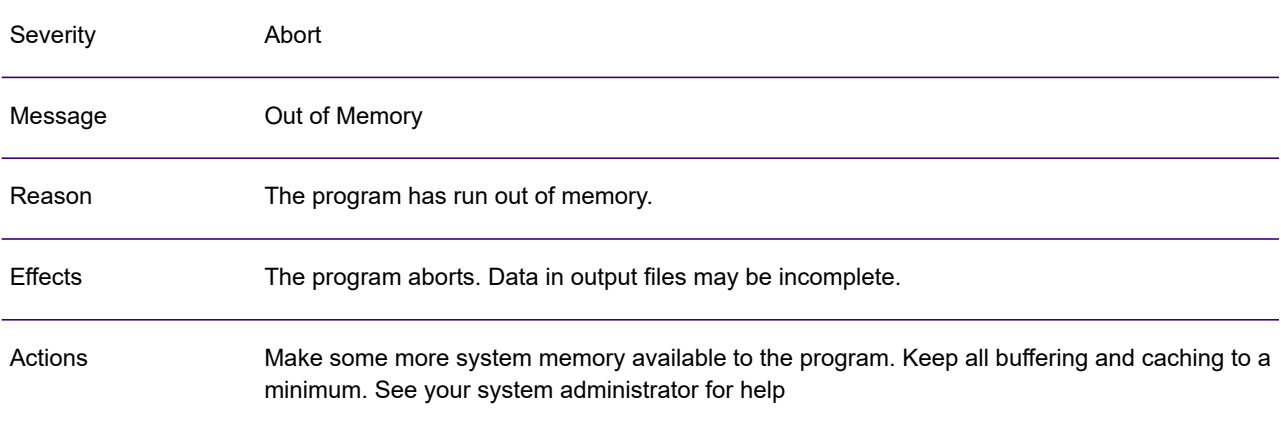

## GEN0335W

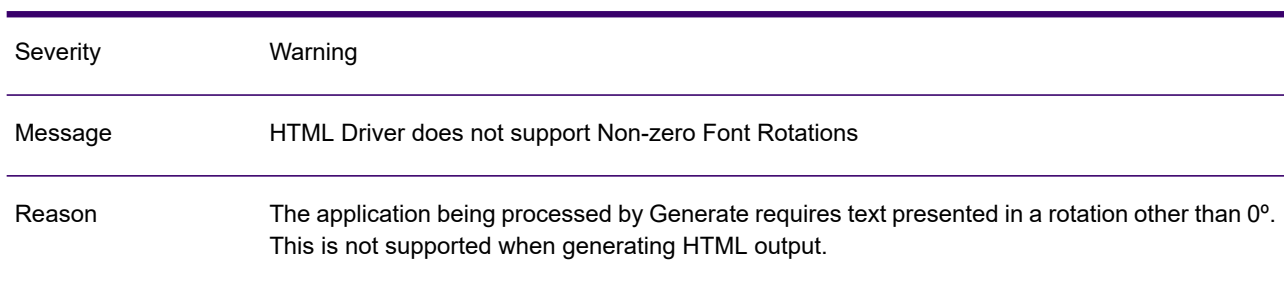

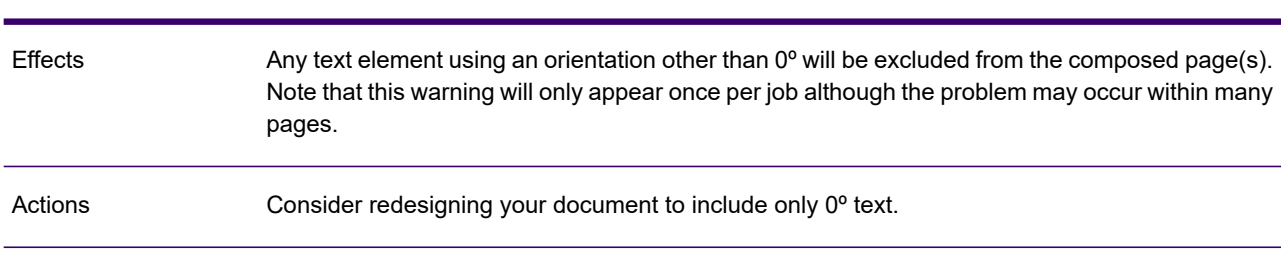

## GEN0335W

# GEN0336A

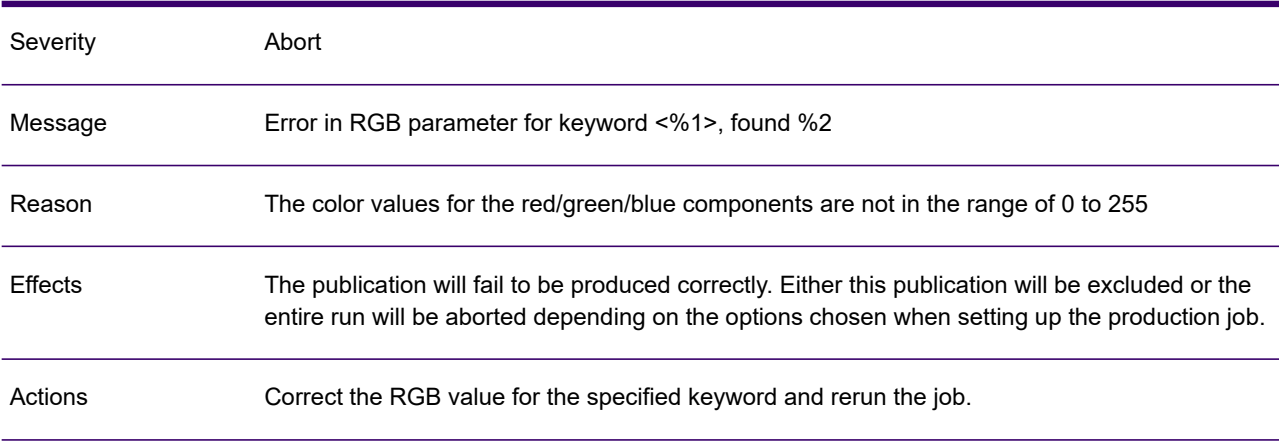

# GEN0337W

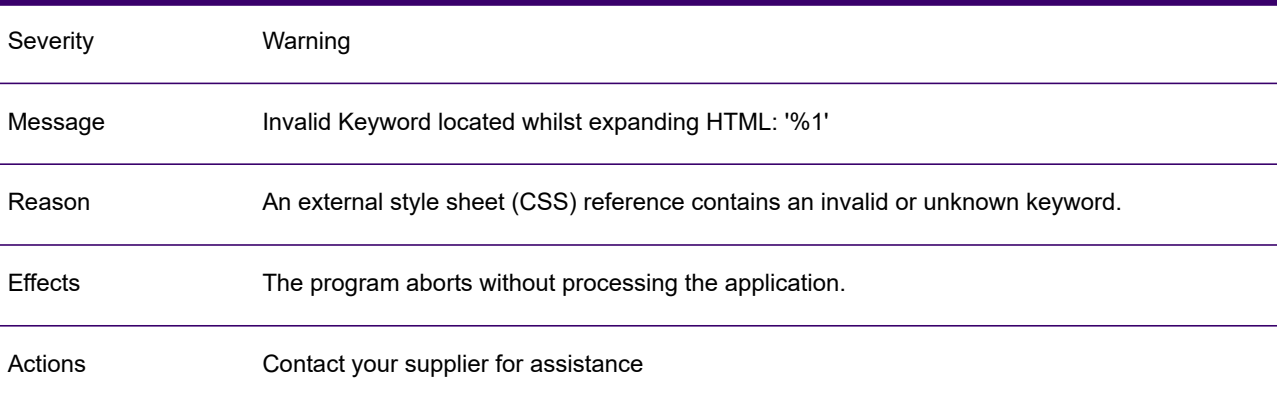

# GEN0338A

Severity Abort

## GEN0338A

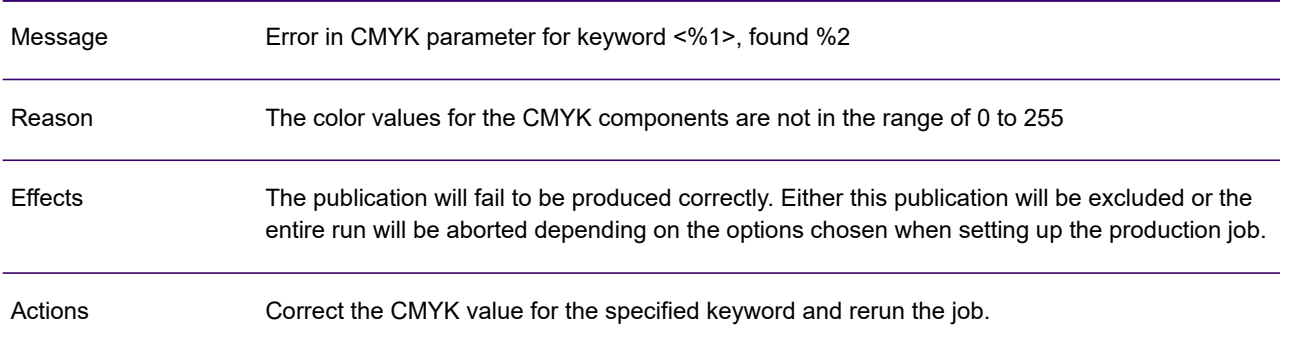

## GEN0339A

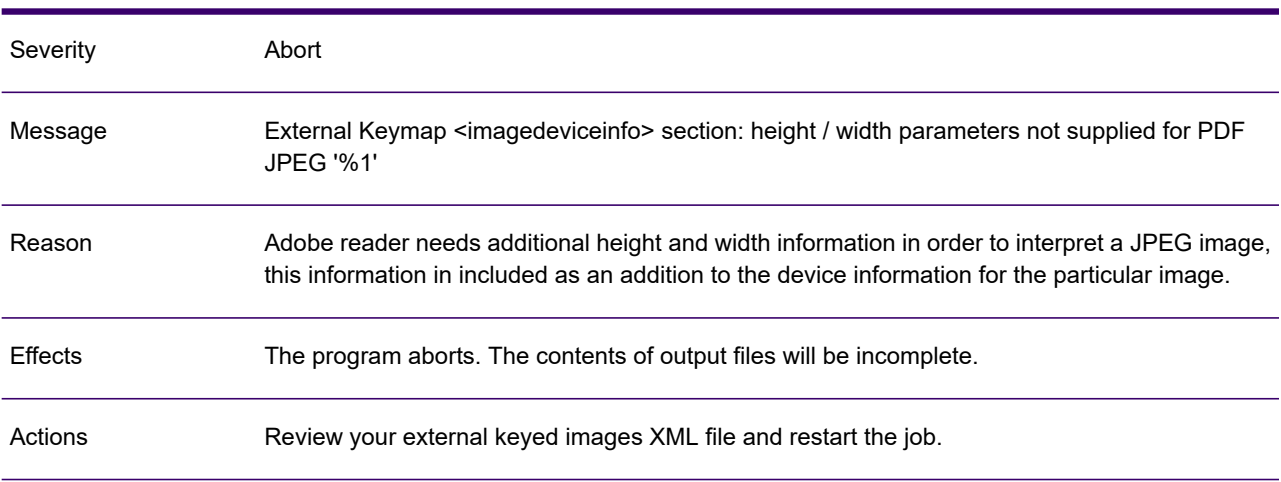

# GEN0340I

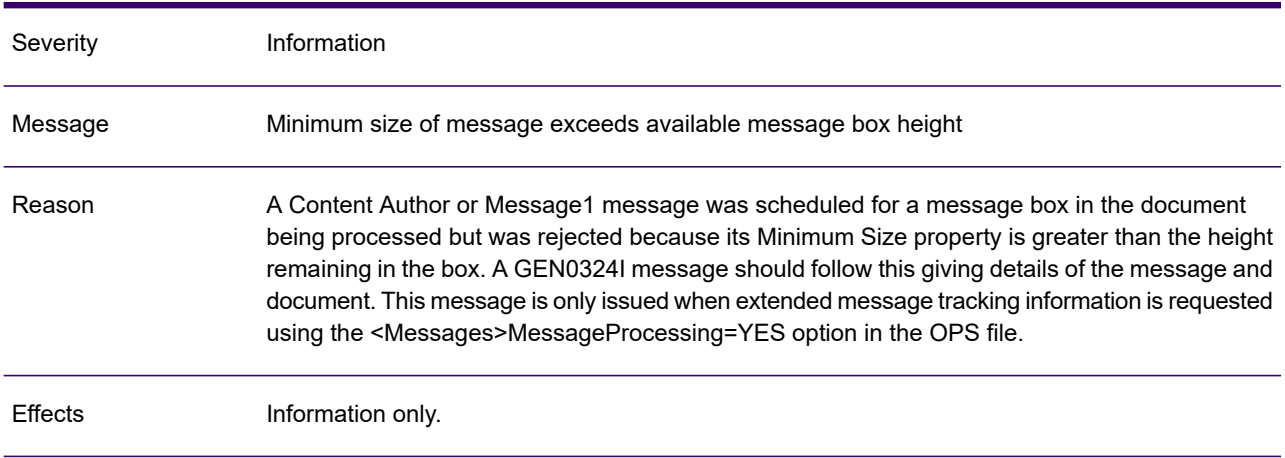

# GEN0340I

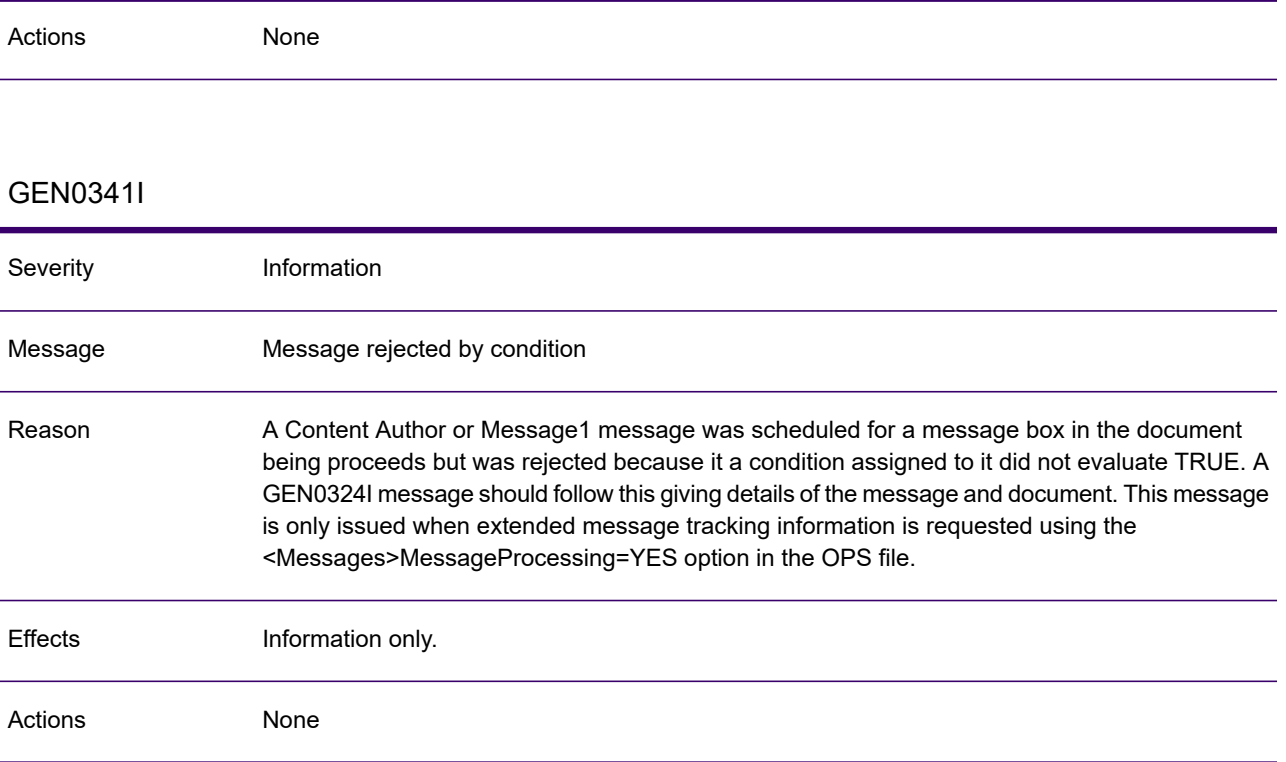

## GEN0342I

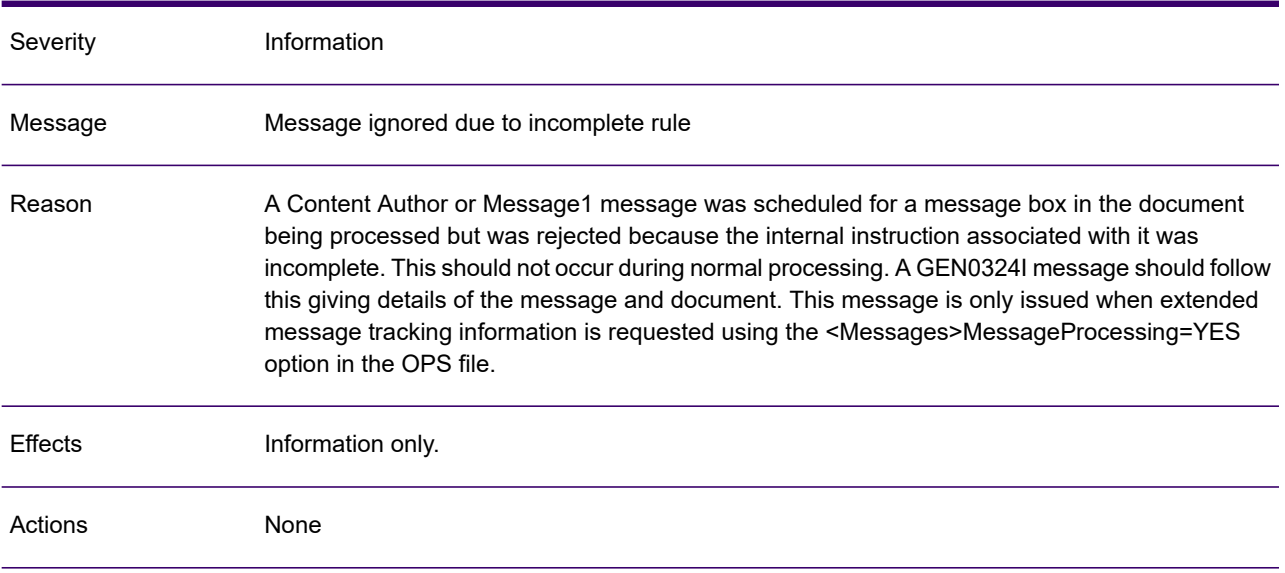

# GEN0343I

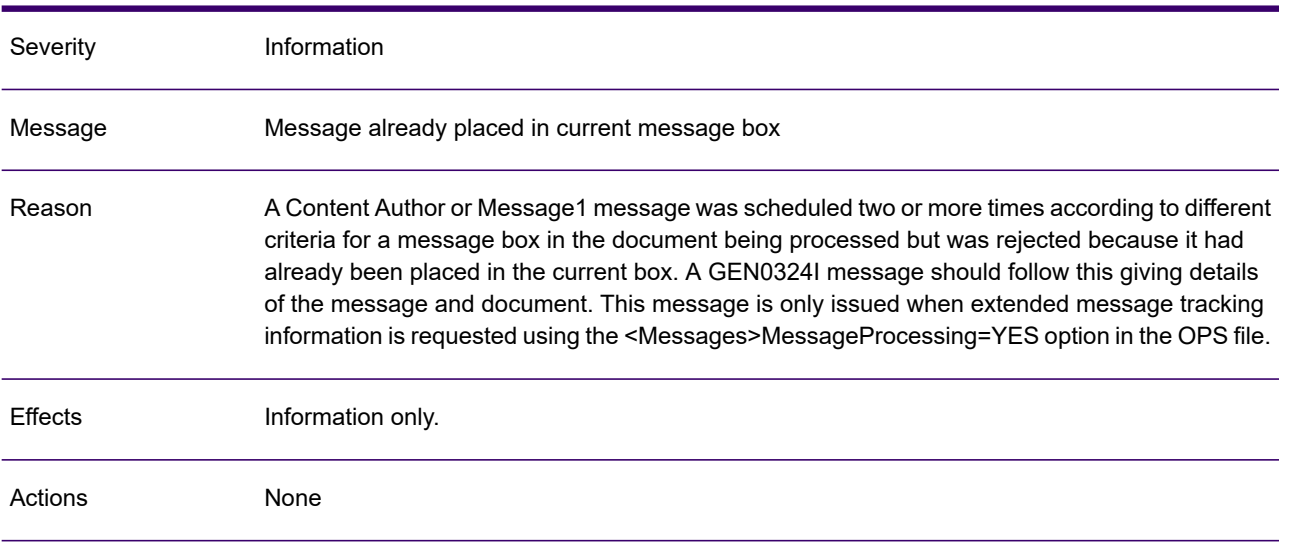

# GEN0344I

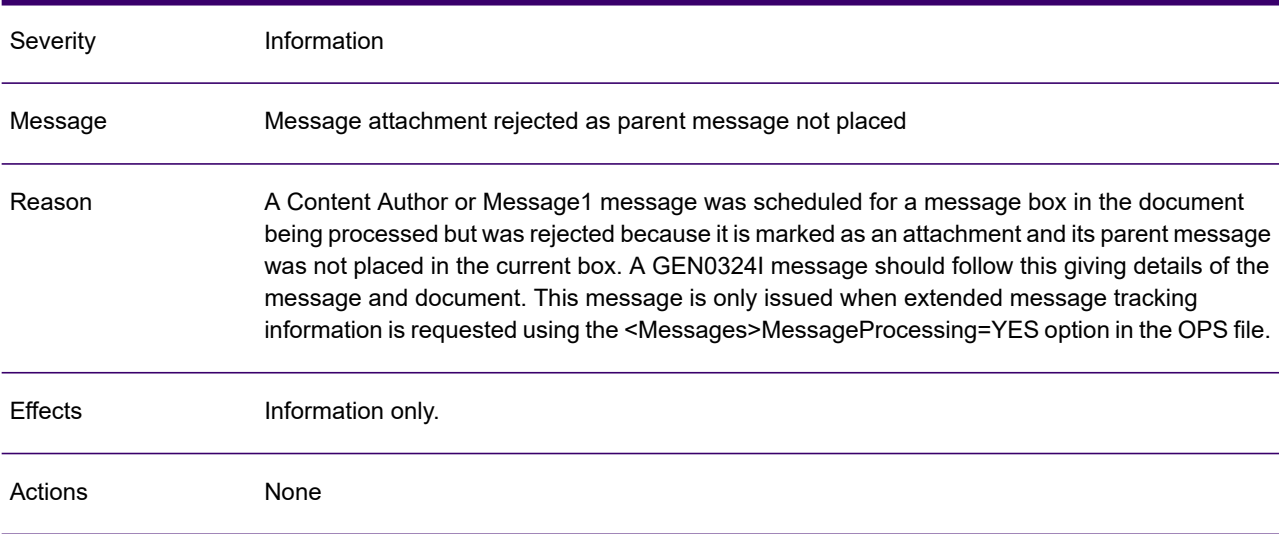

## GEN0345A

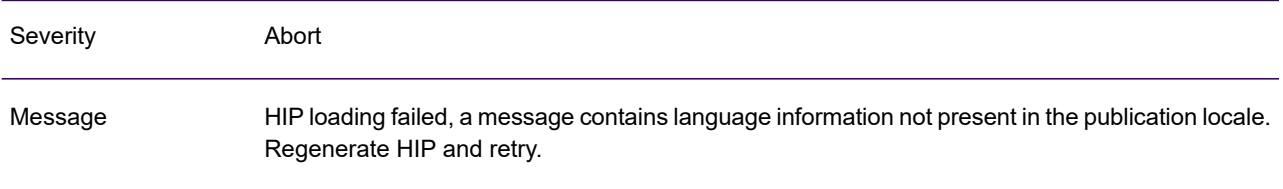

## GEN0345A

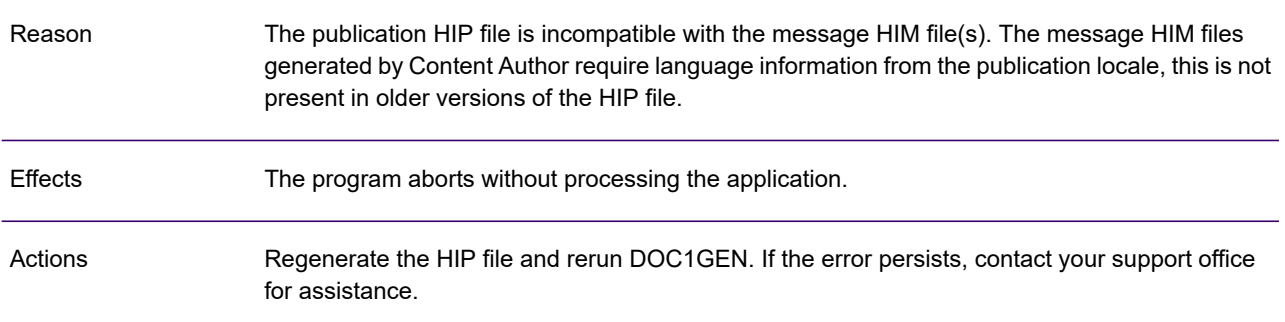

# GEN0346W

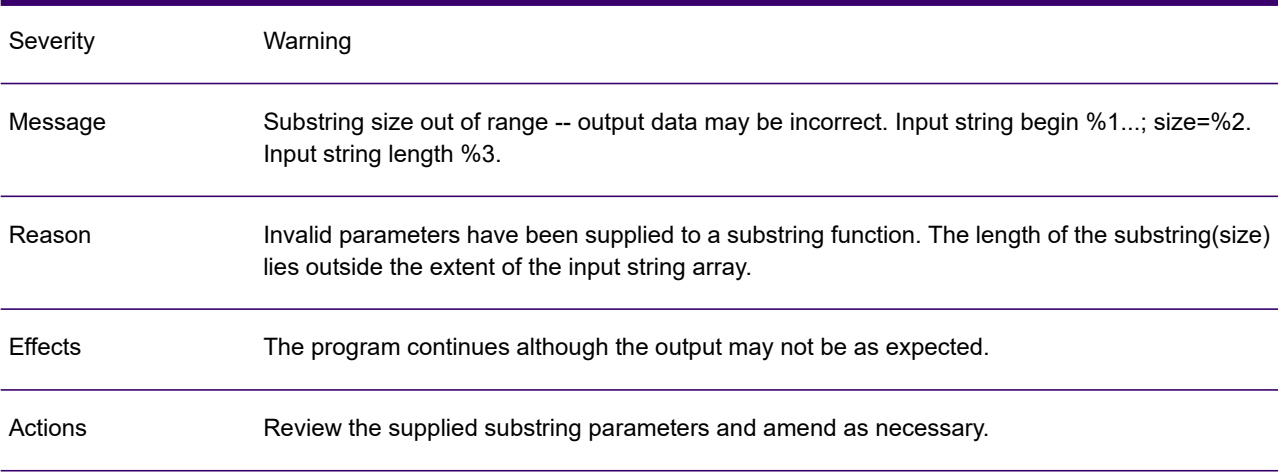

## GEN0347A

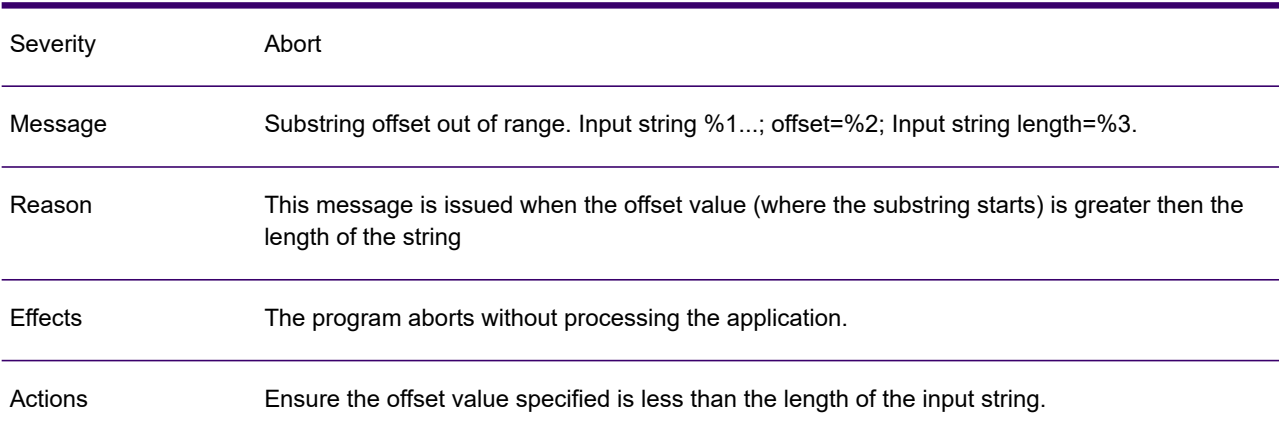

# GEN0348W

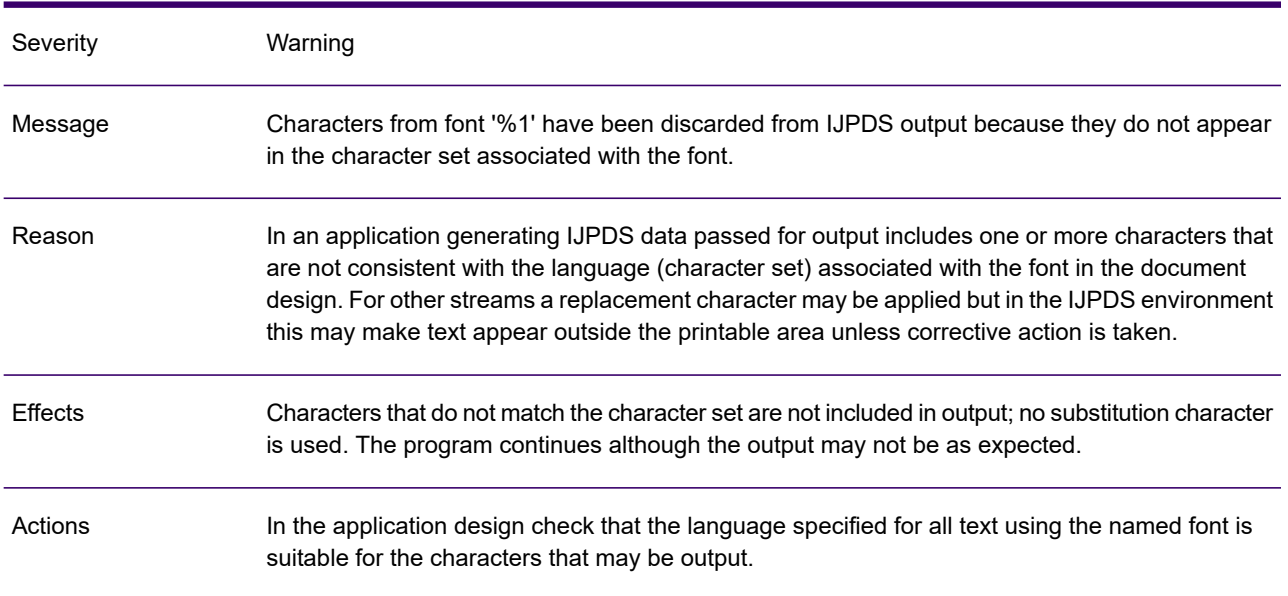

# GEN0349A

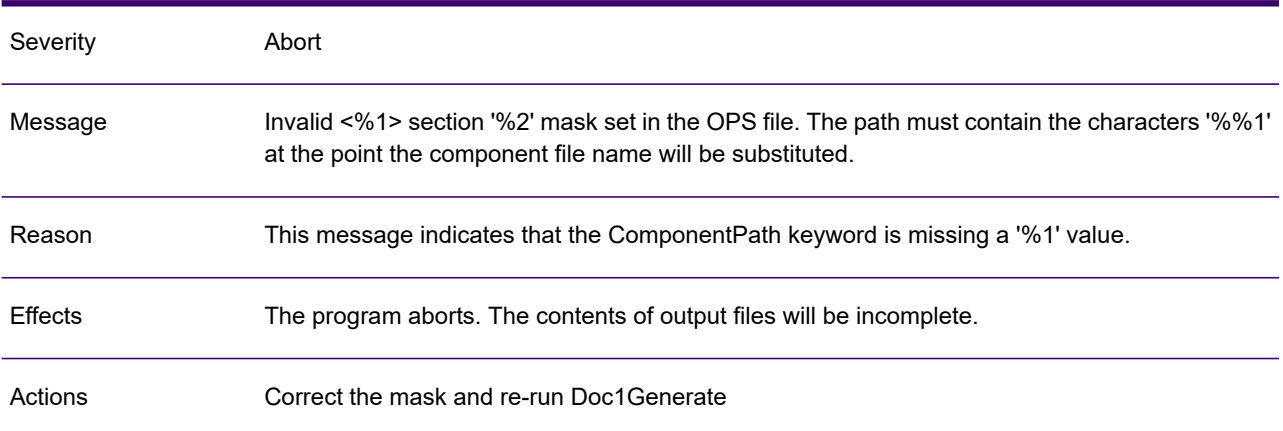

# GEN0350A

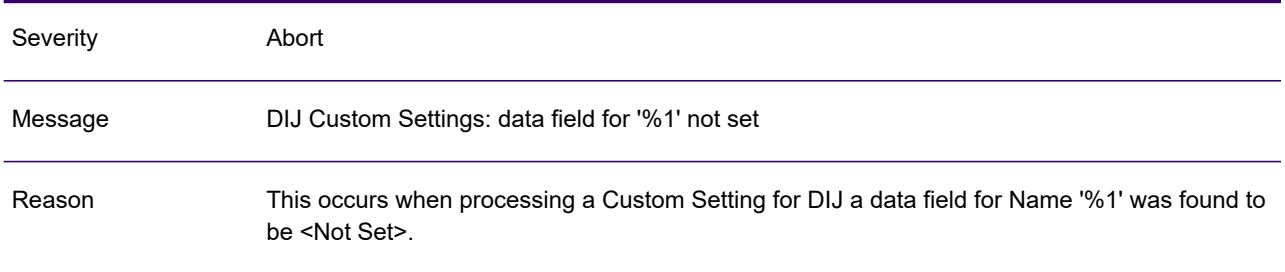

## GEN0350A

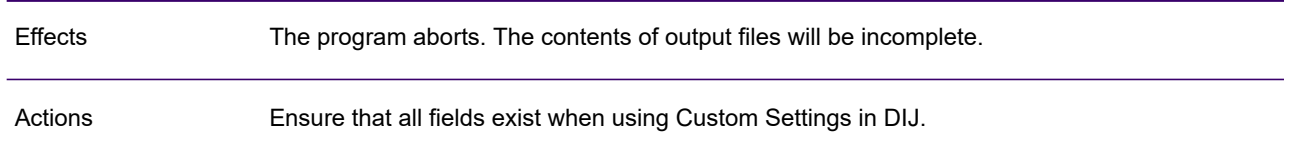

# GEN0351W

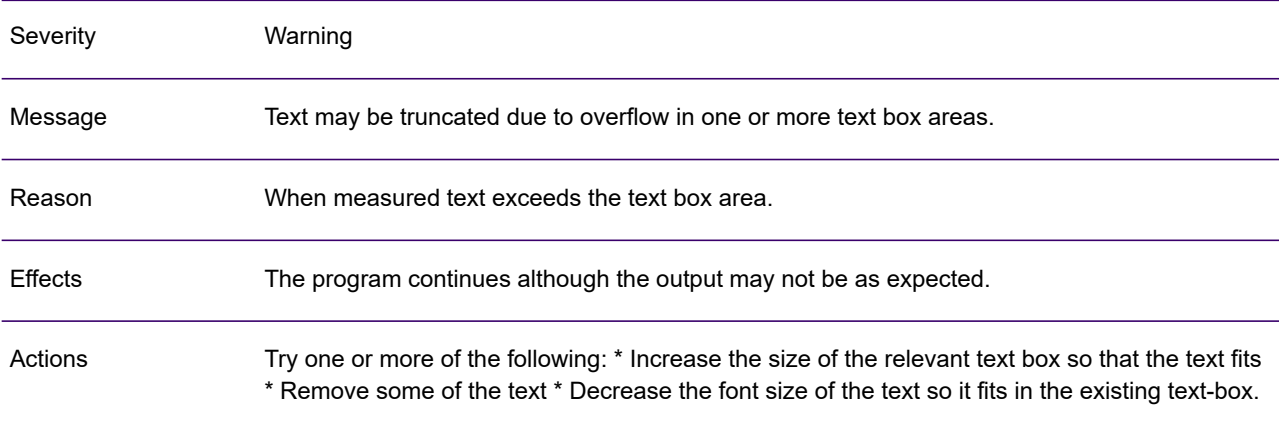

## GEN0352I

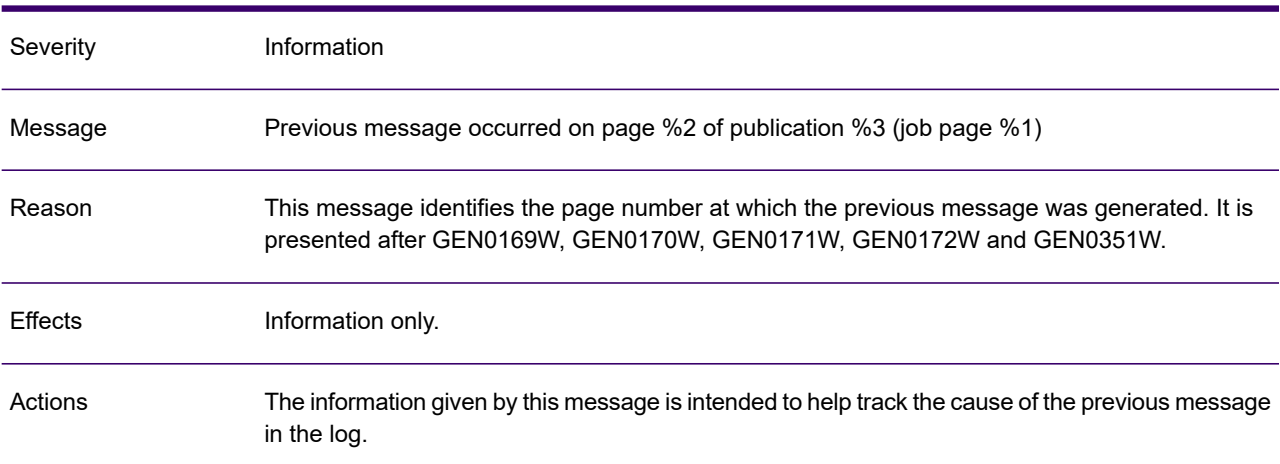

# GEN0353A

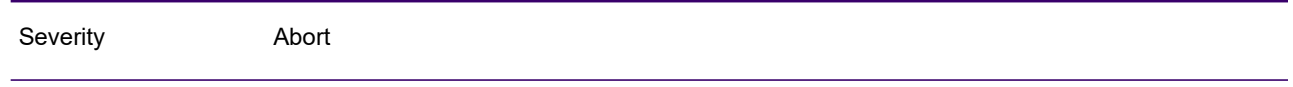

## GEN0353A

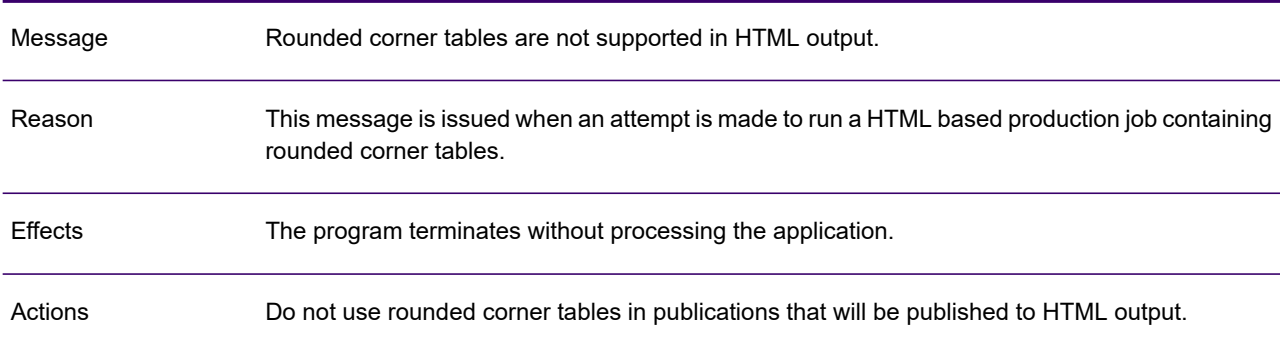

## GEN0354A

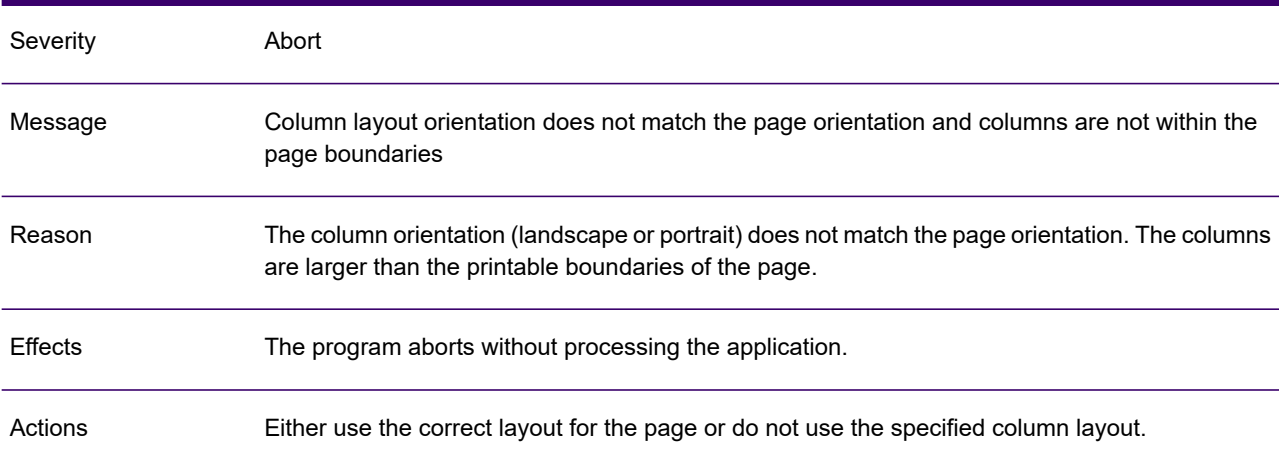

# GEN0355W

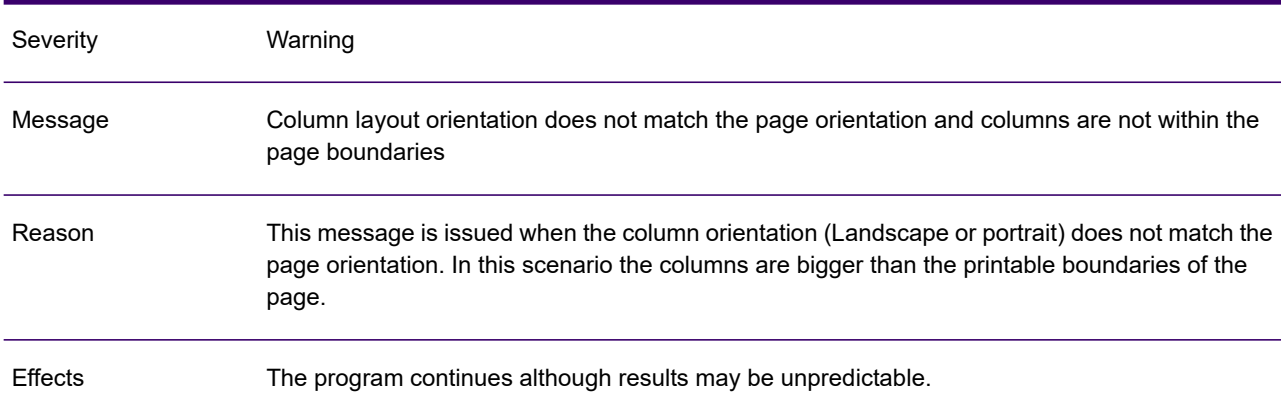

## GEN0355W

Actions Either use the correct layout for the page or, do not use the specified column layout

#### GEN0356A

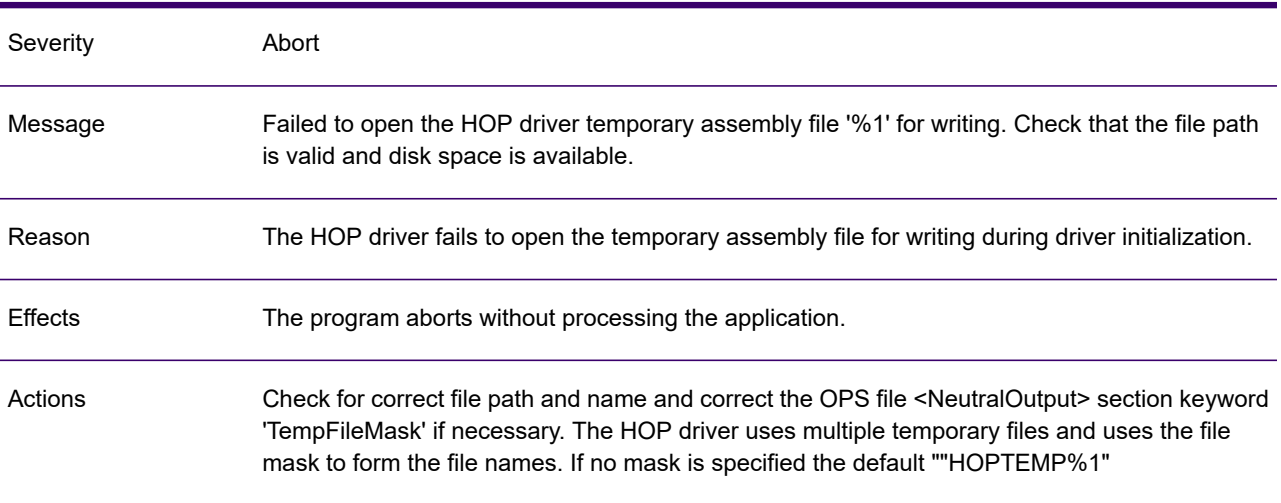

# GEN0357A

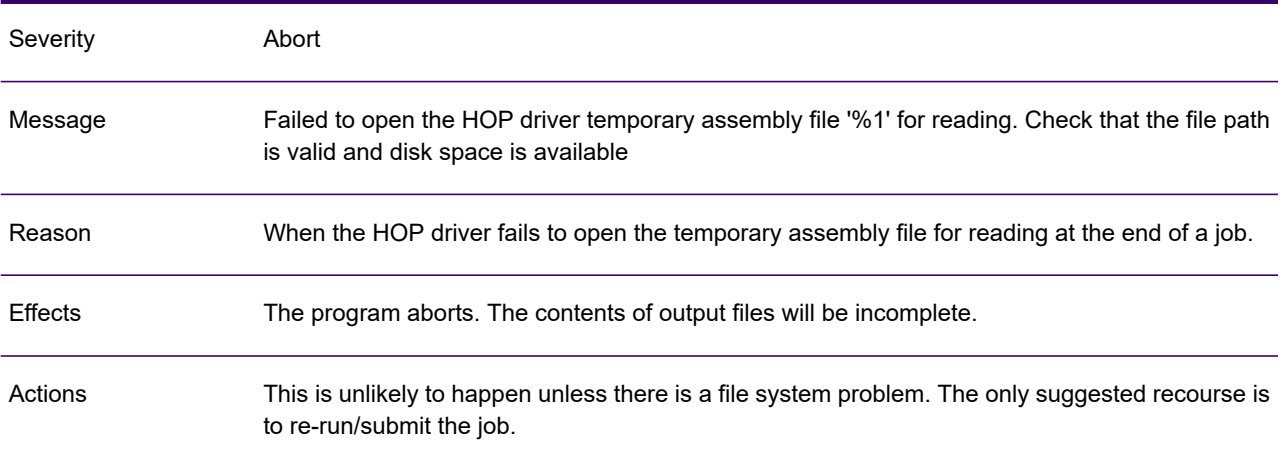

## GEN0358A

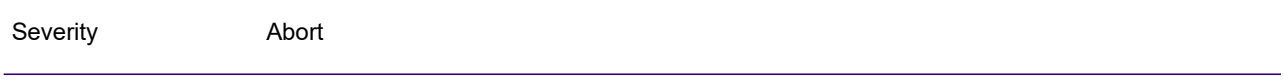

## GEN0358A

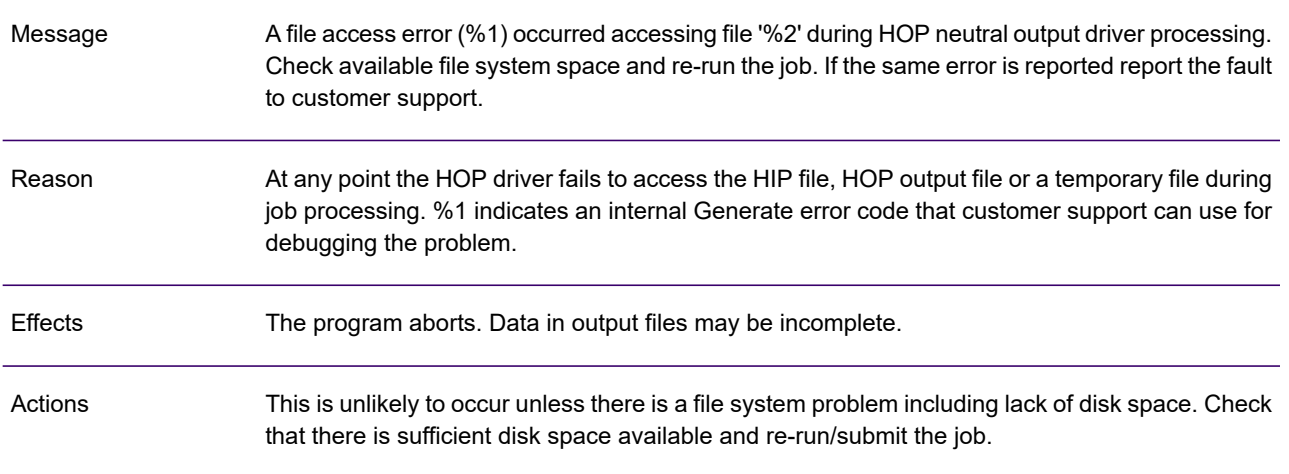

## GEN0359A

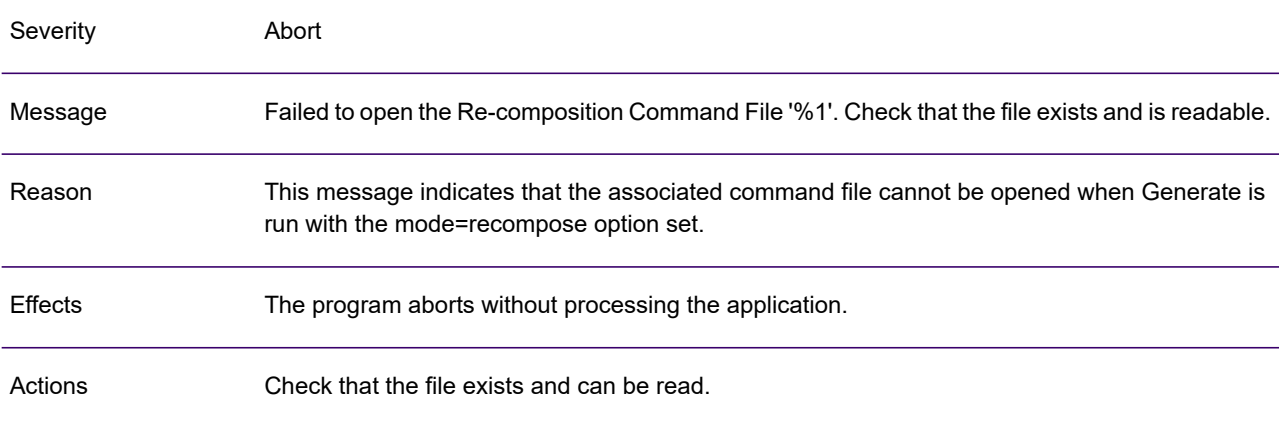

# GEN0360A

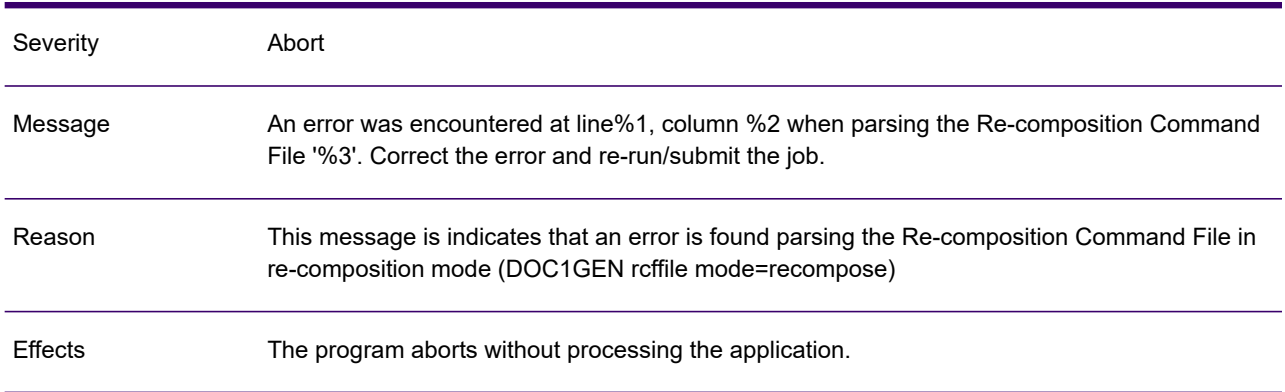

## GEN0360A

Actions Correct the RCF file problem and re-run/submit the job

#### GEN0361W

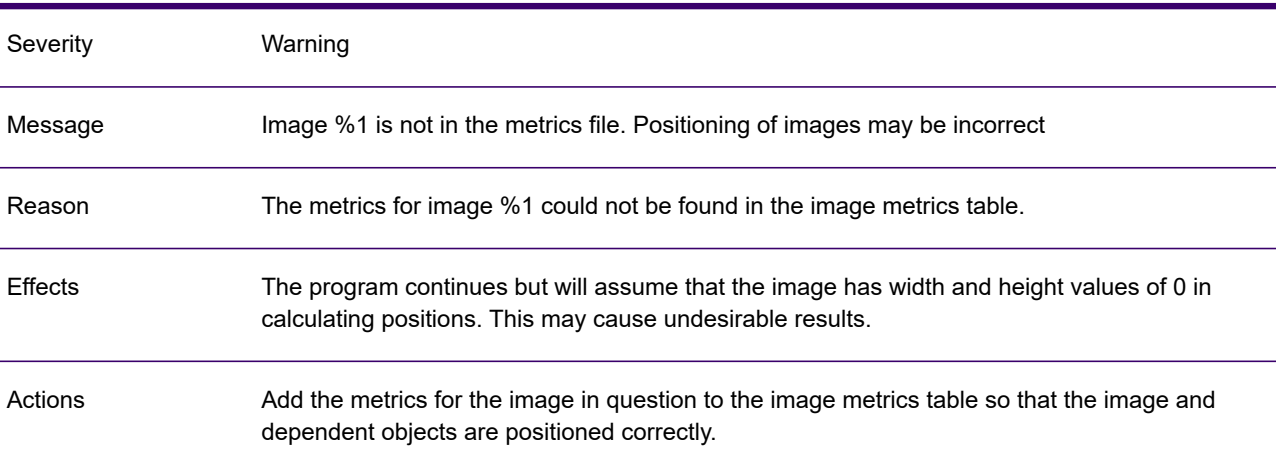

#### GEN0362A

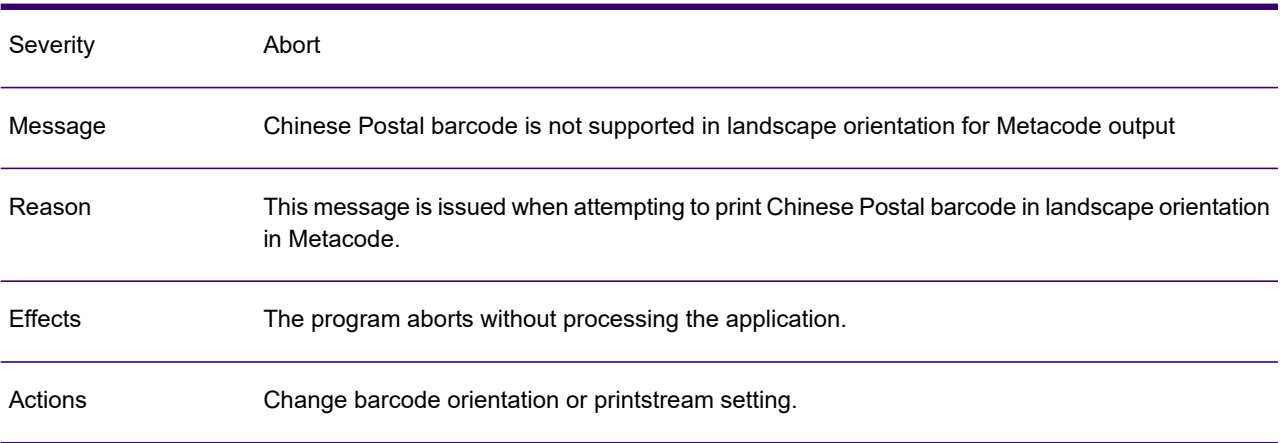

## GEN0363A

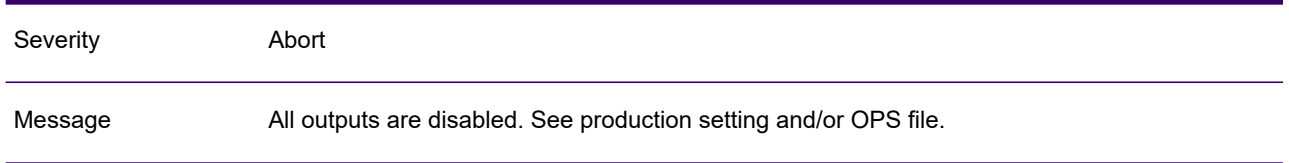

## GEN0363A

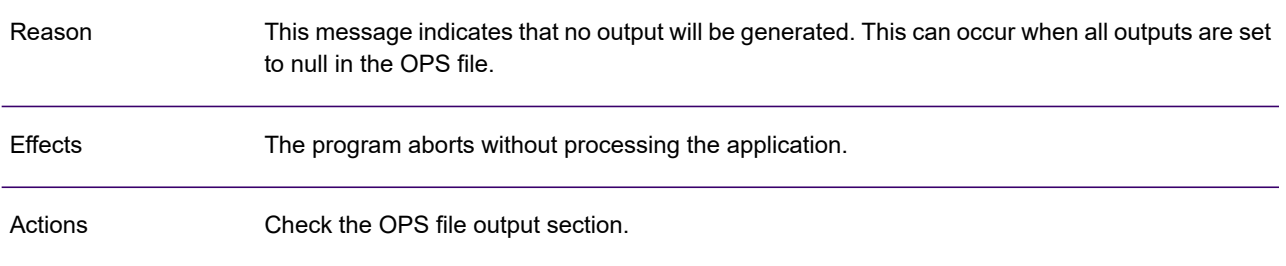

# GEN0364A

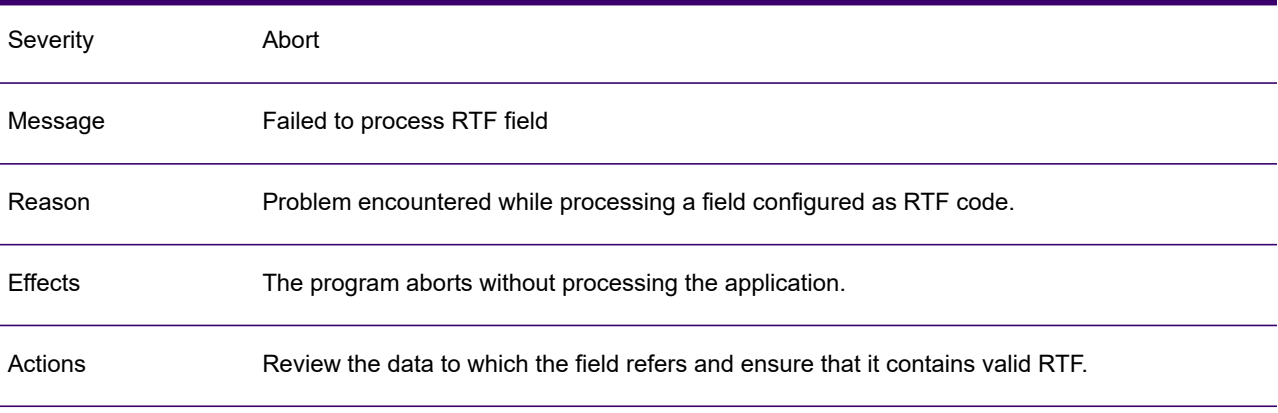

# GEN0365W

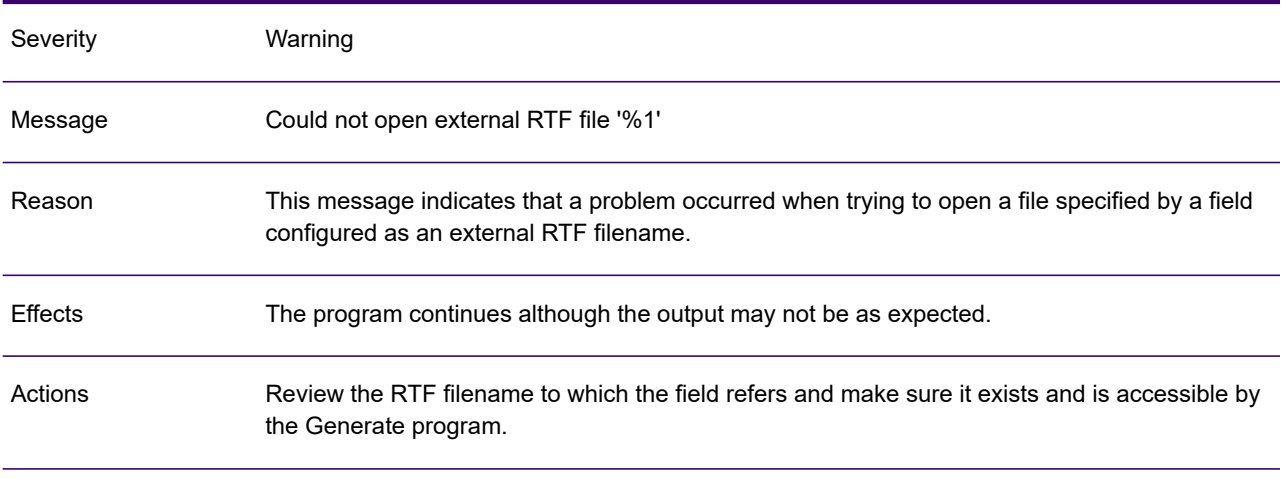

# GEN0366A

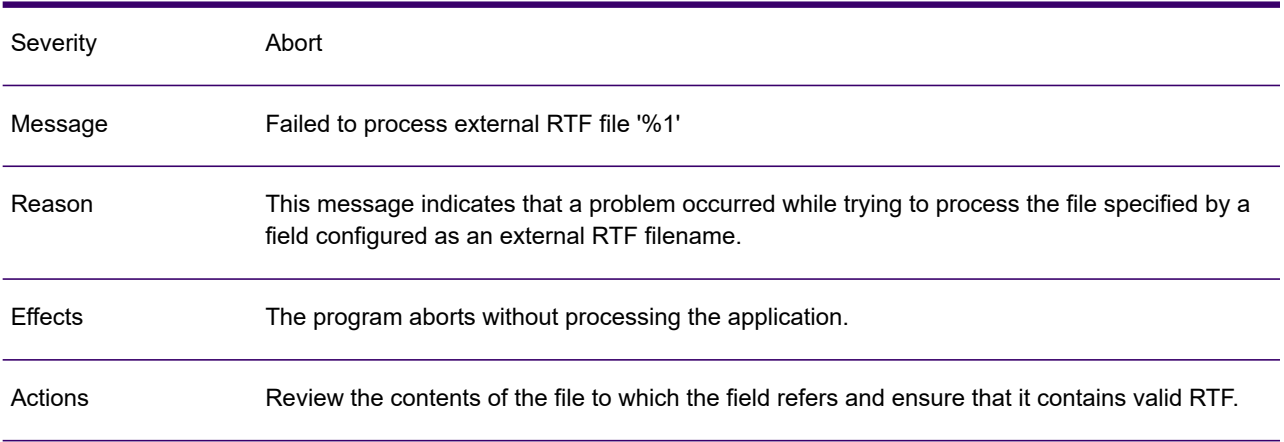

# GEN0367A

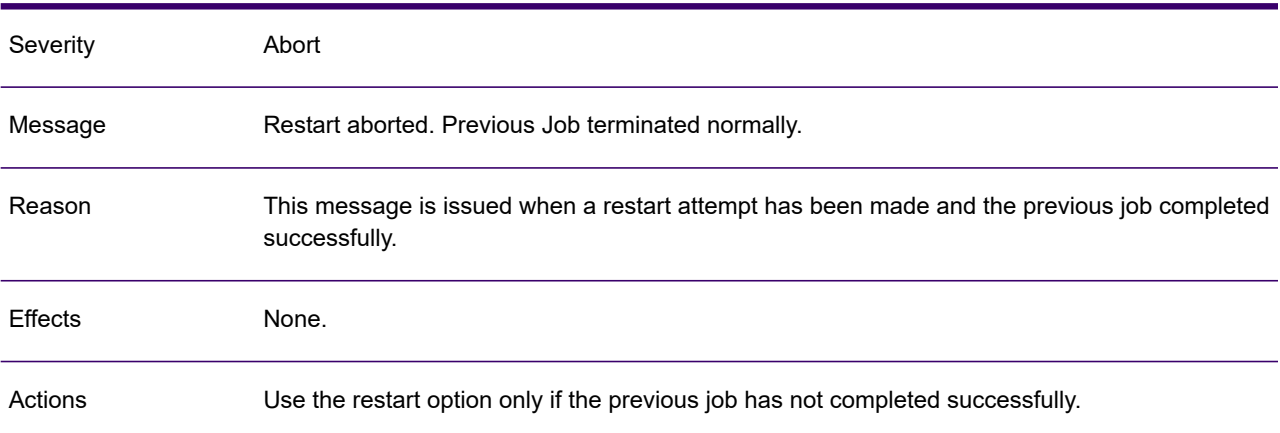

## GEN0368I

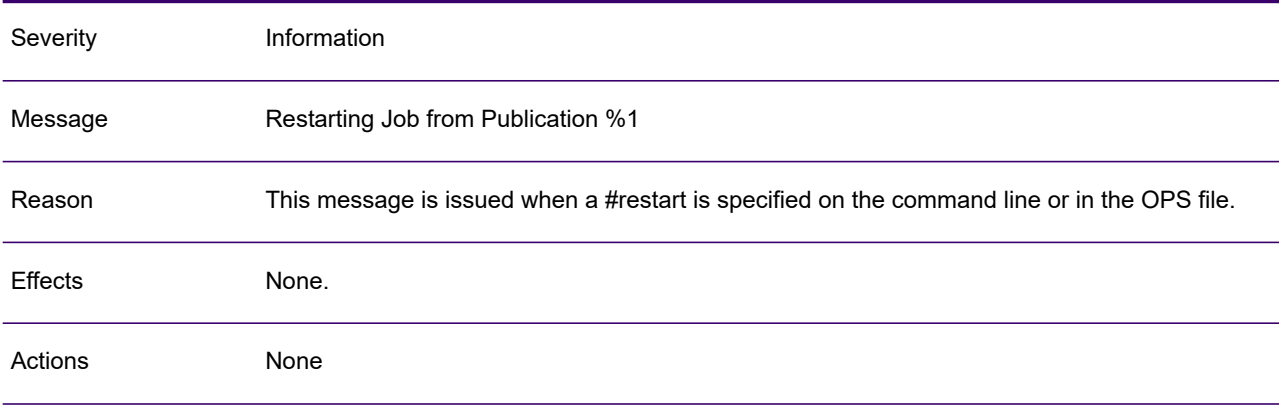

# GEN0369A

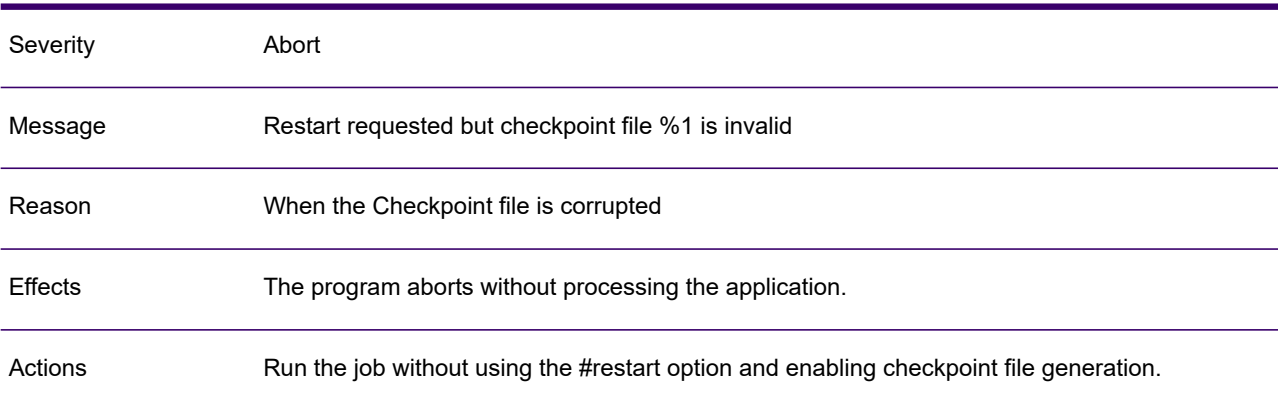

#### GEN0370I

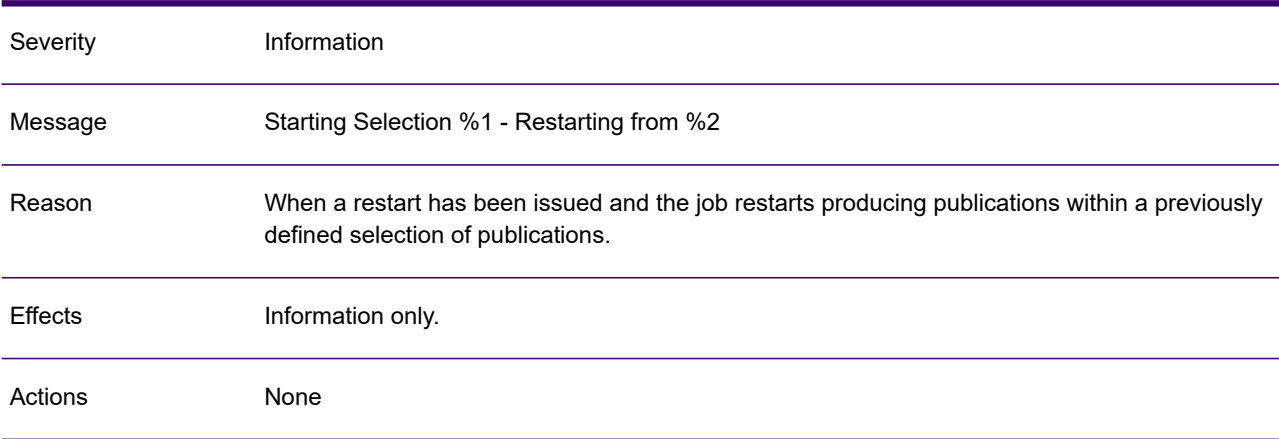

## GEN0371W

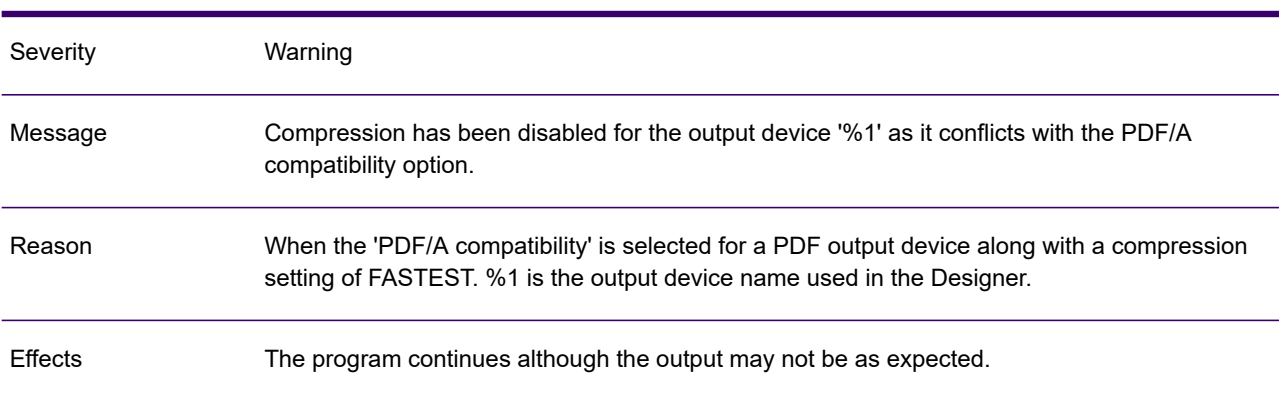

## GEN0371W

Actions

Change the compression option in the PDF output device configuration settings to NONE or **SMALLEST** 

#### GEN0372W

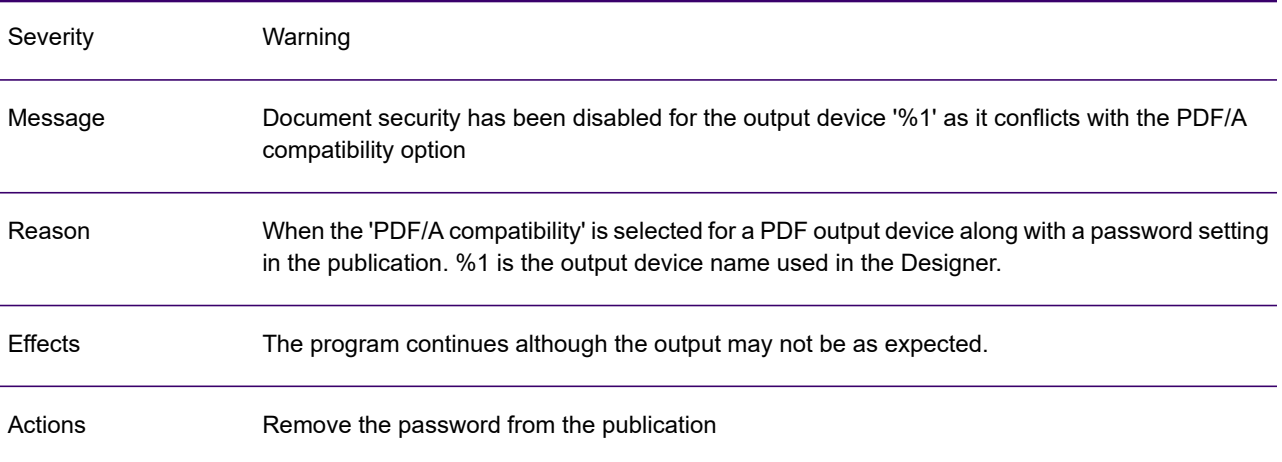

## GEN0373W

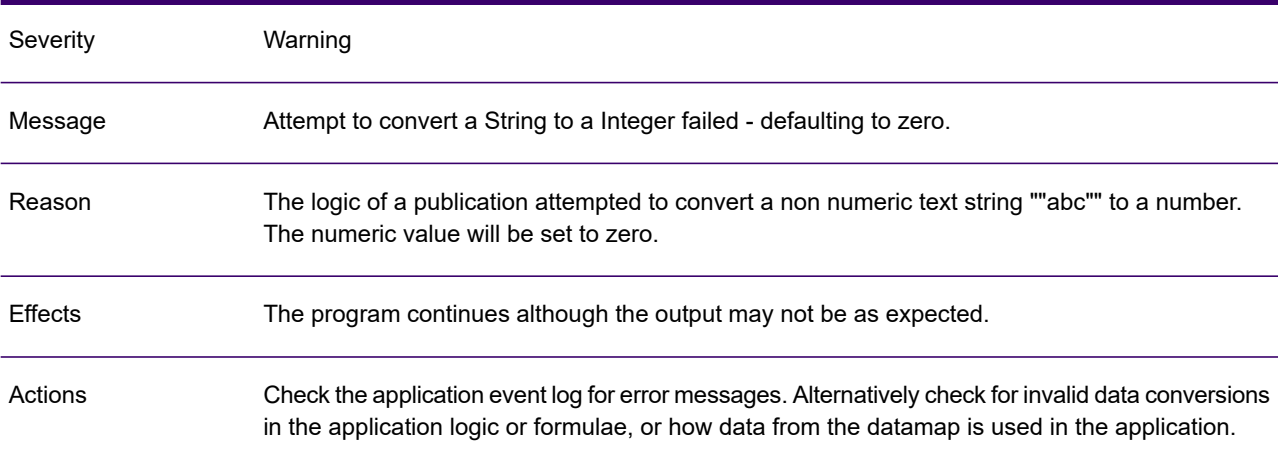

## GEN0374W

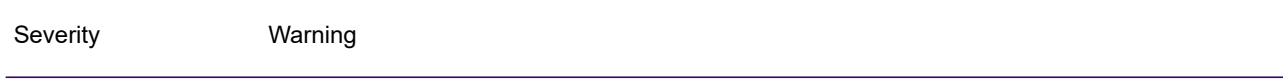

## GEN0374W

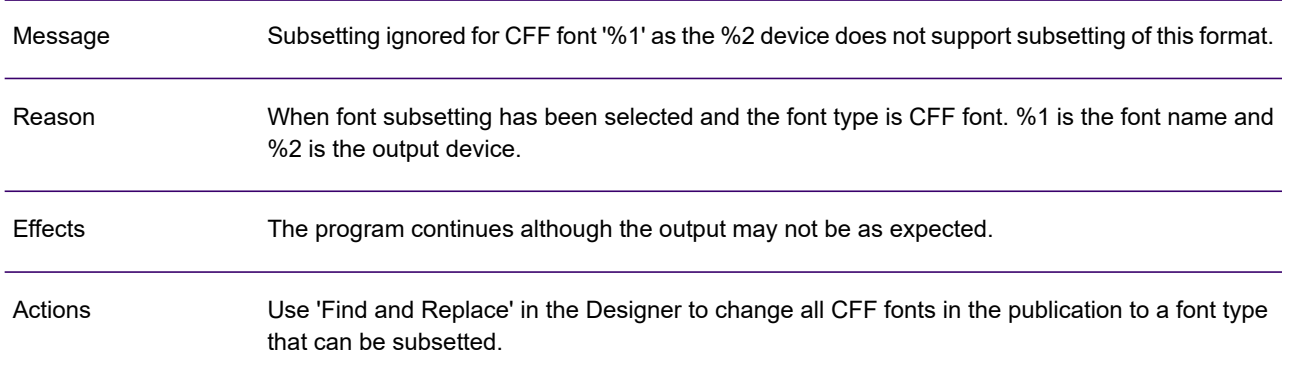

## GEN0375W

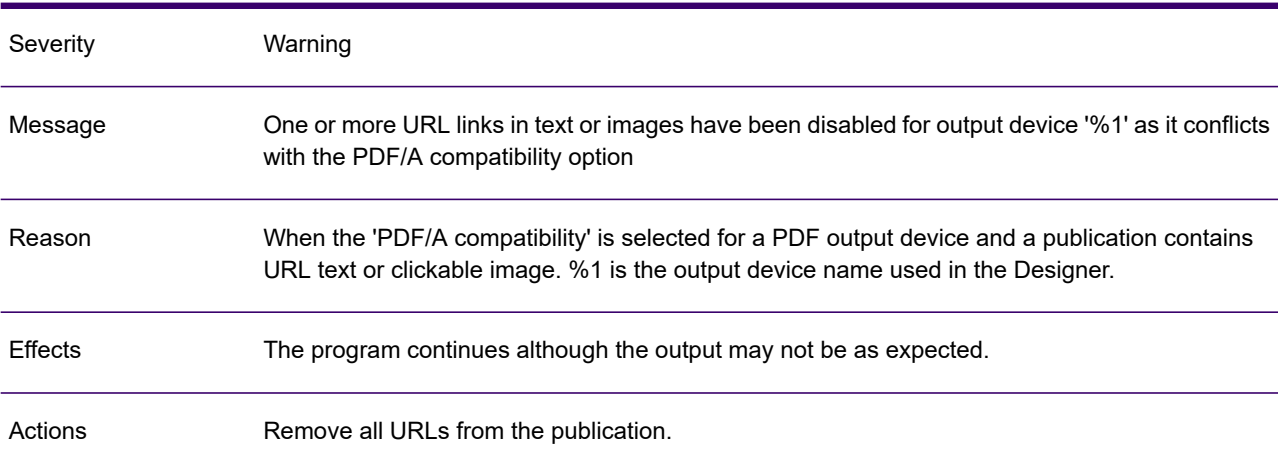

# GEN0376A

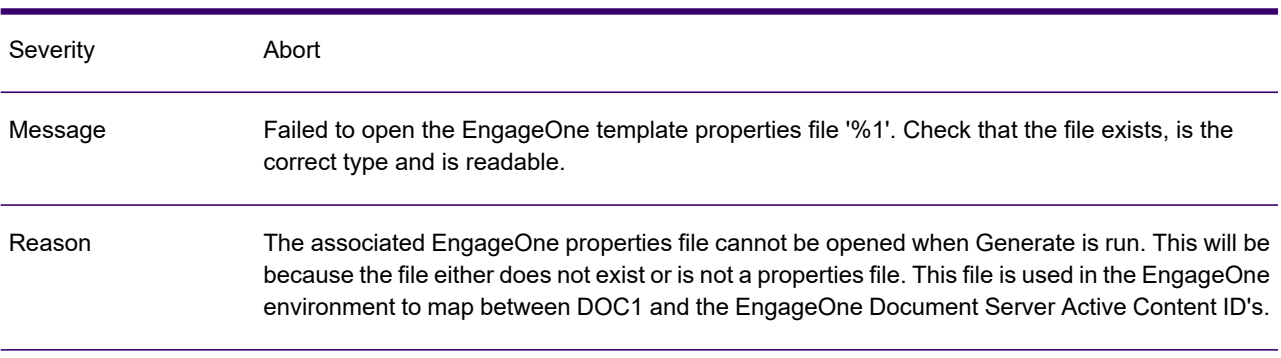

## GEN0376A

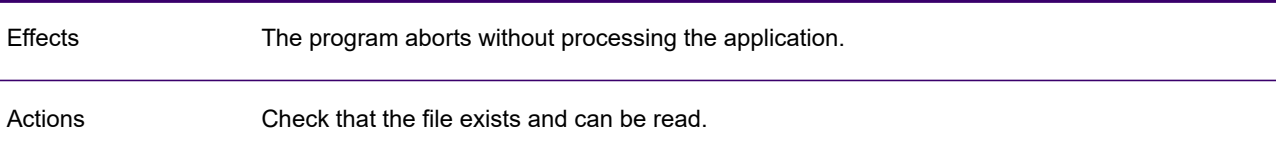

# GEN0377A

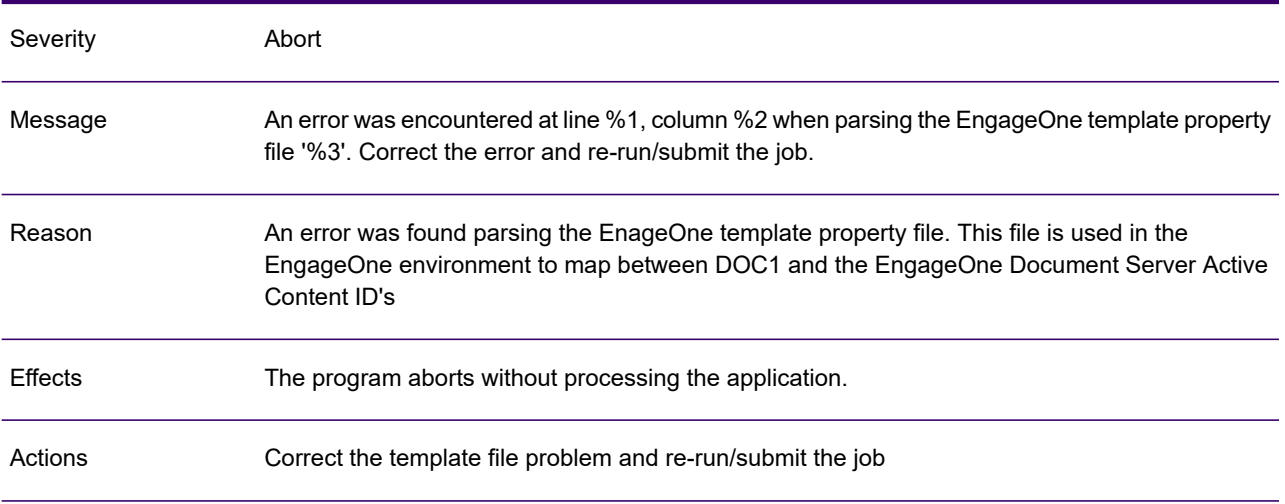

# GEN0378A

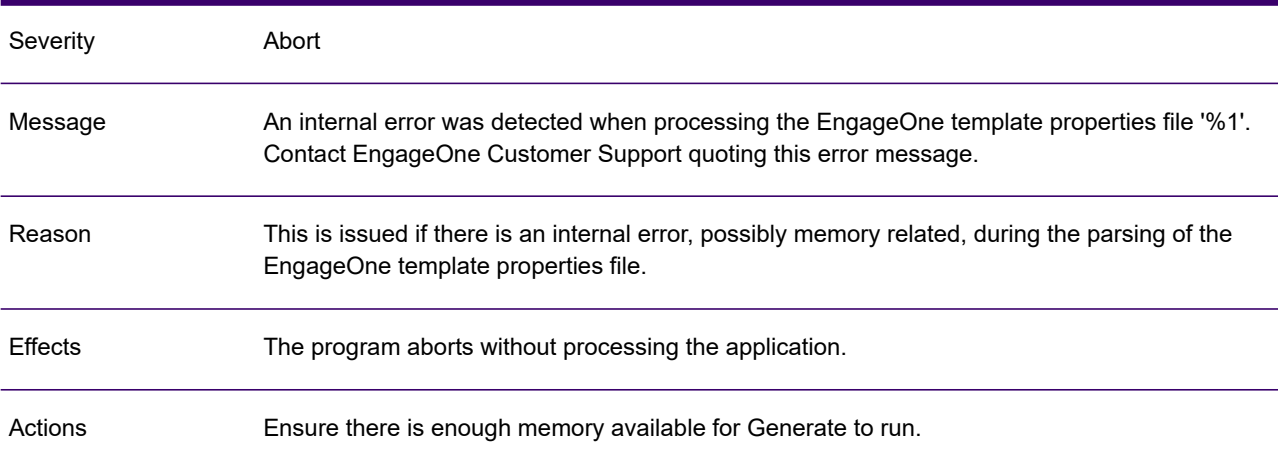

# GEN0379A

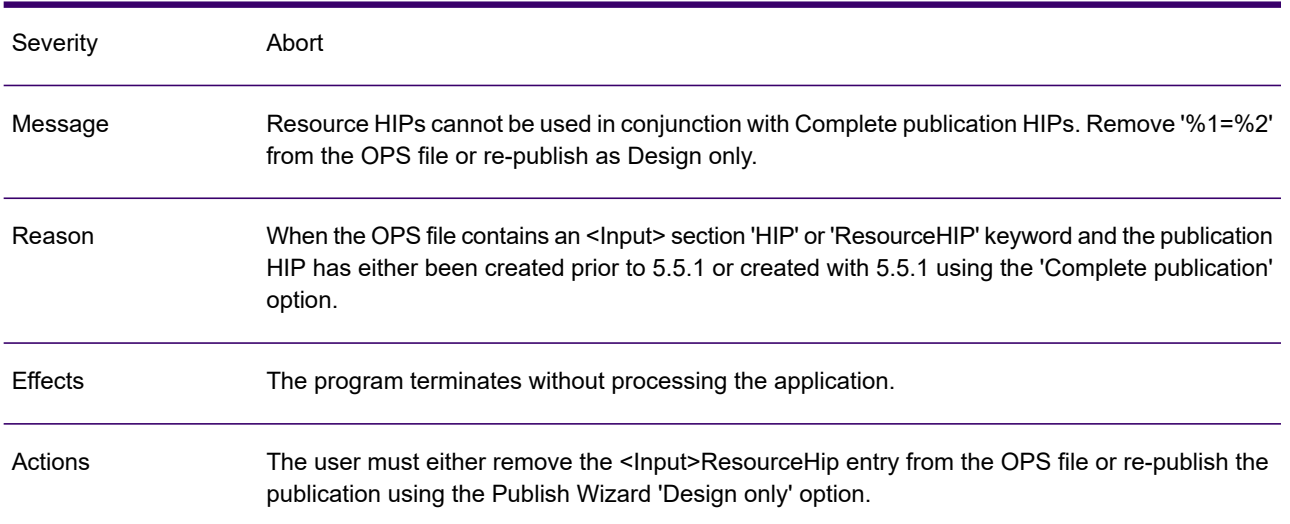

# GEN0380W

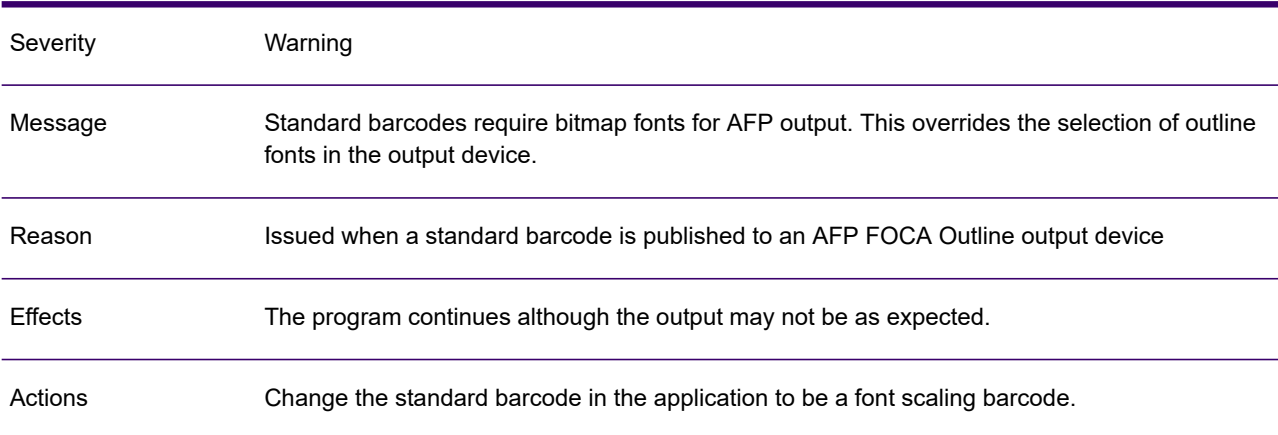

# GEN0381W

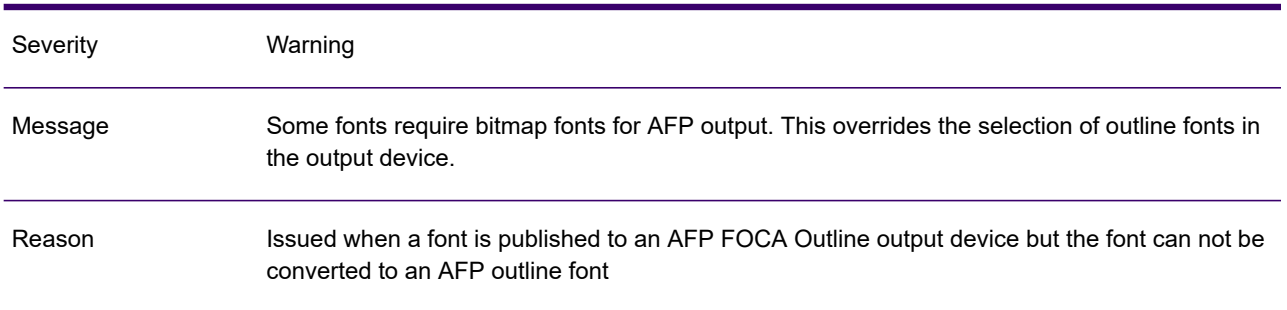

## GEN0381W

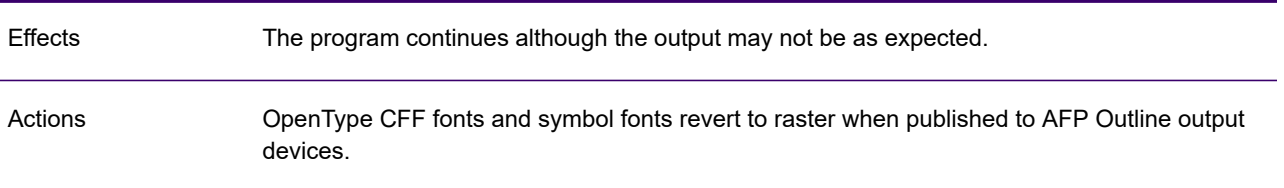

## GEN0382A

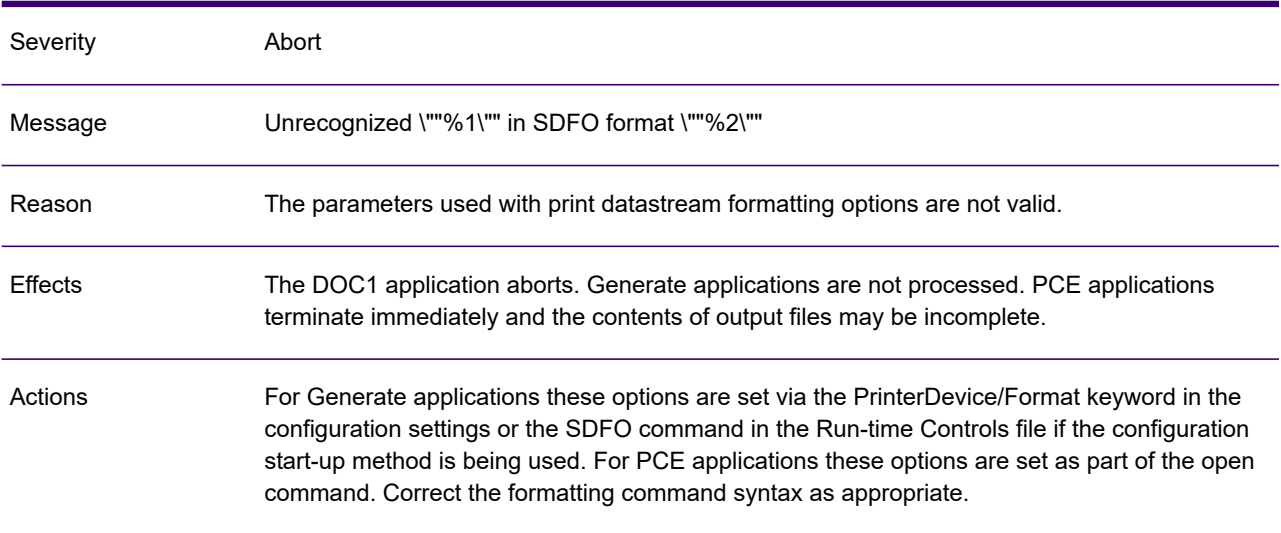

## GEN0383W

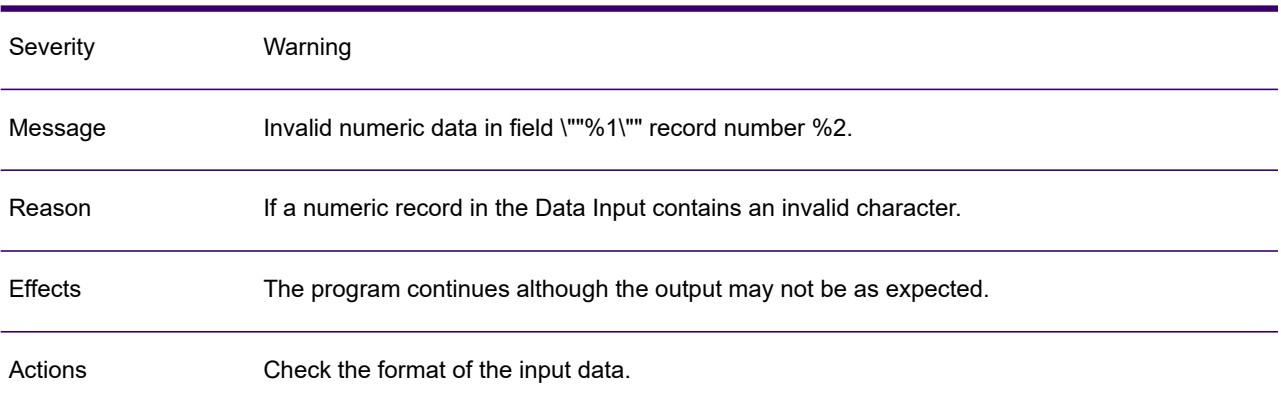

# GEN0384W

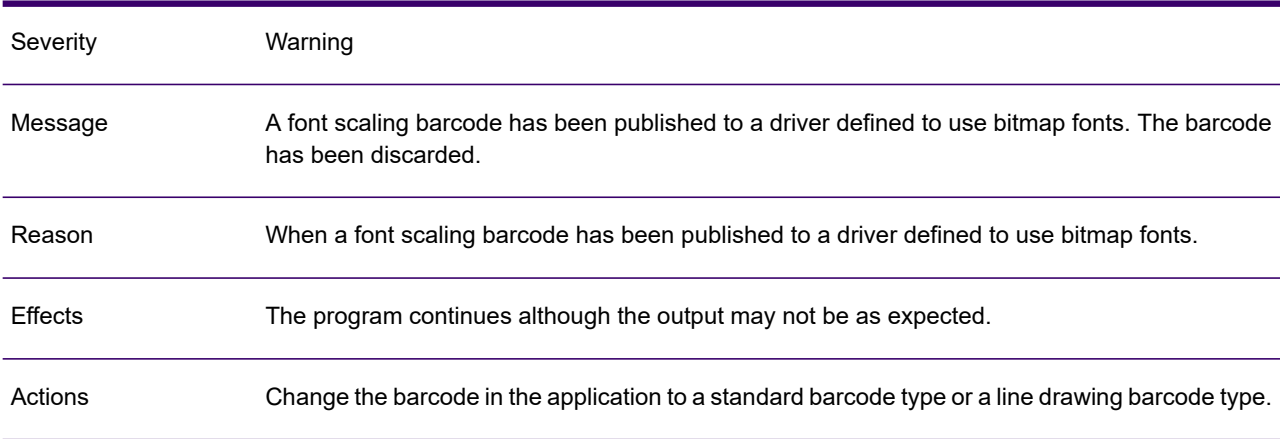

## GEN0385W

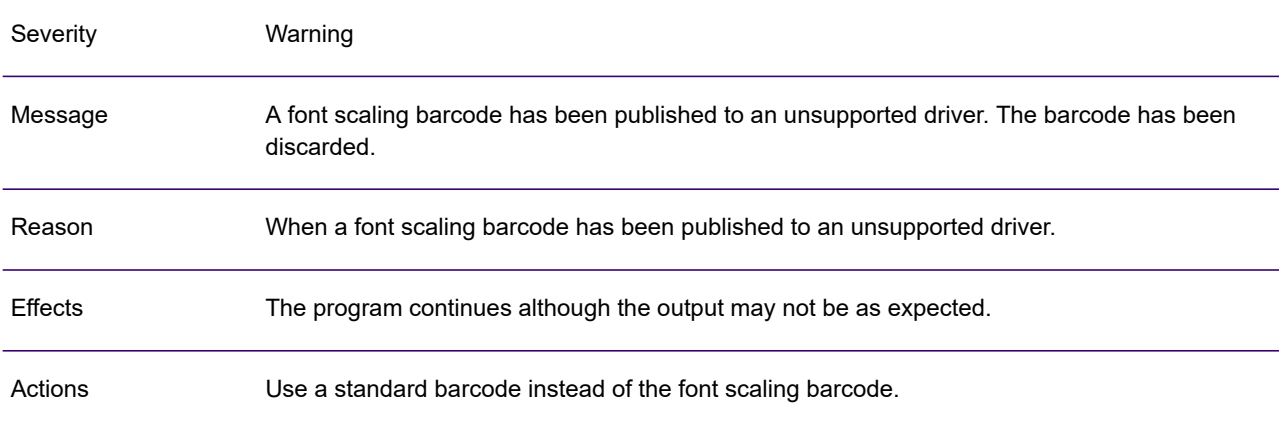

# GEN0386A

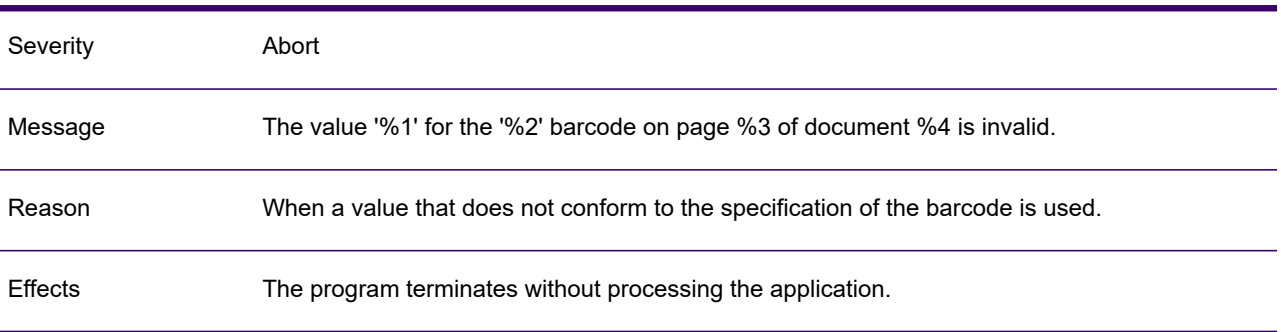

## GEN0386A

Check the barcode specifications to see which values are valid. The value may be too long or contain invalid characters. Actions

#### GEN0387I

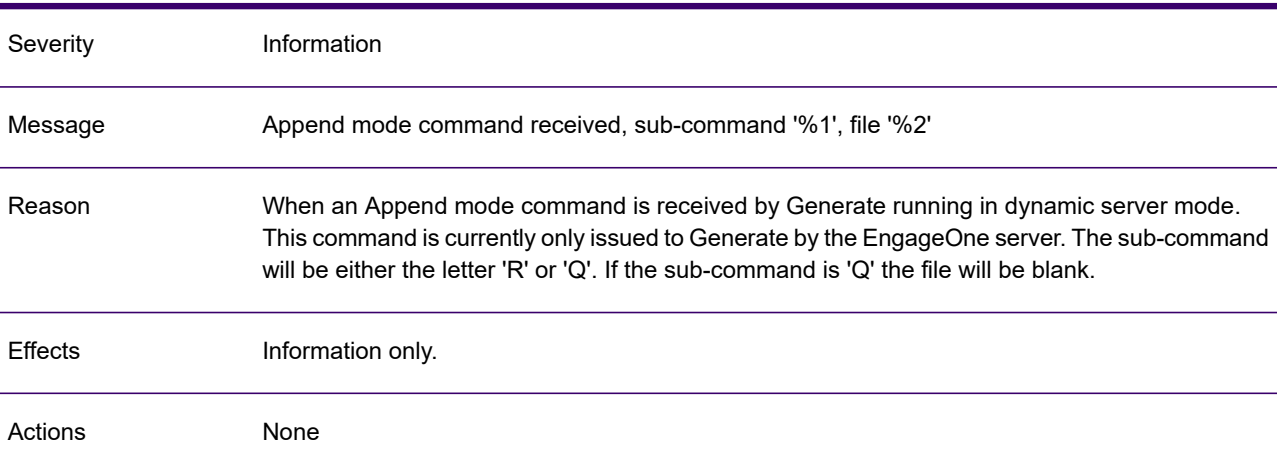

# GEN0388A

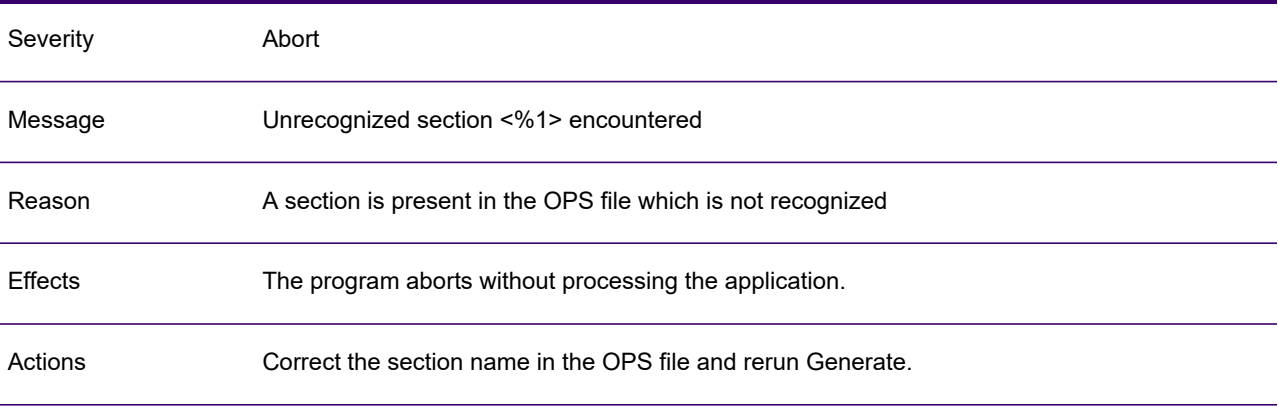

## GEN0389A

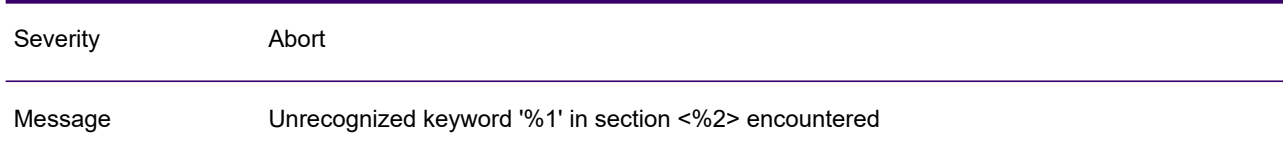

## GEN0389A

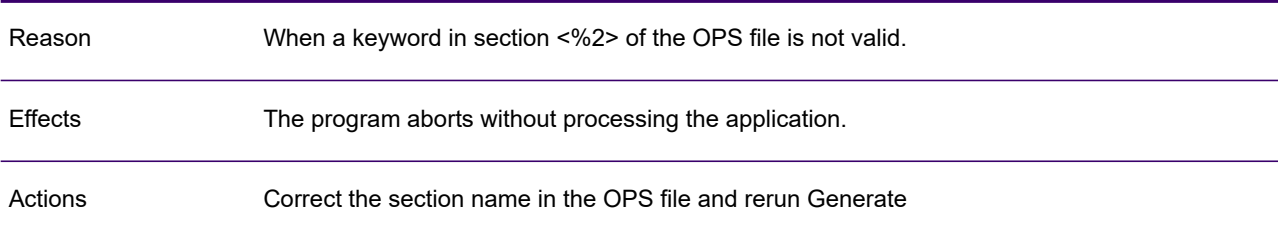

#### GEN0390A

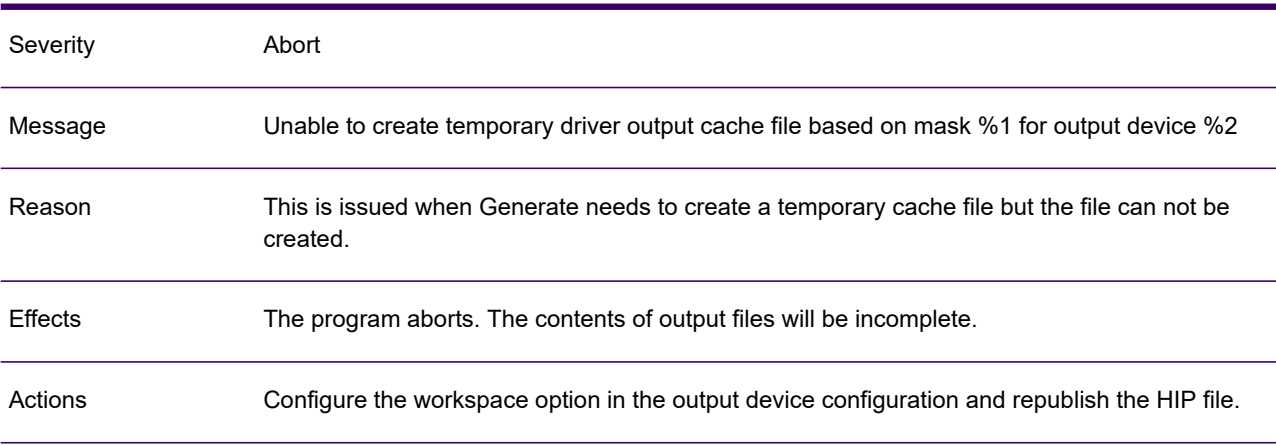

# GEN0392A

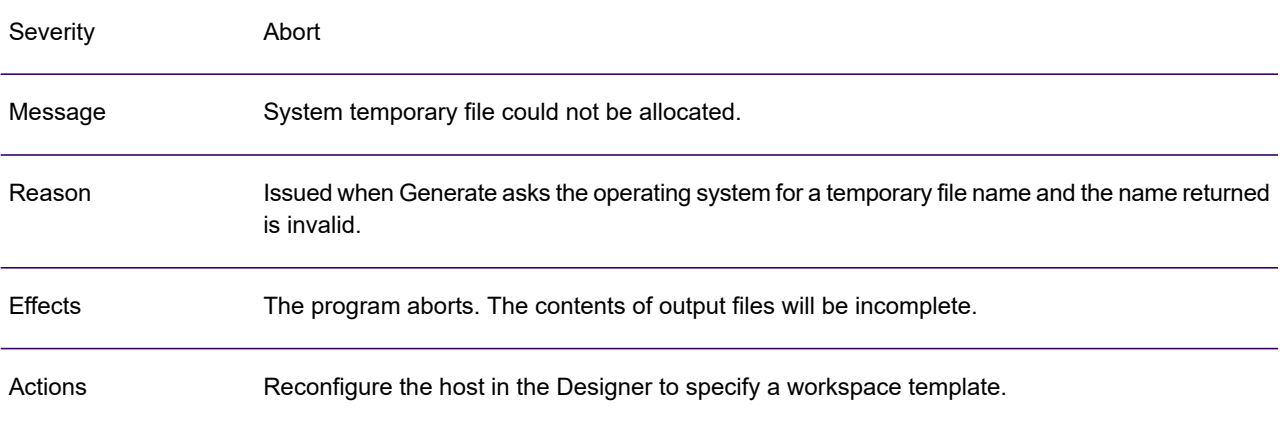

# GEN0393A

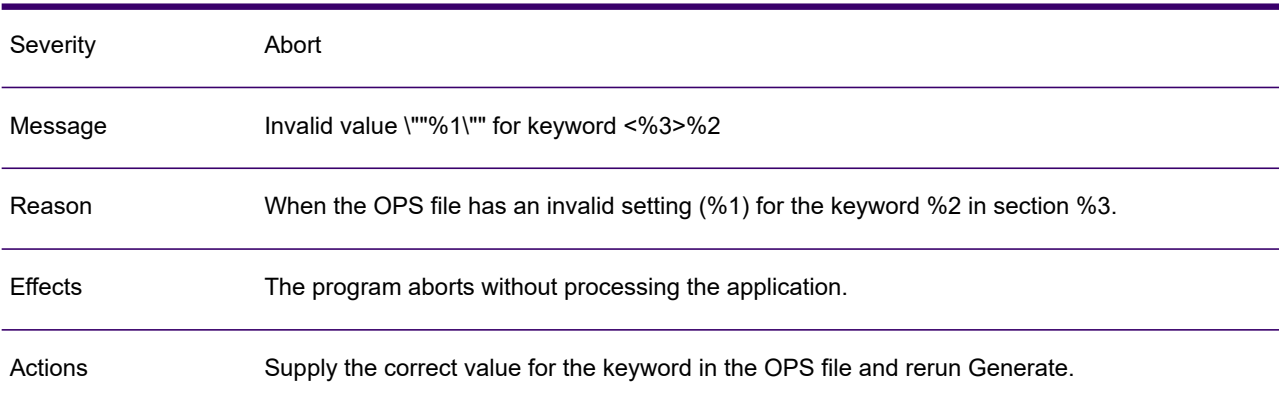

#### GEN0394A

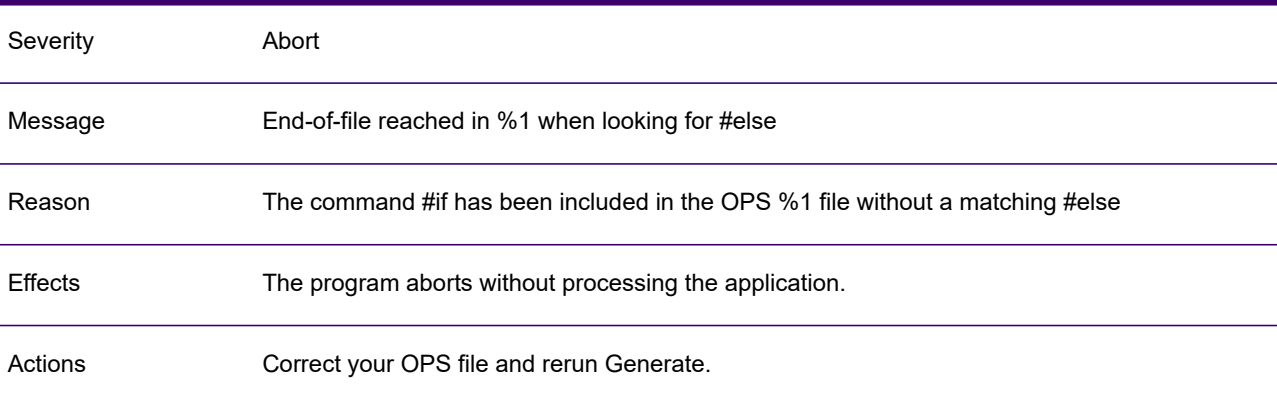

# GEN0395A

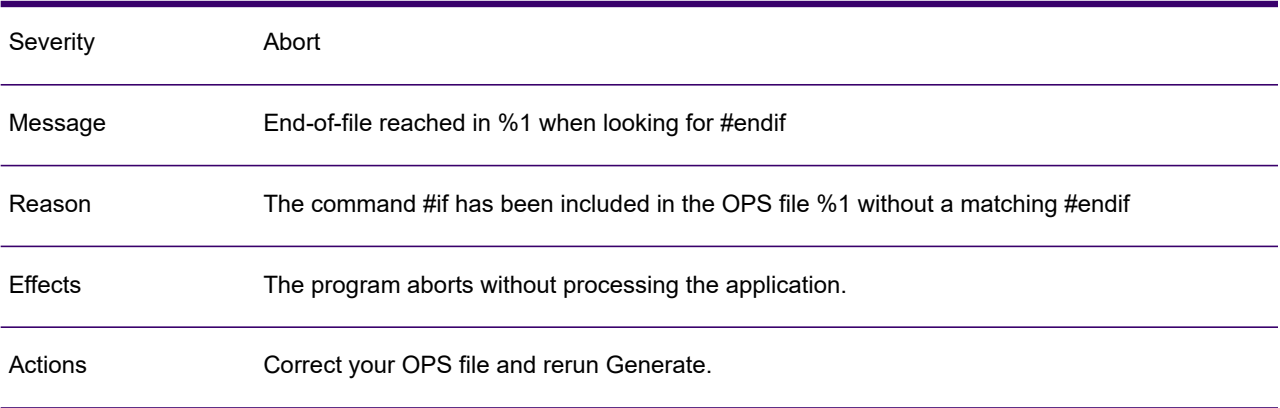

# GEN0396A

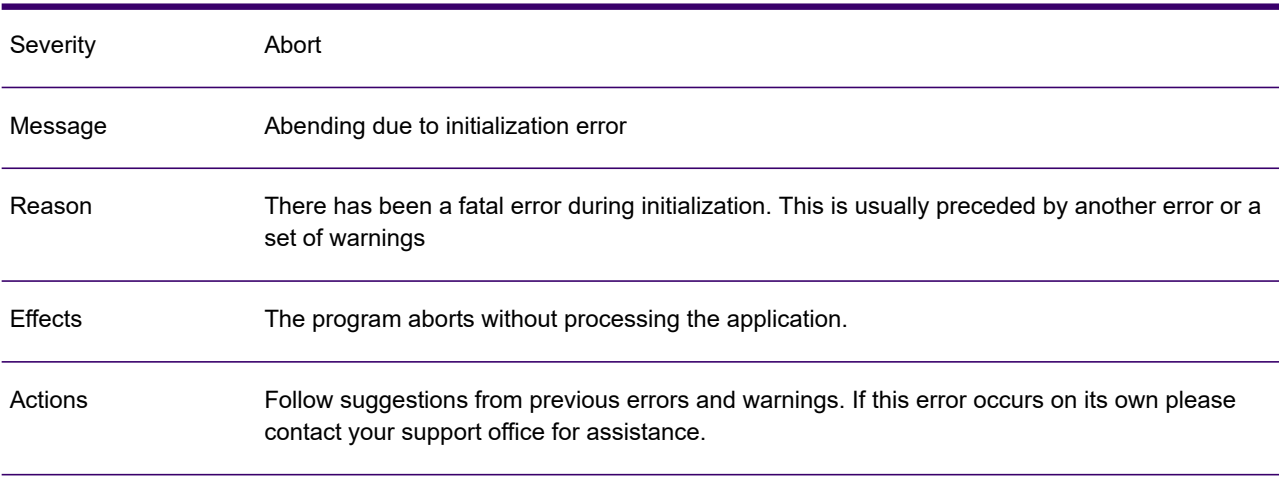

## GEN0397A

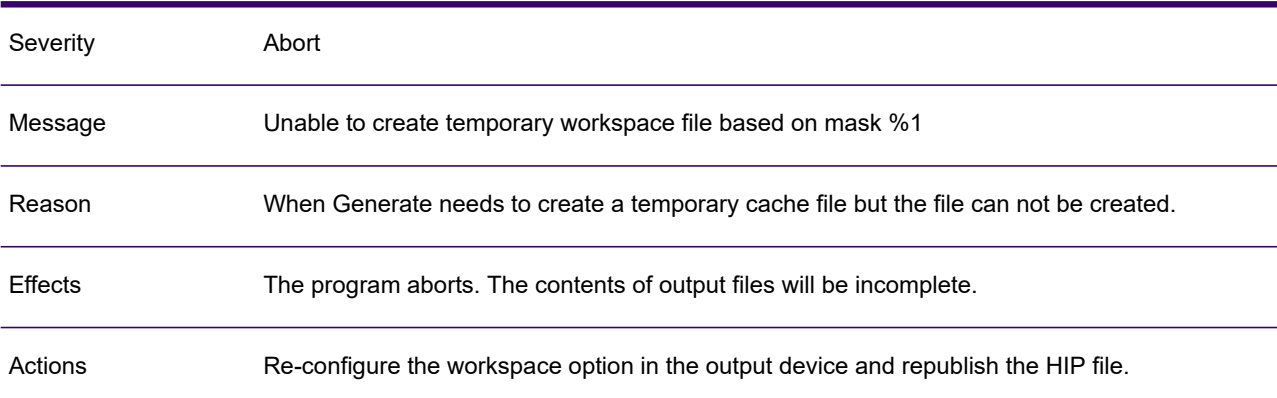

#### GEN0398W

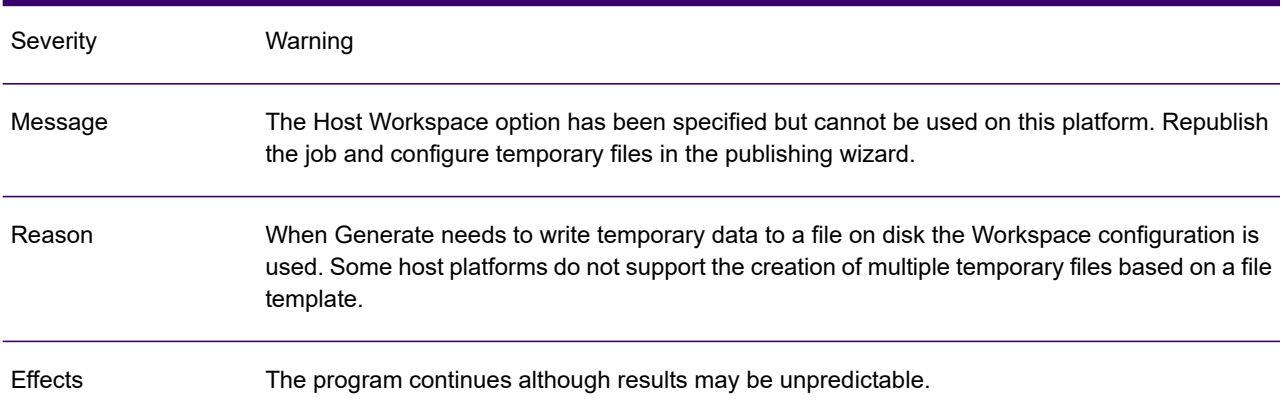
### GEN0398W

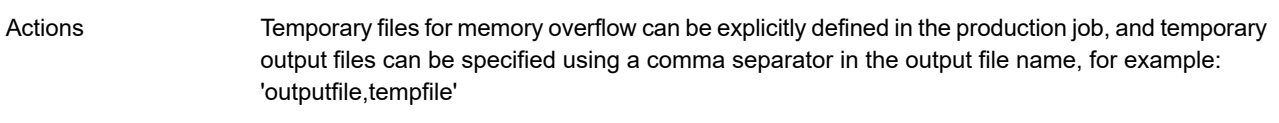

### GEN0399W

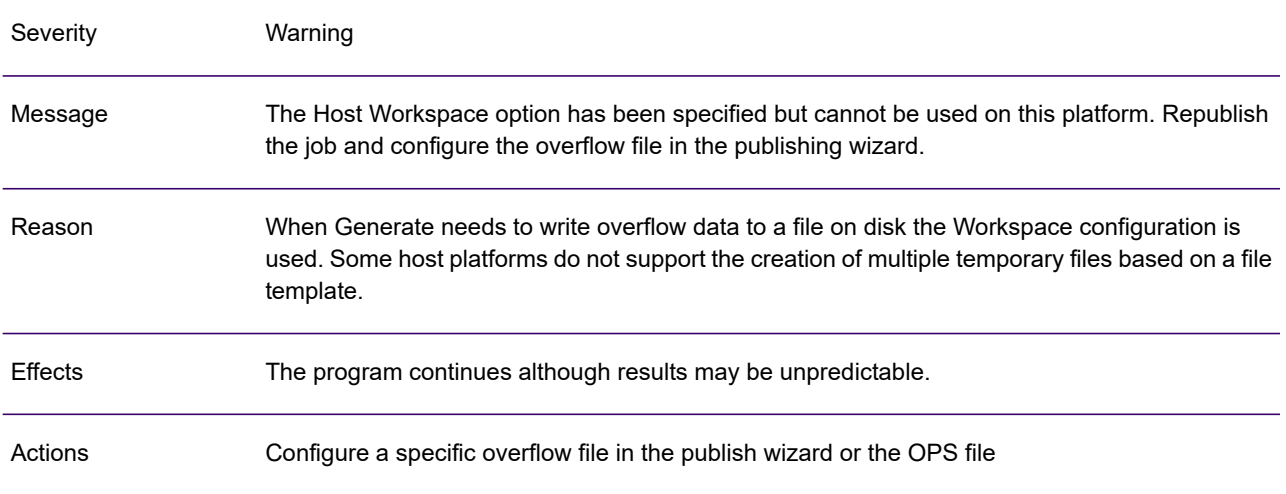

# GEN0400A

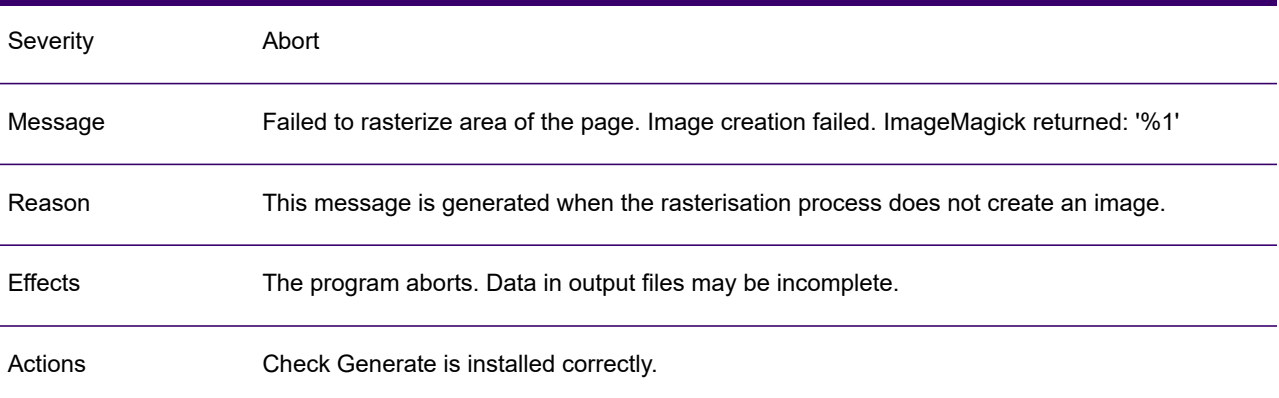

## GEN0401I

Severity **Information** 

# GEN0401I

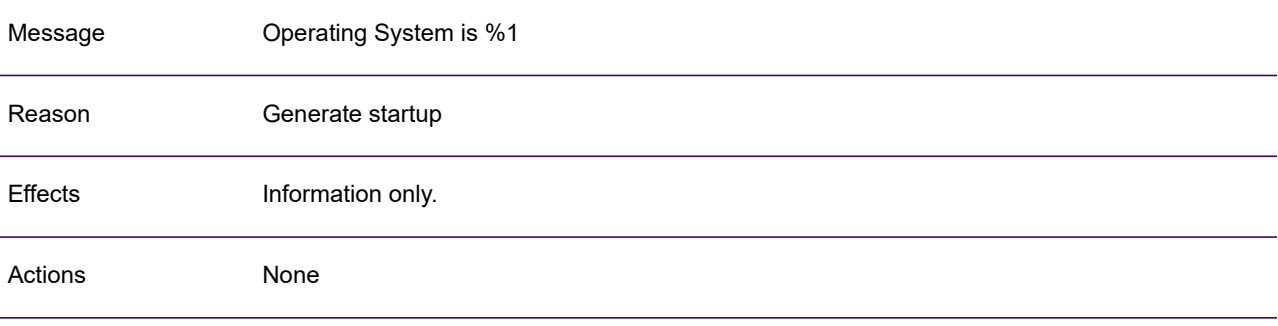

## GEN0402I

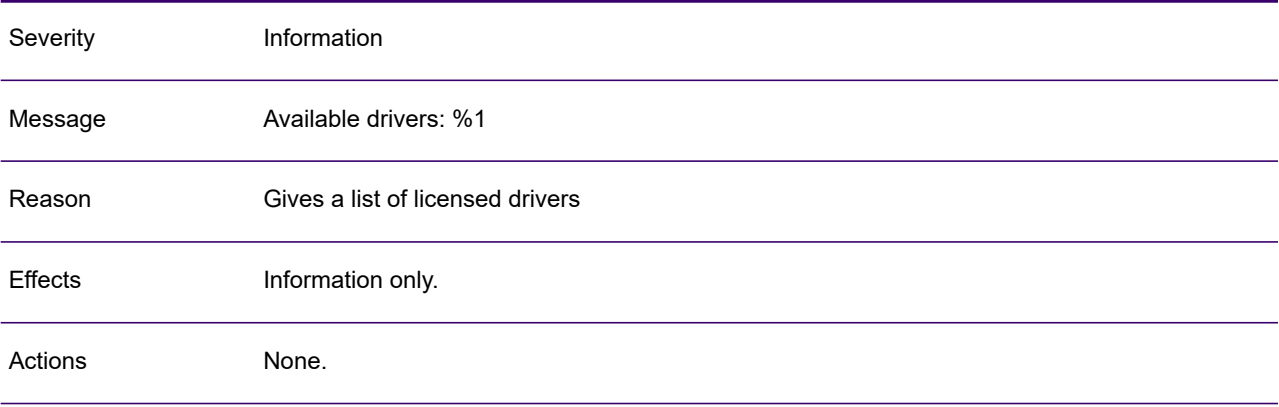

#### GEN0403I

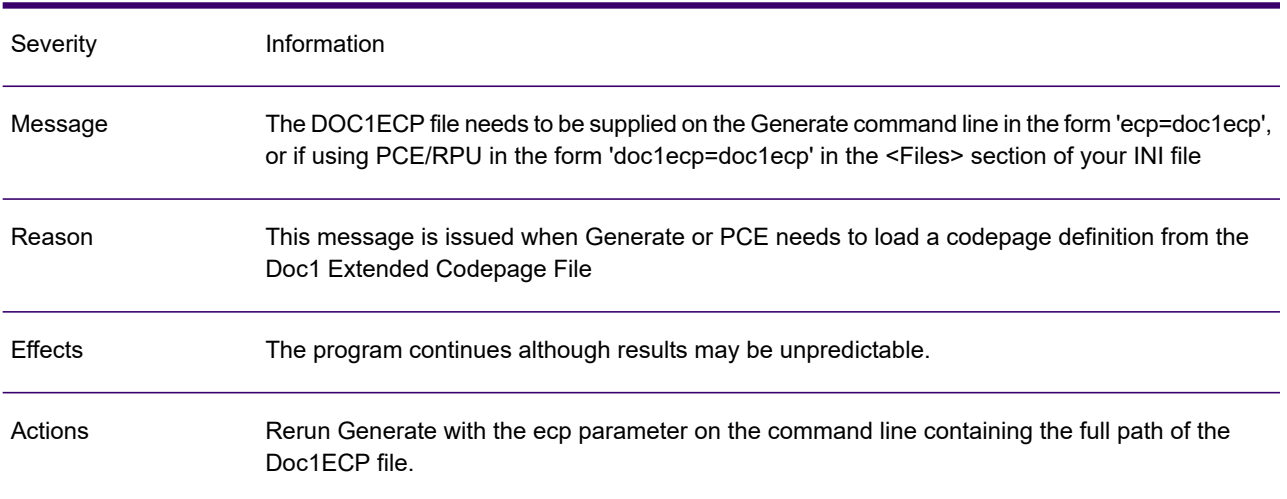

# GEN0404A

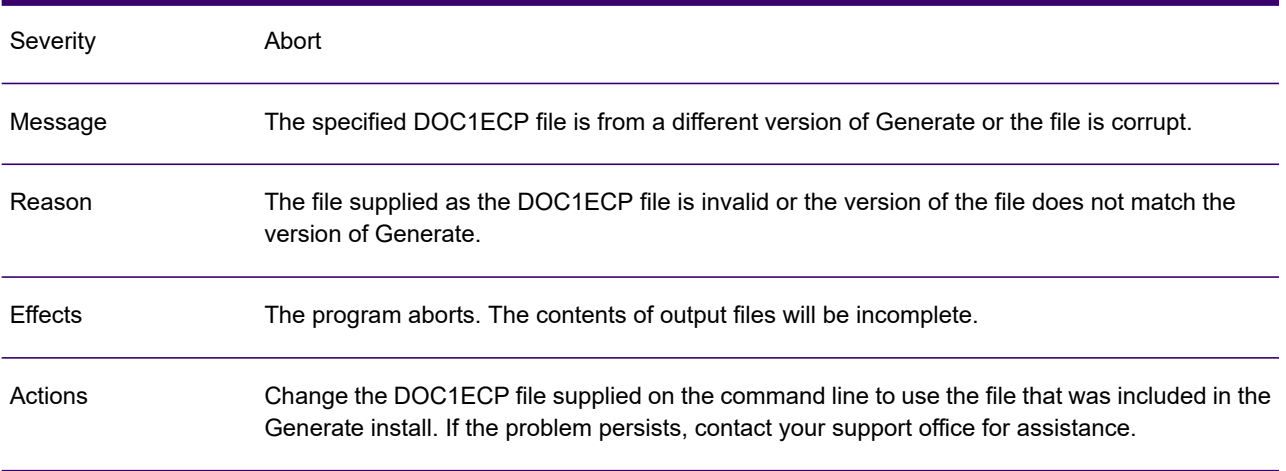

### GEN0405W

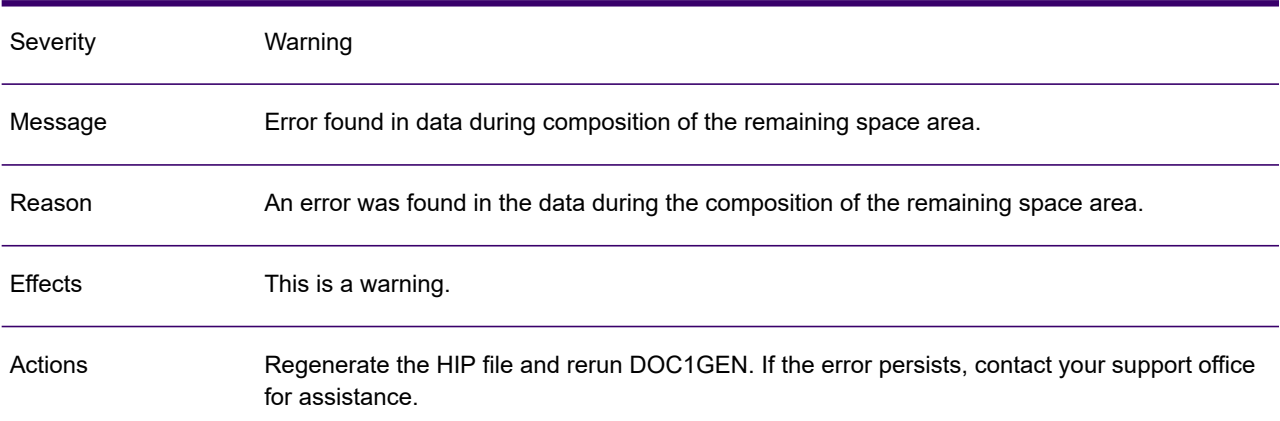

### GEN0406A

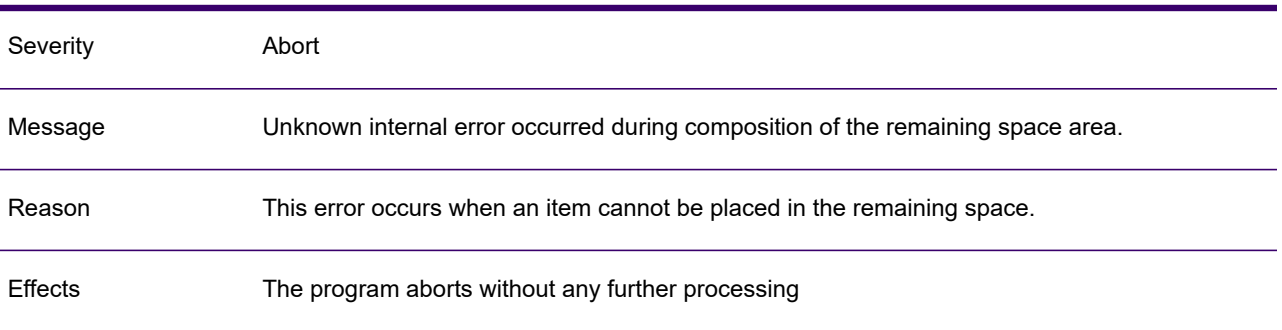

### GEN0406A

Actions

Regenerate the HIP file and rerun Generate. If the error reappears, contact your support office for assistance.

#### GEN0407W

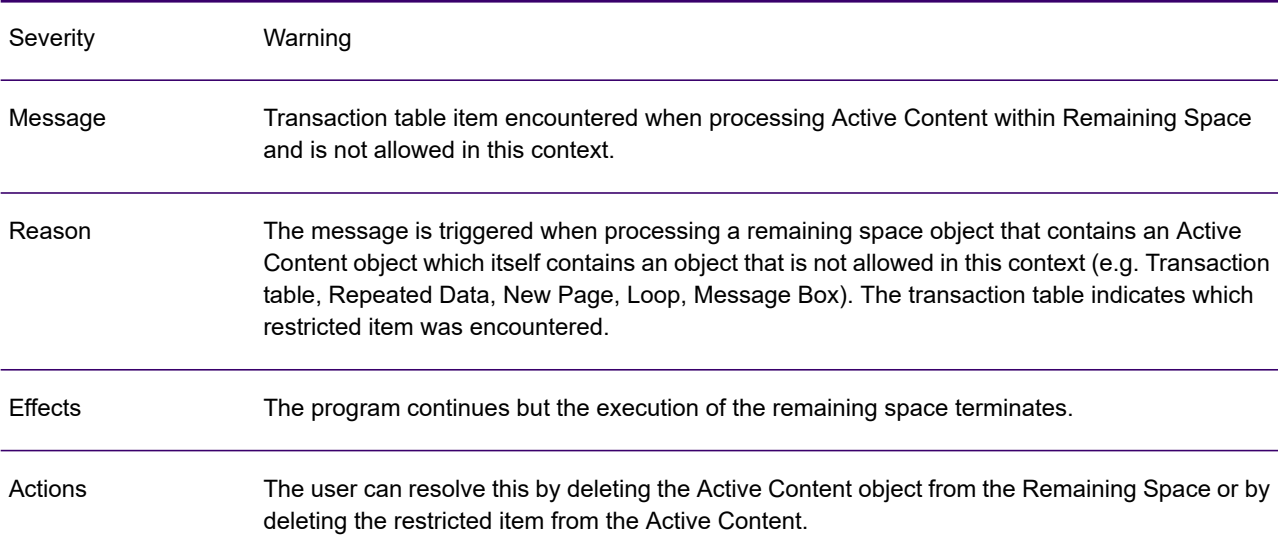

## GEN0408W

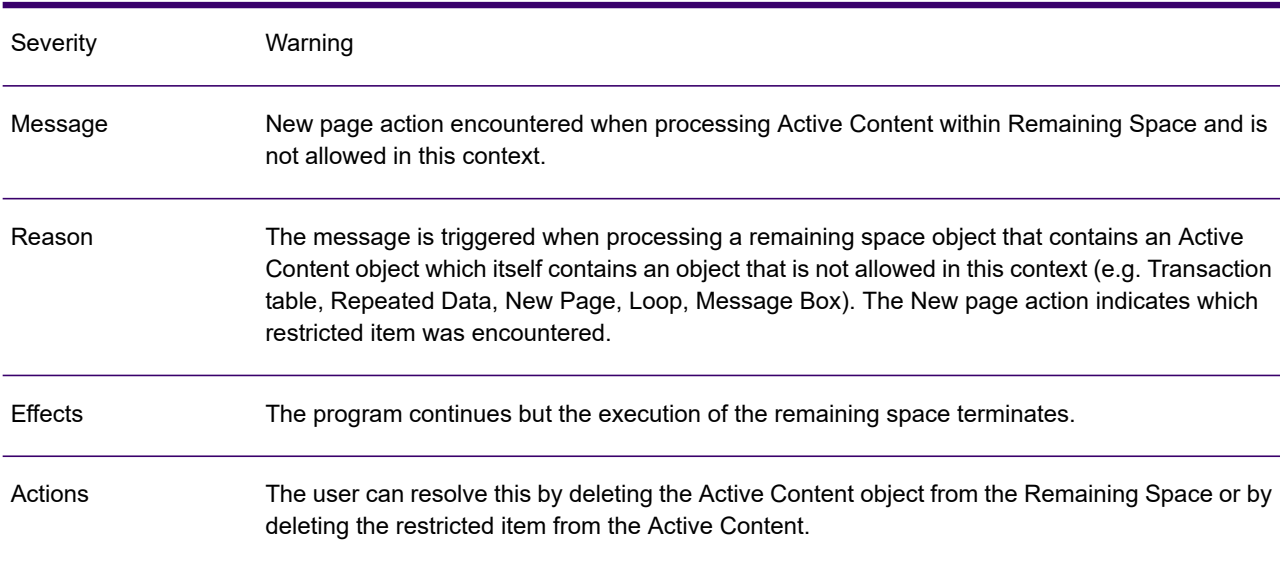

# GEN0409W

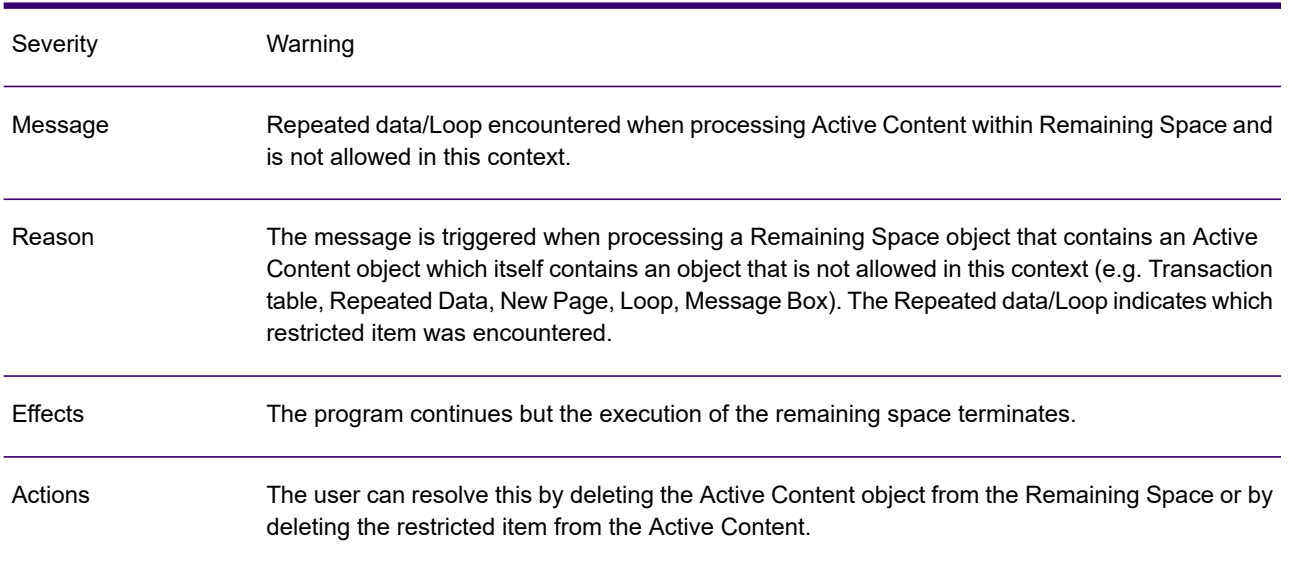

# GEN0410I

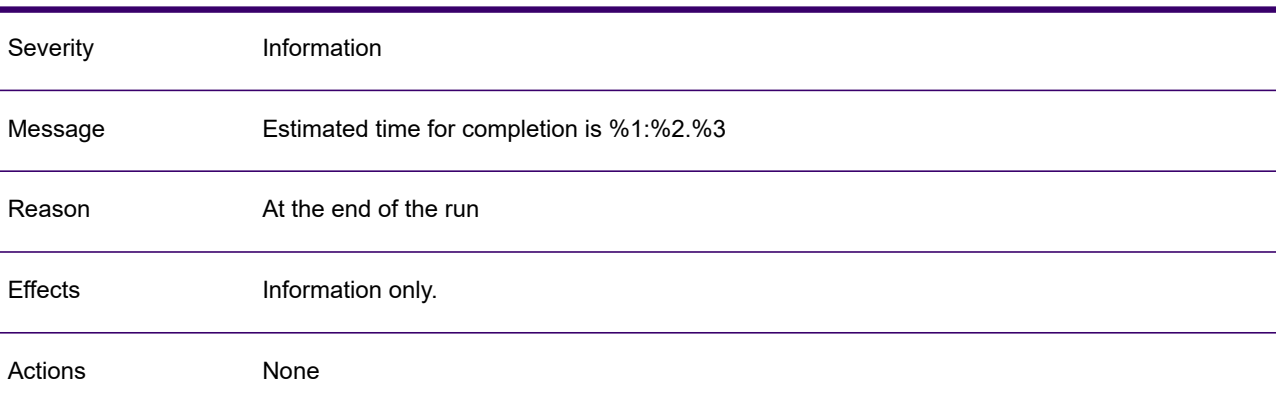

# GEN0412W

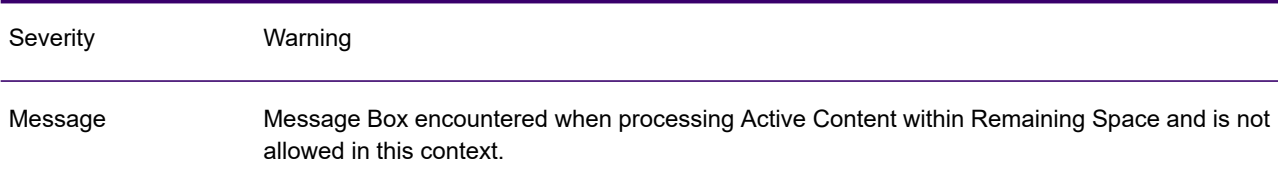

## GEN0412W

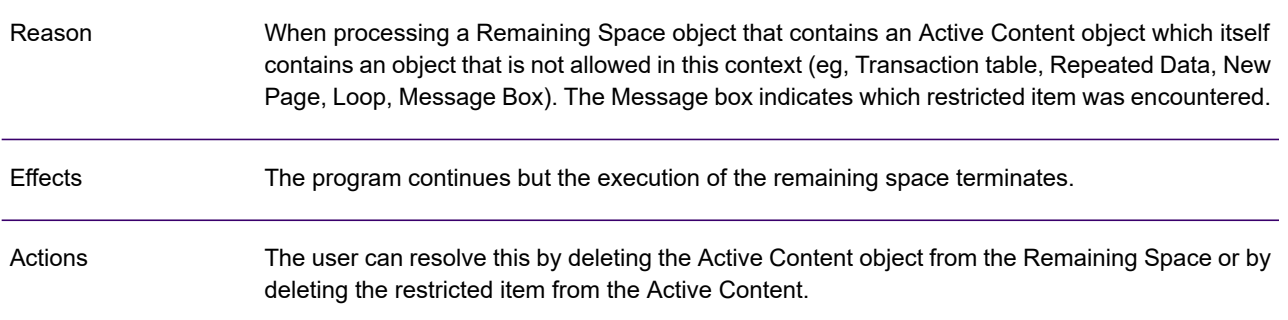

# GEN0413A

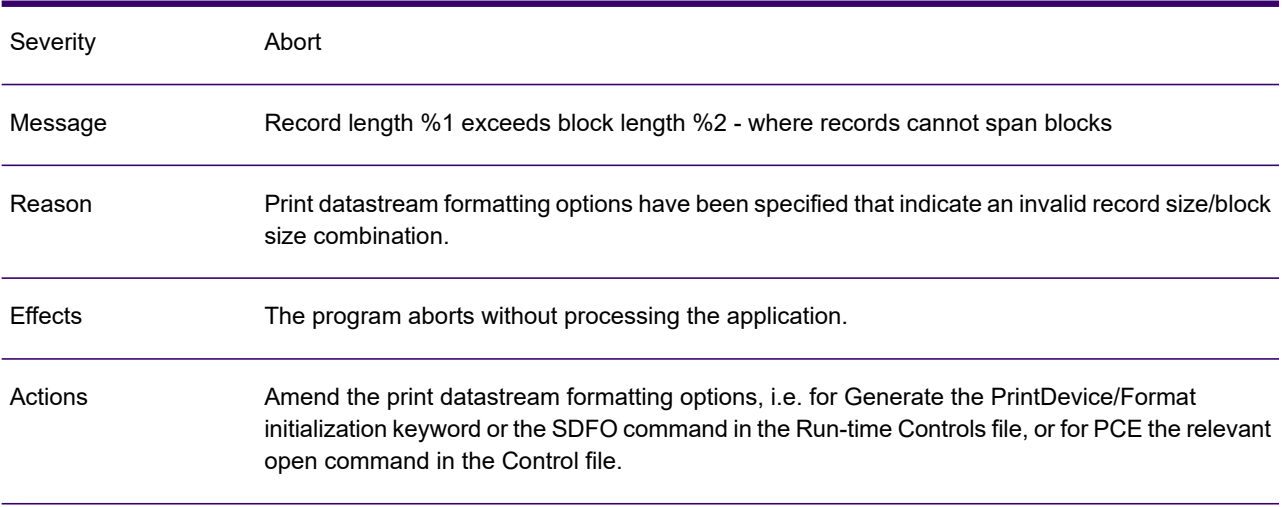

## GEN0414W

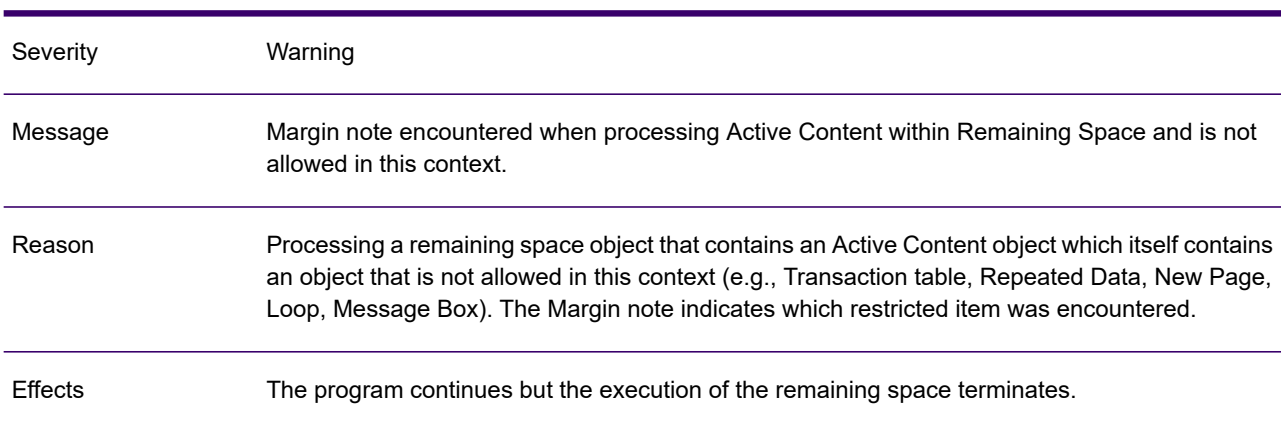

### GEN0414W

Delete the Active Content object from the Remaining Space or delete the restricted item from the Active Content. Actions

#### GEN0415I

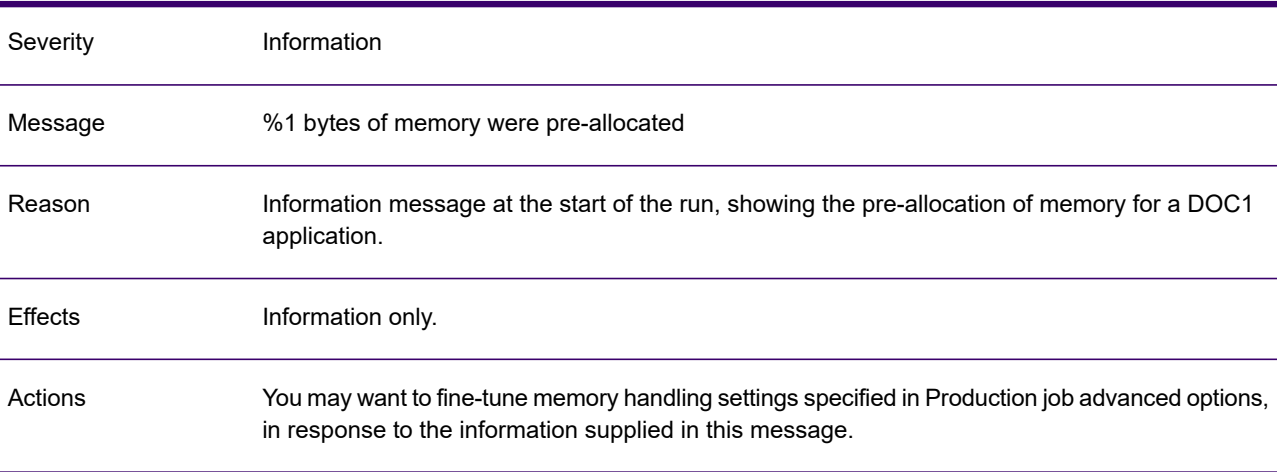

## GEN0416I

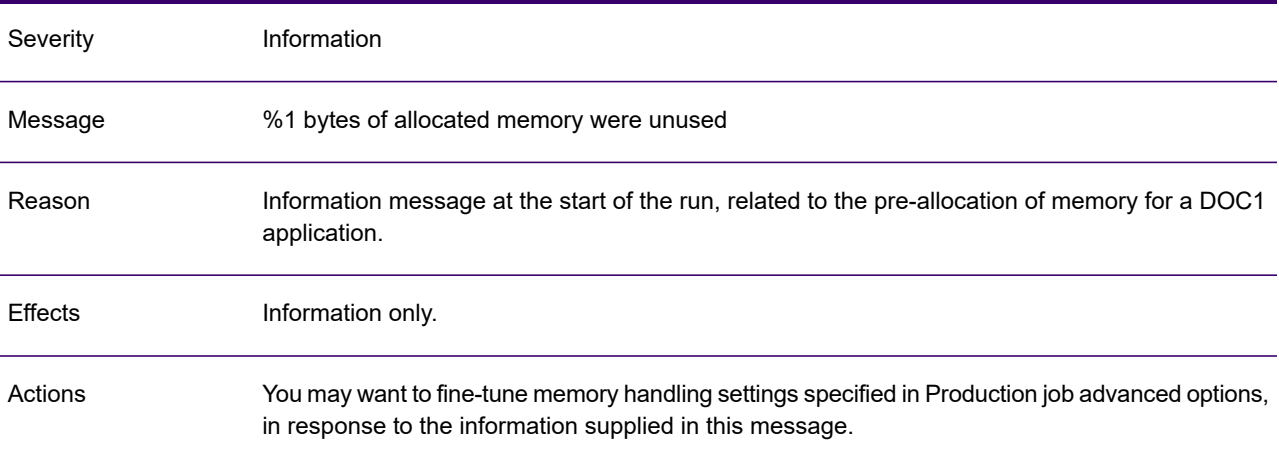

## GEN0417I

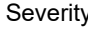

y **Information** 

# GEN0417I

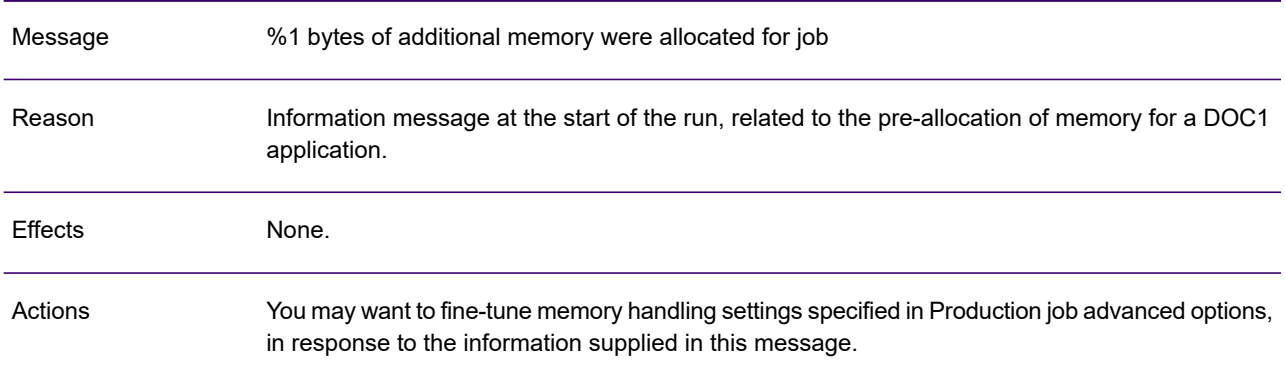

## GEN0418I

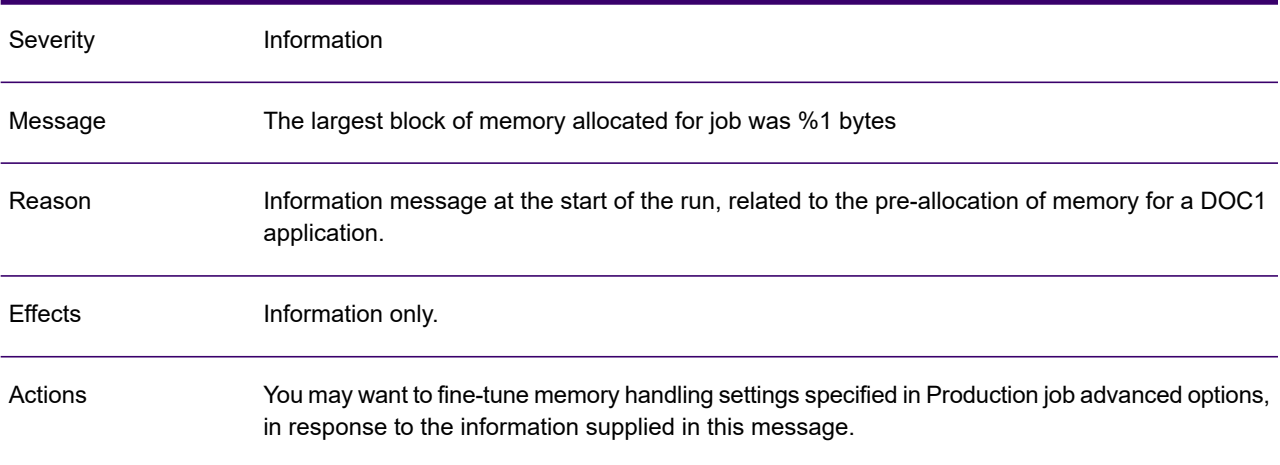

# GEN0420A

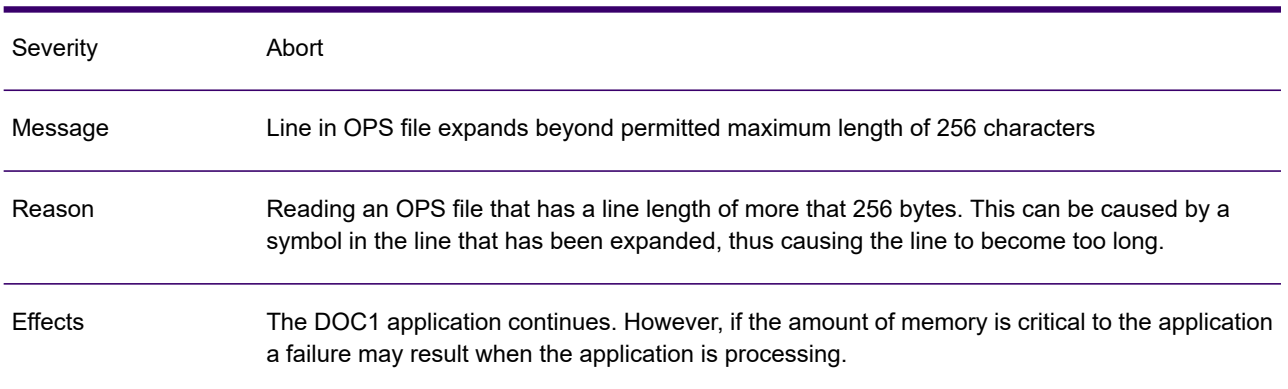

### GEN0420A

Actions Try to shorten the line or the symbol value. Otherwise contact your support office for assistance.

#### GEN0424A

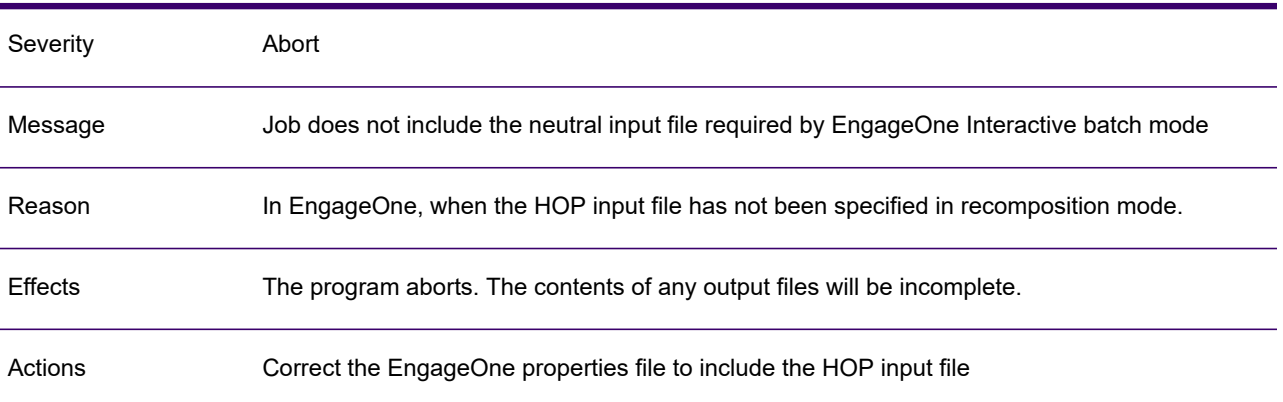

#### GEN0446A

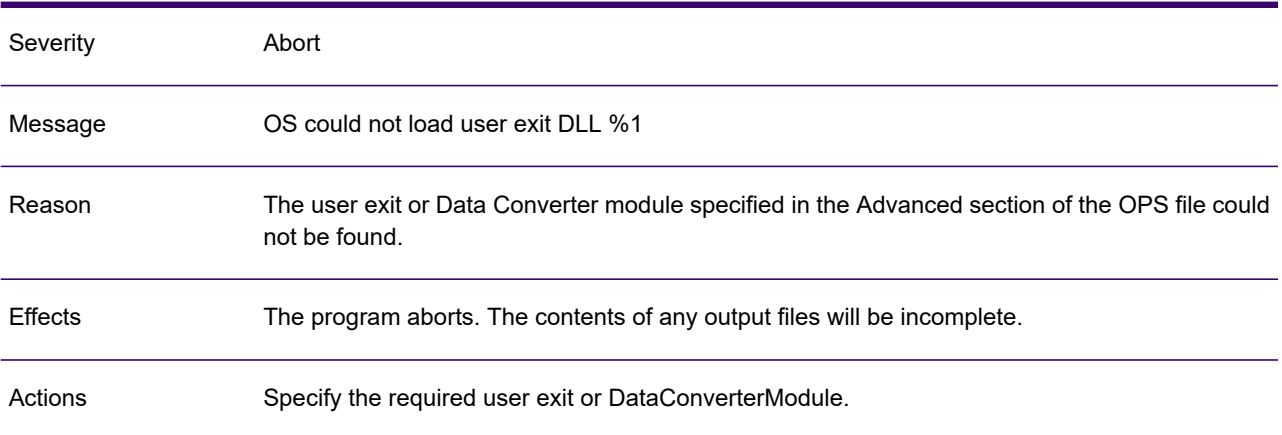

### GEN0458A

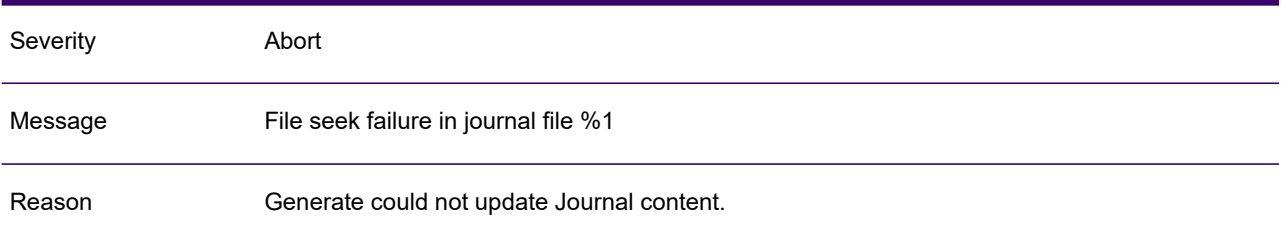

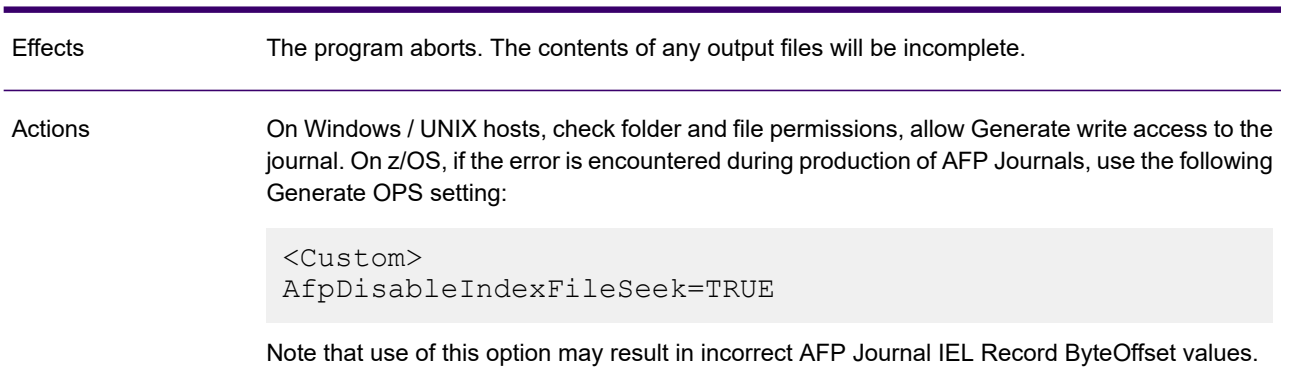

### GEN0458A

# GEN0475A

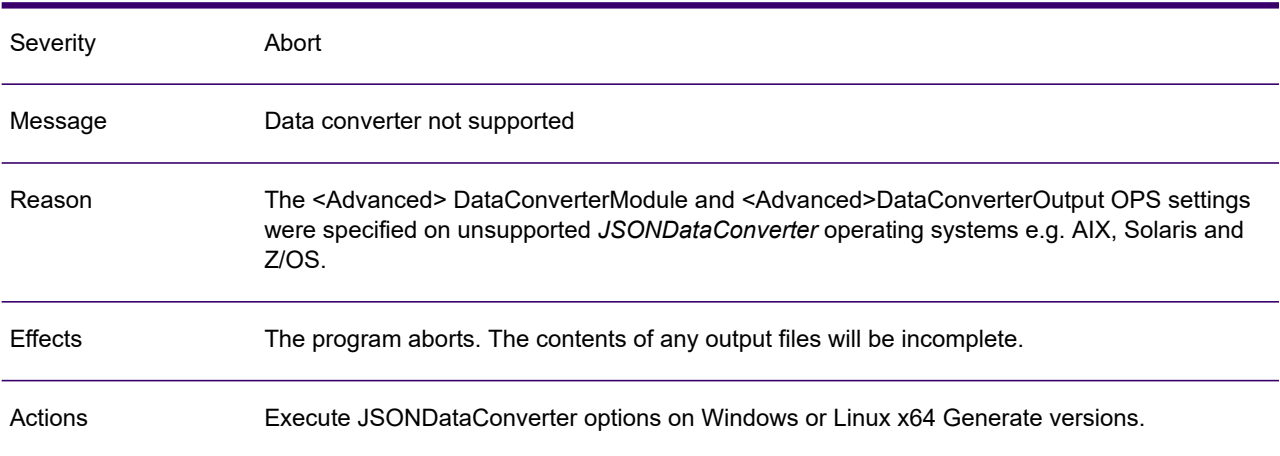

## GEN0476I

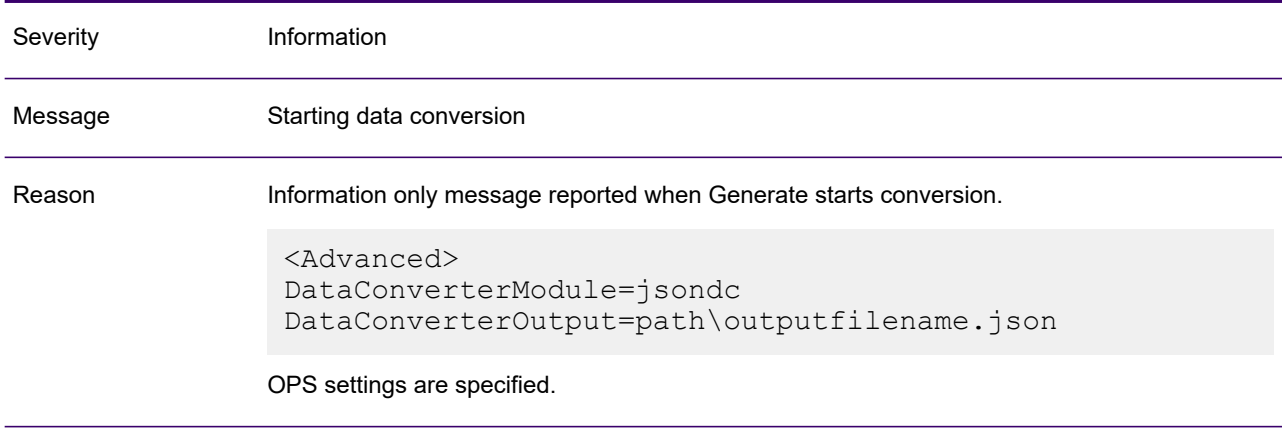

# GEN0476I

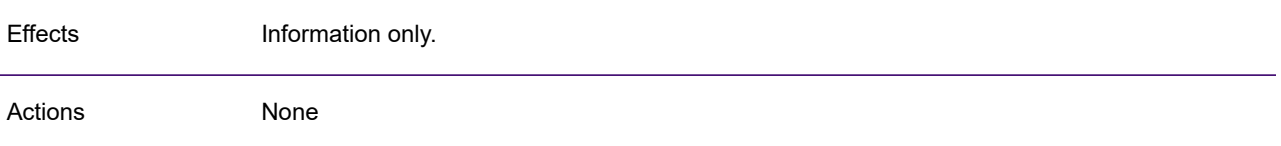

### GEN0477I

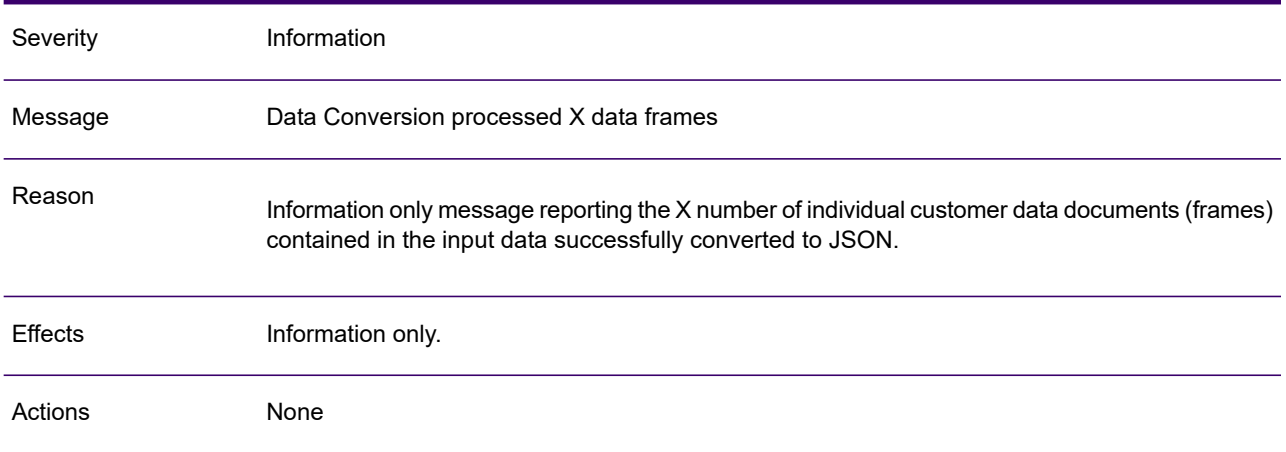

### GEN0478W

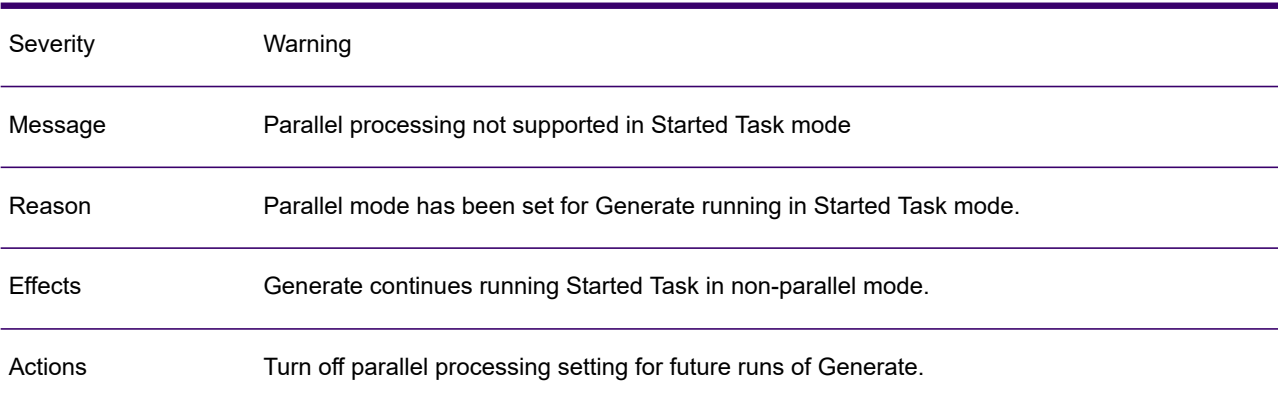

# GEN0491A

Severity Abort

# GEN0491A

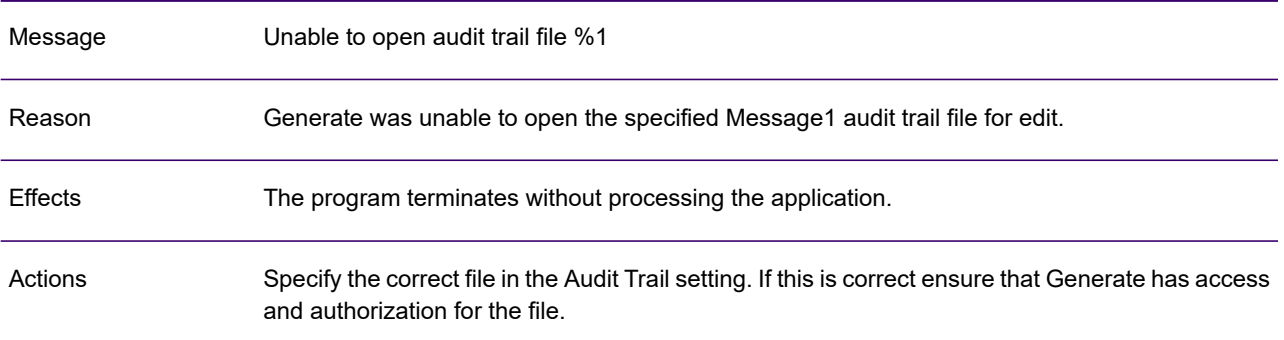

# GEN0492A

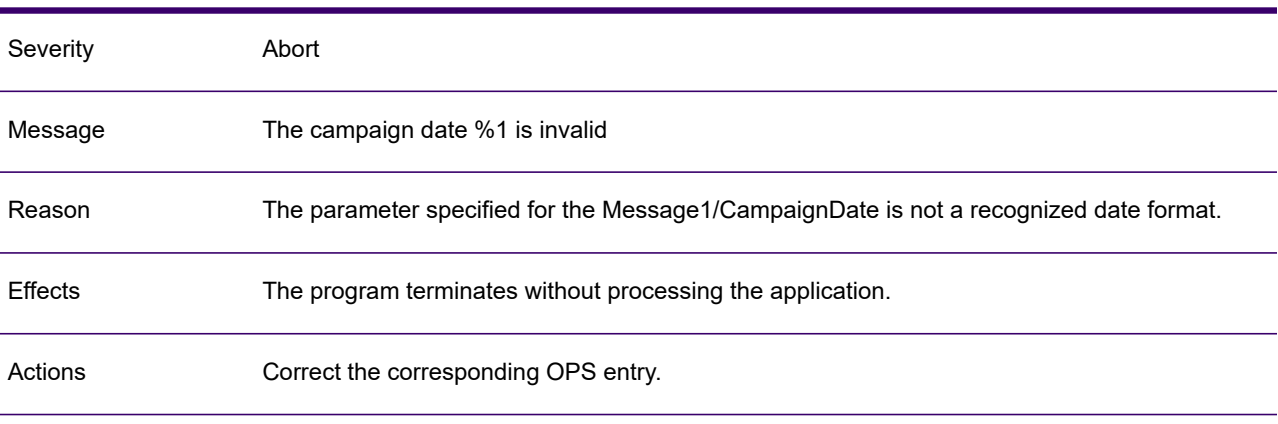

# GEN0493I

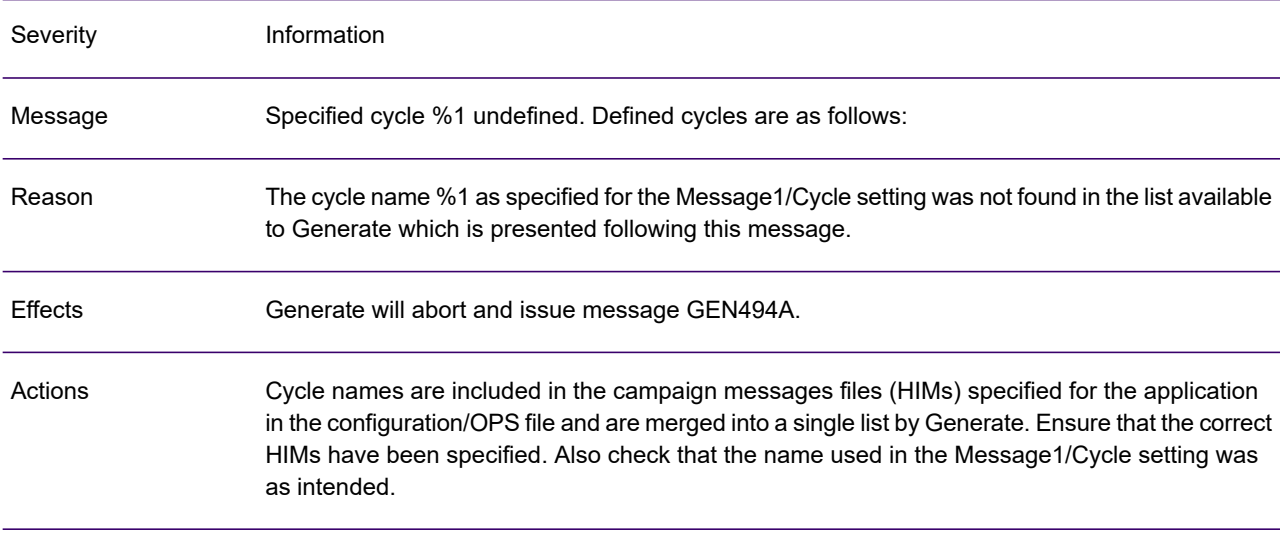

# GEN0494A

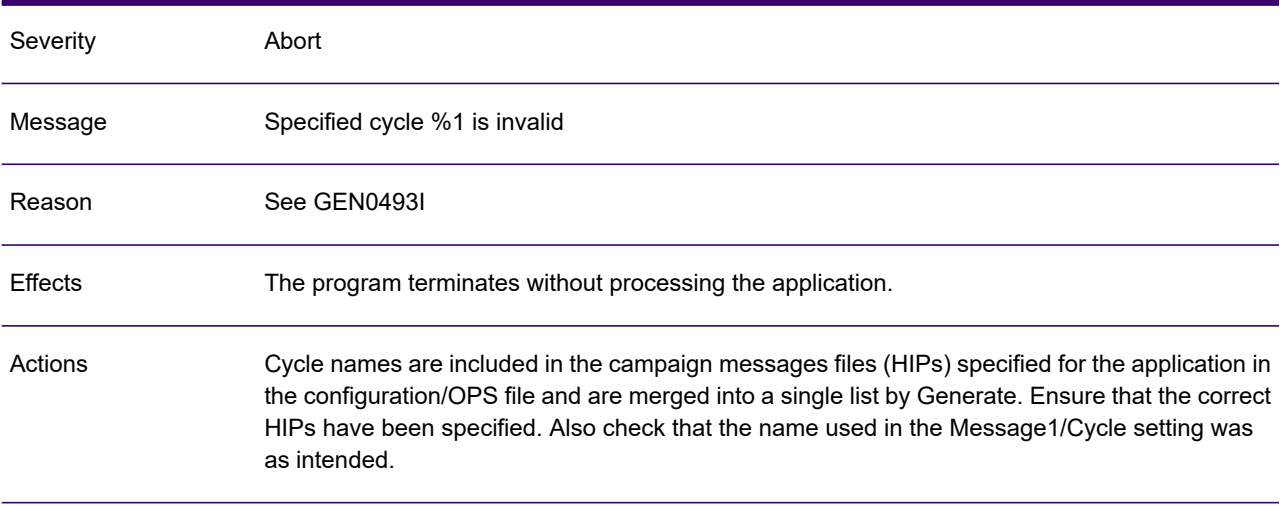

# GEN0495I

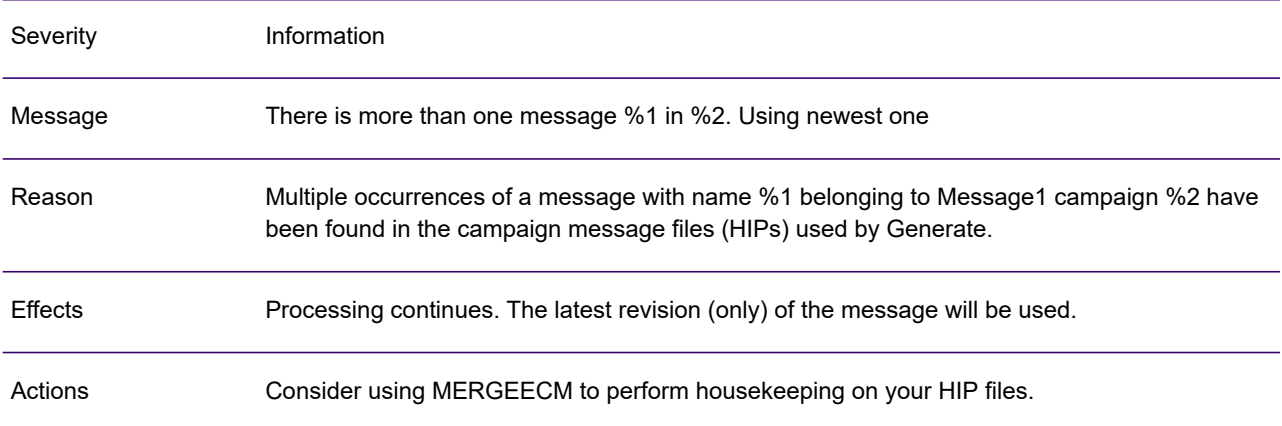

# GEN0498W

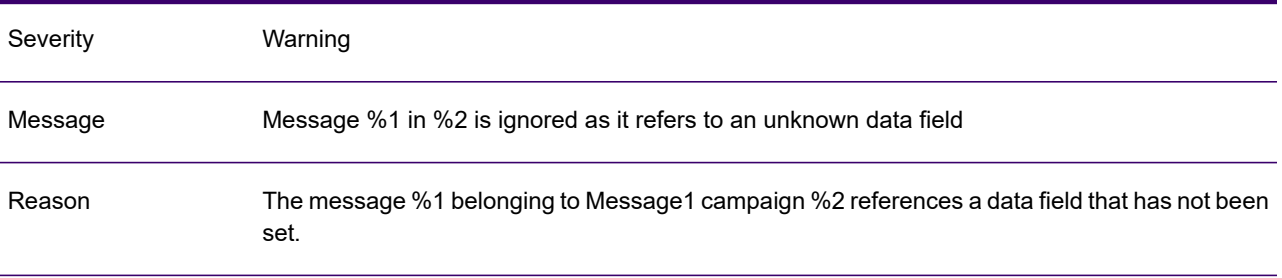

### GEN0498W

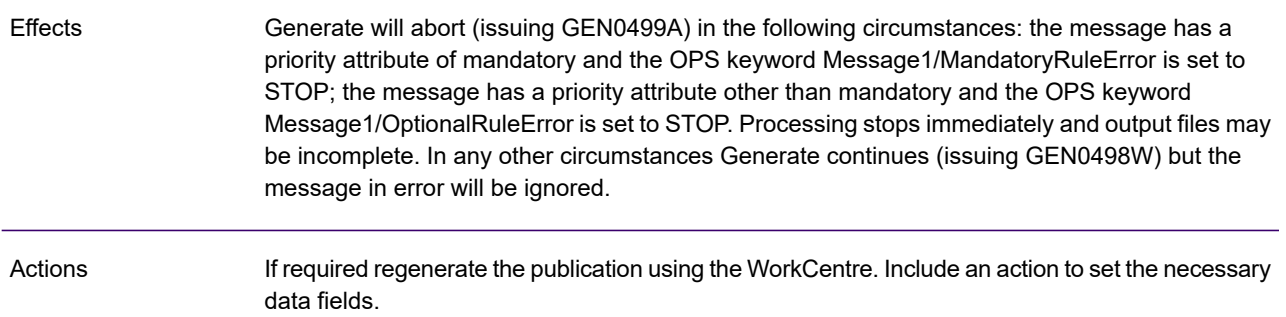

# GEN0499A

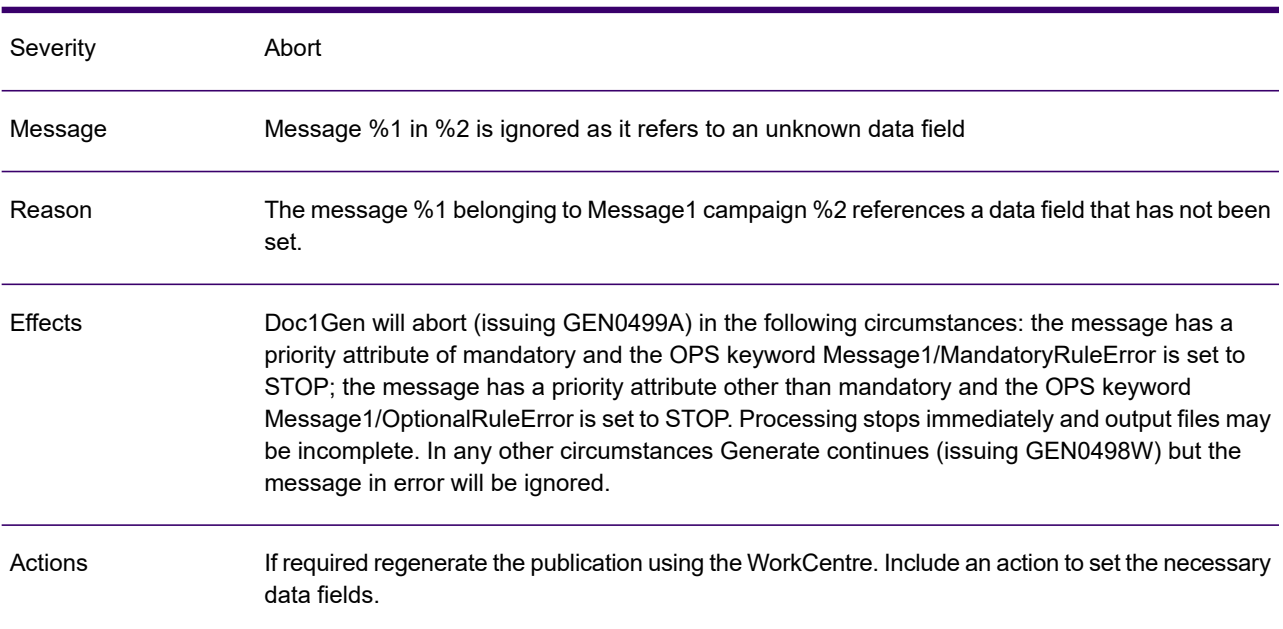

# GEN0502W

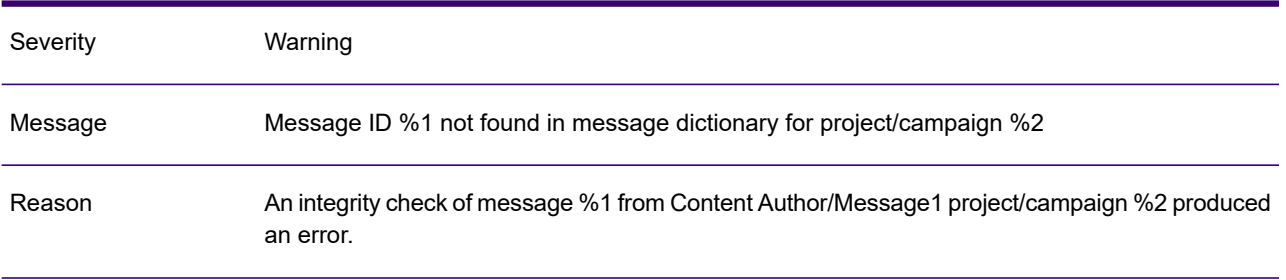

## GEN0502W

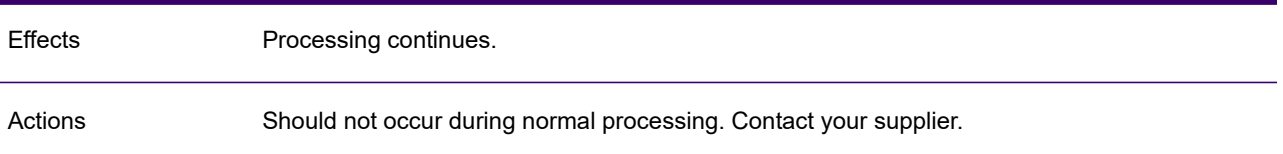

# GEN0509A

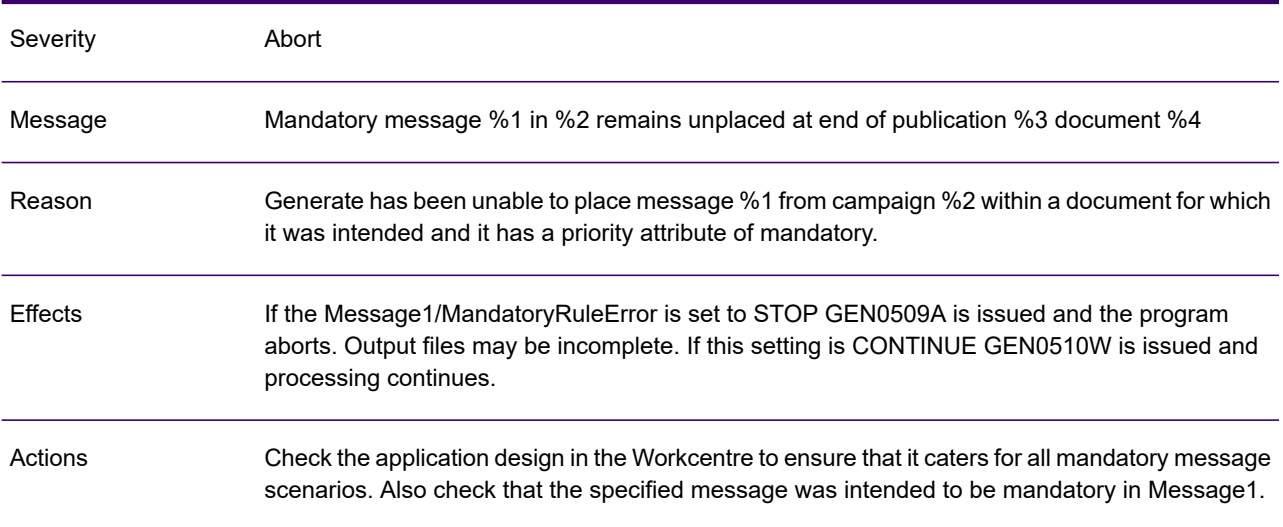

# GEN0510W

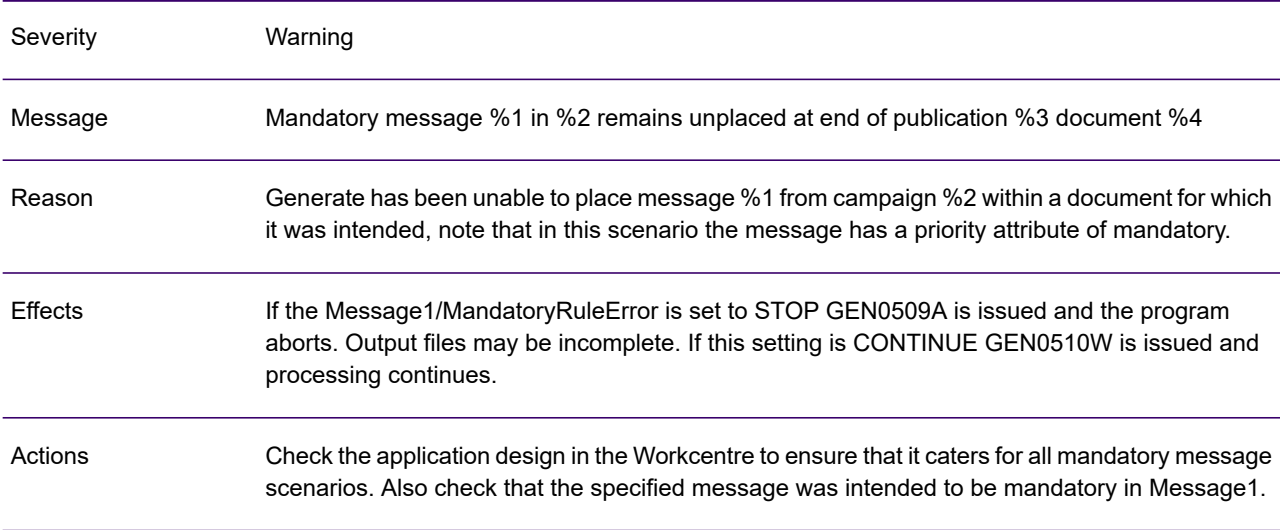

# GEN0511A

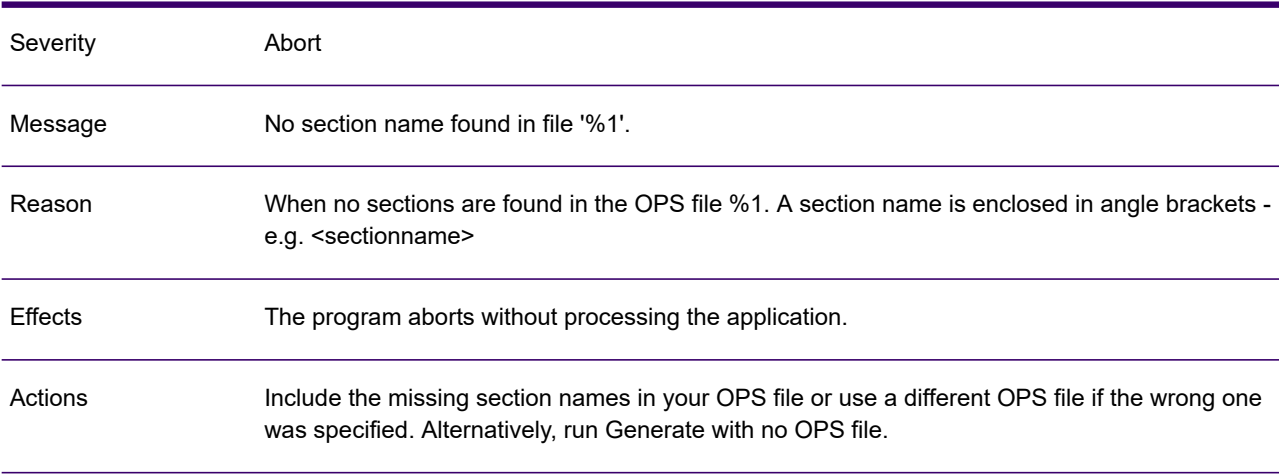

### GEN0512A

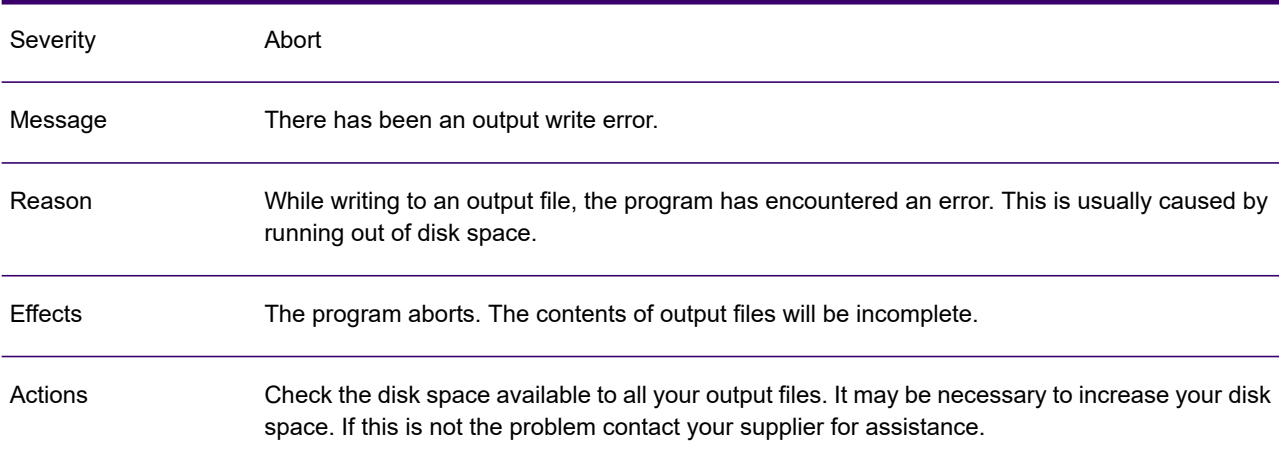

# GEN0513I

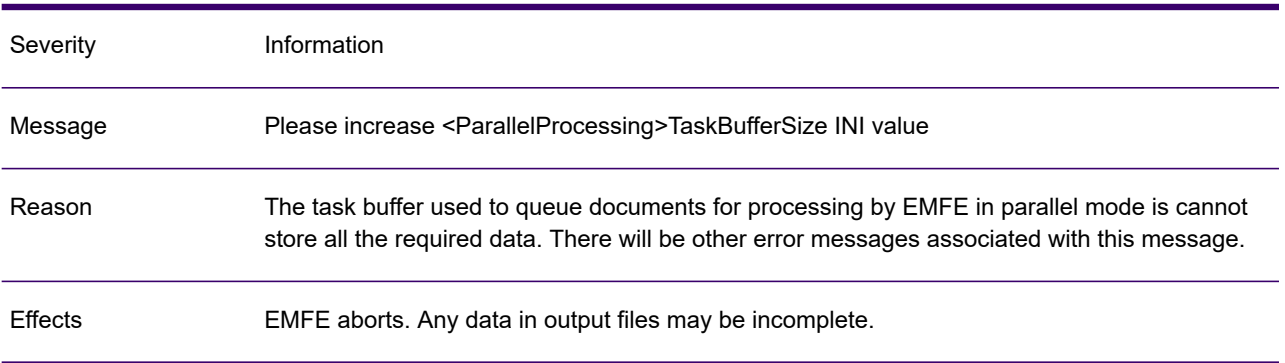

### GEN0513I

Use the ParallelProcessing/TaskBufferSize keyword in the INI file to increase the buffer size as appropriate. Actions

### GEN0514A

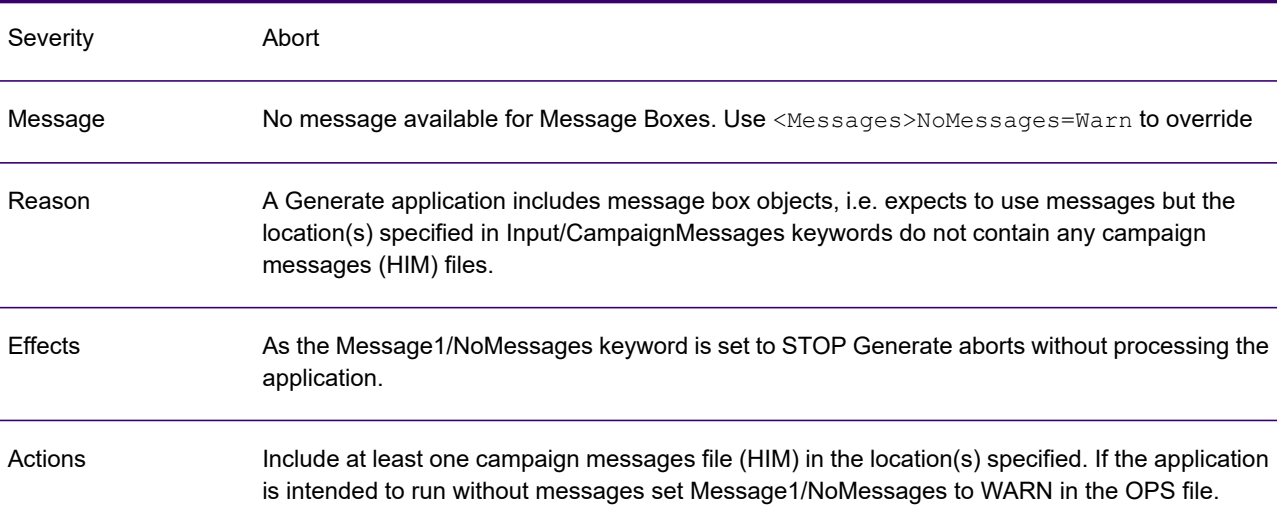

### GEN0515W

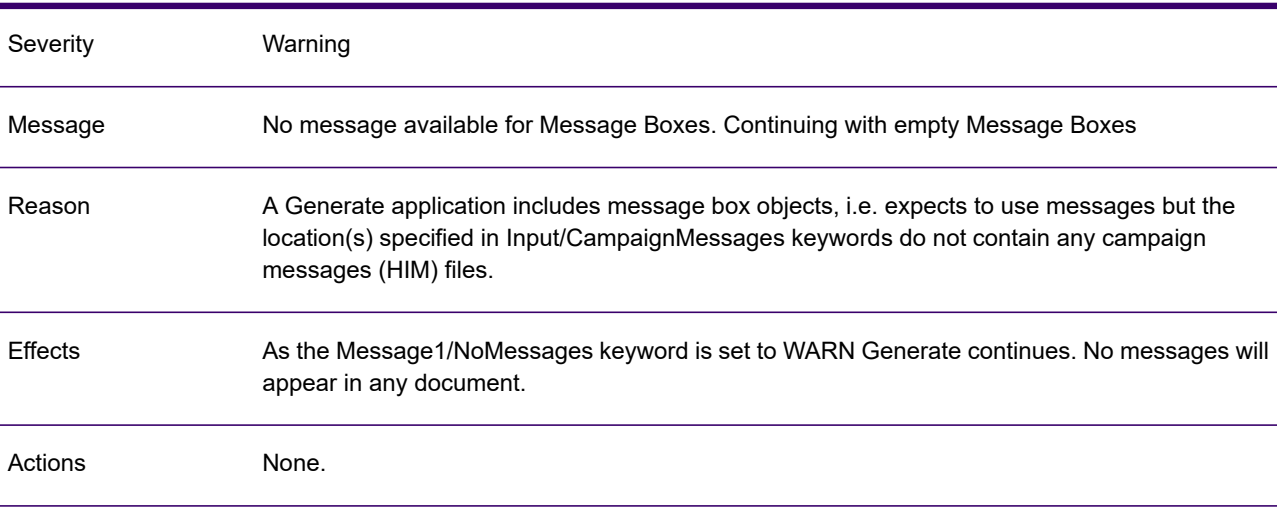

# GEN0520A

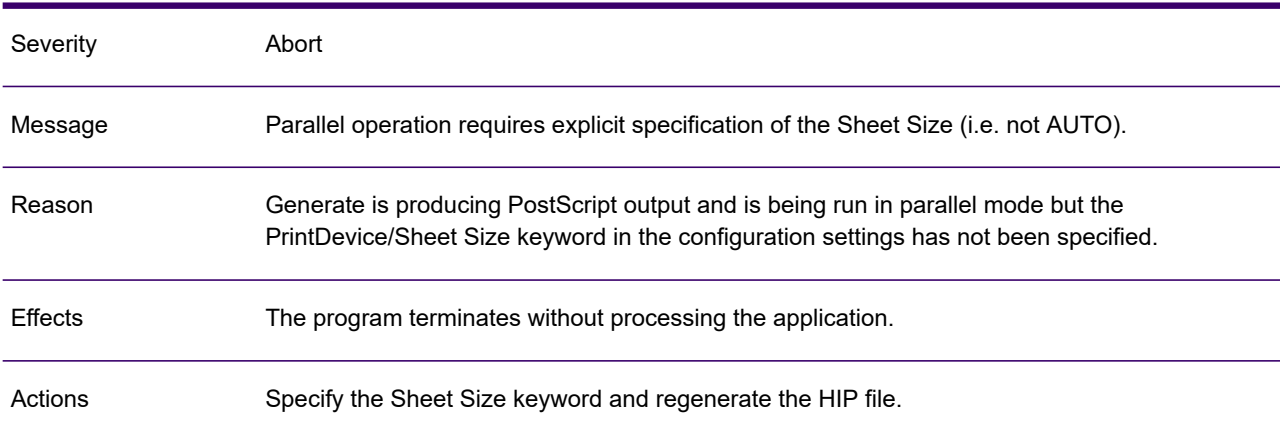

# GEN0522A

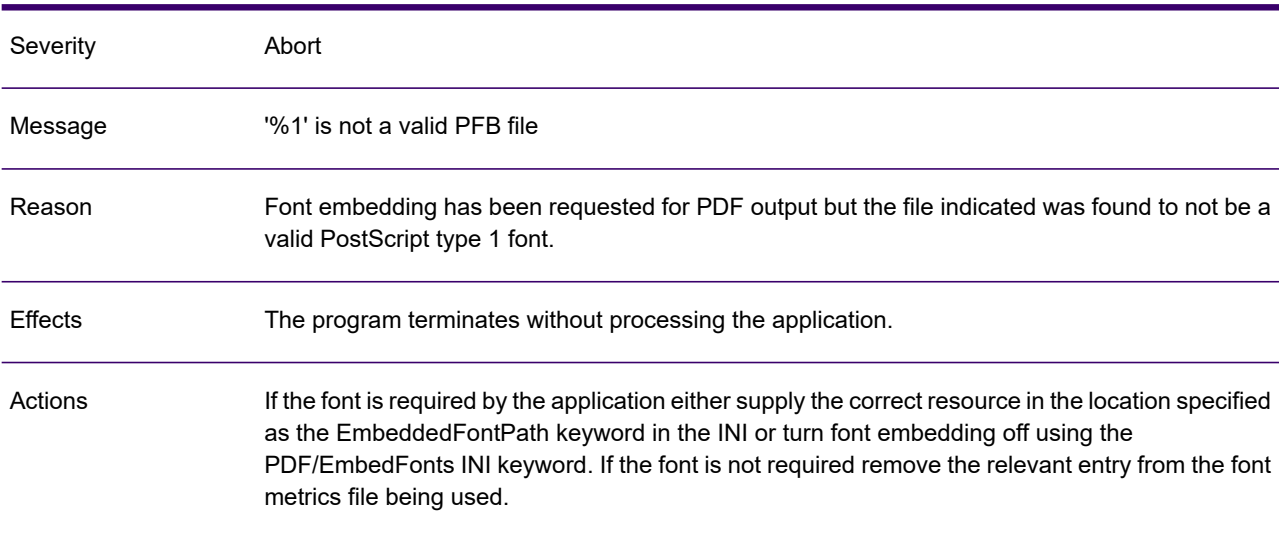

# GEN0535A

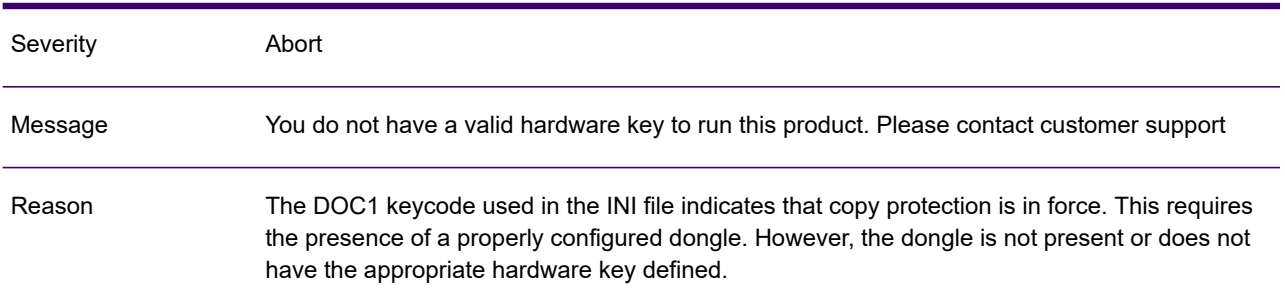

### GEN0535A

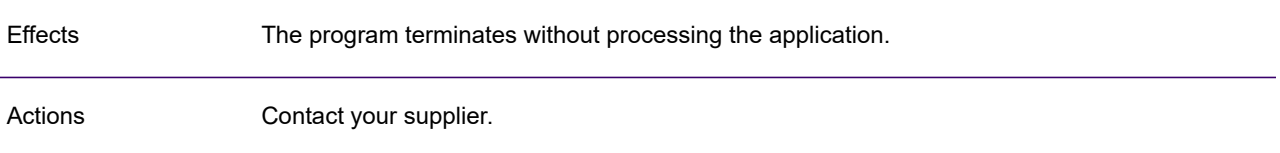

# GEN0537W

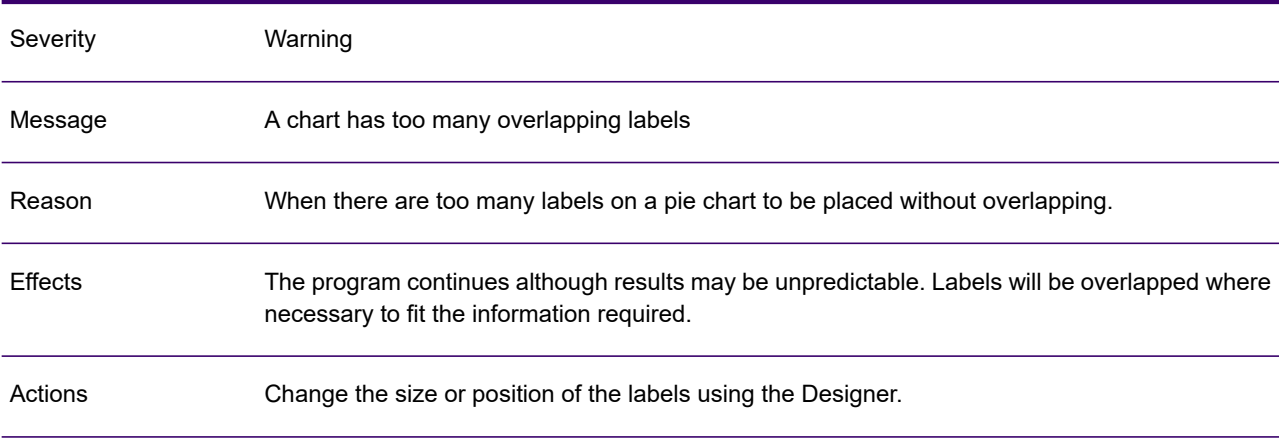

# GEN0550W

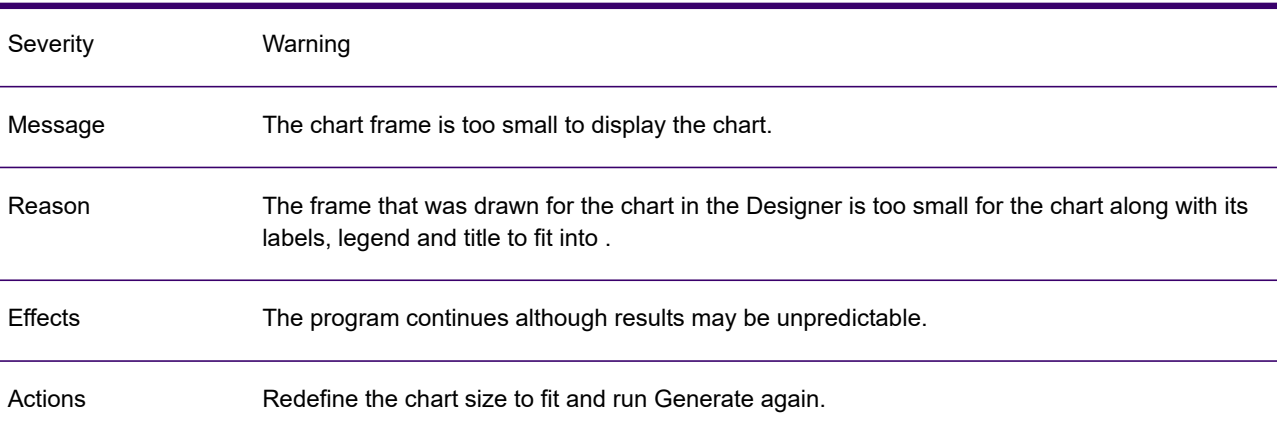

# GEN0556W

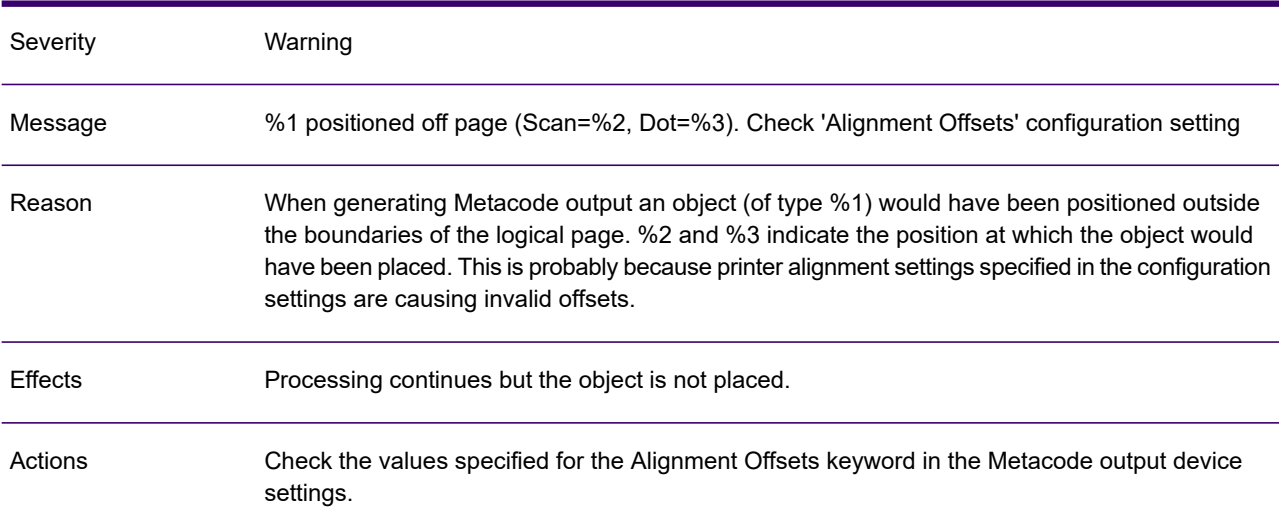

# GEN0558A

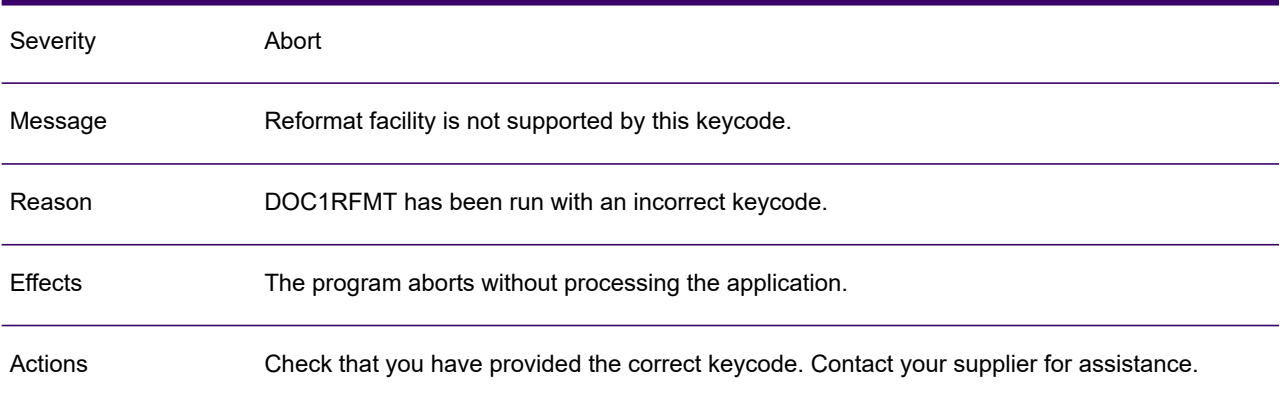

# GEN0559W

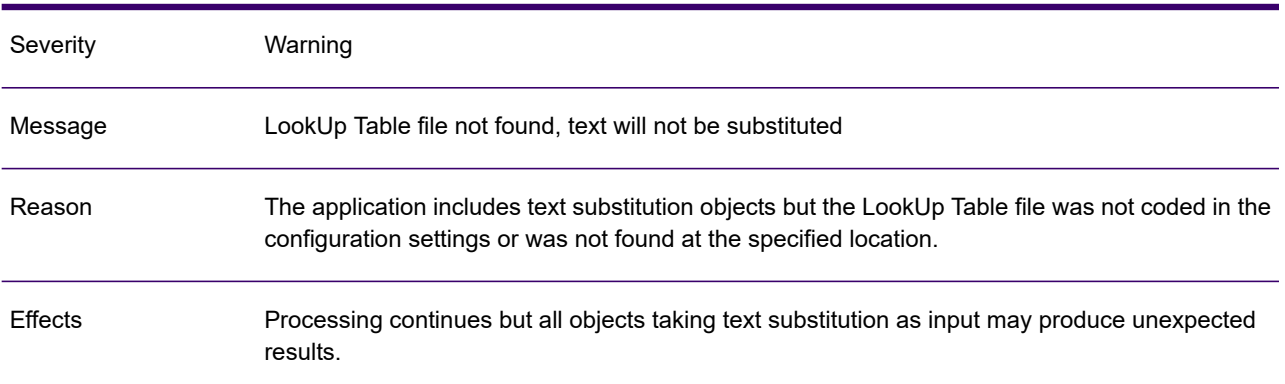

### GEN0559W

Actions Ensure that the Lookup Table file is correctly referenced in the configuration settings.

#### GEN0561W

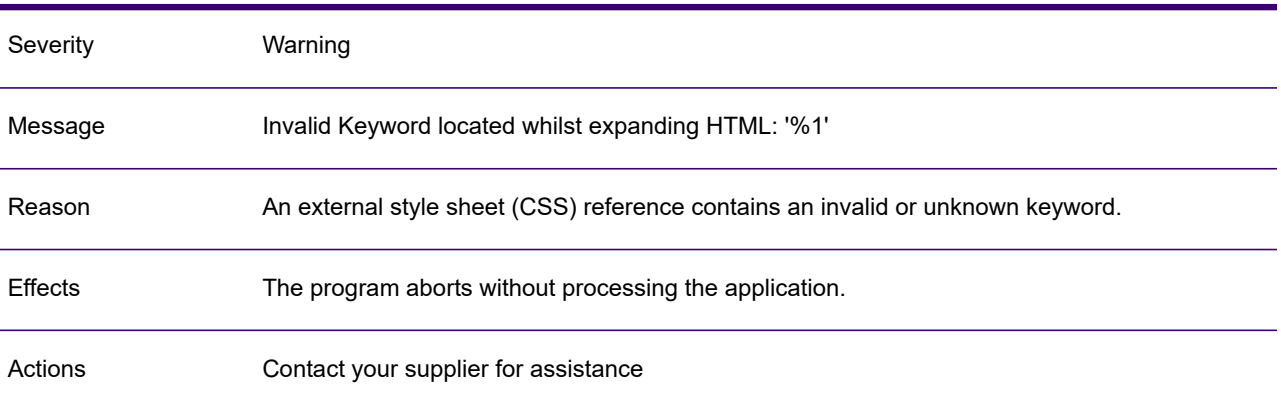

#### GEN0575A

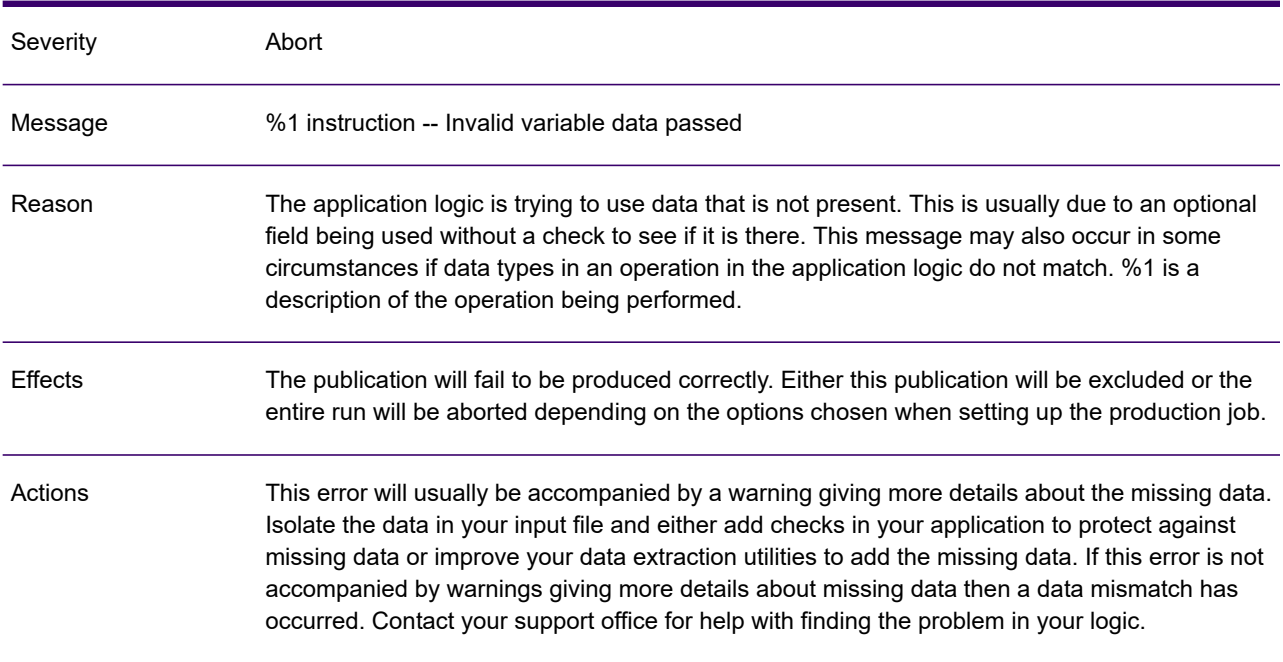

# GEN0583A

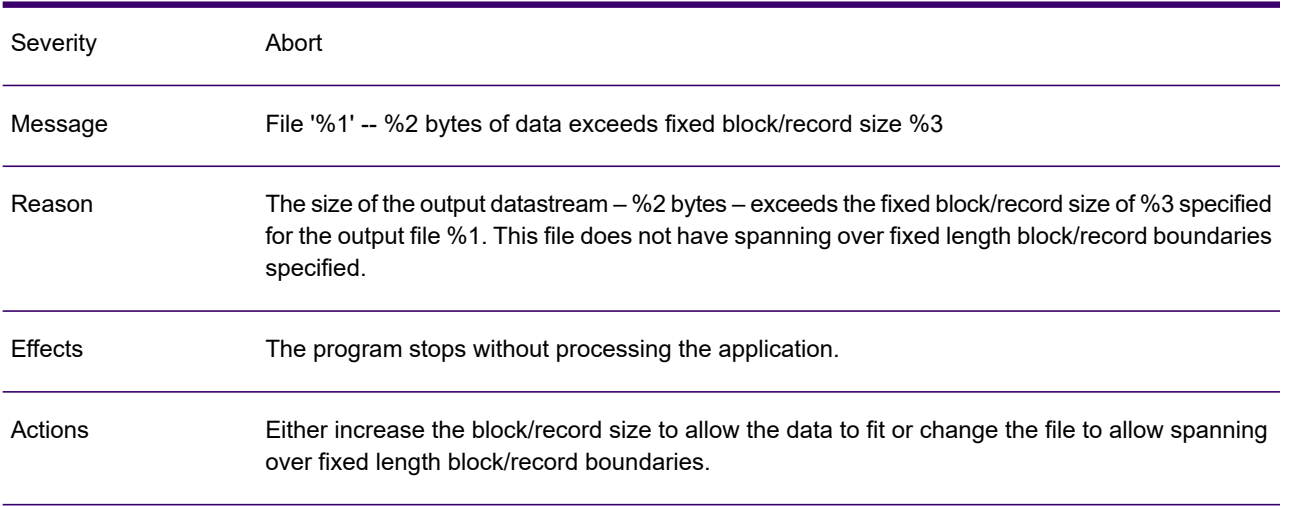

# GEN0609A

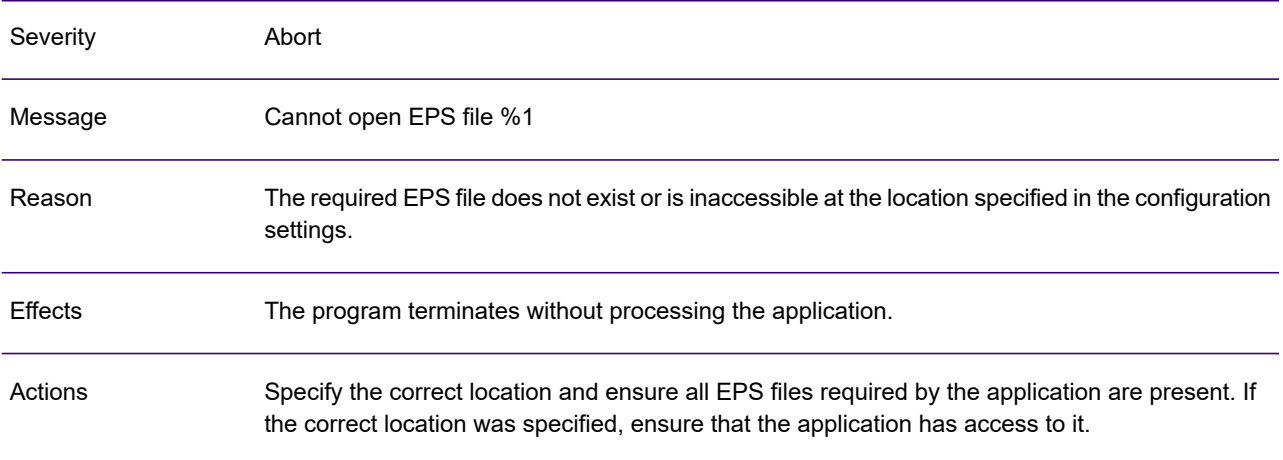

# GEN0610A

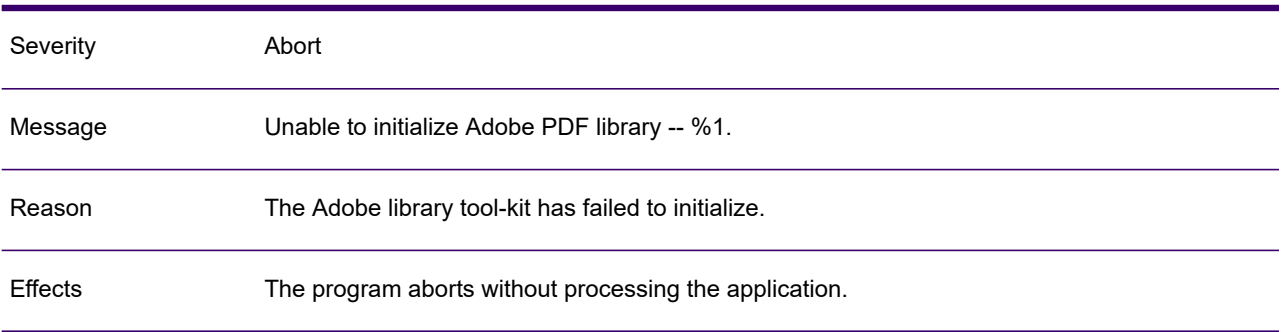

## GEN0610A

Actions Contact customer support for updates to Adobe libraries.

# GEN0611A

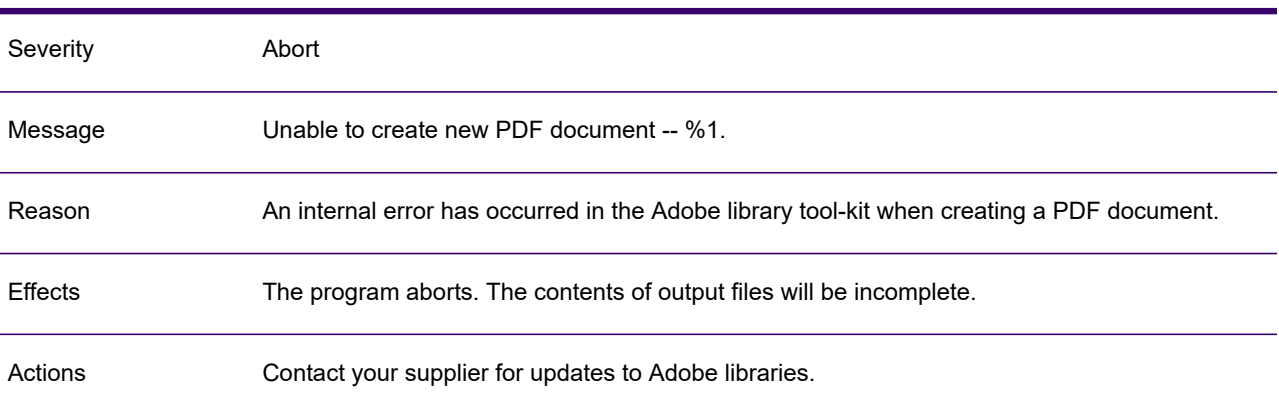

## GEN0612A

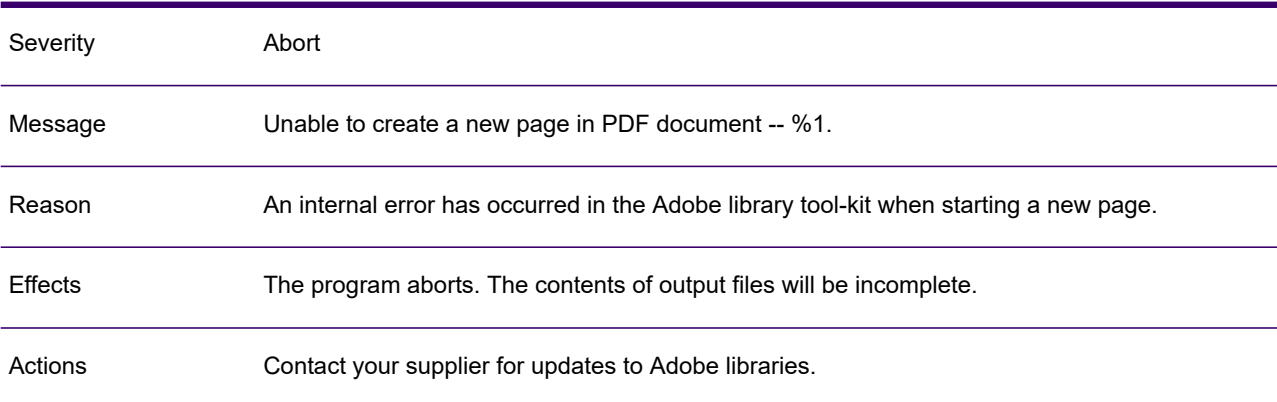

# GEN0613A

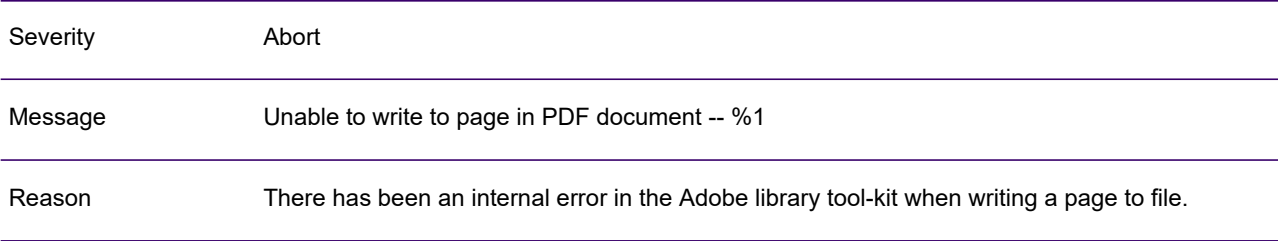

### GEN0613A

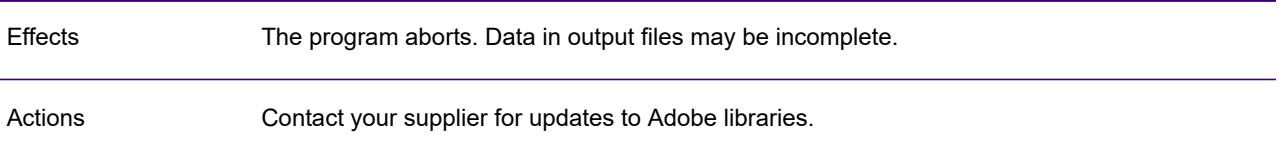

# GEN0614A

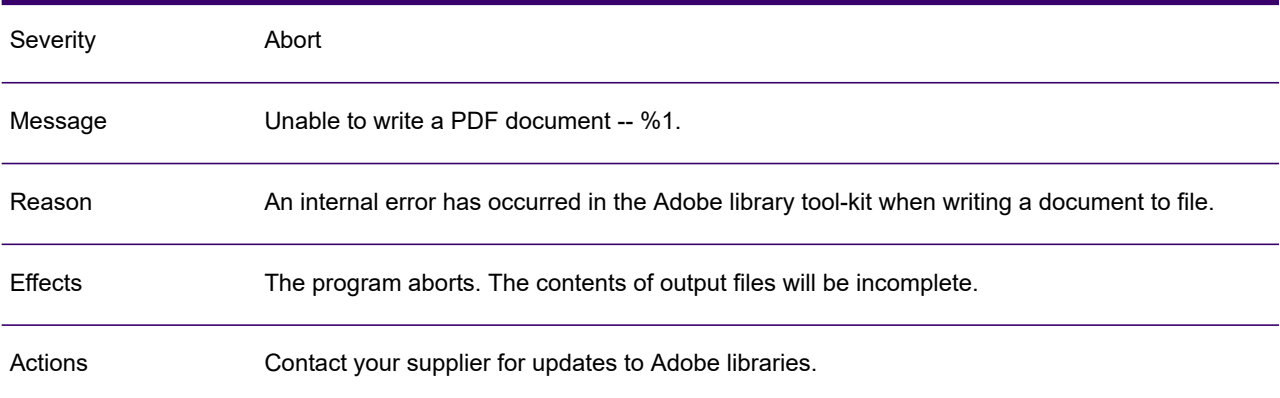

### GEN0615A

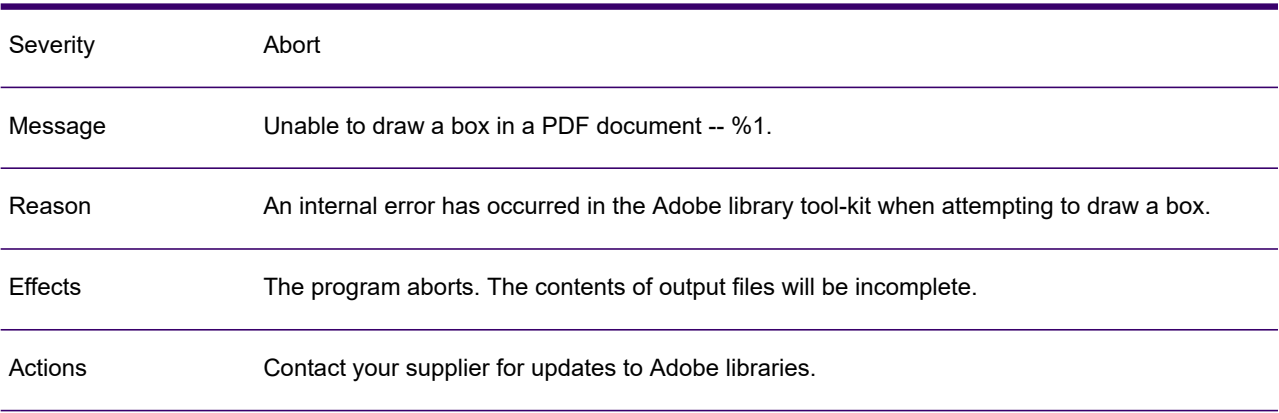

### GEN0616A

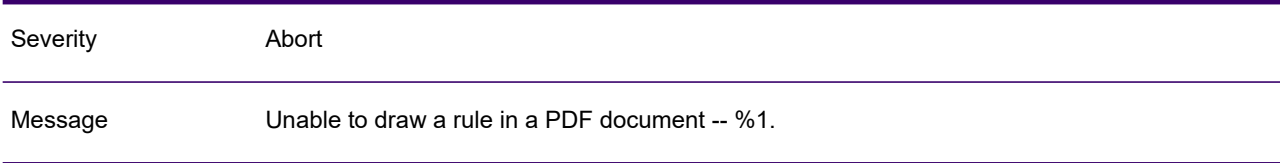

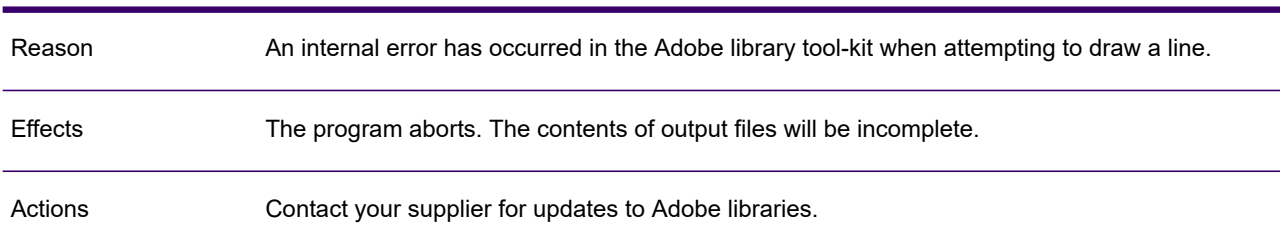

## GEN0616A

# GEN0617A

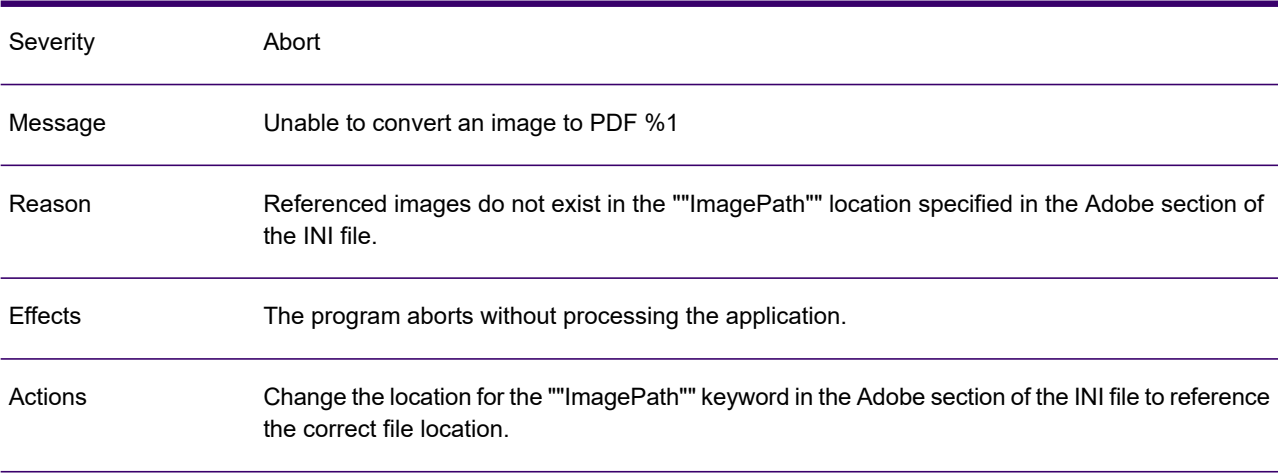

# GEN0618A

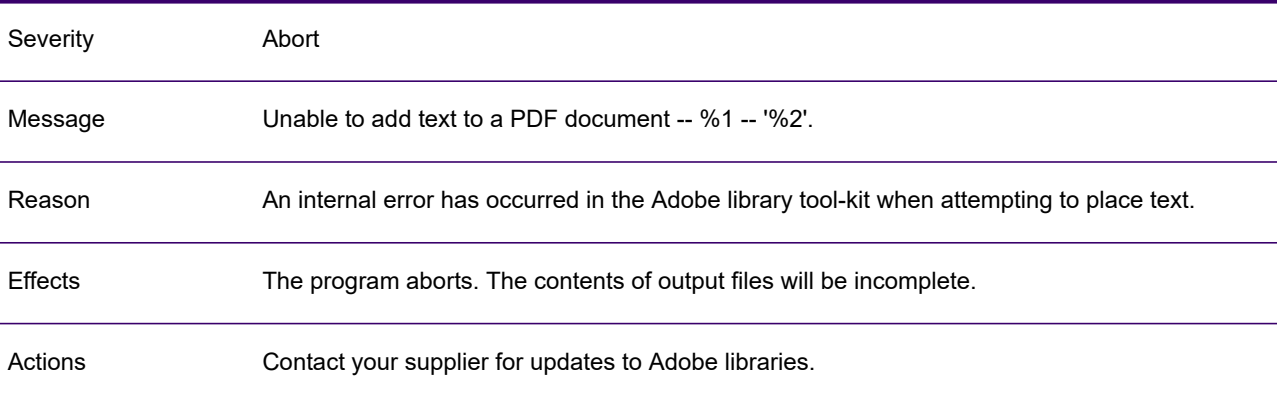

# GEN0619A

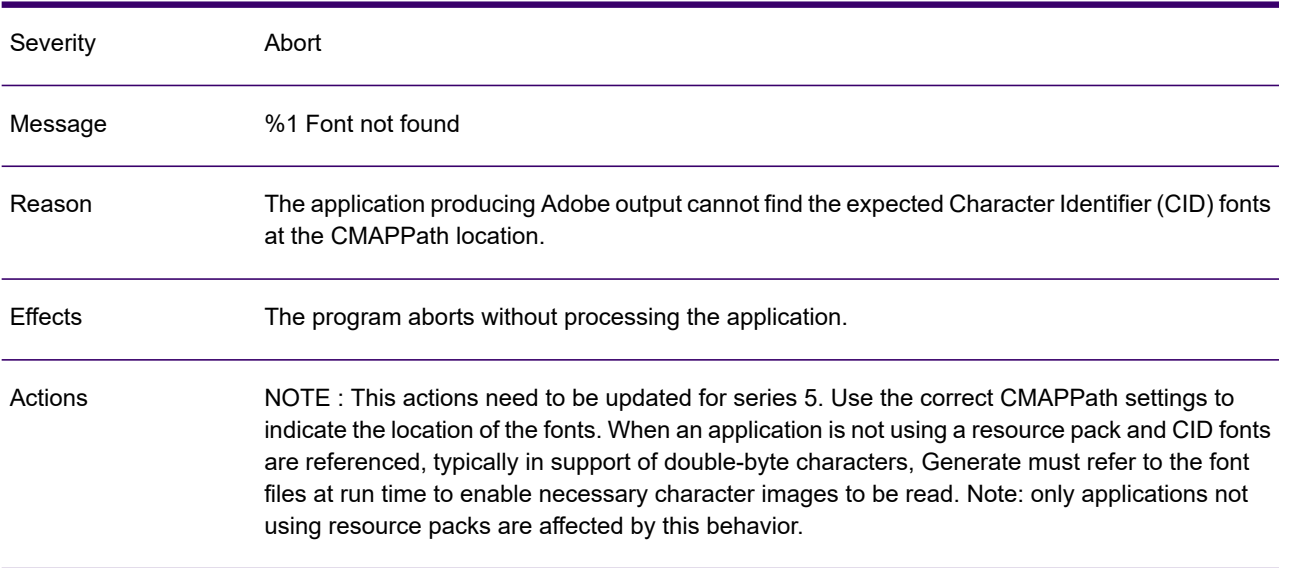

## GEN0625W

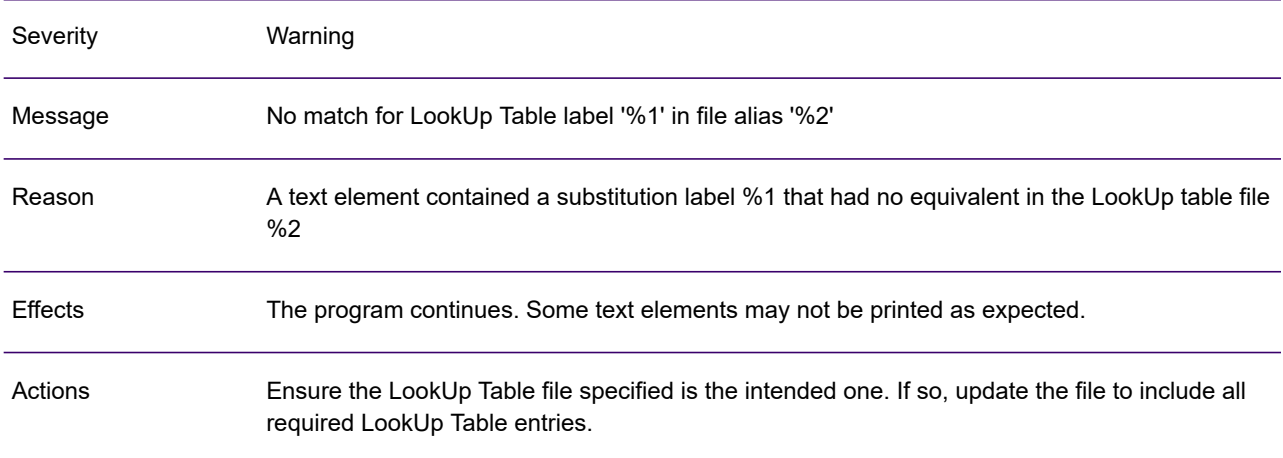

# GEN0646W

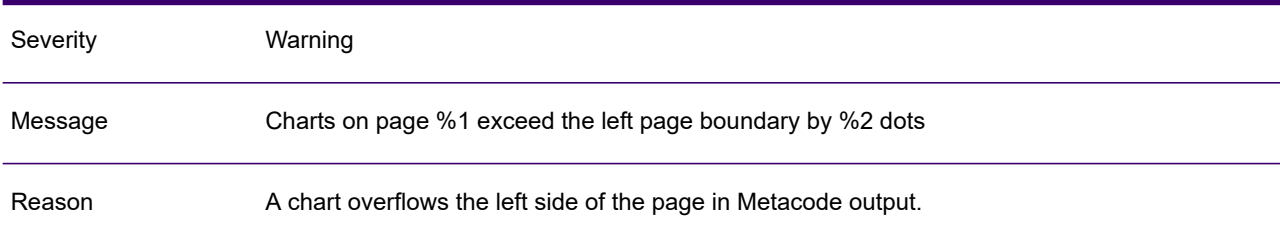

### GEN0646W

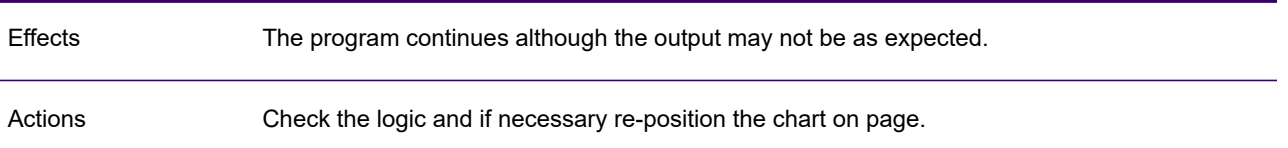

# GEN0647W

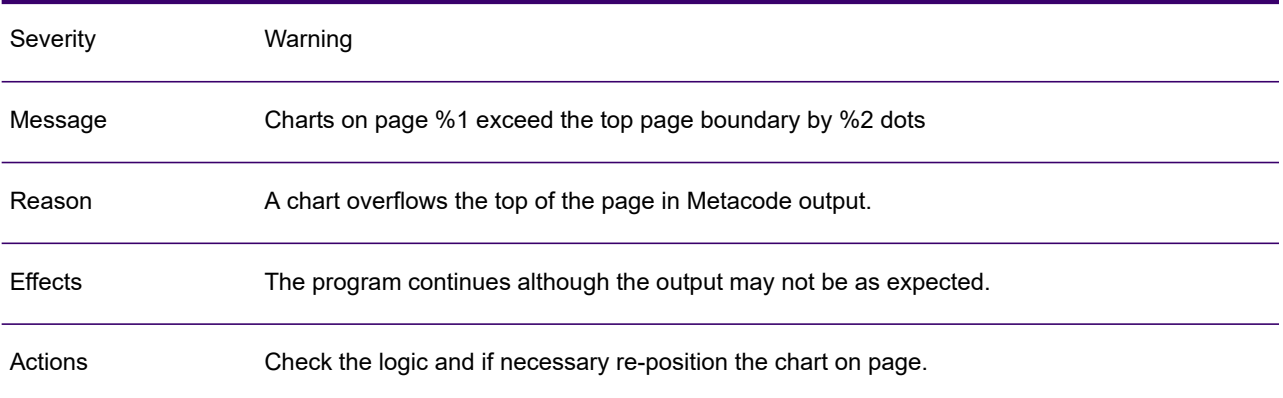

### GEN0648W

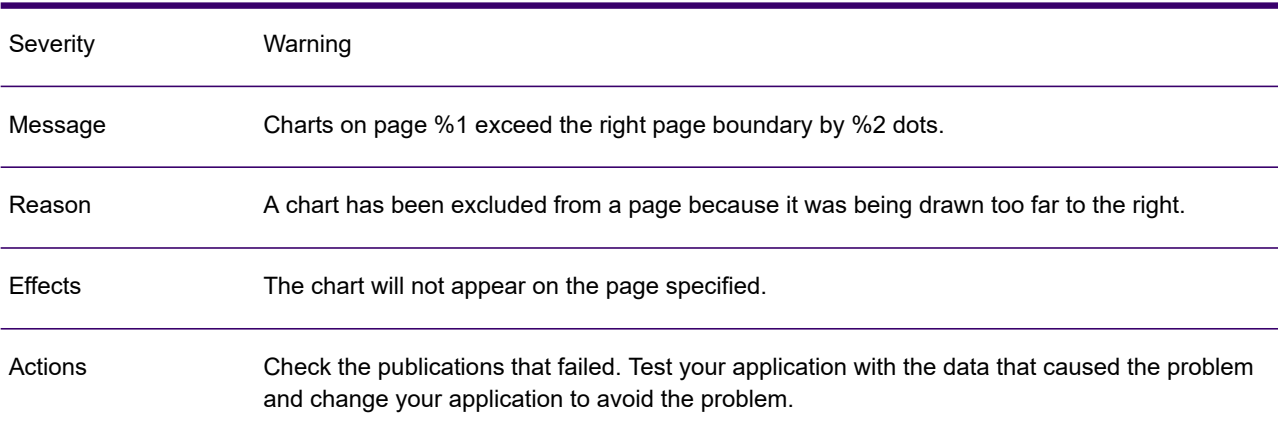

# GEN0649W

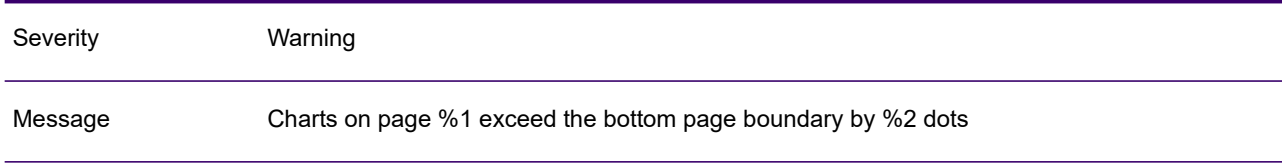

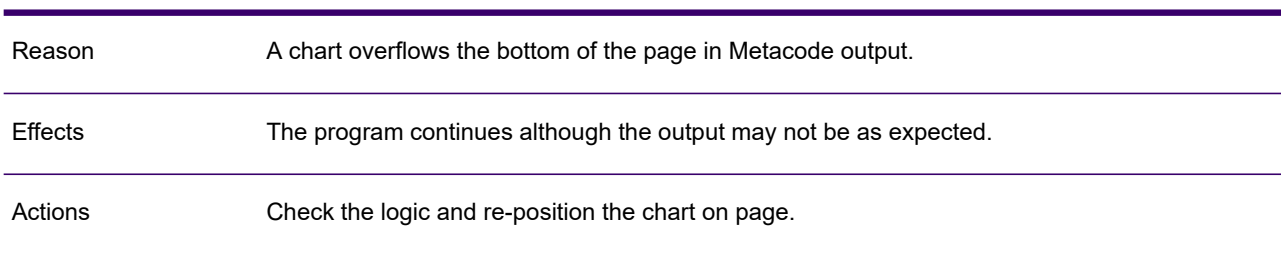

## GEN0649W

### GEN0650A

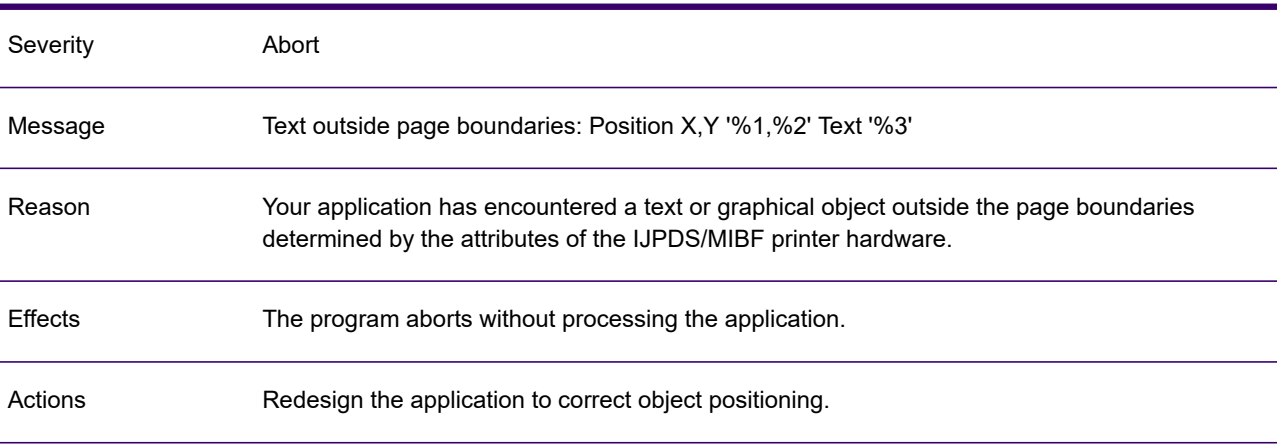

## GEN0651A

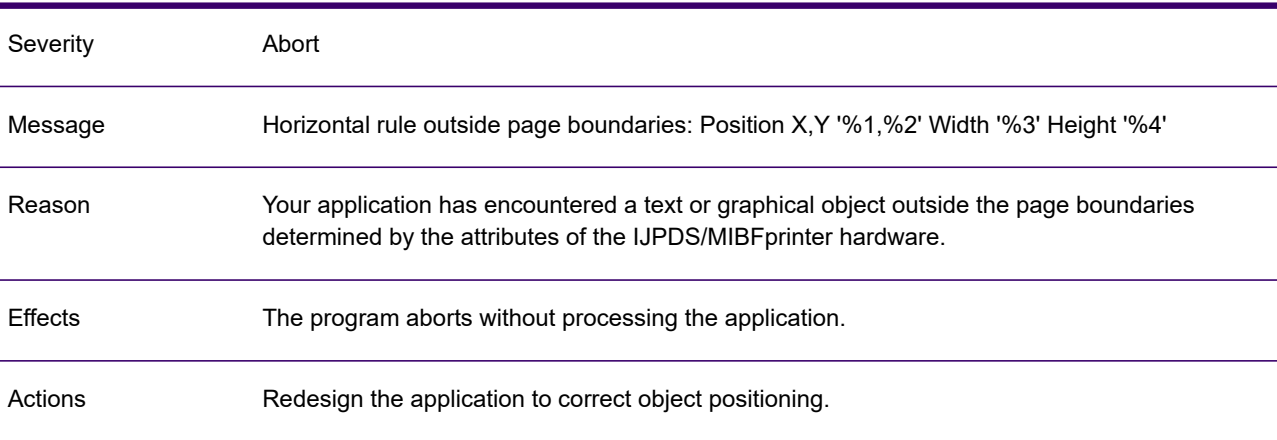

# GEN0652A

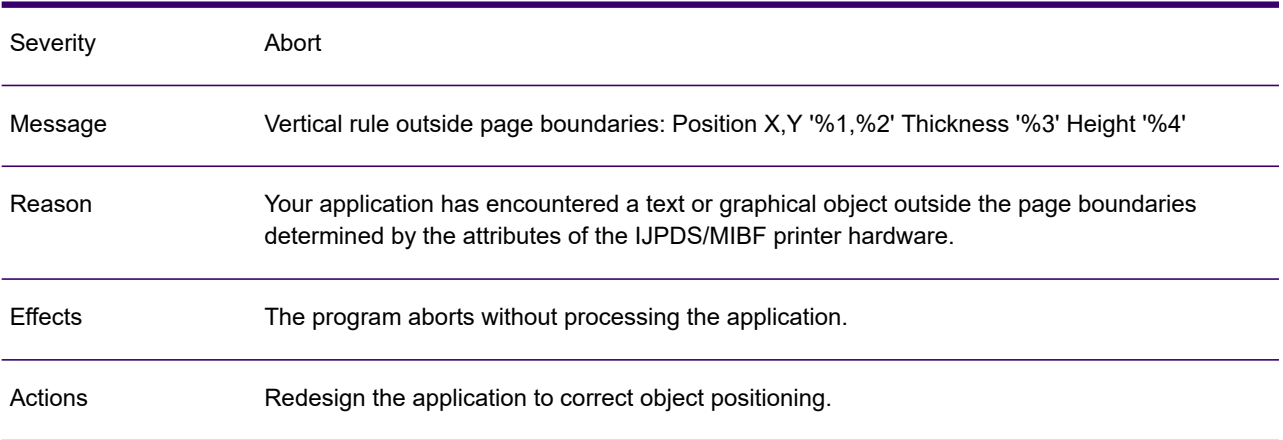

# GEN0653A

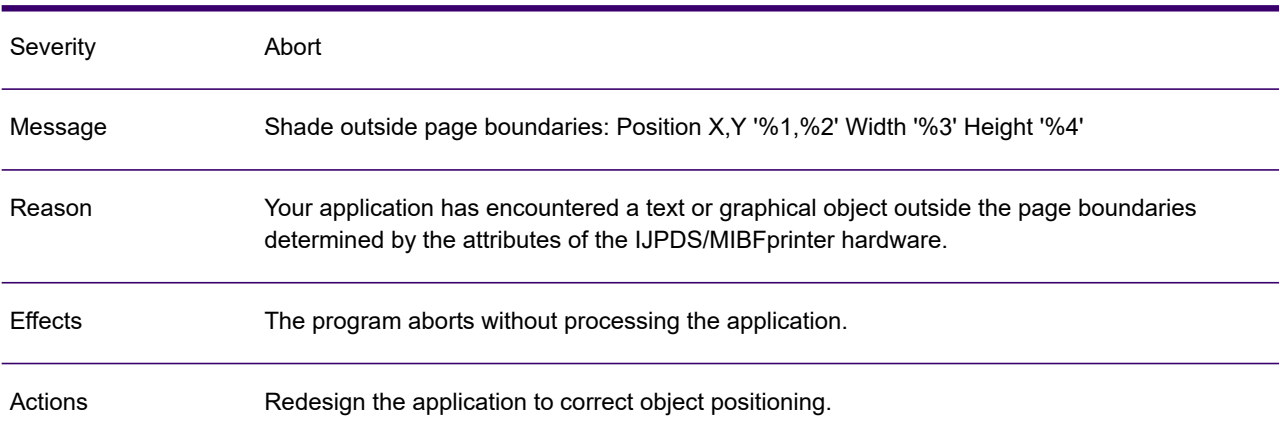

## GEN0654A

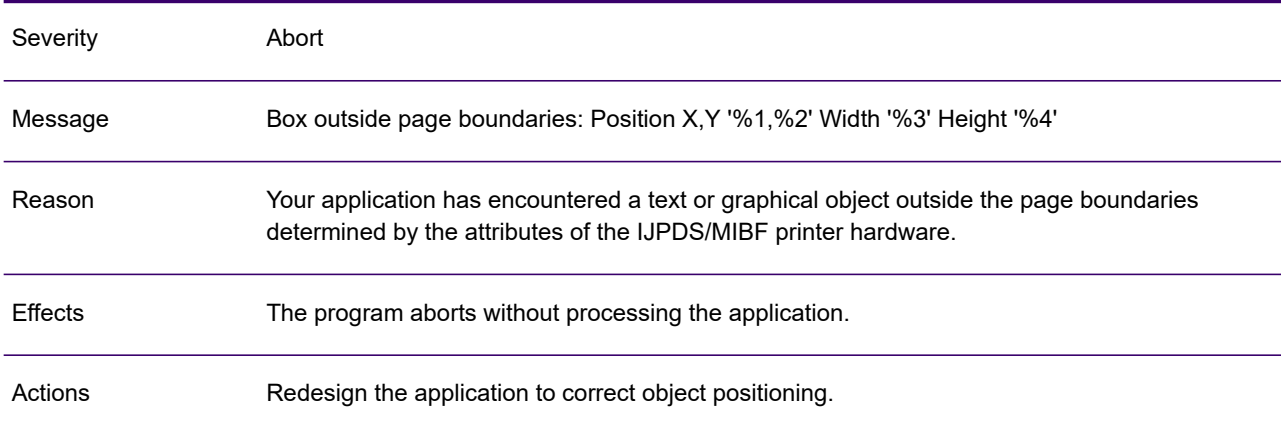

# GEN0655A

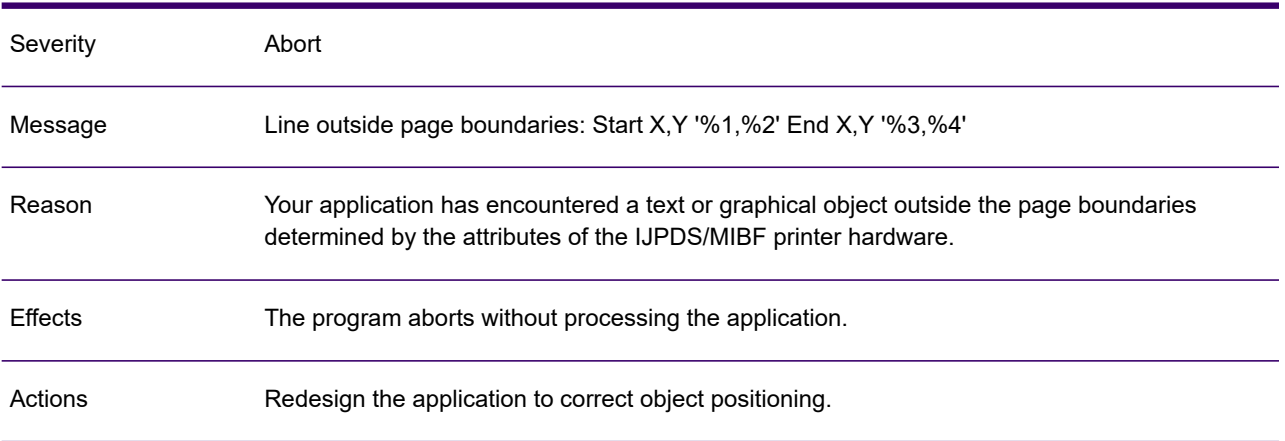

# GEN0656A

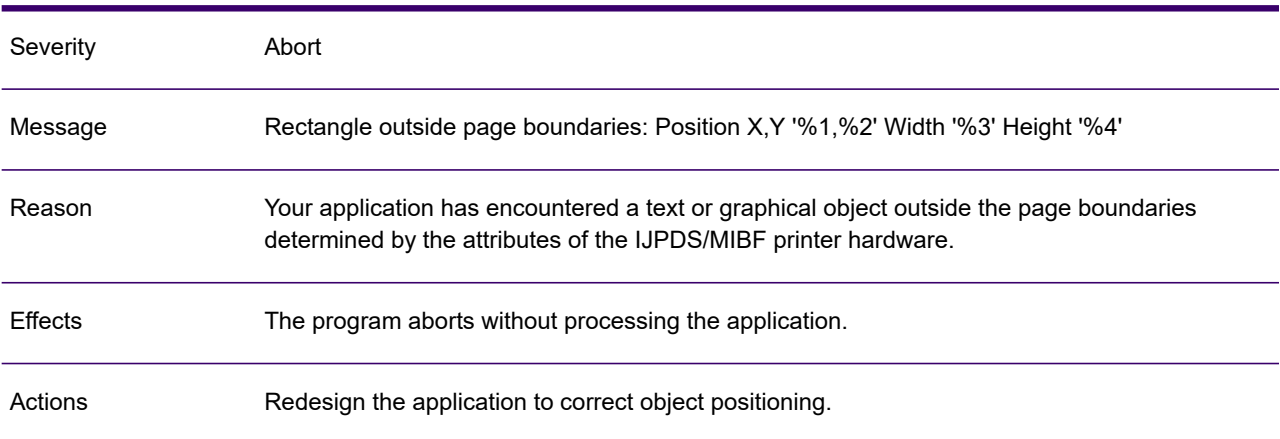

### GEN0657A

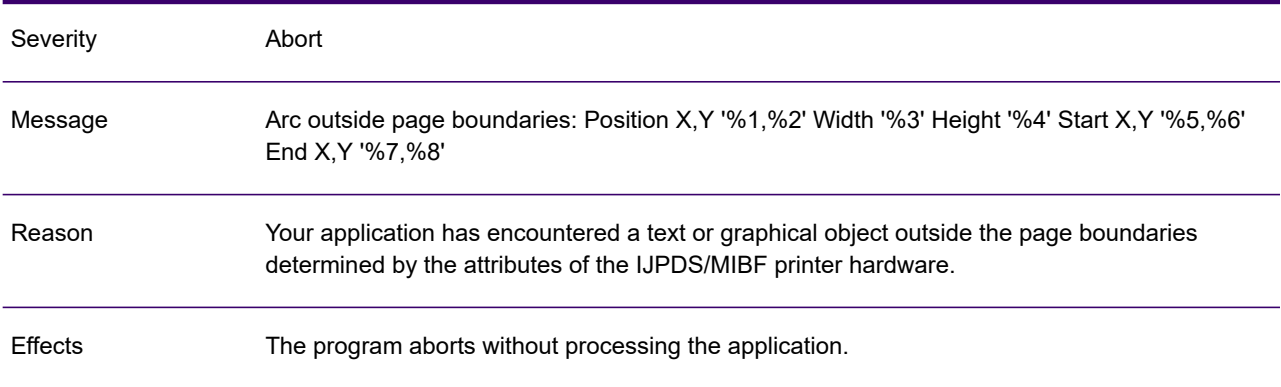

## GEN0657A

Actions Redesign the application to correct object positioning.

#### GEN0658A

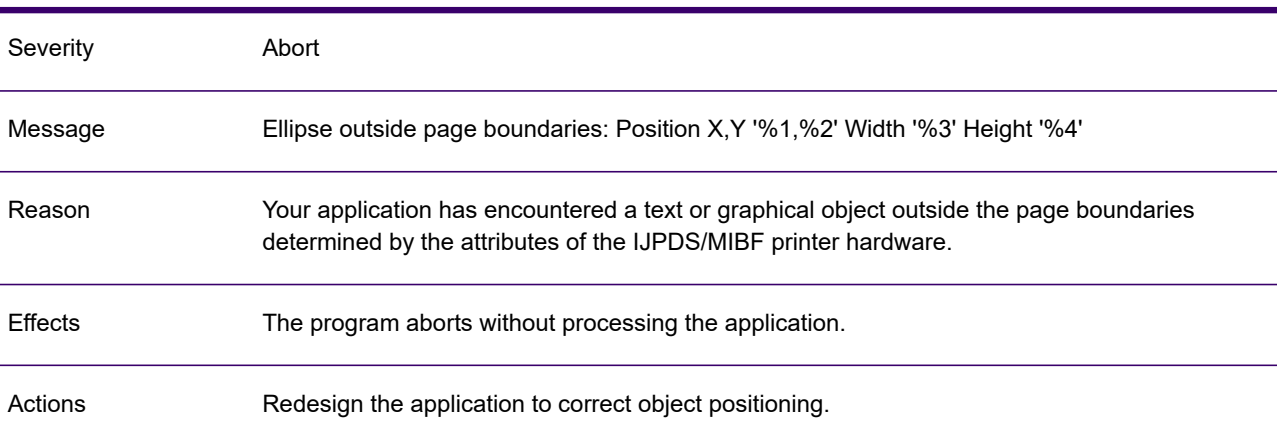

# GEN0659A

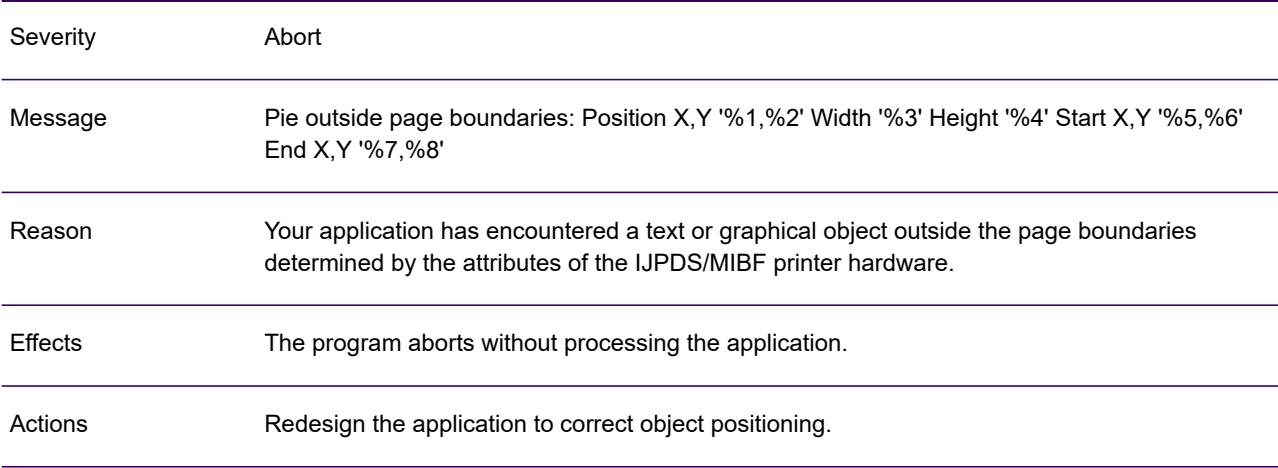

### GEN0660A

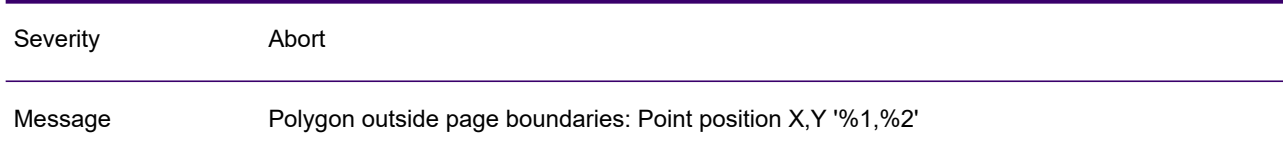

### GEN0660A

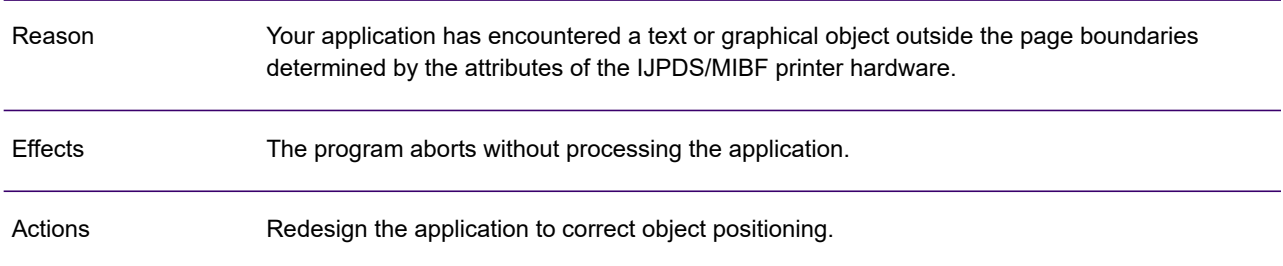

# GEN0661A

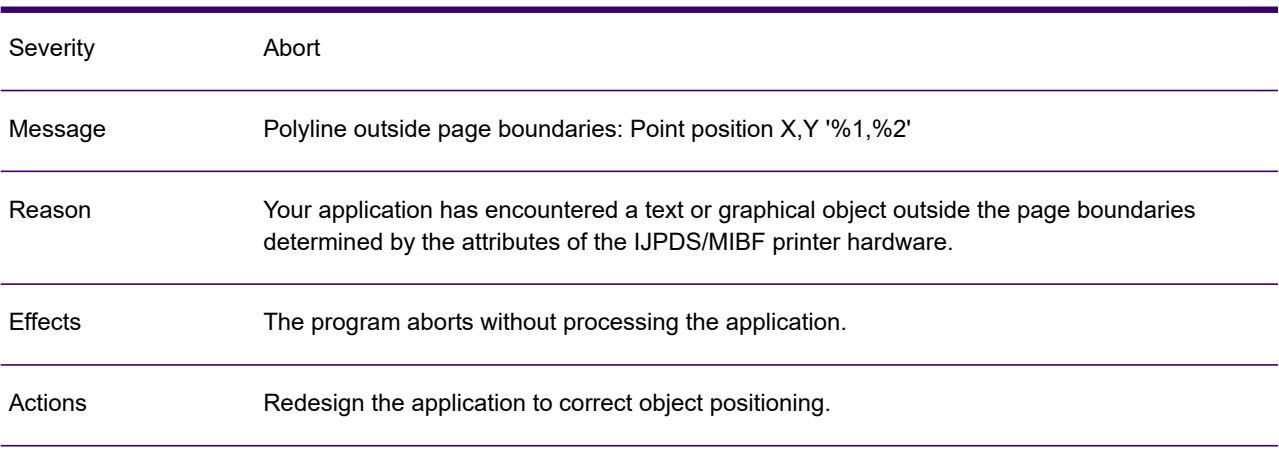

## GEN0662A

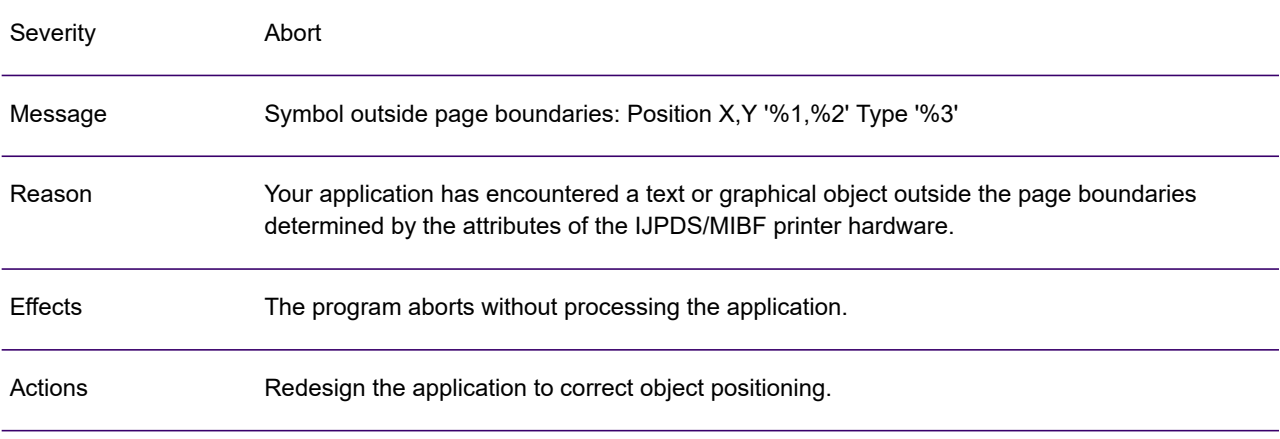

# GEN0663A

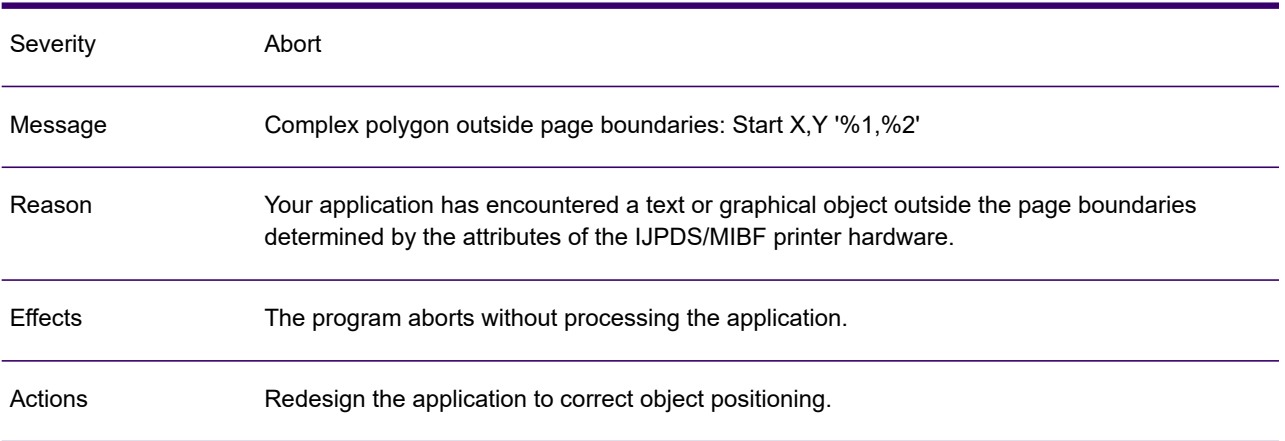

# GEN0664A

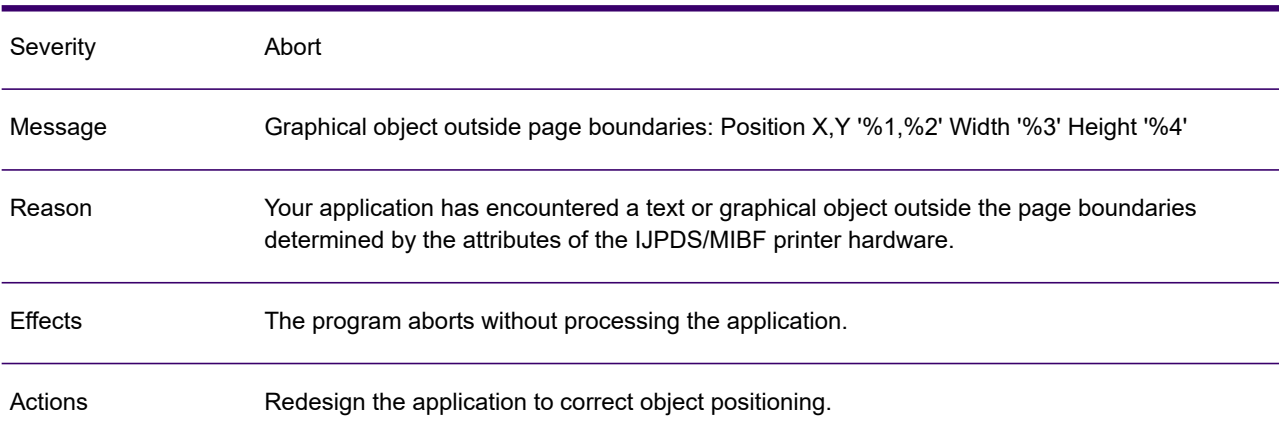

## GEN0665A

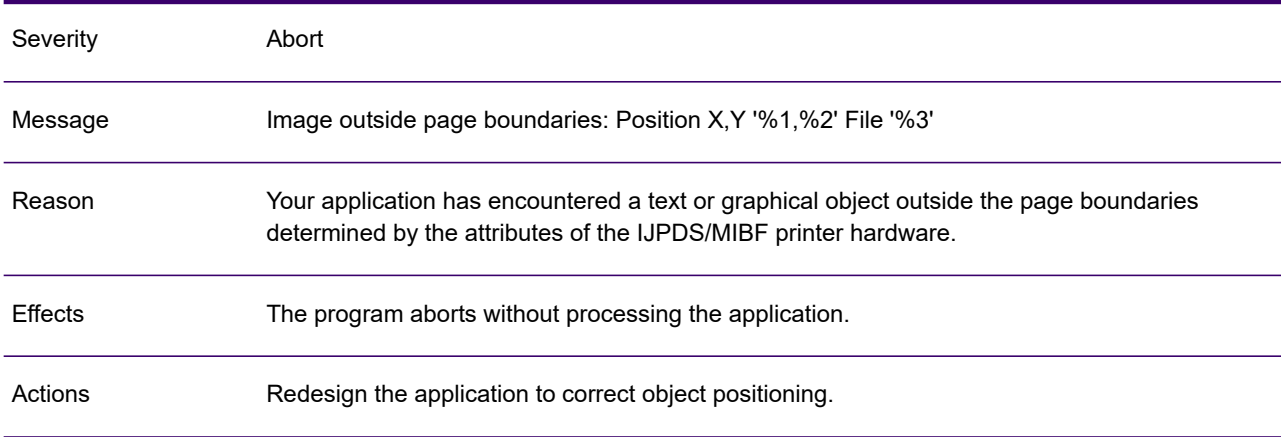

# GEN0666A

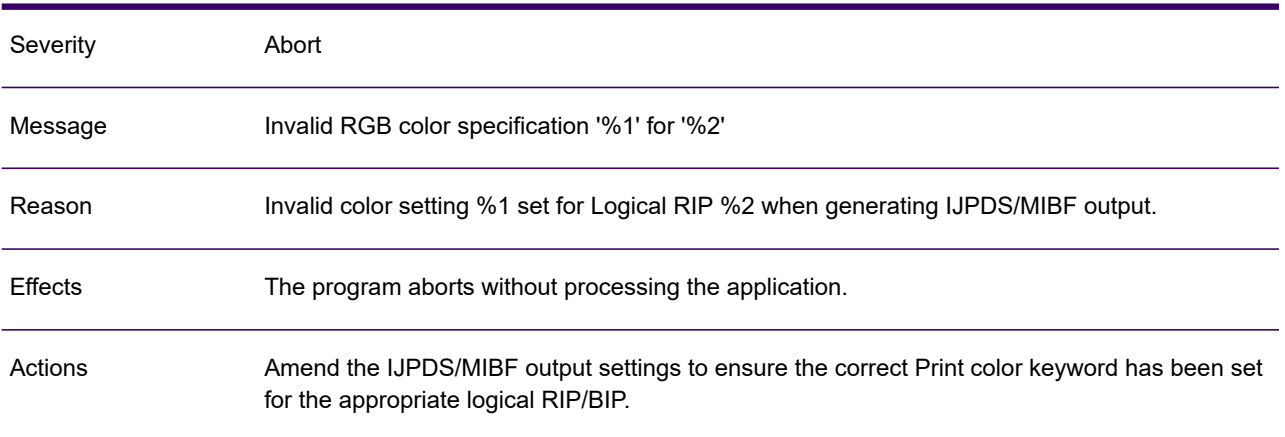

# GEN0667A

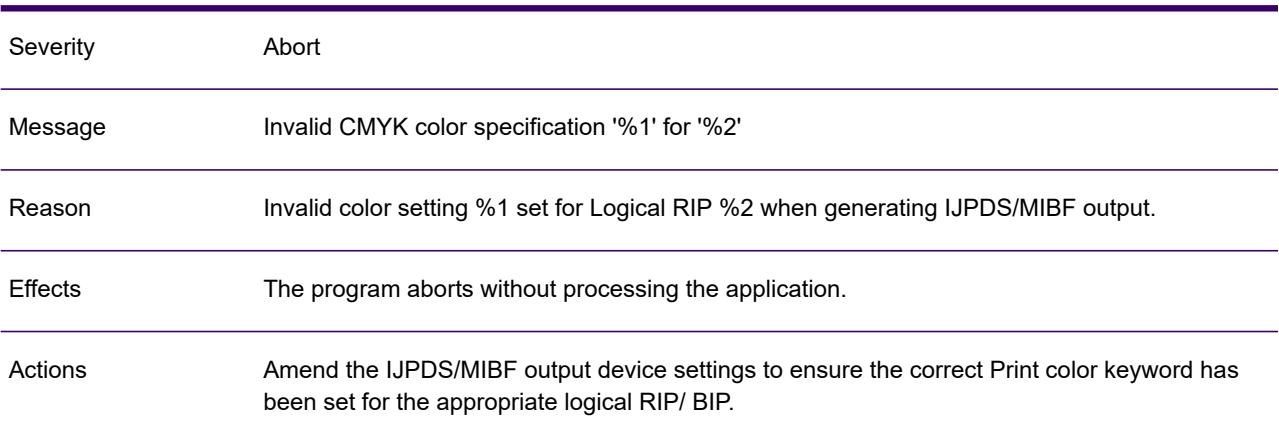

## GEN0668A

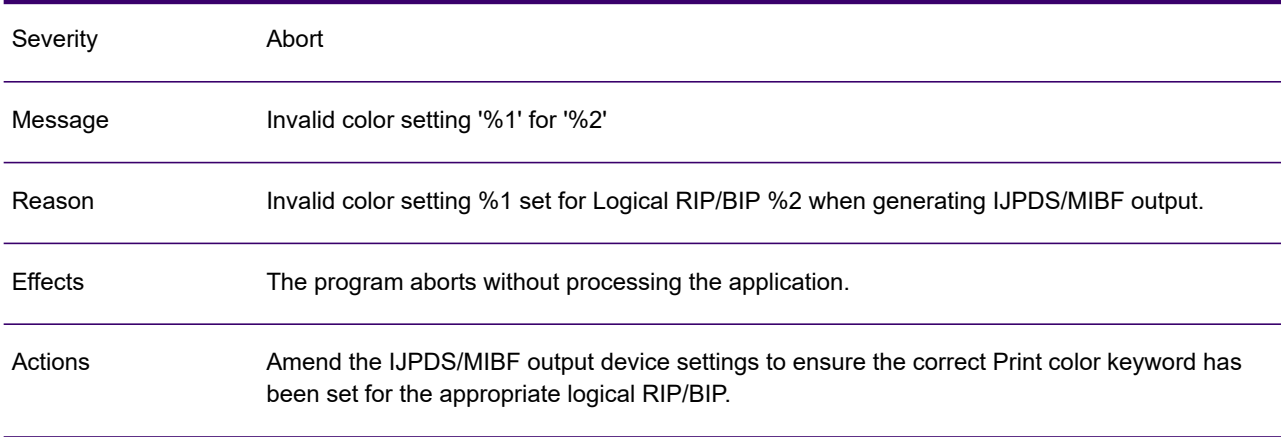

# GEN0669A

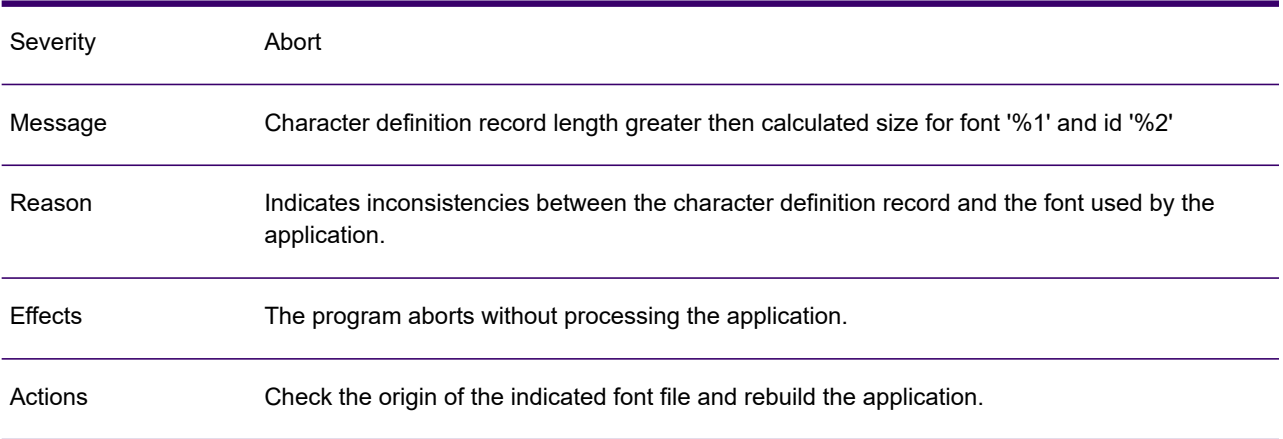

# GEN0670A

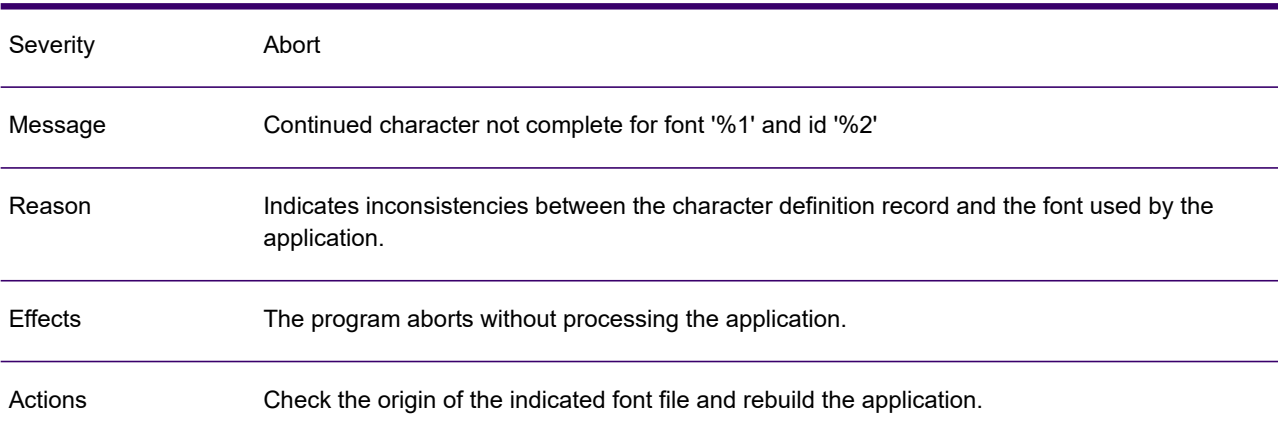

## GEN0671A

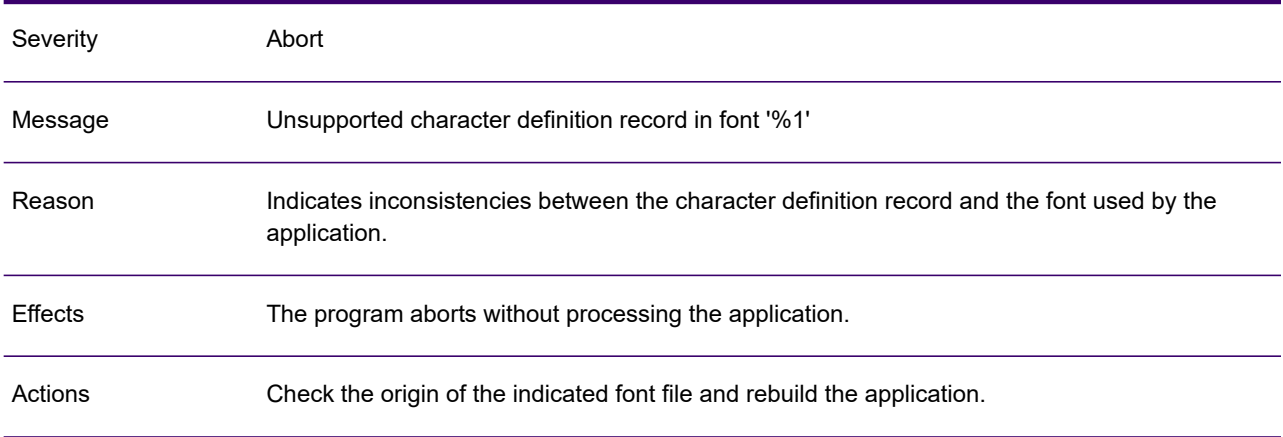

# GEN0672A

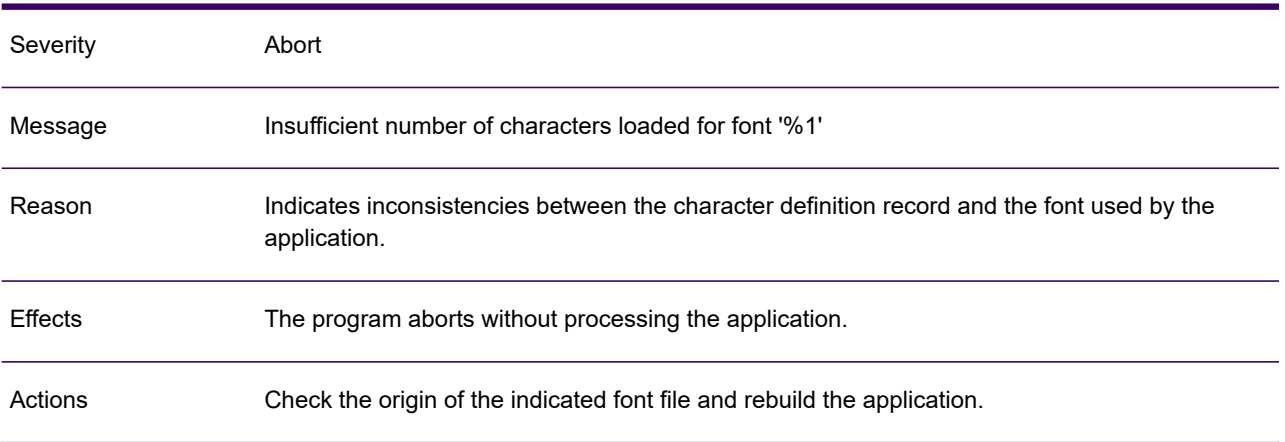

# GEN0673A

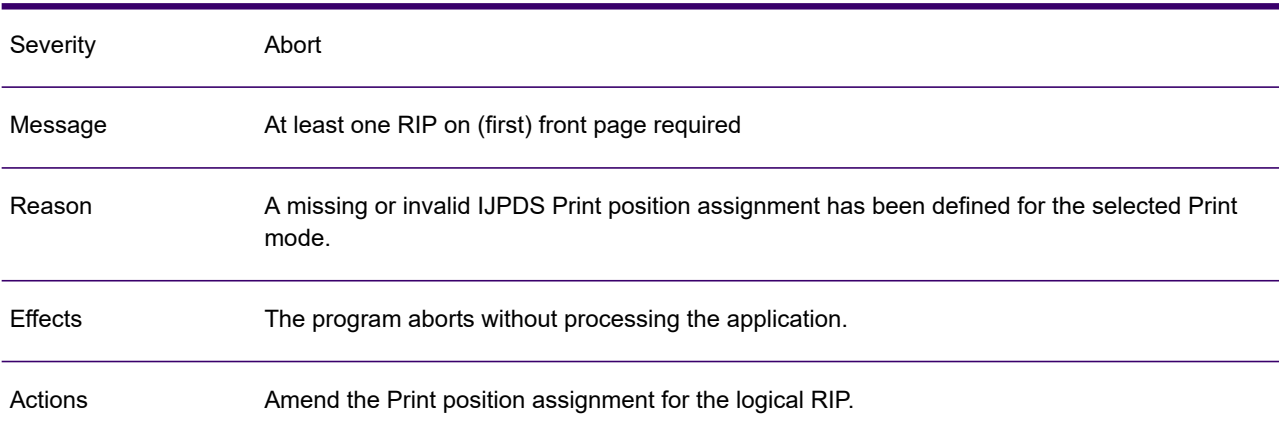

## GEN0674A

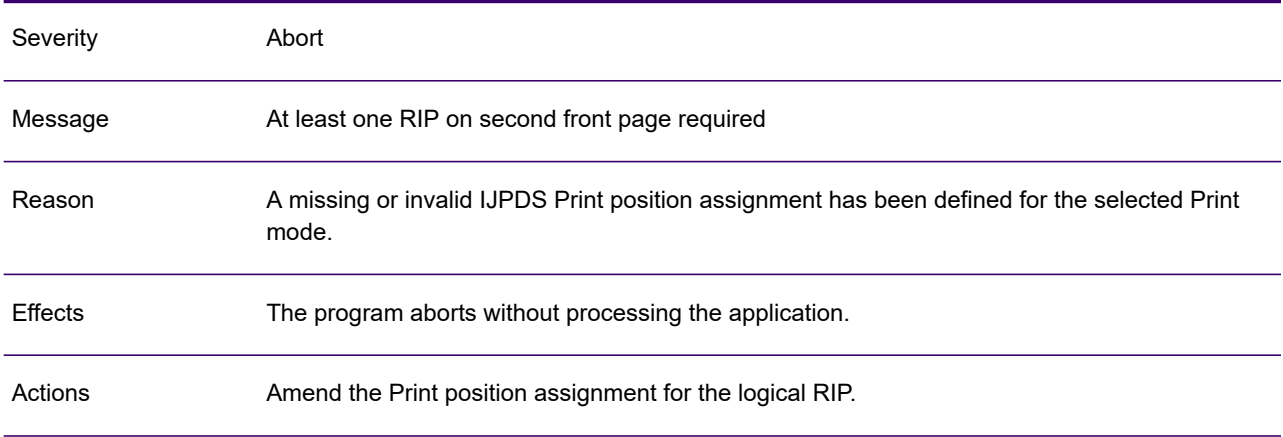
# GEN0675A

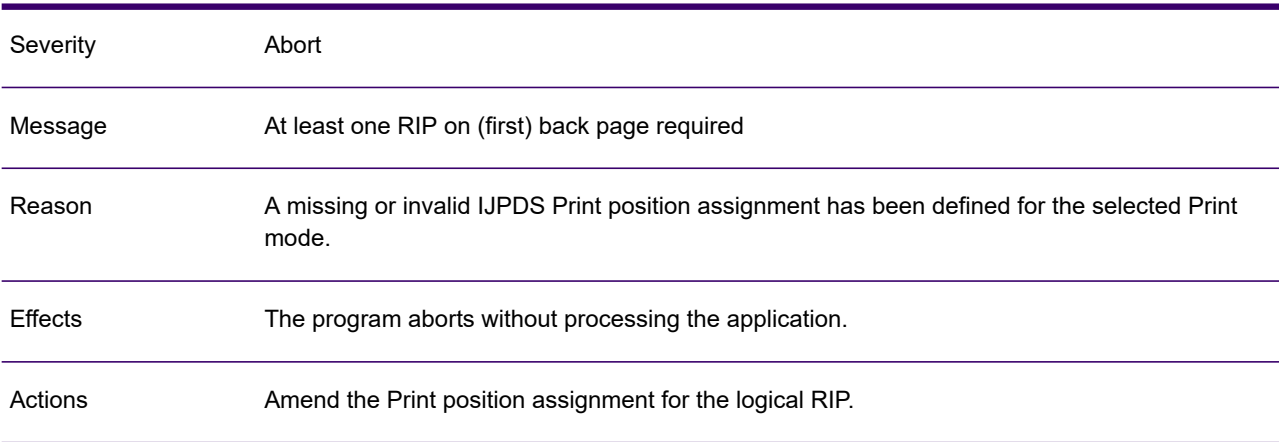

# GEN0676A

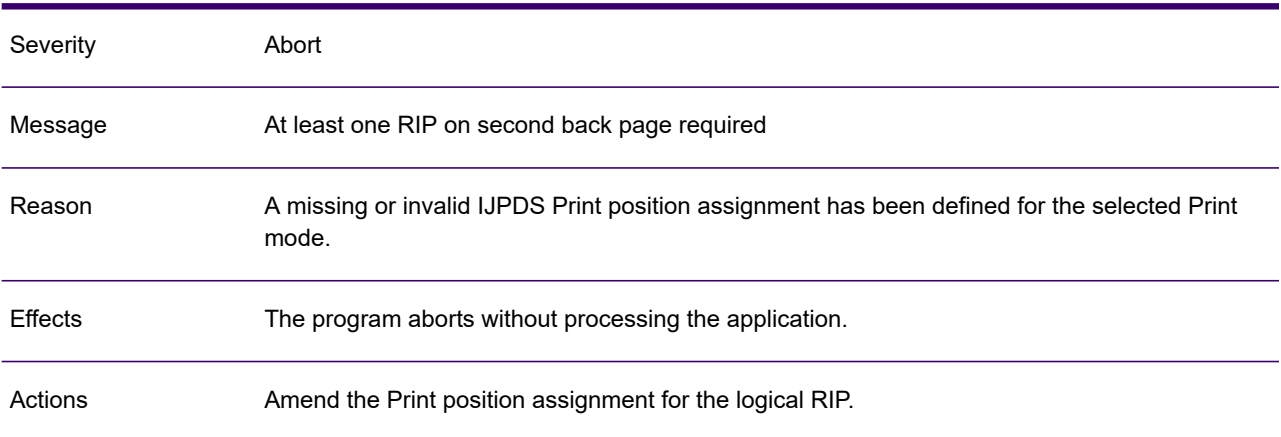

### GEN0677A

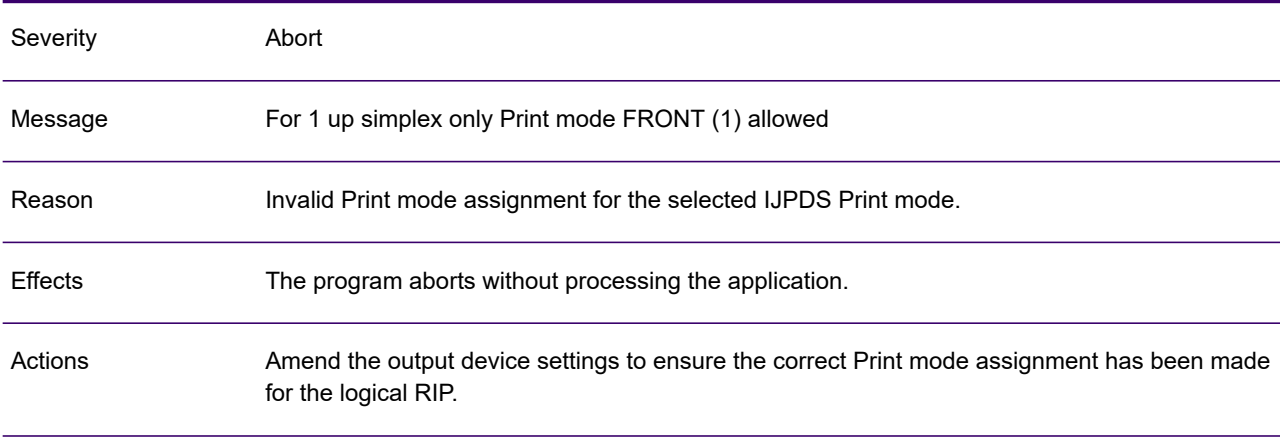

# GEN0678A

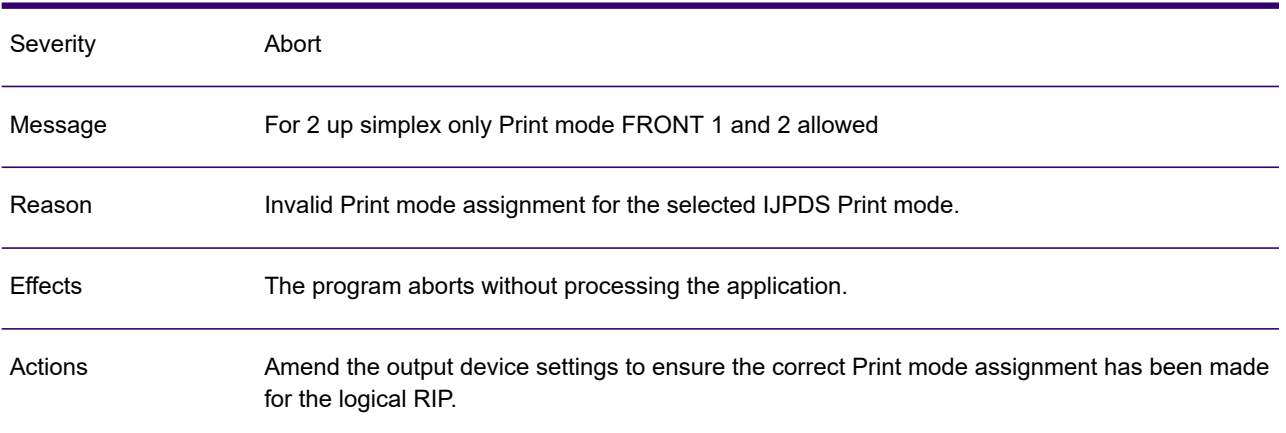

### GEN0679A

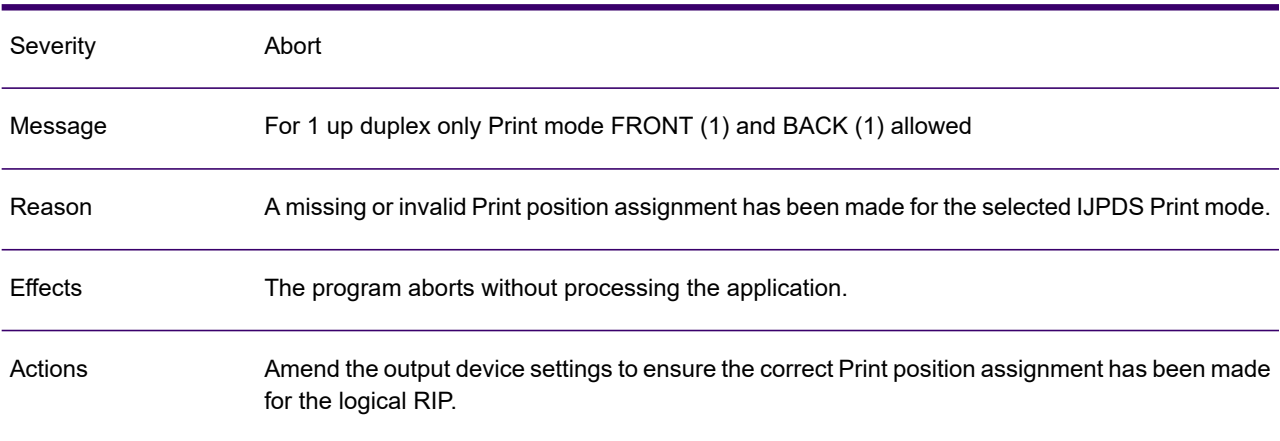

### GEN0680A

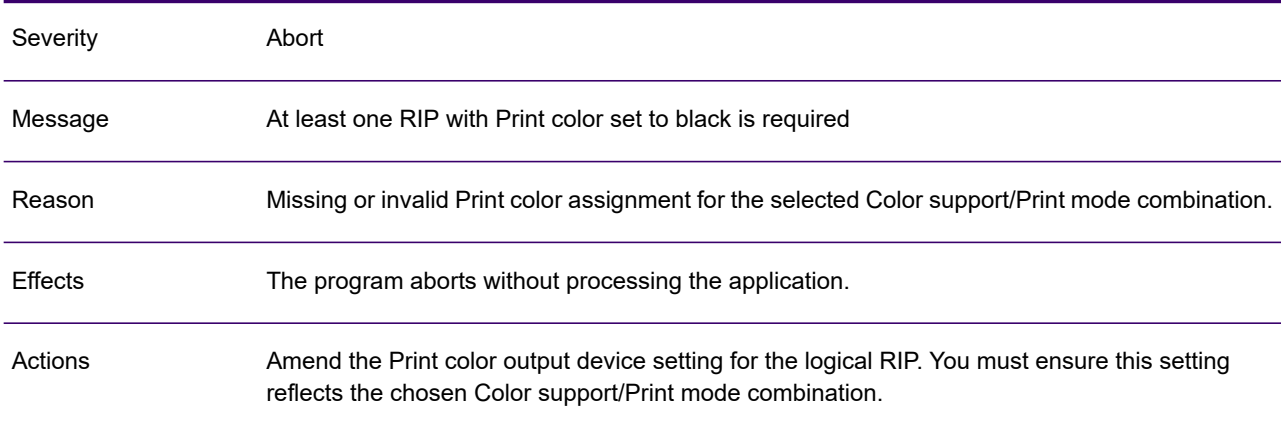

# GEN0681A

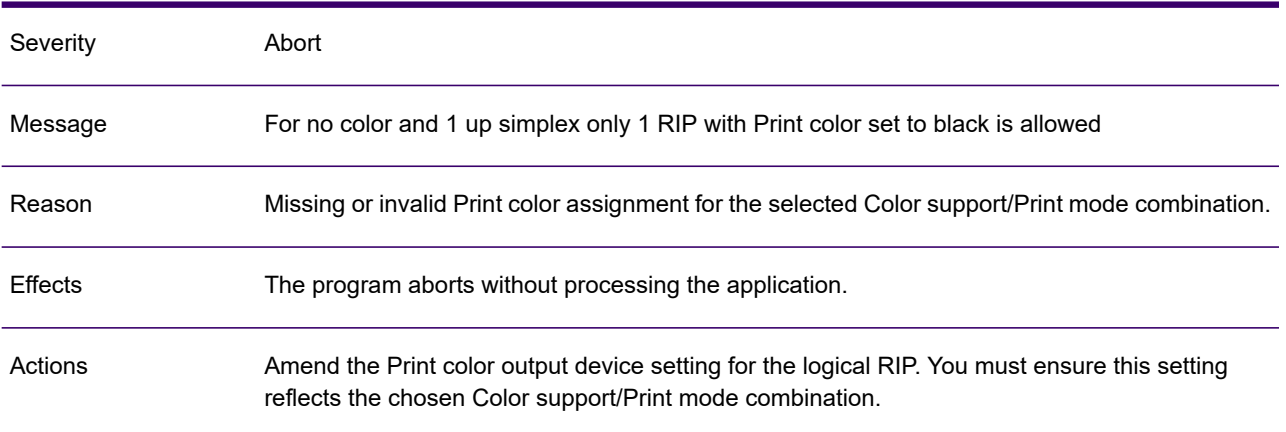

### GEN0682A

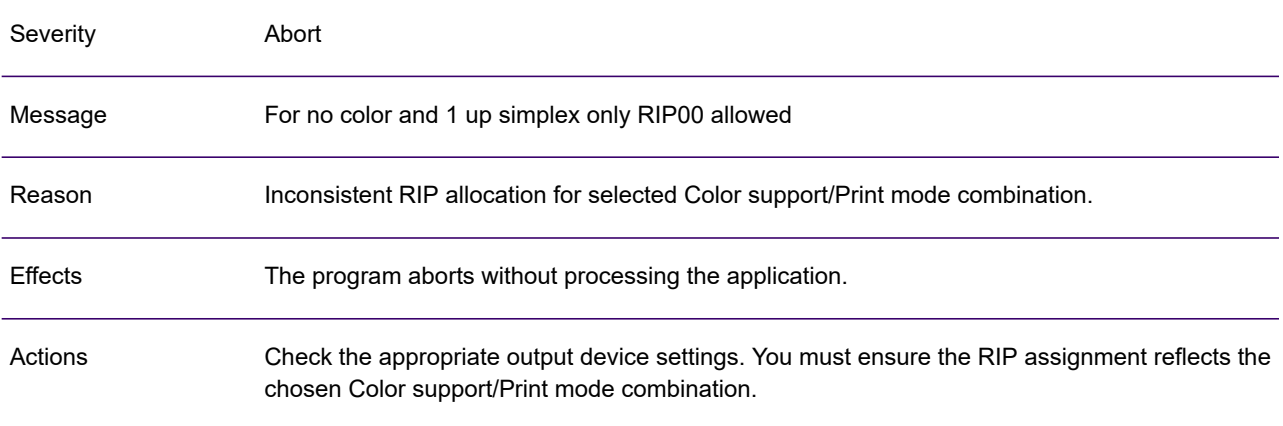

# GEN0683A

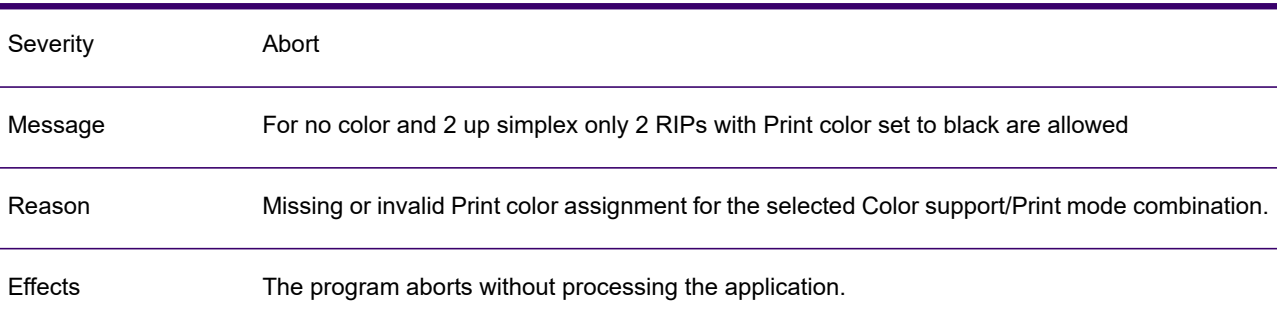

### GEN0683A

Actions

Amend the Print color output device setting for the logical RIP. You must ensure this setting reflects the chosen Color support/Print mode combination.

#### GEN0684A

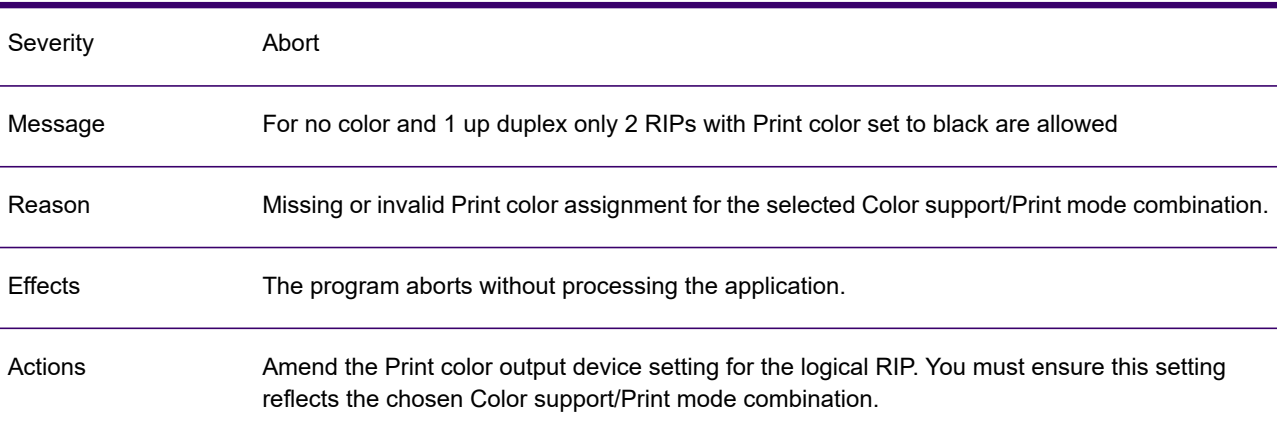

#### GEN0685A

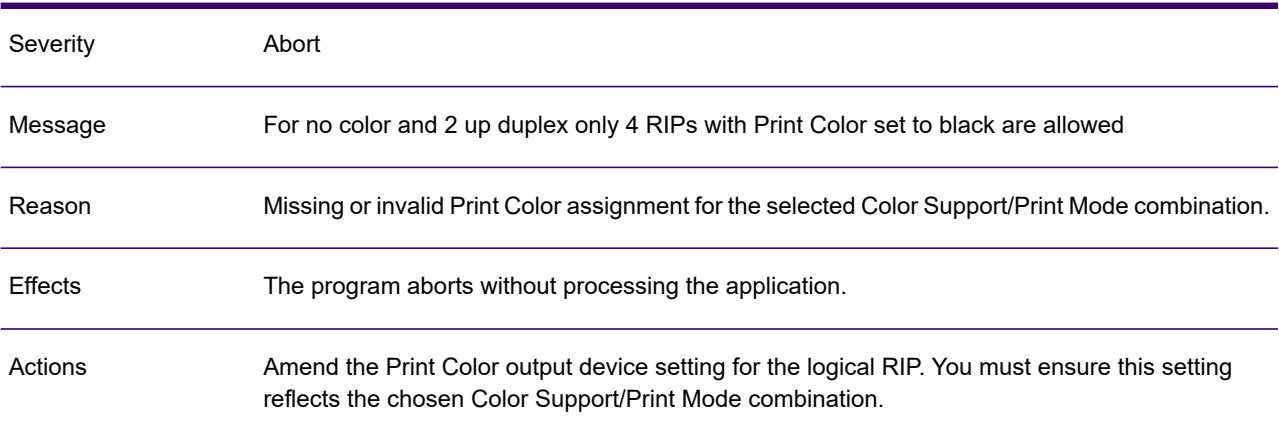

### GEN0686A

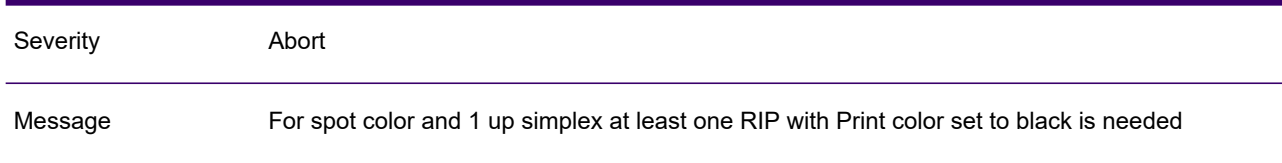

#### GEN0686A

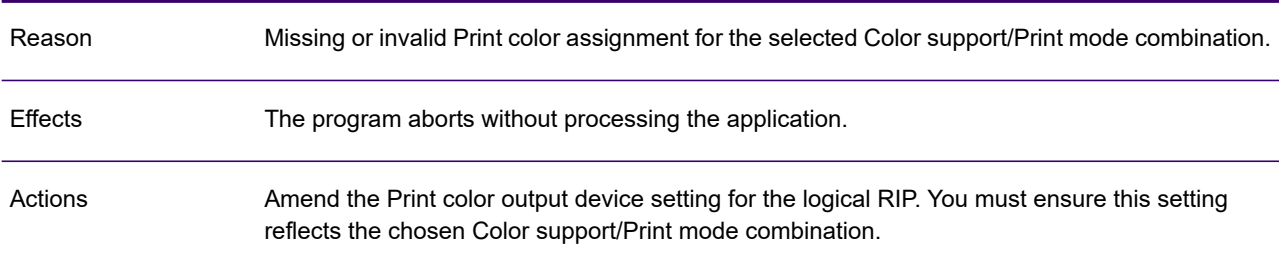

# GEN0687A

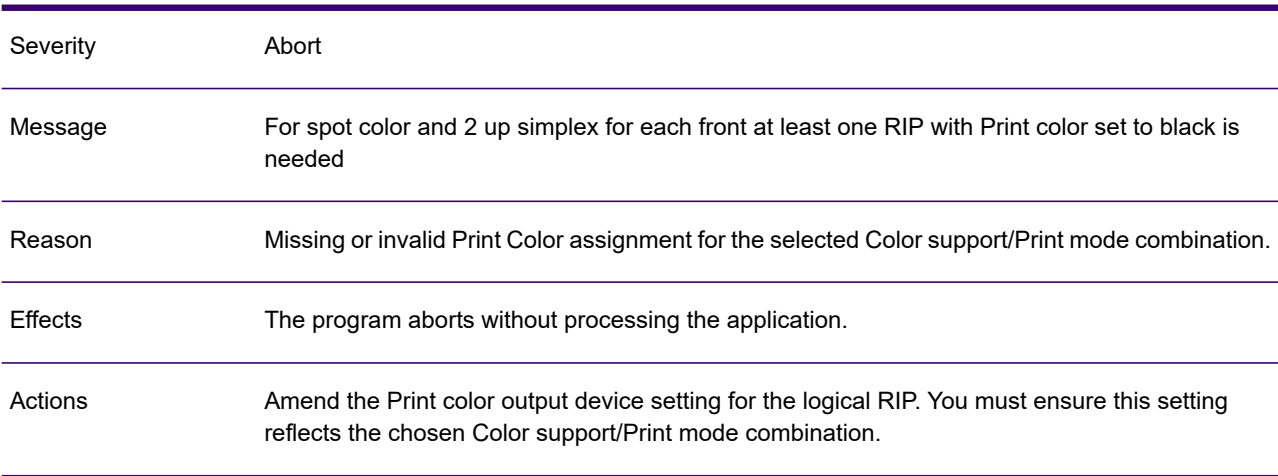

# GEN0688A

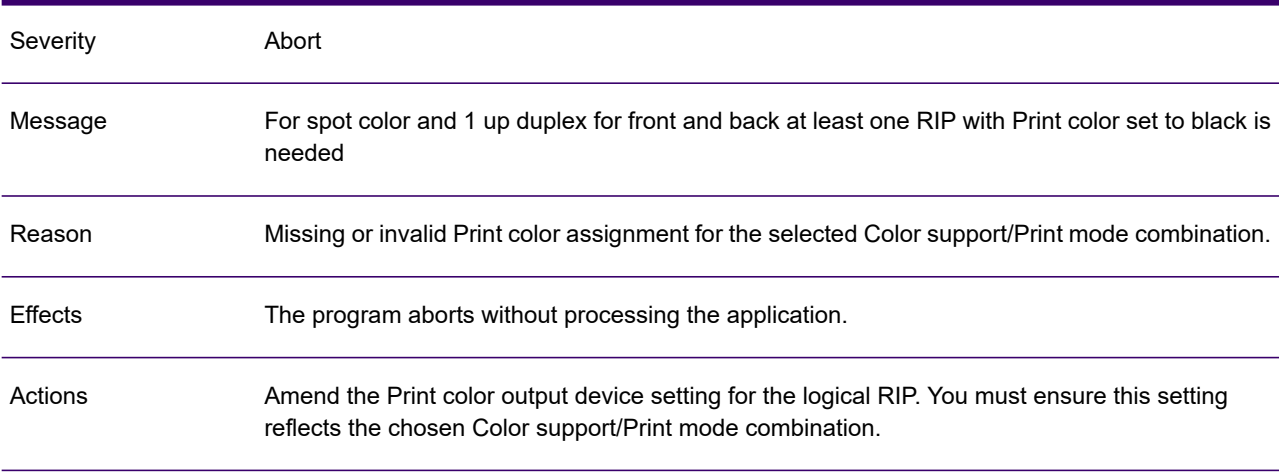

# GEN0689A

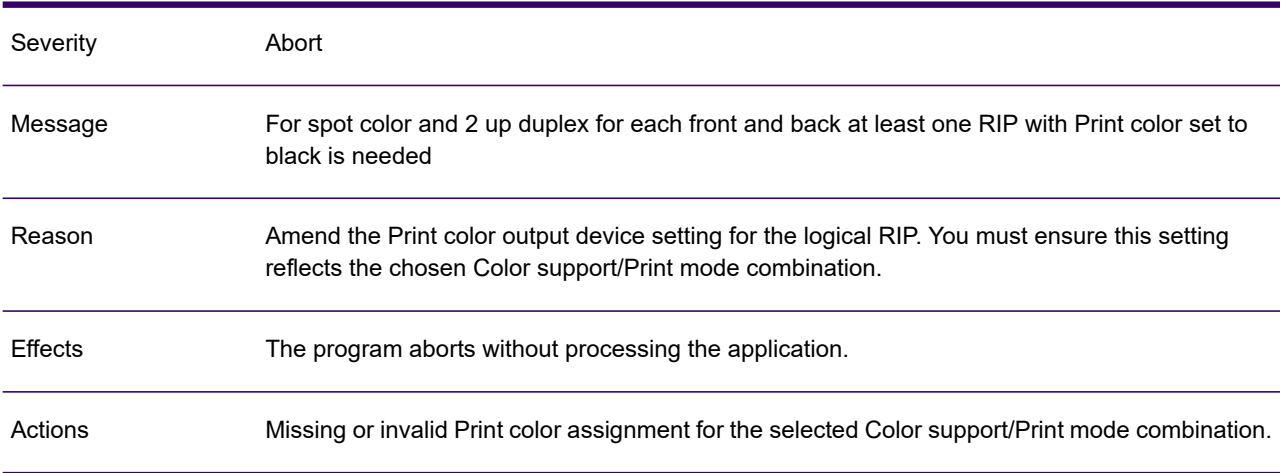

### GEN0690A

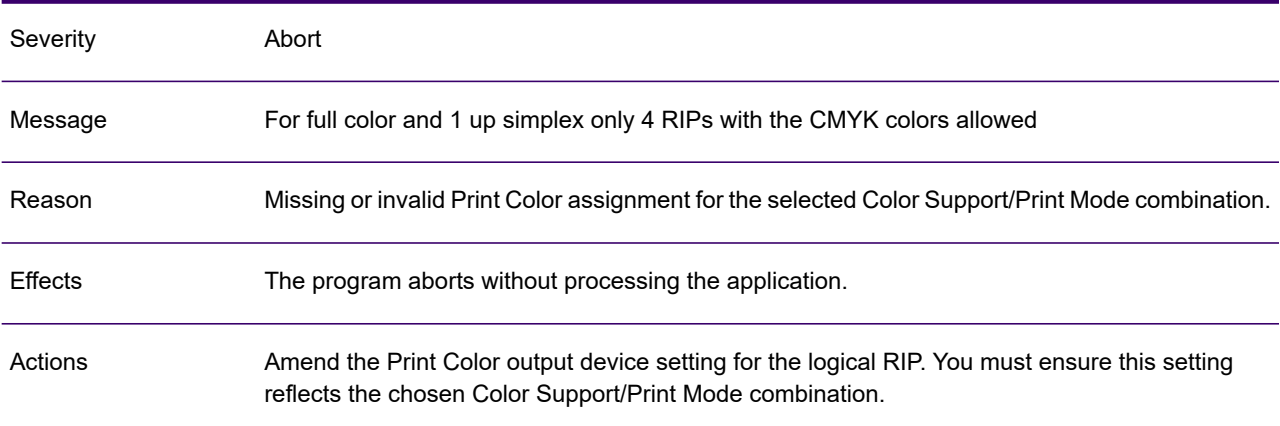

# GEN0691A

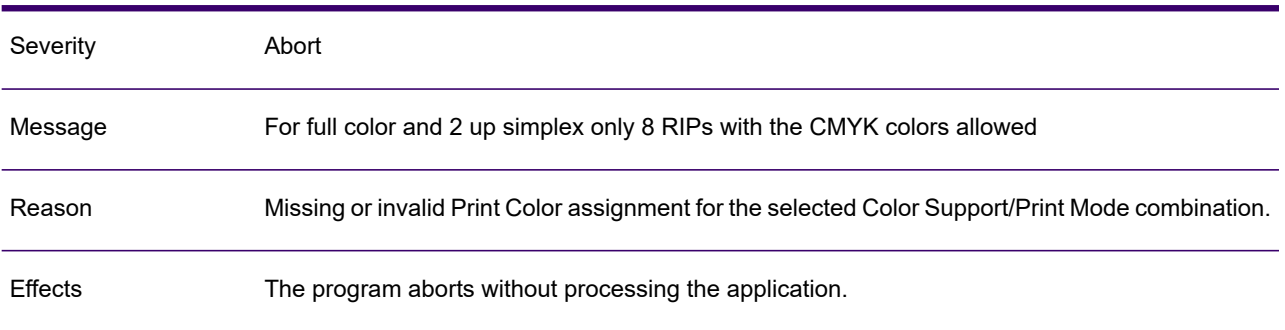

### GEN0691A

Actions

Amend the Print Color output device setting for the logical RIP. You must ensure this setting reflects the chosen Color Support/Print Mode combination.

### GEN0692A

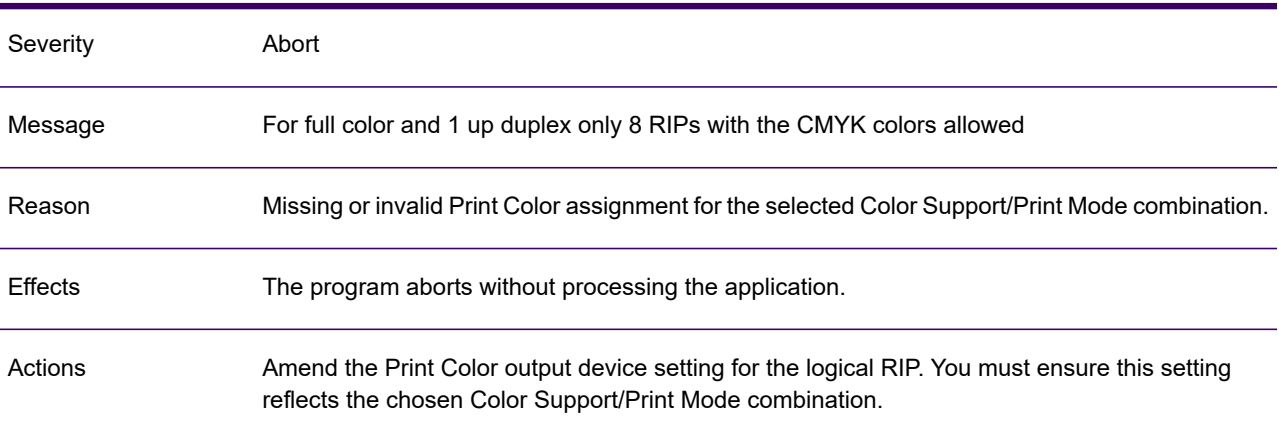

#### GEN0693A

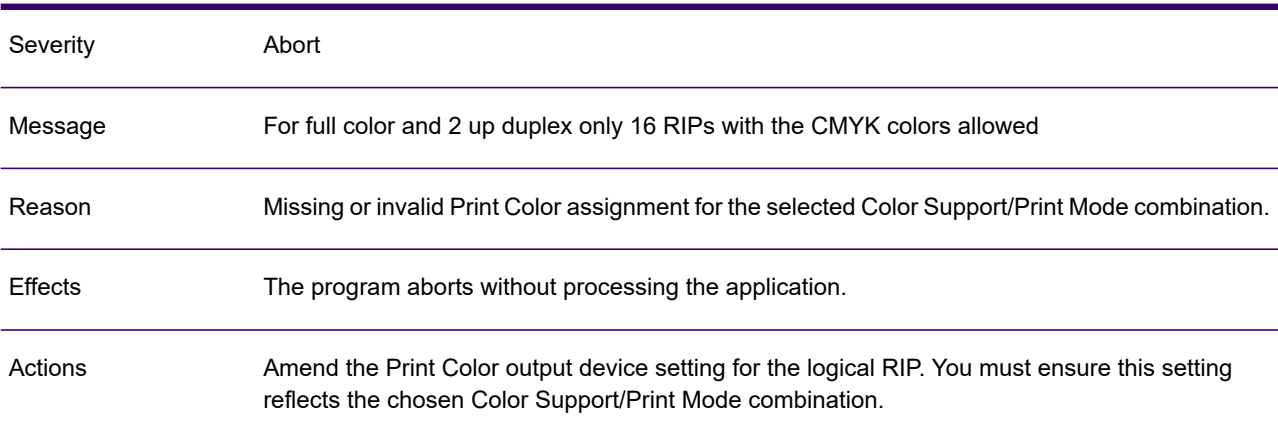

#### GEN0694A

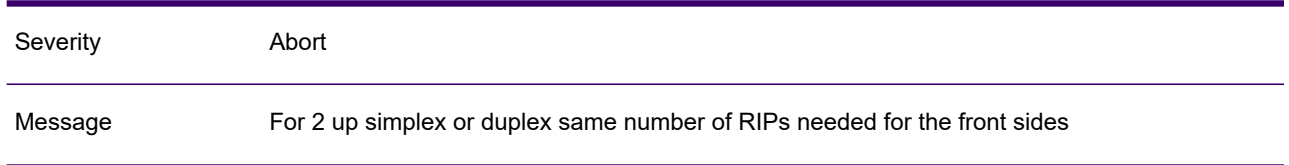

### GEN0694A

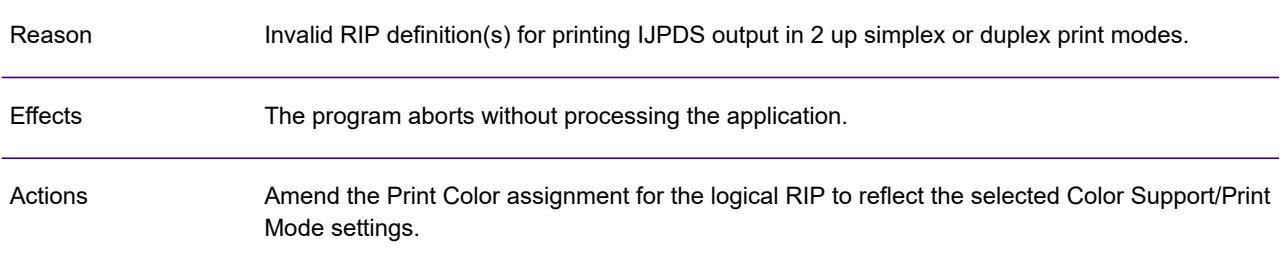

# GEN0695A

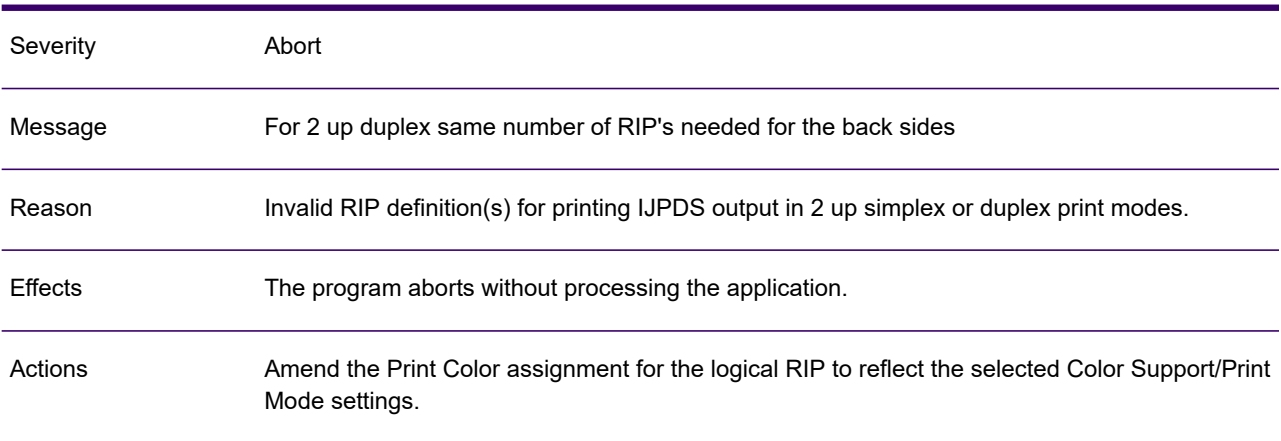

# GEN0696A

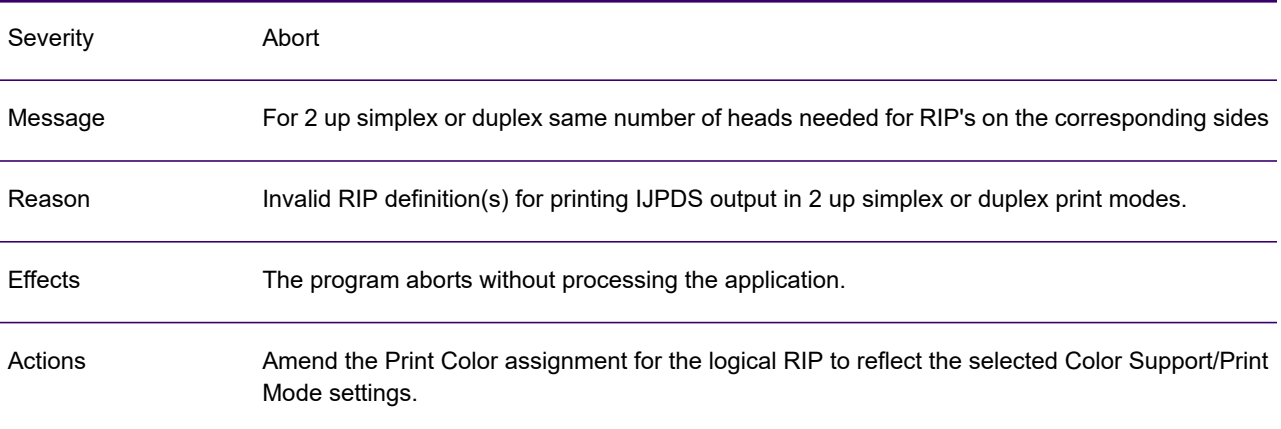

# GEN0697A

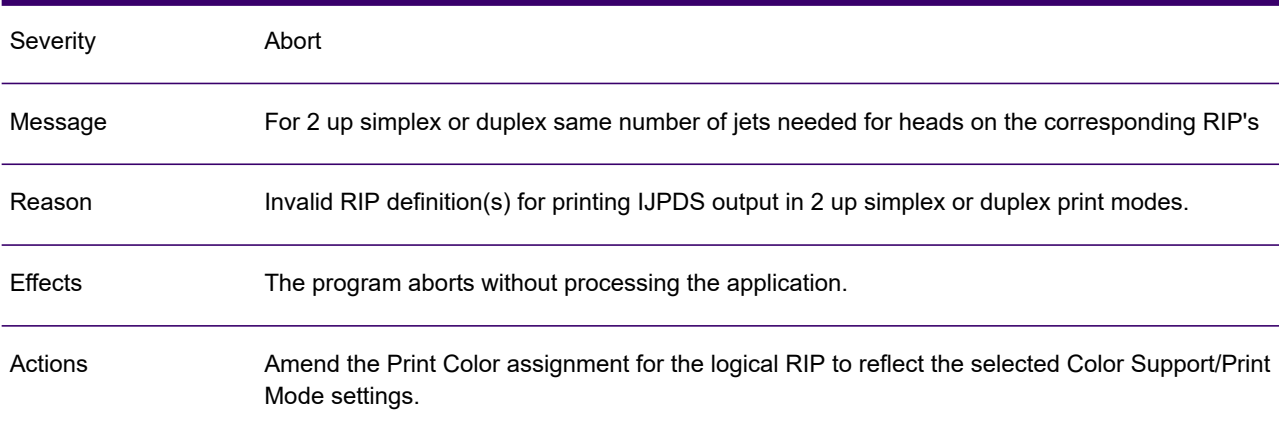

### GEN0698A

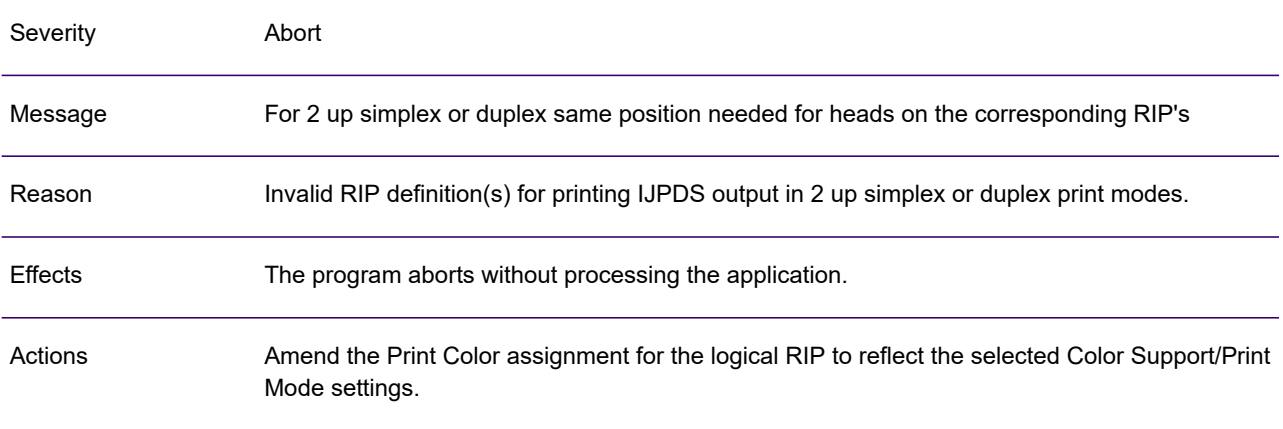

### GEN0699A

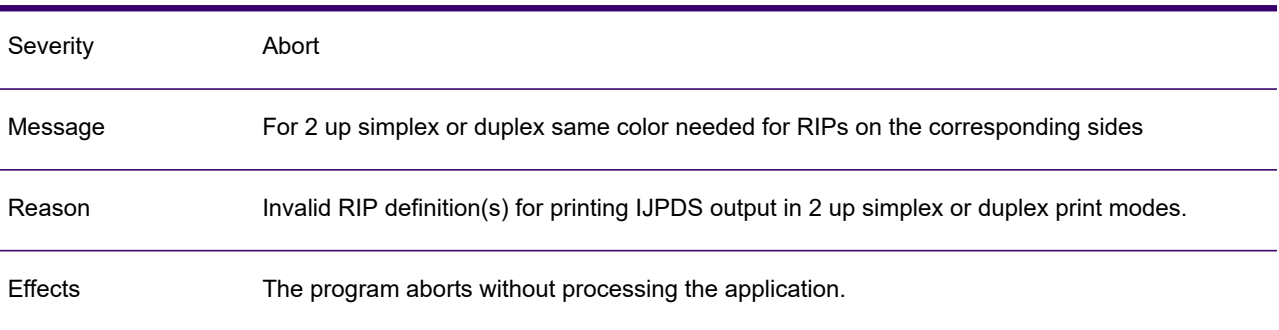

### GEN0699A

Amend the Print Color assignment for the logical RIP to reflect the selected Color Support/Print Mode settings. Actions

### GEN0700A

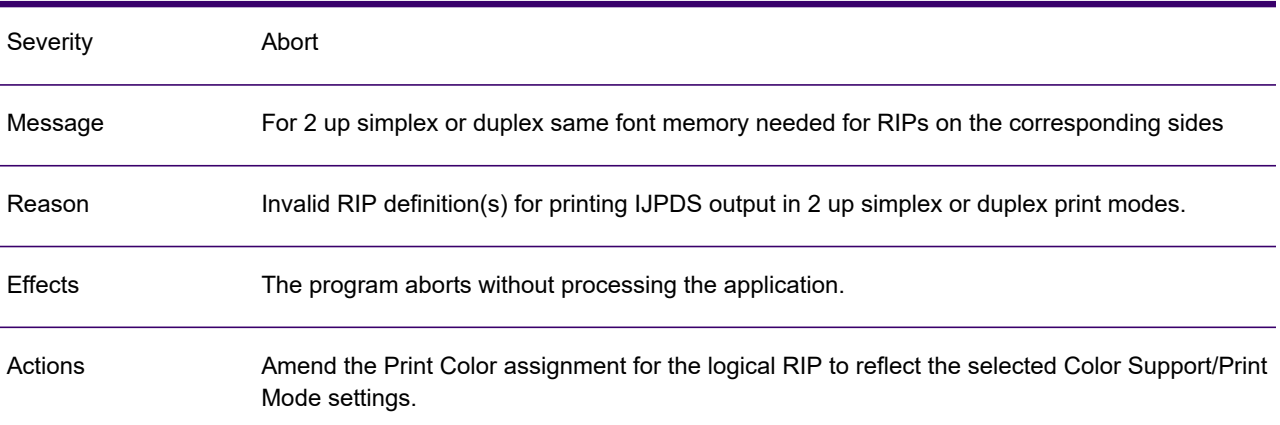

### GEN0701A

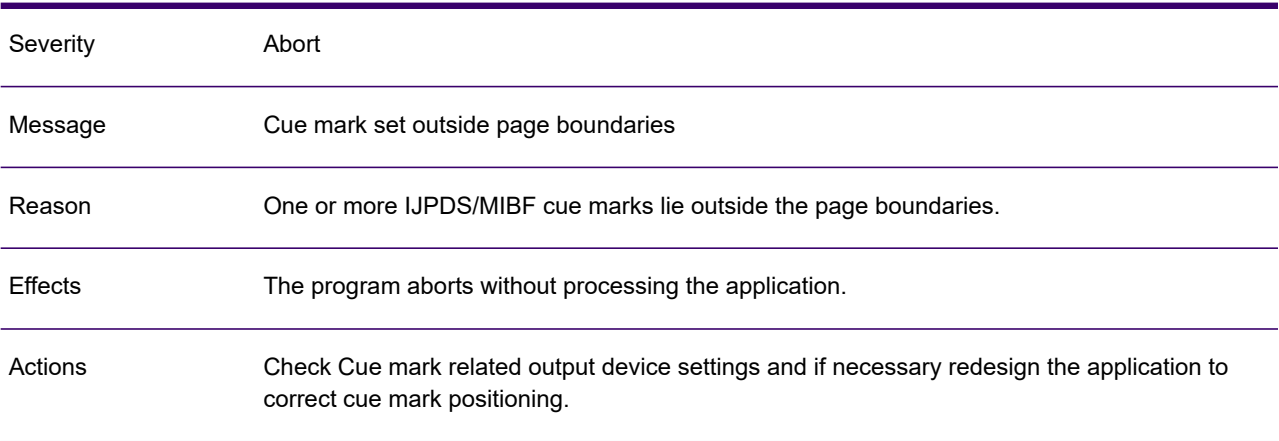

### GEN0702A

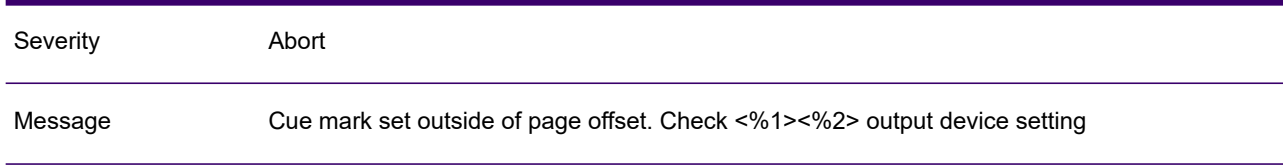

### GEN0702A

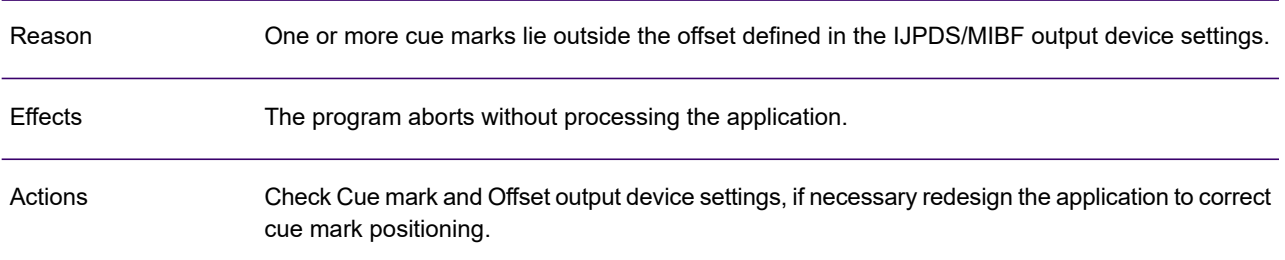

# GEN0703A

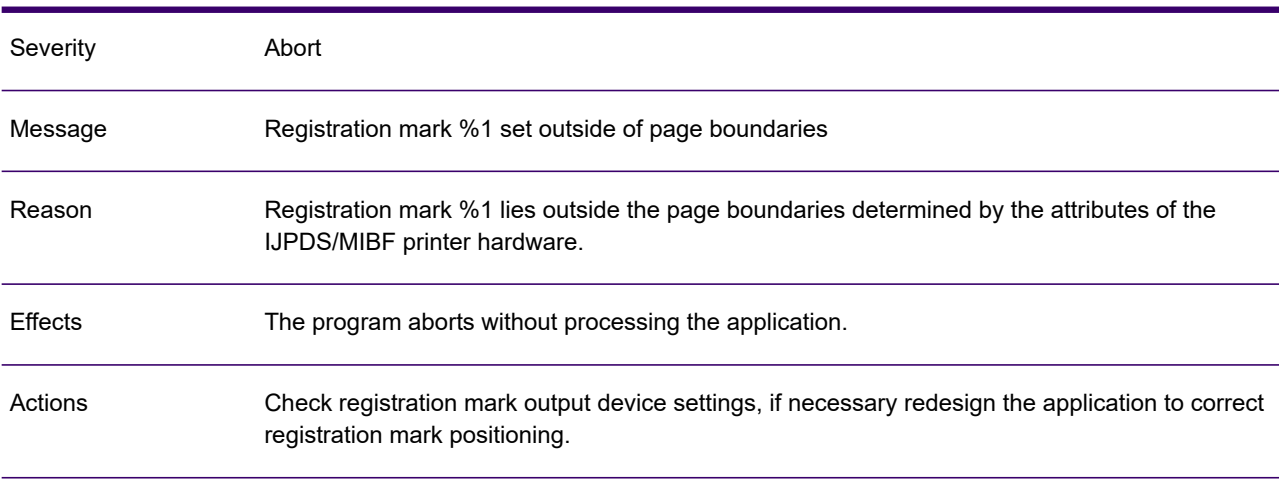

# GEN0704A

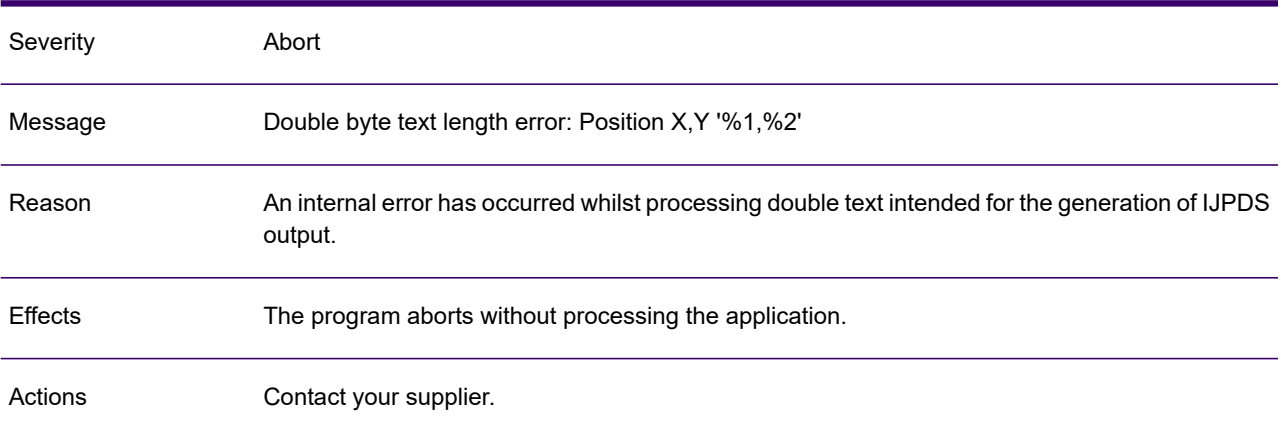

# GEN0705A

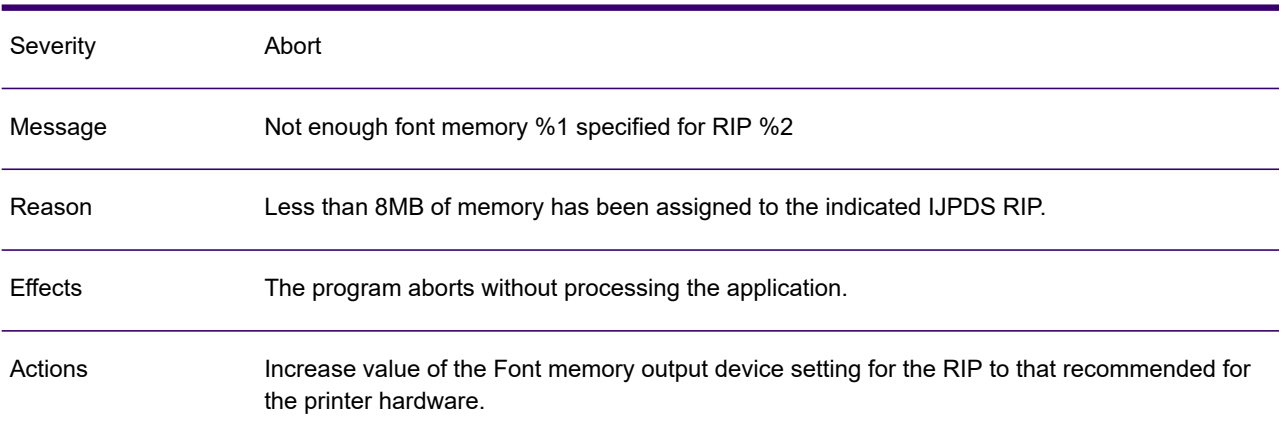

### GEN0706A

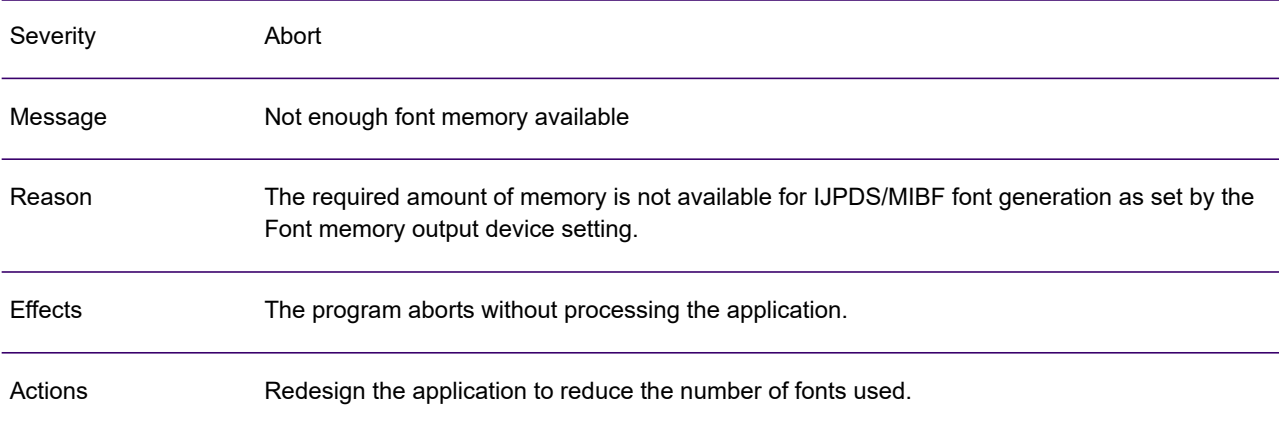

### GEN0709A

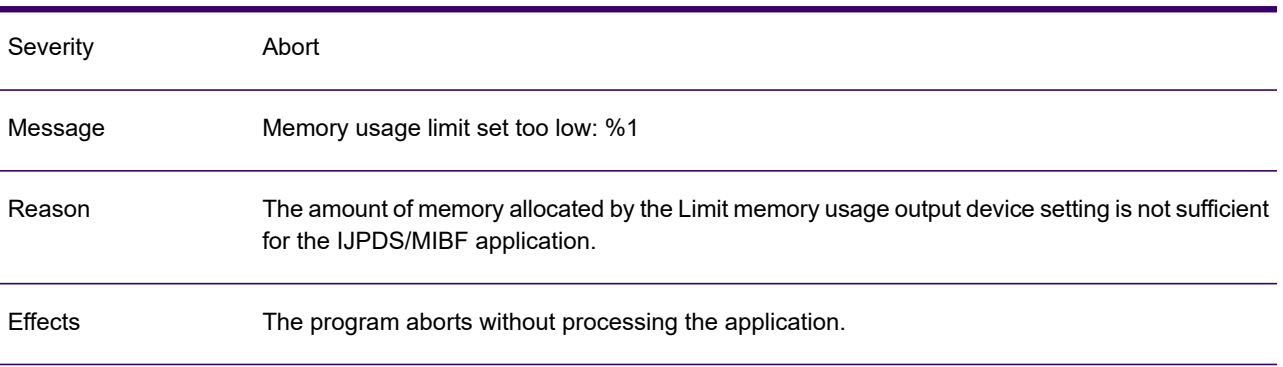

### GEN0709A

Actions **Increase the value of the Limit memory usage setting.** 

# GEN0710A

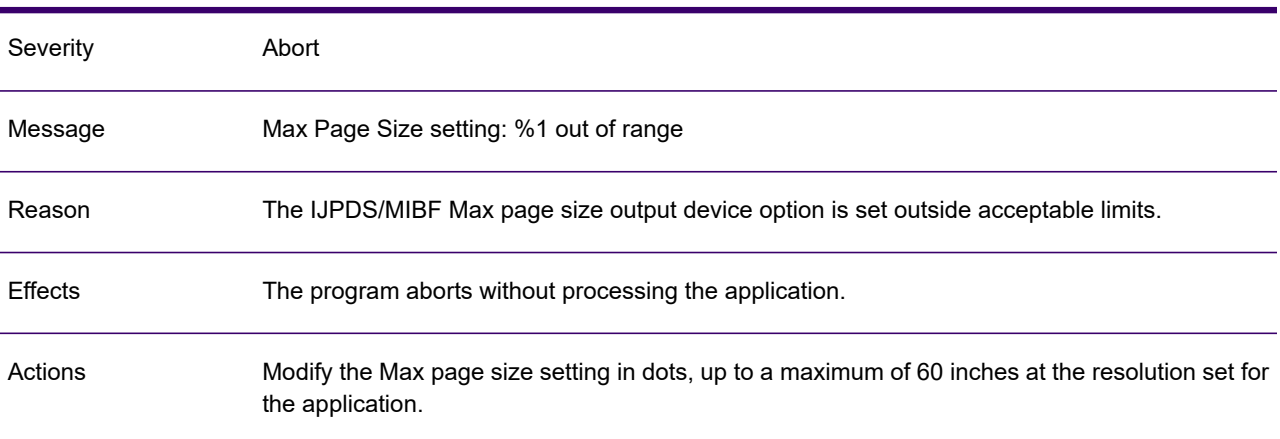

### GEN0711A

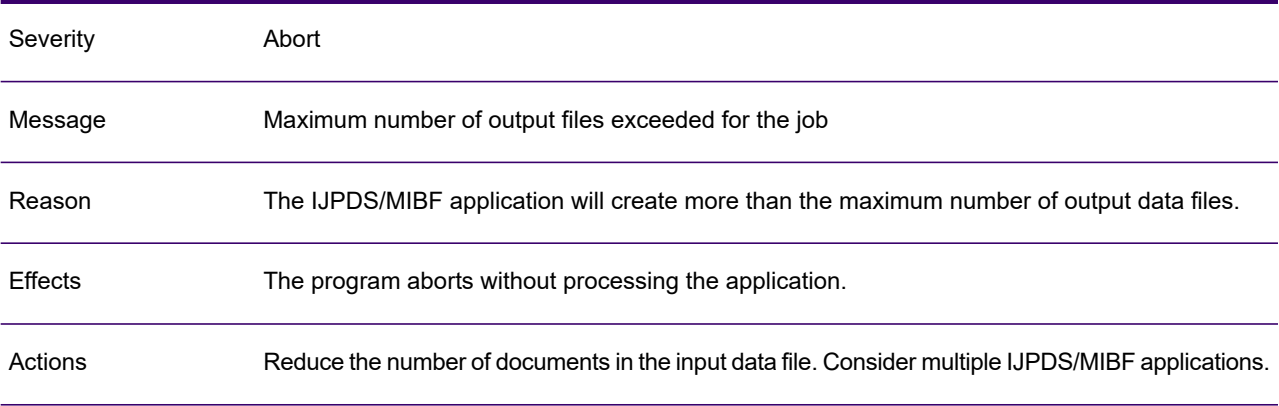

### GEN0712A

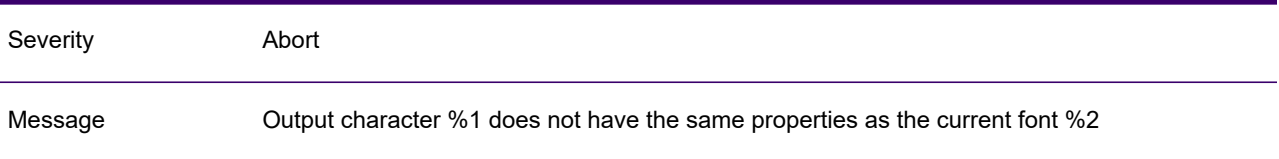

### GEN0712A

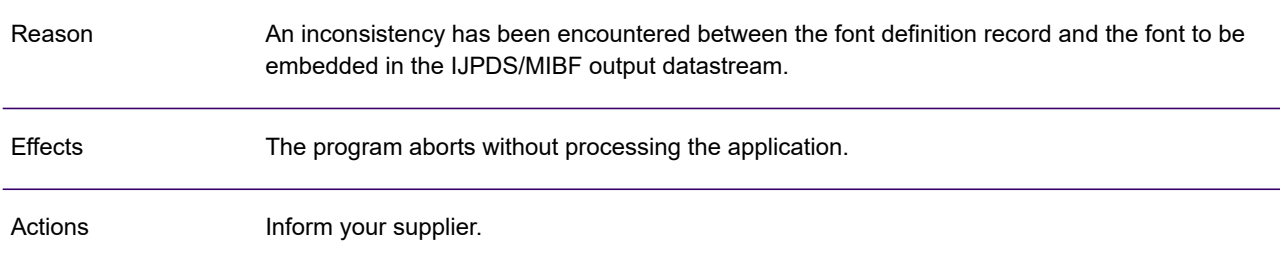

# GEN0713A

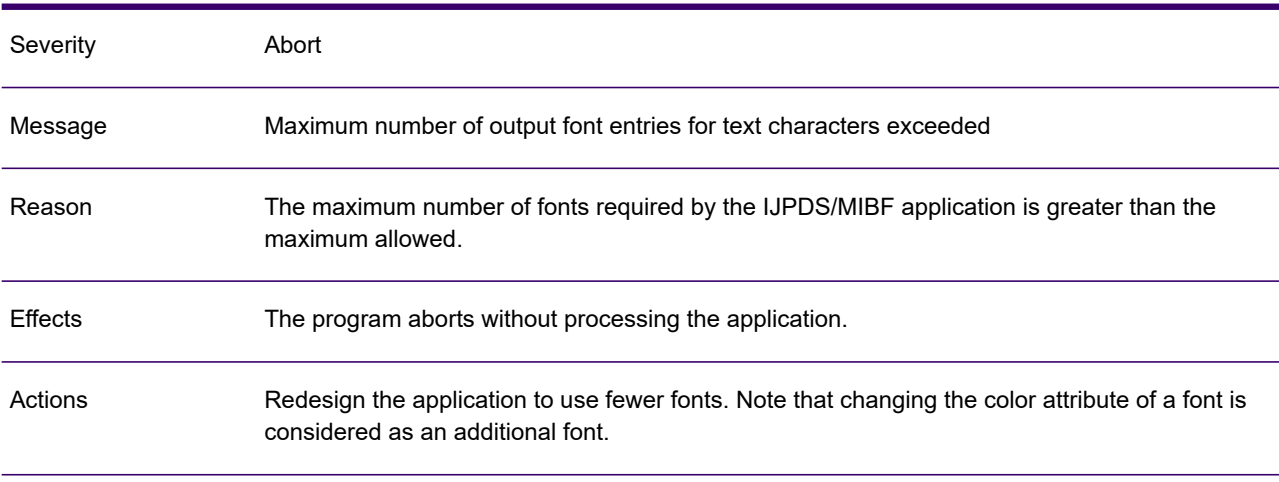

# GEN0715A

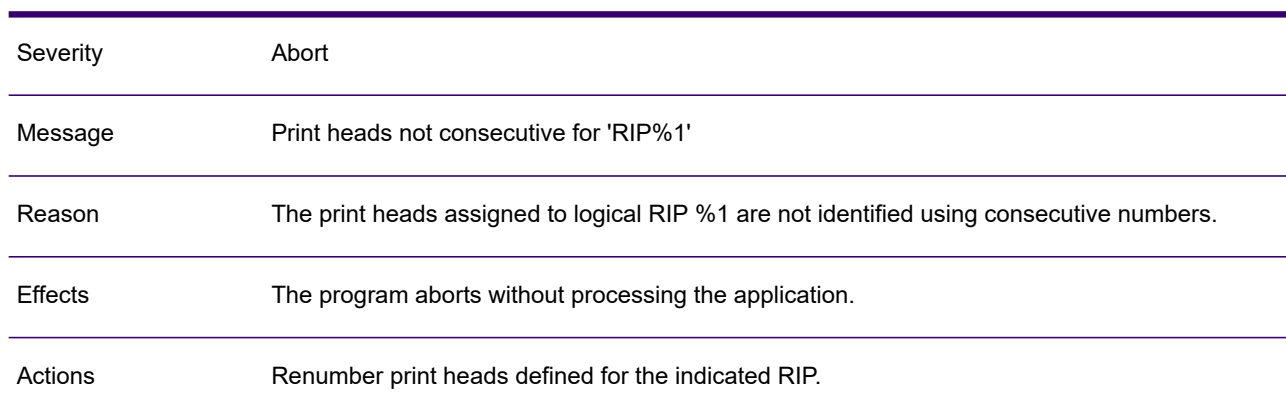

# GEN0716A

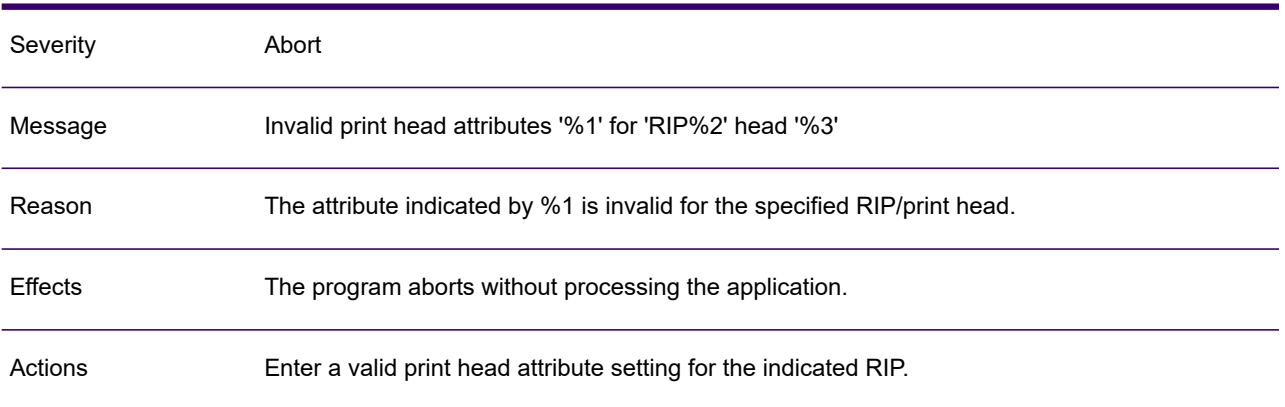

# GEN0717A

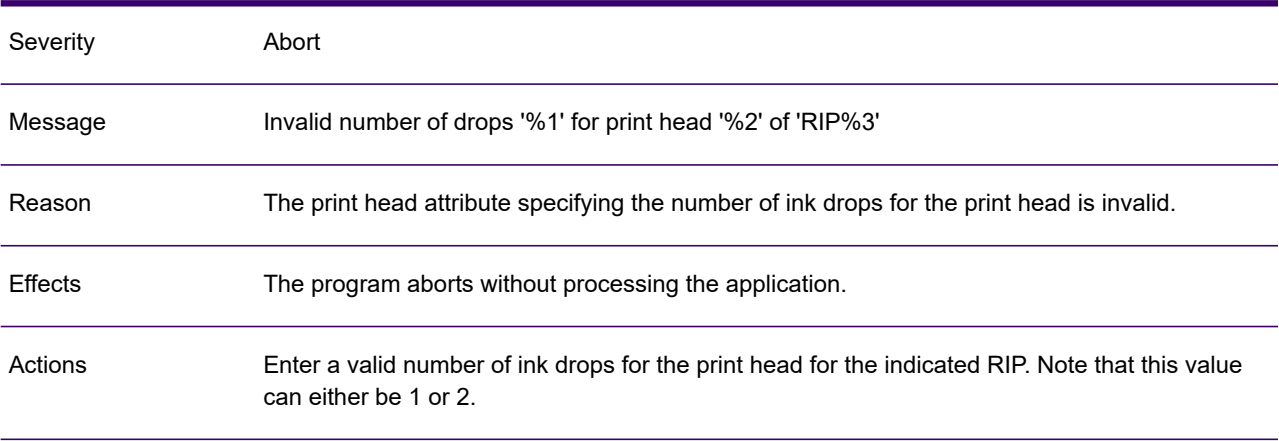

### GEN0718A

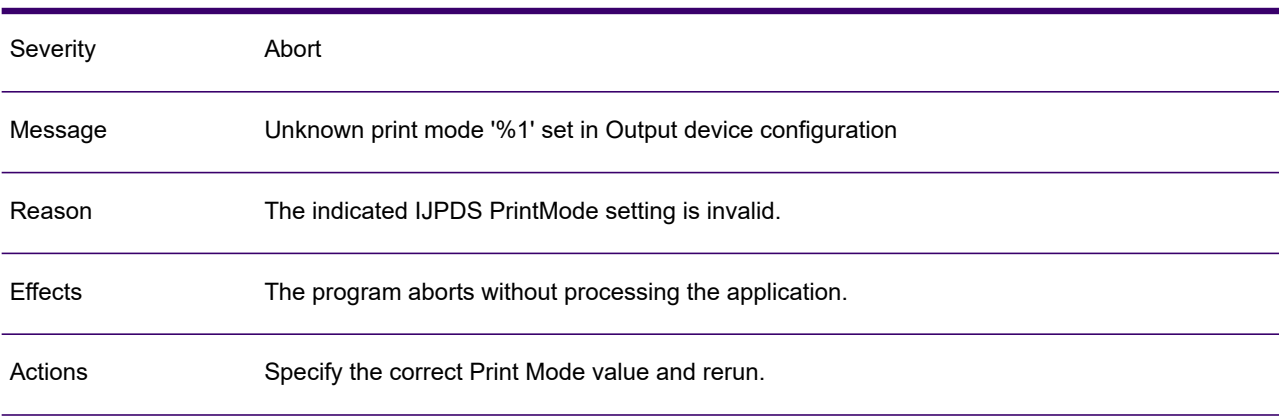

# GEN0719A

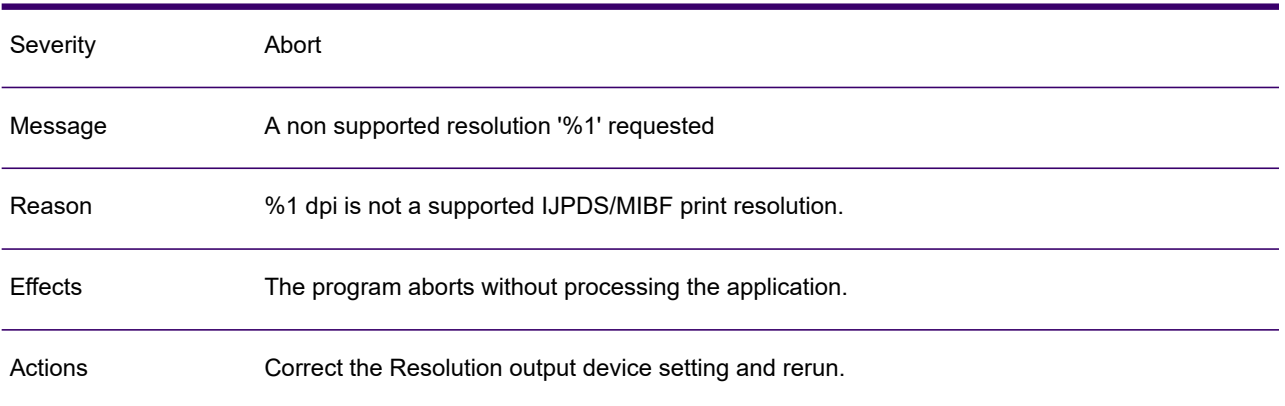

# GEN0720A

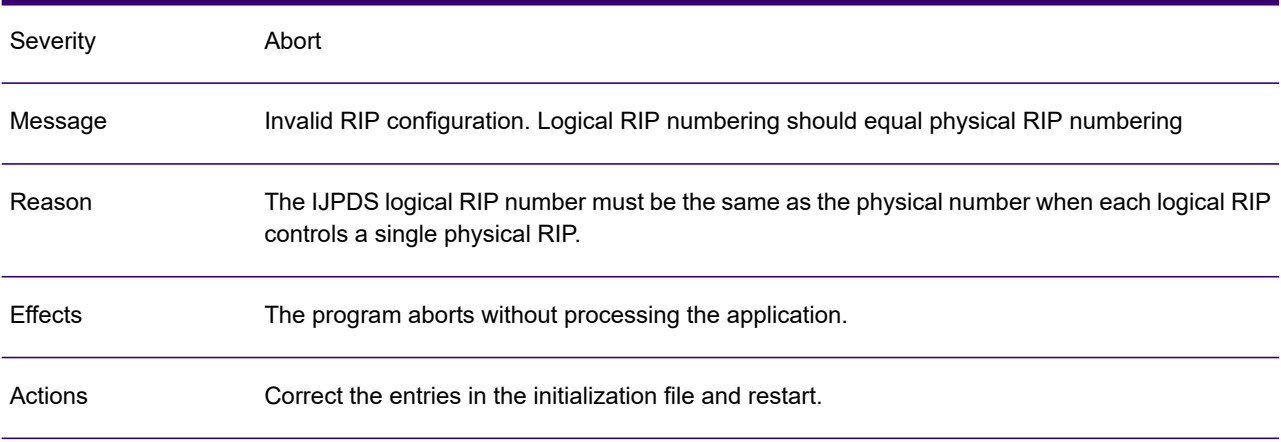

# GEN0721A

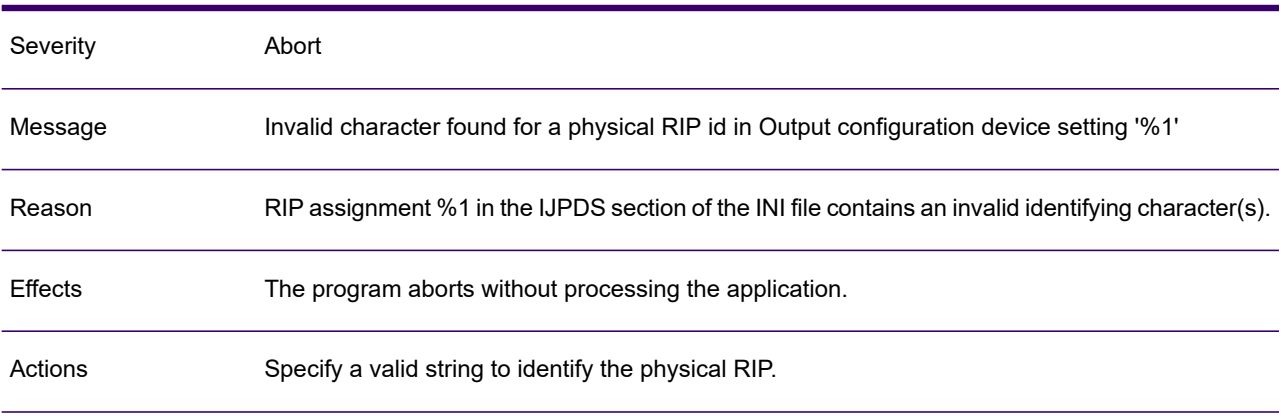

# GEN0722A

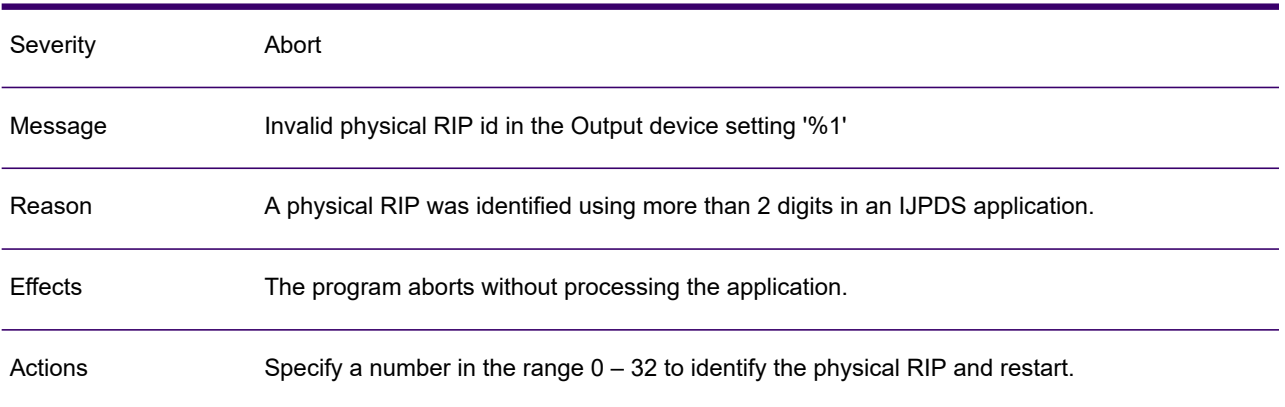

#### GEN0723A

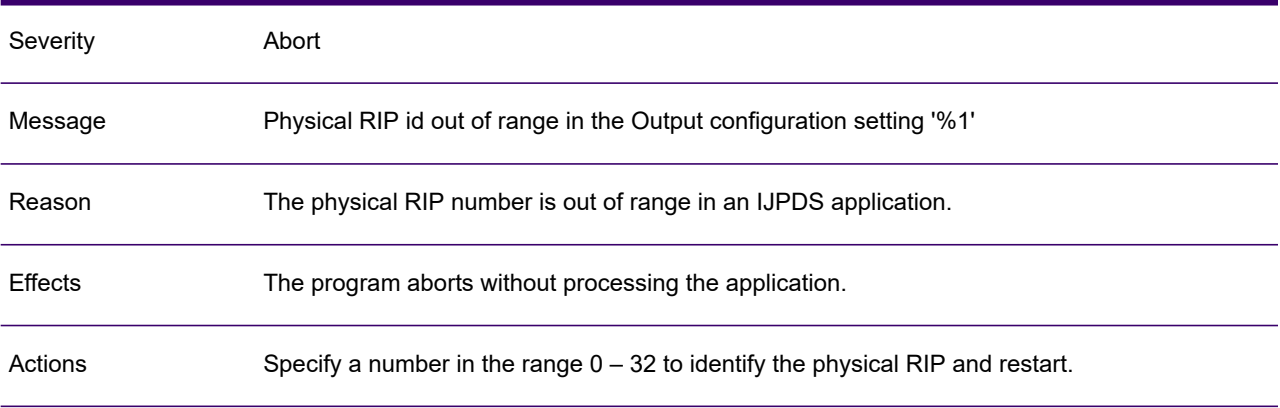

# GEN0724A

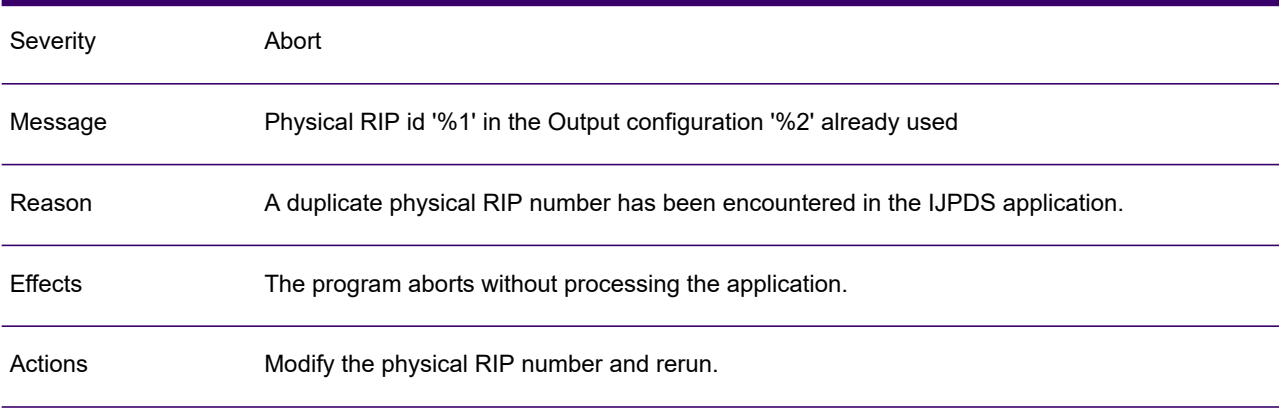

# GEN0725A

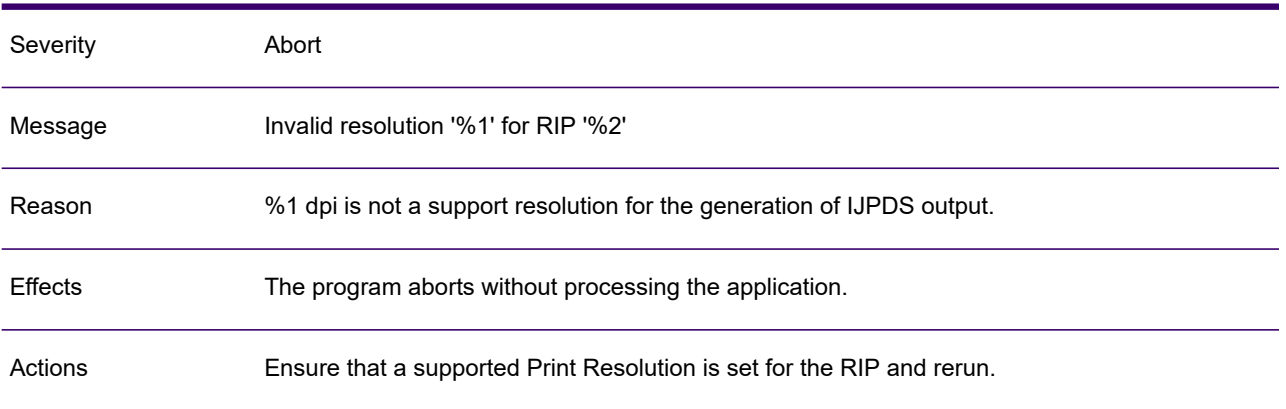

#### GEN0726A

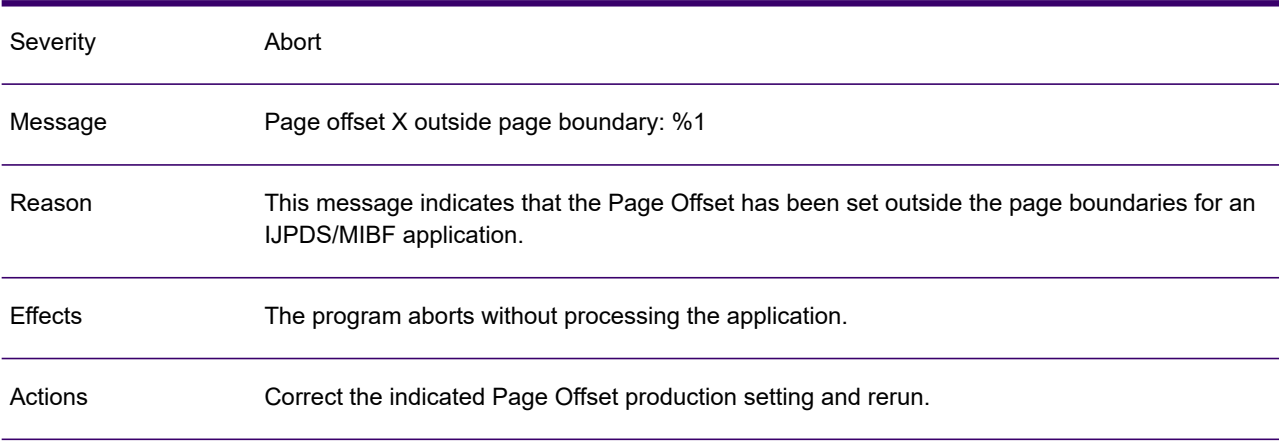

### GEN0727A

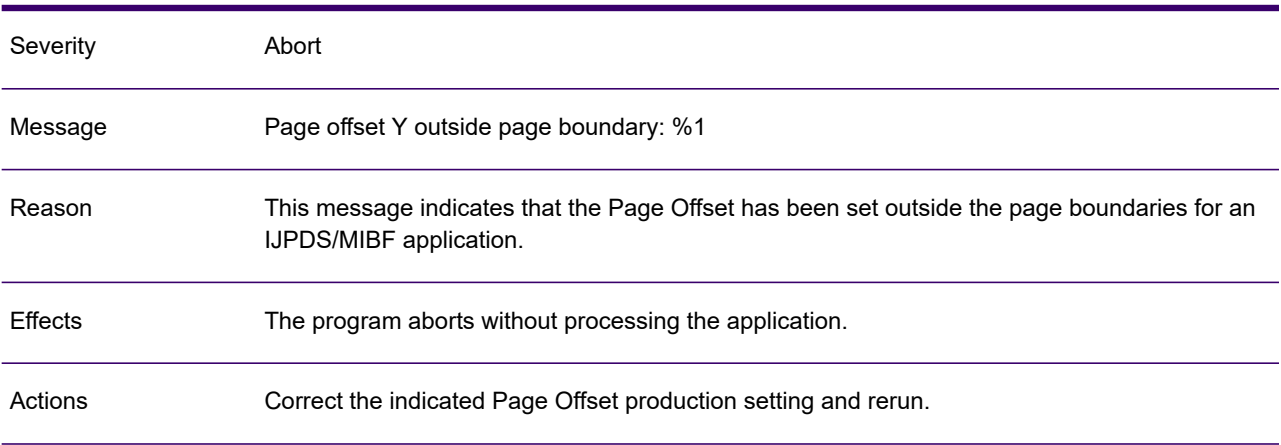

### GEN0728A

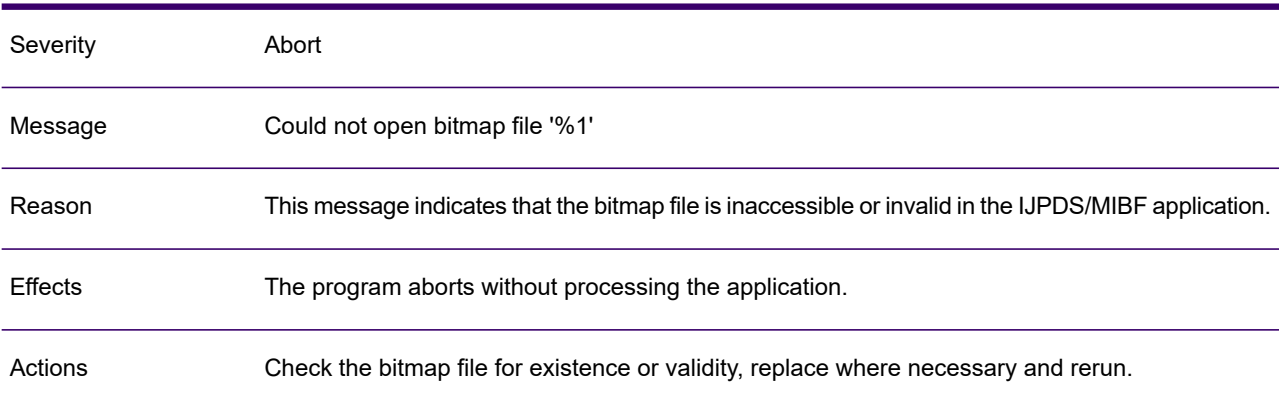

# GEN0729A

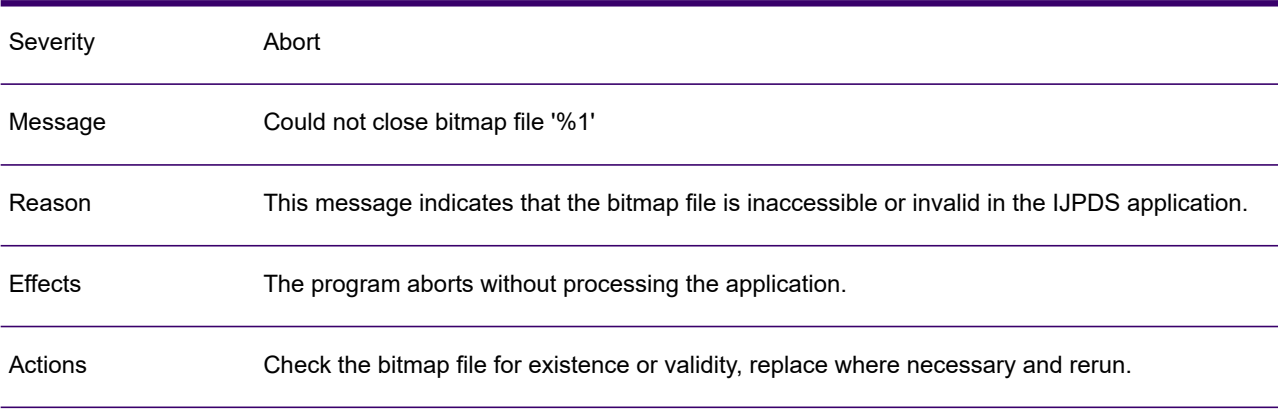

# GEN0730A

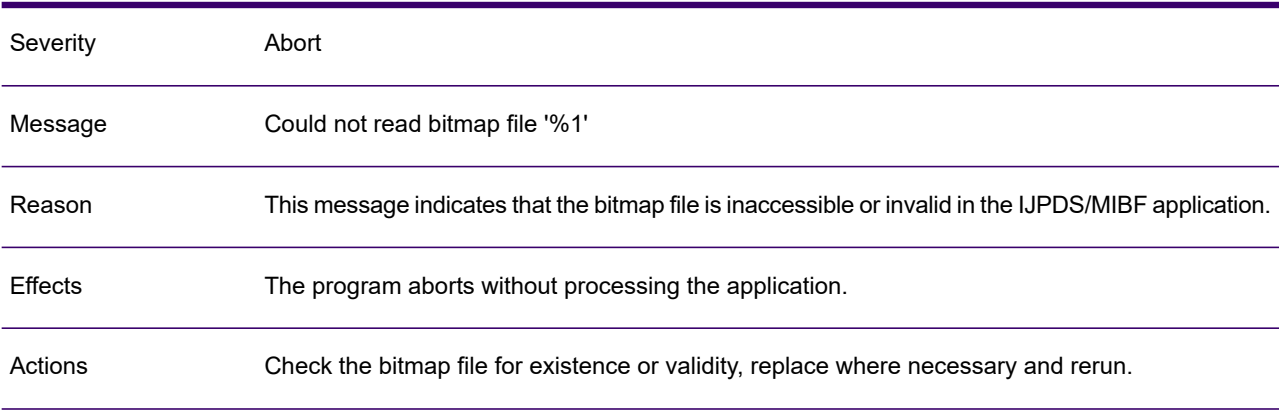

# GEN0731A

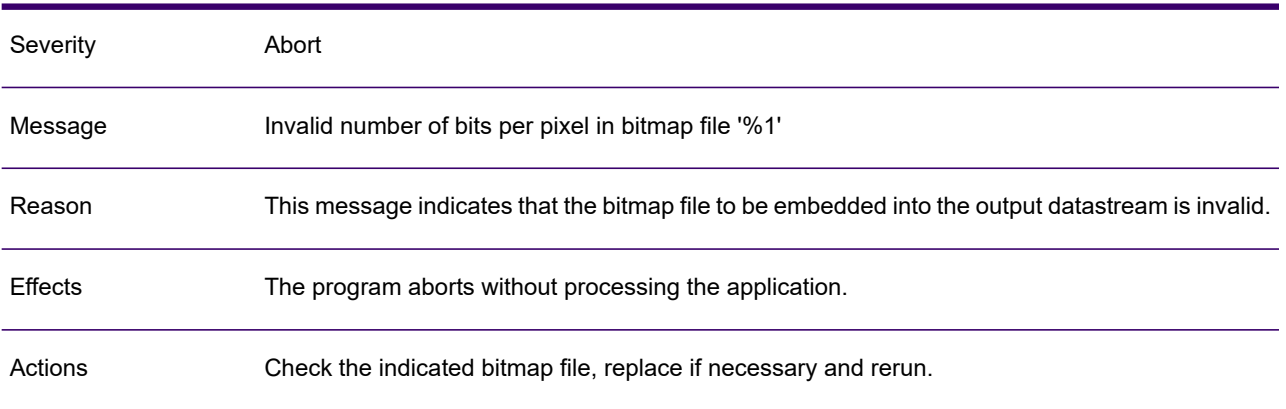

#### GEN0732A

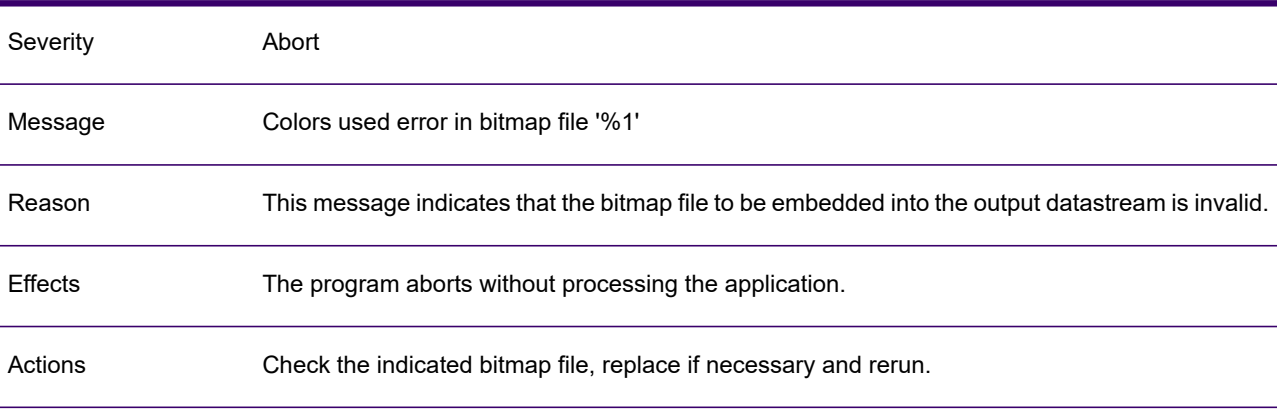

# GEN0733A

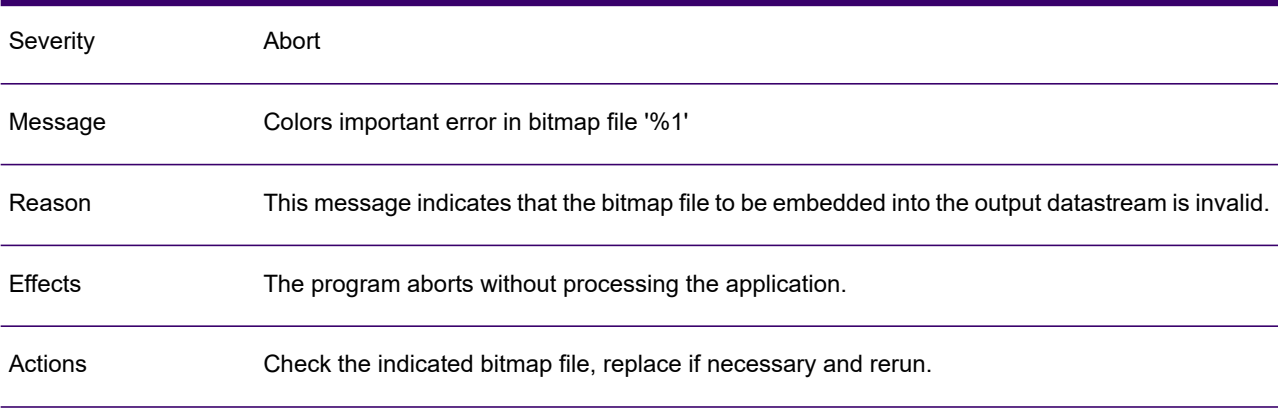

### GEN0734A

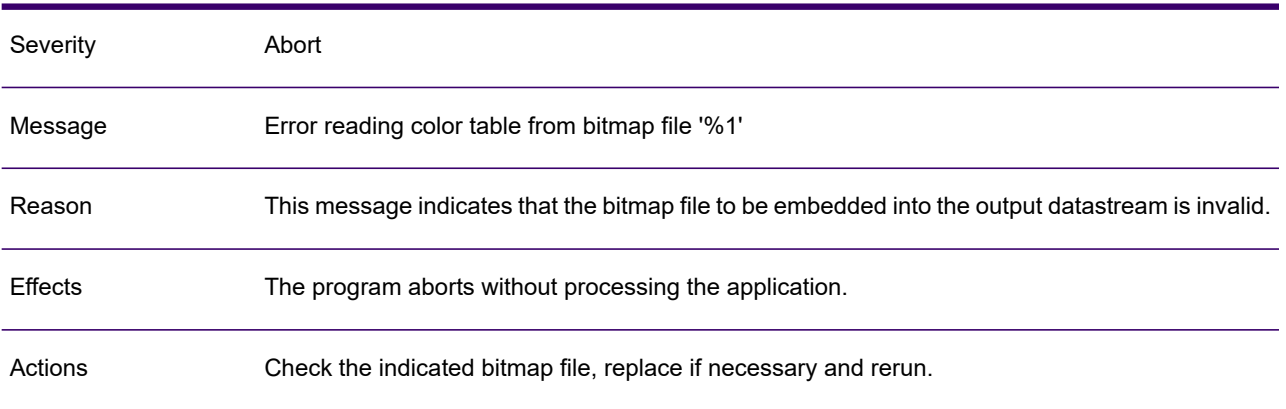

#### GEN0735A

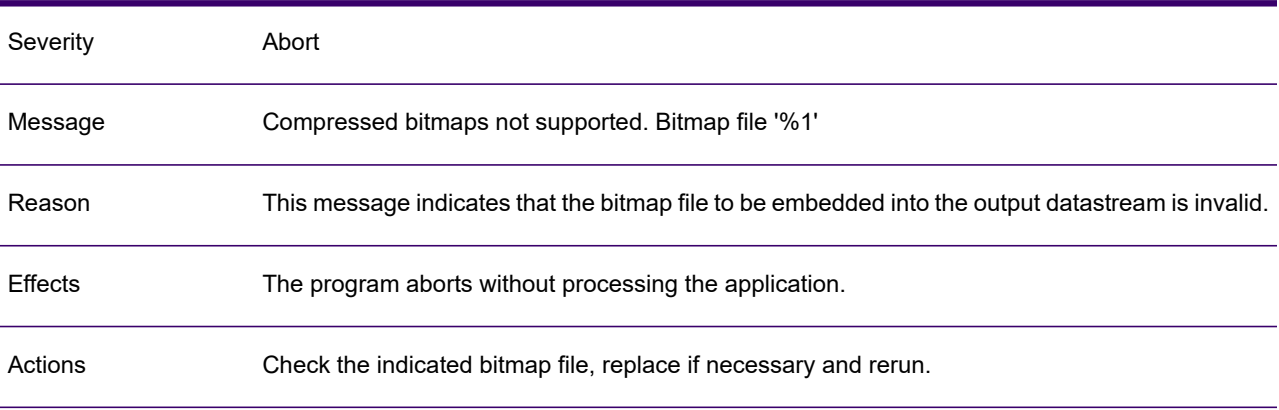

# GEN0736A

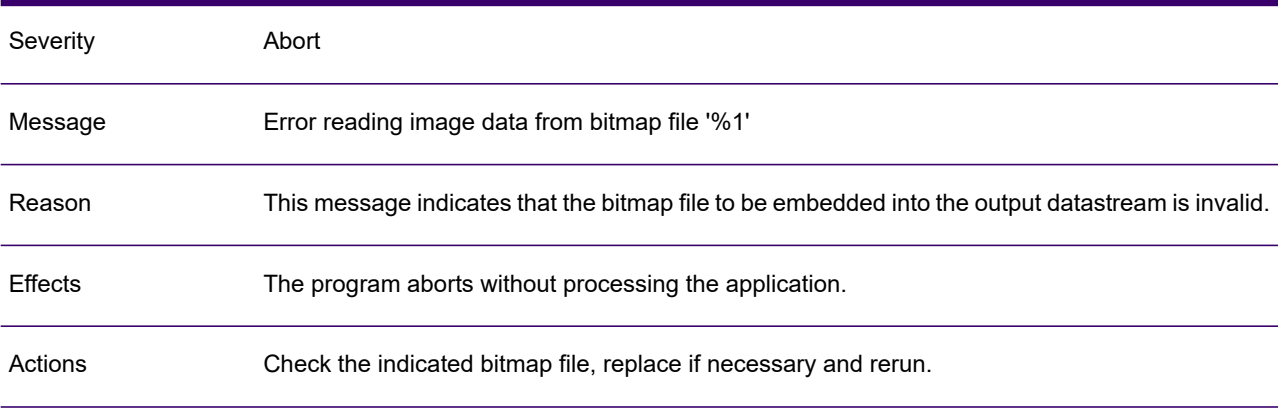

# GEN0737A

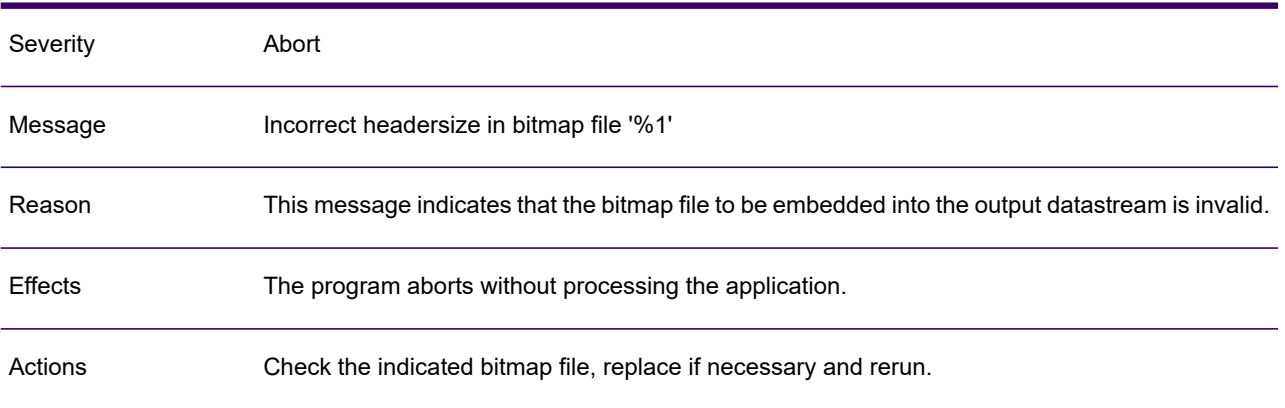

#### GEN0738A

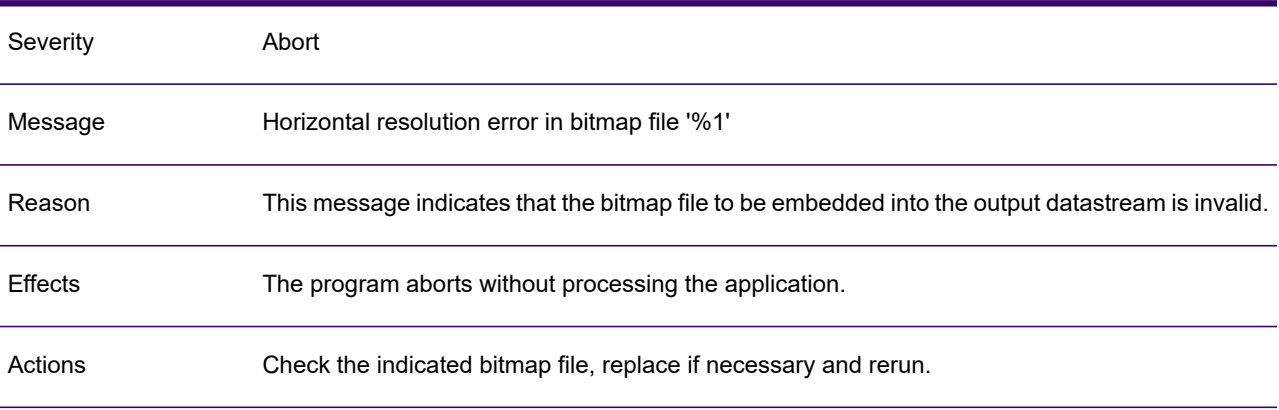

# GEN0739A

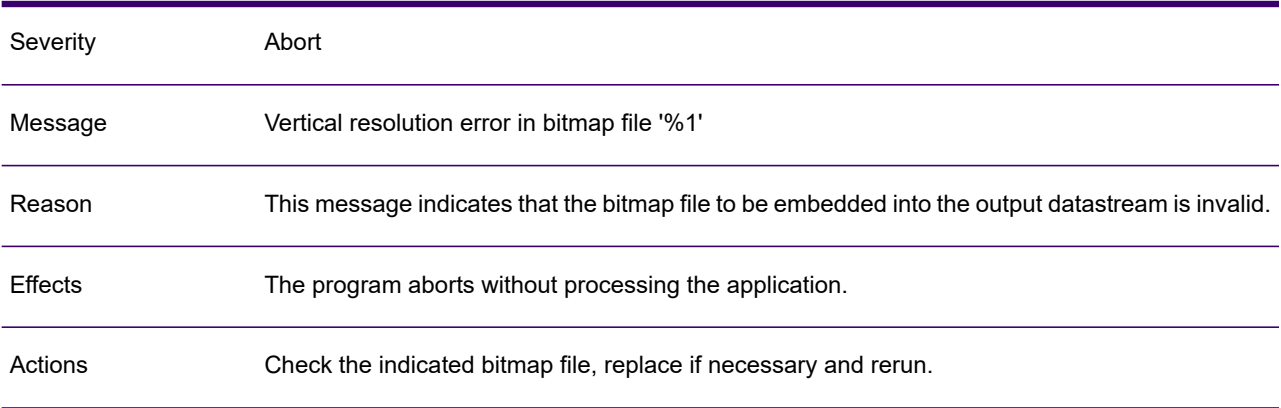

### GEN0740A

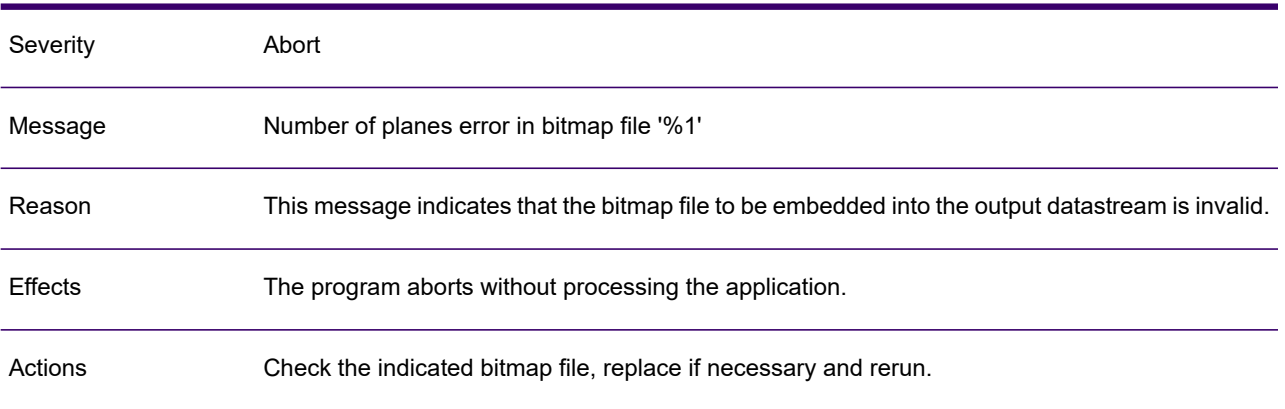

# GEN0741A

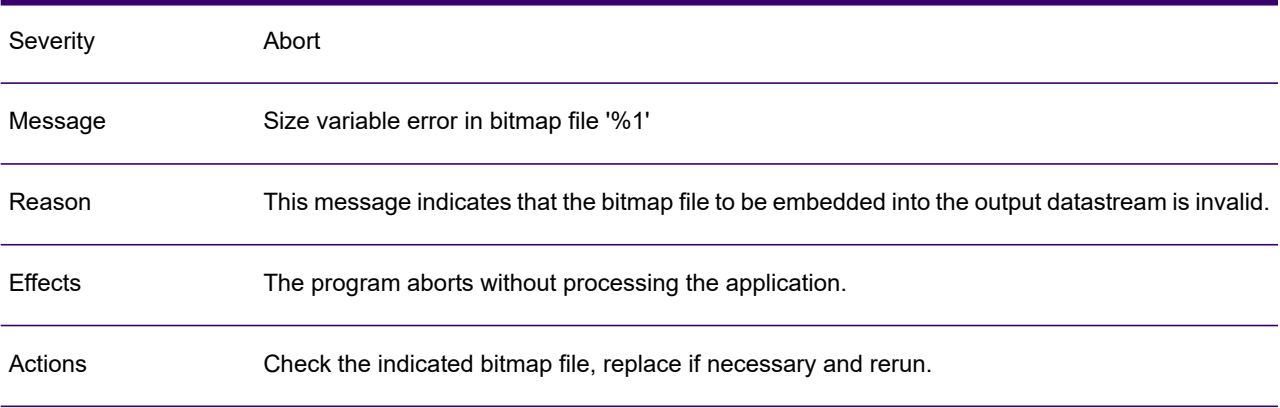

# GEN0742A

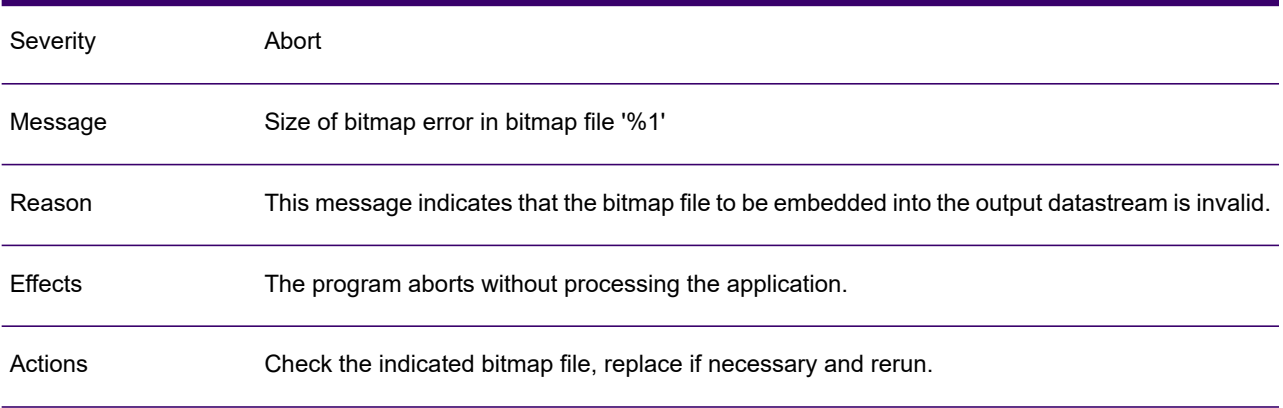

# GEN0743A

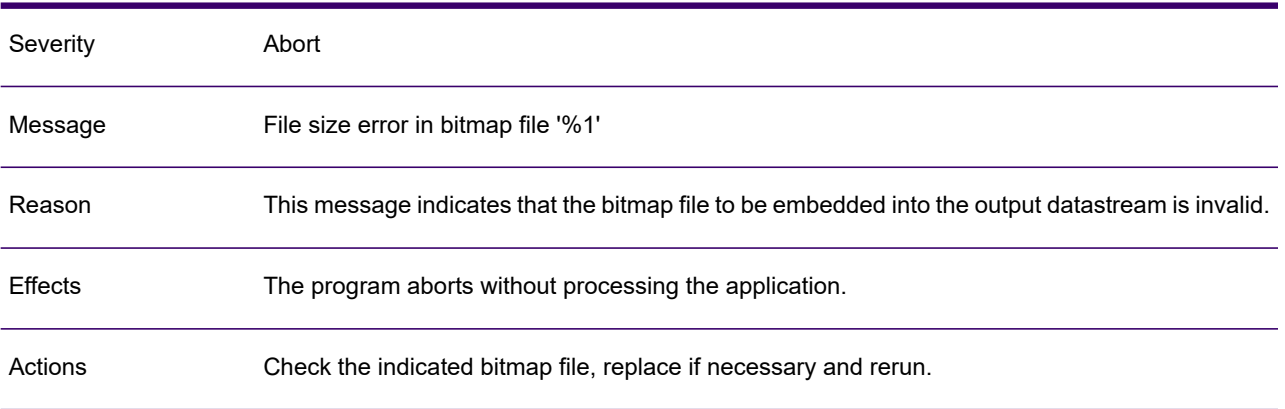

# GEN0744A

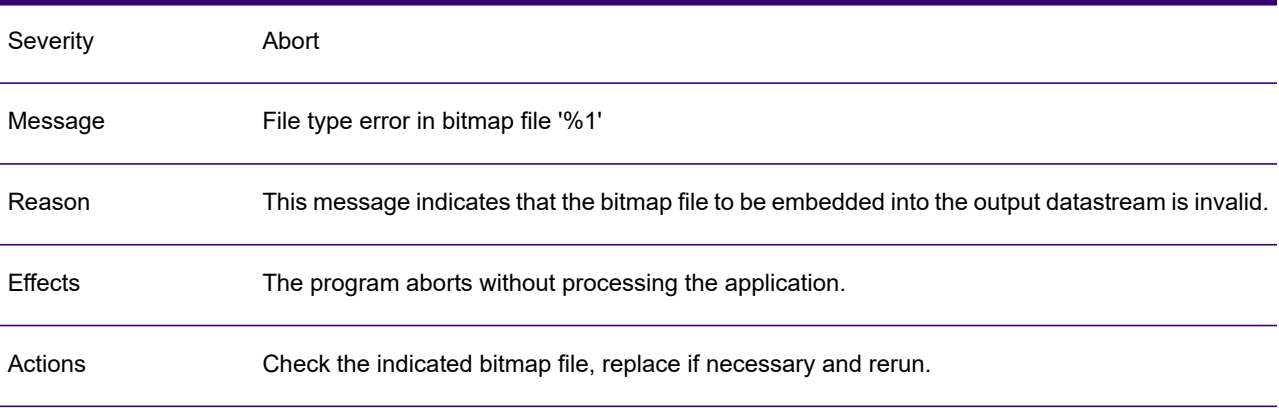

# GEN0745A

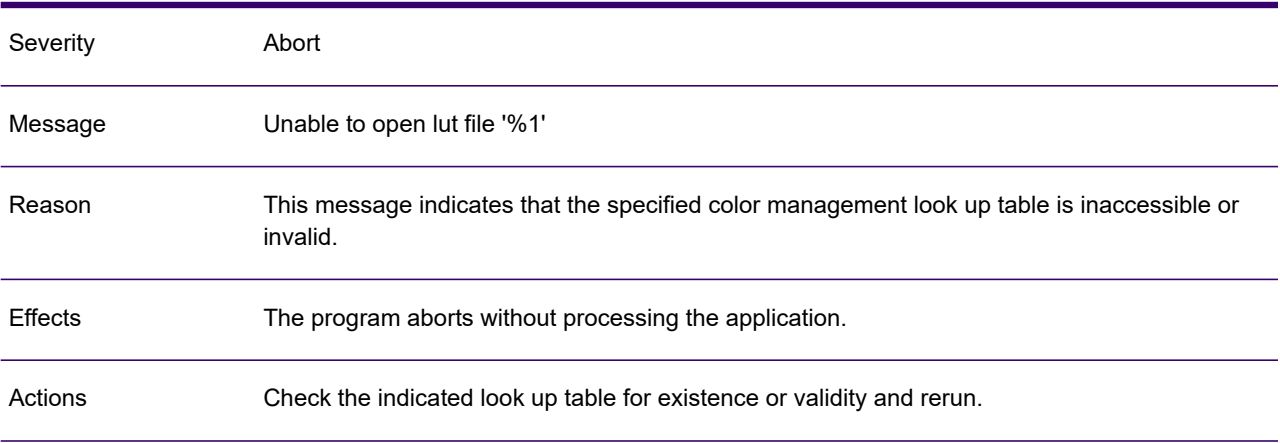

# GEN0746A

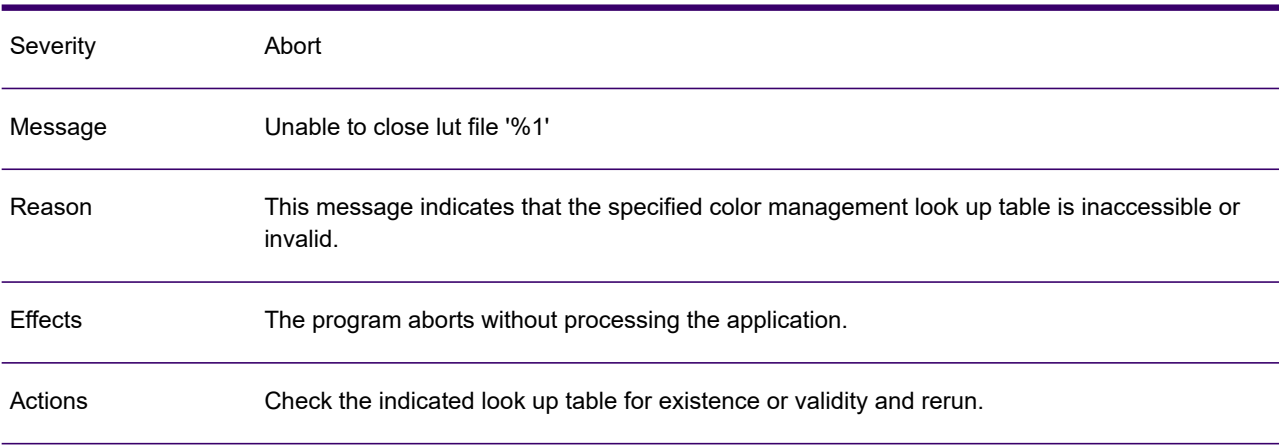

### GEN0747A

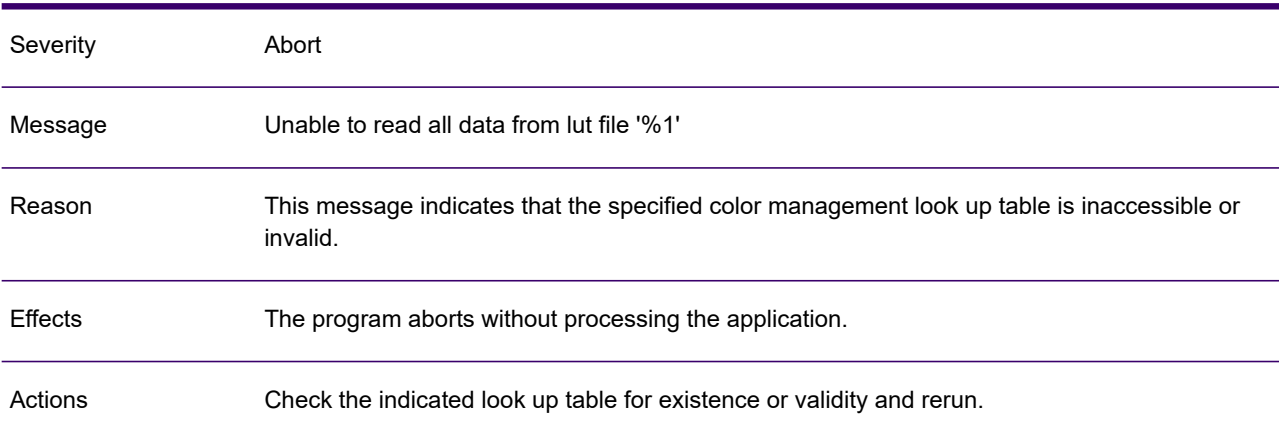

### GEN0748A

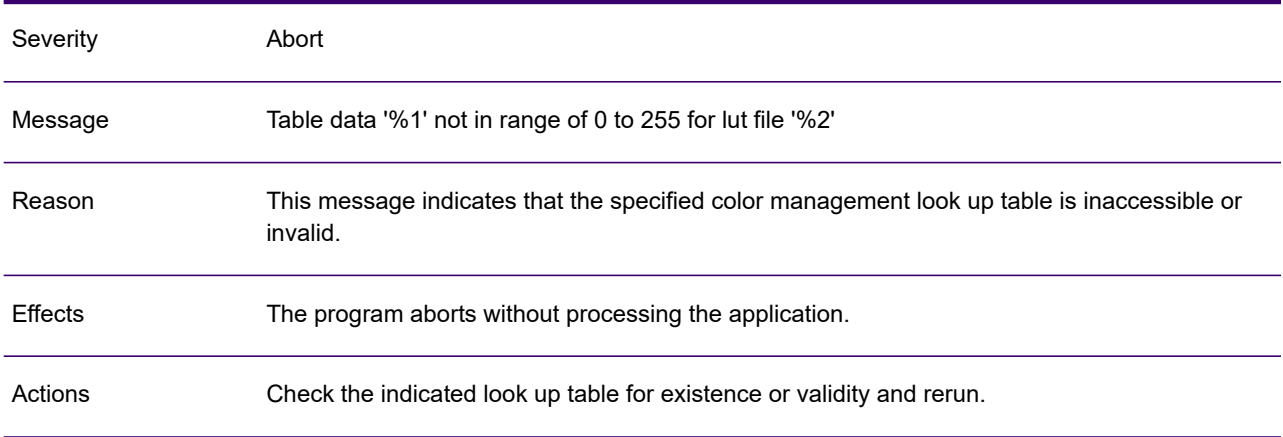

# GEN0749A

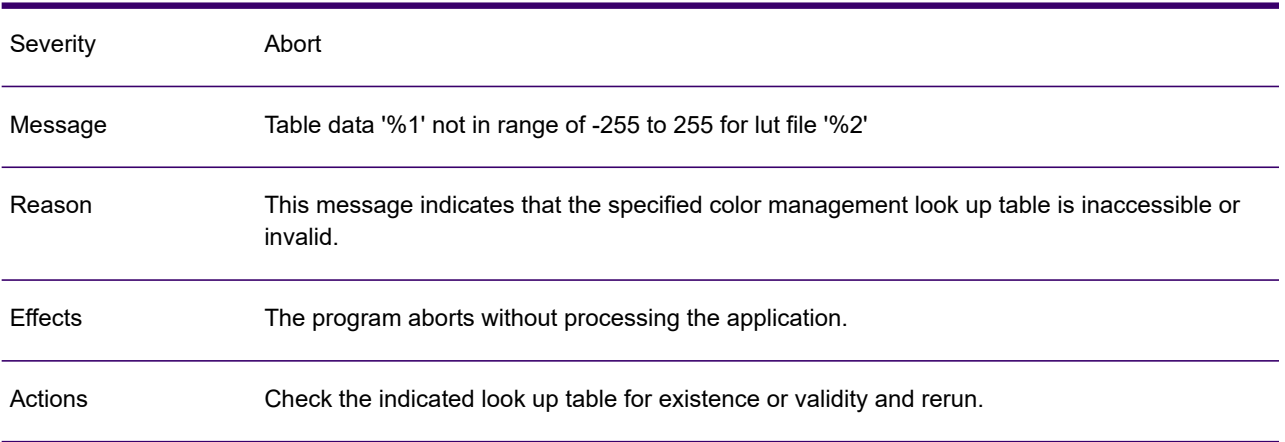

### GEN0750A

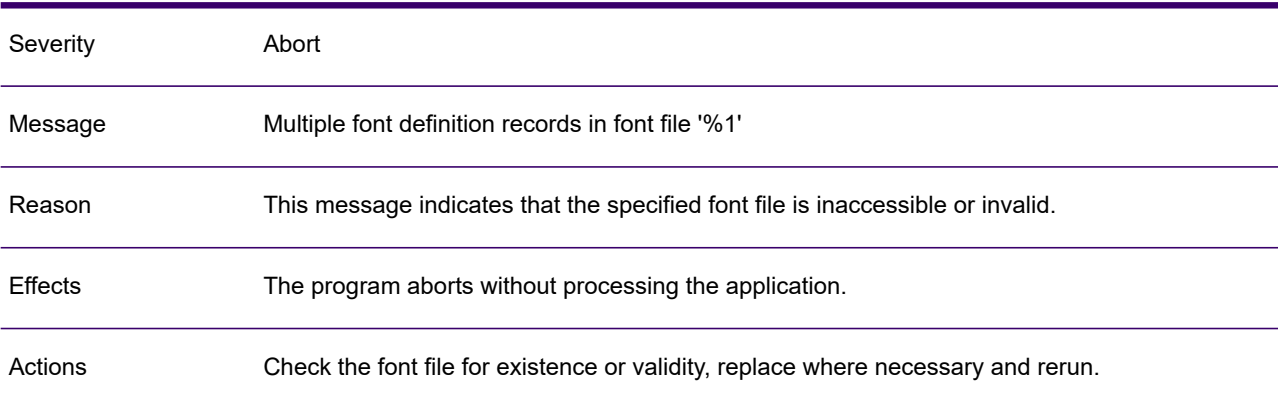

### GEN0751A

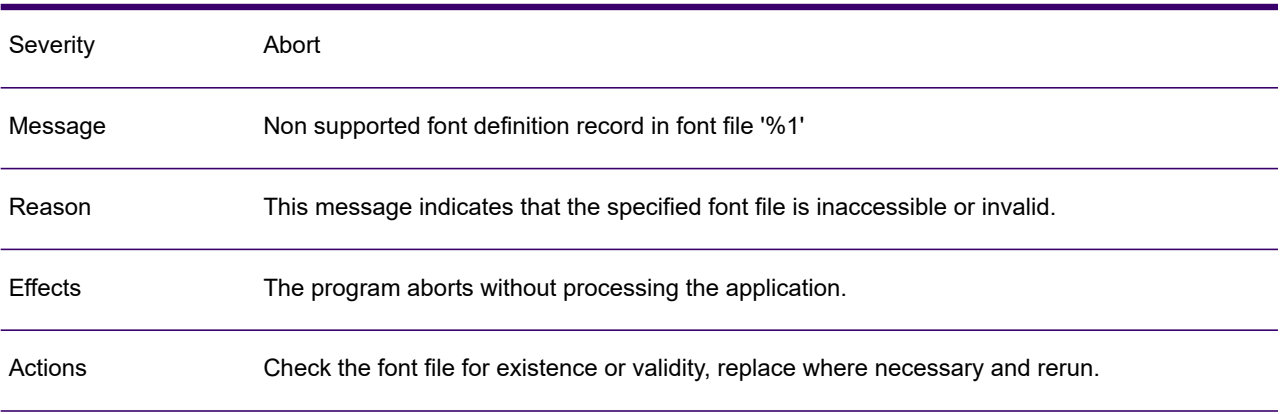

# GEN0752A

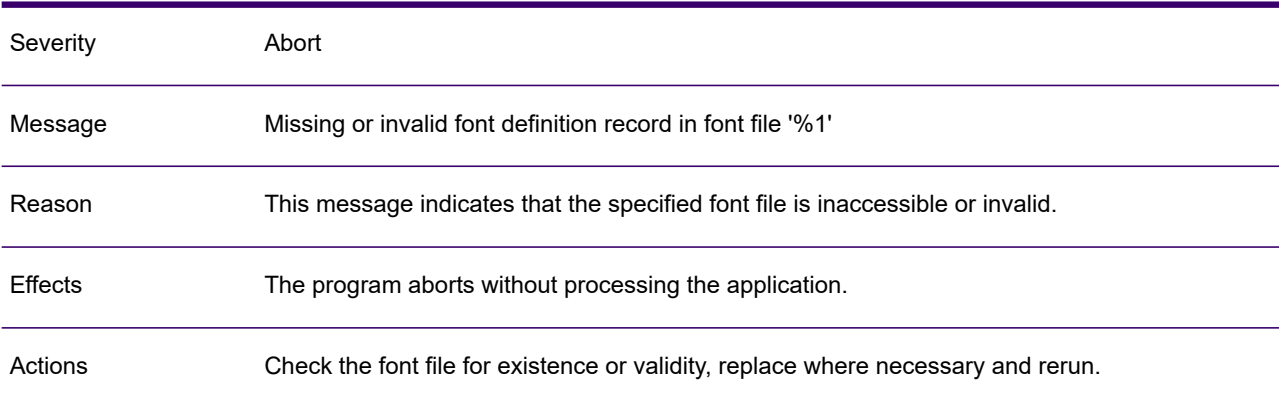

#### GEN0753A

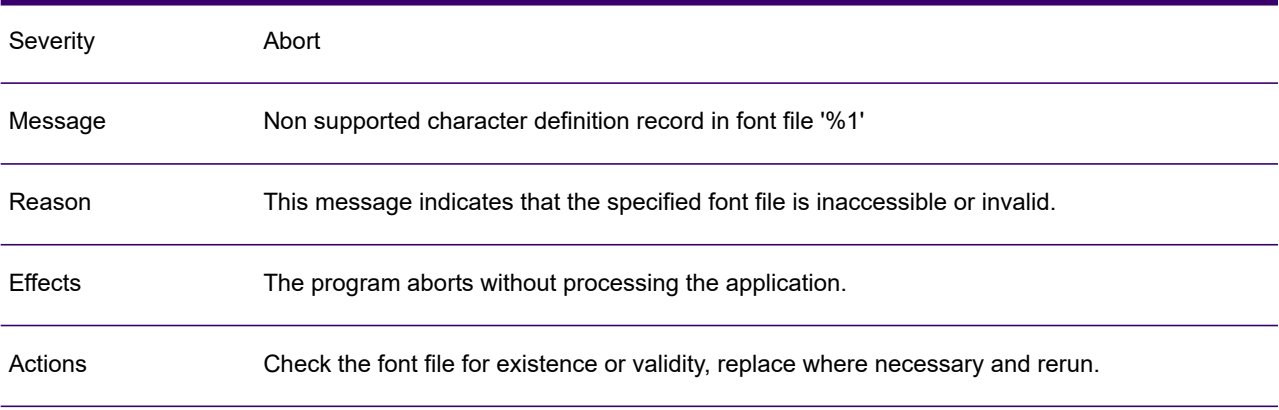

# GEN0754A

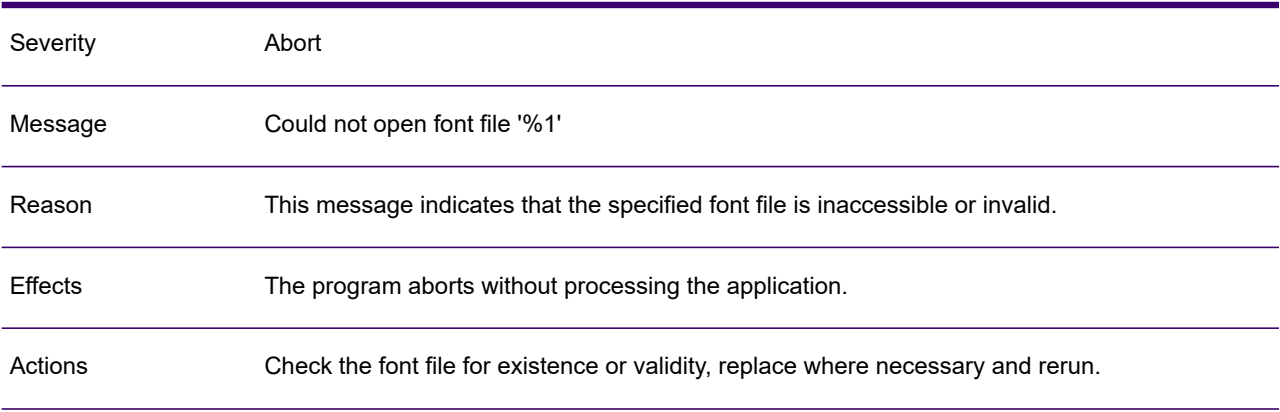

# GEN0755A

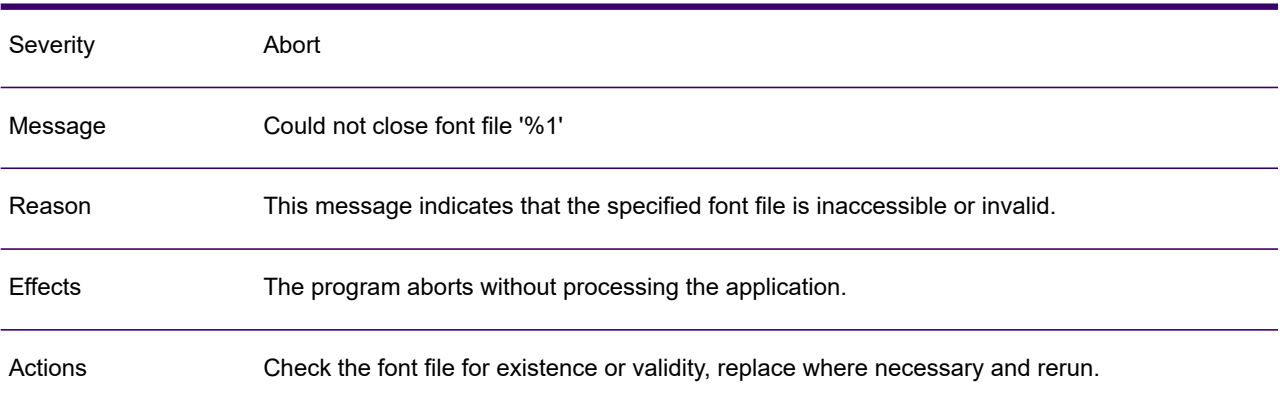

#### GEN0756A

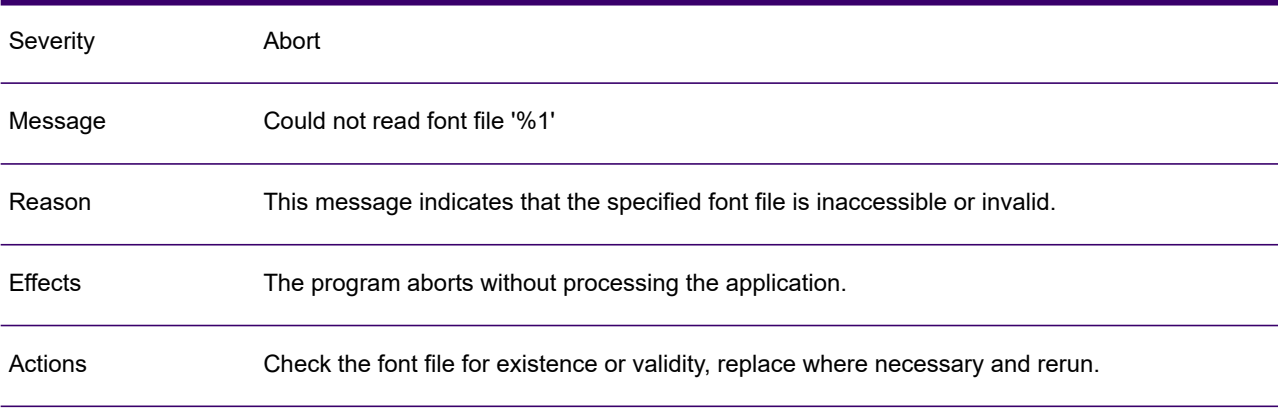

# GEN0757A

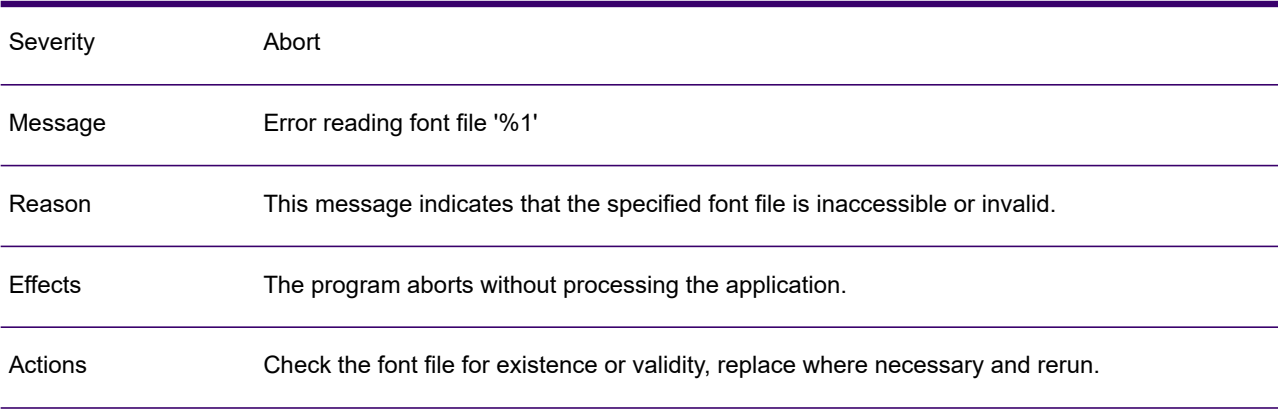

### GEN0758A

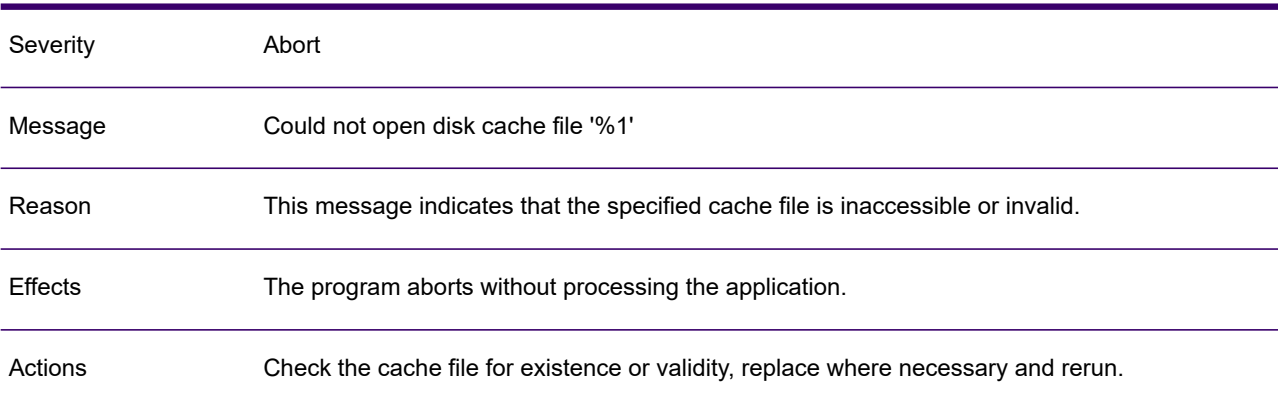

#### GEN0759A

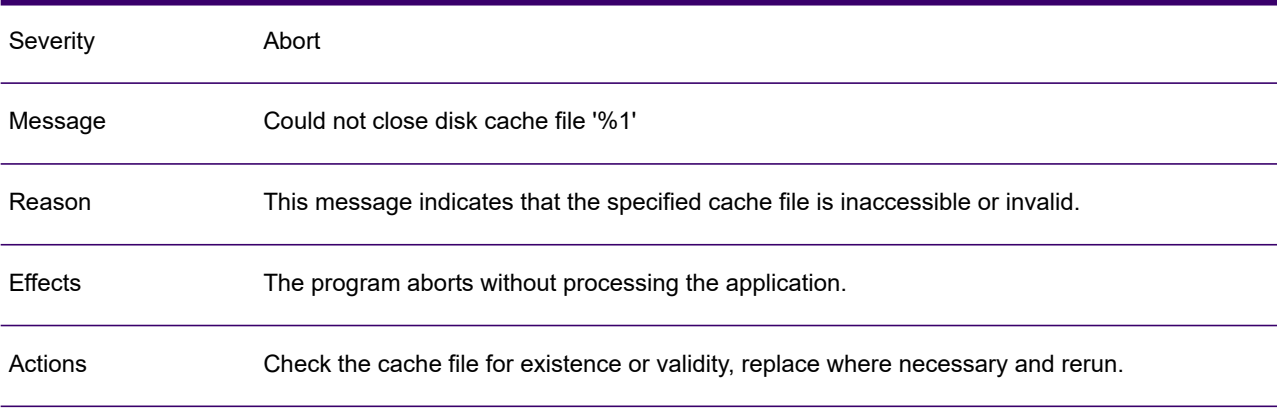

# GEN0760A

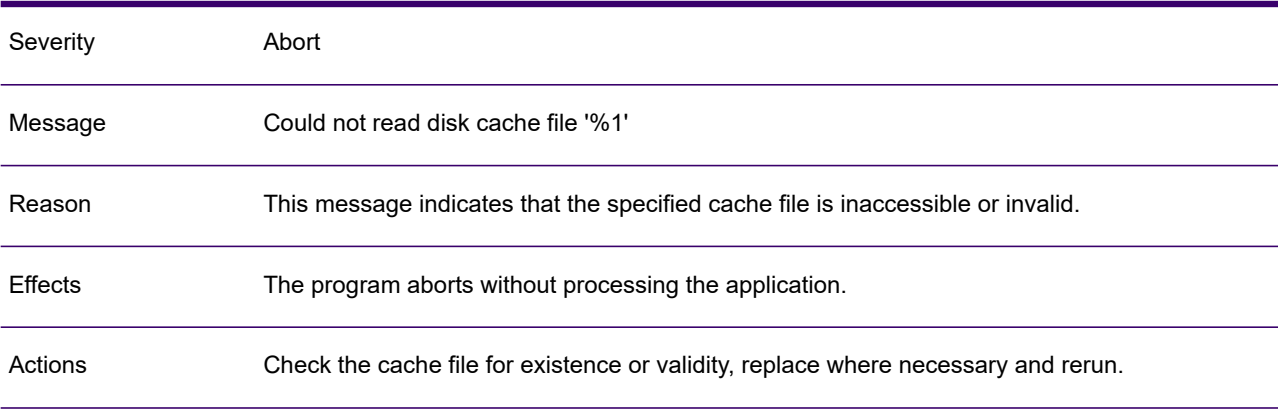

# GEN0761A

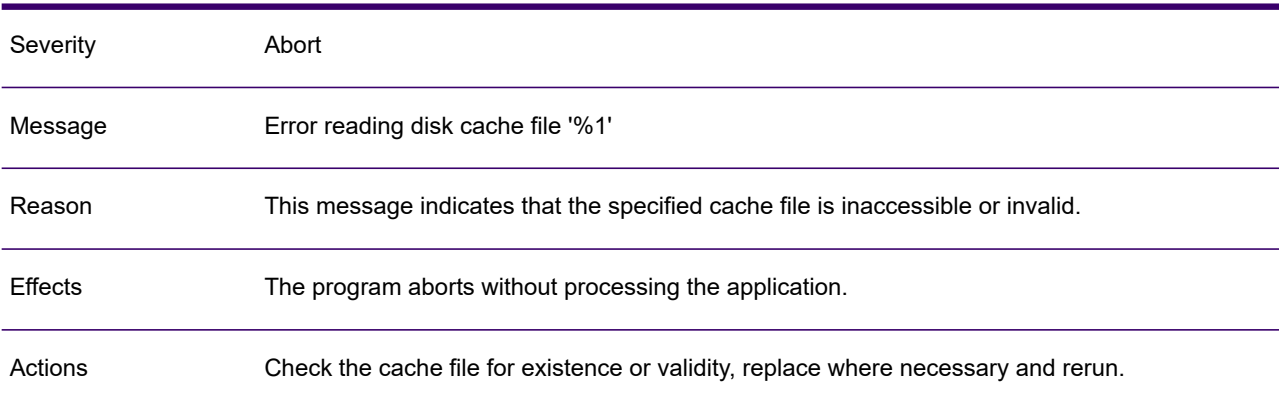

# GEN0762A

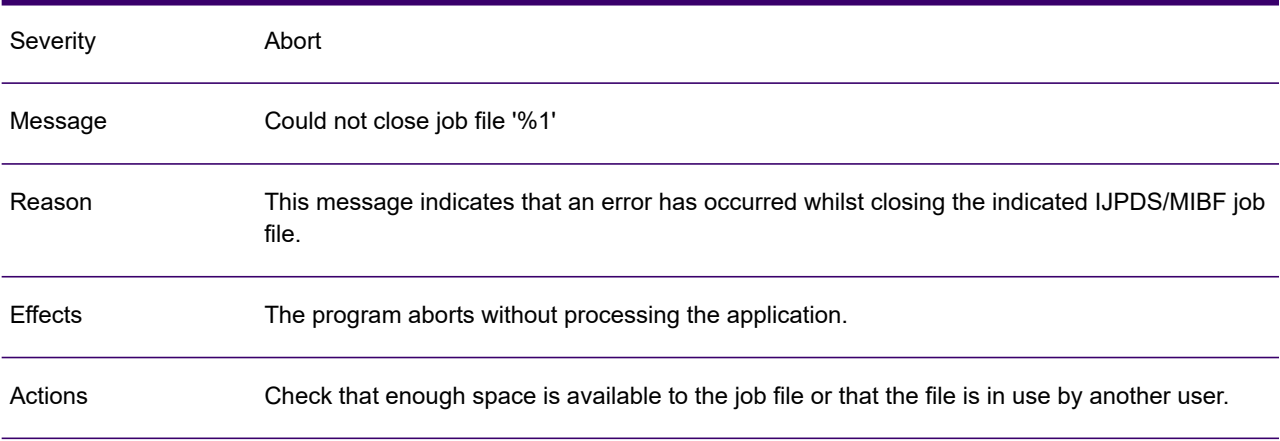

# GEN0763A

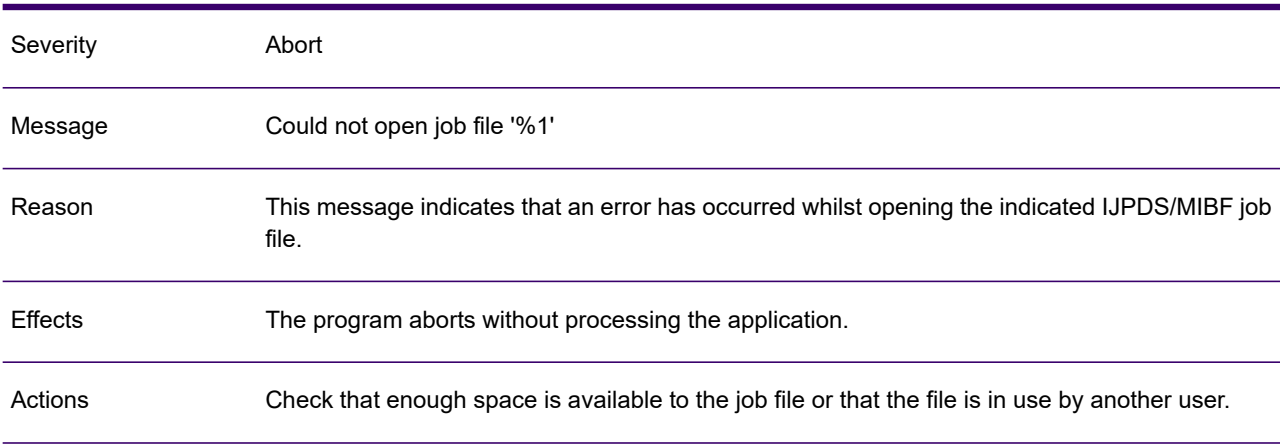

# GEN0764A

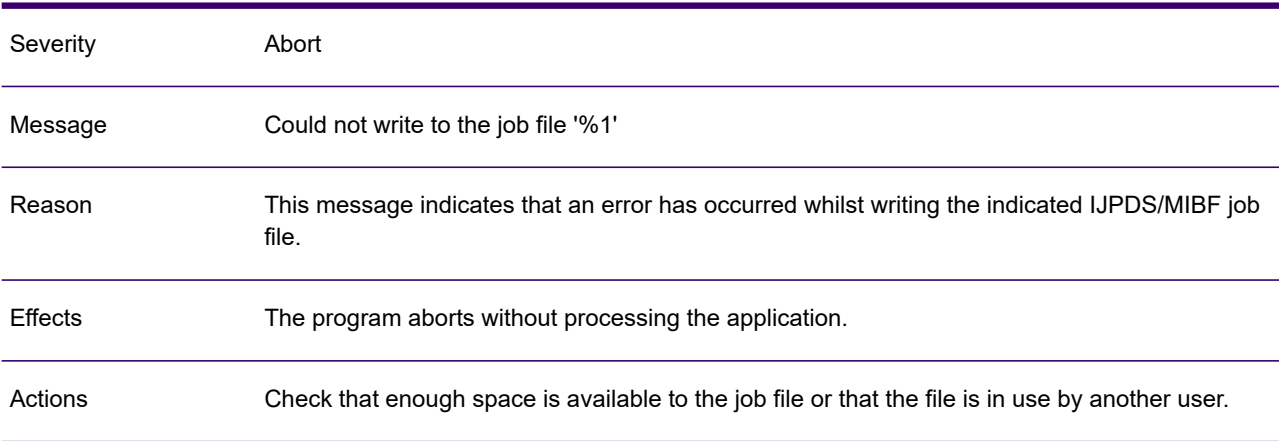

# GEN0765A

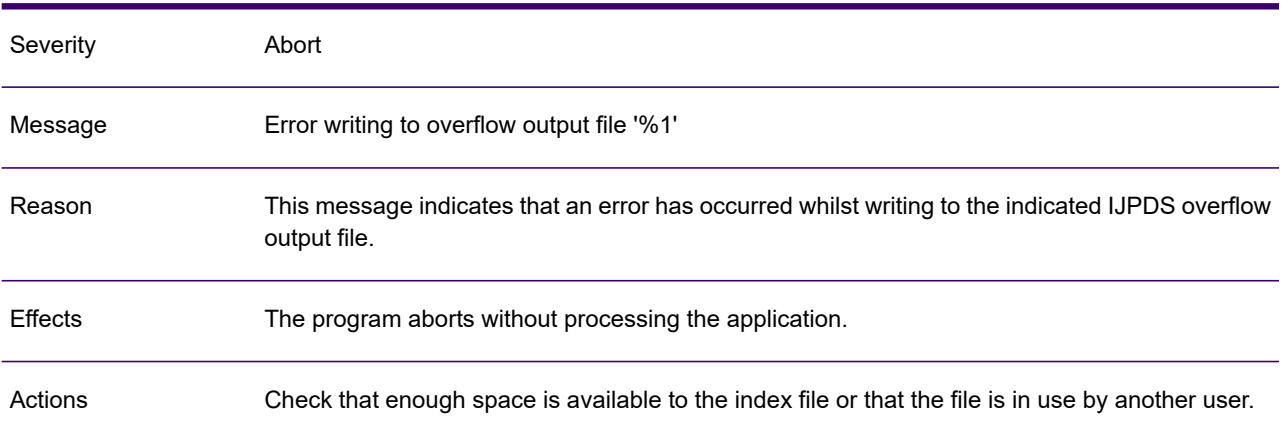

# GEN0766A

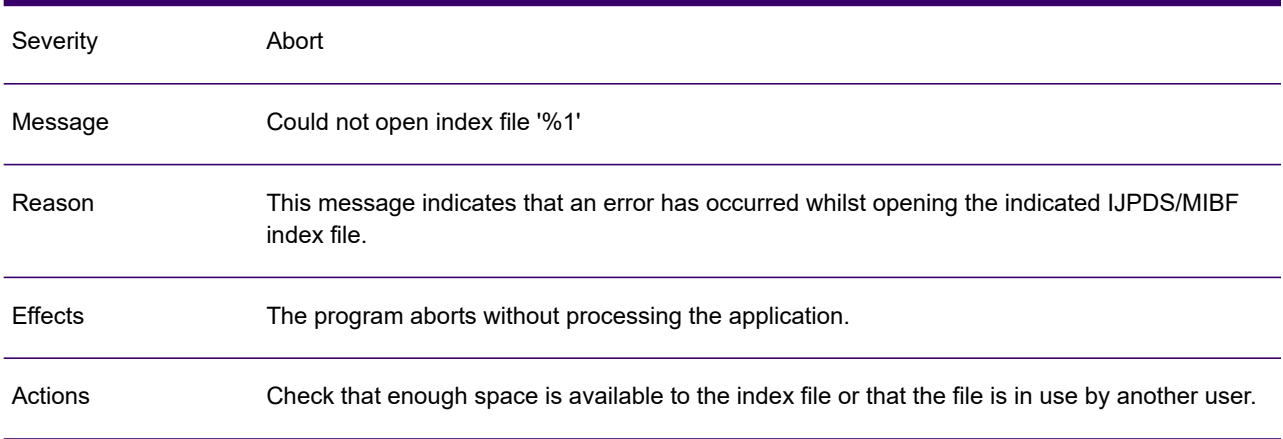

# GEN0767A

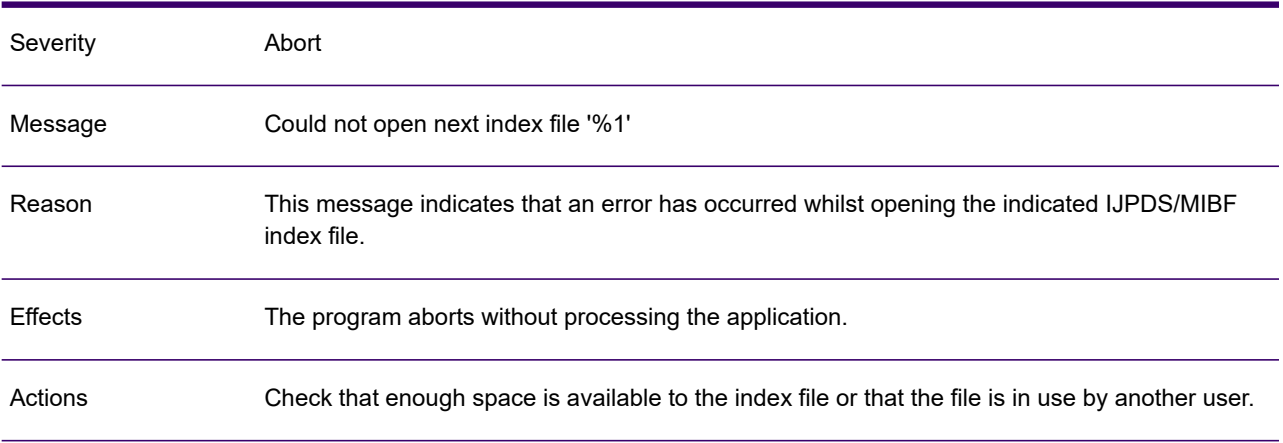

# GEN0768A

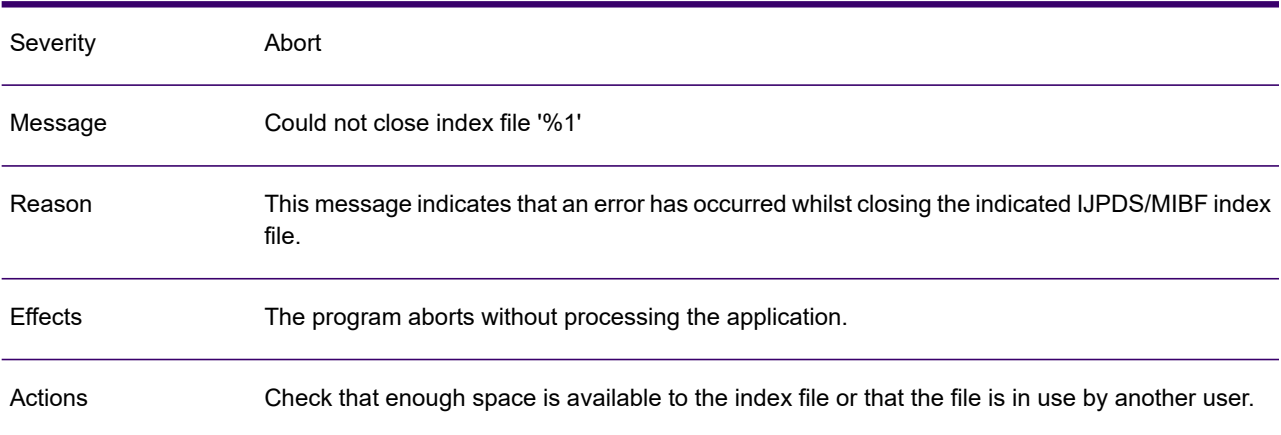

### GEN0769A

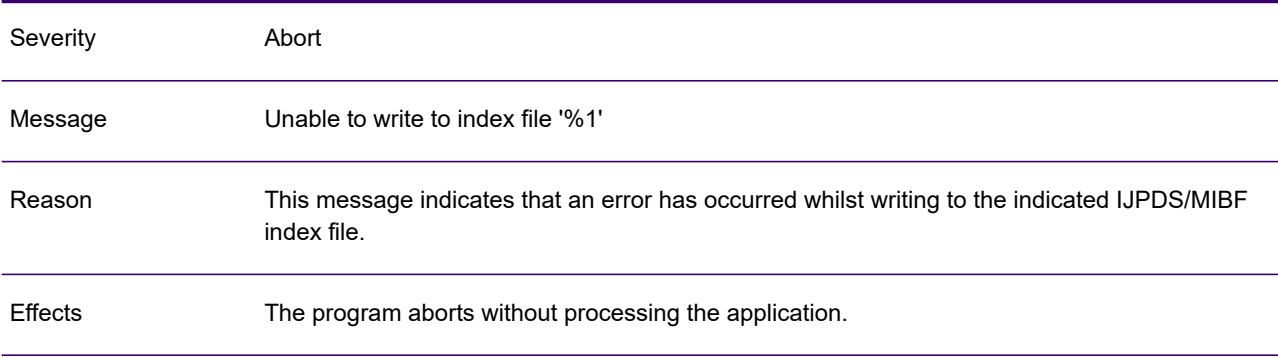

### GEN0769A

Check that enough space is available for creation of the index file or that the file is in use by another user. Actions

### GEN0770A

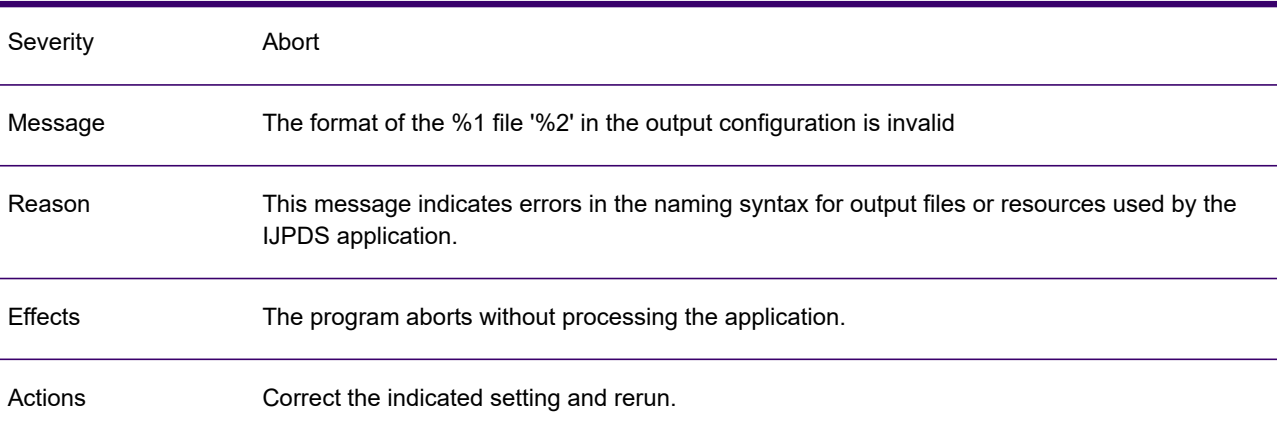

#### GEN0771A

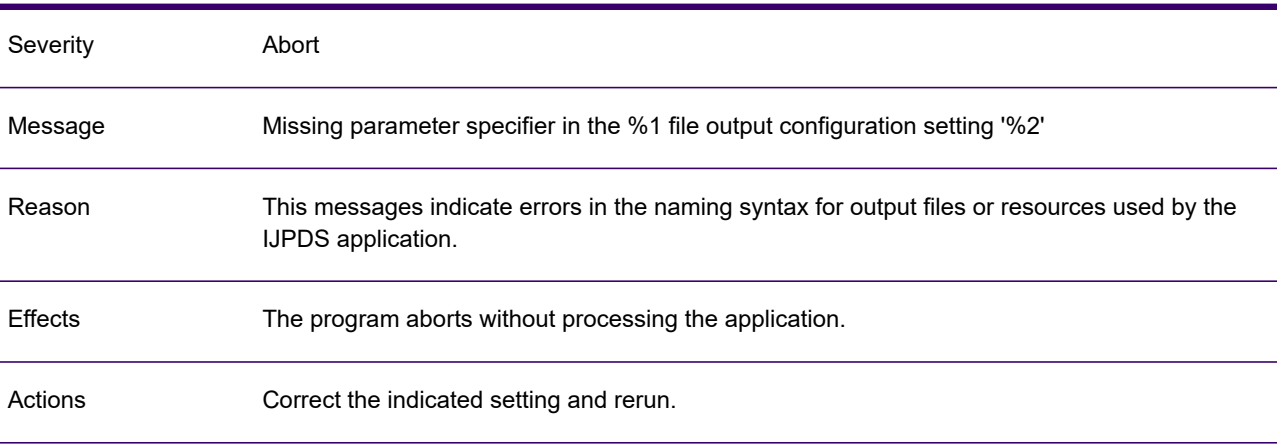

#### GEN0772A

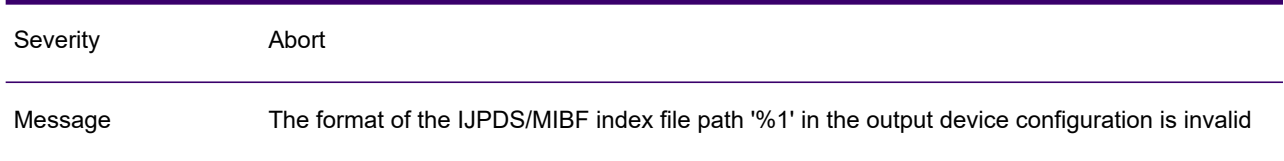

# This message indicates errors in the naming syntax for output files or resources used by the IJPDS/MIBF application. Reason Effects The program aborts without processing the application. Actions Correct the indicated setting and rerun.

#### GEN0772A

### GEN0773A

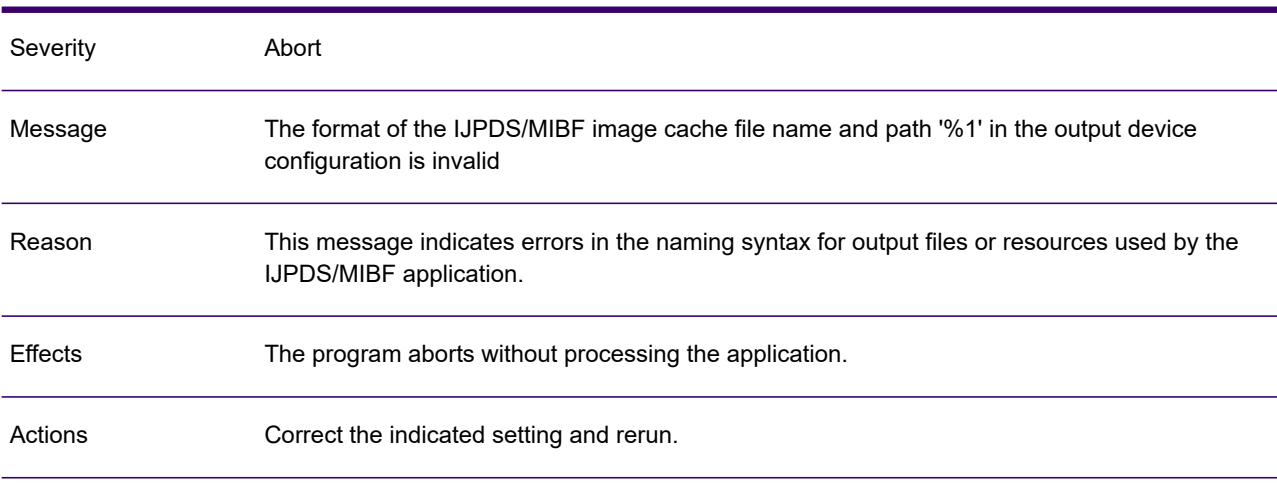

### GEN0774A

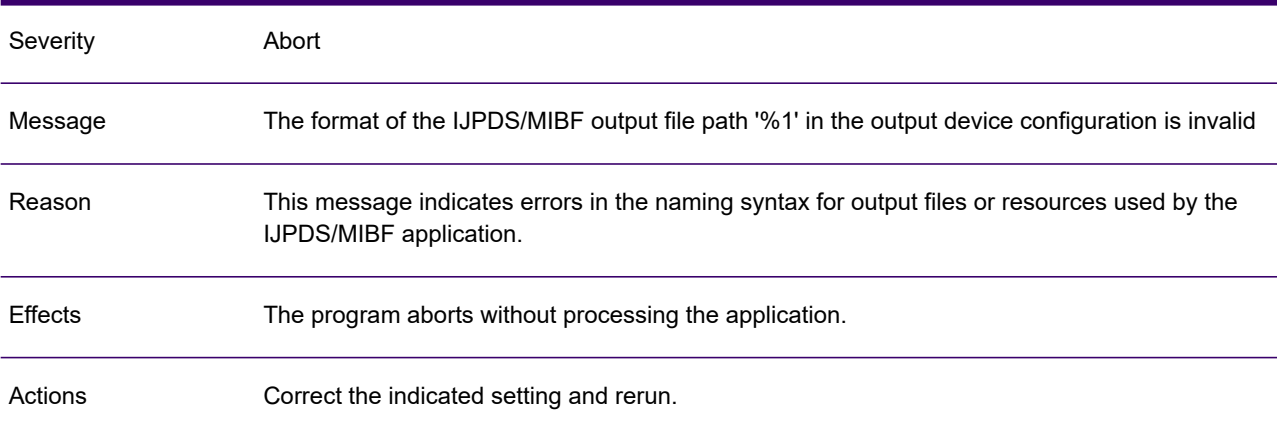

# GEN0775A

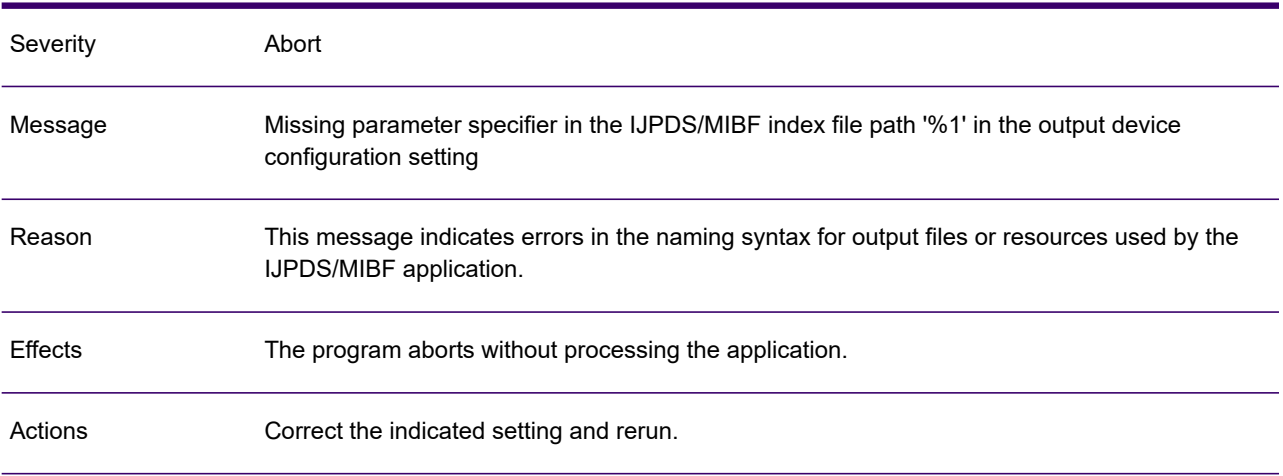

# GEN0776A

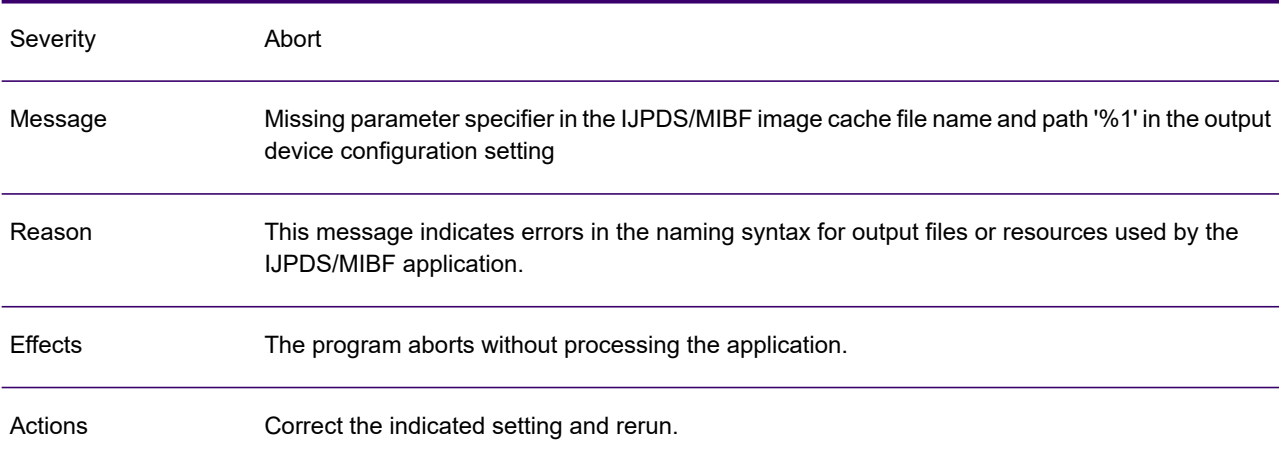

# GEN0777A

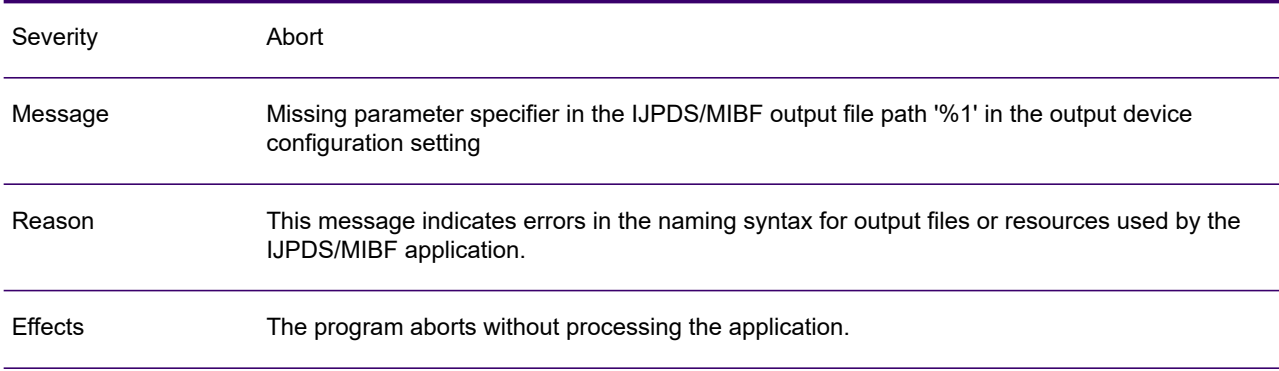

### GEN0777A

Actions **Correct** the indicated setting and rerun.

### GEN0778A

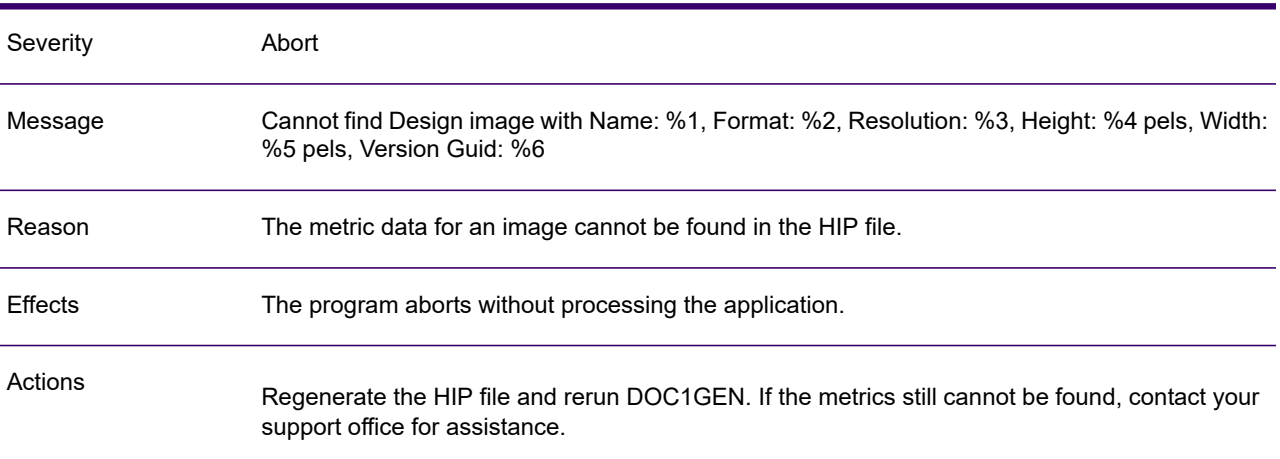

# GEN0779A

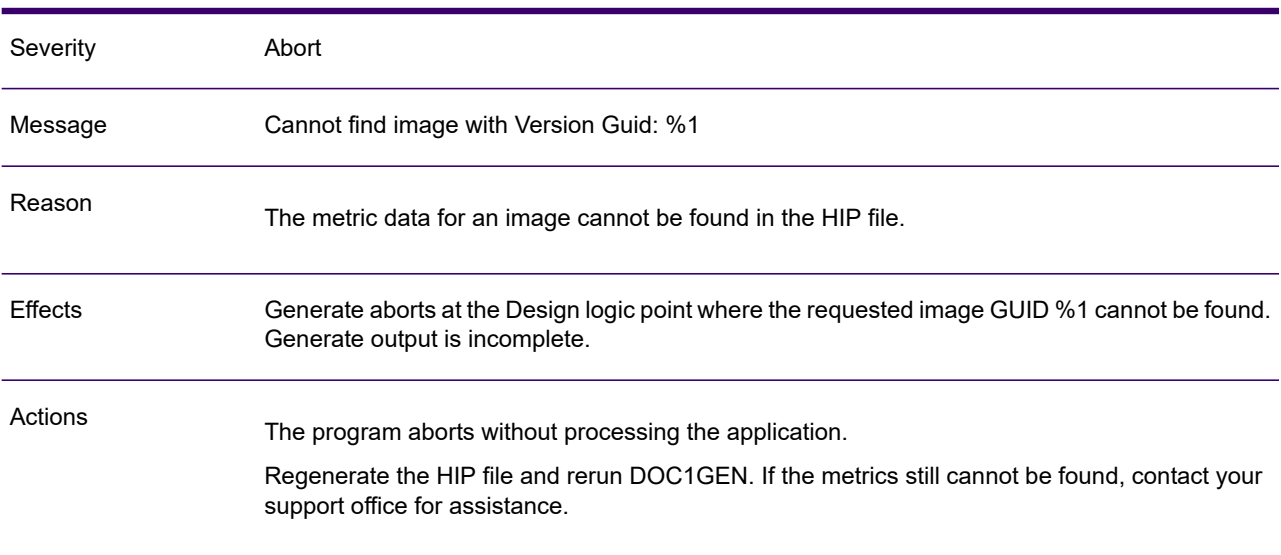
### GEN0791A

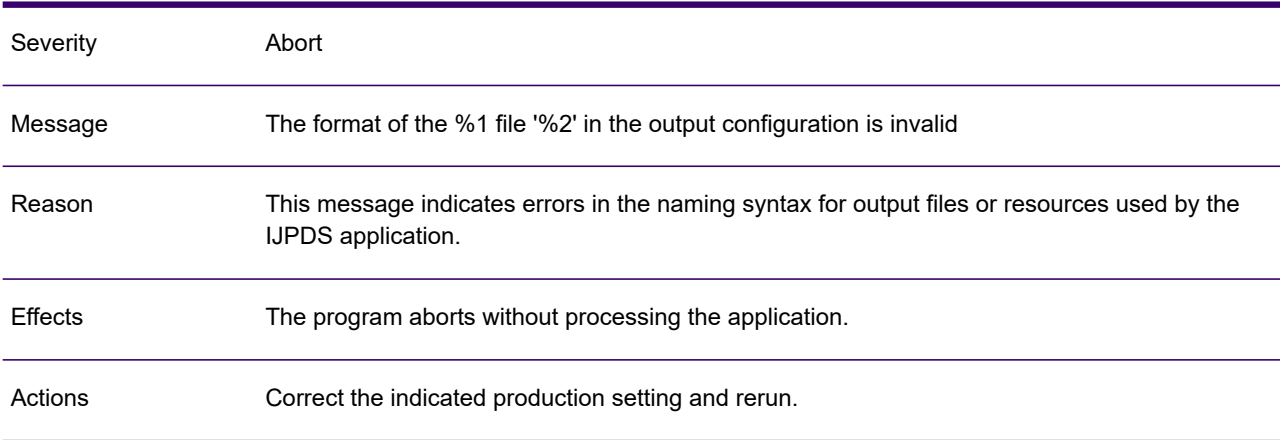

### GEN0792A

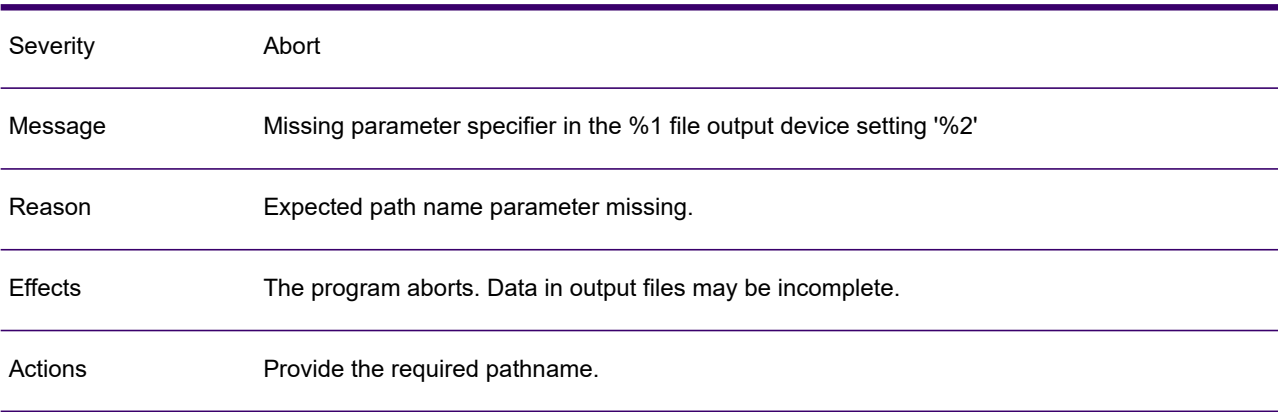

#### GEN0793W

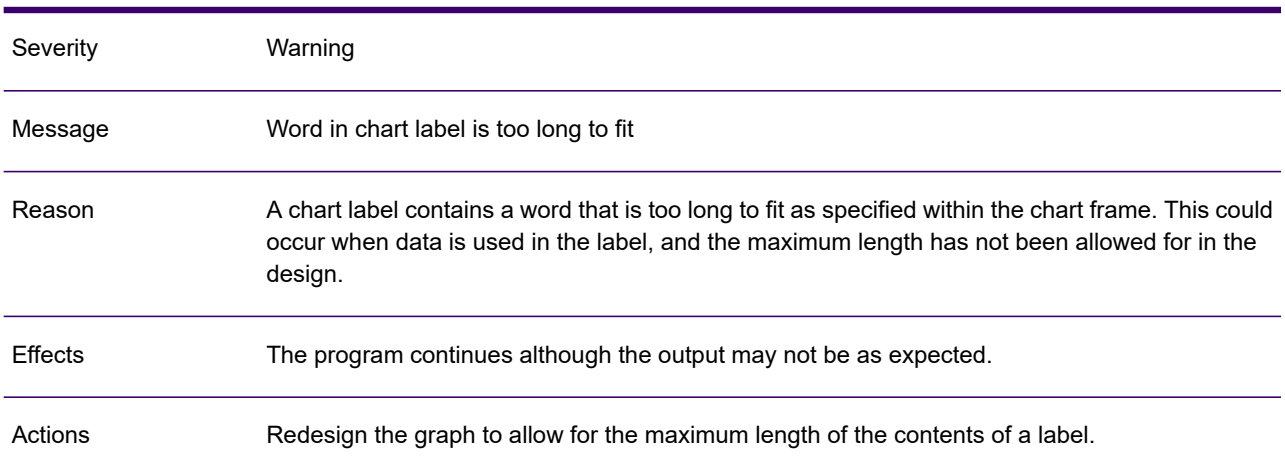

#### GEN0794W

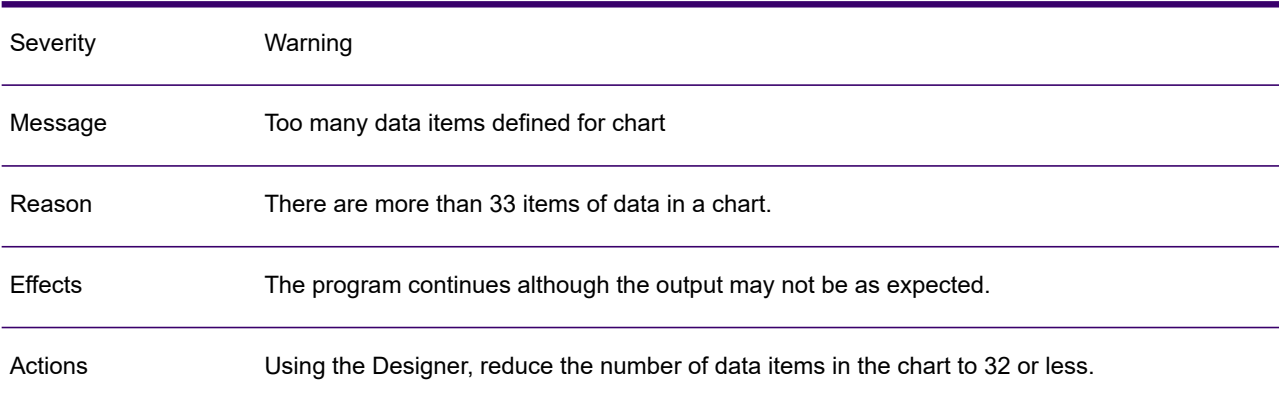

#### GEN0796W

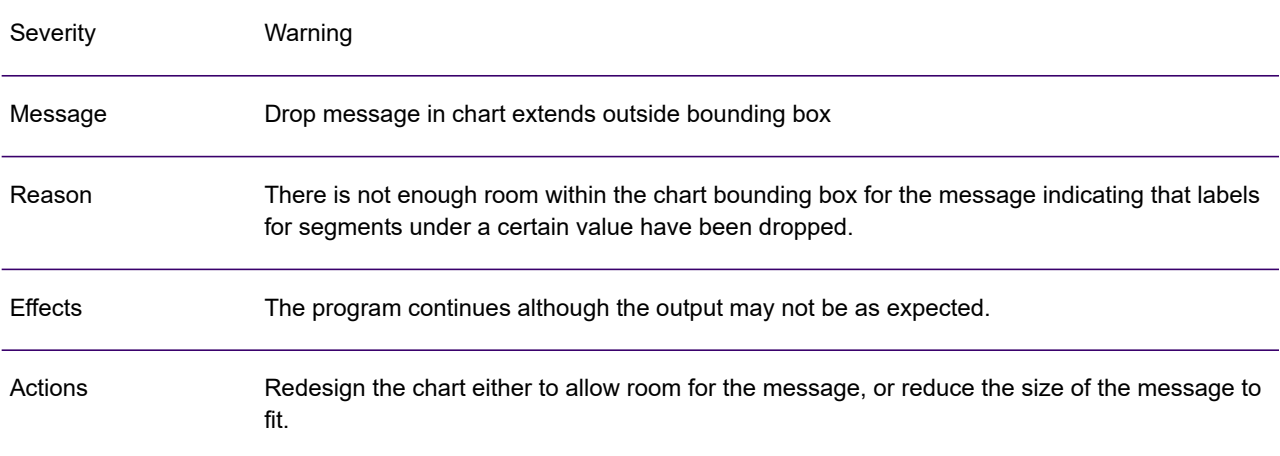

# GEN0801W

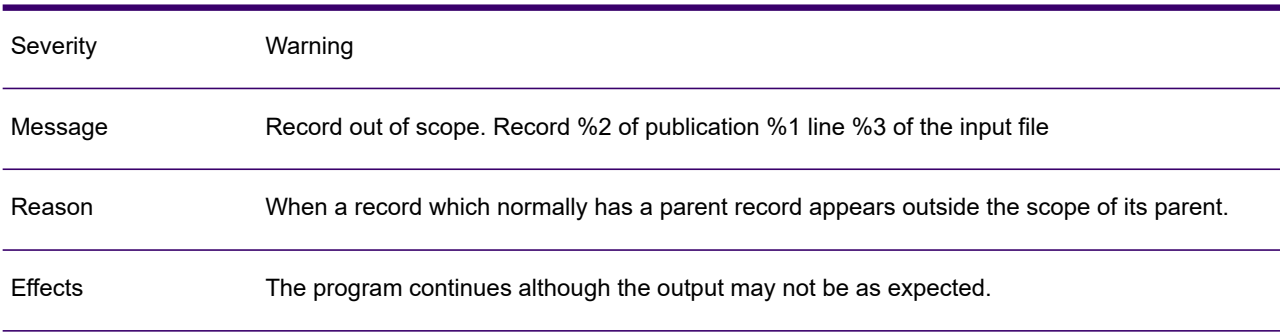

#### GEN0801W

Actions Check your input file for invalid data

### GEN0806A

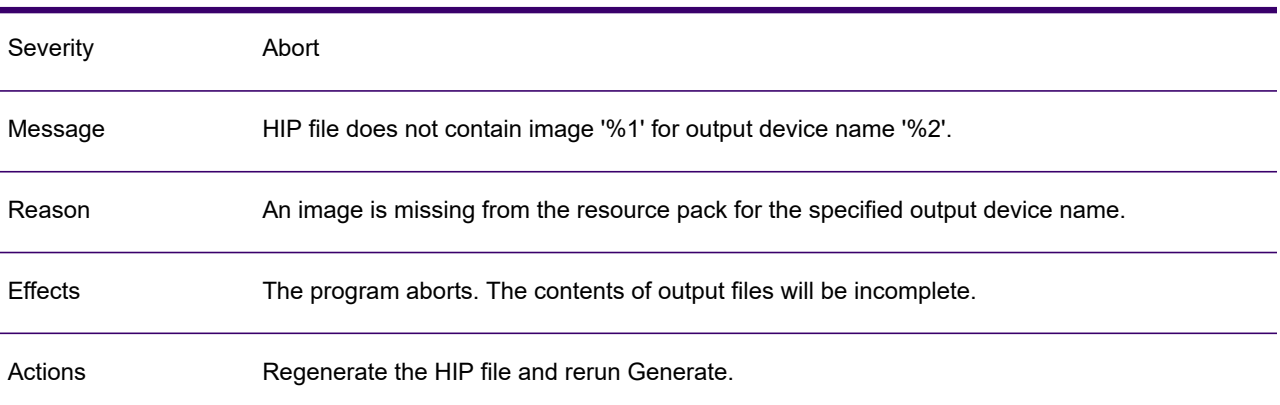

#### GEN0809A

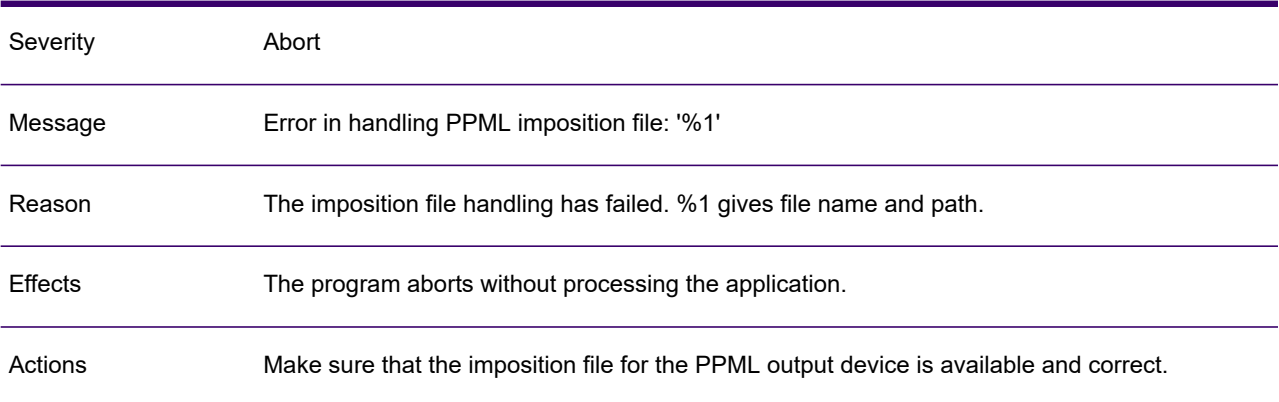

# GEN0810A

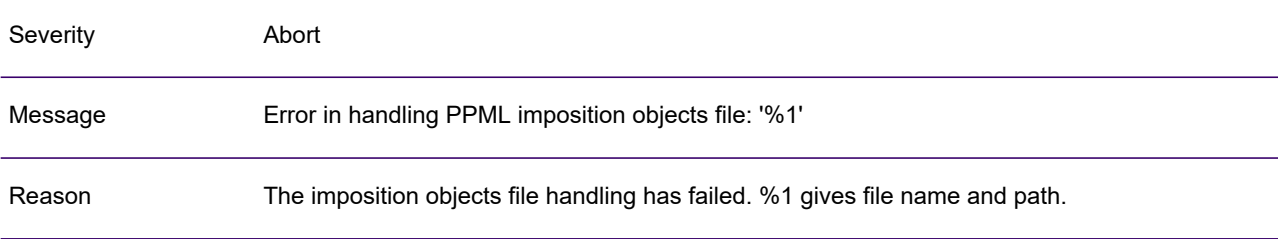

#### GEN0810A

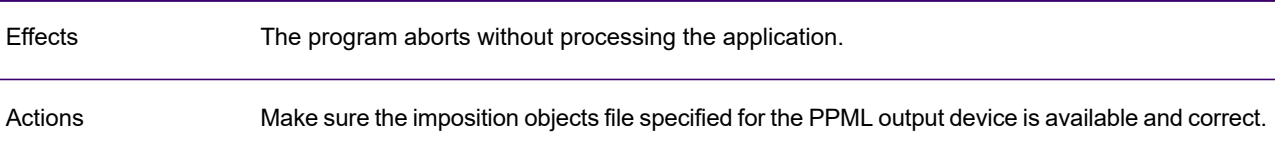

# GEN0816W

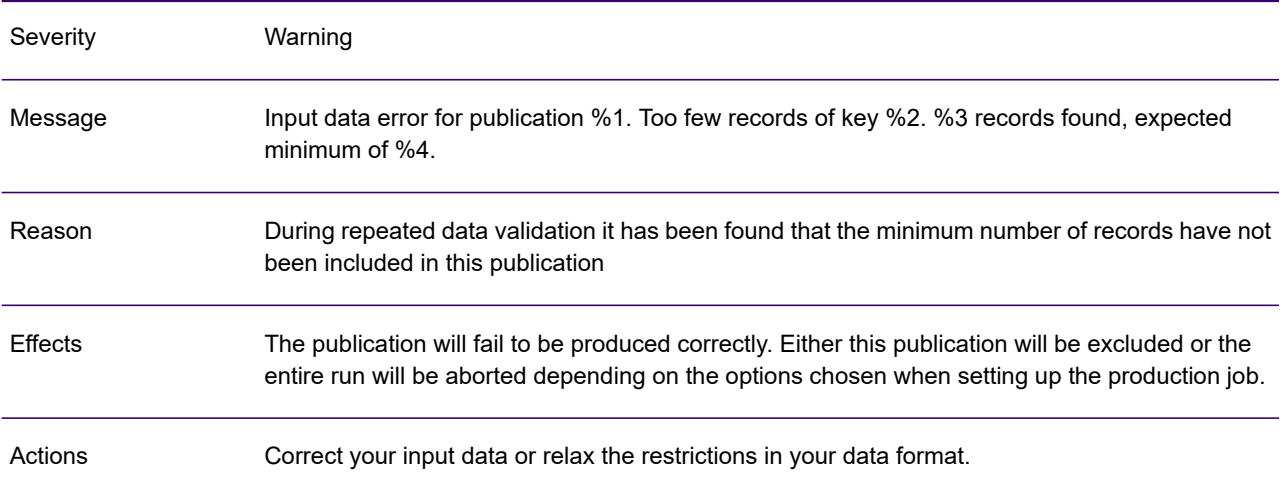

#### GEN0817W

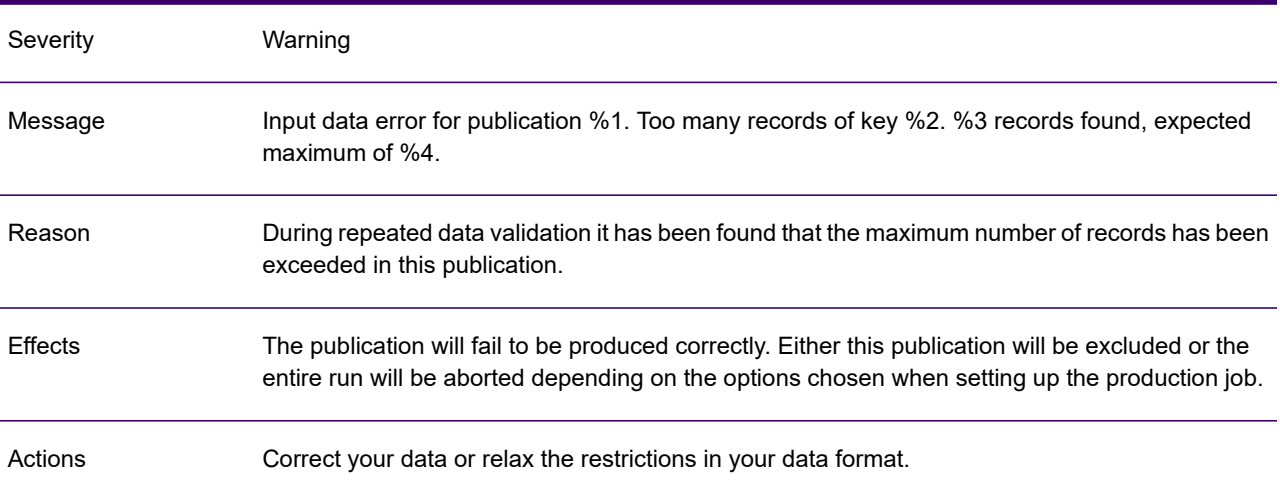

# GEN0818I

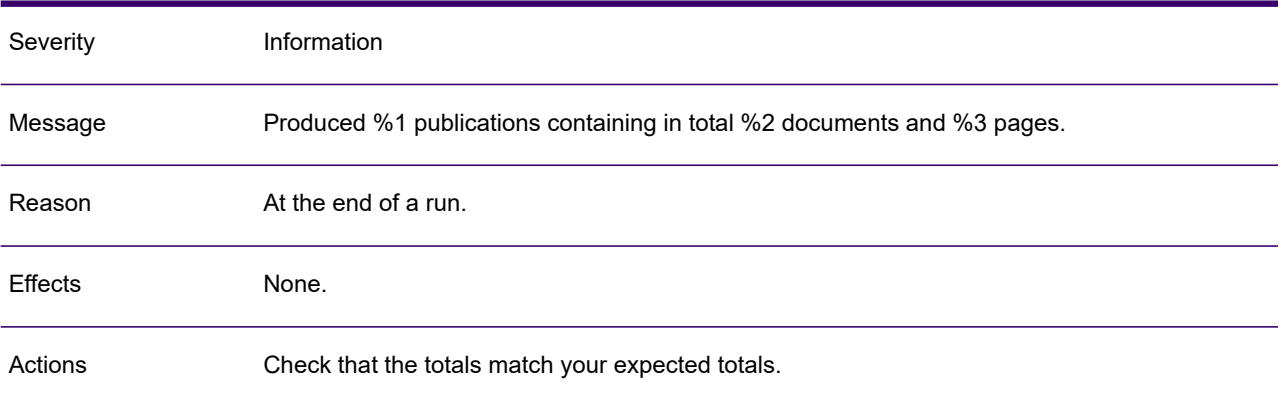

#### GEN0819W

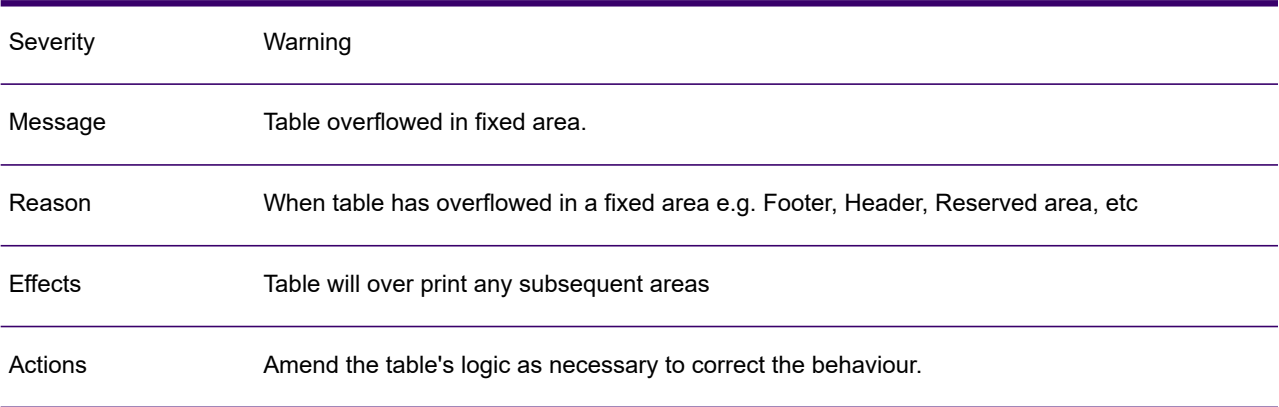

# GEN0829W

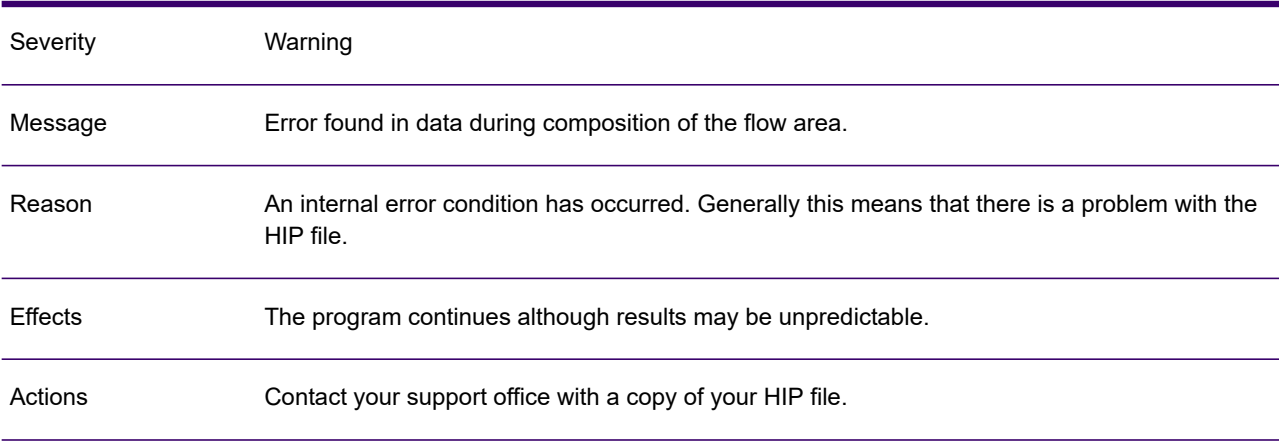

### GEN0840A

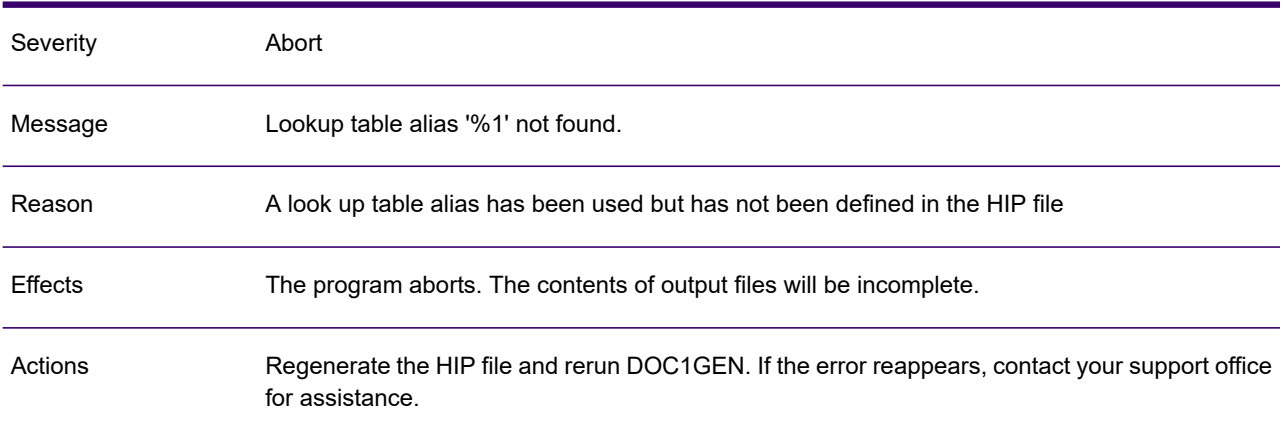

#### GEN0841W

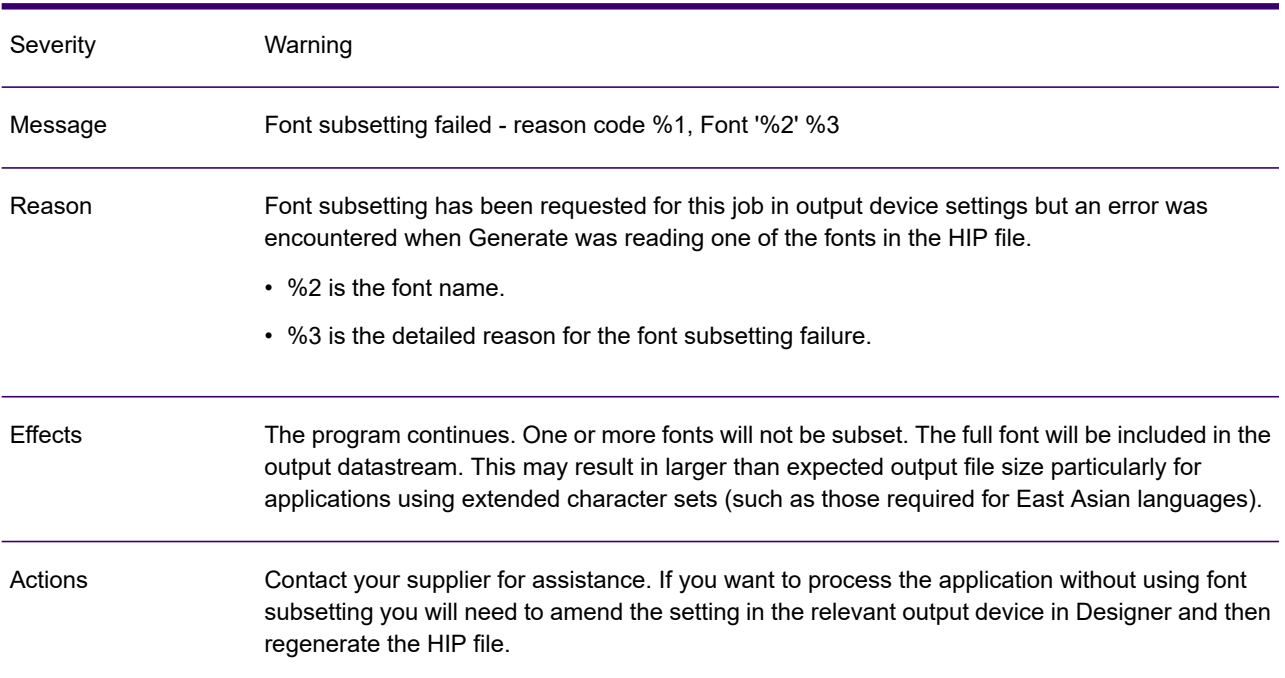

#### GEN0842A

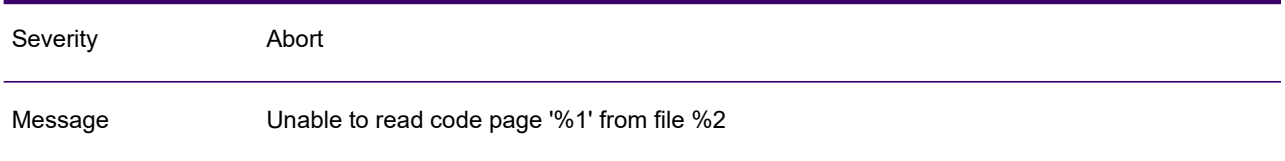

#### GEN0842A

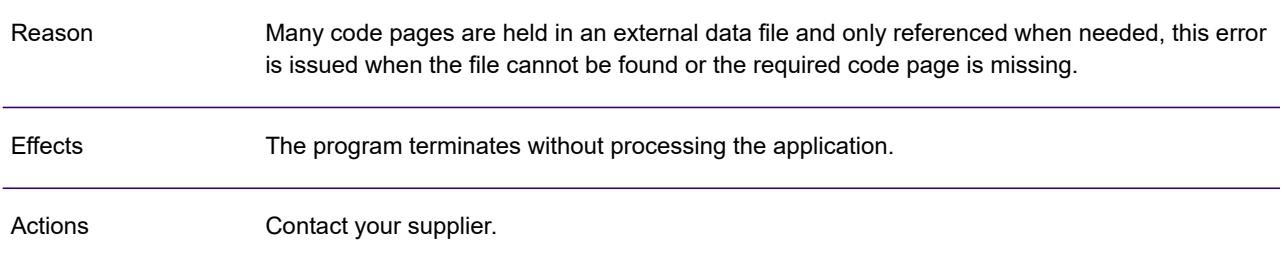

# GEN0843A

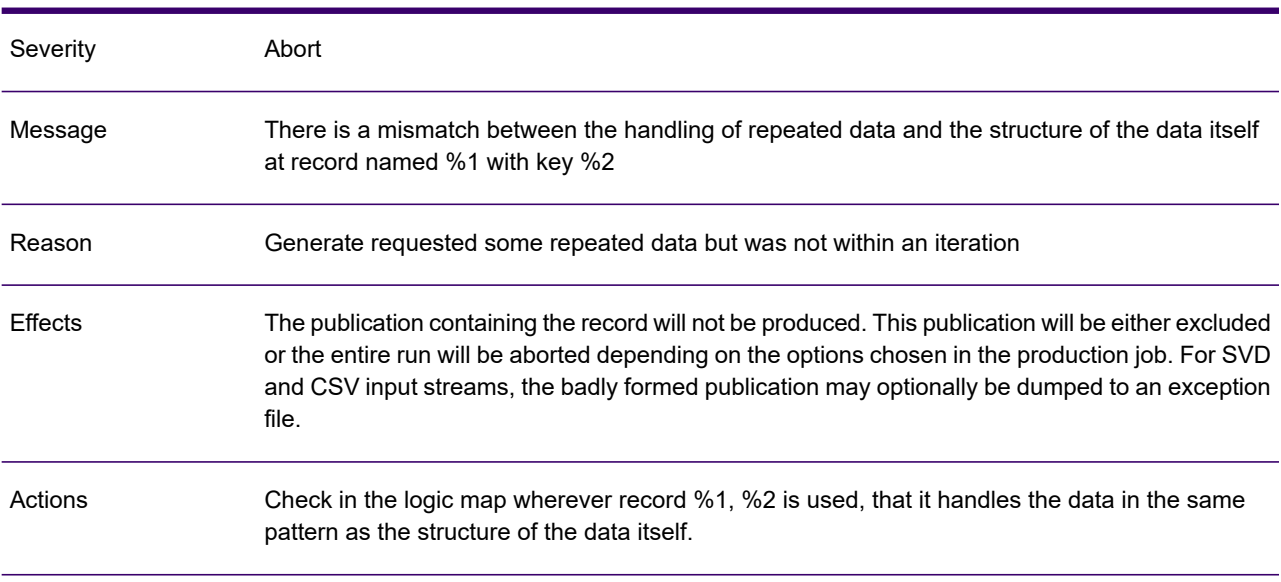

#### GEN0844A

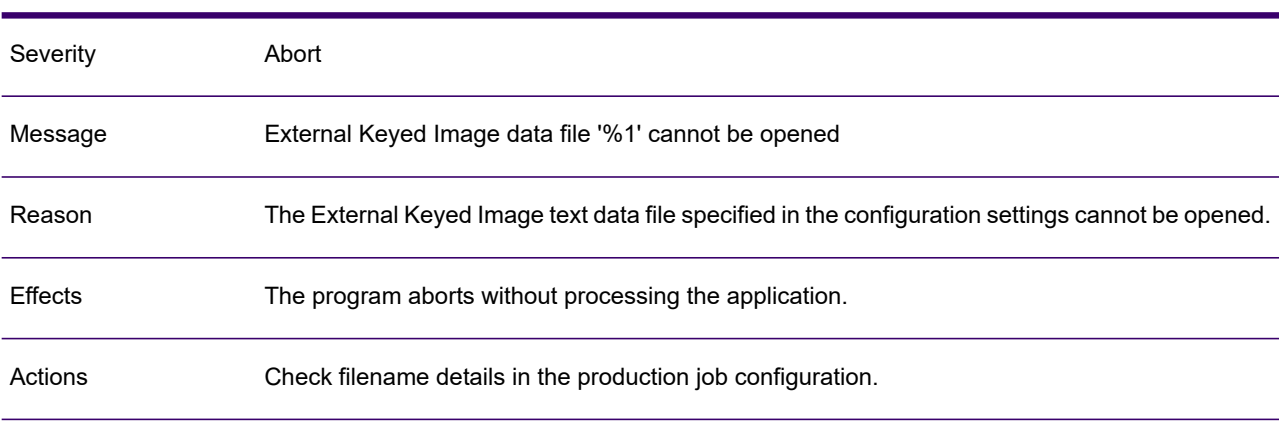

### GEN0845A

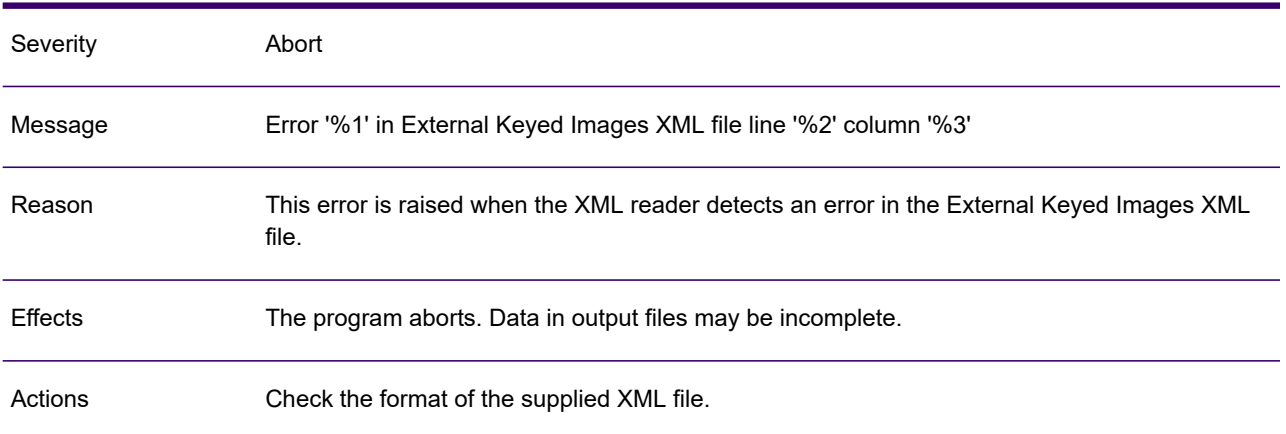

### GEN0846A

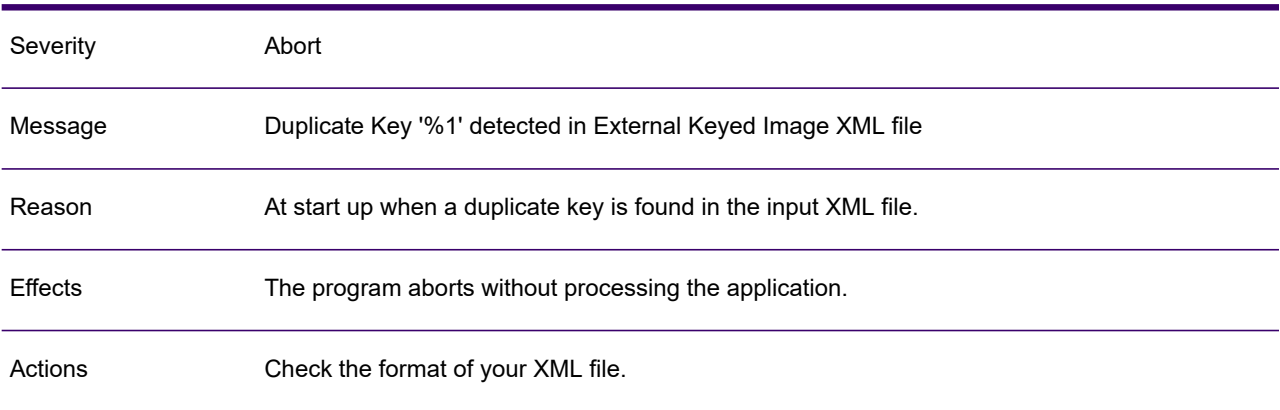

#### GEN0847A

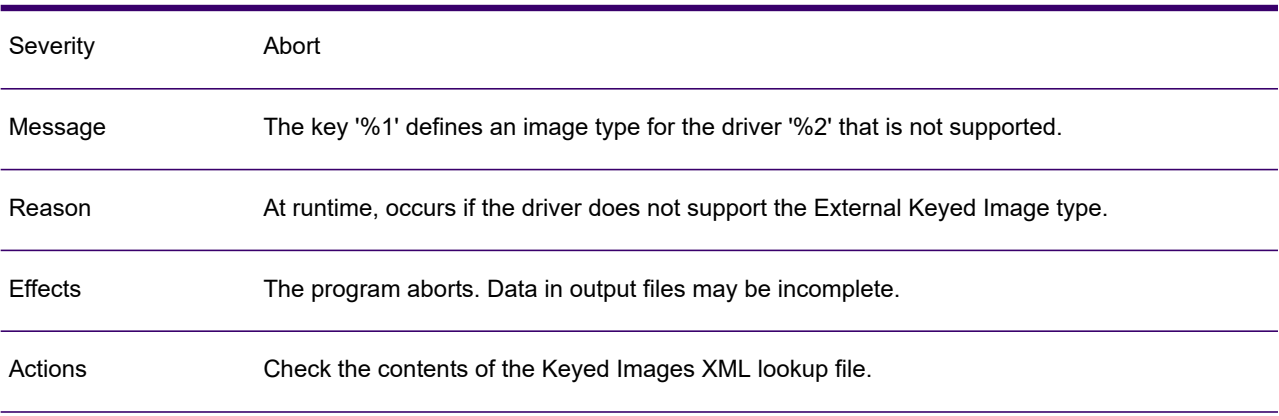

# GEN0848A

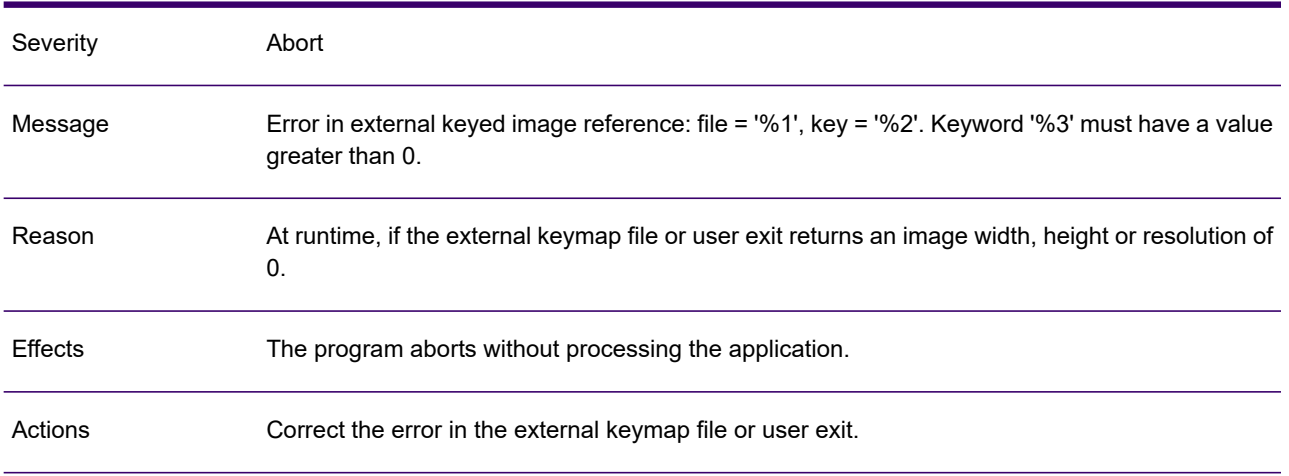

# GEN0849A

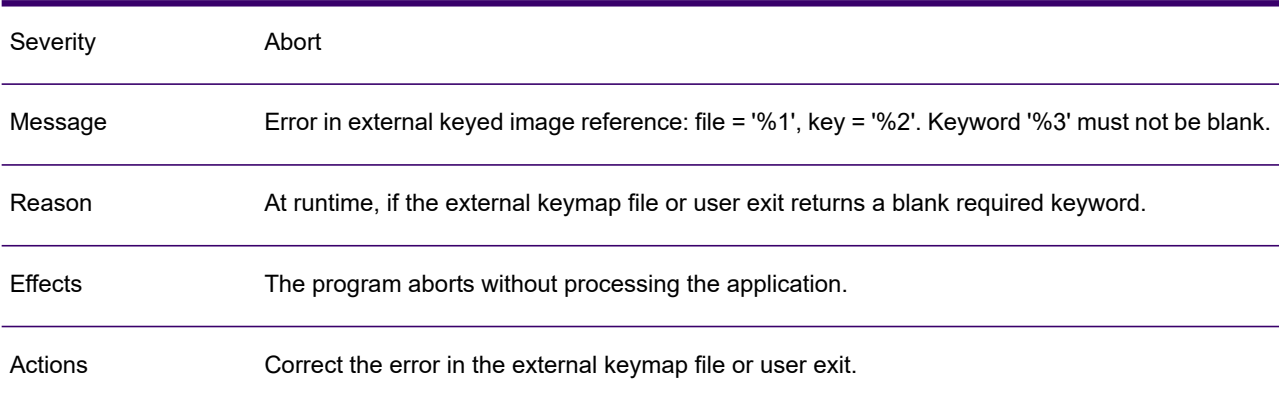

#### GEN0850W

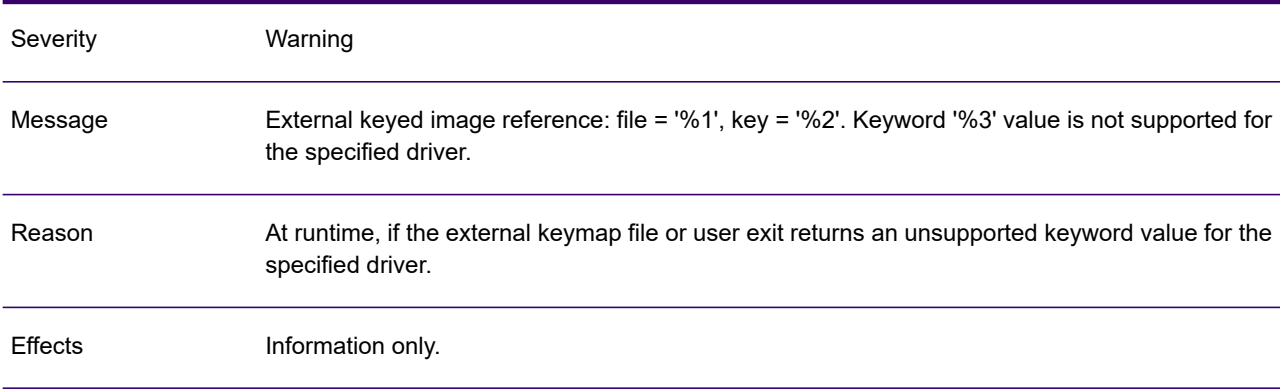

#### GEN0850W

Actions Change the keyword setting to remove the warning.

#### GEN0851W

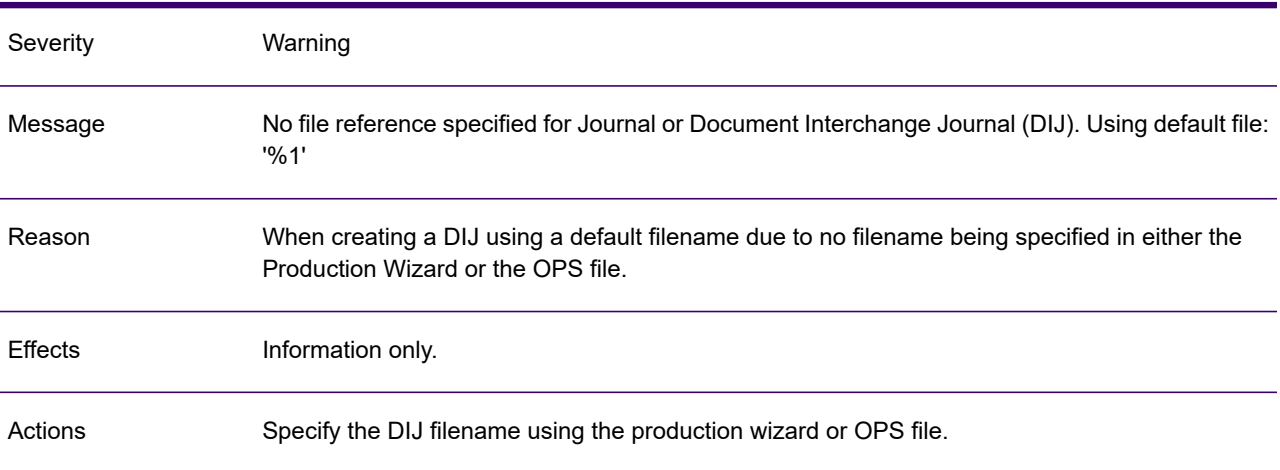

#### GEN0852A

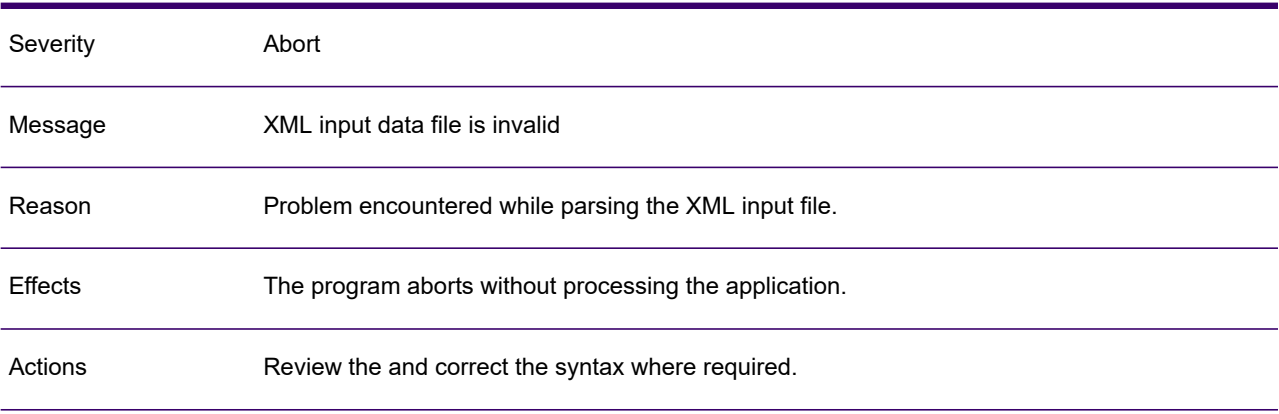

#### GEN0853A

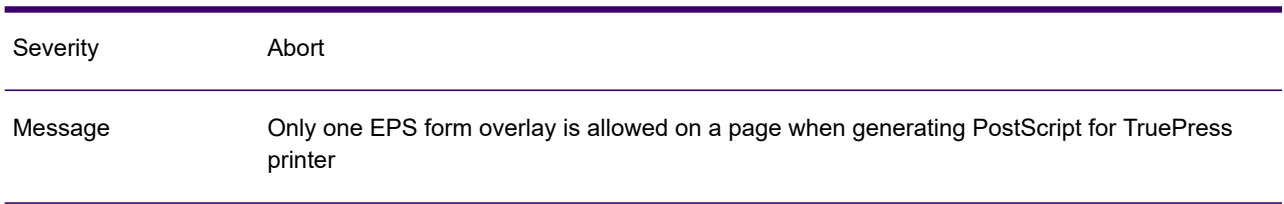

#### GEN0853A

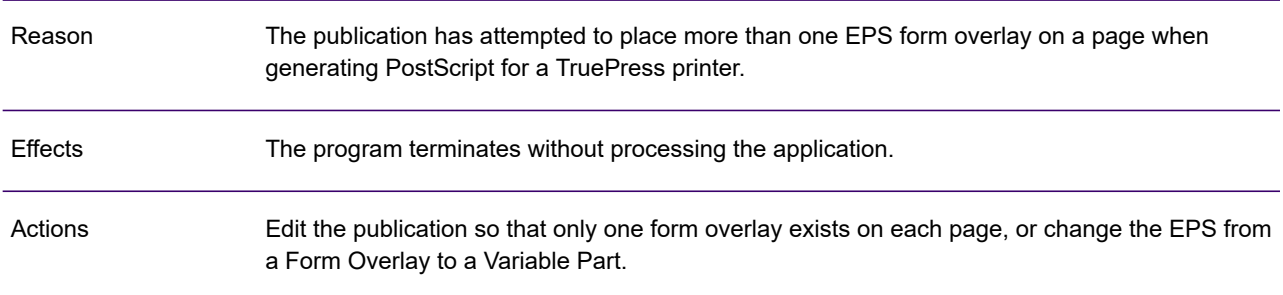

#### GEN0854W

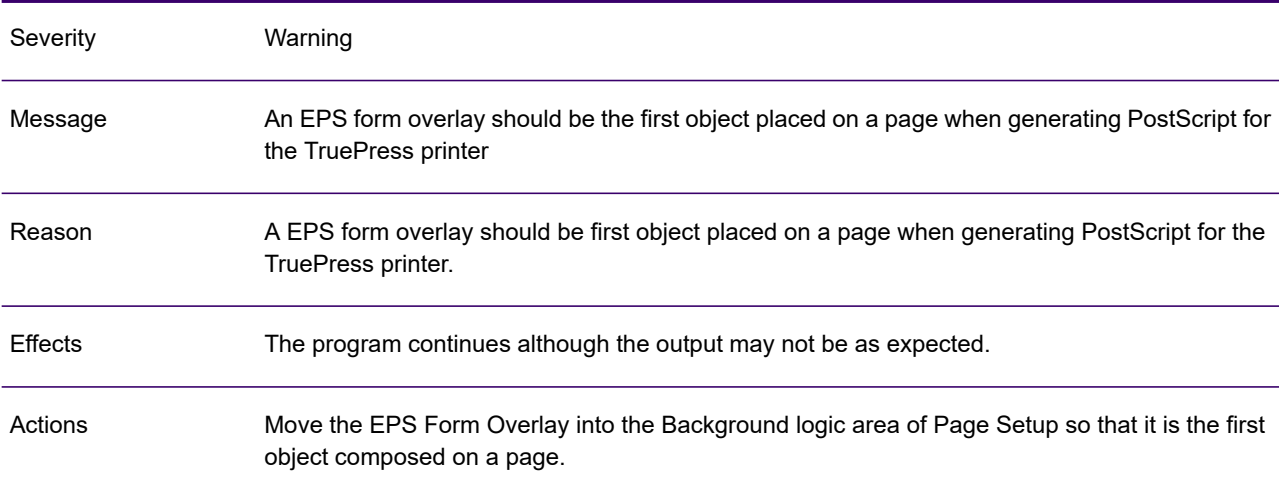

# GEN0855A

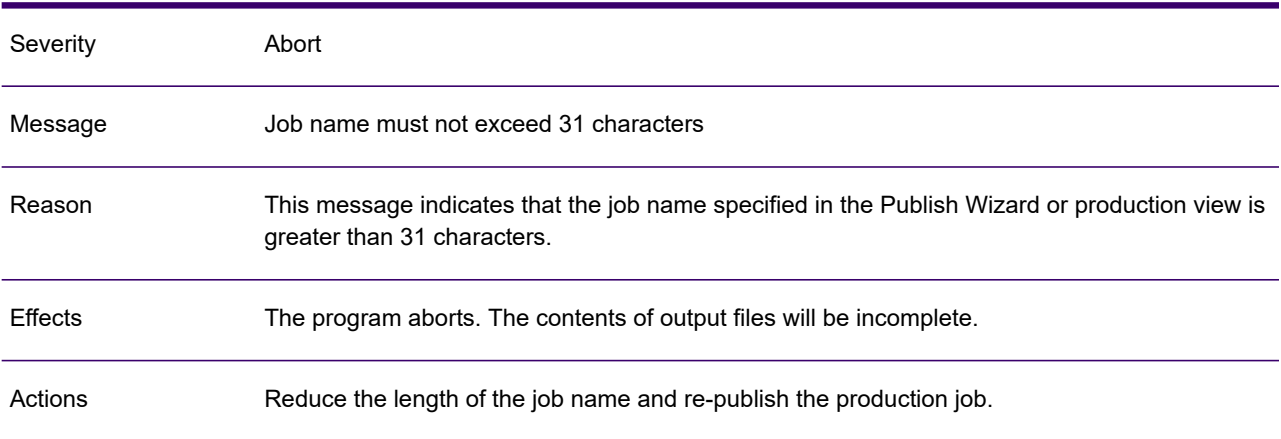

#### GEN0856A

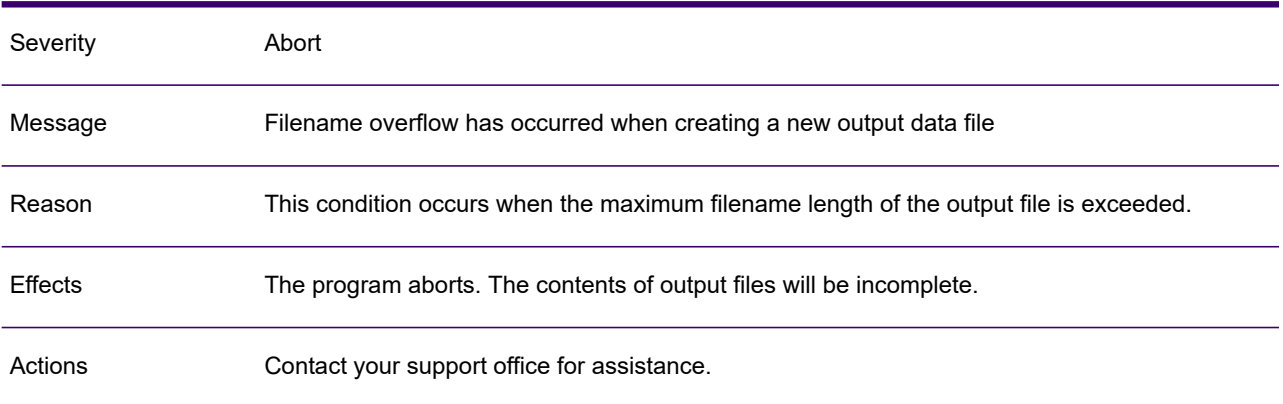

#### GEN0857A

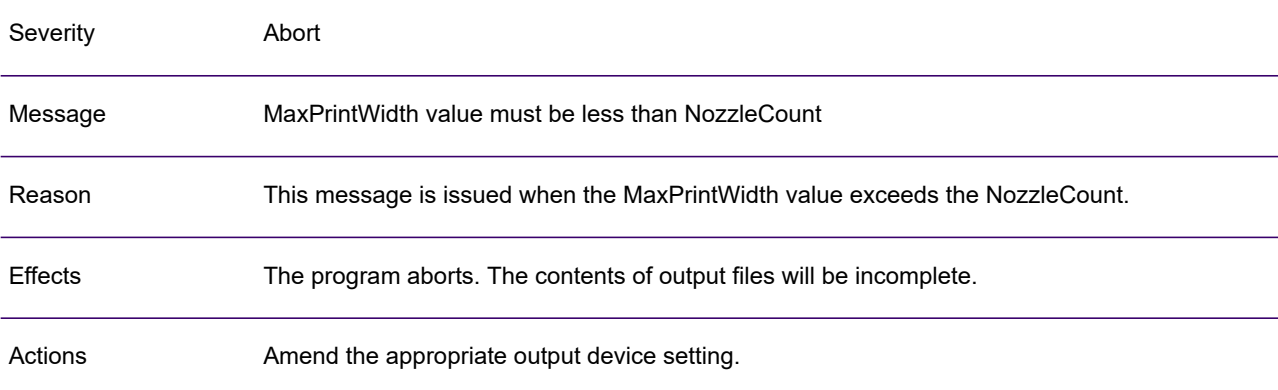

#### GEN0858A

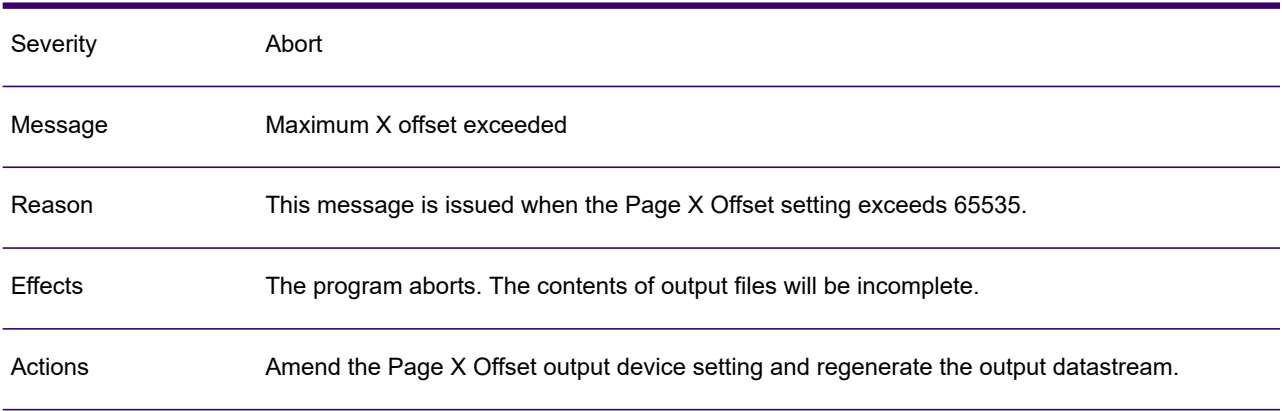

#### GEN0859A

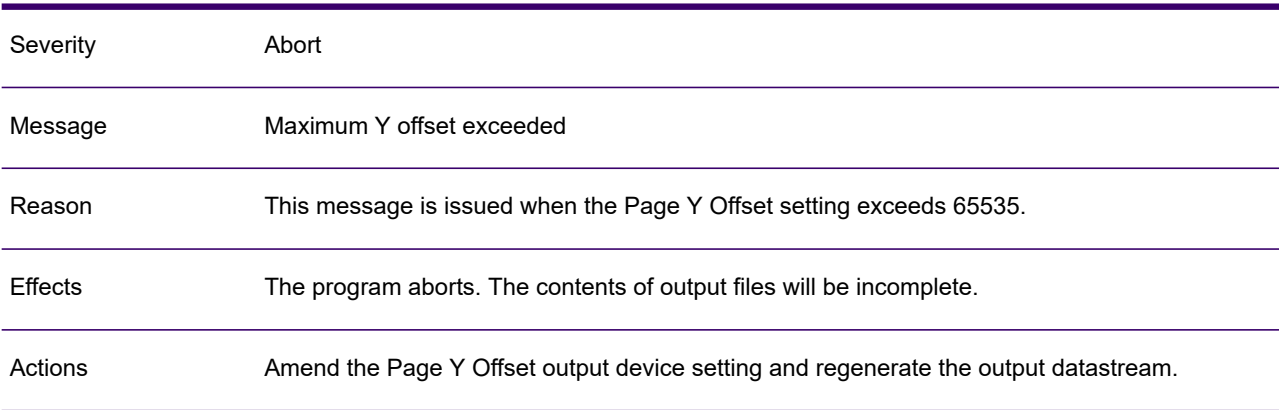

#### GEN0860A

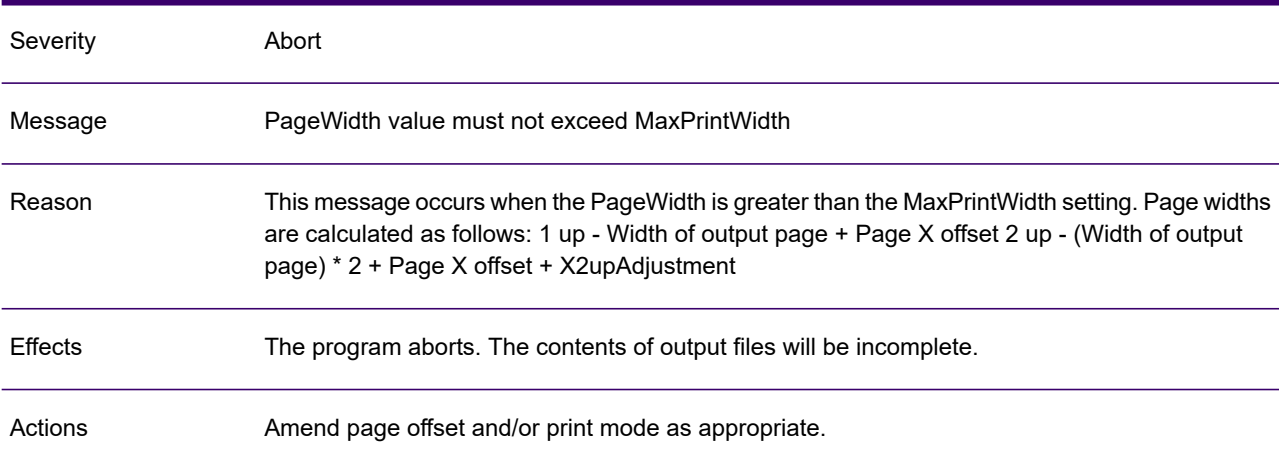

#### GEN0861A

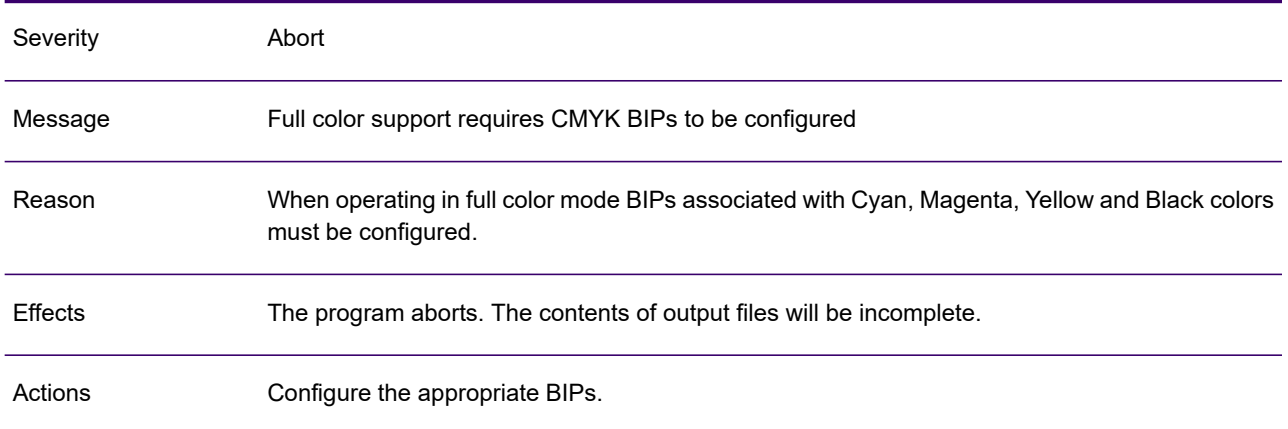

### GEN0862A

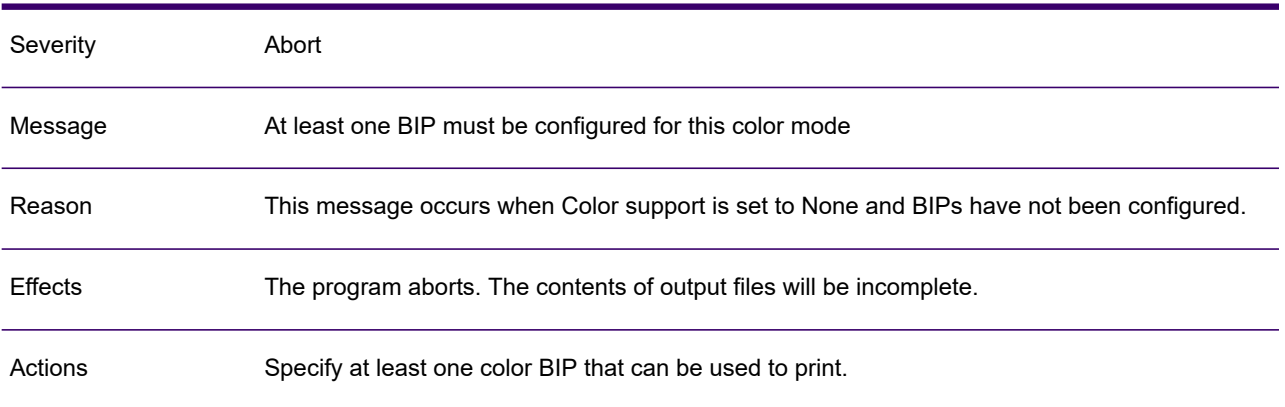

#### GEN0863A

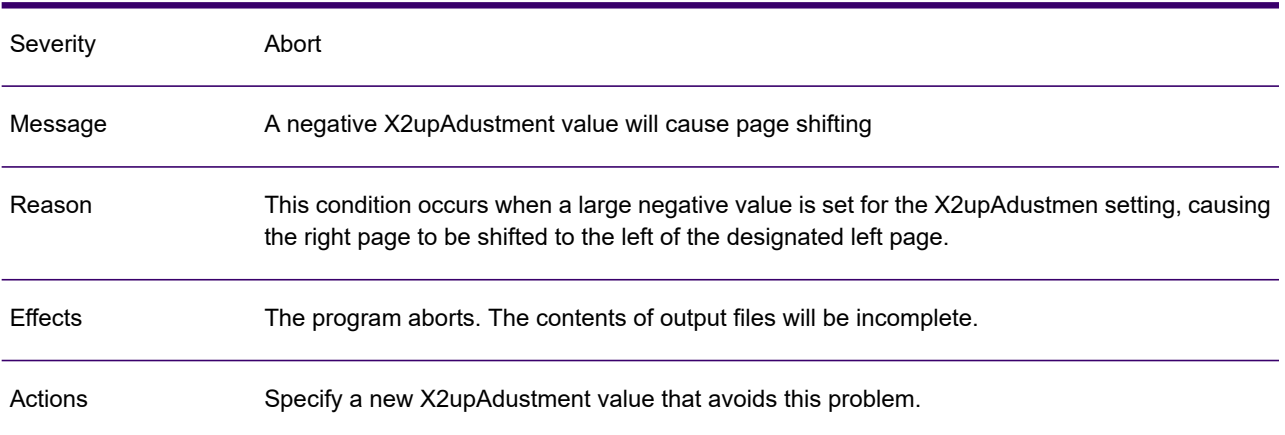

### GEN0864I

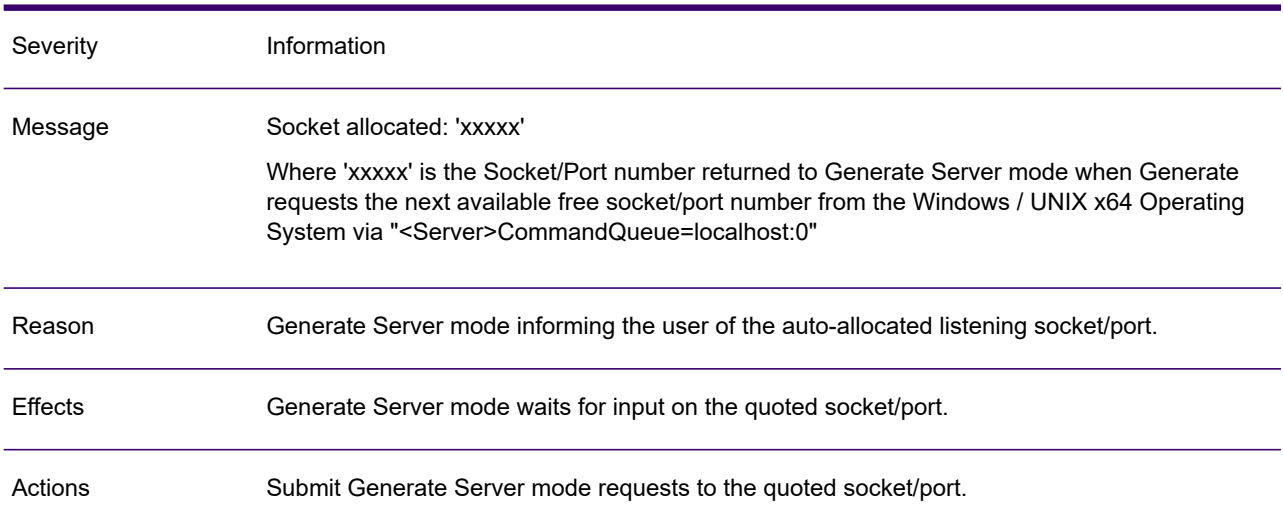

## GEN0865W

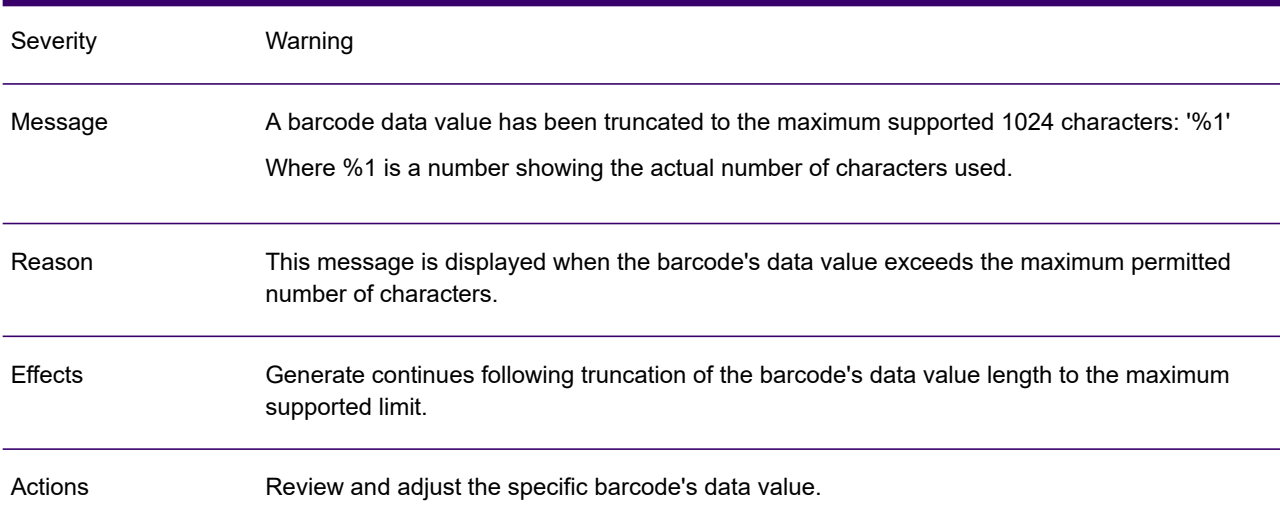

# 3 - Utility messages

A range of utilities is available with the EngageOne Designer and Generate distribution material. Messages associated with these utilities are described in this section.

# In this section

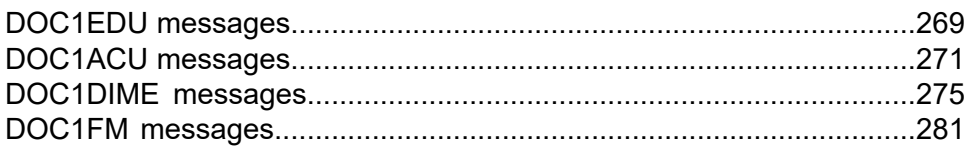

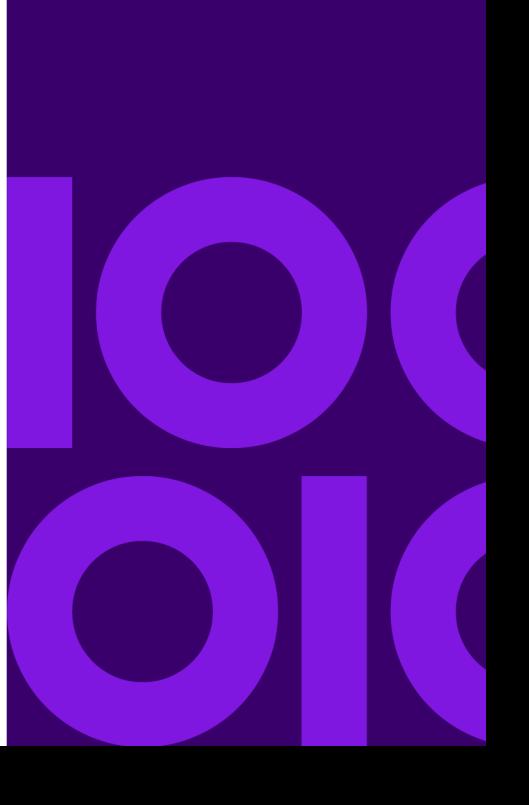

# <span id="page-268-0"></span>DOC1EDU messages

The DOC1EDU (Extract and Deployment utility) program is provides as a simple file-based example of an extraction utility for an HTML PAK file.

This section provides detailed information on the messages that may be presented during a DOC1EDU run.

#### EDU0529A

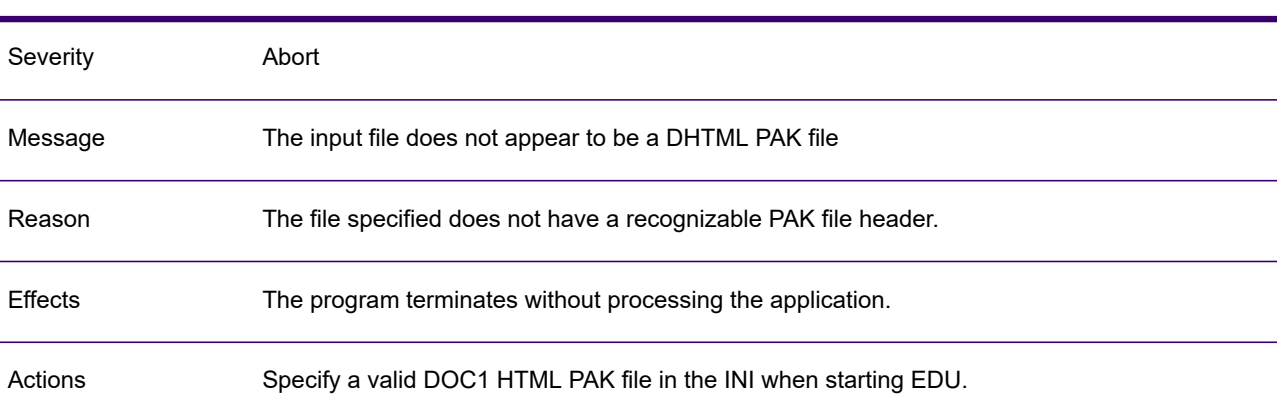

#### EDU0530A

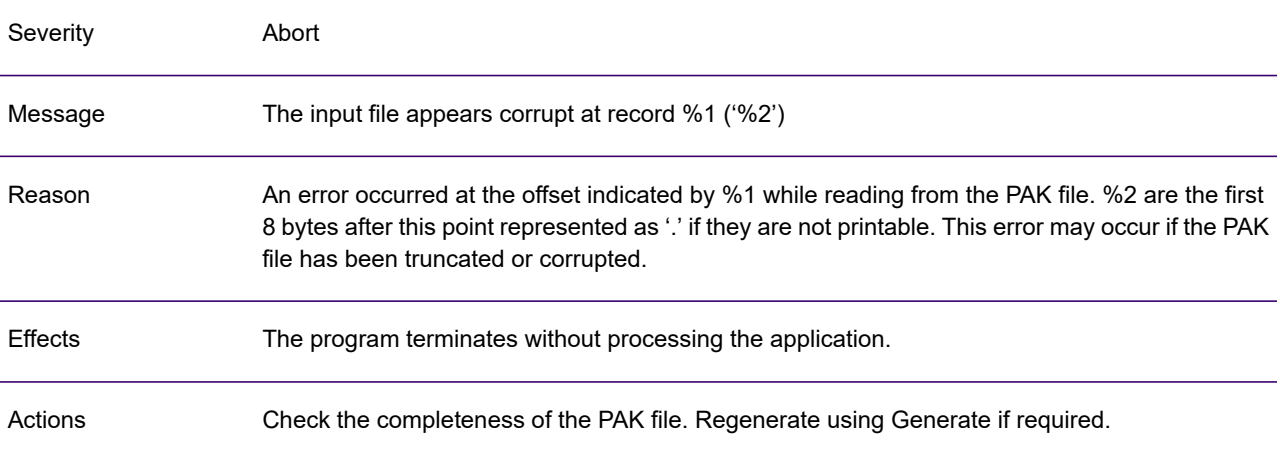

### EDU0531A

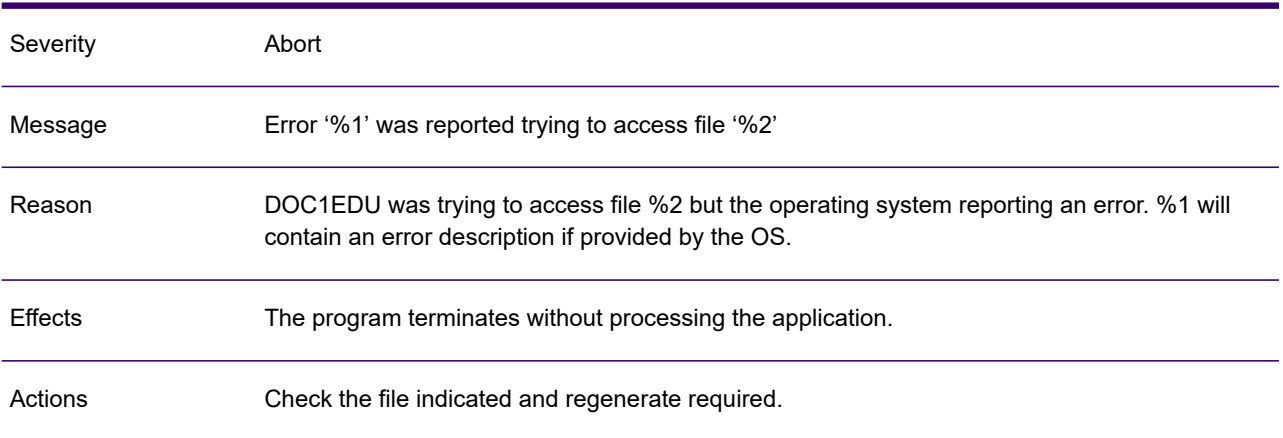

### EDU0532I

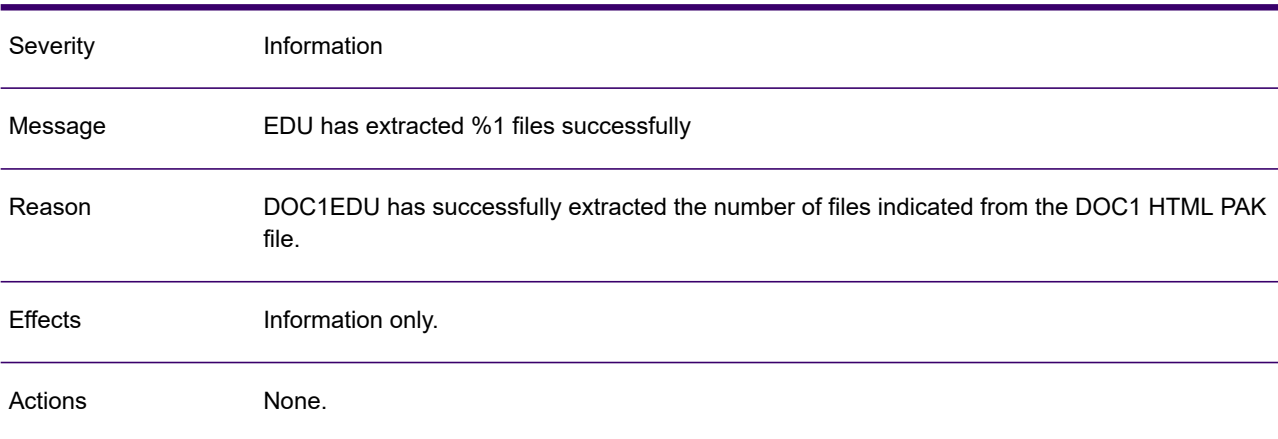

#### EDU0846I

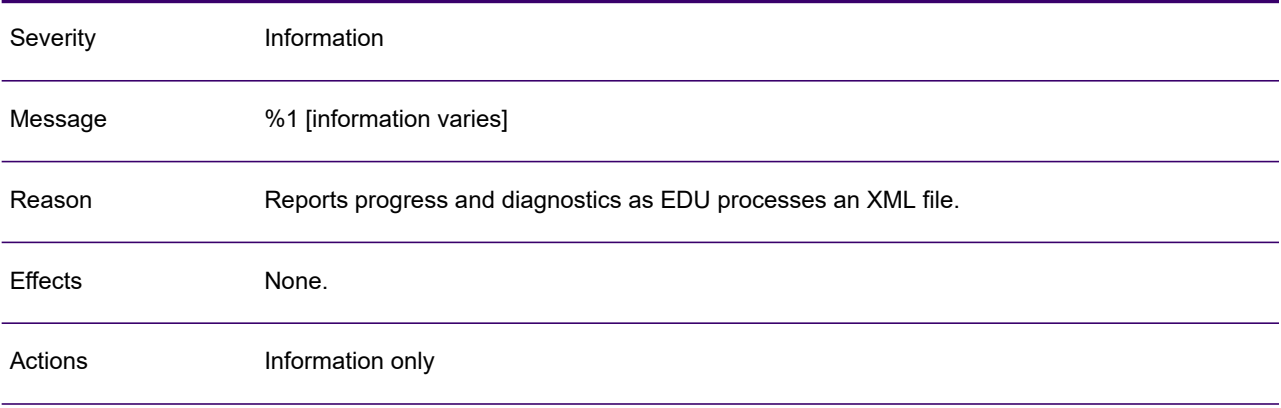

# <span id="page-270-0"></span>DOC1ACU messages

DOC1ACU (AFP Codepage Utility) reads the HIP file and creates the necessary code page information to be integrated into IBM OnDemand for viewing the generated AFP. Note that the DOC1ACU program runs in a Windows environment only.

This section provides detailed information on the messages that may be presented during a DOC1ACU run.

#### ACU0287W

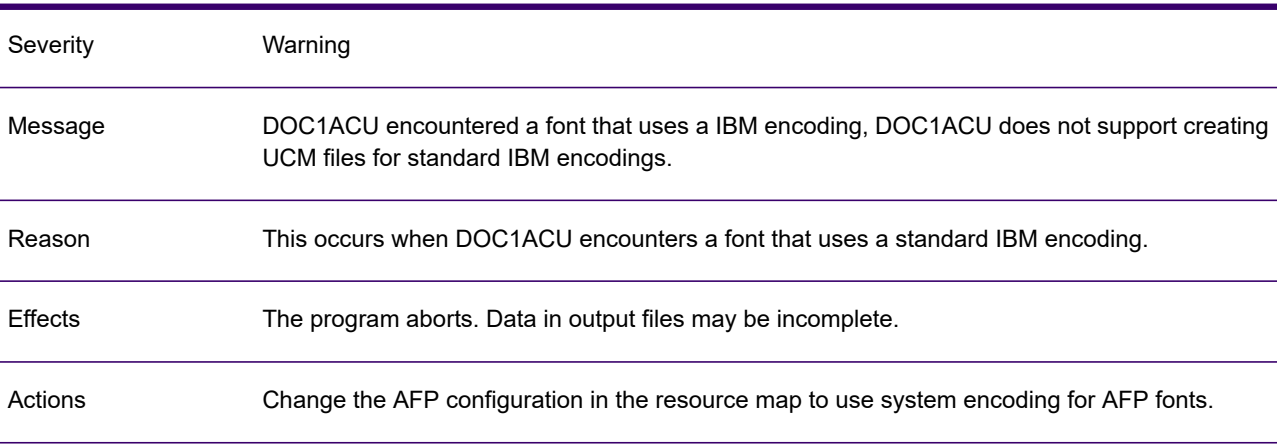

#### ACU0301A

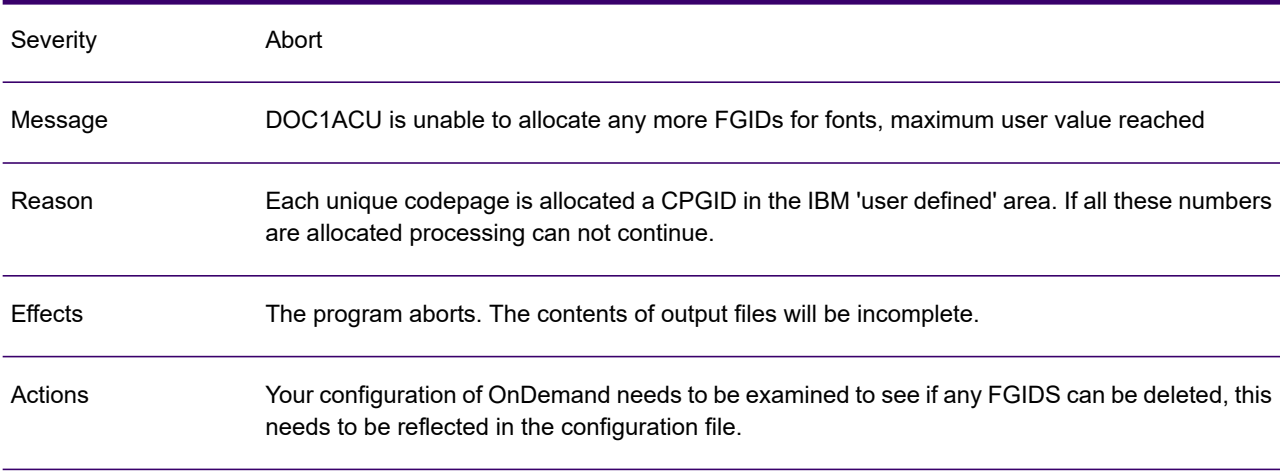

# ACU0306I

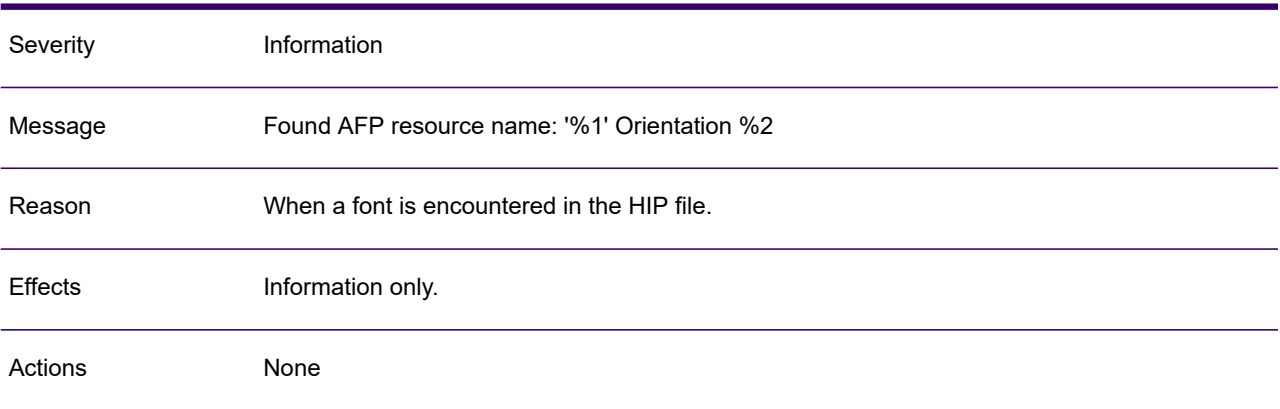

#### ACU0307W

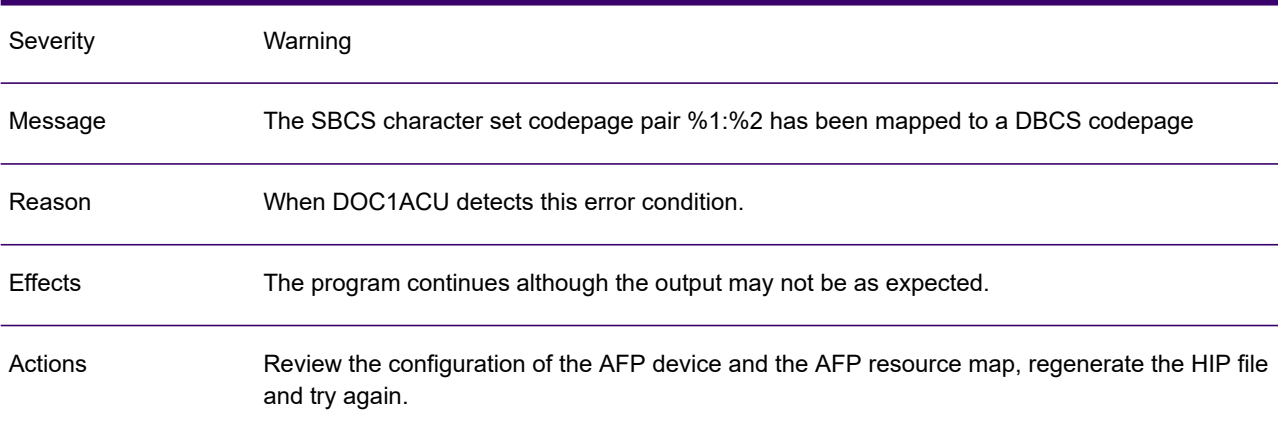

# ACU0308A

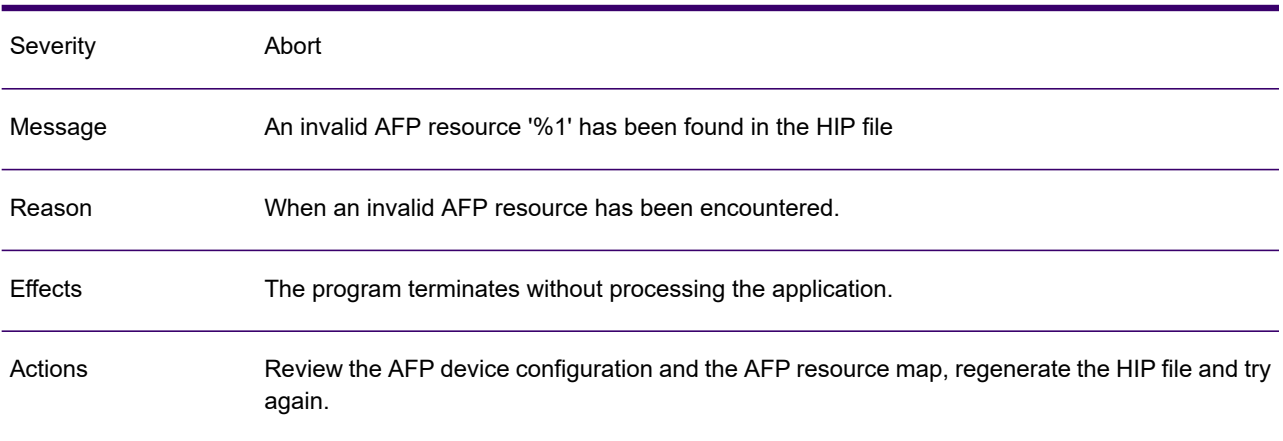

# ACU0309I

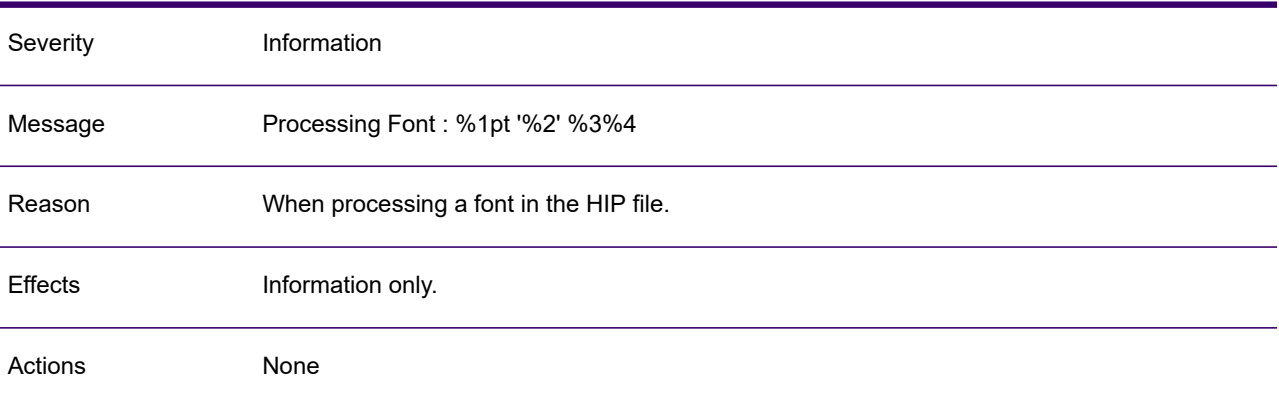

#### ACU0310W

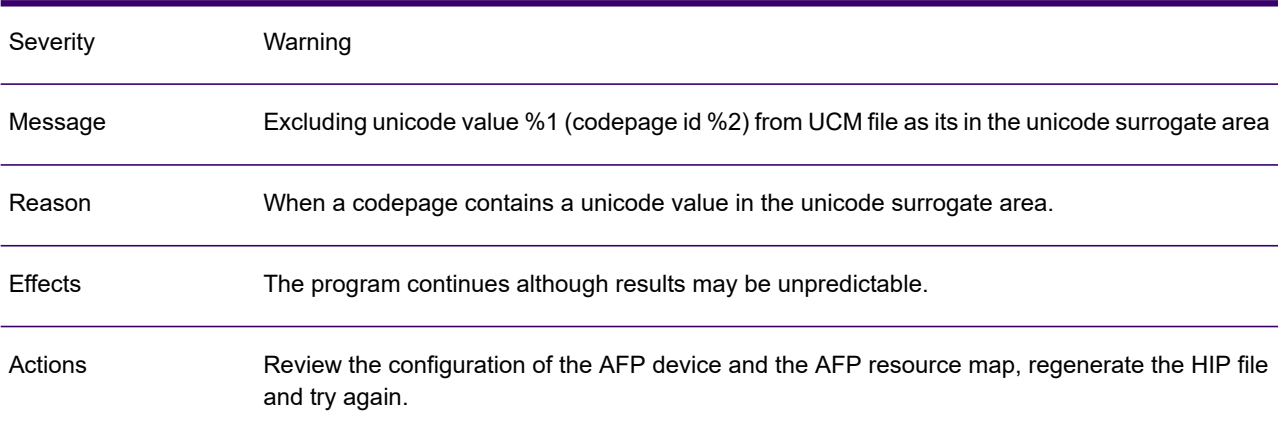

# ACU0311W

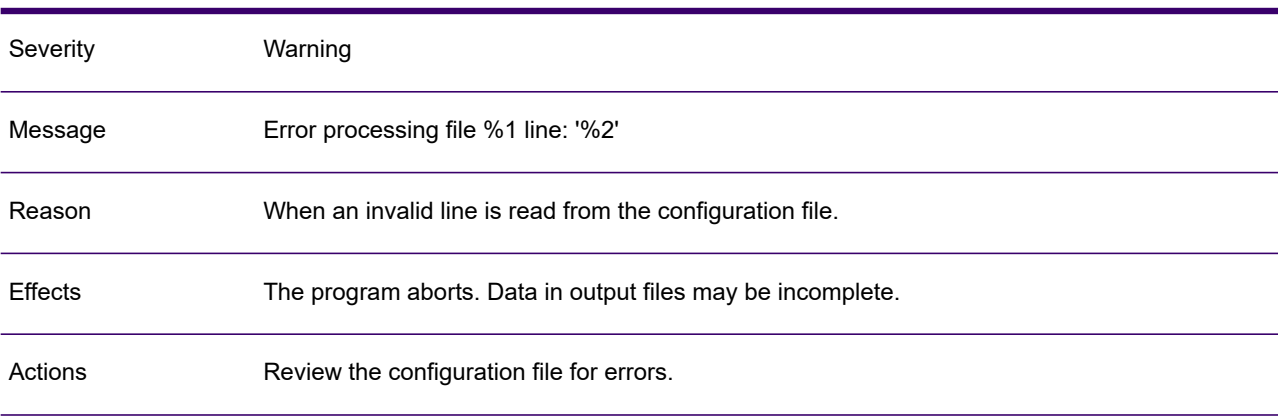

# ACU0312A

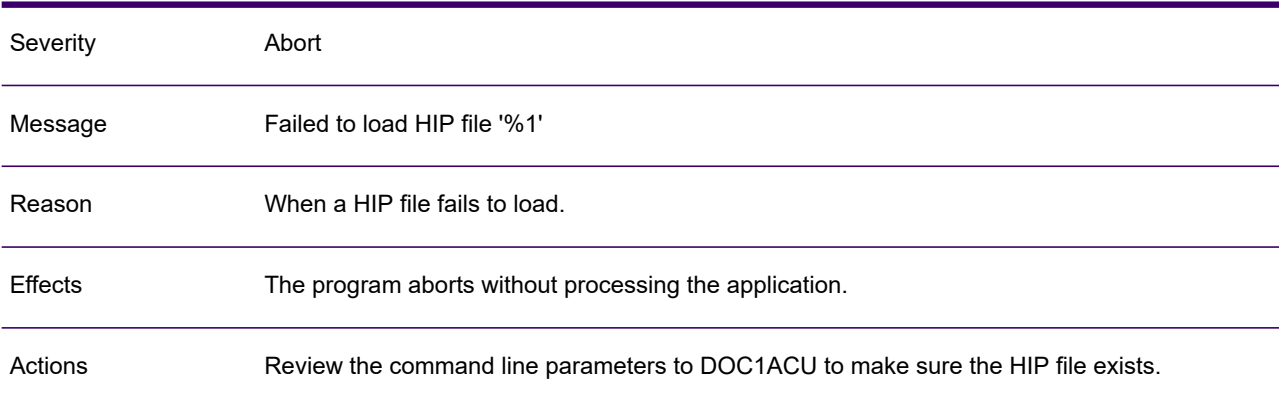

#### ACU0450I

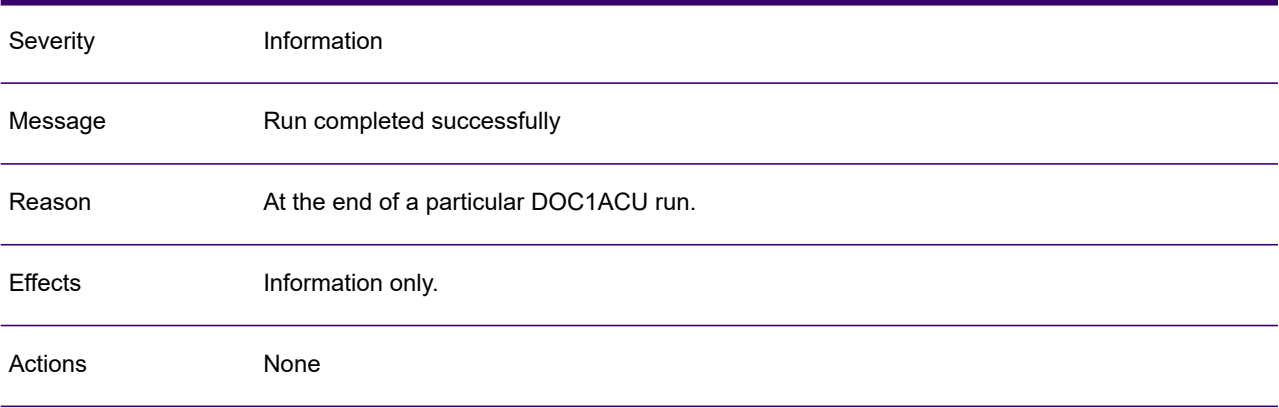

# ACU0451A

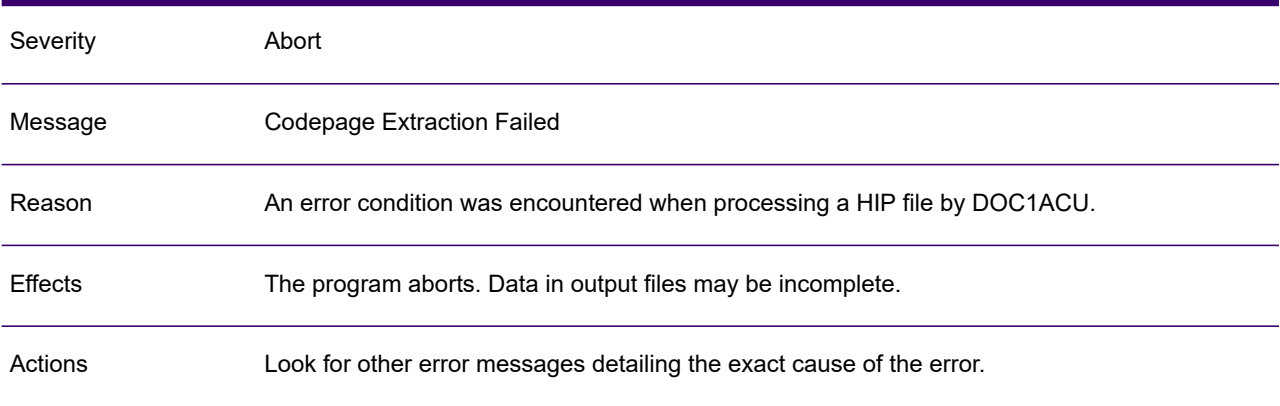

# <span id="page-274-0"></span>DOC1DIME messages

DOC1DIME DOC1DIME (Dynamic Internet Mailing Engine) is a utility that allows the extraction of individual documents from the compound PDF output produced by Generate.

It can then either:

- write the extracted data as files to a specified location;
- send the documents using an API to a locally available e-mail client.

This section provides detailed information on the messages that may be presented during a DOC1DIME run.

#### LIM0001I

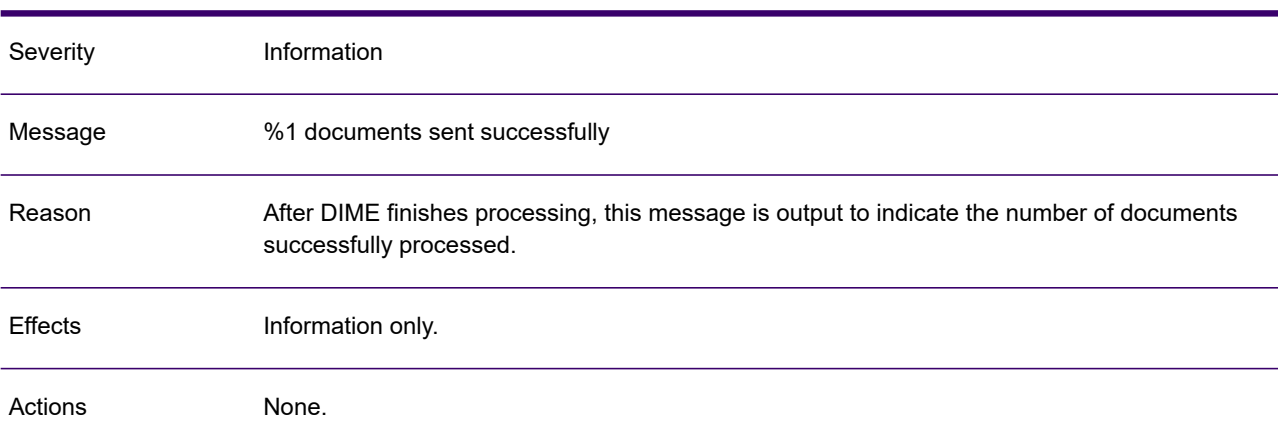

#### LIM0002I

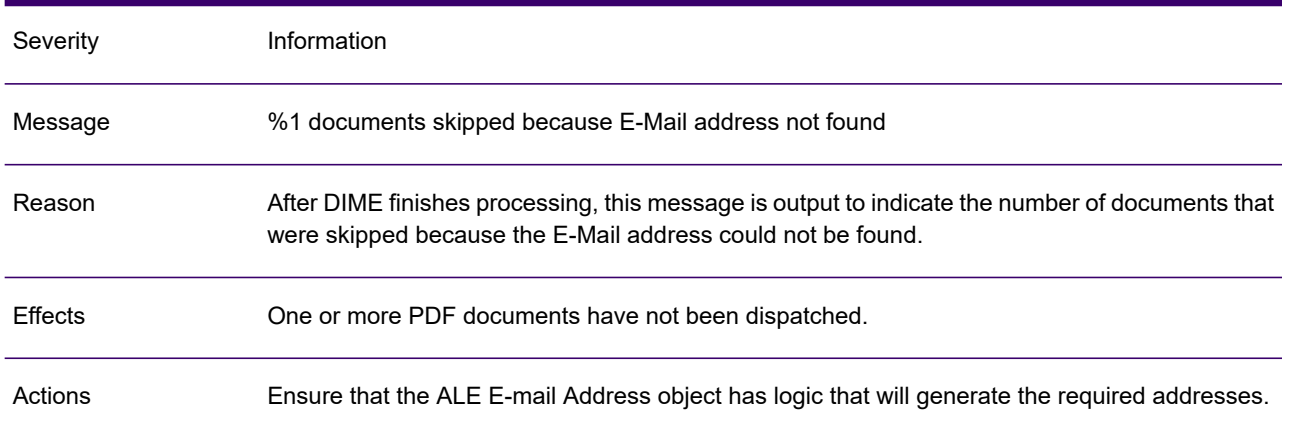

# LIM0003A

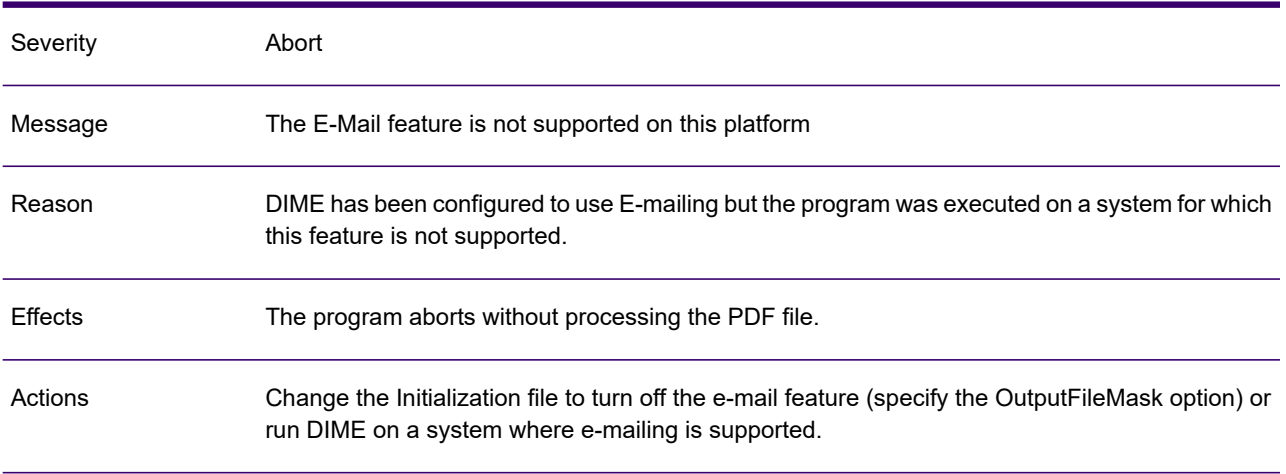

#### LIM0004W

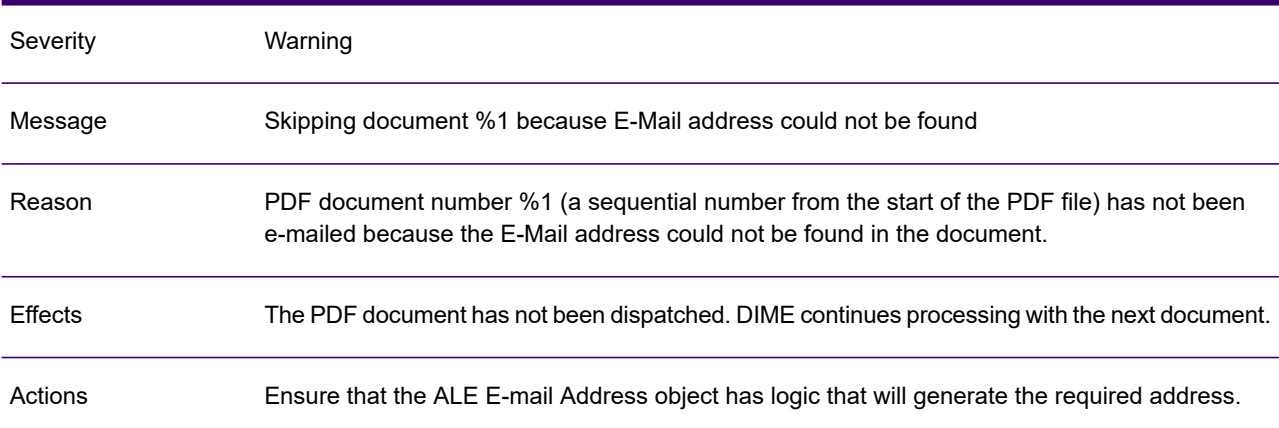

#### LIM0005I

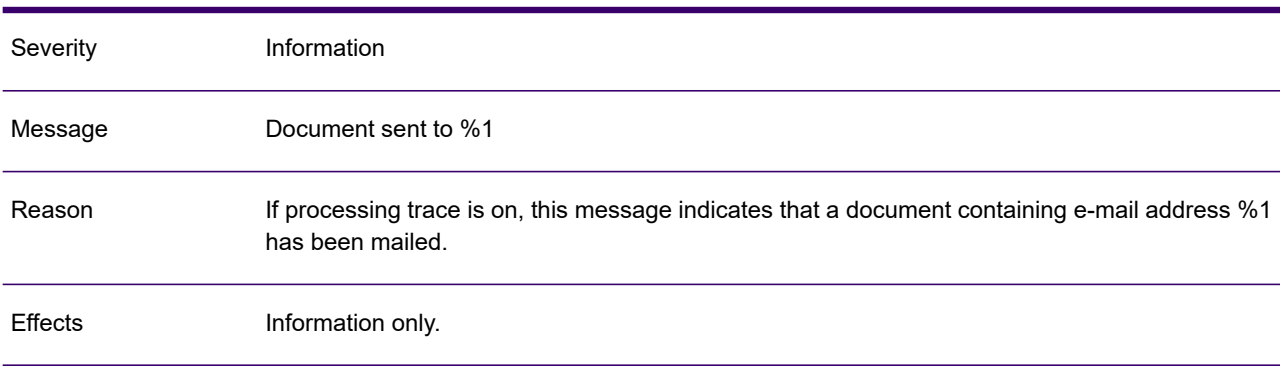

# LIM0005I

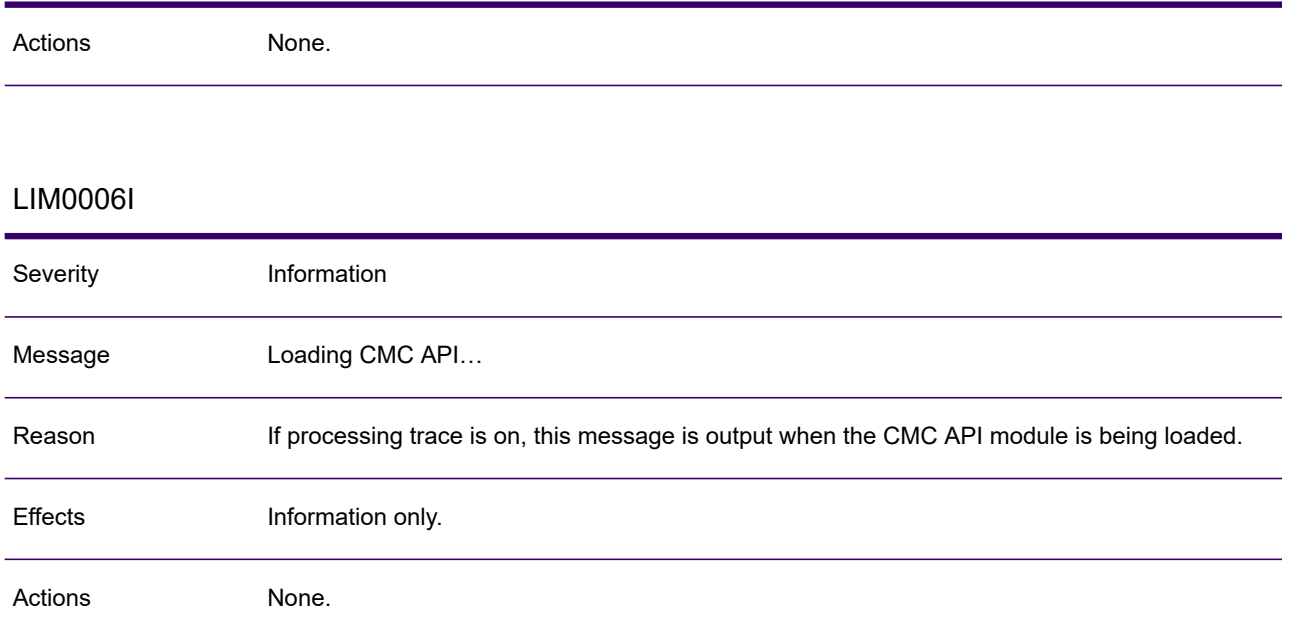

#### LIM0007I

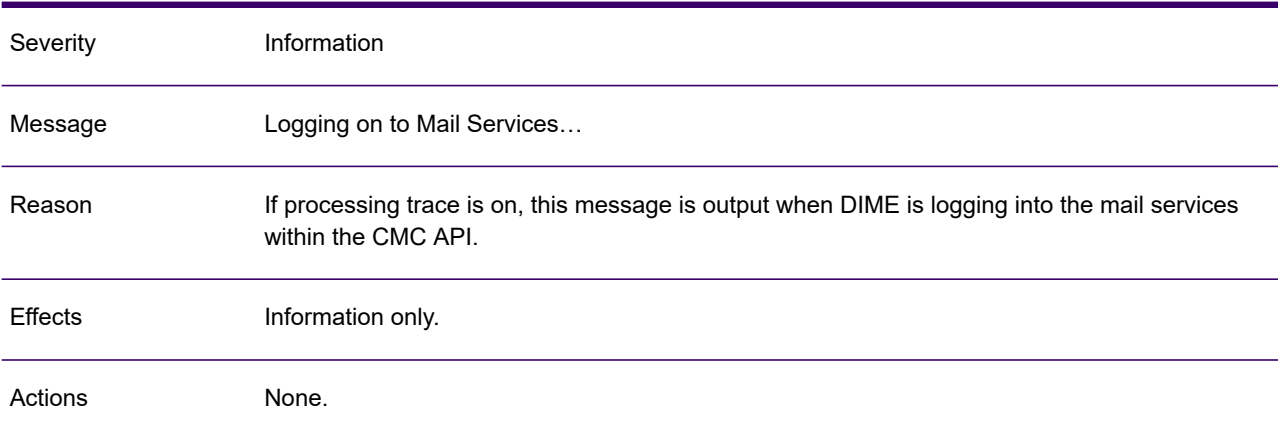

# LIM0008I

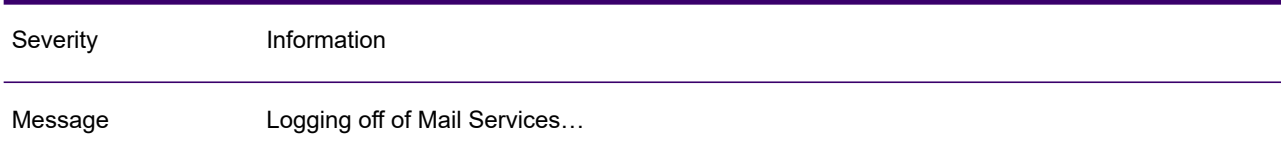

# LIM0008I

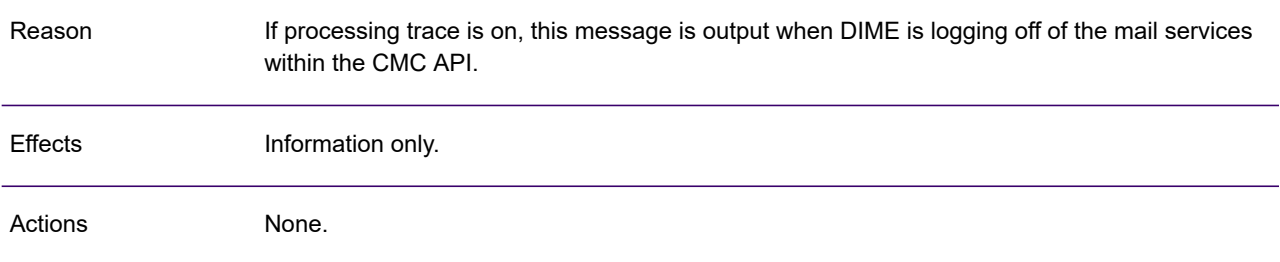

# LIM0009I

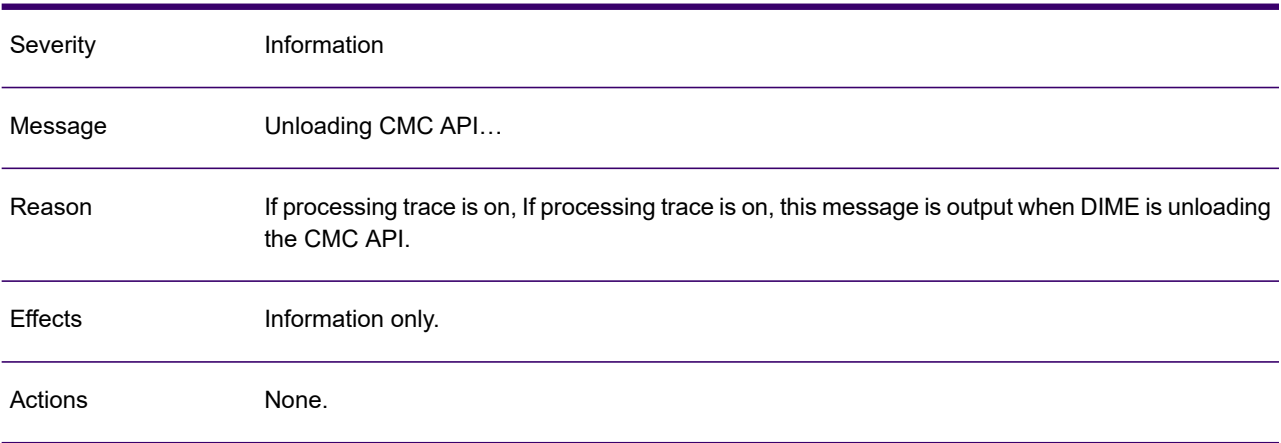

#### LIM0010A

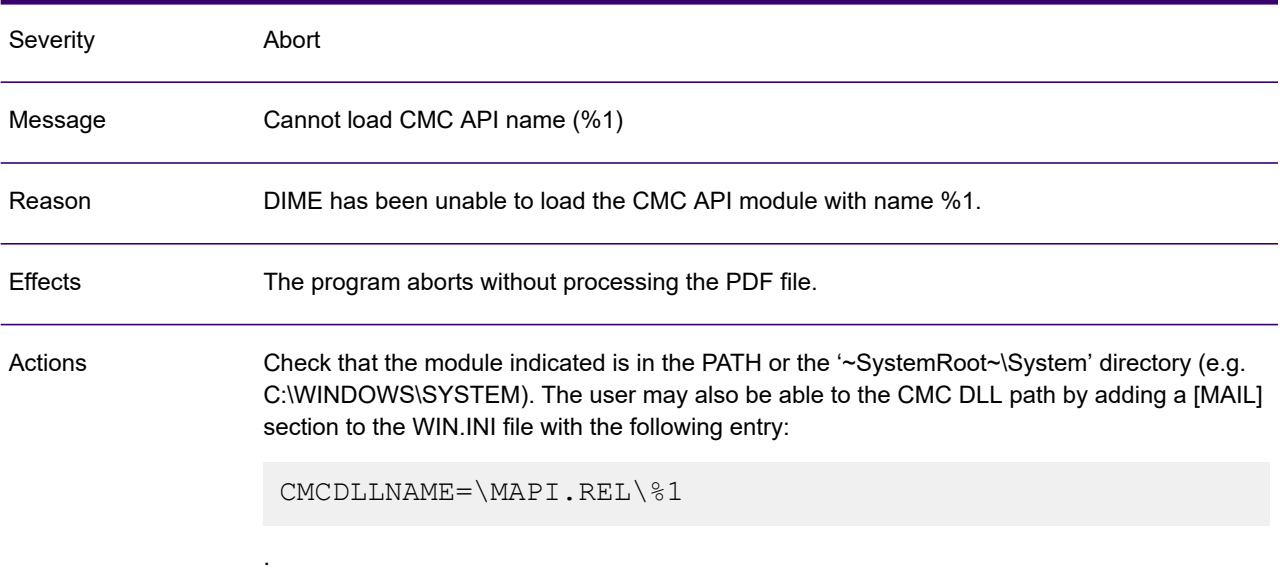

# LIM0011A

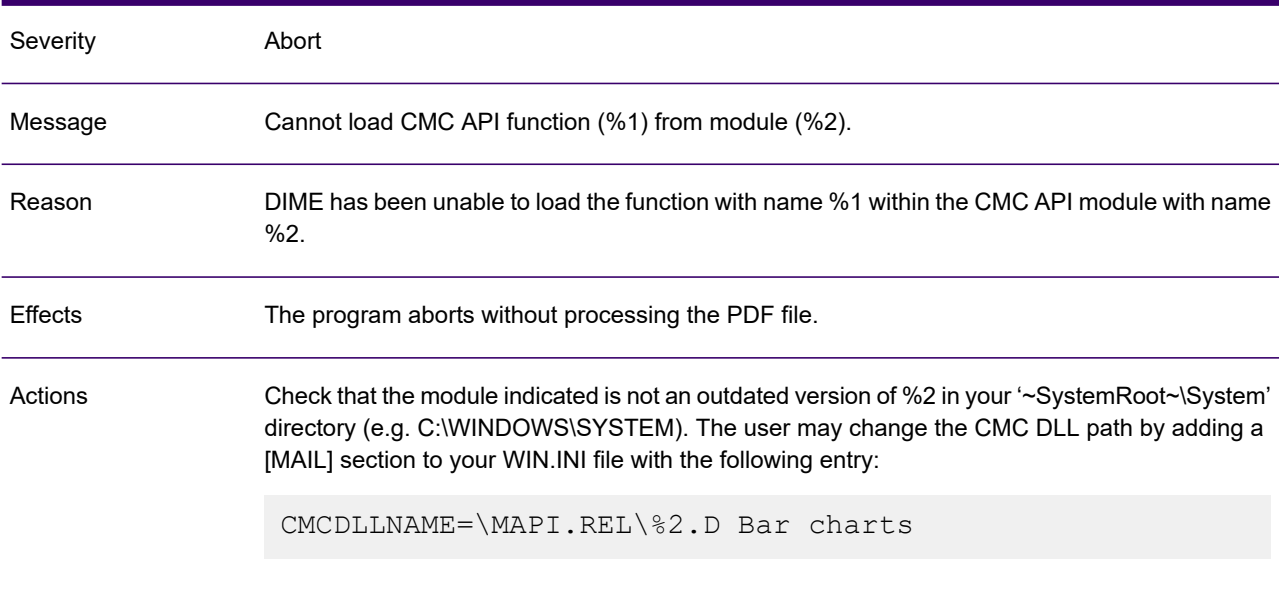

# LIM0031A

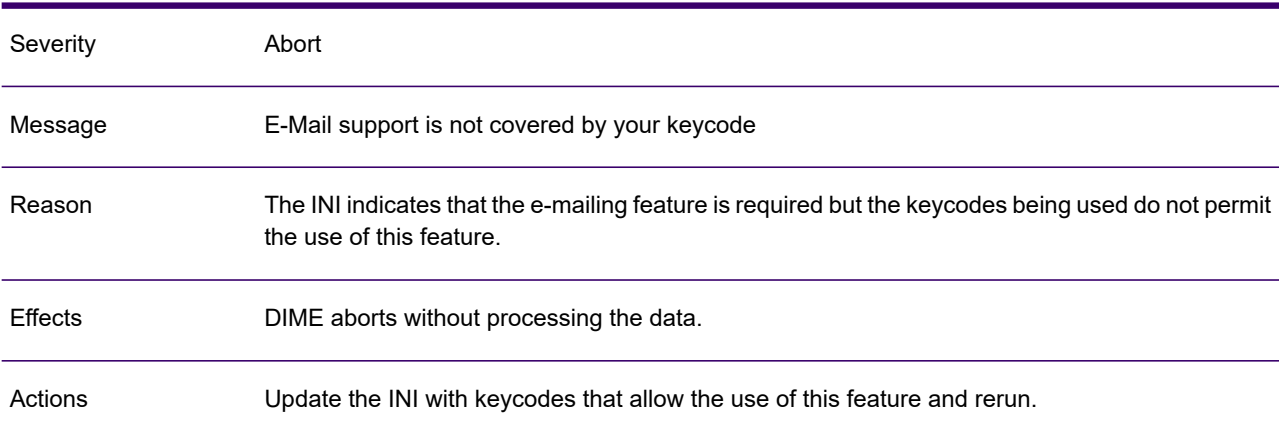

# LIM0032A

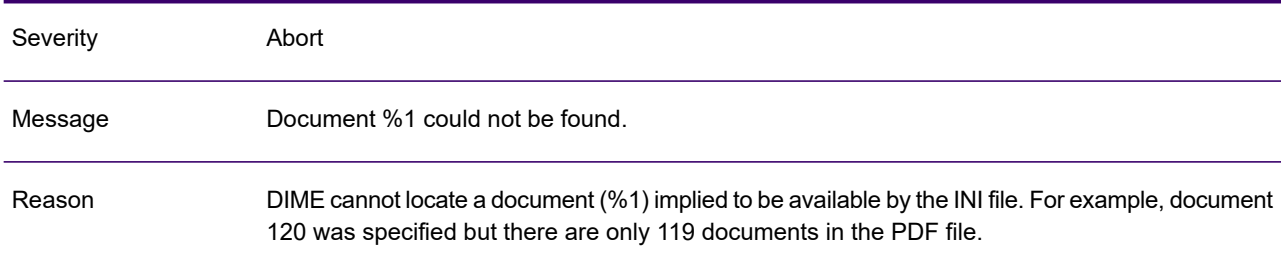

#### LIM0032A

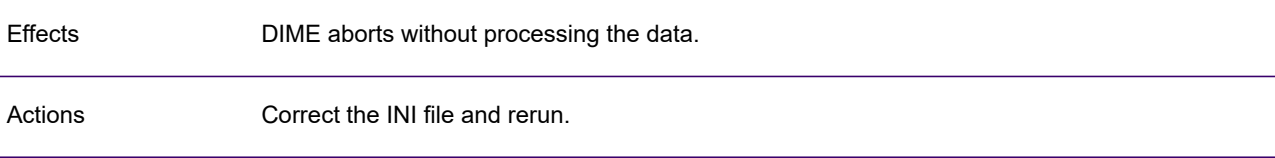

# <span id="page-280-0"></span>DOC1FM messages

DOC1FM is a utility used to extract font metrics from proprietary fonts. It exists in two form:

- DOC1FMX applies to Xerox Metacode fonts;
- DOC1FMA applies to AFPDS fonts.

Note: These messages will only appear in the resource pack failure log file while publishing in Designer.

This section provides detailed information on the messages that may be presented during a DOC1FM run.

#### LFG001A

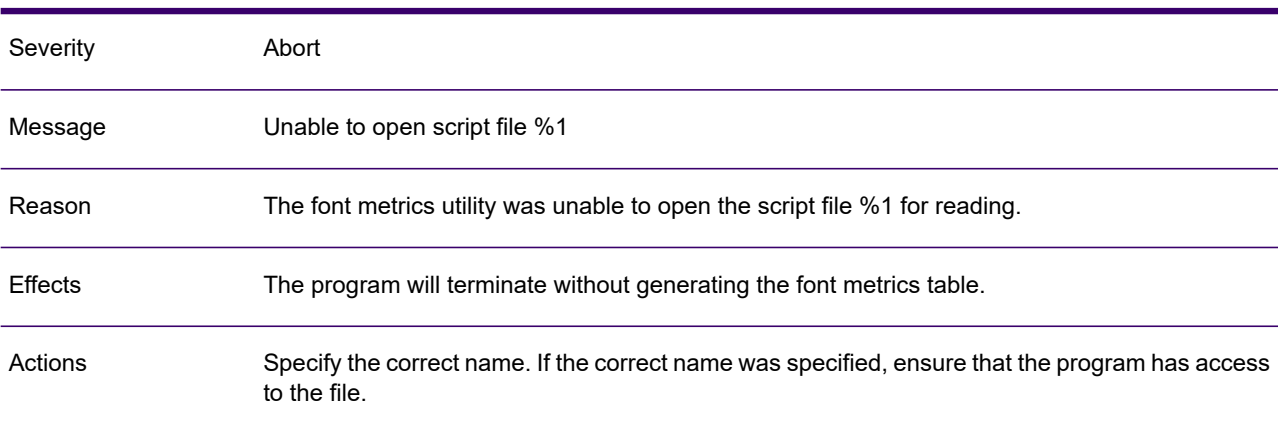

#### LFG002A

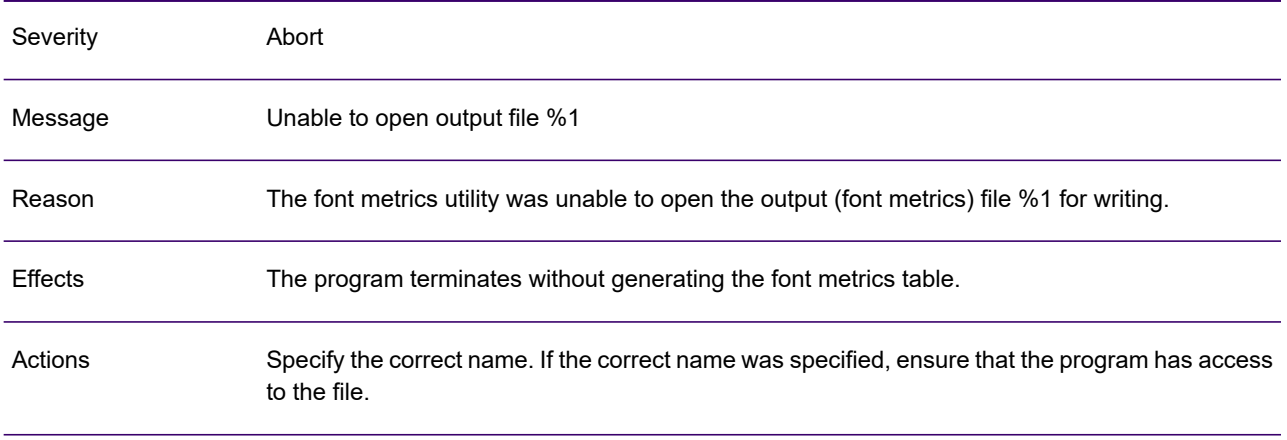

# LFG003A

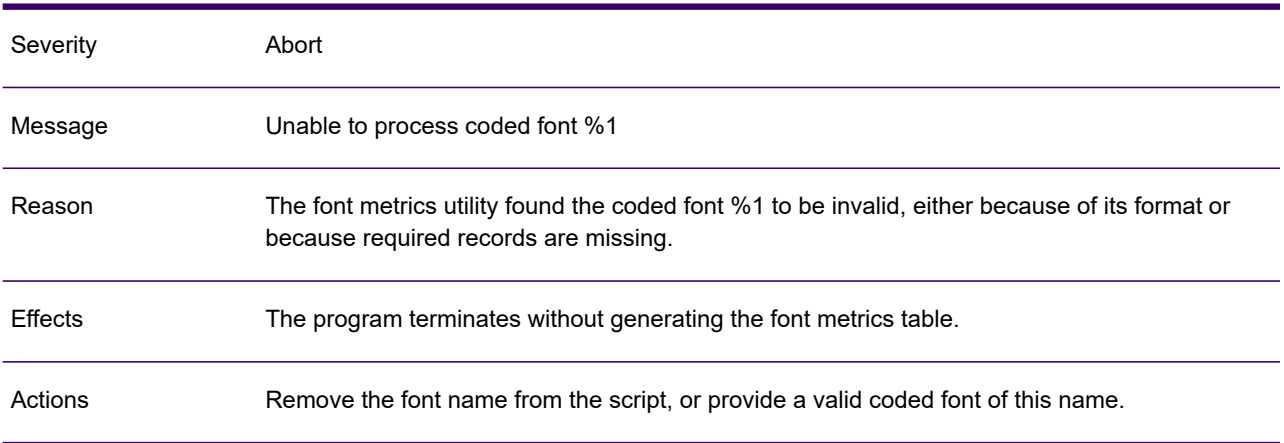

# LFG004A

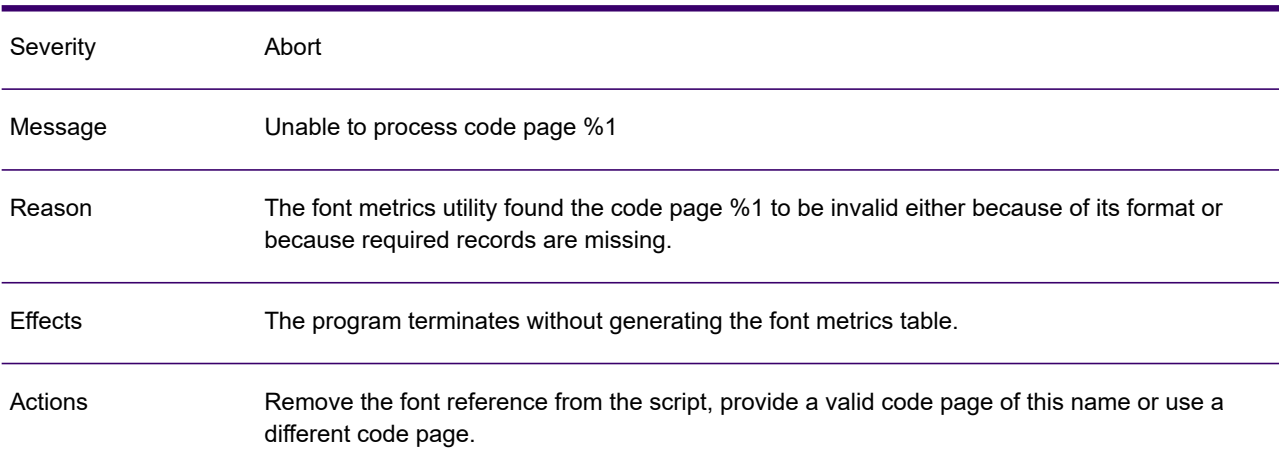

# LFG005A

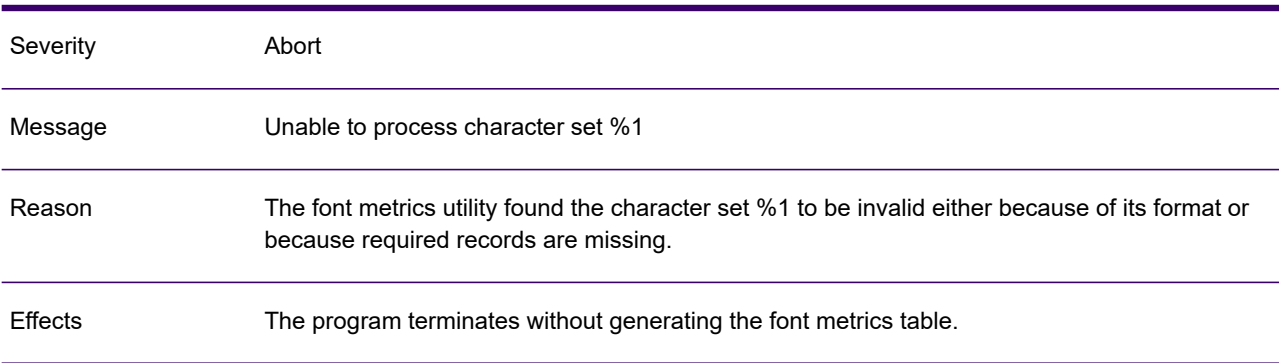

#### LFG005A

Actions Provide a valid character set of this name or remove the character set name from the script.

#### LFG006A

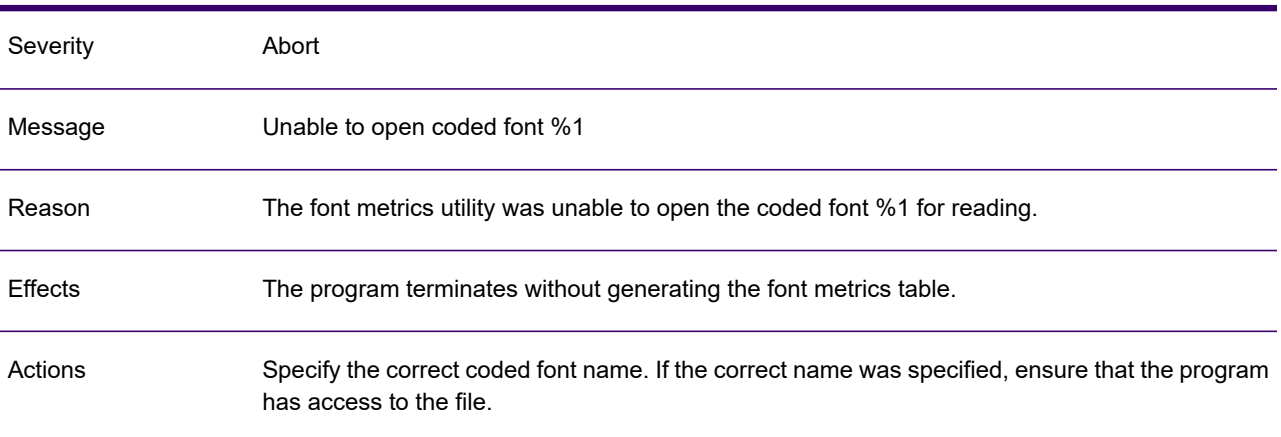

# LFG007A

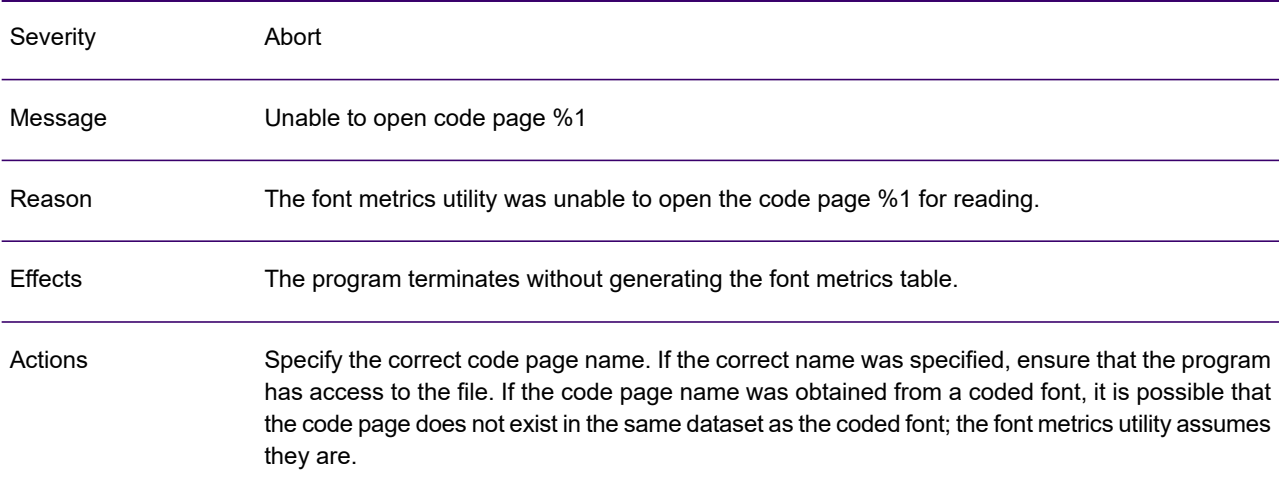

# LFG008A

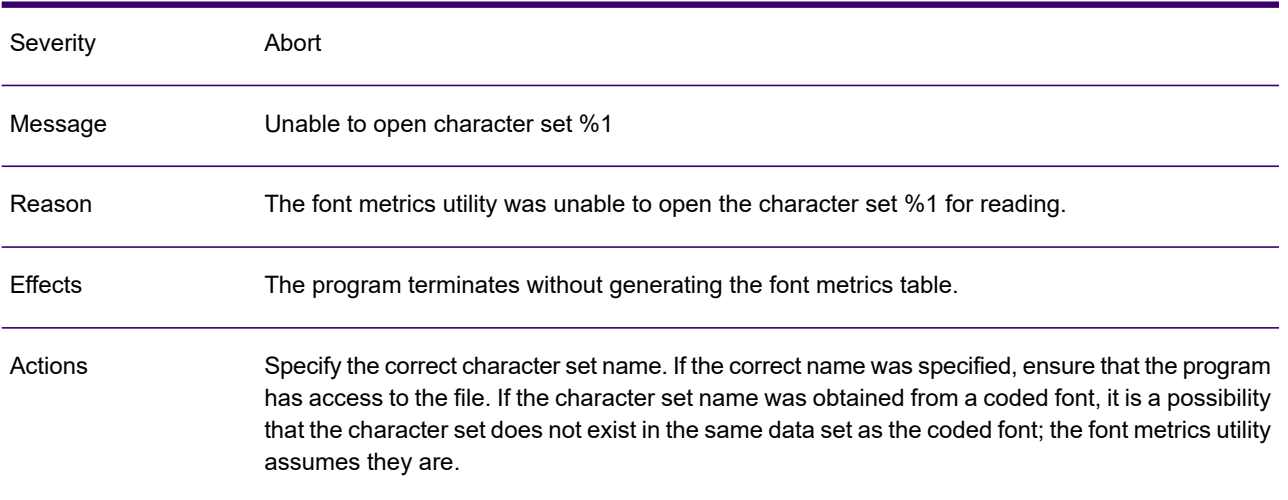

# **Notices**

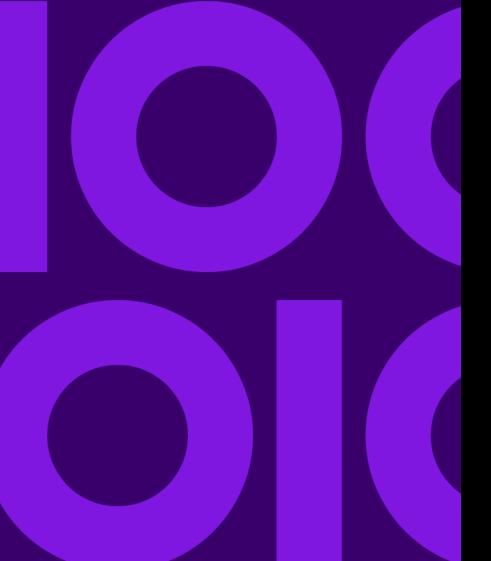

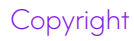

#### **Copyright © 1993, 2022 Precisely. All rights reserved**

This publication and the software described in it is supplied under license and may only be used or copied in accordance with the terms of such license. The information in this publication is provided for information only, is subject to change without notice, and should not be construed as a commitment by Precisely. To the fullest extent permitted by applicable laws Precisely excludes all warranties, representations and undertakings (express or implied) in relation to this publication and assumes no liability or responsibility for any errors or inaccuracies that may appear in this publication and shall not be liable for loss or damage of any kind arising from its use.

Except as permitted by such license, reproduction of any part of this publication by mechanical, electronic, recording means or otherwise, including fax transmission, without the express permission of Precisely is prohibited to the fullest extent permitted by applicable laws.

Nothing in this notice shall limit or exclude Precisely liability in respect of fraud or for death or personal injury arising from its negligence. Statutory rights of the user, if any, are unaffected.

\*TALO Hyphenators and Spellers are used. Developed by TALO B.V., Bussum, Netherlands Copyright  $^{\circ}$  1998 \*TALO B.V., Bussum, NL \*TALO is a registered trademark  $^{\circledR}$ 

Encryption algorithms licensed from Unisys Corp. under U.S. Patent No. 4,558,302 and foreign counterparts.

Security algorithms Copyright © 1991-1992 RSA Data Security Inc

Datamatrix and PDF417 encoding, fonts and derivations - Copyright <sup>©</sup> DL Technology Ltd 1992-2010

Barcode fonts Copyright <sup>©</sup> 1997 Terrapin Solutions Ltd. with NRB Systems Ltd.

This product includes software developed by the Apache Software Foundation (http://www.apache.org/).

Artifex and the Ghostscript logo are registered trademarks and the Artifex logo and Ghostscript are trademarks of Artifex Software, Inc.

This product contains the Regex++ library Copyright © 1998-2000 Dr. John Maddock

PostScript is a trademark of Adobe Systems Incorporated.

PCL is a trademark of Hewlett Packard Company.

Copyright (c) 2000 - 2015 The Legion of the Bouncy Castle Inc. (http://www.bouncycastle.org)

PStilldll (c) Dipl.-Ing. Frank Siegert, 2005-2018

PStill is a trademarked term, registered with the German patent and trademark office

This product contains RestSharp, version number 105.2.3, which is licensed under the Apache License, version number 2.0. The license can be downloaded from

http://www.apache.org/licenses/LICENSE-2.0. The source code for this software is available from http://restsharp.org.

This product contains Json.NET, version number 9.0.1, which is licensed under the MIT License. The license can be downloaded from

http:// github.com/JamesNK/Newtonsoft.Json/blob/master/LICENSE.md. The source code for this software is available from http://www.newtonsoft.com/json.

ICU License - ICU 1.8.1 and later Copyright (c) 1995-2006 International Business Machines Corporation and others All rights reserved.

Permission is hereby granted, free of charge, to any person obtaining a copy of this software and associated documentation files (the "Software"), to deal in the Software without restriction, including without limitation the rights to use, copy, modify, merge, publish, distribute, and/or sell copies of the Software, and to permit persons to whom the Software is furnished to do so, provided that the above copyright notice(s) and this permission notice appear in all copies of the Software and that both the above copyright notice(s) and this permission notice appear in supporting documentation.

This product contains Antlr4cs Runtime, which is licensed under the BSD-3-Clause. The license can be downloaded from

**<https://raw.githubusercontent.com/tunnelvisionlabs/antlr4cs/master/LICENSE.txt>**. The source code for this software is available from **[http://www.antlr.org](http://www.antlr.org/)**.

This product contains Log4net. The license for log4net can be downloaded from **<https://www.apache.org/licenses/LICENSE-2.0>**. The source code for this software is available from **[https://logging.apache.org/log4net/download\\_log4net.cgi](https://logging.apache.org/log4net/download_log4net.cgi)** .

Otherwise all product names are trademarks or registered trademarks of their respective holders.

#### **Support**

Click **[here](https://support.precisely.com/find-support-by-product/)** for full EngageOne Compose documentation and access to your peers and subject matter experts on the Knowledge community.

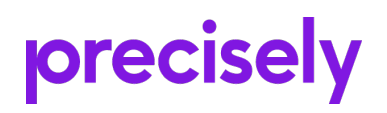

1700 District Ave Ste 300 Burlington MA 01803-5231 USA

www.precisely.com

© 1993, 2022 Precisely. All rights reserved.
## **precisely**

## Documentation Feedback

You can help us to improve our product documentation by sharing your comments and feedback with us.

Please use the Adobe Acrobat Comments functionality to highlight any issues or to comment on a specific part of this document. Note that you will need to download this document to use the feedback option when viewed in a web browser.

If you are reading this document in hard copy and want to send us feedback, you may email us at EngageOneInformationDevelopers@precisely.com with the subject line "Documentation Feedback" and including the document information below

Document Title: Software Version: 6.6.11 R3 Last updated date: 8th March 2022 EngageOne Designer/Generate v6.6.11 R3 Diagnostic M

## Additional comments

Submit Feedback